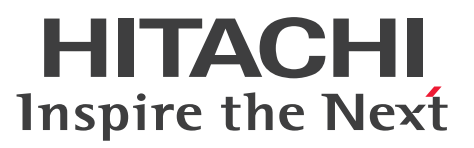

# HiRDB Version 9 解説 ノンストップデータベース

解説書

3020-6-450-80

# <span id="page-1-0"></span>前書き

### ■ 対象製品

●適用 OS: HP-UX 11i V3(IPF) P-1J62-3591 HiRDB Server Version 9 09-66 P-1J62-1D91 HiRDB/Run Time Version 9(64) 09-66 P-1J62-1E91 HiRDB/Developer's Kit Version 9(64) 09-66 P-F1J62-11913 HiRDB Staticizer Option Version 9 09-00 P-F1J62-11915 HiRDB Non Recover Front End Server Version 9 09-00 P-F1J62-11916 HiRDB Advanced High Availability Version 9 09-00 P-F1J62-11918 HiRDB Disaster Recovery Light Edition Version 9 09-00 P-F1J62-1181A HiRDB Accelerator Version 8 08-03

### ●適用 OS: AIX V7.1, AIX V7.2

P-1M62-3591 HiRDB Server Version 9 09-66 P-1M62-1B91 HiRDB/Run Time Version 9 09-66 P-1M62-1C91 HiRDB/Developer's Kit Version 9 09-66 P-1M62-1D91 HiRDB/Run Time Version 9(64) 09-66 P-1M62-1E91 HiRDB/Developer's Kit Version 9(64) 09-66 P-F1M62-11913 HiRDB Staticizer Option Version 9 09-00 P-F1M62-11915 HiRDB Non Recover Front End Server Version 9 09-00 P-F1M62-11916 HiRDB Advanced High Availability Version 9 09-00 P-F1M62-11918 HiRDB Disaster Recovery Light Edition Version 9 09-00 P-F1M62-1181A HiRDB Accelerator Version 8 08-03

## ●適用 OS: Red Hat Enterprise Linux 6 (64-bit x86\_64), Red Hat Enterprise Linux 7 (64-bit x86\_64)

P-9W62-4591 HiRDB Server Version 9 09-66 P-9W62-2D91 HiRDB/Run Time Version 9(64) 09-66 P-9W62-2E91 HiRDB/Developer's Kit Version 9(64) 09-66 P-F9W62-11913 HiRDB Staticizer Option Version 9 09-00 P-F9W62-11915 HiRDB Non Recover Front End Server Version 9 09-00 P-F9W62-11916 HiRDB Advanced High Availability Version 9 09-00 P-F9W62-11918 HiRDB Disaster Recovery Light Edition Version 9 09-00 P-F9S62-1181A HiRDB Accelerator Version 8 08-03

●適用 OS: Red Hat Enterprise Linux 6 (64-bit x86\_64), Red Hat Enterprise Linux 7 (64-bit x86\_64)

P-8462-C591 HiRDB Structured Data Access Facility Version 9 09-66

P-8462-AE91 HiRDB Structured Data Access Facility/Developer's Kit Version 9(64) 09-66

●適用 OS: Red Hat Enterprise Linux 6 (32-bit x86), Red Hat Enterprise Linux 6 (64-bit  $x86_64$ , Red Hat Enterprise Linux 7 (64-bit  $x86_64$ )

P-9S62-2B91 HiRDB/Run Time Version 9 09-66

P-9S62-2C91 HiRDB/Developer's Kit Version 9 09-66

P-9S62-4C91 HiRDB Developer's Suite Version 9 09-66

●適用 OS: Windows Server 2008 R2, Windows Server 2008 (x64), Windows Server 2012, Windows Server 2016, Windows 7 Professional (x64), Windows 7 Enterprise (x64), Windows 7 Ultimate (x64), Windows 8 Pro (x64), Windows 8 Enterprise (x64), Windows 8.1 Pro (x64), Windows 8.1 Enterprise (x64), Windows 10 Pro (x64), Windows 10 Enterprise (x64)

P-2962-9194 HiRDB Server Version 9 09-66

P-2462-7P84 HiRDB Accelerator Version 8 08-03

●適用 OS: Windows Server 2008, Windows Server 2012, Windows Server 2016, Windows 7 Professional, Windows 7 Enterprise, Windows 7 Ultimate, Windows 7 Professional (x64), Windows 7 Enterprise (x64), Windows 7 Ultimate (x64), Windows 8 Pro, Windows 8 Enterprise, Windows 8 Pro (x64), Windows 8 Enterprise (x64), Windows 8.1 Pro, Windows 8.1 Enterprise, Windows 8.1 Pro (x64), Windows 8.1 Enterprise (x64), Windows 10 Pro, Windows 10 Enterprise, Windows 10 Pro (x64), Windows 10 Enterprise (x64)

P-2462-9194 HiRDB Server Version 9(32) 09-66

P-2962-7H94 HiRDB Non Recover Front End Server Version 9 09-02

P-2962-7J94 HiRDB Advanced High Availability Version 9 09-02

●適用 OS: Windows Server 2008, Windows Server 2012, Windows Server 2016, Windows 7, Windows 8, Windows 8.1, Windows 10

P-2662-1194 HiRDB/Run Time Version 9 09-66

P-2662-1294 HiRDB/Developer's Kit Version 9 09-66

P-2662-3294 HiRDB Developer's Suite Version 9 09-66

●適用 OS: Windows Server 2008 R2, Windows Server 2008 (x64), Windows Server 2012, Windows Server 2016, Windows 7 (x64), Windows 8 (Core Edition) (x64), Windows 8 Pro  $(x64)$ , Windows 8 Enterprise  $(x64)$ , Windows 8.1 (Core Edition)  $(x64)$ , Windows 8.1 Pro  $(x64)$ , Windows 8.1 Enterprise  $(x64)$ , Windows 10 Home  $(x64)$ , Windows 10 Pro  $(x64)$ , Windows 10 Enterprise (x64)

P-2962-1194 HiRDB/Run Time Version 9(64) 09-66

P-2962-1294 HiRDB/Developer's Kit Version 9(64) 09-66

これらのプログラムプロダクトのほかにもこのマニュアルをご利用になれる場合があります。詳細は「リ リースノート」でご確認ください。

### ■ 輸出時の注意

本製品を輸出される場合には、外国為替及び外国貿易法の規制並びに米国輸出管理規則など外国の輸出関 連法規をご確認の上、必要な手続きをお取りください。

なお、不明な場合は、弊社担当営業にお問い合わせください。

#### ■ 商標類

HITACHI, HiRDB, Cosminexus, HA モニタ, JP1, OpenTP1, TPBroker, uCosminexus, VOS3/LS, VOS3/US, XDM は、株式会社 日立製作所の商標または登録商標です。

ActiveX は、米国 Microsoft Corporation の米国およびその他の国における登録商標または商標です。 AMD は, Advanced Micro Devices, Inc.の商標です。

IBM, AIX は,世界の多くの国で登録された International Business Machines Corporation の商標で す。

IBM, DataStage, MetaBroker, MetaStage および QualityStage は、世界の多くの国で登録された International Business Machines Corporation の商標です。

IBM,PowerHA は,世界の多くの国で登録された International Business Machines Corporation の 商標です。

Itanium は、アメリカ合衆国および / またはその他の国における Intel Corporation の商標です。

JBoss は,米国およびその他の国で Red Hat, Inc. の登録商標もしくは商標です。

Linux は、Linus Torvalds 氏の日本およびその他の国における登録商標または商標です。

Microsoft および Visual Studio は、米国 Microsoft Corporation の米国およびその他の国における登録 商標または商標です。

Microsoft .NET は、お客様,情報,システムおよびデバイスを繋ぐソフトウェアです。

Microsoft Access は,米国 Microsoft Corporation の米国およびその他の国における登録商標または商 標です。

Microsoft Office および Excel は、米国 Microsoft Corporation の米国およびその他の国における登録 商標または商標です。

Motif は, Open Software Foundation, Inc.の商標です。

MS-DOS は,米国 Microsoft Corporation の米国およびその他の国における登録商標または商標です。

ODBC は,米国 Microsoft Corporation が提唱するデータベースアクセス機構です。

OLE は、米国 Microsoft Corporation が開発したソフトウェア名称です。

Oracle と Java は, Oracle Corporation 及びその子会社, 関連会社の米国及びその他の国における登録 商標です。

PowerBuilder は、Sybase,Inc.の登録商標です。

Red Hat は,米国およびその他の国で Red Hat, Inc. の登録商標もしくは商標です。

UNIX は,The Open Group の米国ならびに他の国における登録商標です。

Veritas、Veritas ロゴは、米国およびその他の国における Veritas Technologies LLC またはその関連 会社の商標または登録商標です。

Visual Basic は、米国 Microsoft Corporation の米国およびその他の国における登録商標または商標です。 Visual C++は,米国 Microsoft Corporation の米国およびその他の国における登録商標または商標です。 Windows は,米国 Microsoft Corporation の米国およびその他の国における登録商標または商標です。 Windows Server は、米国 Microsoft Corporation の米国およびその他の国における登録商標または商 標です。

その他記載の会社名,製品名などは,それぞれの会社の商標もしくは登録商標です。

# ■ 発行

2018 年 4 月 3020-6-450-80

### ■ 著作権

All Rights Reserved. Copyright (C) 2014, 2018, Hitachi, Ltd.

<span id="page-5-0"></span>変更内容

#### 変更内容(3020-6-450-80) HiRDB Version 9 09-66

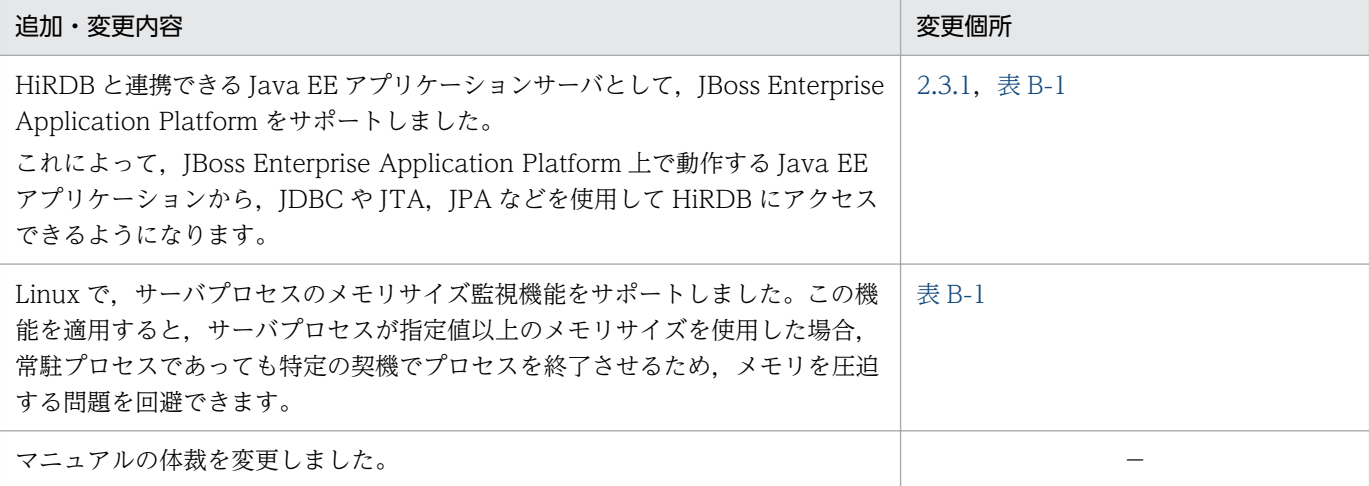

単なる誤字・脱字などはお断りなく訂正しました。

### 変更内容(3020-6-450-70) HiRDB Version 9 09-65

#### 追加・変更内容

系の切り替え中に HiRDB が異常終了した場合に、HiRDB を再起動する機能を追加しました(系切り替え失敗時の自動再起 動機能)。

系の切り替えが監視時間を過ぎても完了しなかった場合に,HiRDB を異常終了させる機能を追加しました(系切り替えの実 行時間監視機能)。

HiRDB のサポートプラットフォームに次の OS を追加しました。

- AIX V7.2
- Windows Server 2016

#### 変更内容(3020-6-450-60) HiRDB Version 9 09-60

#### 追加・変更内容

自動的にコミット,ロールバックされるタイミングについての説明を変更しました。

RD エリアの自動増分機能を使用している場合に,自動増分の対象ファイルを指定できるようにしました。

HiRDB 接続時に,クライアントとサーバ間のネットワーク上で送受信するパスワードを秘匿化する機能を追加しました (HiRDB 接続時のパスワード秘匿化機能)。

HiRDB サーバへ接続する際, IP アドレス単位で許可または拒否できる機能を追加しました (IP アドレスによる接続制限)。

HiRDB のサポートプラットフォームに次の OS を追加しました。

• Linux 7

• Windows 10

### HiRDB Version 9 09-50

#### 追加・変更内容

HP-UX で ODBC ドライバをサポートしました。

### 変更内容(3020-6-450-50) HiRDB Version 9 09-50

# 追加・変更内容 空きありセグメントの説明を追加しました。 SQL 拡張最適化オプションに次の機能を追加しました。 • スカラ演算を含む条件に対するサーチ条件適用 • FROM 句の導出表のマージ適用 外結合内結合変換機能 次の設定項目で,推奨値を省略値に変更しました。 • システム定義 • クライアント環境定義 • コマンド・ユティリティのコマンド引数,およびオプション • プリプロセスのコマンド引数 • SQL • HiRDB 内部で固定値で扱っている値 • OS 設定(HiRDB による自動設定) これに伴い,各機能の説明を変更しました。 文字コードとして,Unicode(IVS 対応 UTF-8)を使用できるようにしました。 監査証跡として取得する情報の関連製品付加情報 1 の説明に, Hitachi Application Server を追加した。

OS が認証したユーザ名とパスワードで、自動的に HiRDB の認証を行う機能をサポートしました (OS ログインユーザの簡 易認証)。

バージョン 09-50 のサポート項目一覧を追加しました。

# <span id="page-7-0"></span>はじめに

このマニュアルは,プログラムプロダクト ノンストップデータベース HiRDB Version 9 の機能の概 要について説明したものです。

#### ■ 対象読者

HiRDB Version 9 (以降、HiRDB と表記します)を使ってリレーショナルデータベースシステムを構築 または運用する方々を対象にしています。

このマニュアルの記述は、次に示す知識があることを前提にしています。

- Windows のシステム管理の基礎的な知識(Windows 版の場合)
- UNIX または Linux のシステム管理の基礎的な知識(UNIX 版の場合)
- SQL の基礎的な知識

### ■ 関連マニュアル

このマニュアルの関連マニュアルを次に示します。必要に応じてお読みください。

#### HiRDB (UNIX 用マニュアル)

- HiRDB Version 9 システム導入・設計ガイド (UNIX(R)用) (3000-6-452)
- HiRDB Version 9 システム定義(UNIX(R)用)(3000-6-453)
- HiRDB Version 9 システム運用ガイド (UNIX(R)用) (3000-6-454)
- HiRDB Version 9 コマンドリファレンス (UNIX(R)用) (3000-6-455)
- インナレプリカ機能 HiRDB Staticizer Option Version 9(3000-6-463)
- HiRDB Version 9 ディザスタリカバリシステム 構築・運用ガイド(3000-6-464)
- HiRDB Version 9 構造型データベース機能(3000-6-361)
- HiRDB Version 9 構造型データベース機能(UAP 開発編)(3000-6-362)

#### HiRDB (Windows 用マニュアル)

- HiRDB Version 9 システム導入・設計ガイド(Windows(R)用)(3020-6-452)
- HiRDB Version 9 システム定義(Windows(R)用)(3020-6-453)
- HiRDB Version 9 システム運用ガイド(Windows(R)用)(3020-6-454)
- HiRDB Version 9 コマンドリファレンス(Windows(R)用)(3020-6-455)

### HiRDB (Windows, UNIX 共通マニュアル)

- HiRDB Version 9 UAP 開発ガイド (3020-6-456)
- HiRDB Version 9 SQL リファレンス(3020-6-457)
- HiRDB Version 9 メッセージ (3020-6-458)
- HiRDB Version 9 セキュリティガイド(3020-6-459)
- HiRDB Version 9 XDM/RD E2 接続機能 (3020-6-465)
- HiRDB Version 8 バッチ高速化機能(3020-6-368)
- HiRDB Version 9 パフォーマンスガイド(3020-6-470)
- HiRDB XML 拡張機能 HiRDB XML Extension Version 9(3020-6-480)
- HiRDB 全文検索プラグイン HiRDB Text Search Plug-in Version 9(3020-6-481)
- HiRDB データ連動機能 HiRDB Datareplicator Version 8(3020-6-360)
- HiRDB データ連動拡張機能 HiRDB Datareplicator Extension Version 8(3020-6-361)
- データベース抽出・反映サービス機能 HiRDB Dataextractor Version 8(3020-6-362)
- HiRDB Adapter for XML ユーザーズガイド(3000-6-250)

なお、本文中で使用している HiRDB Version 9 のマニュアル名は、(UNIX(R)用) または (Windows(R) 用)を省略して表記しています。使用しているプラットフォームに応じて UNIX 用または Windows 用 のマニュアルを参照してください。

また、本文中のマニュアル「HiRDB Version 9 バッチ高速化機能」をマニュアル「HiRDB Version 8 バッチ高速化機能」に読み替えてください。

#### 関連製品

- JP1 Version 9 JP1/Performance Management Agent Option for Platform (Windows(R)用) (3020-3-R48)
- JP1 Version 9 JP1/Performance Management Agent Option for Platform (UNIX(R)用) (3020-3-R49)
- JP1 Version 9 JP1/Performance Management Agent Option for HiRDB (3020-3-R55)
- JP1 Version 9 JP1/Base 運用ガイド (3020-3-R71)
- JP1 Version 9 JP1/Integrated Management Manager 導入・設計ガイド (3020-3-R76)
- JP1 Version 9 JP1/NETM/Audit 構築・運用ガイド(3020-3-S90)
- JP1 Version 9 JP1/Cm2/Extensible SNMP Agent (3020-3-T04)
- JP1 Version 8 JP1/Integrated Management Manager システム構築・運用ガイド(3020-3-K01)
- JP1 Version 8 JP1/Base 運用ガイド (3020-3-K06)
- JP1 Version 8 JP1/Performance Management Agent Option for Platform (Windows(R)用) (3020-3-K64)
- JP1 Version 8 JP1/Performance Management Agent Option for Platform (UNIX(R)用) (3020-3-K65)
- JP1 Version 8 JP1/Performance Management Agent Option for HiRDB (3020-3-K70)
- JP1 Version 8 JP1/Cm2/Extensible SNMP Agent (3020-3-L04)
- JP1 Version 8 JP1/NETM/Audit (3020-3-L50)
- JP1 Version 7i JP1/Integrated Manager Console システム構築・運用ガイド (3020-3-F01)
- JP1 Version 7i JP1/Base (3020-3-F04)
- JP1 Version 7i JP1/Performance Management Agent for HiRDB (3020-3-F61)
- JP1 Version 7i JP1/Performance Management/SNMP System Observer 拡張リソース管理編 (3020-3-F70)
- IP1 Version 6 IP1/Base (3020-3-986)
- JP1 Version 6 JP1/Performance Management Agent for HiRDB (3020-3-C68)
- JP1 Version 6 JP1/VERITAS NetBackup v4.5 Agent for HiRDB License (3020-3-D79)
- JP1 Version 5 システムイベントサービス JP1/System Event Service(3000-3-154)
- システムイベントサービス JP1/System Event Service(3000-3-080)
- 磁気テープマウント管理 JP1/Magnetic Tape Library(3000-3-575)
- 磁気テープ運用支援 JP1/Magnetic Tape Access(3000-3-578)
- 磁気テープ簡易アクセス法 EasyMT(3000-3-573)
- Cosminexus アプリケーション設定操作ガイド (3020-3-M08)
- uCosminexus Grid Processing Server 使用の手引(3000-3-E05)
- OpenTP1 Version 6 分散アプリケーションサーバ TP1/LiNK 使用の手引(3000-3-951)
- OpenTP1 Version 7 分散トランザクション処理機能 OpenTP1 システム定義(3000-3-D52)
- OpenTP1 Version 7 分散トランザクション処理機能 OpenTP1 プログラム作成の手引(3000-3-D51)
- OpenTP1 Version 7 分散トランザクション処理機能 OpenTP1 プログラム作成リファレンス COBOL 言語編(3000-3-D55)
- OpenTP1 Version 7 分散トランザクション処理機能 OpenTP1 プログラム作成リファレンス C 言 語編(3000-3-D54)
- 分散トランザクション処理機能 TP1/Server Base Enterprise Option 使用の手引(3000-3-982)
- トランザクション分散オブジェクト基盤 TPBroker ユーザーズガイド(3000-3-555)
- 高信頼化システム監視機能 HA モニタ AIX(R)編(3000-9-130)※
- 高信頼化システム監視機能 HA モニタ HP-UX 編(3000-9-131)※
- 高信頼化システム監視機能 HA モニタ HP-UX(IPF)編(3000-9-133)※
- 高信頼化システム監視機能 HA モニタ Linux(R)編(3000-9-132)※
- 高信頼化システム監視機能 HA モニタ Linux(R) (x86) 編 (3000-9-140) ※
- Hitachi HA Toolkit $(3000-9-115)$
- COBOL85 使用の手引(3000-3-347)
- COBOL85 操作ガイド (3020-3-747)
- COBOL85 言語 (3020-3-782)
- DBPARTNER2 Client 操作ガイド (3020-6-027)
- Hitachi Tuning Manager Agent for RAID (3020-3-P44)
- Hitachi Tuning Manager Storage Mapping Agent (3020-3-P45)
- VOS3 データマネジメントシステム XDM E2 系 XDM/RD E2 解説(6190-6-637)
- VOS3 データマネジメントシステム XDM E2 系 XDM/RD E2 SQL リファレンス(6190-6-656)
- VOS3 データマネジメントシステム XDM E2 系 メッセージ (XDM/RD E2) (6190-6-643)

#### 注※

本文中で使用している HA モニタのマニュアル名は、AIX(R)編, HP-UX 編, HP-UX (IPF) 編, Linux(R)編, および Linux(R) (x86) 編を省略して表記しています。使用しているプラットフォーム に応じて AIX 用, HP-UX (IPF) 用, または Linux 用のマニュアルを参照してください。

# ■ 利用者ごとの関連マニュアル

HiRDB のマニュアルをご利用になる場合,利用者ごとに次のようにお読みください。

また,より理解を深めるために,左側のマニュアルから順にお読みいただくことをお勧めします。

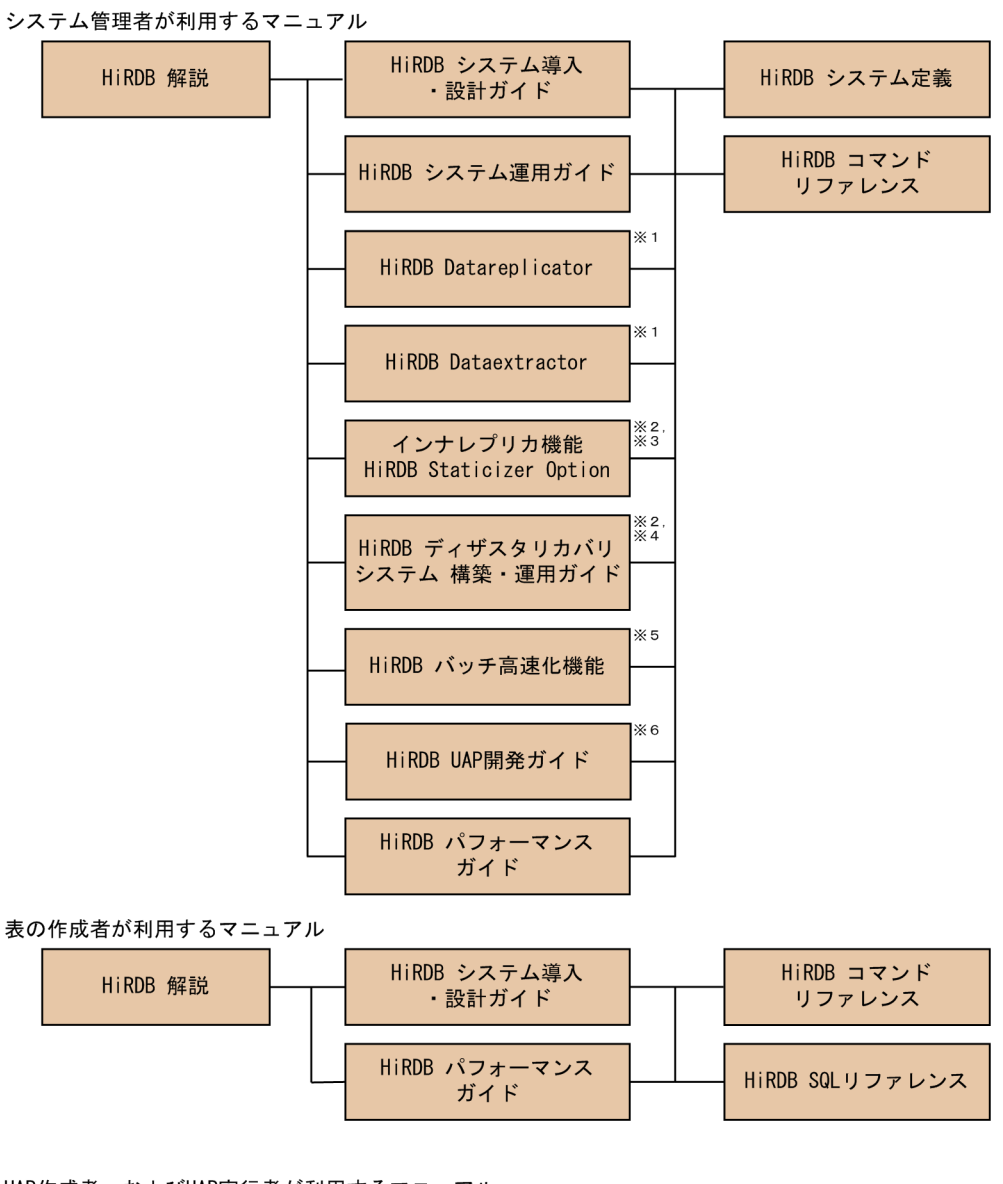

UAP作成者、およびUAP実行者が利用するマニュアル

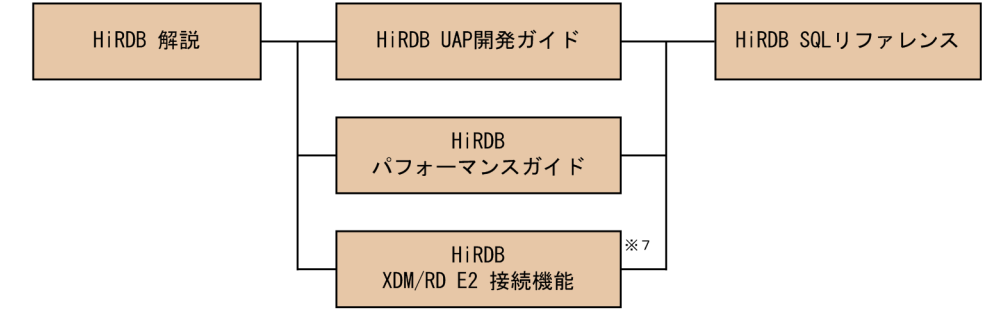

- 注※1 レプリケーション機能を使用してデータ連携をする場合にお読みください。
- 注※2 UNIX用マニュアルです。Windows用はありません。
- 注※3 インナレプリカ機能を使用する場合にお読みください。
- 注※4 ディザスタリカバリシステムを構築する場合にお読みください。
- 注※5 インメモリデータ処理によるバッチ高速化を行う場合にお読みください。
- 
- 

# ■ このマニュアルでの表記

このマニュアルでは製品名称および名称について次のように表記しています。ただし,それぞれのプログ ラムについての表記が必要な場合はそのまま表記しています。

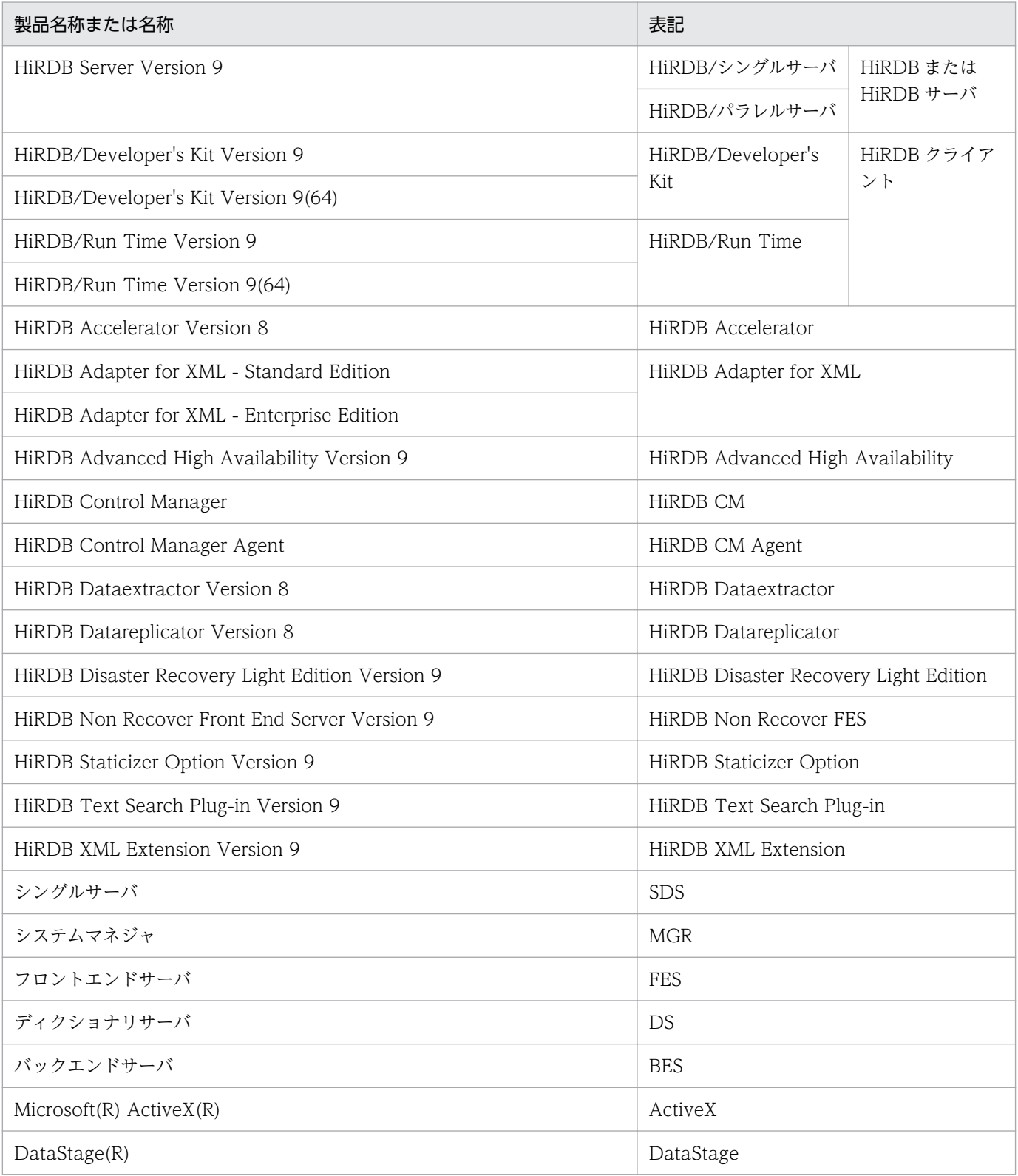

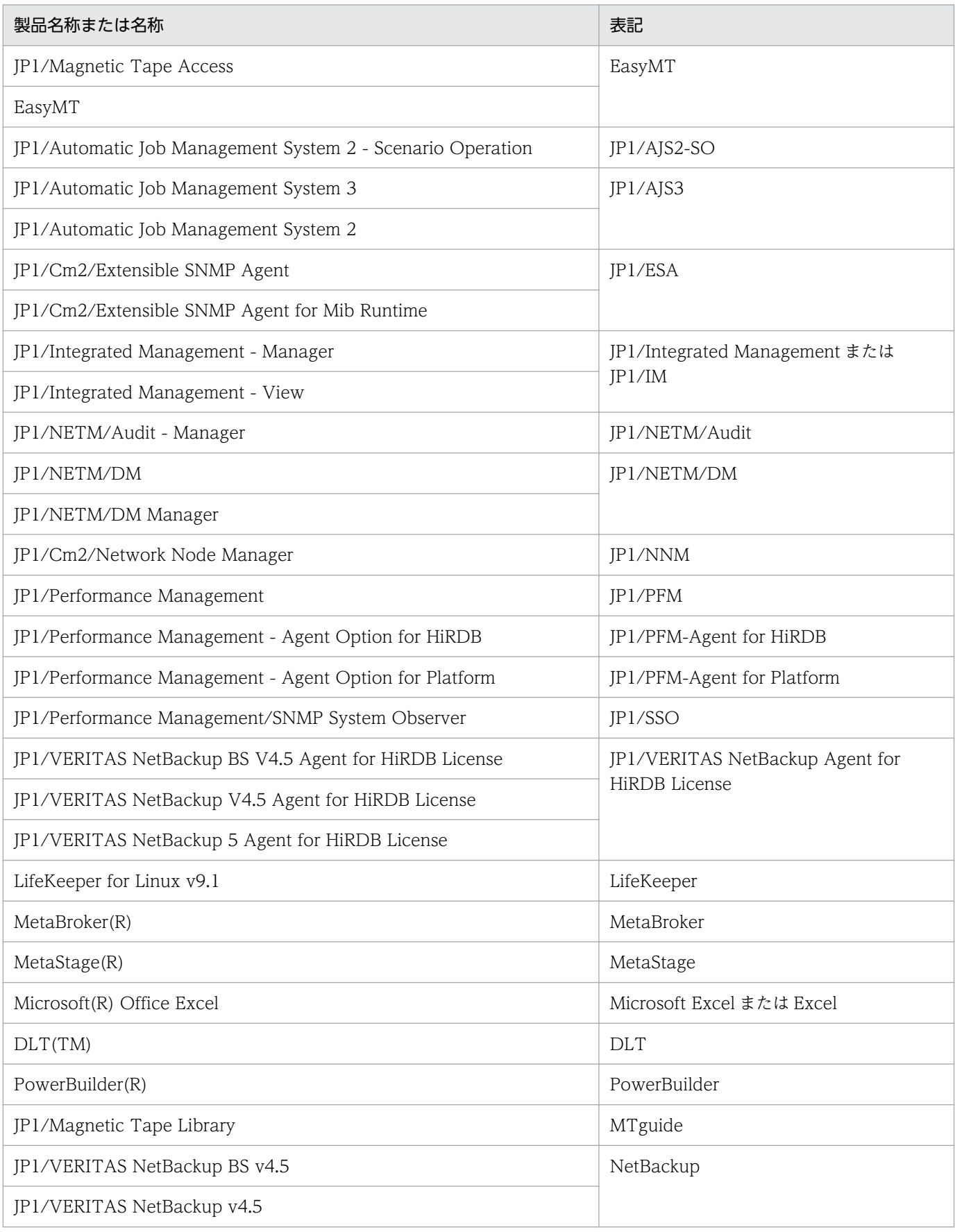

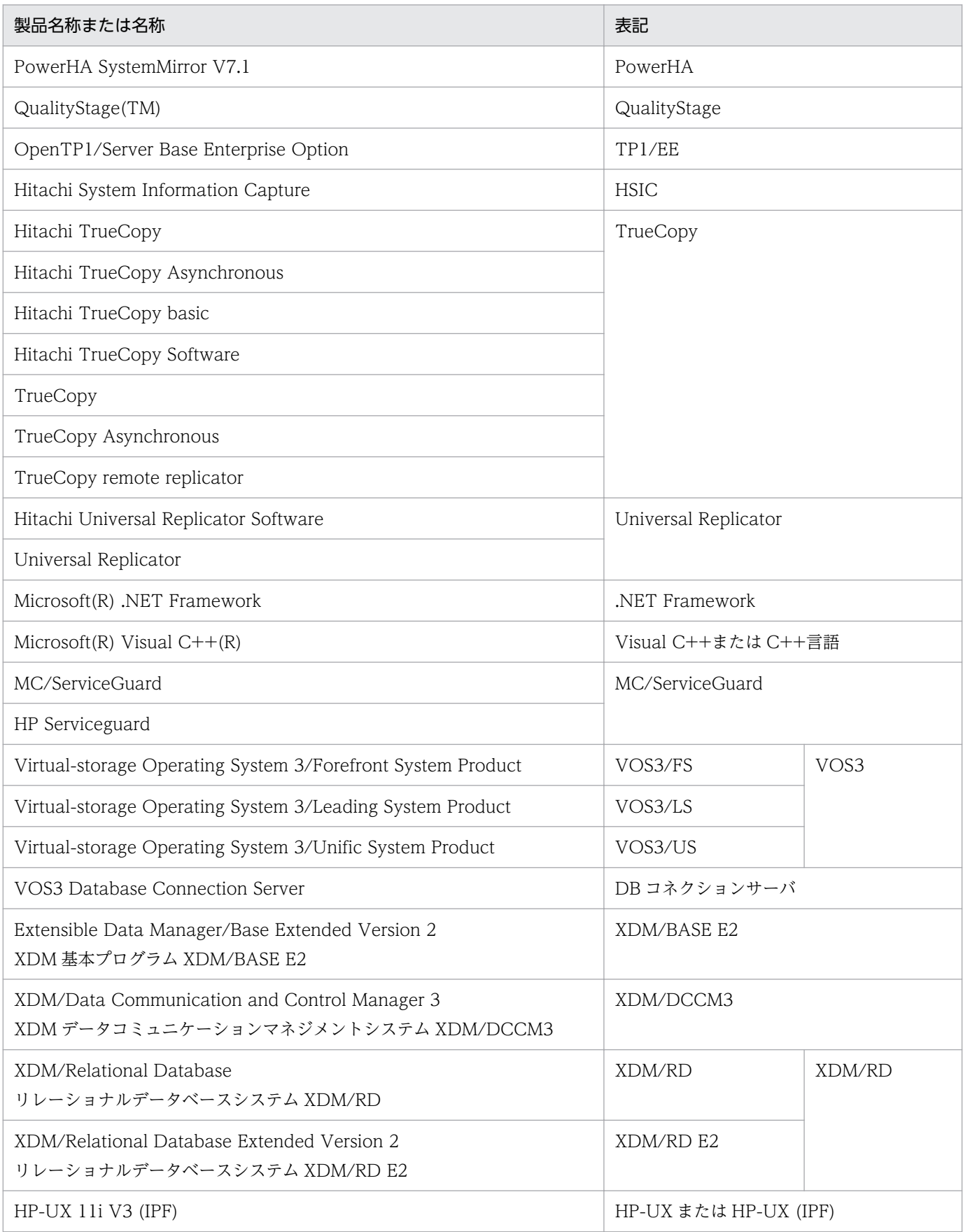

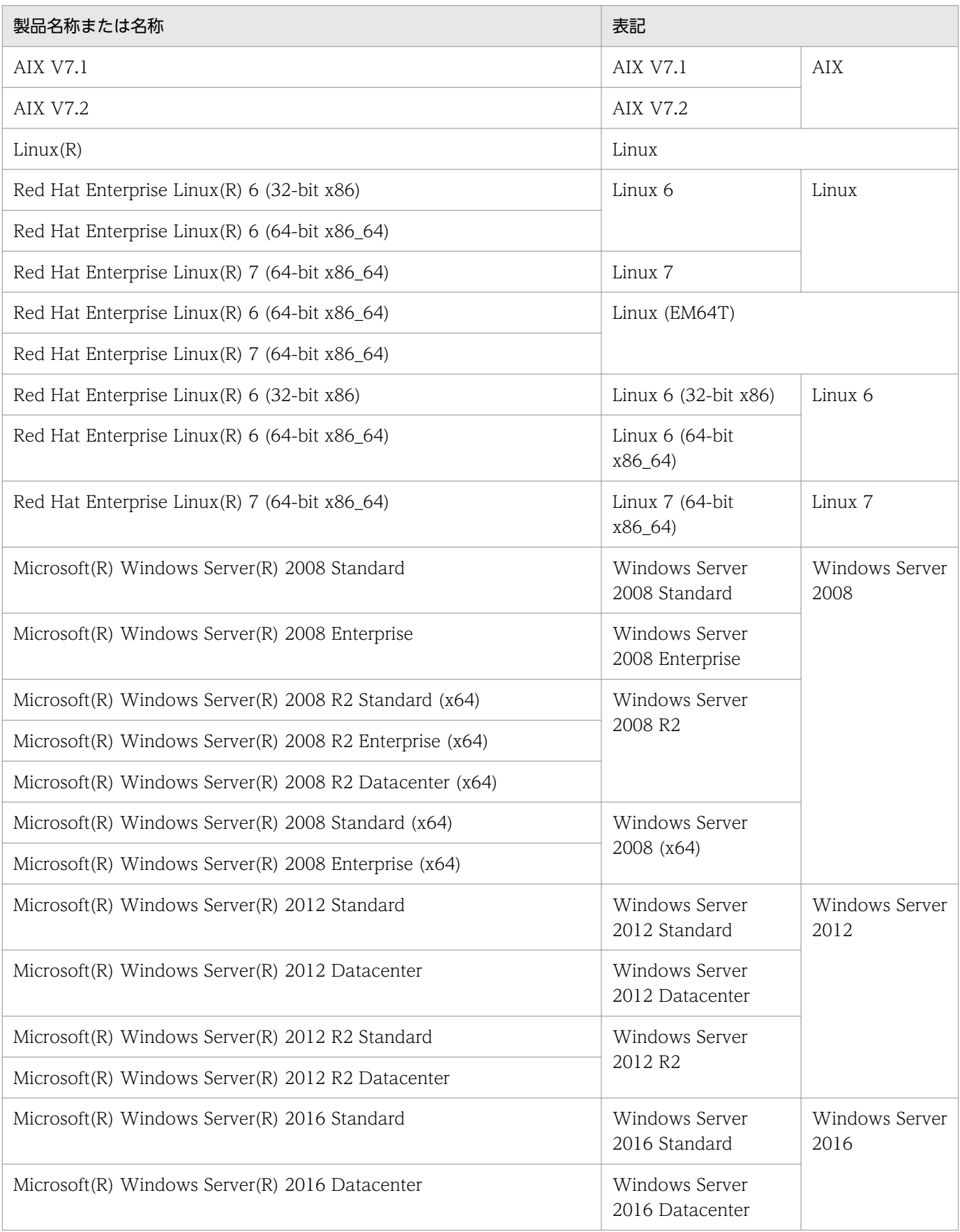

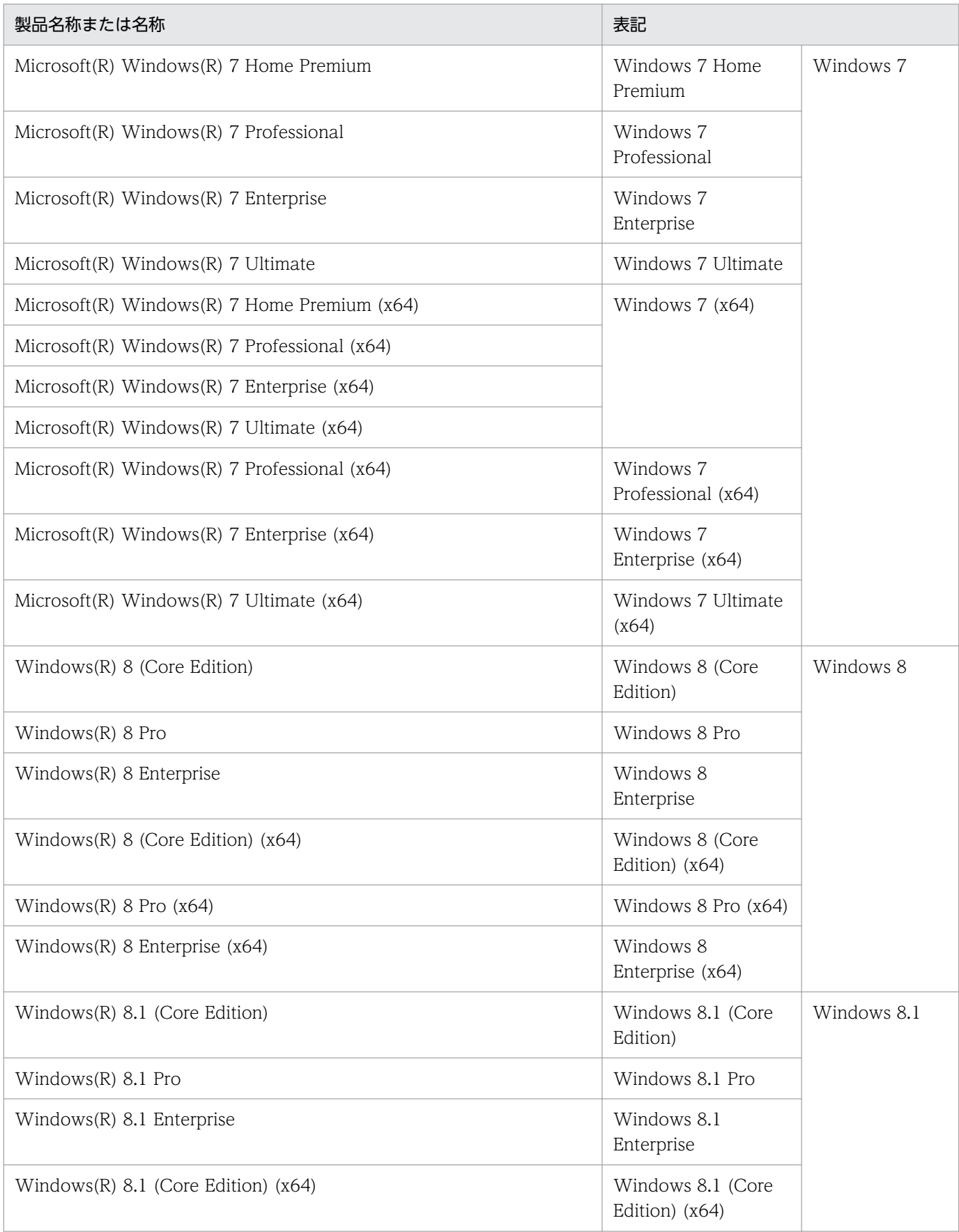

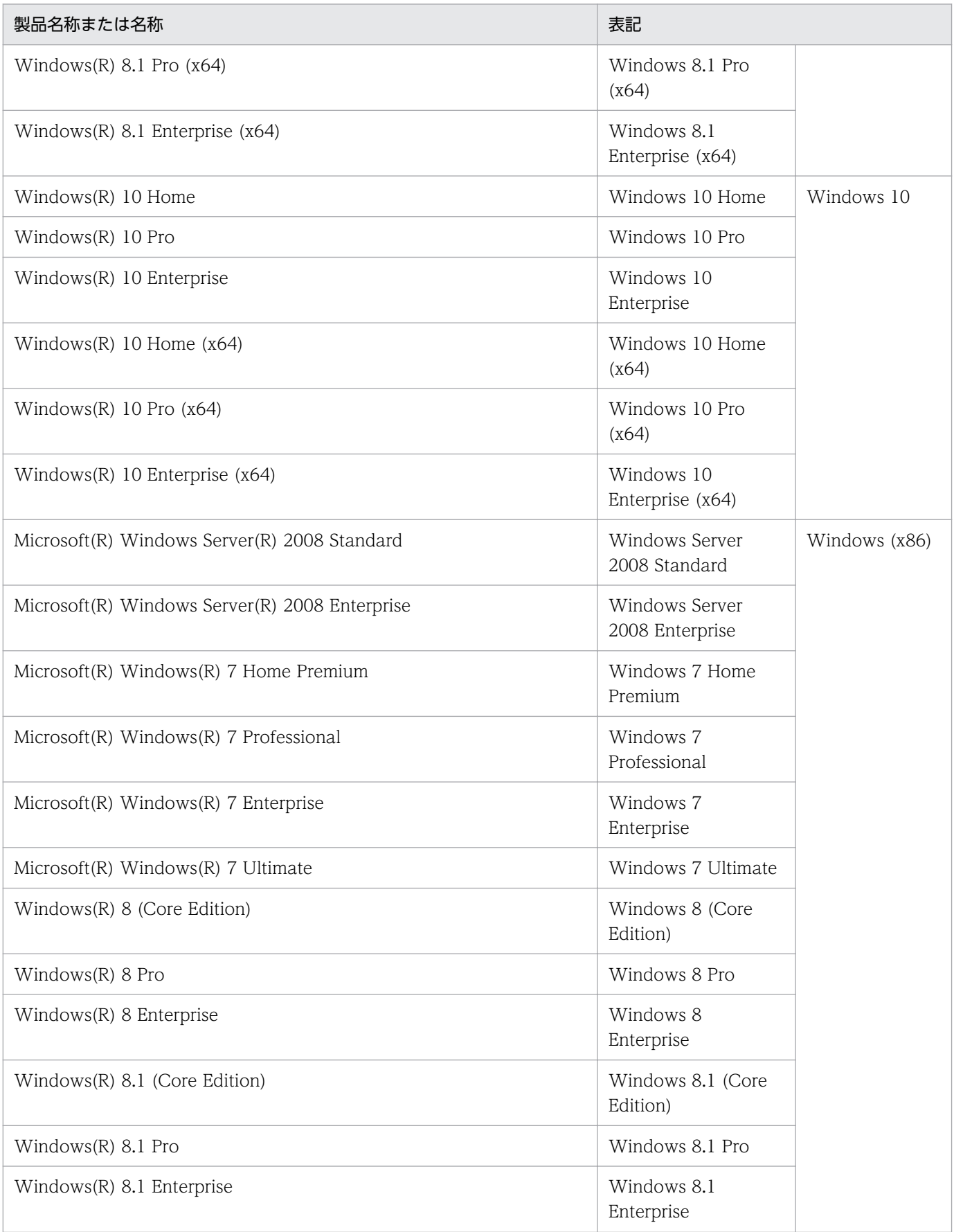

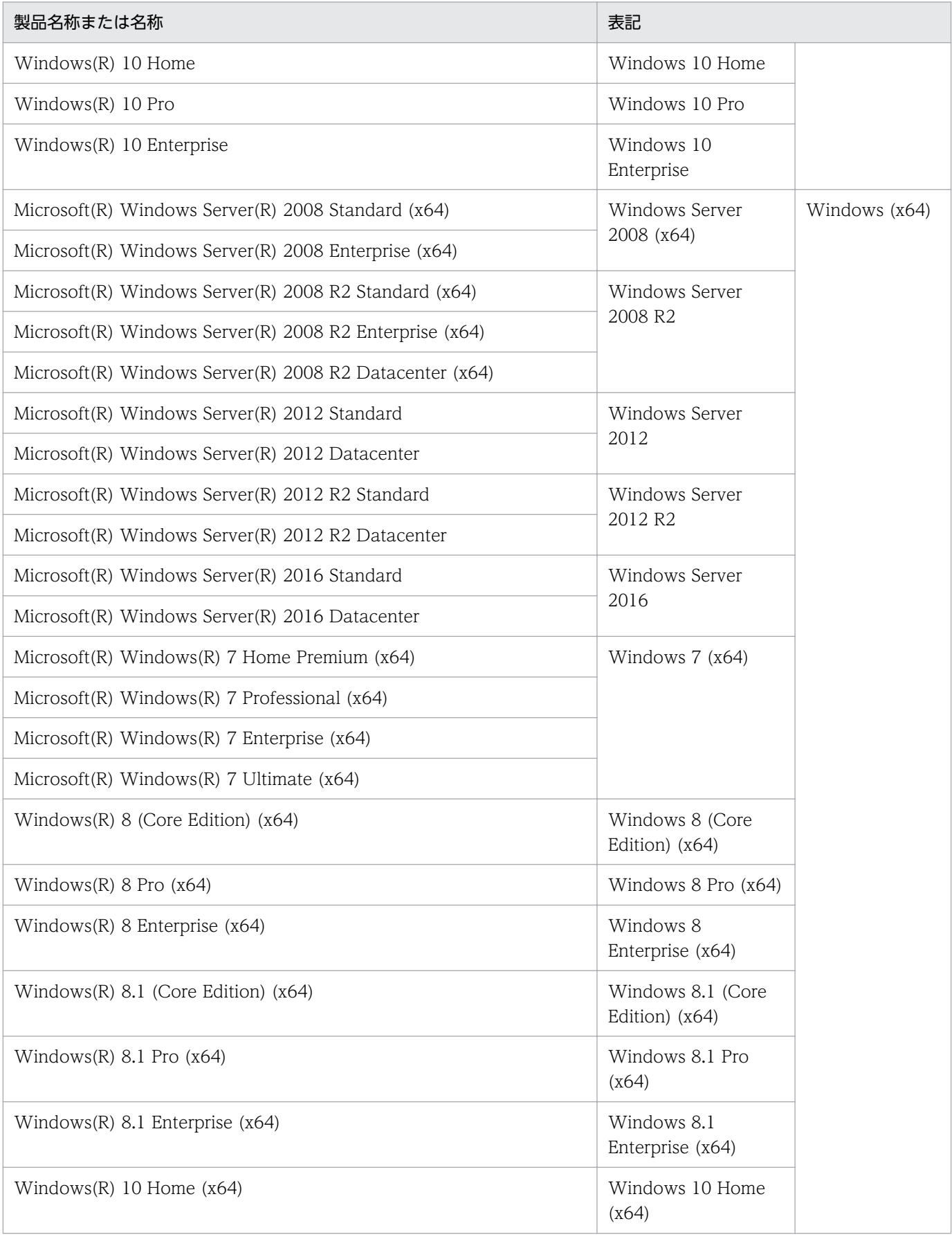

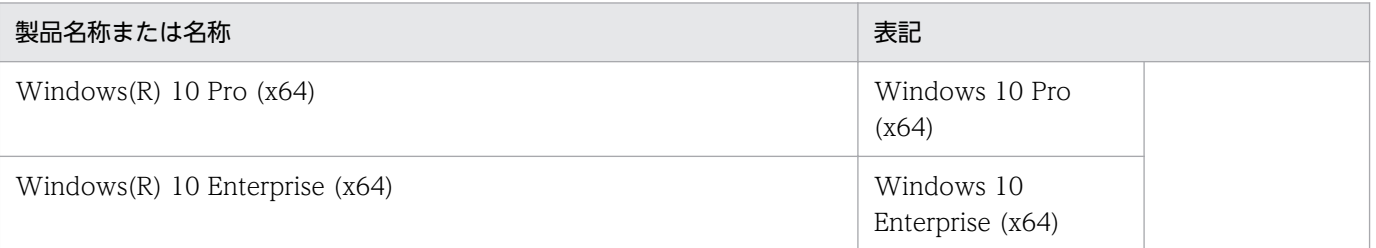

- Windows Server 2008, Windows Server 2012, および Windows Server 2016 を総称して Windows Server と表記します。また. Windows Server, Windows 7, Windows 8, Windows 8.1,および Windows 10 を総称して Windows と表記します。
- 本文中では, Windows 8, および Windows 8.1 を分けて説明している個所以外は, Windows 8, および Windows 8.1 を総称して Windows 8 と表記します。
- HP-UX, AIX, および Linux を総称して UNIX と表記します。
- UNIX の場合. HiRDB 運用ディレクトリのパスを\$PDDIR と表記します。
- Windows の場合,HiRDB 運用ディレクトリのパスを%PDDIR%と表記します。また,Windows の インストールディレクトリのパスを%windir%と表記します。
- TCP/IP が規定する hosts ファイル(UNIX の場合は/etc/hosts ファイルも含む)を hosts ファイル と表記します。また、Windows の場合は、通常、%windir%¥system32¥drivers¥etc¥hosts のことを指 します。
- Linux の場合に使用できるブロック型スペシャルファイルは,キャラクタ型スペシャルファイルと同 様の扱いになります。ブロック型スペシャルファイルを使用する場合は、本文中の「キャラクタ型ス ペシャルファイル」を「ブロック型スペシャルファイル」に読み替えてください。

# ■ このマニュアルで使用している略語

このマニュアルで使用している英略語の一覧を次に示します。

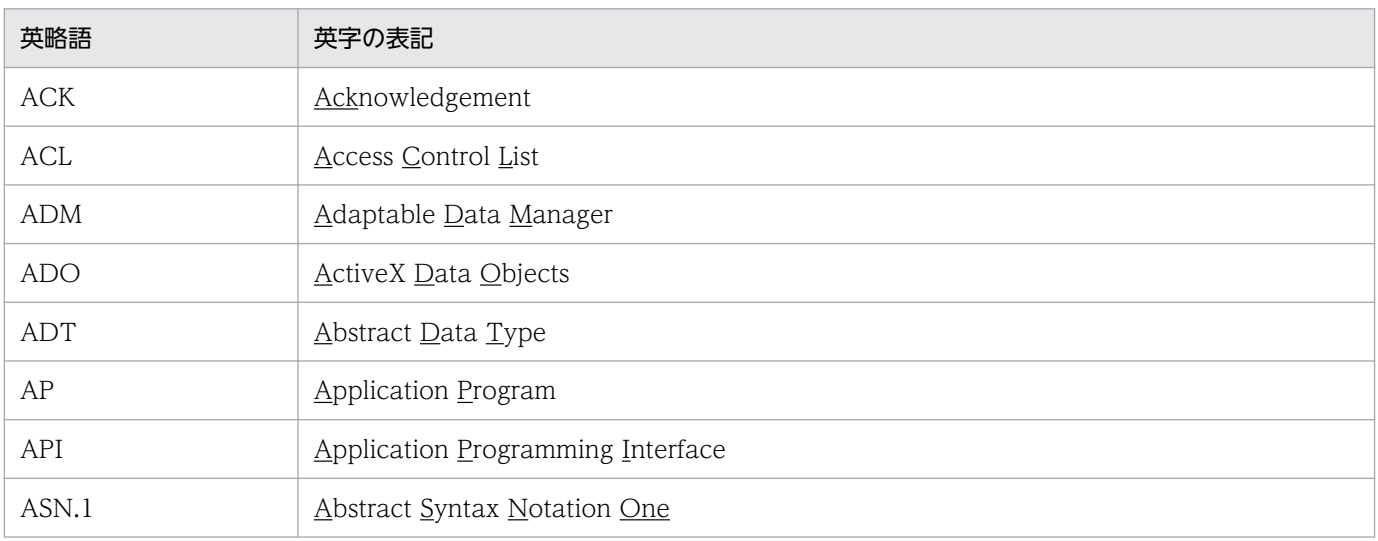

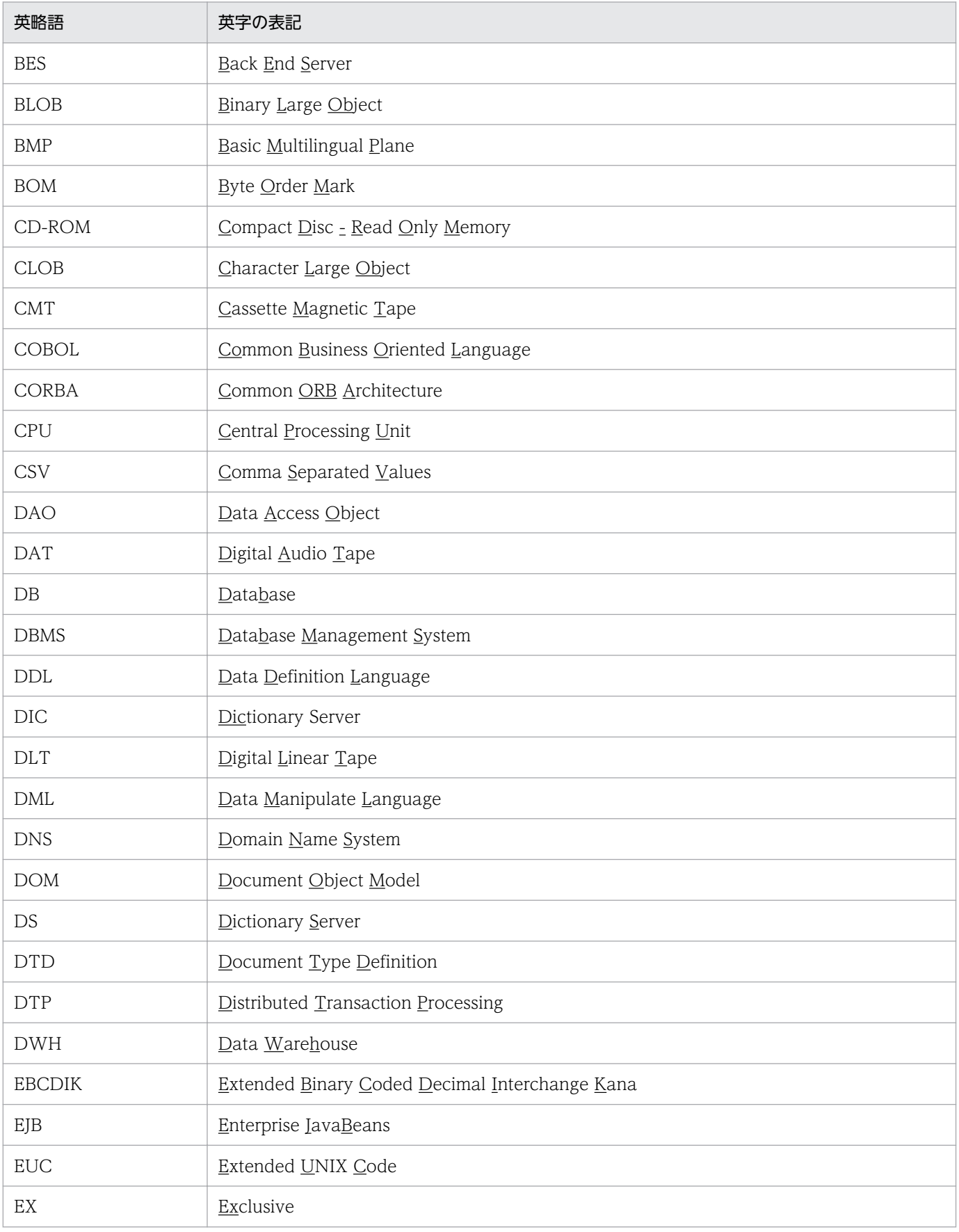

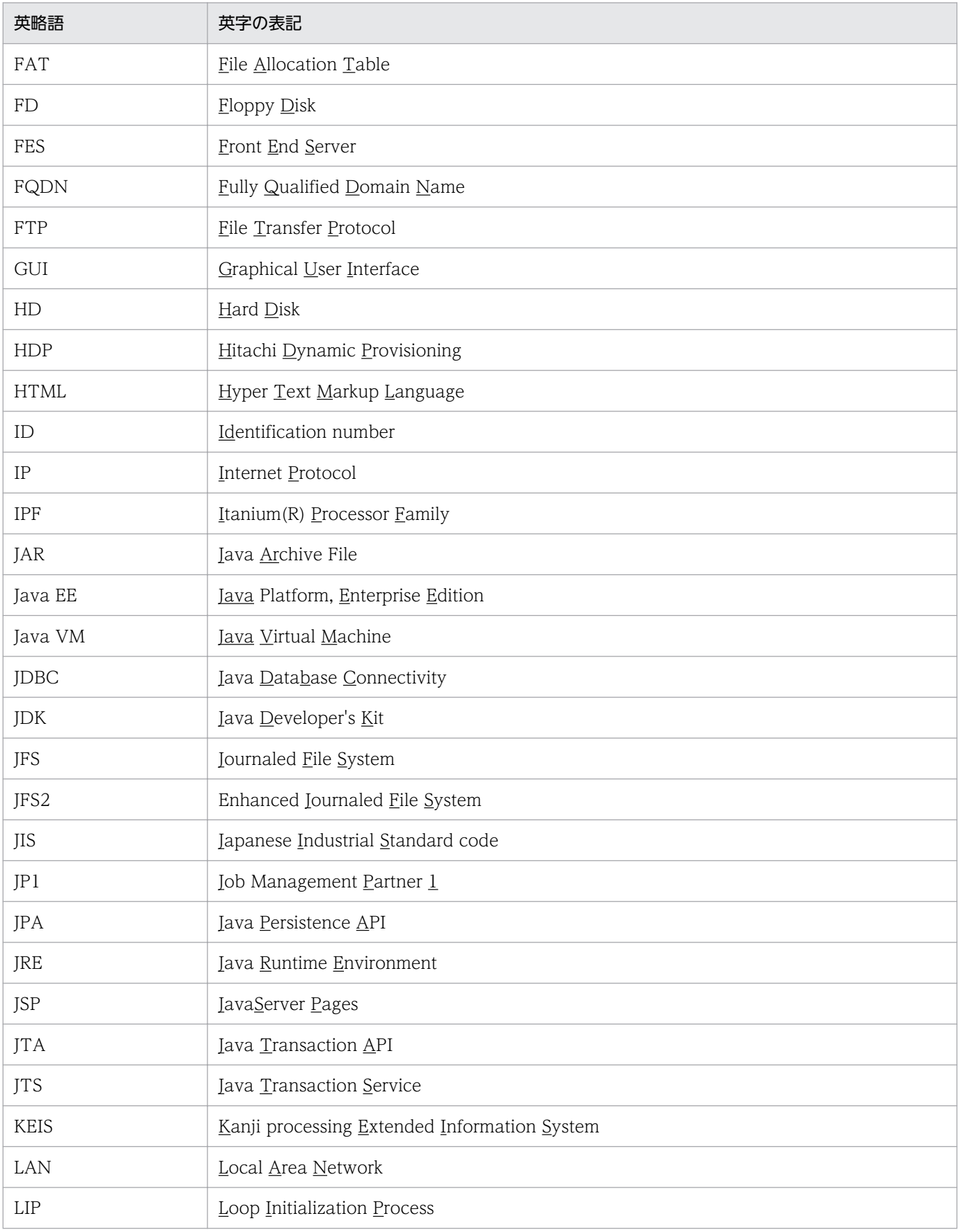

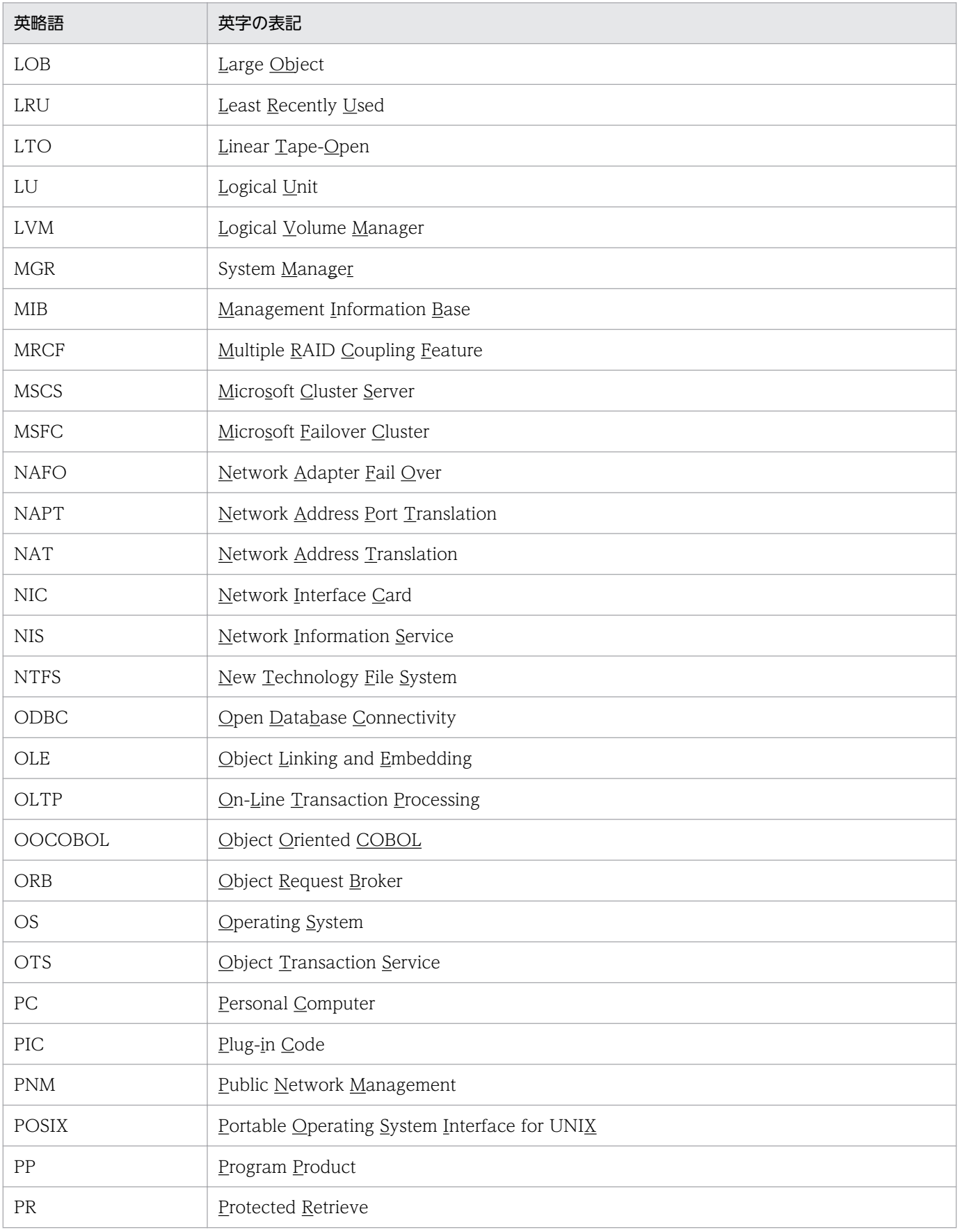

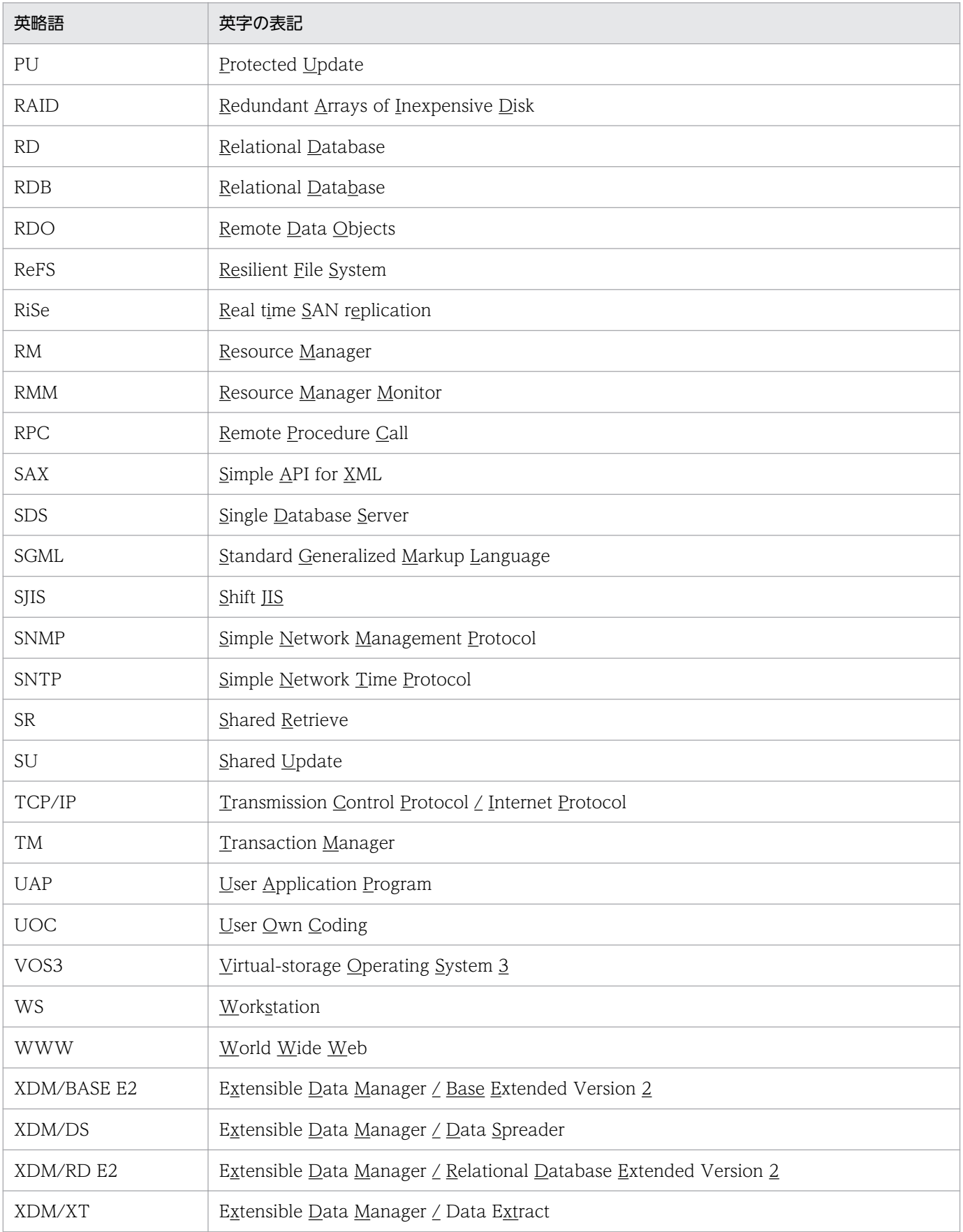

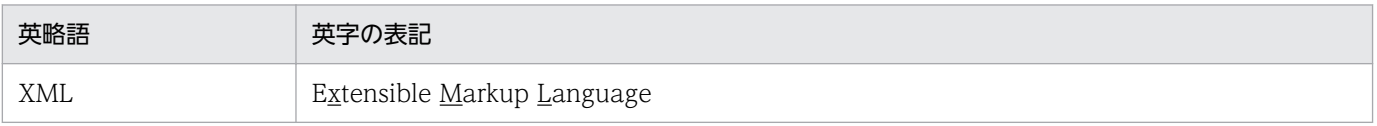

# ■ ログの表記

### **●UNIX 版の場合**

OS のログを syslogfile と表記します。syslogfile は、/etc/syslog.conf でログ出力先に指定している ファイルです。一般的には、次のファイルが syslogfile となります。

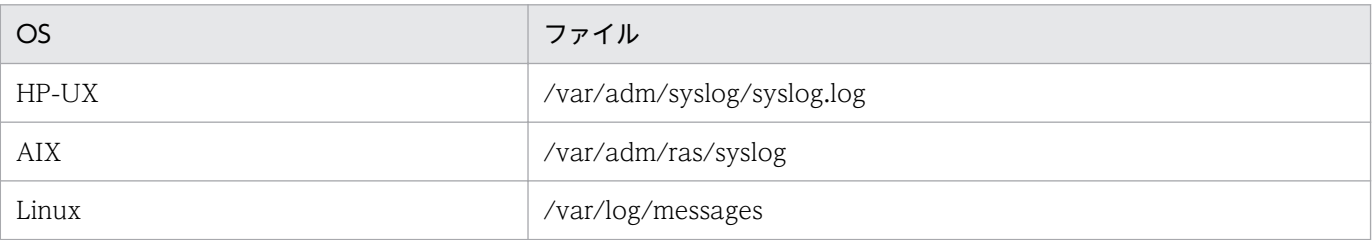

### **●Windows 版の場合**

Windows のイベントビューアで表示されるアプリケーションログをイベントログと表記します。イ ベントログは,次の方法で参照できます。

〈手順〉

- 1.[スタート]−[プログラム]−[管理ツール(共通)]−[イベントビューア]を選択します。
- 2.[ログ]−[アプリケーション]を選択します。
- アプリケーションログが表示されます。「ソース」の列が「HiRDBSingleServer」または 「HiRDBParallelServer」になっているのが HiRDB が出力したメッセージです。

なお,セットアップ識別子を指定してインストールした場合は,「HiRDBSingleServer」または 「HiRDBParallelServer」にセットアップ識別子が付いた名称となります。

# ■ このマニュアルで使用している計算式の記号

このマニュアルで使用している計算式の記号の意味を次に示します。

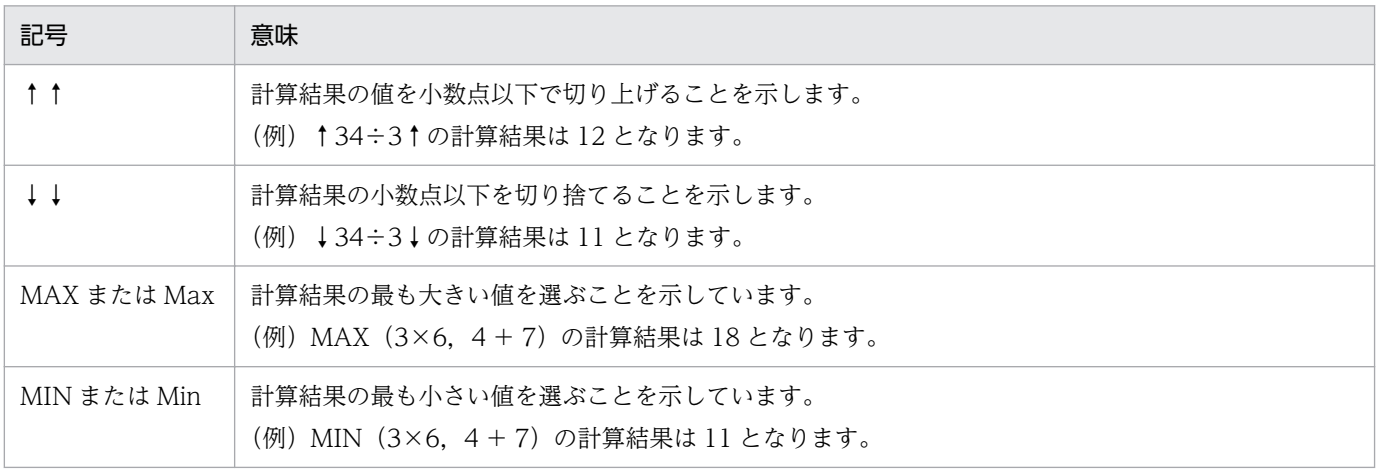

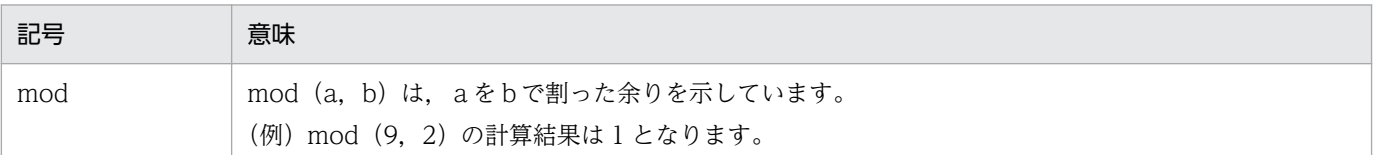

# ■ Windows の操作説明での表記

Windows の操作説明で使用している記号を次に示します。

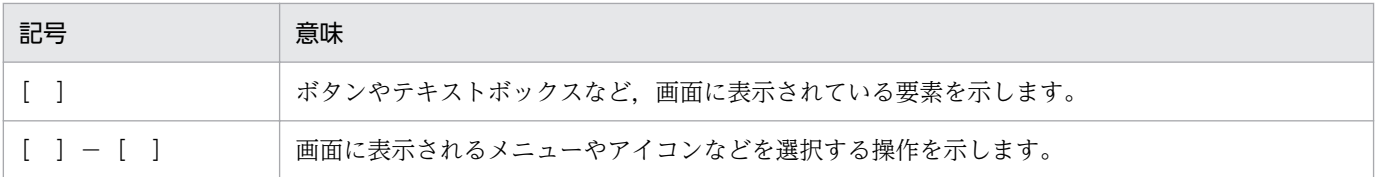

Windows の用語「ディレクトリ」と「フォルダ」は,「ディレクトリ」に統一して表記しています。

# 図中で使用している記号

このマニュアルの図中で使用している記号を次のように定義します。

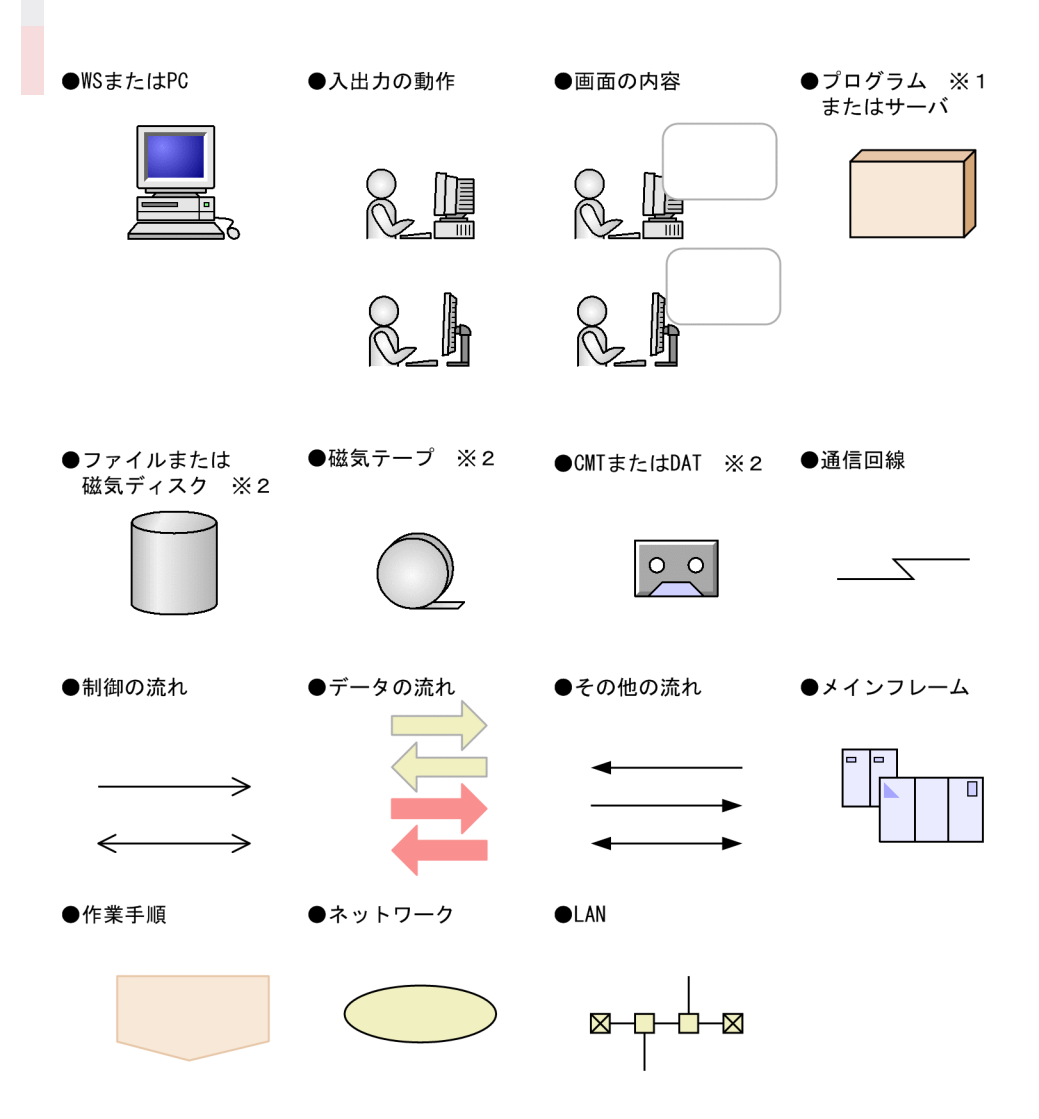

注※1

一部の図では、プログラムを単に四角で囲んで(影を付けないで)記載しています。

注※2

入力データファイル,アンロードファイルおよびバックアップファイルには,磁気ディスク装置のほ かに磁気テープ装置,カセット磁気テープ装置(CMT)およびデジタルオーディオテープ装置(DAT) が使用できますが,このマニュアルでは磁気ディスク装置だけを記載しています。

# ■ Windows のパス名に関する注意

- パス名を絶対パスで指定する場合はドライブ名を指定してください。
- $(\varphi)$  C:\win32app\hitachi\hirdb s\spool\tmp
- コマンドの引数,制御文ファイル,および HiRDB システム定義ファイル中に空白または丸括弧を含 むパス名を指定する場合は,前後を引用符(")で囲んでください。
- $(\overline{\omega})$  pdinit -d "C:\Program Files(x86)\hitachi\hirdb s\conf\mkinit"

ただし,バッチファイルもしくはコマンドプロンプト上で set コマンドを使用して環境変数を設定する場 合,またはインストールディレクトリを指定する場合は引用符は不要です。引用符で囲むと,引用符も環 境変数の値に含まれます。

(例) set PDCLTPATH=C:\Program Files\hitachi\hirdb s\spool

- HiRDB はネットワークドライブのファイルを使用できないため、HiRDB のインストール、および環 境構築はローカルドライブで行ってください。また、ユティリティの入出力ファイルなども、ローカ ルドライブ上のファイルを使用してください。
- パス名には、ショートパス名 (例えば、C:\PROGRA~1 など) は使用しないでください。

# ■ KB(キロバイト)などの単位表記について

1KB (キロバイト), 1MB (メガバイト), 1GB (ギガバイト), 1TB (テラバイト) はそれぞれ 1,024 バイト,1,024<sup>2</sup> バイト,1,024<sup>3</sup> バイト,1,024<sup>4</sup> バイトです。

### ■ HiRDB Version 8 と HiRDB Version 9 の製品体系の違い

HiRDB Version 9 では、製品体系を次のように変更しました。

- HiRDB Advanced Partitioning Option を廃止し, HiRDB Advanced Partitioning Option の機能 を HiRDB Advanced High Availability に統合しました。
- HiRDB LDAP Option を廃止しました。

HiRDB Version 8 と HiRDB Version 9 の製品体系の違いを次に示します。

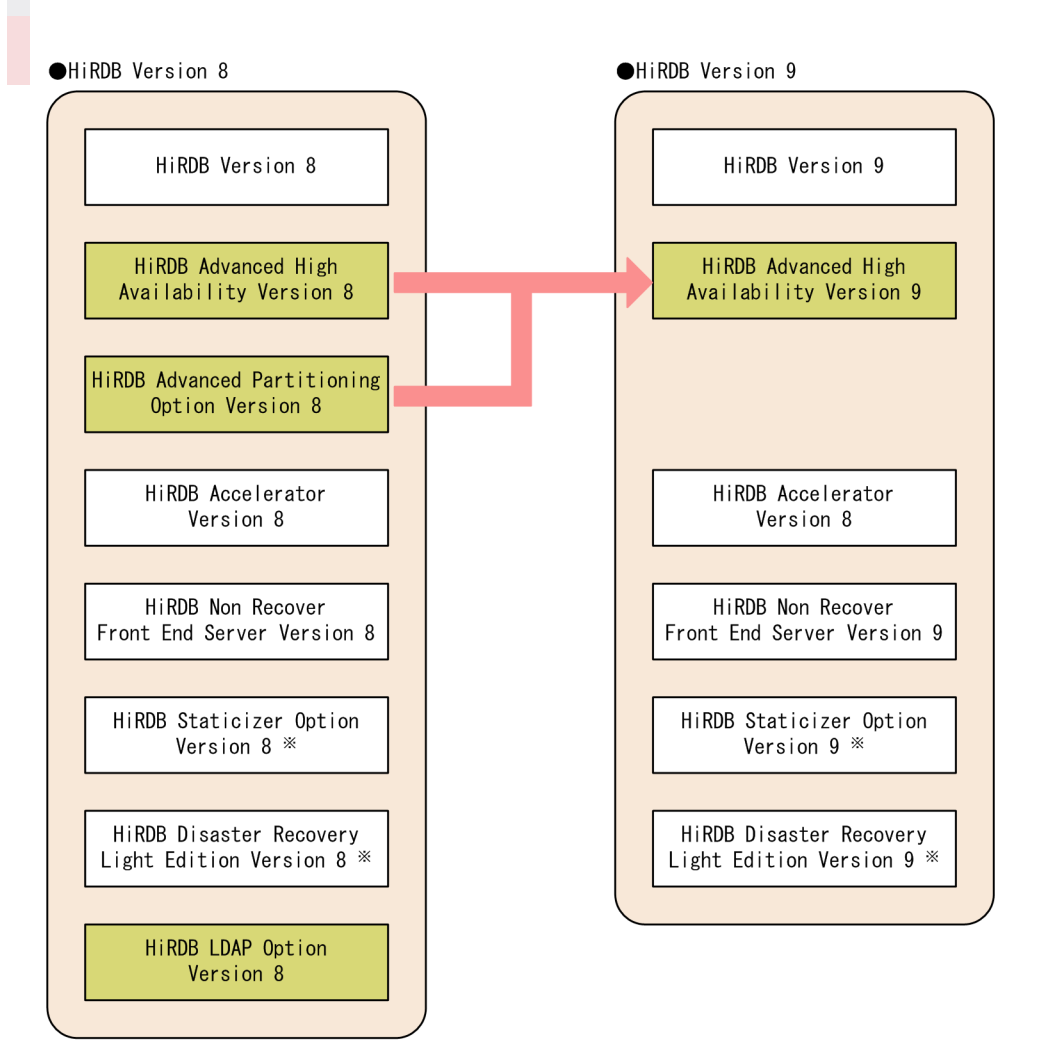

注※ UNIX版でだけ使用できる製品です。

# ■ バージョン 09-50 以降のシステム定義のオペランド省略値表記について

バージョン 09-50 以降,システム定義のオペランドの省略値として,推奨値を省略時に仮定する推奨モー ドと,特定のバージョンの省略値を仮定する互換モードを選択できるようになりました。通常は推奨モー ドをお勧めしているため,本文中での推奨モードのオペランド省略値を下線付きで表記している個所があ ります。

# 目次

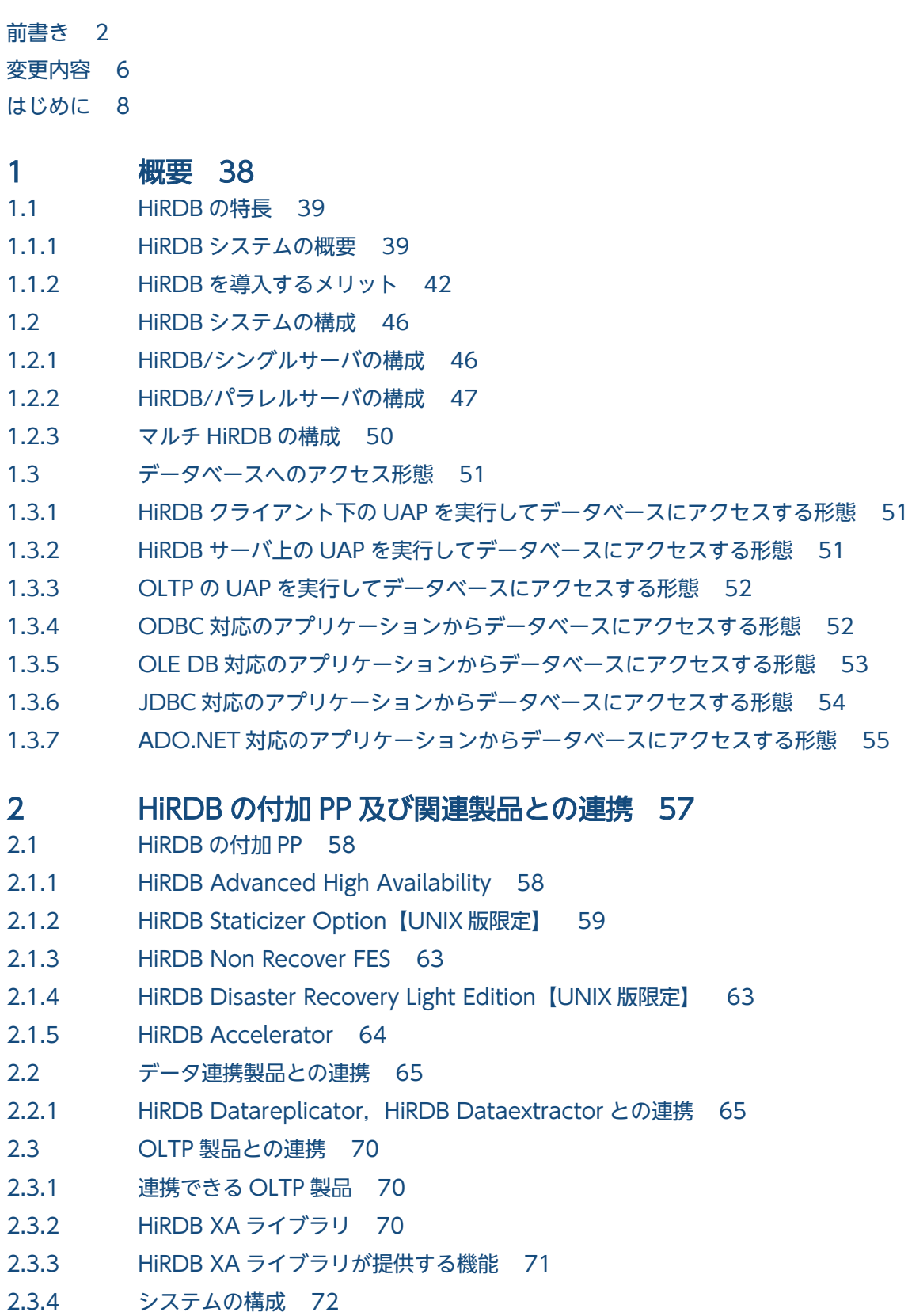

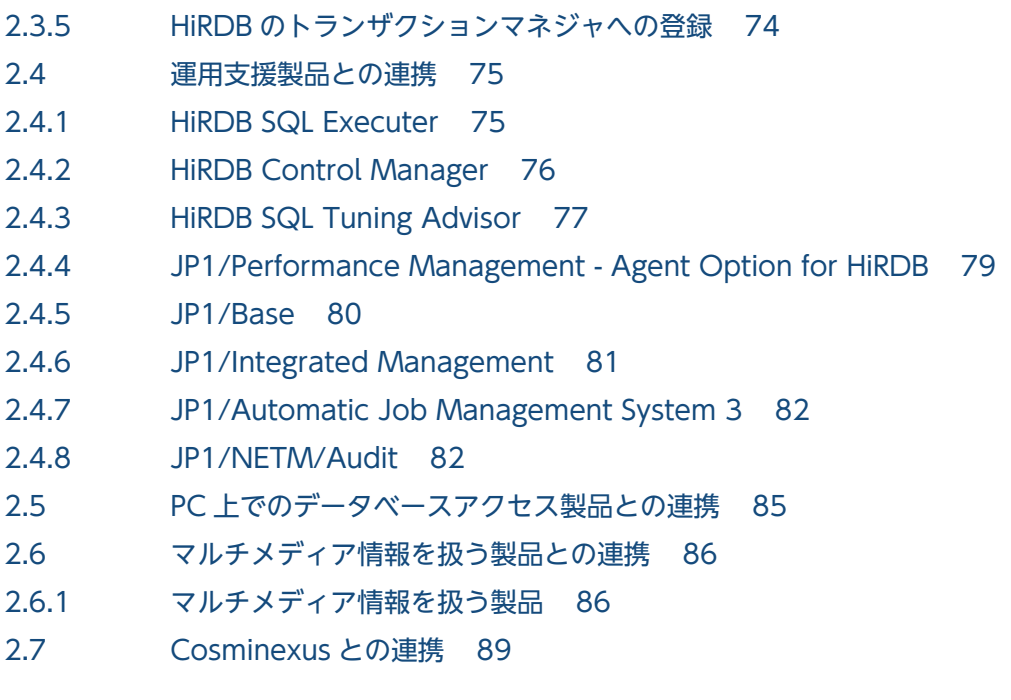

# 3 [データベースの論理構造 90](#page-89-0)

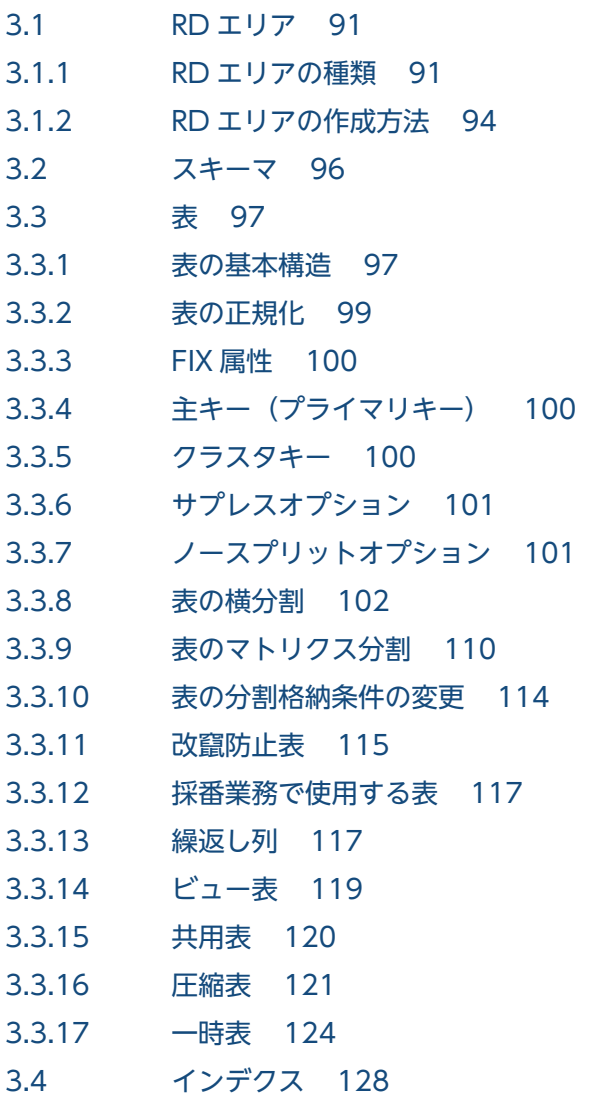

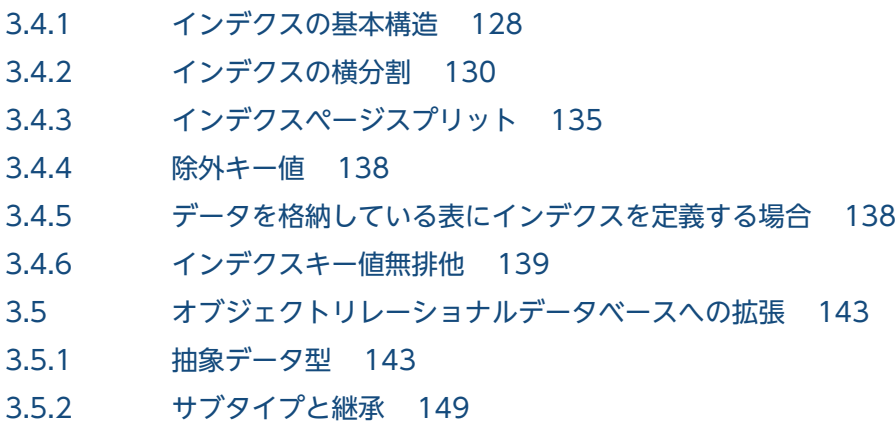

3.5.3 [隠蔽 154](#page-153-0)

### 4 [データベースの物理構造 157](#page-156-0)

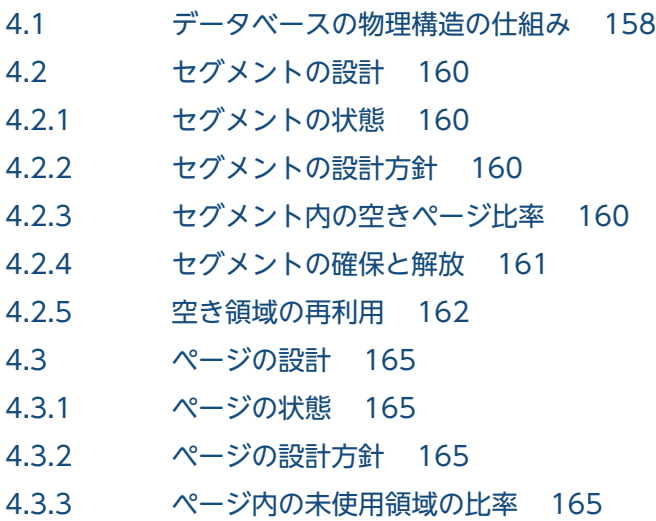

4.3.4 [ページの確保と解放 166](#page-165-0)

### 5 [SQL によるデータベースアクセス 168](#page-167-0)

- 5.1 [HiRDB で使える SQL 169](#page-168-0)
- 5.1.1 [HiRDB の SQL の種類 169](#page-168-0)
- 5.1.2 [SQL を実行する方法 169](#page-168-0)
- 5.2 [データの基本操作 171](#page-170-0)
- 5.2.1 [カーソル 171](#page-170-0)
- 5.2.2 [データの検索 171](#page-170-0)
- 5.2.3 [データの更新 172](#page-171-0)
- 5.2.4 [データの削除 172](#page-171-0)
- 5.2.5 [データの挿入 173](#page-172-0)
- 5.2.6 [特定データの探索 174](#page-173-0)
- 5.2.7 [データの演算 176](#page-175-0)
- 5.2.8 [データの加工 176](#page-175-0)
- 5.2.9 [抽象データ型を含む表データの操作 177](#page-176-0)

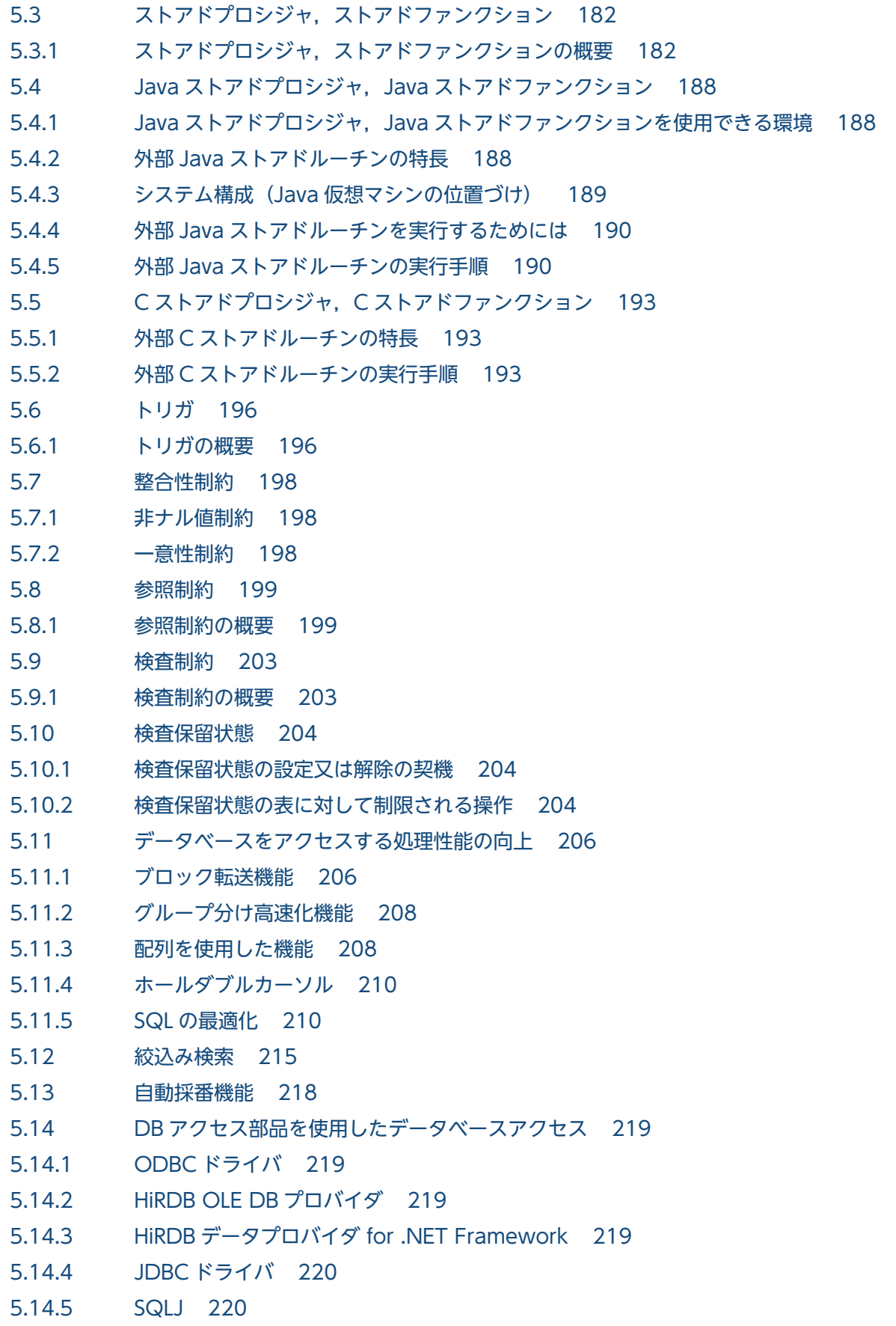

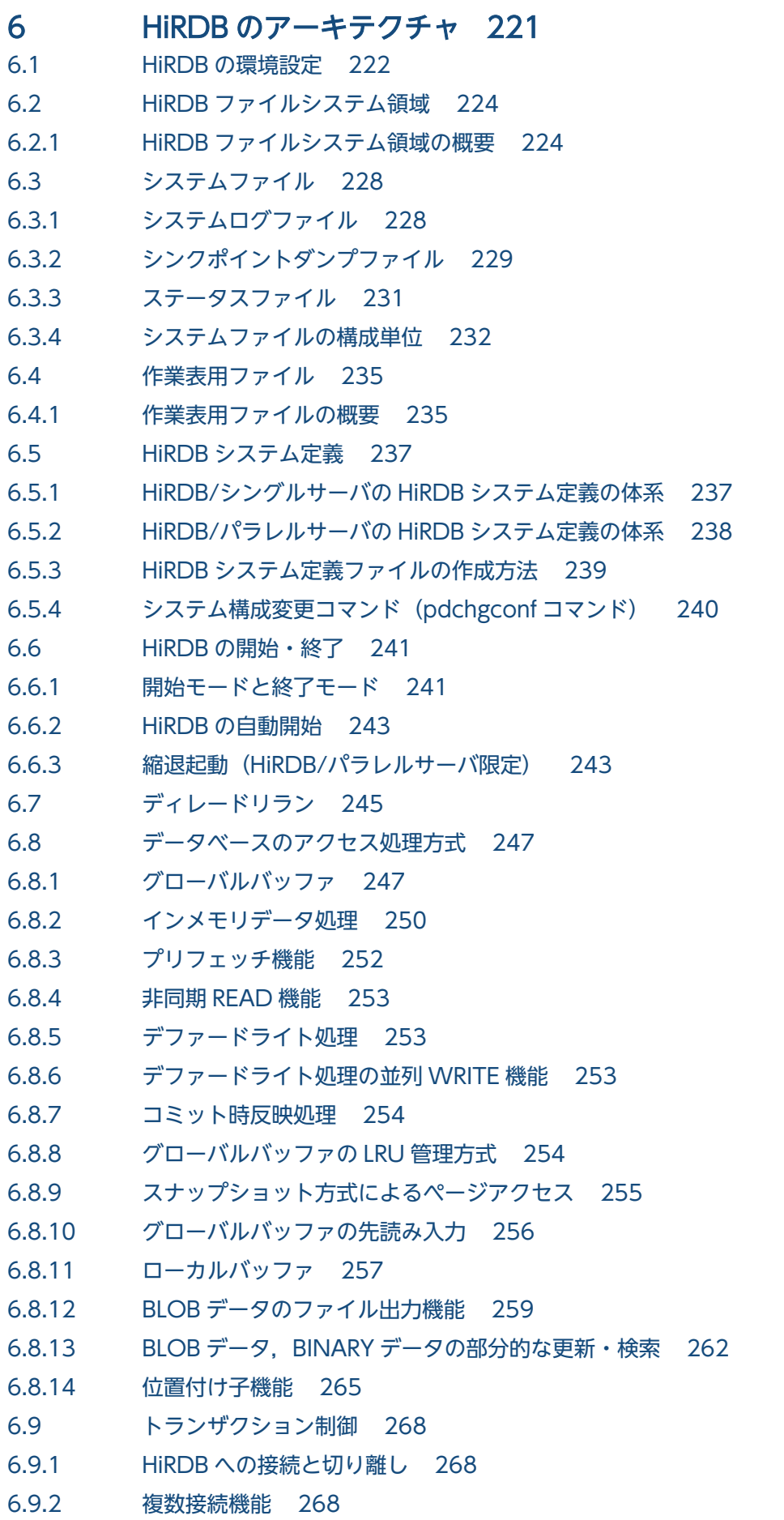

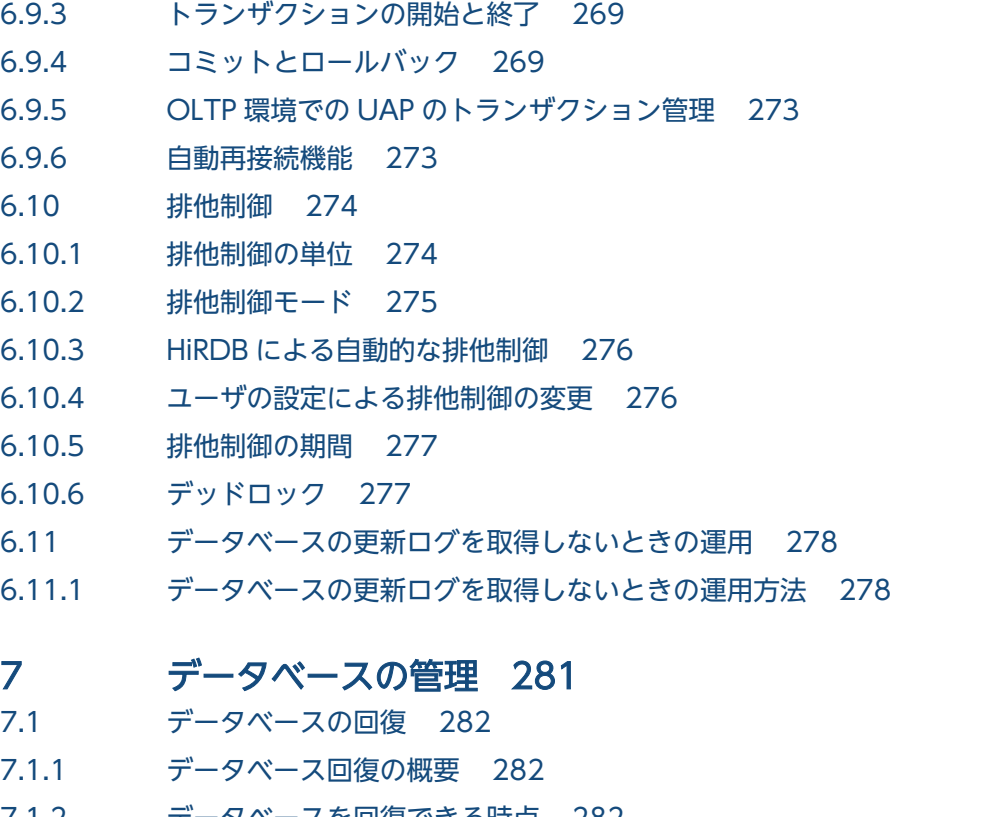

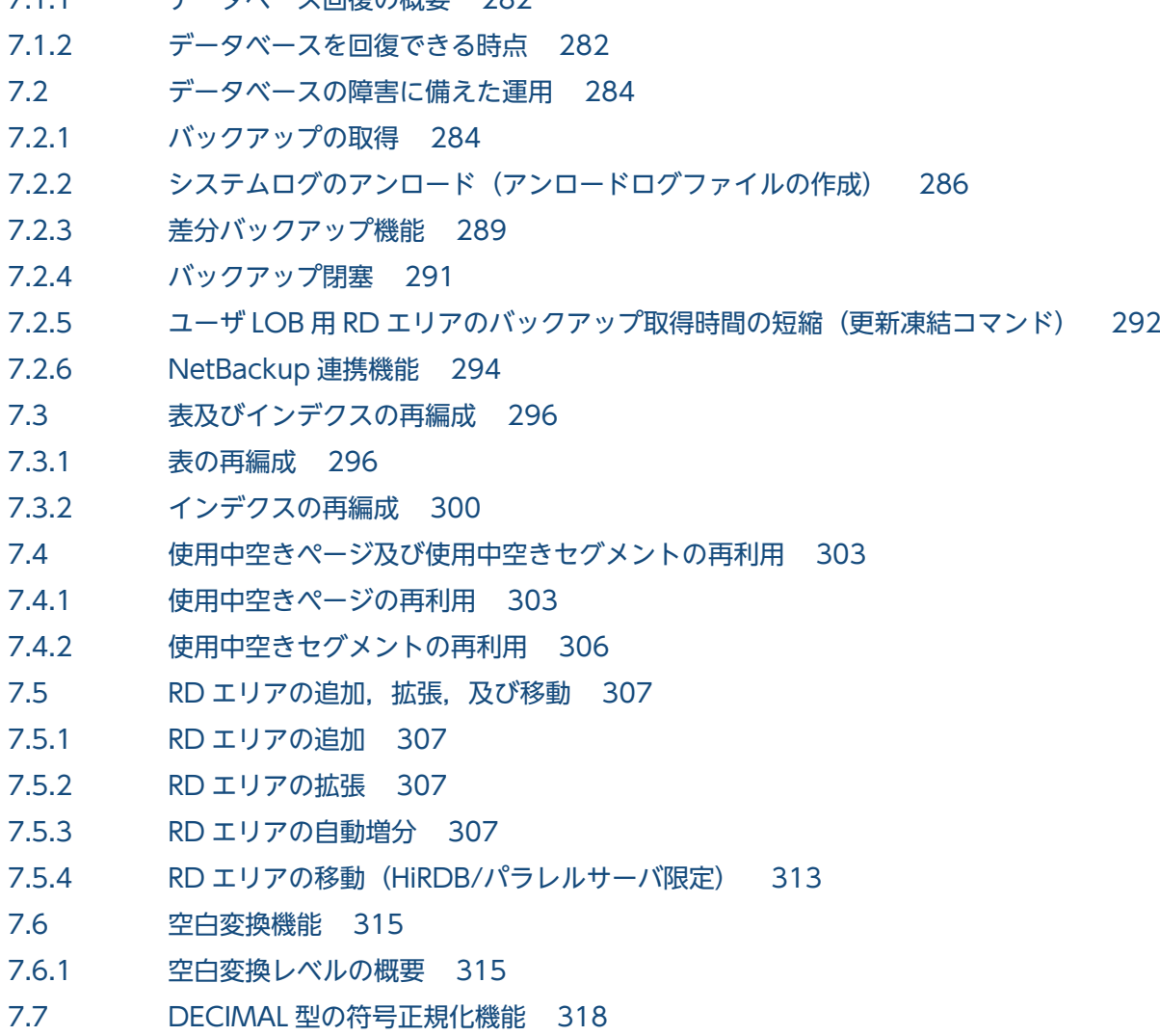

- 7.7.1 [符号付きパック形式の符号部の仕様 318](#page-317-0)
- 7.7.2 [符号付きパック形式の符号部の変換規則 318](#page-317-0)
- 7.7.3 [適用基準 319](#page-318-0)
- 7.7.4 [環境設定 319](#page-318-0)

#### 8 [障害対策に関する機能 320](#page-319-0)

- 8.1 [系切り替え機能 321](#page-320-0)
- 8.1.1 [系切り替え機能とは 321](#page-320-0)
- 8.1.2 [系切り替え機能の運用方法 328](#page-327-0)
- 8.1.3 [系切り替え機能の形態 329](#page-328-0)
- 8.1.4 [システム構成例 330](#page-329-0)
- 8.1.5 [系の切り替え時間を短縮する機能\(ユーザサーバホットスタンバイ,高速系切り替え機能\) 336](#page-335-0)
- 8.1.6 [系切り替え失敗時の自動再起動機能【UNIX 版限定】 337](#page-336-0)
- 8.1.7 [系切り替えの実行時間監視機能【UNIX 版限定】 338](#page-337-0)
- 8.2 [回復不要 FES 340](#page-339-0)
- 8.2.1 [回復不要 FES とは 340](#page-339-0)
- 8.2.2 [回復不要 FES を使用したシステムの構成例 341](#page-340-0)
- 8.3 [リアルタイム SAN レプリケーション\(ディザスタリカバリ\)【UNIX 版限定】 342](#page-341-0)
- 8.3.1 [リアルタイム SAN レプリケーションとは 342](#page-341-0)
- 8.3.2 [前提プラットフォーム及び前提製品 344](#page-343-0)
- 8.3.3 [リモートサイトへのデータ反映方式 345](#page-344-0)
- 8.3.4 [全同期方式 345](#page-344-0)
- 8.3.5 [全非同期方式 346](#page-345-0)
- 8.3.6 [ハイブリッド方式 347](#page-346-0)
- 8.3.7 [ログ同期方式 349](#page-348-0)

### 9 [セキュリティ対策に関する機能 352](#page-351-0)

- 9.1 [機密保護機能 353](#page-352-0)
- 9.1.1 [ユーザ権限の種類 353](#page-352-0)
- 9.1.2 [機密保護機能の運用方法 355](#page-354-0)
- 9.2 [セキュリティ監査機能 356](#page-355-0)
- 9.2.1 [セキュリティ監査機能とは 356](#page-355-0)
- 9.2.2 [監査対象になるイベント 361](#page-360-0)
- 9.3 [CONNECT 関連セキュリティ機能 366](#page-365-0)
- 9.3.1 [CONNECT 関連セキュリティ機能とは 366](#page-365-0)
- 9.3.2 [パスワードの文字列制限 366](#page-365-0)
- 9.3.3 [連続認証失敗回数の制限 368](#page-367-0)
- 9.4 [HiRDB 接続時のパスワード秘匿化機能 369](#page-368-0)
- 9.4.1 [HiRDB 接続時のパスワード秘匿化機能の概要 369](#page-368-0)
9.4.2 [HiRDB 接続時のパスワード秘匿化機能の適用範囲 369](#page-368-0)

#### 10 [プラグイン 370](#page-369-0)

- 10.1 [HiRDB のプラグインの概要 371](#page-370-0)
- 10.2 [プラグインの業務への適用 372](#page-371-0)
- 10.3 [HiRDB のプラグインの機能 373](#page-372-0)
- 10.3.1 [全文検索プラグイン\(HiRDB Text Search Plug-in\) 373](#page-372-0)
- 10.3.2 [空間検索プラグイン\(HiRDB Spatial Search Plug-in\) 374](#page-373-0)
- 10.3.3 [HiRDB XML Extension 374](#page-373-0)
- 10.4 [プラグイン使用時に HiRDB で設定する項目 376](#page-375-0)
- 10.4.1 [プラグインのセットアップ/登録 376](#page-375-0)
- 10.4.2 [レジストリ機能の初期設定 376](#page-375-0)
- 10.4.3 [プラグイン使用時の表の定義 377](#page-376-0)
- 10.4.4 [プラグインインデクスの遅延一括作成 377](#page-376-0)

## [付録 379](#page-378-0)

付録 A [今回のサポート項目一覧 380](#page-379-0) 付録 A.1 [09-66 380](#page-379-0) 付録 B [プラットフォームごとの HiRDB の機能差 383](#page-382-0) 付録 C [データディクショナリ表 386](#page-385-0) 付録 D [HiRDB クライアントと HiRDB サーバの接続可否 390](#page-389-0) 付録 E [サポートを終了した機能の一覧 393](#page-392-0) 付録 F [用語解説 394](#page-393-0)

[索引 444](#page-443-0)

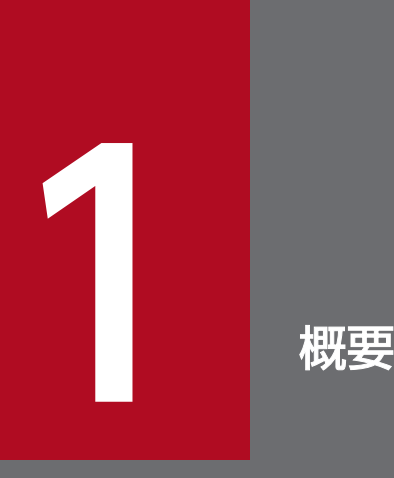

この章では,HiRDB の特長,システム構成,アクセス形態,HiRDB の付加 PP,及び HiRDB の関 連製品について説明します。

# 1.1 HiRDB の特長

HiRDB とは,業務の規模に応じたリレーショナルデータベースを構築できるようにする,データベース管 理システム(DBMS)の製品です。

HiRDB は、独立して動作できるサーバマシンをネットワークで相互結合して接続できます。また、一つの プロセサが一つのディスク上のデータベースだけを処理する方式(Shared Nothing 方式)を採用してい るため,高い柔軟性を持ち,サーバマシン 1 台で動作するシングルノード構成からサーバマシン複数台で 動作する並列プロセサ構成まで,幅広いアーキテクチャに適用できます。さらに,後からサーバマシンを 追加してシステムを拡張するなど,スケーラブルなシステム構築ができるようにしています。

HiRDB を並列プロセサ構成にした場合,データの検索や更新の要求を内部で並列に実行でき,大きなス ループットと迅速なターンアラウンドを実現しています。

また,顧客主導型の経営を実現するために必要なデータウェアハウスの構築にも HiRDB とミドルウェア 群(DataStage など)で対応しています。

## 1.1.1 HiRDB システムの概要

HiRDB はクライアント/サーバシステムのネットワーク環境で使用します。データベースを配置するサー バ側システムを HiRDB サーバ、UAP を開発及び実行するクライアント側システムを HiRDB クライアン トといいます。また,HiRDB サーバと HiRDB クライアントをまとめて HiRDB システムといいます。 HiRDB システムの構成を次の図に示します。

#### 図 1‒1 HiRDB システムの構成

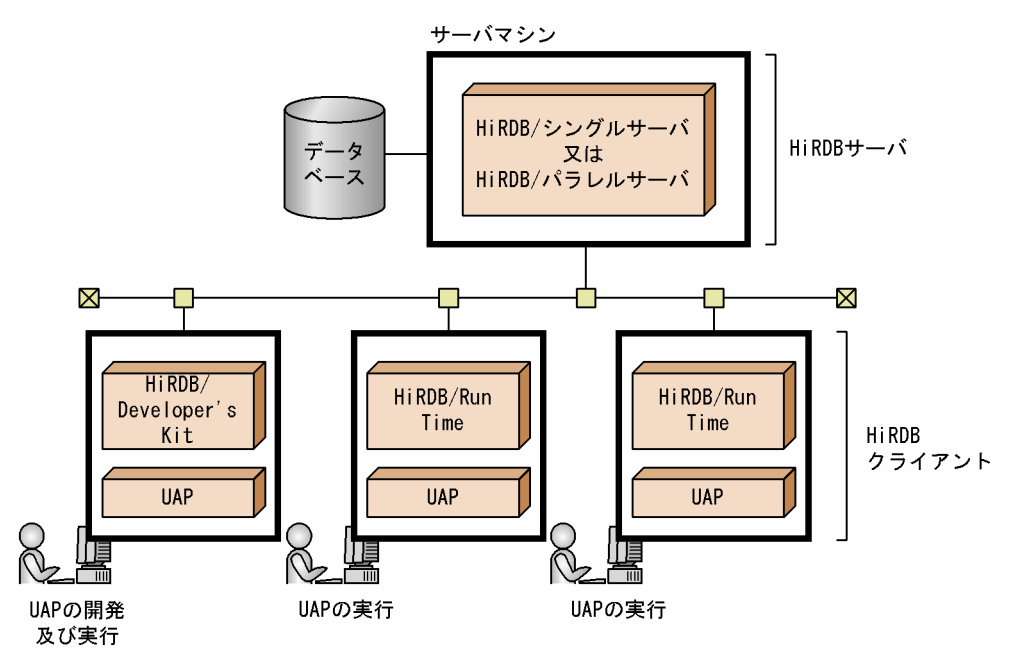

# (1) HiRDB サーバ

HiRDB サーバには、HiRDB/シングルサーバと HiRDB/パラレルサーバがあります。システム形態又は業 務内容に合わせてどちらかを選択してください。HiRDB サーバの稼働プラットフォームは次のどれかにな ります。

- HP-UX
- AIX
- Linux
- Windows

## (a) HiRDB/シングルサーバ

HiRDB/シングルサーバは 1 台のサーバマシンでデータベースシステムを構築するときに使用します。処 理性能が安定しており、運用も HiRDB/パラレルサーバに比べてシンプルであるため、小中規模のデータ ベースを構築するのに適したシステムです。

## (b) HiRDB/パラレルサーバ

HiRDB/パラレルサーバを使用すると,複数のサーバマシンを一つのデータベースシステムとして構築で き,一つの表を複数のサーバマシンに分割して格納できます。検索処理を各サーバで並行して実行できる ため,処理性能を向上できます。また,大量データの追加又は更新や,データベースのバックアップも並 列に処理できるので,データベースが大規模化しても性能を維持できます。

マシン性能を十分に活用できる Shared Nothing 方式を採用しているので,データ量の増加に対しても サーバ台数を増やすことで安定した性能を維持できます。また,ソートやジョインなどの負荷の掛かる処 理は空いている別のサーバへ処理を代行させて,特定のサーバへの負荷が集中しないようにバランスの取 れた並列処理を実現しています。

# (2) HiRDB クライアント

HiRDB クライアントには HiRDB/Developer's Kit と HiRDB/Run Time があります。HiRDB クライアン トの稼働プラットフォームは次のどれかになります。

- HP-UX
- AIX
- Linux
- Windows

## (a) HiRDB/Developer's Kit

HiRDB/Developer's Kit は, UAP の開発(プリプロセス, コンパイル及びリンケージ)及び実行に必要 なプログラムです。UAP の開発言語には,C,C++,COBOL85,OOCOBOL,COBOL 2002,及び Java(SQLJ)を使用できます。

なお, HiRDB サーバには HiRDB/Developer's Kit の機能が含まれています。したがって, HiRDB サー バで UAP を開発及び実行する場合は HiRDB/Developer's Kit は不要ですが、クライアント上で UAP を 開発及び実行する場合は必要になります。

# ■ ポイント

UAP を開発する HiRDB/Developer's Kit と、UAP を実行する HiRDB/Developer's Kit のプラッ トフォームは同じにしてください。

# (b) HiRDB/Run Time

HiRDB/Run Time は,作成した UAP を実行するだけのランタイムプログラムです。HiRDB/Run Time では,UAP の開発(プリプロセス,コンパイル及びリンケージ)はできません。UAP の実行だけができ ます。

## (c) HiRDB クライアントから XDM/RD E2 への接続

HiRDB クライアントで XDM/RD E2 のデータベースにアクセスする UAP の開発及び実行ができます。 その UAP を使用して HiRDB クライアントから XDM/RD E2 のデータベースにアクセスできます。これ を XDM/RD E2 接続機能といいます。XDM/RD E2 接続機能の概要を次の図に示します。

#### 図 1‒2 XDM/RD E2 接続機能の概要

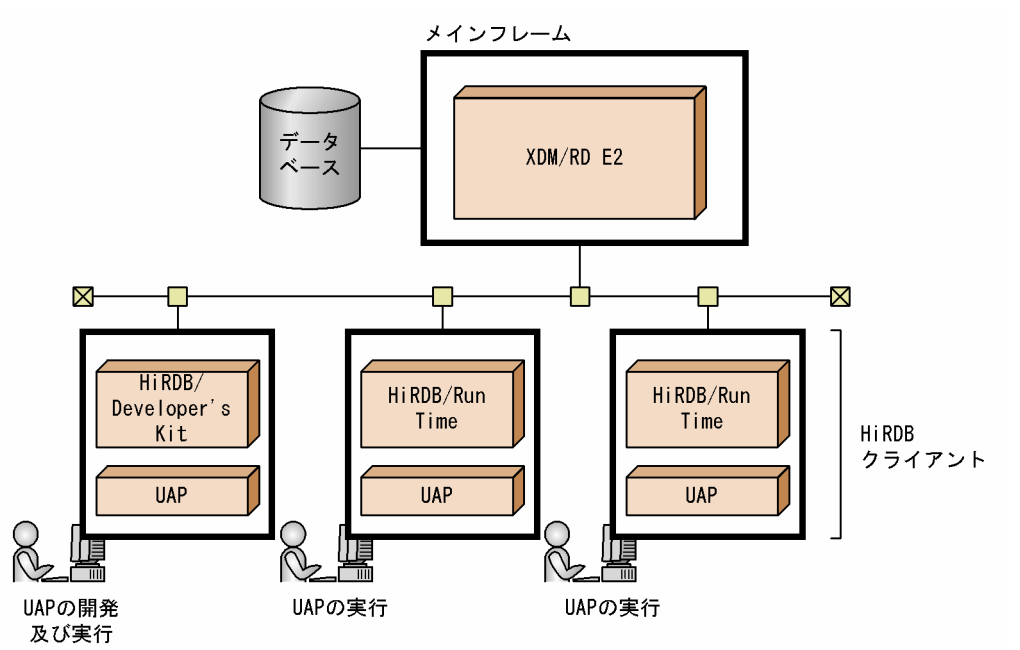

〔説明〕

XDM/RD E2 接続機能を使用すると,HiRDB クライアント下で実行する UAP から XDM/RD E2 の データベースを直接アクセスできます。

PC 上の UAP で ODBC 関数などを使用すれば XDM/RD E2 にアクセスできますが、適用言語の制限 などがあります。XDM/RD E2 接続機能を使用すると、UAP 中に SQL を直接記述できるため、多様 な処理ができるようになり、UAPの開発効率も向上します。

XDM/RD E2 接続機能については,マニュアル「HiRDB Version 9 XDM/RD E2 接続機能」を参照 してください。

## 1.1.2 HiRDB を導入するメリット

HiRDB は並列一括更新と並列リカバリ技術を実装しているリレーショナルデータベースです。HiRDB の 特長を次に示します。

# (1) スケーラビリティに優れている

HiRDB には,サーバマシン 1 台で動作する HiRDB/シングルサーバと,複数台のサーバマシンで動作す る HiRDB/パラレルサーバがあります。業務の特長によって、HiRDB/シングルサーバにするか、HiRDB/ パラレルサーバにするかを選択できます。さらに,HiRDB では,HiRDB/シングルサーバを HiRDB/パラ レルサーバに変更したり、HiRDB/パラレルサーバのサーバマシンを増やしたりできます。これによって、 業務の規模の拡大に合わせて段階的にシステムを拡張できます。

HiRDB では、並列処理に適した Shared Nothing 方式を採用しているため、プロセサ数に比例して、処 理性能を向上できます。つまり,増やしたサーバマシンの台数分だけ,処理性能を向上できます。サーバ マシンを追加した場合にフレキシブルハッシュ分割機能を使用すると,HiRDB によってハッシュ関数が自 動的に変更され,追加したサーバマシンにも自動的にデータが格納されます。

## (2) 高性能システムの実現

#### (a) 並列処理による性能向上

表の並列検索・更新

データベースの検索又は更新処理を複数のサーバマシンに分散でき,表のデータも各サーバマシンに分 割できます。このため,表を並列に検索又は更新でき,サーバマシンの台数分だけ処理性能が向上しま す。

#### 負荷の高いデータベース処理の分散

HiRDB では,ソートやジョインなどの負荷が高い処理を別のサーバマシンに割り当て,データへのア クセスと並列に処理できます。これによって,検索結果の出力までの時間を短縮できます。

#### 大量データのバッチ処理時間の短縮

HiRDB では、システム構築時などの大量データの格納も並列処理できるため、処理時間を短縮できます。 データベースの再編成の並列化

HiRDB では,データベースの再編成をサーバごとに並列に実行できるため,再編成の処理に掛かる時 間を短縮できます。

#### 並列バックアップ/リカバリ処理

HiRDB では,一つのコマンドの実行によって,バックアップの取得や,障害発生時のデータベースの 回復処理をサーバごとに並列に実行できます。このため,バックアップ又はデータベースの回復に掛か る時間を短縮できます。

#### (b) グローバルバッファによるきめ細かなバッファ制御

HiRDB では,アクセス頻度が高いインデクスのデータなどを専用のバッファに割り当てられます。これに よって,インデクス検索やデータの全件検索などの様々な処理が混在する環境でも,バッファ間の干渉を なくし,安定したレスポンスを確保できます。

#### (c) シンクポイントダンプ処理方式による性能の向上

HiRDB では、ある時点までの更新情報をデータベースに反映し、その時点での回復情報をファイルに取得 しています。この処理をシンクポイントダンプ処理といいます。従来のシステムでは、シンクポイントダ ンプ処理中はトランザクションの受け付けが中断されるため、処理性能が低下していました。HiRDB はシ ンクポイントダンプ処理中でもトランザクションの受け付けを制限しないため,シンクポイントダンプ処 理が原因で処理性能が低下しないようにしています。

#### (d) 高速リランによる短時間でのシステム回復

HiRDB では定期的なシンクポイントダンプ処理によって、障害時の回復範囲を小さくし、短時間で回復処 理を完了できます。

また,システム回復時には,ロールバックと新規トランザクションの受け付けを同時に開始するディレー ドリラン方式を採用しているので,速やかにシステムを再開始できます。

## (3) 高信頼システムの実現

#### (a) システムやデータベースの回復に必要な情報のファイルへの取得

#### システム再開始時に必要な情報の取得

HiRDB では障害が発生した場合に備えて、HiRDB 稼働中に、再開始に必要な情報(システムステー タス情報)をファイルに格納します。このファイルをステータスファイルといいます。

#### データベース回復時に必要な情報の取得

HiRDB では障害が発生した場合に備えて,データベースを回復するときに必要なデータベースの更新 履歴情報(システムログ)をファイルに格納します。このファイルをシステムログファイルといいま す。システムログファイルによって,障害が発生した場合でも障害直前の状態にデータベースを正しく 回復できます。

#### ファイルの二重化

HiRDB ではステータスファイル及びシステムログファイルを二重化して,システム及びデータベース の回復に必要な情報を取得できます。二重化することで,片方のファイルに異常が発生してももう一方 のファイルを使用できるため,システムの信頼性を向上できます。

## (b) システムの自動再開始

軽度の障害であれば,HiRDB ではステータスファイルを使用して自動的にシステムを再開始します。この とき,オペレータの操作は不要です。

#### (c) 系切り替え機能による不稼働時間の短縮

業務処理中のサーバマシンとは別に待機用のサーバマシンを準備すれば、業務処理中のサーバマシンに障 害が発生した場合にも,スムーズに待機用のサーバマシンに業務処理を切り替えられます。これを系切り 替え機能といいます。

## (4) 運用・操作性の向上

#### (a) 特定のサーバマシンからの集中管理

HiRDB/パラレルサーバの場合,特定のサーバマシンからシステムを一元的に集中管理できます。例えば, あるサーバマシンでコマンド又はユティリティを実行して,すべてのサーバマシン又は特定のサーバマシ ン上の HiRDB を開始又は終了できます。

#### (b) HiRDB の環境設定支援

HiRDB の環境設定を支援するツールを提供しています。提供しているツールを次に示します。

• 簡易セットアップツール

GUI で HiRDB の環境を設定できます。運用ディレクトリ及びセットアップディレクトリを指定すれば 容易に環境設定ができる「標準セットアップ」と,より詳細な設定ができる「カスタムセットアップ」 のどちらかを選択できます。また,作成又は編集したシステム定義を更新できます。

• バッチファイル【Windows 版限定】

バッチファイルを実行すると,基本的な HiRDB の環境を自動的に設定できます。

通常は,簡易セットアップツールを使用して HiRDB の環境設定をしてください。

## (5) オープンな環境での柔軟なシステムの実現

#### (a) X/Open の XA インタフェースの装備

HiRDB では、X/Open の XA インタフェースを使用して OLTP と連携できます。HiRDB のトランザク ション処理をトランザクションマネジャで制御するために,HiRDB XA ライブラリを提供しています。

#### (b) ODBC, JDBC, OLE DB インタフェースの装備

HiRDB は業界標準の ODBC, IDBC, OLE DB に対応しているので, ODBC, IDBC, OLE DB に従っ たアプリケーションを使用できます。また. ADO (ADO.NET にも対応),DAO,及び RDO も使用で きます。

# (6) ノンストップサービスへの対応

ネットビジネスが盛んになり,24 時間 365 日ノンストップでオンライン業務を行いたいというニーズが 増えています。HiRDB は 24 時間連続稼働を想定した機能を提供しています。24 時間連続稼働を想定し た機能については,マニュアル「HiRDB Version 9 システム運用ガイド」を参照してください。

# 1.2 HiRDB システムの構成

ここでは、HiRDB/シングルサーバ,HiRDB/パラレルサーバ,及びマルチ HiRDB の構成について説明し ます。

## 1.2.1 HiRDB/シングルサーバの構成

HiRDB/シングルサーバは 1 ユニット(1 シングルサーバ)で構成されます。HiRDB/シングルサーバの 構成を次の図に示します。

#### 図 1‒3 HiRDB/シングルサーバの構成

サーバマシン ユニット シングルサーバ (SDS) HiRDB/シングルサーバ デー  $-4$ ディクショナリ  $-7$ 

# (1) ユニット

HiRDB/シングルサーバは、次に示すサーバから構成されます。

• シングルサーバ

ユニットはサーバの実行制御及び監視をします。概念的には,ユニットとはサーバを格納する器のような ものです。

# (2) シングルサーバ(SDS)

シングルサーバとは,データベース(表及びインデクス),データベースの情報を持つデータディクショナ リ(ディクショナリ表)を管理するサーバのことです。

# (3) ユティリティ専用ユニット【UNIX 版限定】

HiRDB/シングルサーバがあるサーバマシンに CMT や磁気テープなどの入出力装置がない場合,入出力 装置があるサーバマシンをユティリティ専用ユニットとして使用できます。例えば、複数の HiRDB/シン グルサーバを使用していて,入出力装置があるサーバマシンが限られている場合にユティリティ専用ユニッ

トを設定します。ユティリティ専用ユニットを設定する場合の、HiRDB/シングルサーバのシステム構成 例を次の図に示します。

図 1-4 HiRDB/シングルサーバのシステム構成例 (ユティリティ専用ユニットを設置する場合)

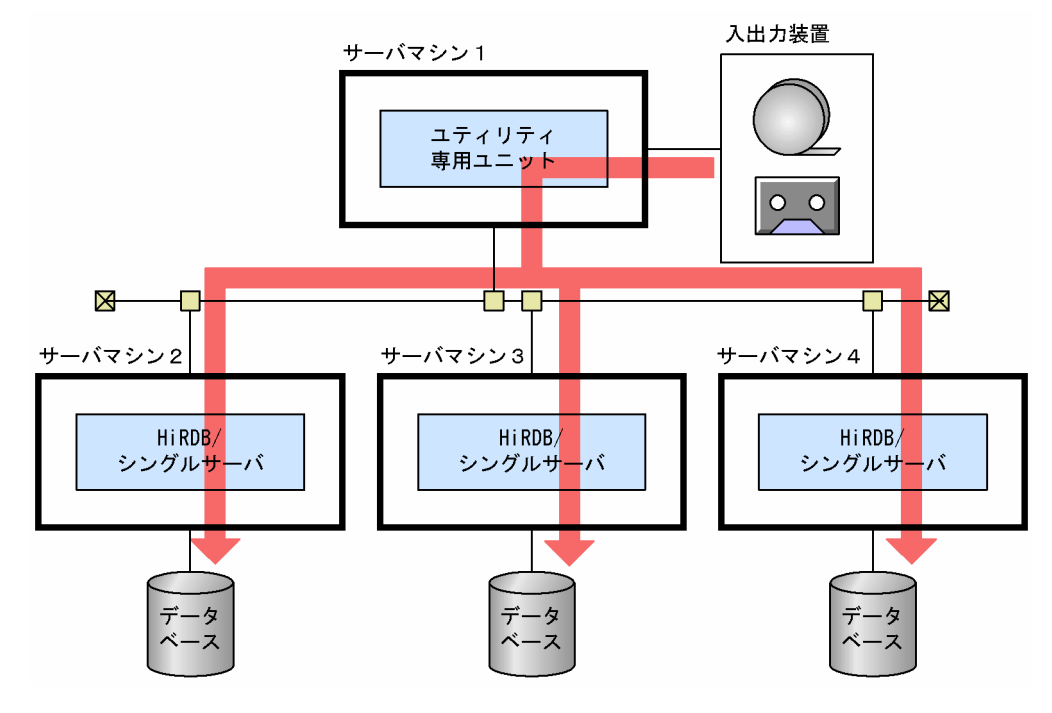

〔説明〕

- サーバマシン 2~4 には、CMT や磁気テープなどの入出力装置がありません。サーバマシン 1 に入 出力装置があるので,サーバマシン 1 をユティリティ専用ユニットとします。
- CMT 又は磁気テープ中のソースデータをデータベースに格納する場合,サーバマシン 1(ユティリ ティ専用ユニット)の入出力装置を使用します。

# 1.2.2 HiRDB/パラレルサーバの構成

HiRDB/パラレルサーバは複数のユニット(複数のサーバ)で構成されます。HiRDB/パラレルサーバの 構成を次の図に示します。

図 1‒5 HiRDB/パラレルサーバの構成

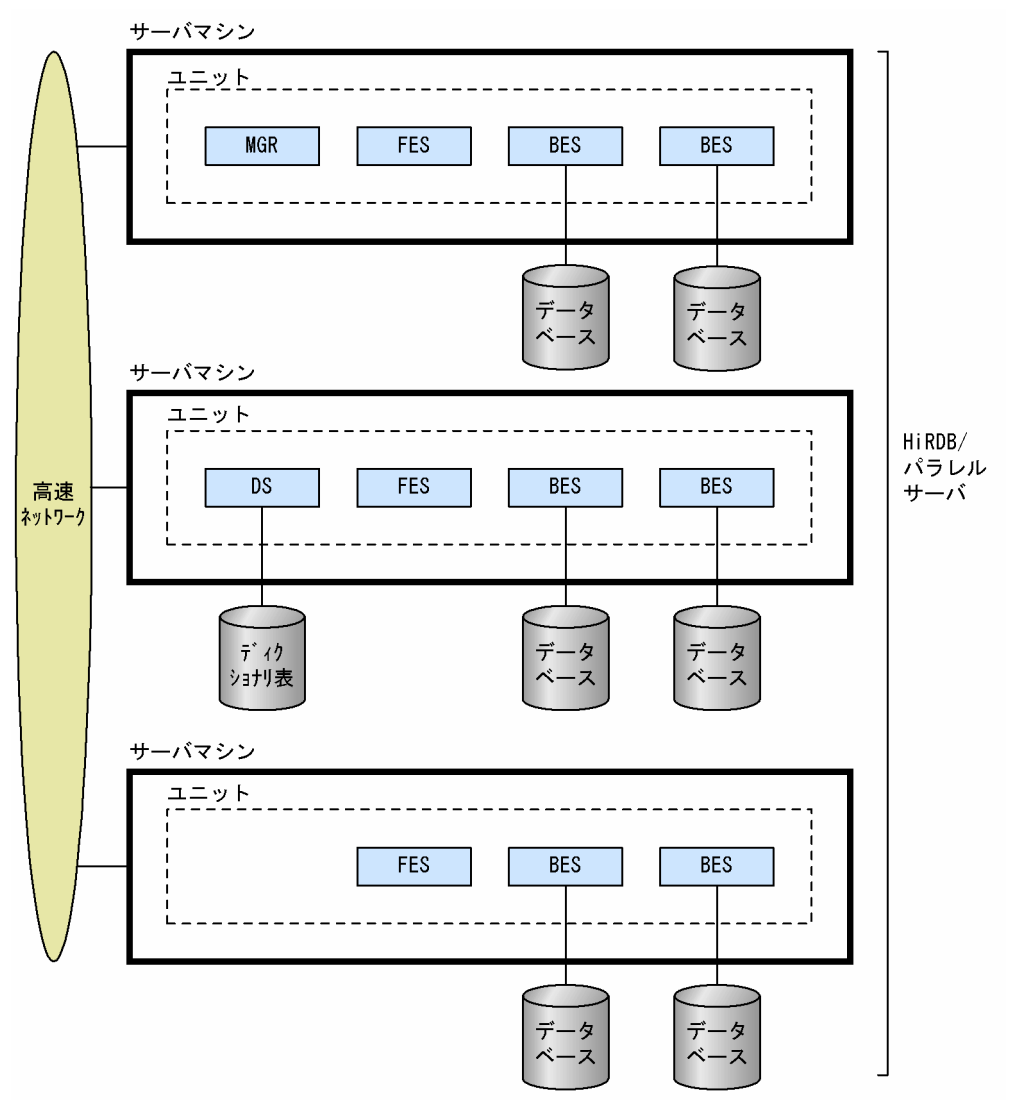

〔説明〕

- この HiRDB/パラレルサーバは 3 台のサーバマシンで構成される例です。
- フロントエンドサーバを複数設置するマルチフロントエンドサーバにしています。
- バックエンドサーバは各サーバマシンに二つ設置しています。

# (1) ユニット

HiRDB/パラレルサーバは次に示すサーバから構成されます。

- システムマネジャ
- フロントエンドサーバ
- ディクショナリサーバ
- バックエンドサーバ

ユニットはサーバの実行制御、監視、及びサーバ間通信を管理します。概念的にはユニットとはサーバを 格納する器のようなものです。

# (2) システムマネジャ(MGR)

システムマネジャとは HiRDB の開始及び終了処理を制御するサーバです。また,システム構成情報の管 理やサーバの障害の検出などもします。システムマネジャはシステムで一つ必要になります。

# (3) フロントエンドサーバ(FES)

フロントエンドサーバとはデータベースへのアクセス方法を決定し,バックエンドサーバに実行内容を指 示するサーバです。また, SQL の解析処理, SQL の最適化処理, 各バックエンドサーバへ処理の指示, 検索結果の編集処理などもしています。

フロントエンドサーバはシステムで一つ以上(最大 1,024 個)必要になります。複数のフロントエンド サーバを設置する形態をマルチフロントエンドサーバといいます。SQL 処理の CPU 負荷が高く. 一つの フロントエンドサーバで処理しきれない場合にマルチフロントエンドサーバにします。マルチフロントエ ンドサーバにすると,フロントエンドサーバが稼働するマシンの処理負荷を分散できます。

# (4) ディクショナリサーバ(DS)

ディクショナリサーバとはデータベースの定義情報であるデータディクショナリ(ディクショナリ表)を 一括管理するサーバです。ディクショナリサーバはシステムで一つ必要になります。

# (5) バックエンドサーバ (BES)

バックエンドサーバとはデータベースを管理するサーバです。バックエンドサーバは,フロントエンドサー バからの実行指示に従って,データベースのアクセス,排他制御,演算処理などをします。また,検索結 果に対してソート,マージ及び結合処理もします。

バックエンドサーバはシステムで一つ以上(最大 16,382 個)必要になります。バックエンドサーバを複 数設定して,一つの表を複数のバックエンドサーバに分割して管理できます。

性能を向上させたい場合は,HiRDB/パラレルサーバ内に処理の負荷が高いソートやジョイン専用のバッ クエンドサーバ(データベースを管理しないバックエンドサーバ)を設定します。このようなバックエン ドサーバをフロータブルサーバといいます。フロータブルサーバを次の図に示します。

図 1‒6 フロータブルサーバ サーバマシン サーバマシン **BES BES** このようにデータベースを 管理しないソート及びマー ジ処理専用のバックエンド サーバをフロータブルサー バといいます。 タ

# 1.2.3 マルチ HiRDB の構成

一つのサーバマシンに複数の HiRDB サーバをインストールして、別々のシステムとして運用できます。 このシステム形態をマルチ HiRDB といいます。例えば、次に示す運用の場合にマルチ HiRDB の導入を検 討してください。

- 本番用システムとテスト用システムを同じサーバマシンで運用
- 業務内容が異なるシステムを同じサーバマシンで運用

マルチ HiRDB では,HiRDB/シングルサーバと HiRDB/パラレルサーバの組み合わせを自由にできます。

HiRDB/シングルサーバでのマルチ HiRDB の構成を次の図に示します。

#### 図 1‒7 HiRDB/シングルサーバでのマルチ HiRDB の構成

サーバマシン

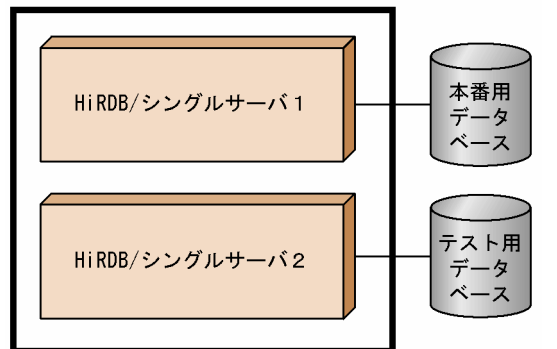

〔説明〕

HiRDB/シングルサーバのマルチ HiRDB です。HiRDB/シングルサーバ 1 を本番用システムとし, HiRDB/シングルサーバ 2 をテスト用システムとしています。

# 1.3 データベースへのアクセス形態

HiRDB のデータベースにアクセスするには HiRDB が提供する SQL を使用します。ここでは、SQL を UAP から実行する形態について説明します。

# 1.3.1 HiRDB クライアント下の UAP を実行してデータベースにアクセスす る形態

基本的な形態です。HiRDB クライアント下の UAP を実行してデータベースにアクセスします。

ただし,HiRDB クライアントのバージョンによっては,接続できる HiRDB サーバのプラットフォームが 限定されます。詳細については,「[HiRDB クライアントと HiRDB サーバの接続可否](#page-389-0)」を参照してくださ い。HiRDB クライアント下の UAP を実行してデータベースにアクセスする形態を次の図に示します。

図 1‒8 HiRDB クライアント下の UAP を実行してデータベースにアクセスする形態

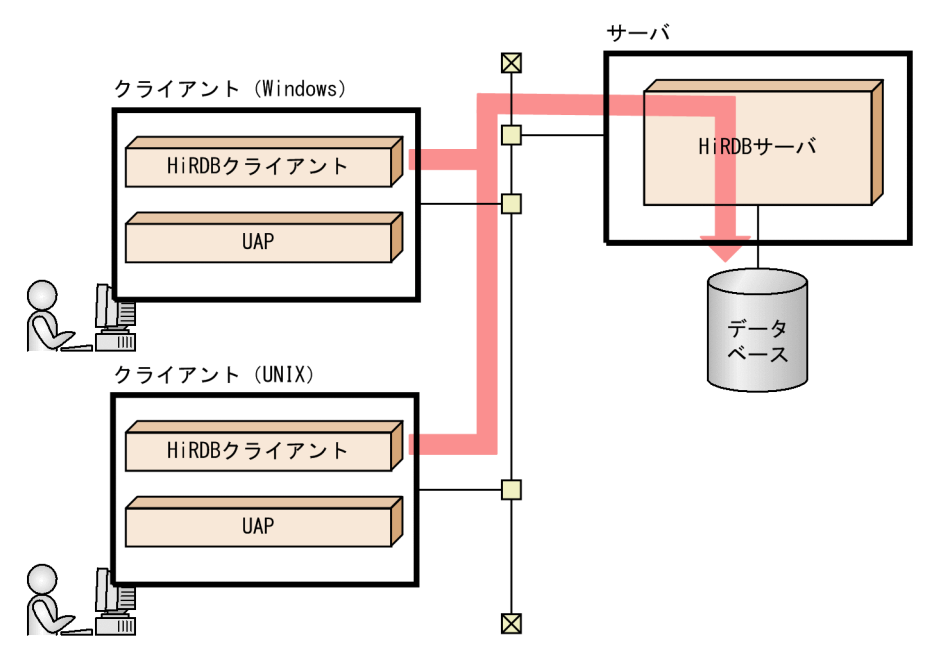

# 1.3.2 HiRDB サーバ上の UAP を実行してデータベースにアクセスする形態

HiRDB サーバ上の UAP を実行してデータベースにアクセスします。また、UNIX 版 HiRDB サーバの場 合でクライアント側システムに HiRDB クライアントがないときは,HiRDB サーバにリモートログインし ます。

HiRDB サーバ上の UAP を実行してデータベースにアクセスする形態を次の図に示します。

図 1‒9 HiRDB サーバ上の UAP を実行してデータベースにアクセスする形態

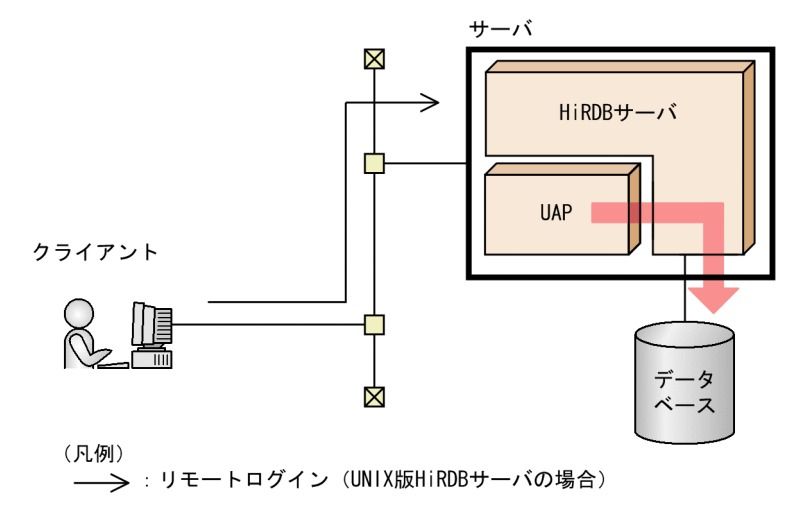

# 1.3.3 OLTP の UAP を実行してデータベースにアクセスする形態

OLTP (TP モニタ) のマシンにある UAP からサービスを要求して、HiRDB のデータベースにアクセス する形態です。クライアント側にはサービスを要求する UAP,サーバ側にはサービスを提供する UAP を 用意します。OLTP の UAP を実行してデータベースにアクセスする形態を次の図に示します。

図 1‒10 OLTP の UAP を実行してデータベースにアクセスする形態

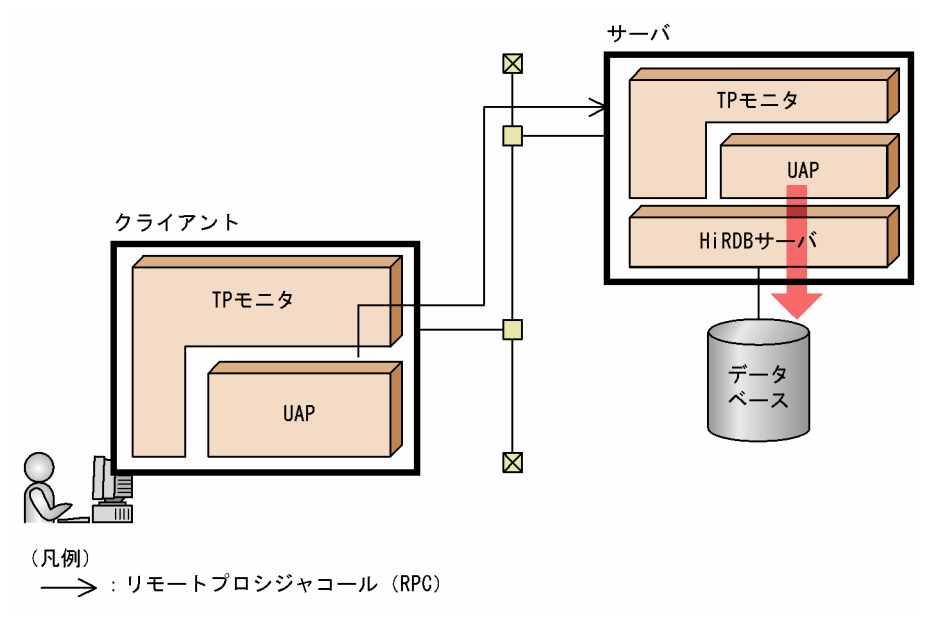

# 1.3.4 ODBC 対応のアプリケーションからデータベースにアクセスする形態

HiRDB では ODBC ドライバを提供しています。HiRDB クライアントに ODBC ドライバをインストール すると、ODBC対応のアプリケーションから HiRDB のデータベースにアクセスできるようになります。 ODBC 対応のアプリケーションには、Microsoft Access や PowerBuilder など市販のソフトウェアがあ

ります。また,HiRDB から提供される ODBC 関数を使用した UAP からも HiRDB のデータベースにア クセスできます。ODBC 対応のアプリケーションからデータベースにアクセスする形態を次の図に示しま す。

図 1-11 ODBC 対応のアプリケーションからデータベースにアクセスする形態

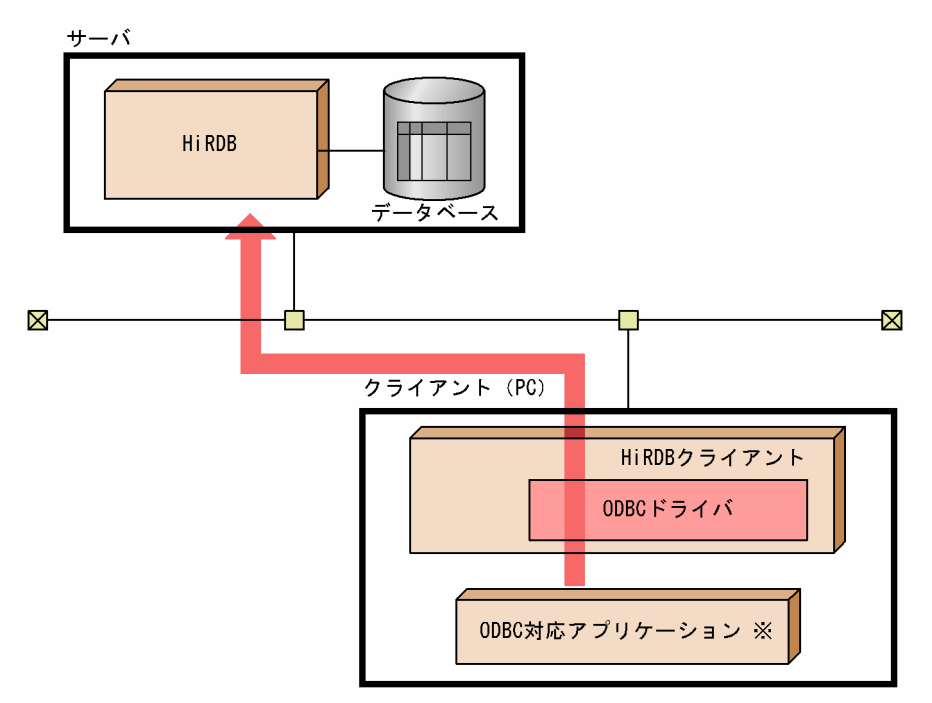

注※ ODBC対応のUAPも含まれます。

ODBC 対応のアプリケーションからの HiRDB へのアクセスについては,マニュアル「HiRDB Version 9 UAP 開発ガイド」を参照してください。

# 1.3.5 OLE DB 対応のアプリケーションからデータベースにアクセスする 形態

HiRDB では OLE DB プロバイダを提供しています。HiRDB クライアントのインストール時に OLE DB プロバイダを選択してインストールすると、OLE DB 対応のアプリケーションから、HiRDB のデータベー スにアクセスできるようになります。OLE DB 対応のアプリケーションからデータベースにアクセスする 形態を次の図に示します。

図 1‒12 OLE DB 対応のアプリケーションからデータベースにアクセスする形態

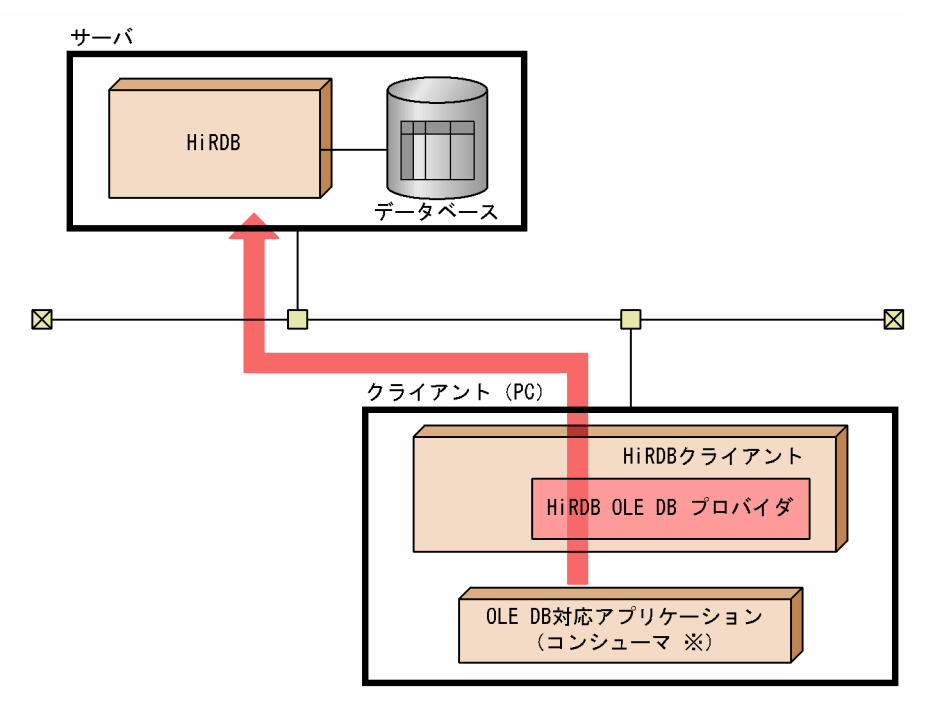

注※ コンシューマとはOLE DBのメソッドとインタフェースを呼び出すプログラムのことです。

OLE DB 対応のアプリケーションからの HiRDB へのアクセスについては、マニュアル「HiRDB Version 9 UAP 開発ガイド」を参照してください。

# 1.3.6 JDBC 対応のアプリケーションからデータベースにアクセスする形態

HiRDB ではJDBC ドライバを提供しています。HiRDB クライアントのインストール時にJDBC ドライバ を選択してインストールすると、JDBC 対応アプリケーションから HiRDB のデータベースをアクセスで きるようになります。JDBC 対応のアプリケーションからデータベースにアクセスする形態を次の図に示 します。

図 1‒13 JDBC 対応のアプリケーションからデータベースにアクセスする形態

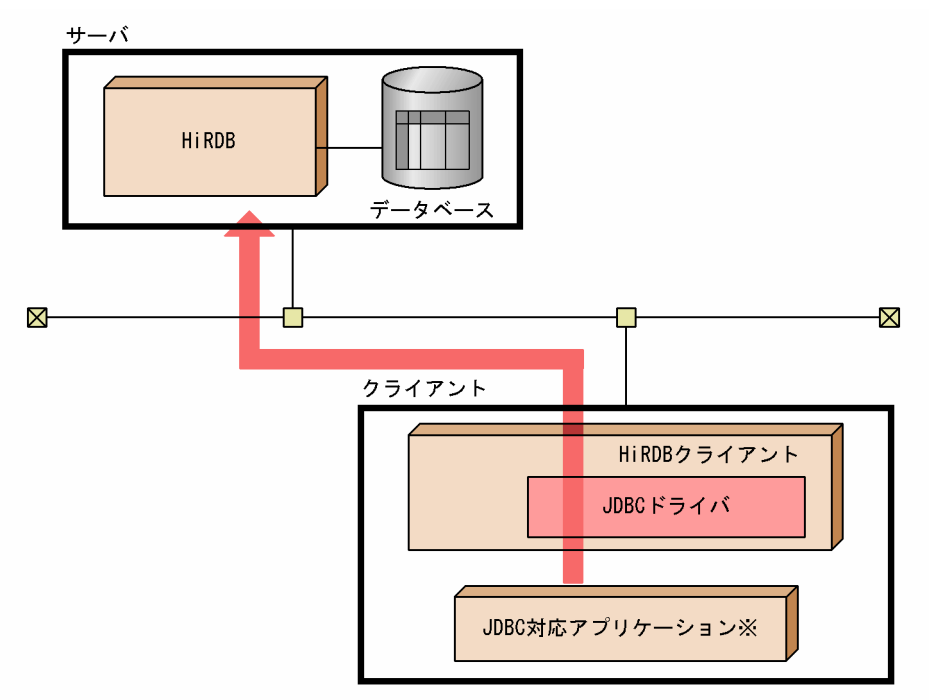

注※ Javaストアドプロシジャ、Javaストアドファンクションを呼び出すプログラムも含まれます。

IDBC 対応のアプリケーションからの HiRDB へのアクセス (Java ストアドプロシジャ, Java ストアド ファンクション)については,マニュアル「HiRDB Version 9 UAP 開発ガイド」を参照してください。

# 1.3.7 ADO.NET 対応のアプリケーションからデータベースにアクセスする 形態

HiRDB では、ADO.NET を使用して HiRDB をアクセスするために必要な HiRDB データプロバイダ for .NET Framework を提供しています。HiRDB データプロバイダ for .NET Framework は, ADO.NET 仕様に準拠したデータプロバイダです。HiRDB クライアントのインストール時に HiRDB デー タプロバイダ for .NET Framework を選択してインストールすると, ADO.NET 対応アプリケーション から HiRDB のデータベースをアクセスできるようになります。

HiRDB データプロバイダ for .NET Framework は、.NET Framework の System.Data 空間で提供され ている共通基本インタフェース群を実装しています。また,HiRDB データプロバイダ for .NET Framework 独自の拡張機能として,配列インサート及び繰返し列へのアクセスを実装しています。

ADO.NET 対応のアプリケーションからデータベースにアクセスする形態を次の図に示します。

図 1‒14 ADO.NET 対応のアプリケーションからデータベースにアクセスする形態

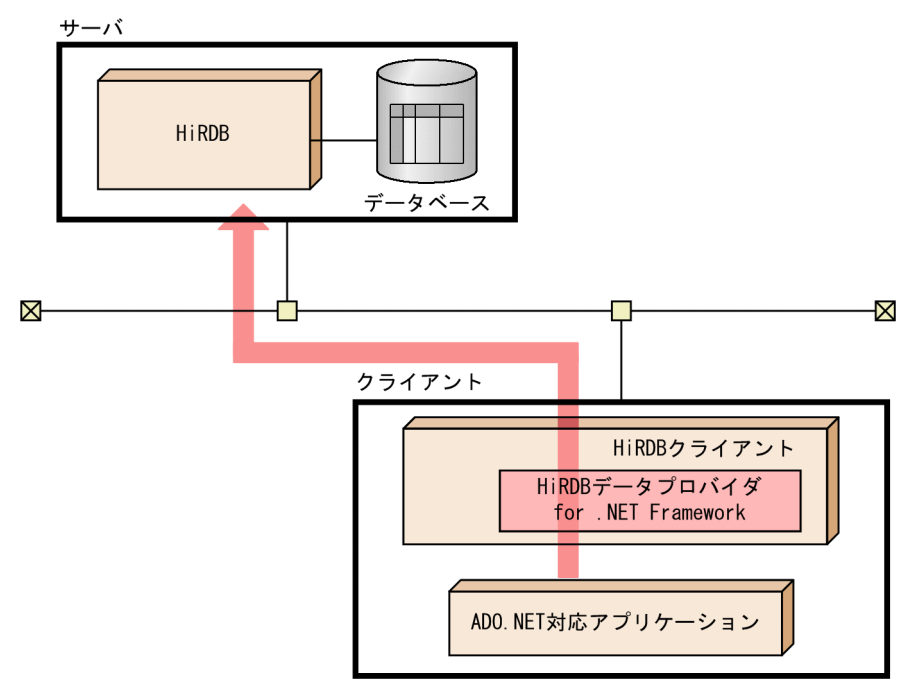

ADO.NET 対応のアプリケーションからの HiRDB へのアクセスについては,マニュアル「HiRDB Version 9 UAP 開発ガイド」を参照してください。

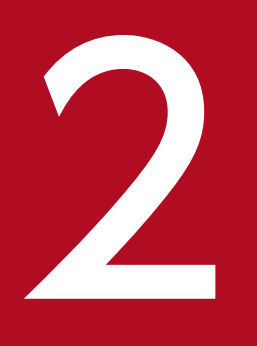

# インストン<br>HiRDB の付加 PP 及び関連製品との連携

## この章では、HiRDB の付加 PP 及び関連製品と連携して実現できる機能について説明します。

# 2.1 HiRDB の付加 PP

ここでは、次に示す HiRDB の付加 PP を使用して実現できる機能又は操作について説明します。

- HiRDB Advanced High Availability
- HiRDB Staticizer Option【UNIX 版限定】
- HiRDB Non Recover FES
- HiRDB Disaster Recovery Light Edition【UNIX 版限定】
- HiRDB Accelerator

# 2.1.1 HiRDB Advanced High Availability

HiRDB Advanced High Availability を導入すると、次に示す機能及びコマンドが使用できるようになり ます。

- スタンバイレス型系切り替え機能
- システム構成変更コマンド(pdchgconf コマンド)
- グローバルバッファの動的変更(pdbufmod コマンド)
- 表のマトリクス分割
- 分割格納条件の変更

# (1) スタンバイレス型系切り替え機能

スタンバイレス型系切り替え機能とは、障害が発生したときにほかのユニットに処理を引き継いでサービ スを続行する方式の系切り替えです。待機用のリソースをスタンバイする必要がないため、従来の系切り 替え機能(スタンバイ型系切り替え機能)に比べて経済的です。従来の系切り替え機能では,障害時に業 務を引き継ぐためのサーバ,CPU,メモリリソース一式を事前に確保する必要がありますが,スタンバイ レス型系切り替え機能ではその必要がありません。別のサーバを代替サーバとして登録し、障害発生時に はほかのユニットで処理を引き継ぎます。処理を引き継いだユニットの処理性能が低下することがありま すが,リソースを有効に使えるため,システム全体のコストを低減できます。

スタンバイレス型系切り替え機能には 1:1 スタンバイレス型系切り替え機能と影響分散スタンバイレス 型系切り替え機能があります。スタンバイレス型系切り替え機能については,「[系切り替え機能](#page-320-0)」を参照し てください。

# (2) システム構成変更コマンド(pdchgconf コマンド)

HiRDB システム定義を変更する場合, HiRDB を終了する必要がありましたが, システム構成変更コマン ド (pdchgconf コマンド)を使用すると, HiRDB を終了する必要がなくなります。このため, HiRDB を

<sup>2.</sup> HiRDB の付加 PP 及び関連製品との連携

稼働したままユニット又はサーバ構成を変更したり,システムファイルを追加したりできます。システム 構成変更コマンドについては,「[システム構成変更コマンド\(pdchgconf](#page-239-0) コマンド)」を参照してください。

# (3) グローバルバッファの動的変更(pdbufmod コマンド)

グローバルバッファを追加,変更,又は削除する場合,HiRDB システム定義の pdbuffer オペランドを変 更する必要があるため、HiRDB を一度終了する必要がありました。pdbufmod コマンドを使用すると, HiRDB を稼働したままグローバルバッファを追加、変更、又は削除できます。これをグローバルバッファ の動的変更といいます。グローバルバッファの動的変更については,[「グローバルバッファの動的変更」](#page-248-0)を 参照してください。

# (4) 表のマトリクス分割

表のマトリクス分割とは,複数の列をキーとしてキーレンジ分割する機能のことです。複数の列をキーと して分割することで SQL の並列実行性を高めたり,複数のキーによる検索での検索範囲をより絞り込んで 高速に処理したりできます。また,データベース格納領域(RD エリア)をより小さく分割することで, データベースの再編成,バックアップの取得,データベースの回復などの運用時間を短縮できます。表の マトリクス分割については,「[表のマトリクス分割」](#page-109-0)を参照してください。

## (5) 分割格納条件の変更

キーレンジ分割※で横分割した表の分割格納条件を、ALTER TABLE で変更できます。表の分割格納条件 を変更することで,古いデータを格納していた RD エリアを再利用でき,作業時間を短くできます。分割 格納条件の変更については,「[表の分割格納条件の変更」](#page-113-0)を参照してください。

注※

次に示す分割方法の場合に,表の分割格納条件を ALTER TABLE で変更できます。

- 境界値指定
- 格納条件掠定 (格納条件の比較演算子に=だけを使用している場合)

## 2.1.2 HiRDB Staticizer Option【UNIX 版限定】

HiRDB Staticizer Option を導入すると、インナレプリカ機能が使用できるようになり、ノンストップサー ビスに対応したデータベースシステムを構築できます。

## (1) インナレプリカ機能とは

24 時間 365 日ノンストップでオンライン業務を実行していると、データベースのメンテナンス処理(デー タベースの再編成,データロード,バックアップの取得など)を実施する時間がなくなってしまいます。 また,オンライン業務中に,集計・分析処理用のデータマートを作成すると,追加・更新データの抽出が オンライン業務のレスポンスを低下させることがあります。このような状況に対応するためにインナレプ リカ機能を提供しています。

ミラーリング機能を持つディスクシステムやソフトウェアを使用して,マスタのデータベースをコピーし たレプリカのデータベースを作成します。オンライン業務はレプリカのデータベースを使用し,データベー スのメンテナンス処理,又はデータマートの作成処理はマスタのデータベースを使用します。このように, インナレプリカ機能を使用すると,オンライン業務とそのほかの処理(データベースのメンテナンス処理, データマート作成処理)を並行して実施できます。

インナレプリカ機能の概要を次の図に示します。インナレプリカ機能の詳細,及び前提となる製品につい ては,マニュアル「インナレプリカ機能 HiRDB Staticizer Option Version 9」を参照してください。

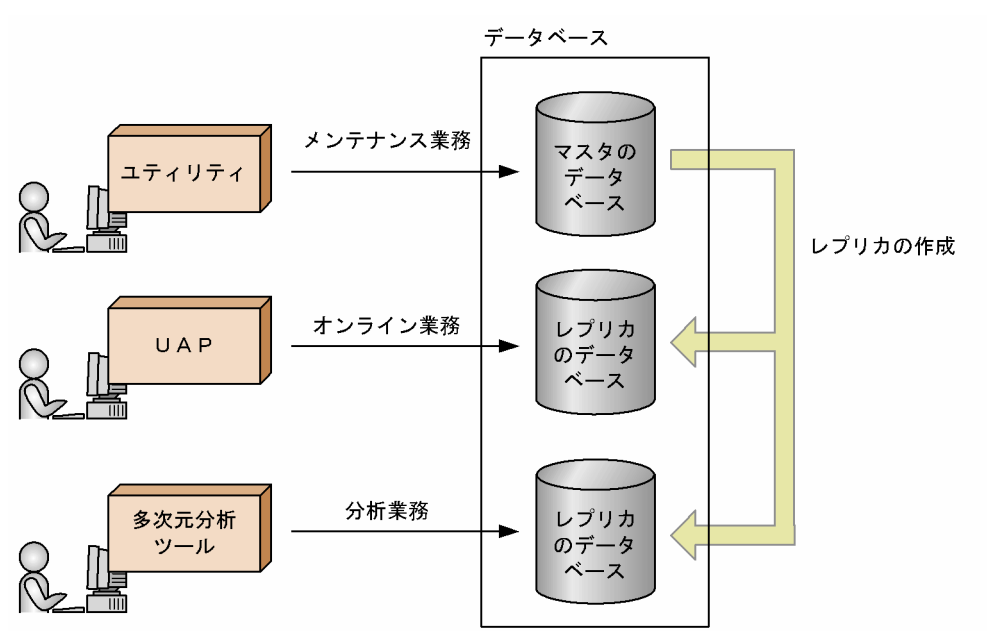

#### 図 2‒1 インナレプリカ機能の概要

# (2) インナレプリカ機能の適用例

インナレプリカ機能の適用例を次に示します。

## (a) データベースの再編成

インナレプリカ機能を使用すると,データベースの再編成中にデータベースを参照及び更新できます。こ れを更新可能なオンライン再編成といいます。インナレプリカ機能を使用しないと、再編成中のデータベー スを参照及び更新できません。また,業務処理をレプリカのデータベースで実行するため,オンライン業 務に対する影響を最小限に抑えられます。インナレプリカ機能を使用したデータベースの再編成を次の図 に示します。

<sup>2.</sup> HiRDB の付加 PP 及び関連製品との連携

#### 図 2-2 インナレプリカ機能を使用したデータベースの再編成

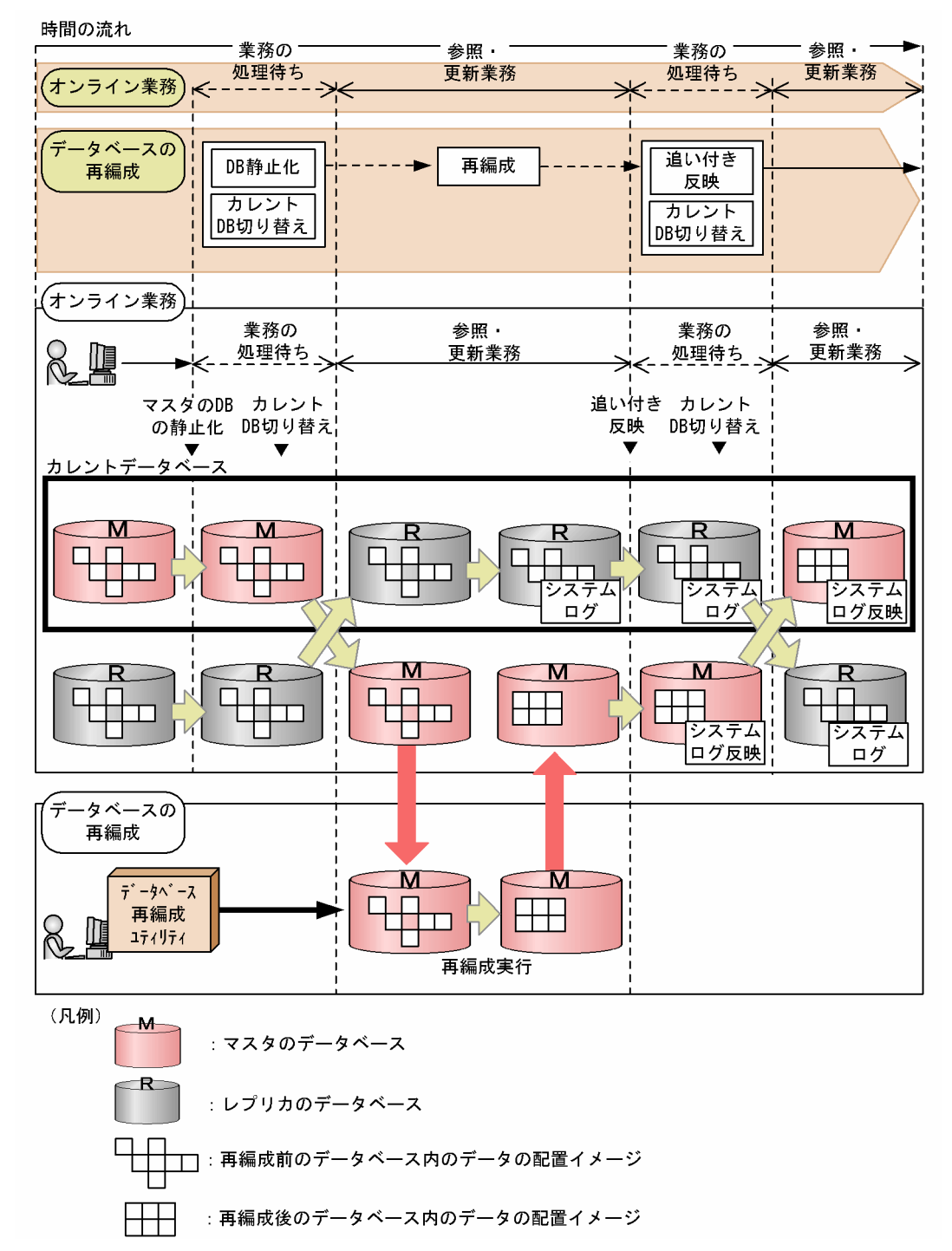

〔説明〕

マスタのデータベースに対してデータベース再編成ユティリティ(pdrorg コマンド)でデータベース を再編成し,レプリカのデータベースはオンライン業務に使用します。

再編成を行う前にデータベースの静止化及びカレントデータベースの切り替えを行います。この間は データベースを参照及び更新できません。カレントデータベースを切り替えた後,マスタのデータベー スに対して再編成を実行し,レプリカのデータベースをオンライン業務に使用します。再編成が終了し た後に,レプリカのデータベースのシステムログを入力情報にして再編成中に行われた更新処理をマス タのデータベースに反映します。これを追い付き反映処理といいます。

## (b) バックアップの取得

インナレプリカ機能を使用すると,バックアップの取得中にデータベースを参照及び更新できます。イン ナレプリカ機能を使用したバックアップの取得を次の図に示します。

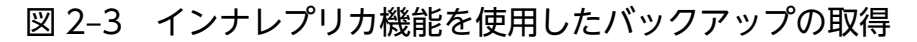

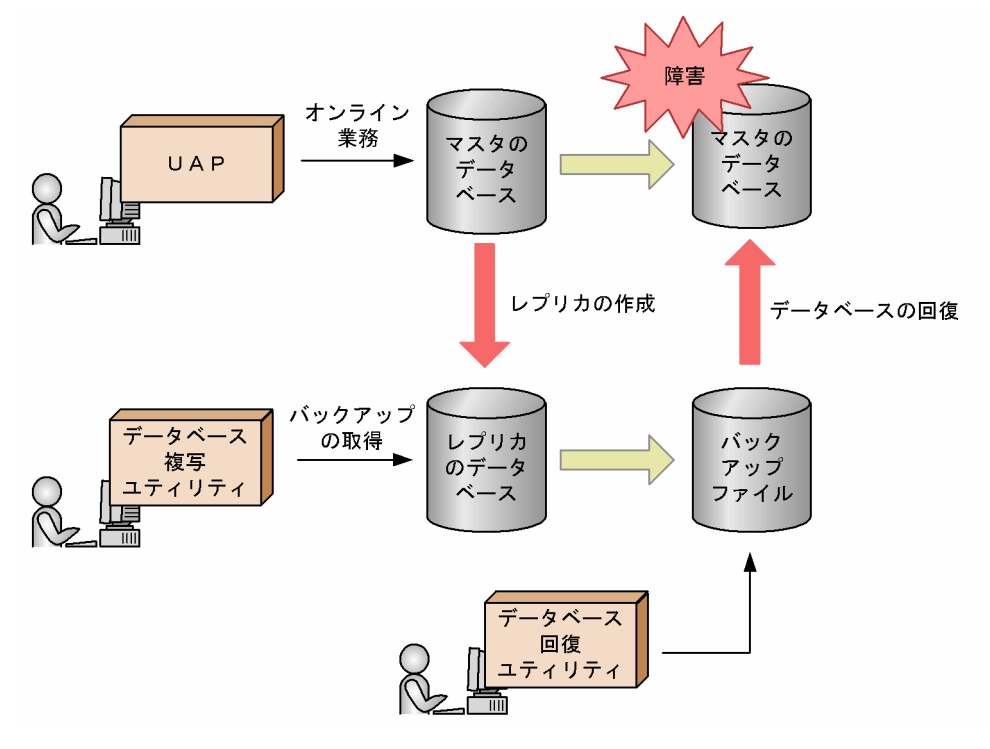

〔説明〕

レプリカのデータベースを使用してバックアップを取得します。バックアップの取得中はマスタのデー タベースを参照及び更新できます。マスタのデータベースに障害が発生した場合は,レプリカのデータ ベースのバックアップを使用してマスタのデータベースを回復できます。

## (c) データマートの作成

インナレプリカ機能を使用すると,レプリカのデータベースから分析業務に使用するデータマートを作成 できます。このため,オンライン業務と分析業務を同時に実行できます。インナレプリカ機能を使用した データマートの作成を次の図に示します。

<sup>2.</sup> HiRDB の付加 PP 及び関連製品との連携

図 2-4 インナレプリカ機能を使用したデータマートの作成

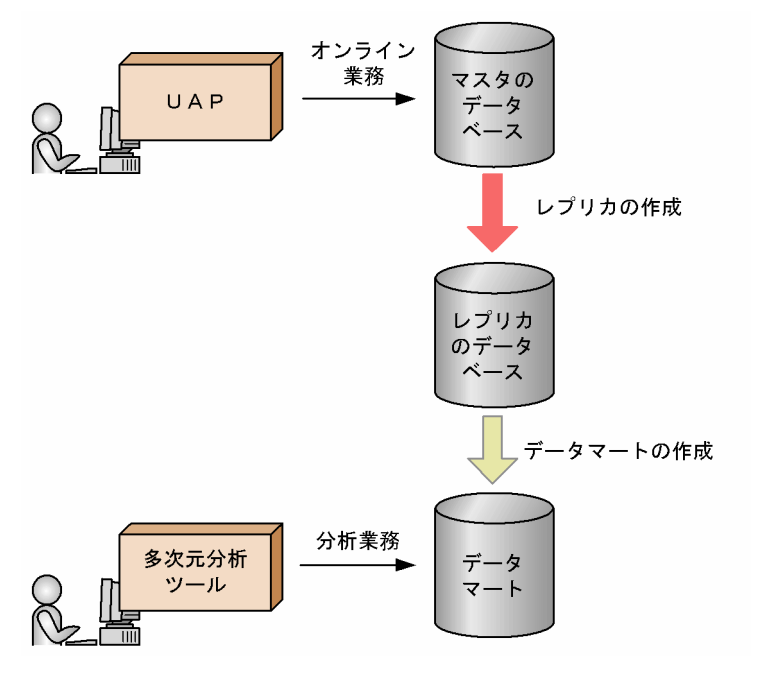

〔説明〕

オンライン業務中に,レプリカのデータベースからデータの集計,分析処理用のデータマートを作成で きます。多彩な視点から分析するにはデータマートのデータ量が増加して,データマートの作成に時間 が掛かります。インナレプリカ機能を使用すれば,オンライン業務と並行してデータマートを作成でき るため,時間,オンライン業務への負荷などを意識しないで作成できます。

# 2.1.3 HiRDB Non Recover FES

HiRDB Non Recover FES を導入すると、回復不要 FES が使用できるようになります。回復不要 FES を 使用すると,フロントエンドサーバがあるユニットに障害が発生して異常終了したときに未決着状態になっ ていたトランザクションを HiRDB が自動的に決着するため,異常終了したフロントエンドサーバがある ユニットを再開始しなくても,データベースの更新を再開できます。回復不要 FES については,[「回復不](#page-339-0) [要 FES](#page-339-0)」を参照してください。

# 2.1.4 HiRDB Disaster Recovery Light Edition【UNIX 版限定】

HiRDB Disaster Recovery Light Edition を導入すると、ログ同期方式のリアルタイム SAN レプリケー ションが使用できるようになります。ログ同期方式は,全同期方式,全非同期方式,及びハイブリッド方 式に比べ,通信量を削減できます。ログ同期方式のリアルタイム SAN レプリケーションについては,「[ロ](#page-348-0) [グ同期方式](#page-348-0)」を参照してください。

<sup>2.</sup> HiRDB の付加 PP 及び関連製品との連携

# 2.1.5 HiRDB Accelerator

HiRDB Accelerator を導入すると、次に示す機能が使用できるようになります。

• バッチ高速化機能

# (1) バッチ高速化機能

HiRDB Accelerator を導入すると,インメモリデータ処理によってバッチ処理の高速化を実現できます。 インメモリデータ処理では,RD エリア内の全データをメモリ上に一括して読み込みます。バッチ処理の 実行中はメモリ上のデータだけを更新して,ディスク上のデータは更新しません。バッチ処理が完了した 後にメモリ上の更新データを一括してディスクに書き込みます。バッチ処理中はディスク入出力が発生し ないため,その分バッチ処理に掛かる時間を短縮できます。インメモリデータ処理については,[「インメモ](#page-249-0) [リデータ処理](#page-249-0)」を参照してください。

<sup>2.</sup> HiRDB の付加 PP 及び関連製品との連携

# 2.2 データ連携製品との連携

ここでは,データ連携製品を使用して実現できる機能について説明します。

## 2.2.1 HiRDB Datareplicator, HiRDB Dataextractor との連携

HiRDB Datareplicator, HiRDB Dataextractor と連携すると、レプリケーション機能が使用できるよう になります。レプリケーション機能とは,分散配置したデータベースの内容をほかのデータベースに反映 する機能のことです。レプリケーション機能を使用すると,データベースの情報をほかのシステムのデー タベースに反映して,分散システム環境でのデータ管理を支援できます。なお,レプリケーション機能に は次に示す二つの機能があります。

- データ連動機能
- データベース抽出・反映サービス機能

## (1) データ連動機能

データ連動機能とは,メインフレームの DBMS 又はほかの HiRDB システムのデータベース更新情報を自 動的に自ノードの HiRDB のデータベースに反映する機能です。データ連動機能を使用する場合は、HiRDB の関連製品である HiRDB Datareplicator が必要です。データ連動機能の特長を次に示します。

- 一定の時間間隔で,基幹データベースの更新内容を部門データベースに逐次反映します。これによっ て,基幹業務の最新データを部門データベースに利用できます。
- 基幹データベースから部分的にデータを抽出したり,基幹業務の更新情報の履歴を時系列順に部門デー タベースに反映したりできます。これによって,データウェアハウスに適したデータを提供できます。

#### 注意事項

HiRDB Datareplicator がサポートしていない HiRDB の機能を使用した場合,データ連動機能が 使えなくなることがあります。また,列の属性によっては,HiRDB のデータ連動機能の対象とな らない列があります。これらの詳細については,マニュアル「HiRDB データ連動機能 HiRDB Datareplicator Version 8」を参照してください。また、最新の情報については、HiRDB のホー ムページで公開しているオンラインマニュアルを参照してください。

# (2) データベース抽出・反映サービス機能

データベース抽出・反映サービス機能とは,メインフレームの DBMS 又はほかの HiRDB システムに蓄積 したデータを自ノードの HiRDB のデータベースに移行する機能です。データベース抽出・反映サービス 機能を使用する場合は,HiRDB の関連製品である HiRDB Dataextractor が必要です。データベース抽 出・反映サービス機能の特長を次に示します。

<sup>2.</sup> HiRDB の付加 PP 及び関連製品との連携

- 基幹データベースのある時点の情報を部門データベースに一括して反映します。これによって、部門 データベースの表を初期作成したり,全データを最新の状態に更新したりできます。
- データの抽出時に条件を指定することで,基幹データベースから部分的にデータを抽出し,各業務に適 した部門データベースを作成できます。
- データベース抽出・反映サービス機能を使うことで,データを抽出する UAP の作成,文字コード変 換,ファイル転送などの作業が不要になります。

#### 注意事項

列の属性によっては,HiRDB のデータ抽出・反映サービス機能の対象とならない列があります。 データベース抽出・反映サービス機能の対象にならない列の属性については、マニュアル「データ ベース抽出・反映サービス機能 HiRDB Dataextractor Version 8」を参照してください。

## (3) レプリケーション機能の適用例

レプリケーション機能の適用例を次の図に示します。

<sup>2.</sup> HiRDB の付加 PP 及び関連製品との連携

#### 図 2‒5 レプリケーション機能の適用例

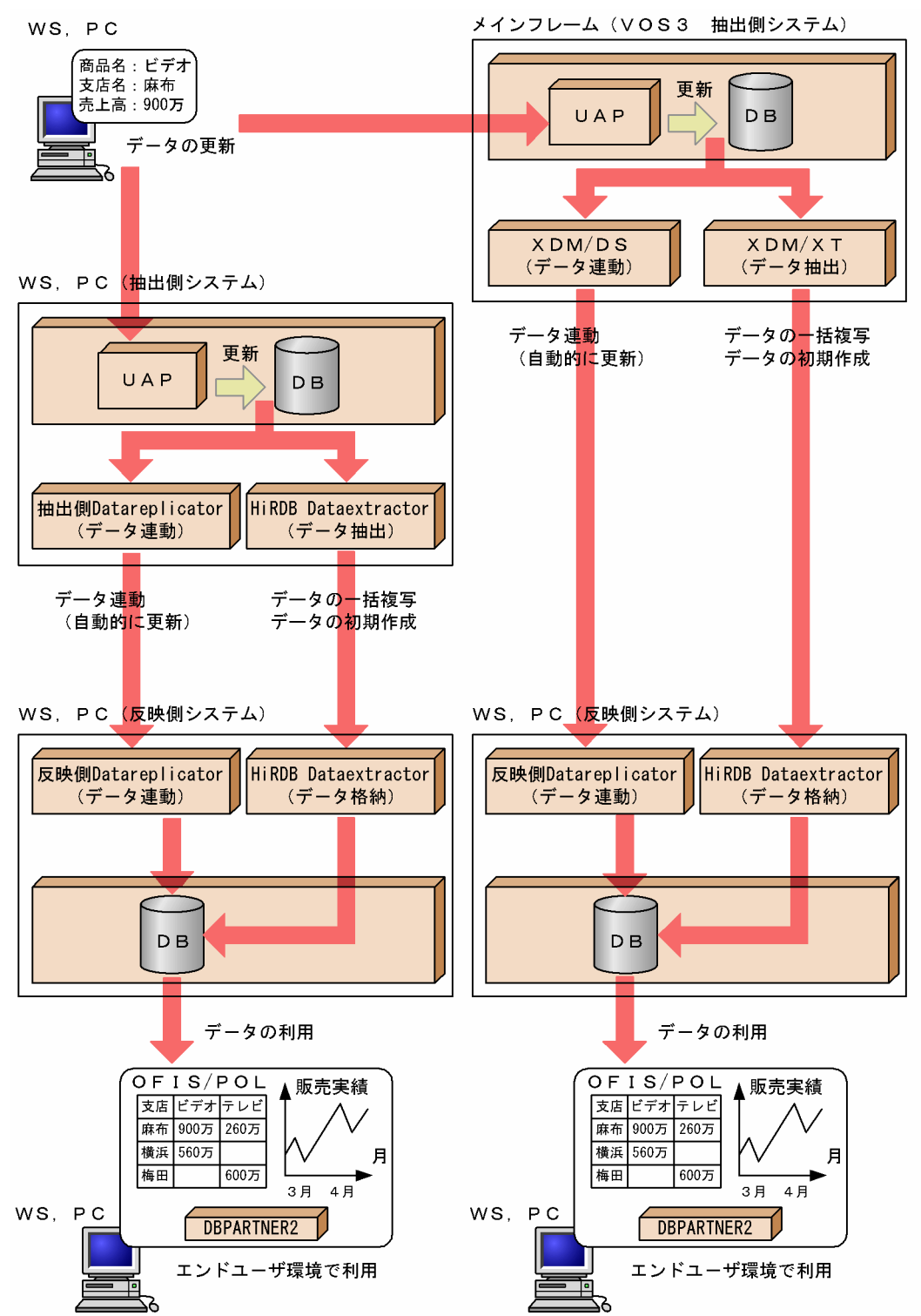

レプリケーション機能の適用例の詳細については,マニュアル「HiRDB データ連動機能 HiRDB Datareplicator Version 8」,及び「データベース抽出・反映サービス機能 HiRDB Dataextractor Version 8」を参照してください。

# (4) レプリケーション機能に必要な製品

#### (a) HiRDB のシステムで必要な製品

データ連動機能を使用するには、HiRDB Datareplicator が必要です。データベース抽出・反映サービス 機能を使用するには,HiRDB Dataextractor が必要です。ただし,相手側システムが RDB1 E2 又は VOS1 の PDM II E2 の場合は、HiRDB Dataextractor は不要です。

### (b) HiRDB とレプリケーション機能で連携できる DBMS の製品

HiRDB とレプリケーション機能で連携できる DBMS の製品を次の表に示します。

表 2-1 HiRDB とレプリケーション機能で連携できる DBMS の製品

| 連携できる DBMS の<br>製品名 (適用 OS) | 必要なレプリケーション機能の製品                          |                       |
|-----------------------------|-------------------------------------------|-----------------------|
|                             | データ連動                                     | データベース抽出・<br>反映サービス機能 |
| XDM/RD E2 (VOS3)            | XDM/DS                                    | XDM/XT                |
| XDM/SD E2 (VOS3)            |                                           |                       |
| ADM (VOS3)                  | VOS3 Database Datareplicator<br>又は XDM/DS |                       |
| PDM II E2 (VOS3) $*1$       | VOS3 Database Datareplicator<br>又は XDM/DS |                       |
|                             | ファイル転送プログラム※2                             |                       |
| PDM II E2 (VOS1)            | ファイル転送プログラム※2                             | PDM II Dataextractor  |
| TMS-4V/SP (VOS3)            | VOS3 Database Datareplicator<br>又は XDM/DS | XDM/XT                |
| RDB1 E2 (VOS1)              | ファイル転送プログラム※2                             | RDB1 Dataextractor    |

#### 注※1

VOS3 の PDM II E2 の場合,データ連動製品を使用してデータ連動をすることも,ファイル転送プロ グラムを使ってデータ連動をすることもできます。

注※2

ファイル転送プログラムとして XFIT と XFIT の関連製品が必要です。詳細については,マニュアル 「HiRDB データ連動機能 HiRDB Datareplicator Version 8」及び該当するマニュアルを参照してく ださい。

## (5) データ連動機能を使用する場合の HiRDB の環境設定

データ連動機能を使用する場合(HiRDB のデータベースの更新に連動してデータを抽出する場合だけ) は,HiRDB システム定義の次に示すオペランドを指定する必要があります。

<sup>2.</sup> HiRDB の付加 PP 及び関連製品との連携

- pd\_rpl\_hdepath:抽出側 HiRDB Datareplicator 運用ディレクトリ名を指定します。
- pd\_rpl\_init\_start:HiRDB 連携機能の開始時期を指定します。
- pd\_log\_rpl\_no\_standby\_file\_opr:システムログファイルがスワップ先にできない状態になった場合 の運用方法を指定します。

<sup>2.</sup> HiRDB の付加 PP 及び関連製品との連携

# 2.3 OLTP 製品との連携

HiRDB は OLTP と連携してトランザクション処理を実現できます。ここでは、OLTP 製品との連携の概 要について説明します。OLTP との連携方法については,マニュアル「HiRDB Version 9 システム導入・ 設計ガイド」を, OLTP と連携するときの UAP の作成方法については、マニュアル「HiRDB Version 9 UAP 開発ガイド」を参照してください。

# 2.3.1 連携できる OLTP 製品

HiRDB は次に示す OLTP 製品と連携できます。

- OpenTP1
- TPBroker for C++
- TUXEDO
- OpenTP1/Server Base Enterprise Option (以降, TP1/EE と表記)

ただし,適用 OS によってはこれらの OLTP 製品と連携できないことがあります。適用 OS による OLTP 連携の適用可否を次の表に示します。

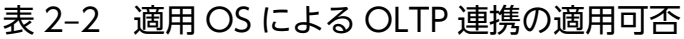

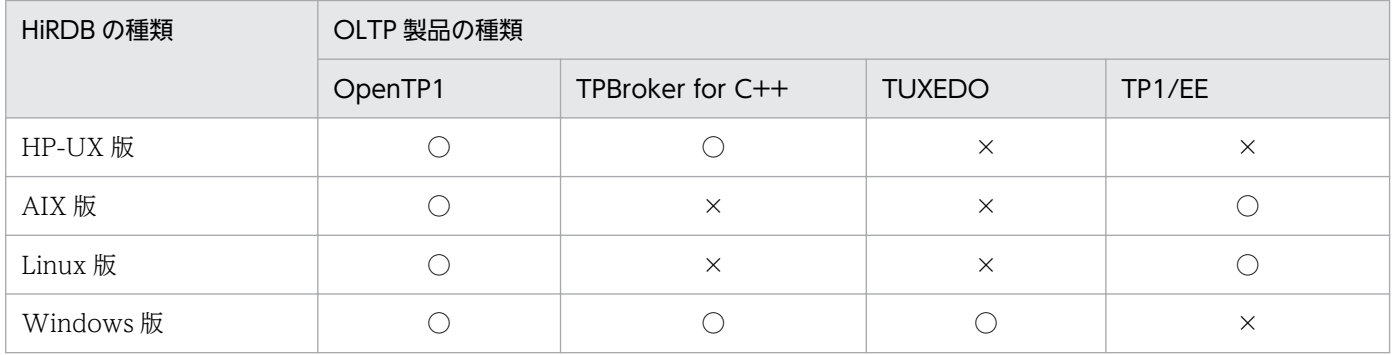

(凡例)

○:適用できます。

×:適用できません。

# 2.3.2 HiRDB XA ライブラリ

HiRDB は OLTP と連携するときに X/Open XA インタフェースを使用しています。X/Open XA インタ フェースとは,分散トランザクション処理(DTP:Distributed Transaction Processing)システムのト ランザクションマネジャ(TM:Transaction Manager)とリソースマネジャ(RM:Resource Manager)の接続インタフェースを規定した X/Open の標準仕様です。XA インタフェースを使用する と,リソースマネジャのトランザクション処理をトランザクションマネジャで制御できます。リソースマ

<sup>2.</sup> HiRDB の付加 PP 及び関連製品との連携

ネジャのトランザクション処理をトランザクションマネジャで制御するには,リソースマネジャが提供す るライブラリとトランザクションマネジャが提供するライブラリを UAP にリンケージします。

HiRDB の UAP の処理をトランザクションマネジャで制御するために、HiRDB は HiRDB XA ライブラリ を提供しています。HiRDB XA ライブラリは,X/Open DTP ソフトウェアアーキテクチャの XA インタ フェースの仕様に準拠しています。X/Open DTP モデルでの HiRDB の位置づけを次の図に示します。

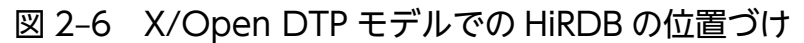

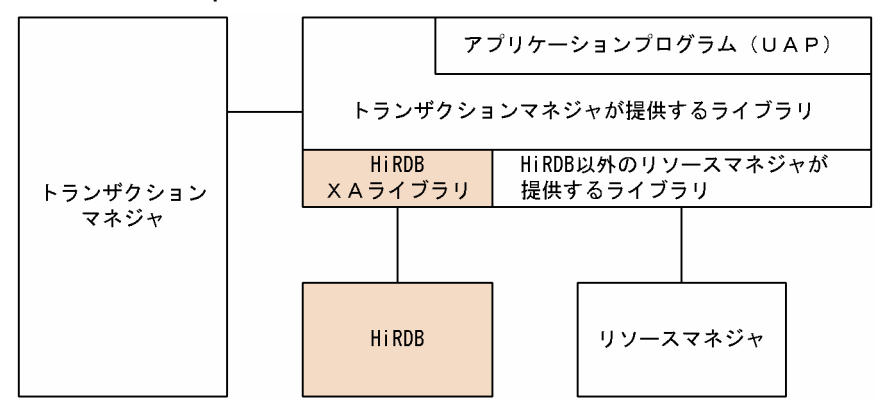

なお, X/Open XA インタフェースを使用する UAP から回復不要 FES に接続すると, SQL がエラーリ ターンします。クライアント環境定義の PDFESHOST 及び PDSERVICEGRP を指定して、回復不要 FES ではないフロントエンドサーバに接続してください。

# 2.3.3 HiRDB XA ライブラリが提供する機能

HiRDB XA ライブラリが提供する機能を次の表に示します。

#### 表 2‒3 HiRDB XA ライブラリが提供する機能

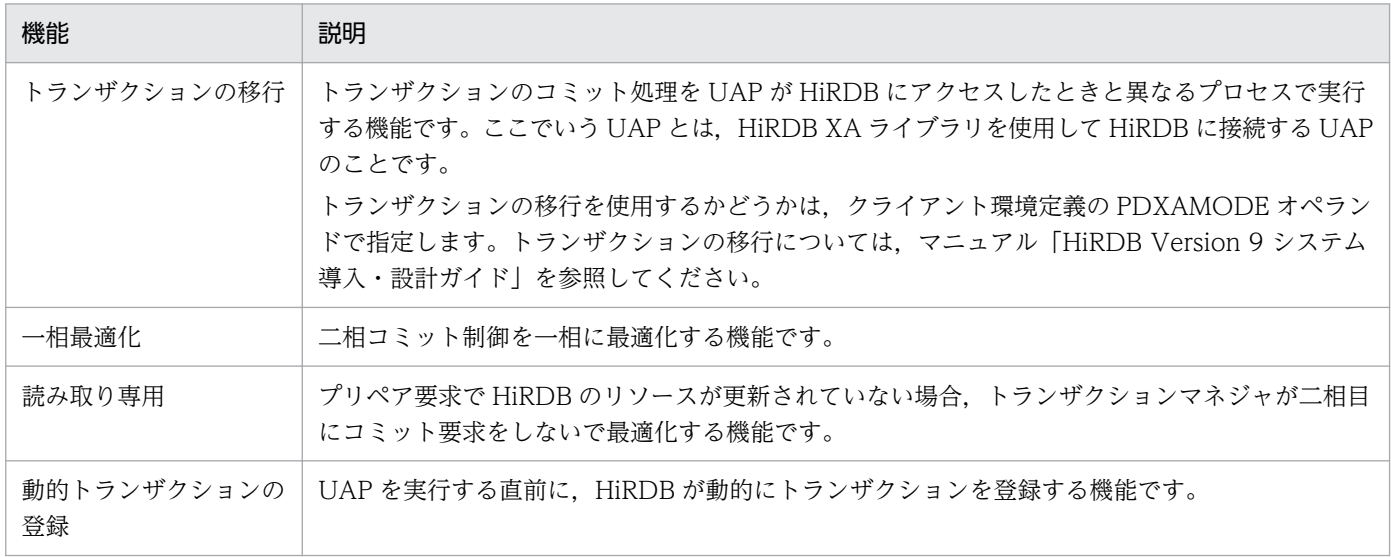

<sup>2.</sup> HiRDB の付加 PP 及び関連製品との連携

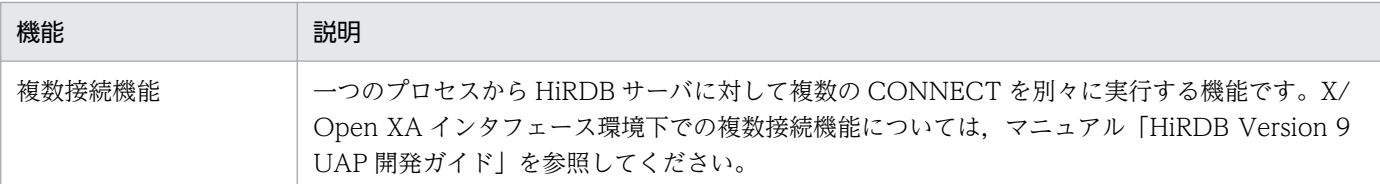

注

HiRDB XA ライブラリでは、非同期 XA 呼び出し (トランザクションマネジャが非同期に HiRDB XA ライブラリを呼び出す機能)を提供していません。

# 2.3.4 システムの構成

OLTP を使用したシステムの構成について説明します。ここでは,OpenTP1 を例にして説明します。

## (1) HiRDB/シングルサーバとの連携

HiRDB/シングルサーバと OpenTP1 を連携すると,複数の HiRDB/シングルサーバを統合化して処理を 実行できます。この場合,データベースはキーレンジ分割などで分割配置し,各サーバマシンで稼働する OpenTP1 が,各 HiRDB/シングルサーバへ処理を振り分けます。複数の HiRDB/シングルサーバを統合 化する場合には,OpenTP1 との連携をお勧めします。HiRDB/シングルサーバと OpenTP1 の連携を次 の図に示します。

#### 図 2‒7 HiRDB/シングルサーバと OpenTP1 の連携

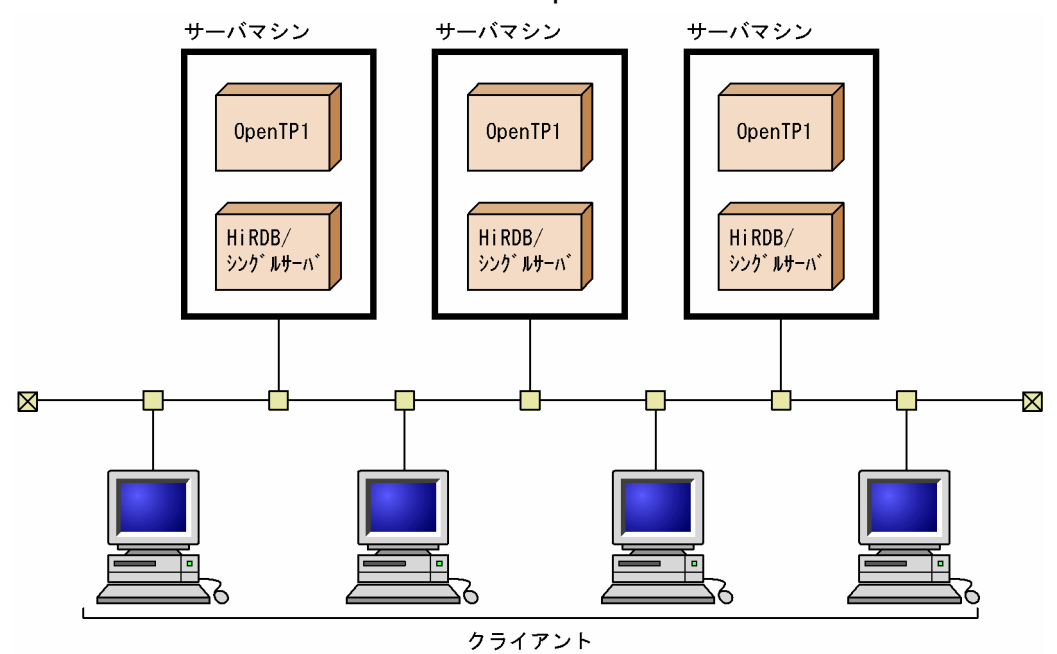

#### 〔説明〕

三つのサーバマシンに,それぞれ HiRDB/シングルサーバと OpenTP1 を用意し,トランザクション 処理を各 HiRDB/シングルサーバに振り分ける構成です。

<sup>2.</sup> HiRDB の付加 PP 及び関連製品との連携
# (2) HiRDB/パラレルサーバとの連携

HiRDB/パラレルサーバと OpenTP1 を連携すると,高性能なトランザクション処理を実現できます。 HiRDB/パラレルサーバと OpenTP1 の連携を次の図に示します。

### 図 2‒8 HiRDB/パラレルサーバと OpenTP1 の連携

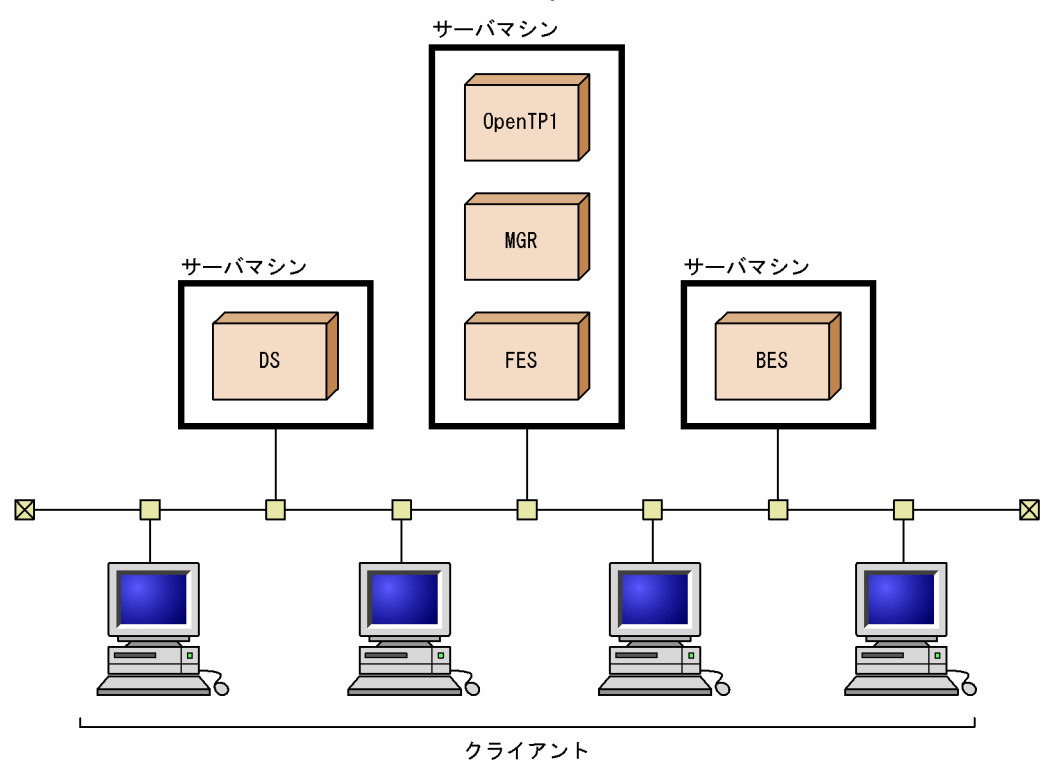

〔説明〕

システムマネジャ,フロントエンドサーバがあるサーバマシンに OpenTP1 を用意し,トランザクショ ン処理を管理する構成です。

# (3) 複数の OpenTP1 との連携

複数の OpenTP1 との連携を次の図に示します。

<sup>2.</sup> HiRDB の付加 PP 及び関連製品との連携

図 2‒9 複数の OpenTP1 との連携

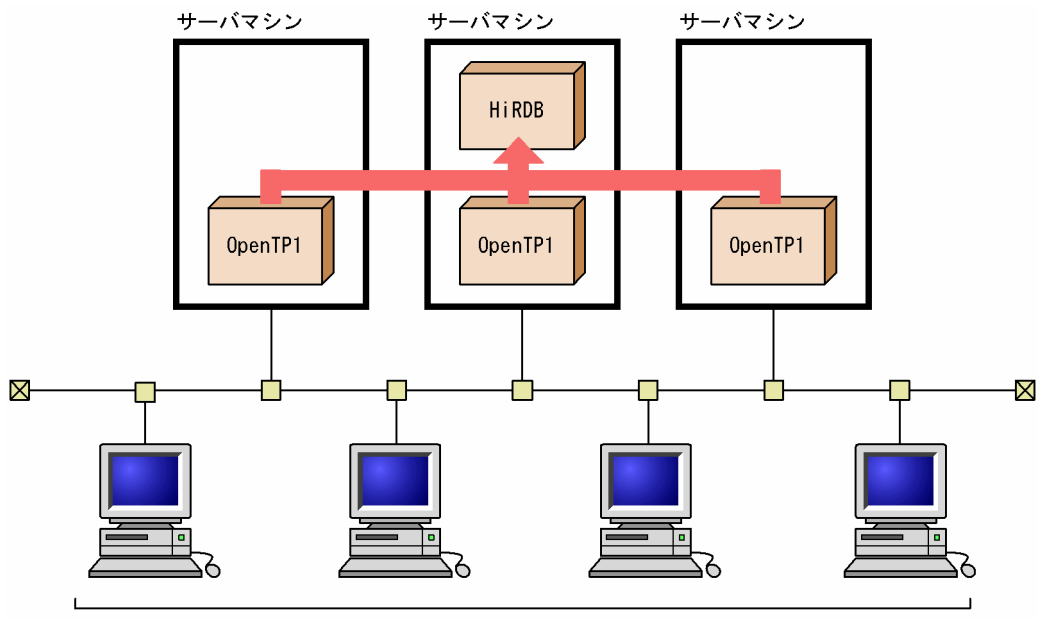

クライアント

注 各OpenTP1のOLTP識別子(クライアント環境定義のPDTMID)が異なるようにしてください。

〔説明〕

一つの HiRDB と三つの OpenTP1 でクライアント/サーバ型で通信し,トランザクション処理を管理 する構成です。

### 2.3.5 HiRDB のトランザクションマネジャへの登録

HiRDB をリソースマネジャとして、トランザクションマネジャに登録するには、次に示す方法があります。

#### 動的登録

HiRDB をトランザクションマネジャに動的登録すると,トランザクション内で最初の SQL 文を発行 したときに,UAP がトランザクションマネジャの制御下に入ります。UAP が HiRDB を含む複数のリ ソースマネジャをアクセスする場合,UAP が HiRDB をアクセスするとは限らない場合などに,トラ ンザクションマネジャからの HiRDB に対するトランザクション制御のオーバヘッドを削減できます。

#### 静的登録

HiRDB をトランザクションマネジャに静的登録すると. UAP が SQL 文を発行するかどうかに関係な く,トランザクションの開始時に常にトランザクションマネジャの制御下に入ります。

トランザクションマネジャが OpenTP1 の場合, UAP と HiRDB とのコネクションが切断されたとき (ユニットの異常終了、サーバプロセスの異常終了などのとき)に、OpenTP1 にはトランザクション 開始時に再接続をする機能があるため,UAP の再起動が不要になります。

HiRDB をトランザクションマネジャに登録する方法については,マニュアル「HiRDB Version 9 システ ム導入・設計ガイド」を参照してください。

<sup>2.</sup> HiRDB の付加 PP 及び関連製品との連携

ここでは次に示す HiRDB の運用支援製品について説明します。

- HiRDB SQL Executer
- HiRDB Control Manager
- HiRDB SQL Tuning Advisor
- JP1/Performance Management Agent Option for HiRDB
- JP1/Base
- JP1/Integrated Management
- JP1/Automatic Job Management System 2
- JP1/NETM/Audit

# 2.4.1 HiRDB SQL Executer

HiRDB SQL Executer を使用すると SQL を対話形式で実行できます。データの検証,確認,又は変更や 簡単な定型業務処理が実行できるため,データベースのメンテナンスや単純な確認の業務に向いています。 なお, HiRDB SQL Executer を HiRDB クライアントで使用する場合は, HiRDB/Developer's Kit 又は HiRDB/Run Time が前提になります。前提となる製品については、HiRDB SQL Executer のリリース ノートを参照してください。HiRDB SQL Executer の画面を次に示します。

<sup>2.</sup> HiRDB の付加 PP 及び関連製品との連携

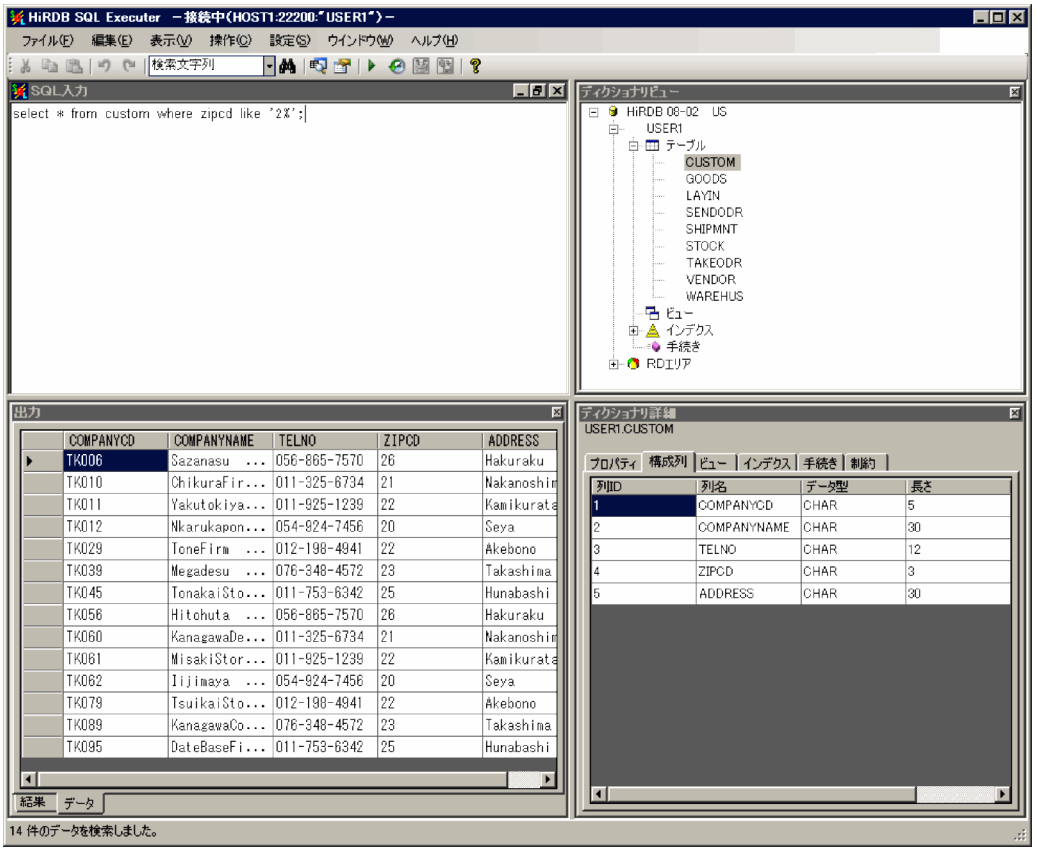

# 2.4.2 HiRDB Control Manager

HiRDB Control Manager を使用すると, HiRDB サーバの各種状態表示·状態変更, データベースのバッ クアップ・回復といった基本運用を,PC からのマウスの操作(GUI)で実行できます。また,複数の HiRDB システムを一つの GUI で統合的に運用することもできます。これによって,システム運用の負担 を軽減できます。

HiRDB Control Manager では次に示す運用操作を支援しています。

- 複数 HiRDB の同時管理
- HiRDB の各種状態表示
- HiRDB の開始・終了
- データベース複写ユティリティ,データベース回復ユティリティの実行
- RD エリアの操作
- 表の操作
- システムログファイルの操作
- カタログ登録とスケジュール実行
- XDM/RD 稼働状態の表示及び RD エリア・表構成情報の表示

<sup>2.</sup> HiRDB の付加 PP 及び関連製品との連携

● 表からディスクボリュームまでの関係表示と、表示画面からの操作

HiRDB Control Manager の画面を次に示します。

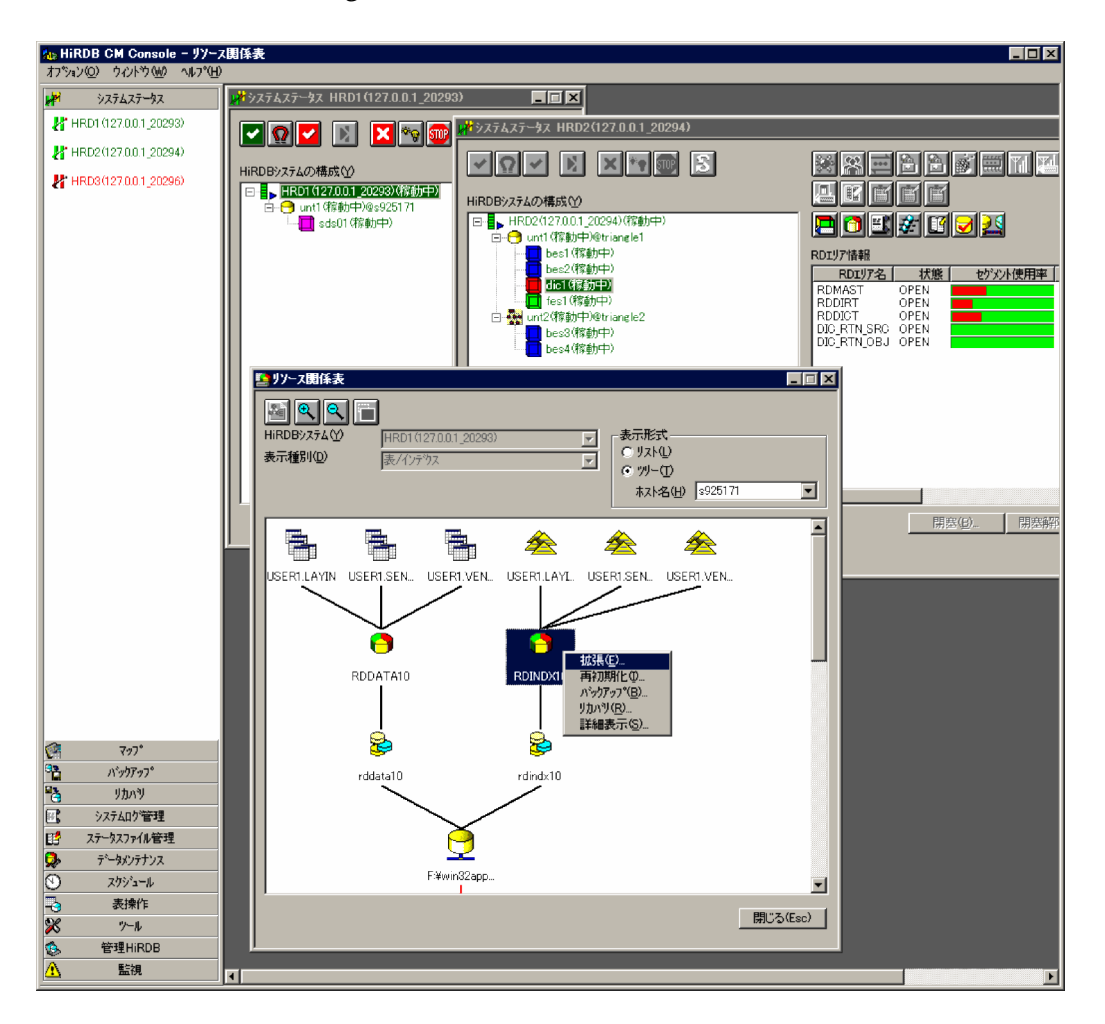

## 2.4.3 HiRDB SQL Tuning Advisor

HiRDB SQL Tuning Advisor は、SQL の性能上のボトルネックとなっている所を特定する作業,及びそ の対策を支援する製品です。HiRDB サーバ及びクライアントから出力される実行記録を解析し,その結果 を分かり易く表示したり,ガイダンスを示したりします。

HiRDB SQL Tuning Advisor には次の特長があります。

- 性能上問題になる SQL を効率良く見付け出せます。
- 性能上問題になる SQL のチューニングを効率良く行えます。

HiRDB SQL Tuning Advisor の主な機能を次に示します。

• SQL トレース解析機能

<sup>2.</sup> HiRDB の付加 PP 及び関連製品との連携

HiRDB クライアントが生成する SQL トレース情報を解析し、UAP, SQL などの単位で集計した時間 を画面上に表示します。SQL 処理時間の集計,長時間実行 SQL の抽出などの作業を支援し,ネックと なっている SQL を特定できます。

• アクセスパス解析機能

HiRDB サーバが生成するアクセスパス情報を解析し、画面上に表示します。表間の結合関係をグラフィ カルに表示することもできます。結合方法などについて,性能的に問題のある所(テーブルスキャン, クロスジョインなど)を検出して警告するガイダンスも表示できます。

なお, HiRDB クライアントで HiRDB SQL Tuning Advisor を使用する場合は, HiRDB/Developer's Kit 又は HiRDB/Run Time が前提になることがあります。前提製品の詳細については、HiRDB SQL Tuning Advisor のリリースノートを参照してください。

HiRDB SQL Tuning Advisor の画面を次に示します。

### SQL トレース解析情報 (SQL 一覧)

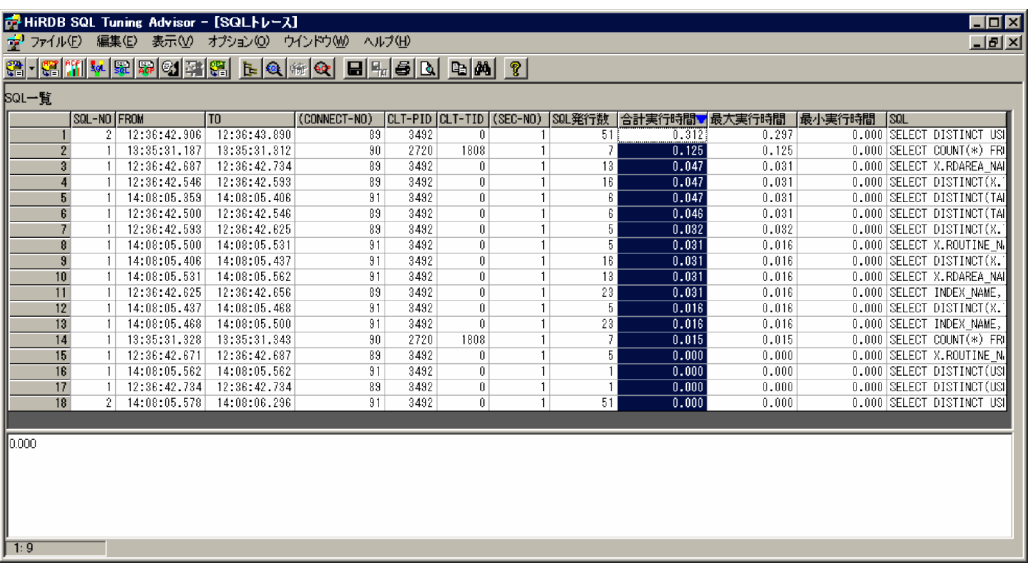

<sup>2.</sup> HiRDB の付加 PP 及び関連製品との連携

### アクセスパス解析情報(グラフィックイメージ図)

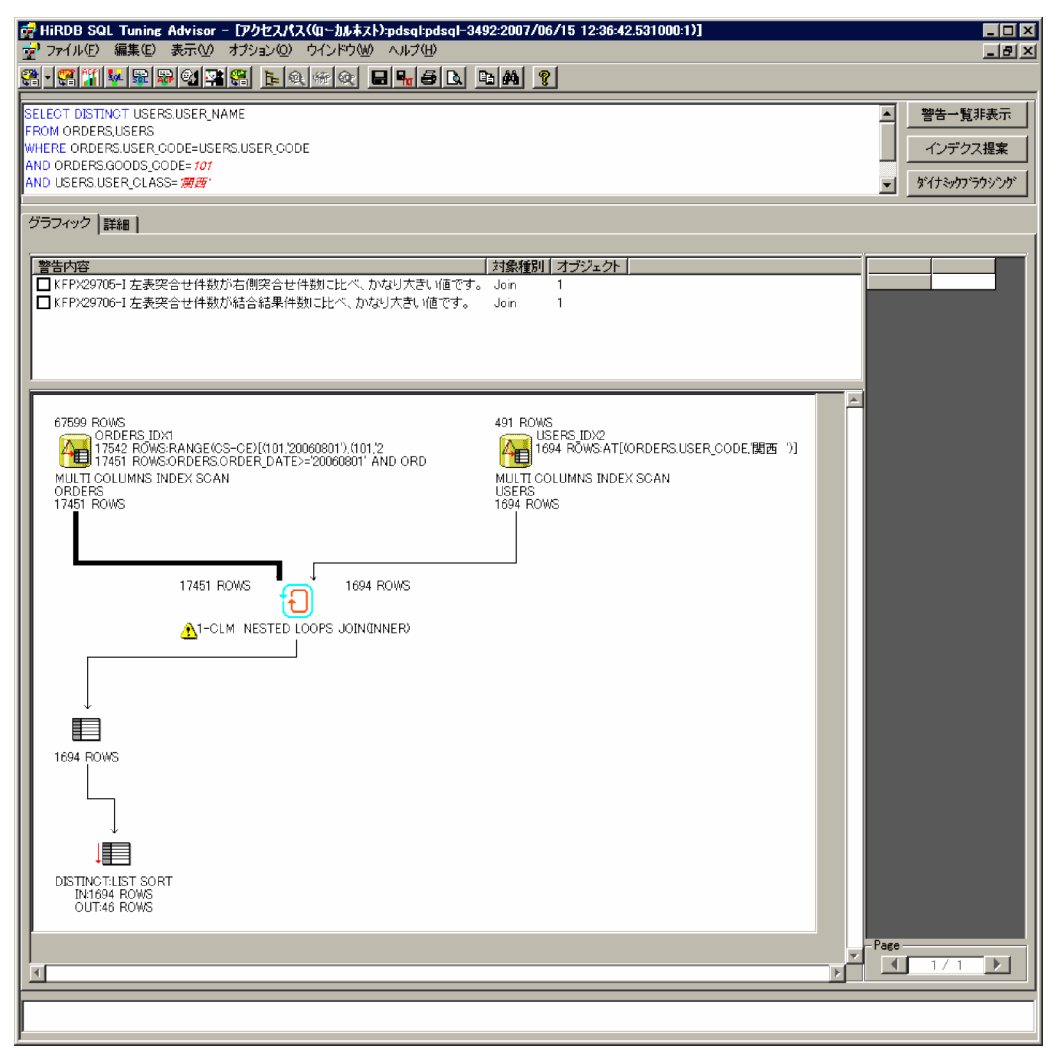

## 2.4.4 JP1/Performance Management - Agent Option for HiRDB

JP1/Performance Management - Agent Option for HiRDB は,JP1/Performance Management の エージェント製品で HiRDB のパフォーマンスデータを収集します。JP1/Performance Management は プラットフォームが混在する分散システムで、OS. サーバアプリケーション、データベースなどのパフォー マンスを一元管理する製品です。JP1/Performance Management - Agent Option for HiRDB を使用す ると, JP1/Performance Management で HiRDB を監視できます。これによって、HiRDB のパフォー マンスを OS やほかのサーバアプリケーションと合わせて一元管理できます。JP1/Performance Management - Agent Option for HiRDB は HiRDB に関する次のパフォーマンスデータを収集します。

- グローバルバッファ
- サーバプロセス
- 作業表用ファイル用の HiRDB ファイルシステム領域
- HiRDB ユニット及びサーバ

<sup>2.</sup> HiRDB の付加 PP 及び関連製品との連携

- RD エリア
- 排他資源管理テーブルの使用率

JP1/Performance Management - Agent Option for HiRDB については、JP1 のバージョンに応じて, 該当するマニュアルを参照してください。

• JP1 Version 8 以降の場合

「JP1/Performance Management - Agent Option for HiRDB」

• JP1 Version 6. 及び JP1 Version 7i の場合 「JP1/Performance Management - Agent for HiRDB」

# 2.4.5 JP1/Base

HiRDB の開始, 終了などのイベントを, JP1 のイベントを管理している JP1/Base に通知できます。通知 した HiRDB のイベントは JP1 イベントとして JP1/Base が管理します。これによって、次に示すことな どができます。

- JP1/Integrated Management でイベントを管理する
- JP1/Automatic Job Management System 3 (又は JP1/Automatic Job Management System 2) と連携してジョブを自動実行する
- JP1/NETM/Audit でシステムの監査ログを収集し,一元管理する

各製品については,次の項以降で説明します。

JP1/Base については, JP1 のバージョンに応じて, 該当するマニュアルを参照してください。

- JP1 Version 8 以降の場合 「JP1/Base 運用ガイド」
- JP1 Version 6. 及び JP1 Version 7i の場合 「JP1/Base」

# (1) イベント通知の方法

HiRDB のイベントを JP1/Base に通知するには、次のようにオペランドを指定します。

- pd\_jp1\_use オペランド:Y
- pd\_jp1\_event\_level オペランド:1 又は 2

pd\_jp1\_event\_level オペランドに 1 を指定すると、基本属性だけ通知します。2 を指定すると、拡張属性 も通知します。

<sup>2.</sup> HiRDB の付加 PP 及び関連製品との連携

通知できる HiRDB のイベントについては,マニュアル「HiRDB Version 9 システム導入・設計ガイド」 を参照してください。

# 2.4.6 JP1/Integrated Management

JP1/Integrated Management は、JP1/Base が管理する JP1 イベントを最適化(フィルタリング)し, システムで発生した事象を JP1 イベントによって一元管理します。JP1/Base に HiRDB のイベントを通知 していると,ほかの製品のイベントと同様に JP1/Integrated Management で管理できます。ユーザは JP1/Integrated Management が提供する画面でイベントを確認できます。JP1/Integrated Management によるイベント監視の概要を次の図に示します。

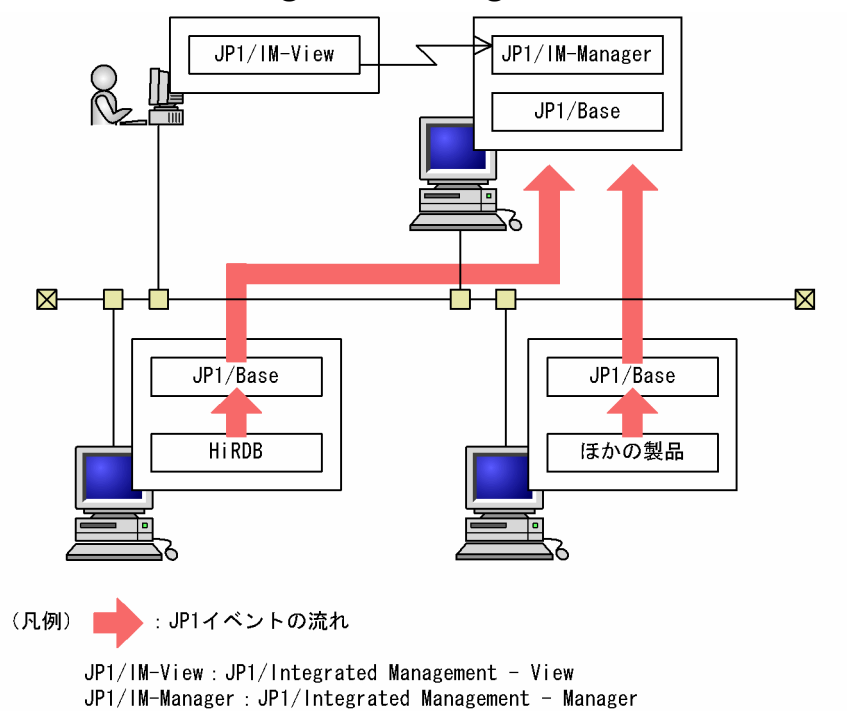

図 2‒10 JP1/Integrated Management によるイベント監視の概要

JP1/Integrated Management によるイベント監視の概要で HiRDB 固有の拡張属性を表示するための準 備については,マニュアル「HiRDB Version 9 システム導入・設計ガイド」を参照してください。また, JP1/Integrated Management によるイベント監視の概要については、JP1 のバージョンに応じて、該当 するマニュアルを参照してください。

• JP1 Version 9 の場合

「JP1/Integrated Management - Manager 導入・設計ガイド」

• JP1 Version 8 の場合

「JP1/Integrated Management - Manager システム構築・運用ガイド」

• JP1 Version 7i の場合

「JP1/Integrated Manager - Console システム構築・運用ガイド」

<sup>2.</sup> HiRDB の付加 PP 及び関連製品との連携

# 2.4.7 JP1/Automatic Job Management System 3

HiRDB/パラレルサーバの場合,各サーバのシステムログファイルのアンロードなどの運用が煩雑になる ことがあります。このような場合. IP1/Base に HiRDB のイベントを通知していると. 通知したイベント を契機として、JP1/Automatic Job Management System 3 でジョブを自動実行し、HiRDB の運用が 自動化できるようになります。

### 参考

JP1/Automatic Job Management System 3 は, JP1 Version 9 での製品名です。

HiRDB は、JP1 Version 8 以前の JP1/Automatic Job Management System 2 とも連携できま す。

JP1 との連携によるシステムログファイルのアンロード時の自動制御を次の図に示します。

### 図 2‒11 JP1 との連携によるシステムログファイルのアンロード時の自動制御

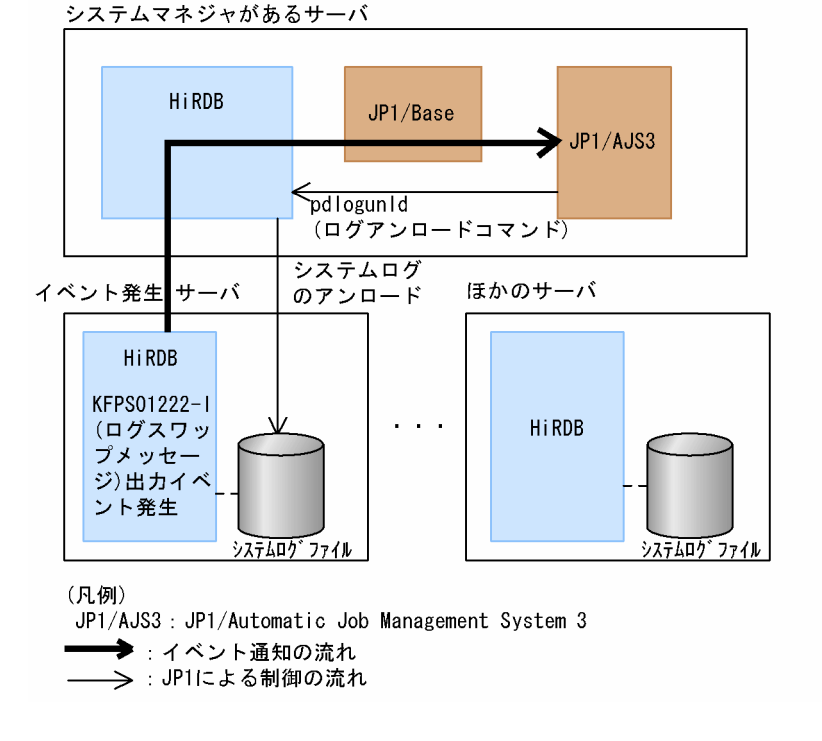

JP1/Automatic Job Management System 3,又は JP1/Automatic Job Management System 2 と連携 する場合は、使用する IP1 のバージョンに応じて、該当するマニュアルを参照してください。

# 2.4.8 JP1/NETM/Audit

JP1/NETM/Audit を使用すると,システムの監査ログ※を収集・一元管理し,長期間にわたる保管を実現 できます。また,GUI で監査ログを検索,集計でき,バックアップ履歴管理などもできます。これによっ て,企業の内部統制の評価や監査を支援します。HiRDB が出力した監査証跡表のデータを JP1/NETM/

Audit 用に加工することで, JP1/NETM/Audit と連携して, HiRDB の監査証跡, 及びほかの製品の監査 ログを一元管理できます。HiRDB の監査証跡を JP1/NETM/Audit 用に加工するためには,JP1/NETM/ Audit 用監査ログ出力ユティリティ(pdaudput コマンド)を使用します。

注※

監査ログとは、JP1/NETM/Audit がシステム全体から収集する監査証跡の総称です。

JP1/NETM/Audit との連携の概要を次の図に示します。

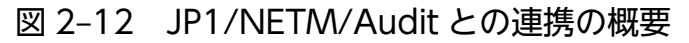

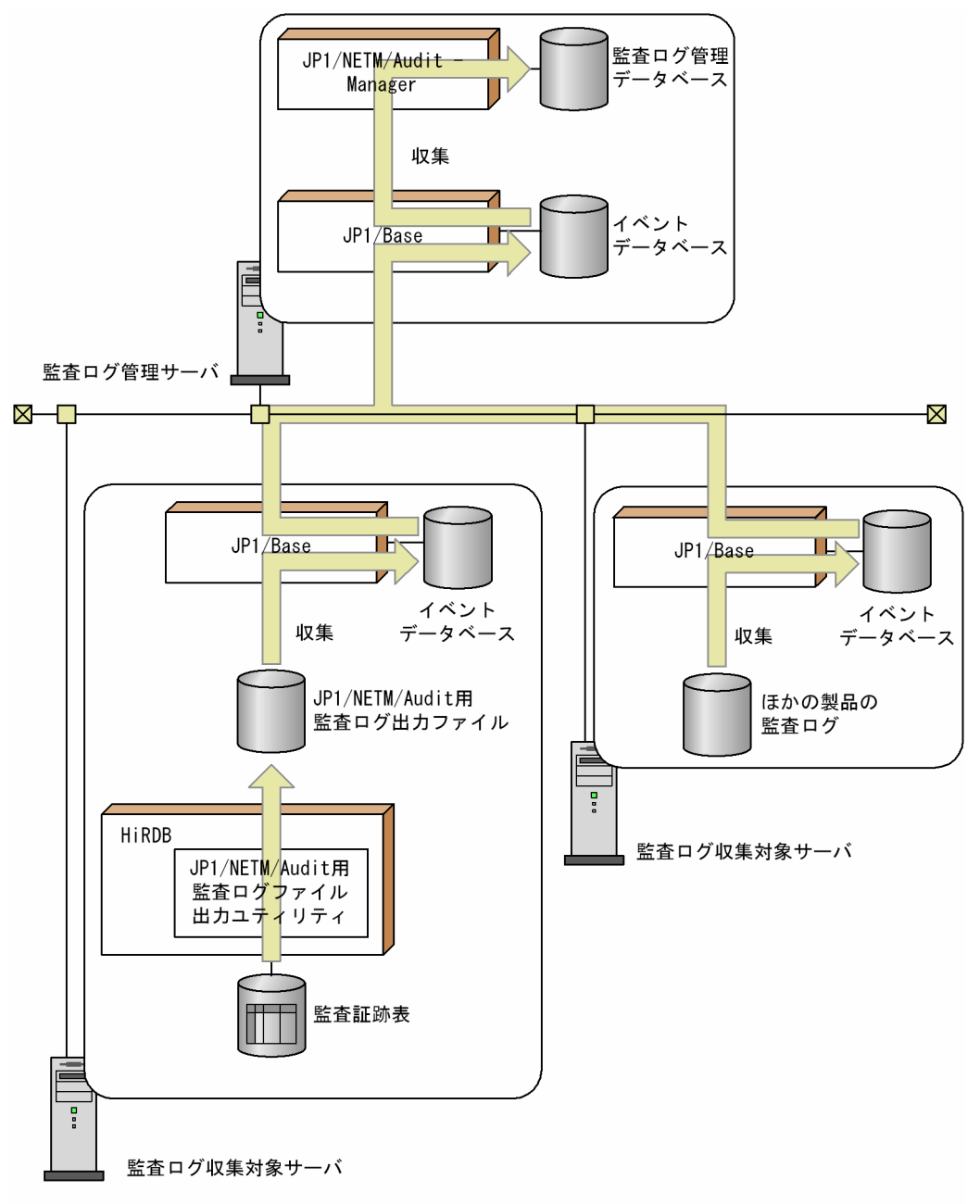

<sup>2.</sup> HiRDB の付加 PP 及び関連製品との連携

〔説明〕

監査ログ管理サーバ (JP1/NETM/Audit があるサーバマシン)は、監査ログ収集対象サーバ (HiRDB や監査ログを収集するほかの製品があるサーバマシン)のローカルディスクに出力した監査ログを自動 収集し,一元管理します。

HiRDB がある監査ログ収集対象サーバでは,JP1/NETM/Audit 用監査ログ出力ユティリティ (pdaudput)が, 監査証跡表から必要なデータを JP1/NETM/Audit 用に変換して、JP1/NETM/Audit 用監査ログ出力ファイルに出力します。このファイルを JP1/Base が収集し,イベントデータベースに 格納します。監査ログ管理サーバの JP1/Base は監査ログ収集対象サーバの JP1/Base から監査ログを 収集し,JP1/NETM/Audit に渡します。

JP1/NETM/Audit との連携についての詳細は,マニュアル「HiRDB Version 9 システム運用ガイド」を 参照してください。また,JP1/NETM/Audit については,次に示すマニュアルを参照してください。

• JP1 Version 9 の場合

「JP1/NETM/Audit 構築・運用ガイド」

• JP1 Version 8 の場合 「JP1/NETM/Audit」

<sup>2.</sup> HiRDB の付加 PP 及び関連製品との連携

## 2.5 PC 上でのデータベースアクセス製品との連携

DBPARTNER2 は、HiRDB のデータベースに格納されたデータを、SQL を意識しないでアクセスするた めの GUI 環境を提供するエンドユーザツールです。DBPARTNER2 からデータベースにアクセスする形 態を次の図に示します。DBPARTNER2 については,マニュアル「DBPARTNER2 Client 操作ガイド」 を参照してください。

図 2‒13 DBPARTNER2 からデータベースにアクセスする形態

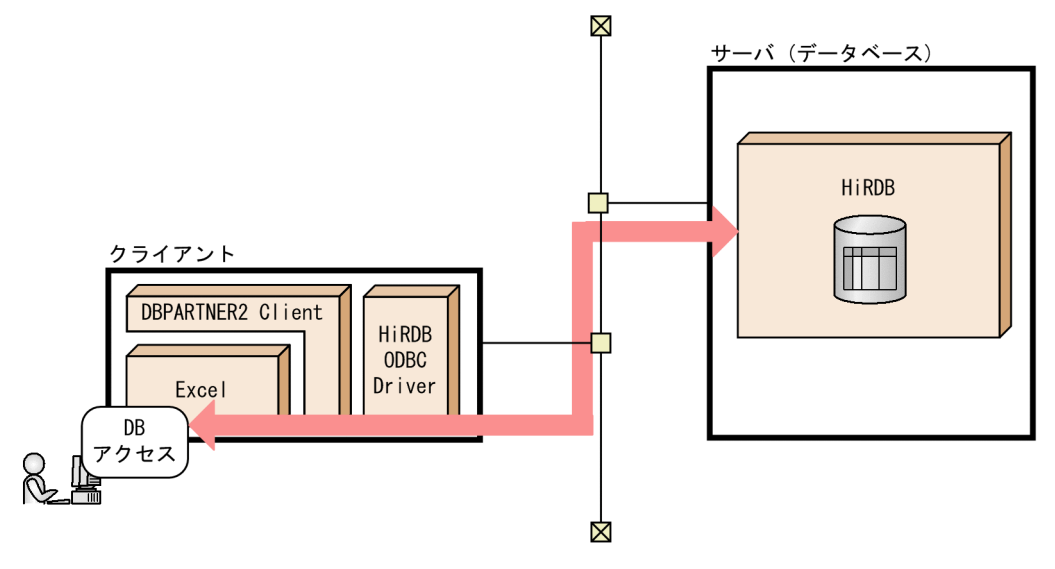

<sup>2.</sup> HiRDB の付加 PP 及び関連製品との連携

### 2.6 マルチメディア情報を扱う製品との連携

### 2.6.1 マルチメディア情報を扱う製品

次に示す製品と連携すると,文書や空間データなどのマルチメディア情報や分散オブジェクト環境に対応 できるシステムを構築できます。

- 全文検索プラグイン(HiRDB Text Search Plug-in)
- 空間検索プラグイン(HiRDB Spatial Search Plug-in)
- HiRDB XML Extension
- DocumentBroker
- DABroker

HiRDB の関連製品のシステム構成を次の図に示します。

#### 図 2‒14 HiRDB の関連製品のシステム構成

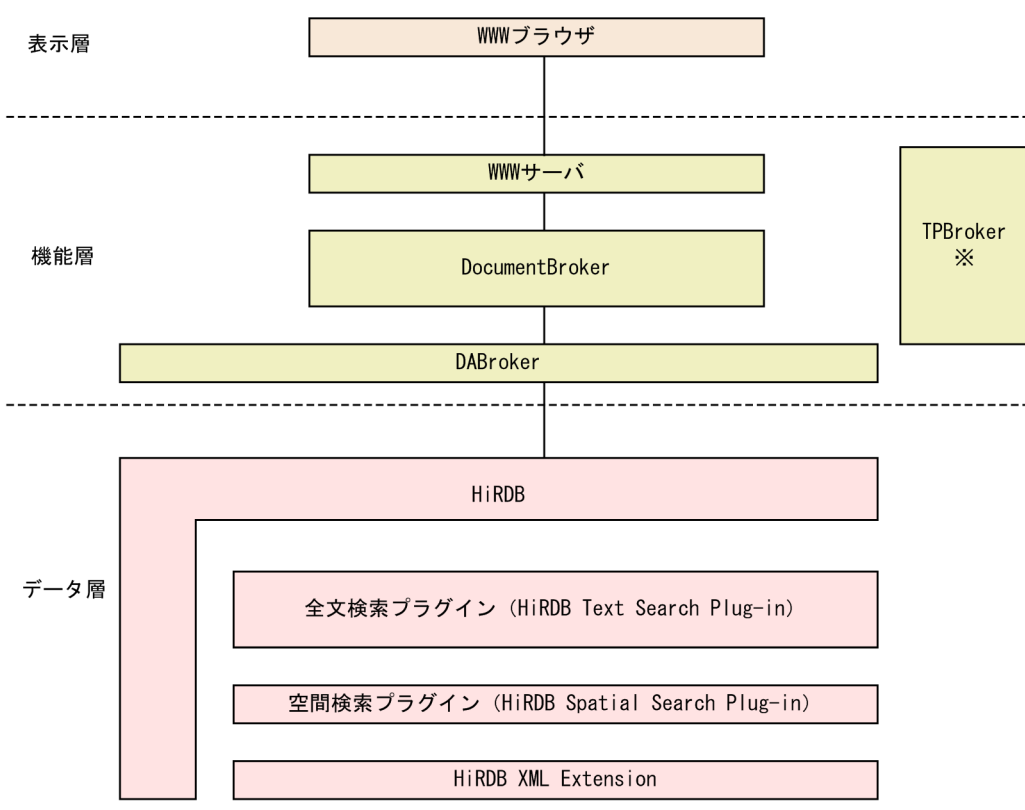

注※ TPBrokerは、分散オブジェクト環境でのオブジェクト間の通信、トランザクション制御, 運用支援機能などを提供する製品です。

<sup>2.</sup> HiRDB の付加 PP 及び関連製品との連携

# (1) 全文検索プラグイン(HiRDB Text Search Plug-in)

HiRDB Text Search Plug-in を使用すると,構造を持った SGML/XML 文書又は構造を持たない文書を SQL で検索できます。HiRDB Text Search Plug-in は、日本語の検索方式には、文書中の n 文字(ngram)の出現位置をインデクスとして登録し、検索対象の文書を高速に全文検索できる n-gram インデク ス方式を採用しています。

# (2) 空間検索プラグイン(HiRDB Spatial Search Plug-in)

HiRDB Spatial Search Plug-in を使用すると、地図情報などの空間データ (2 次元データ) を検索できま す。

## (3) HiRDB XML Extension

HiRDB XML Extension を使用すると、XML 形式のデータを列データとして扱うことができます。XML 形式のデータを表形式に変換して管理するのではなく,一次情報のデータそのものを管理できるようにな ります。

XML 型の値に対しては,XML 型の値を処理する SQL(SQL/XML)を使用して,特定の条件に合致する XML 文書の絞り込みや,特定の部分構造の値の取り出しなどの操作を行うことができます。

HiRDB XML Extension では、述語による行の絞り込みに使用する, 部分構造をキーとする B-tree イン デクス「部分構造インデクス」と、全文検索用 n-gram インデクス「XML 型全文検索用インデクス」を提 供しています。

## (4) DocumentBroker

DocumentBroker とは、企業や官公庁などの基幹業務で扱われる分散オブジェクト環境下にある大量の 文書を効率良く管理するシステムを構築するためのアプリケーション開発及び実行の基盤となる製品です。 DocumentBroker で扱う文書や文書ごとに設定する作成日などの属性を HiRDB のデータベースに格納す ると、HiRDB の特長であるスケーラビリティを確保でき、高性能で信頼性のあるシステムを構築できま す。さらに、全文検索プラグイン HiRDB Text Search Plug-in を使用することで、文書をより高速に検 索できるようになります。DocumentBroker が提供する機能として,文書の履歴管理,複数文書のグルー プ化による管理などがあります。

## (5) DABroker

DABroker とは、大量データへの高速アクセスを実現するデータベースアクセスツールです。

### 分散オブジェクト環境でのデータベースアクセス

DABroker を使用すると、HiRDB のデータベースに文書、画像、音声などのマルチメディアデータを 格納して,分散オブジェクト環境下でもデータベースの所在を意識することなくアクセスできます。

<sup>2.</sup> HiRDB の付加 PP 及び関連製品との連携

#### データベースとのレスポンス性能を向上

マルチスレッド環境で利用できるため、1 接続クライアント当たりのメモリ所要量が削減でき、接続ク ライアント数が増えた場合でも,HiRDB のサーバからの均一なレスポンスを実現できます。さらに, クライアントからのデータ転送とデータベースからのデータ読み込みを並行して動作できるため、少な いクライアント数の場合でもレスポンス性能を向上できます。

#### 高度なデータベースアクセスを実現

複雑なデータベースアクセス処理を八つの関数に統合した Simple Interface 機能によって、絞り込み 検索やランダム検索が実現できます。

<sup>2.</sup> HiRDB の付加 PP 及び関連製品との連携

# 2.7 Cosminexus との連携

Cosminexus と連携すると次のことが実現できます。

- I2EE 標準インタフェースである ITA/ICA/IMS の利用などによって、既存の基幹システムを高信頼 Web システムに拡張できます。
- Java アプリケーションから COBOL アクセス用 JavaBean を介して、既存の COBOL 資産を活用で きます。
- uCosminexus Developer の各種ツール群と連携し,アプリケーションの生産性を向上できます。

Cosminexus との連携を次の図に示します。

### 図 2‒15 Cosminexus との連携

開発環境

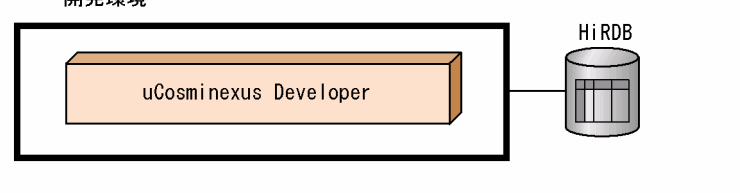

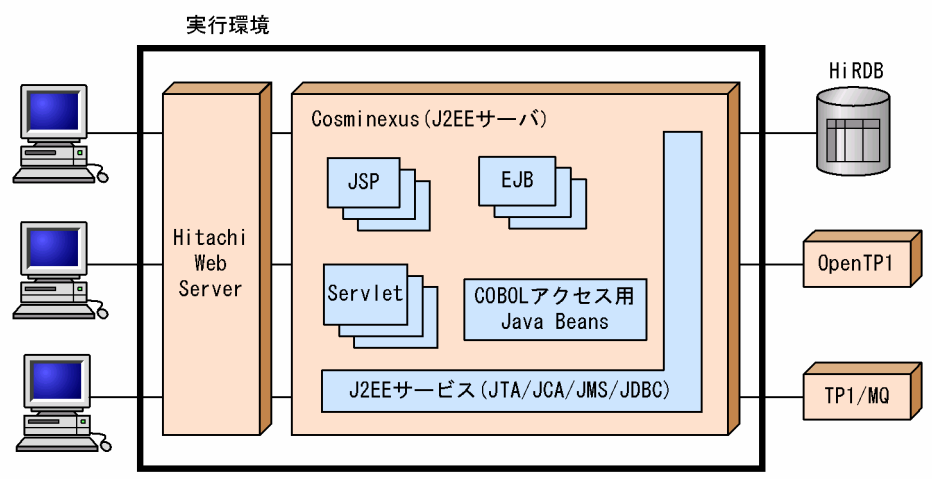

(凡例)

uCosminexus Developer:uCosminexus Developer Professional, uCosminexus Developer Standard EJB: Enterprise Java Beans JCA: Java Connector Architecture JDBC: Java DataBase Connectivity JMS: Java Message Service JSP: Java Server Page JTA: Java Transaction API

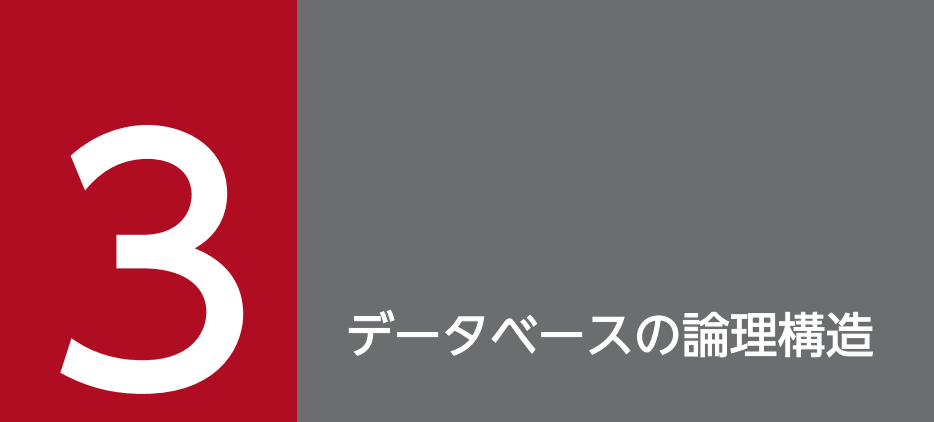

この章では、データベースの論理構造 (RD エリア, スキーマ, 表, インデクス, 及びオブジェク トリレーショナルデータベース)について説明します。

## 3.1 RD エリア

ここでは、RD エリアの種類と作成方法について説明します。

### 3.1.1 RD エリアの種類

RD エリアとは、表及びインデクスを格納する論理的なエリアのことです。RD エリアと表及びインデクス の関係を次の図に示します。

#### 図 3-1 RD エリアと表及びインデクスの関係

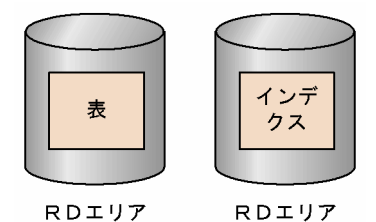

RD エリアには次の表に示す種類があります。

#### 表 3‒1 RD エリアの種類

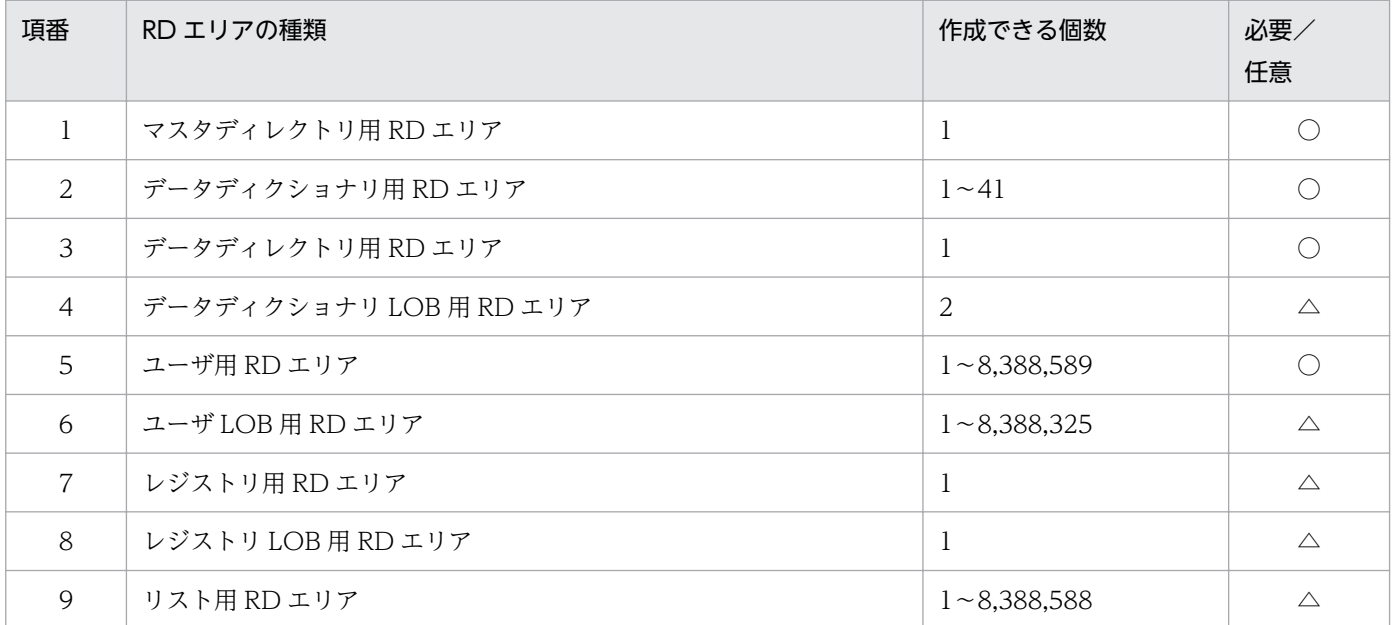

(凡例)

○:必要な RD エリアです。

△:任意で作成する RD エリアです。

#### 注 1 項番 1~3の RD エリアを総称してシステム用 RD エリアといいます。

#### 注 2 項番 4,6,8 の RD エリアを総称して LOB 用 RD エリアといいます。

3. データベースの論理構造

## (1) マスタディレクトリ用 RD エリア

マスタディレクトリ用 RD エリアには,システムの内部情報を格納します。マスタディレクトリ用 RD エ リアは必ず作成してください。

## (2) データディクショナリ用 RD エリア

データディクショナリ用 RD エリアには、ディクショナリ表及びディクショナリ表のインデクスを格納し ます。ディクショナリ表は、HiRDB の利用者が検索できます。ディクショナリ表については、マニュアル 「HiRDB Version 9 UAP 開発ガイド」を参照してください。

データディクショナリ用 RD エリアは必ず作成してください。

### (3) データディレクトリ用 RD エリア

データディレクトリ用 RD エリアには,システムの内部情報を格納します。データディレクトリ用 RD エ リアは必ず作成してください。

## (4) データディクショナリ LOB 用 RD エリア

データディクショナリ LOB 用 RD エリアには,ストアドプロシジャ又はストアドファンクションの定義 ソース及びオブジェクトを格納します。また,トリガを定義する場合,内部的に生成されるトリガの SQL オブジェクトを格納します。ストアドプロシジャ若しくはストアドファンクションを使用する場合,又は トリガを定義する場合に,データディクショナリ LOB 用 RD エリアを作成してください。

データディクショナリ LOB 用 RD エリアには,次に示す 2 種類があります。

- 定義ソースを格納する RD エリア
- SQL オブジェクトを格納する RD エリア

#### ■参考

トリガとは,参照制約動作で HiRDB が内部的に生成するトリガも含みます。そのため,参照制約 を定義する場合もデータディクショナリ LOB 用 RD エリアを作成してください。

### (5) ユーザ用 RD エリア

ユーザ用 RD エリアには、表及びインデクスを格納します。ユーザ用 RD エリアは必ず作成してください。 一つの表を一つ又は複数のユーザ用 RD エリアに格納できます。また,一つのユーザ用 RD エリアには, 一つ又は複数の表を格納できます。なお,インデクスを格納する場合も同様です。ユーザ用 RD エリアに は,次に示す 2 種類があります。

- 公用 RD エリア:HiRDB に登録されているすべてのユーザが使用できる RD エリアです。
- 私用 RD エリア:権限があるユーザだけが使用できる RD エリアです。

また、ユーザ用 RD エリアには、すべてのバックエンドサーバから参照できる共用 RD エリア、一時表及 び一時インデクスを格納する一時表用 RD エリアがあります。共用 RD エリア及び一時表用 RD エリアに ついては,マニュアル「HiRDB Version 9 システム導入・設計ガイド」を参照してください。

### (6) ユーザ LOB 用 RD エリア

ユーザ LOB 用 RD エリアには、文書、画像、音声などの長大な可変長データを格納します。次に示すデー タを取り扱う場合に,ユーザ LOB 用 RD エリアを作成してください。

- BLOB 型を指定した列(LOB 列)
- 抽象データ型内の,BLOB 型を指定した属性
- プラグインインデクス

一つの表に複数の「LOB 列」,「抽象データ型内の,BLOB 型を指定した属性」又は「プラグインインデク ス」がある場合,一つの列,一つの属性,一つのプラグインインデクスごとに,それぞれを別々のユーザ LOB 用 RD エリアに格納します。ユーザ LOB 用 RD エリアには、次に示す 2 種類があります。

公用 RD エリア

HiRDB に登録されているすべてのユーザが使用できる RD エリアです。

私用 RD エリア

権限のあるユーザだけが使用できる RD エリアです。

## (7) レジストリ用 RD エリア

レジストリ用 RD エリアには,レジストリ情報を格納します。プラグインがレジストリ機能を使用する場 合にレジストリ用 RD エリアを作成してください。レジストリ機能を使用する場合は,レジストリ用 RD エリアとレジストリ LOB 用 RD エリアの両方を必ず作成する必要があります。全文検索プラグイン(HiRDB Text Search Plug-in) はレジストリ機能を使用しますが、プラグインの種類によってはレジストリ用 RD エリアを使用しないものもあります。

### (8) レジストリ LOB 用 RD エリア

レジストリ LOB 用 RD エリアにはレジストリ情報に登録したキーのうち,キー長が 32,000 バイトを超え るものを格納します。プラグインがレジストリ機能を使用する場合にレジストリ LOB 用 RD エリアを作 成してください。全文検索プラグイン (HiRDB Text Search Plug-in) はレジストリ機能を使用します が,プラグインの種類によってはレジストリ LOB 用 RD エリアを使用しないものもあります。

## (9) リスト用 RD エリア

リスト用 RD エリアには、ASSIGN LIST 文で作成するリストを格納します。絞込み検索をする場合に, リスト用 RD エリアを作成してください。

## 3.1.2 RD エリアの作成方法

次に示す方法で RD エリアを作成します。

• HiRDB の初期導入時

次に示す環境設定支援ツールを使用した場合,ツール実行時に RD エリアが作成されます。

- 簡易セットアップツール
- バッチファイル(SPsetup.bat)【Windows 版限定】

コマンドで HiRDB の環境設定を行う場合は、次に示すユティリティで RD エリアを作成します。

• データベース初期設定ユティリティ(pdinit)

• RD エリアの追加時

次に示すユティリティで RD エリアを作成(追加)します。

- データベース構成変更ユティリティ(pdmod)
- レジストリ機能初期設定ユティリティ(pdreginit)

RD エリアの作成方法の詳細については,マニュアル「HiRDB Version 9 システム導入・設計ガイド」又 は「HiRDB Version 9 システム運用ガイド」を参照してください。

## ■ ポイント

- pd max rdarea\_no オペランドの値に注意してください。このオペランドには RD エリアの最 大数を指定します。RD エリアの数がこのオペランドの値を超えている場合は HiRDB を正常開 始できません。
- HiRDB/パラレルサーバの場合は RD エリアを作成するサーバを意識する必要があります。RD エリアを作成するサーバマシン(HiRDB/パラレルサーバの場合)を次の表に示します。また, RD エリアの構成例(HiRDB/パラレルサーバの場合)を次の図に示します。

### 表 3-2 RD エリアを作成するサーバマシン (HiRDB/パラレルサーバの場合)

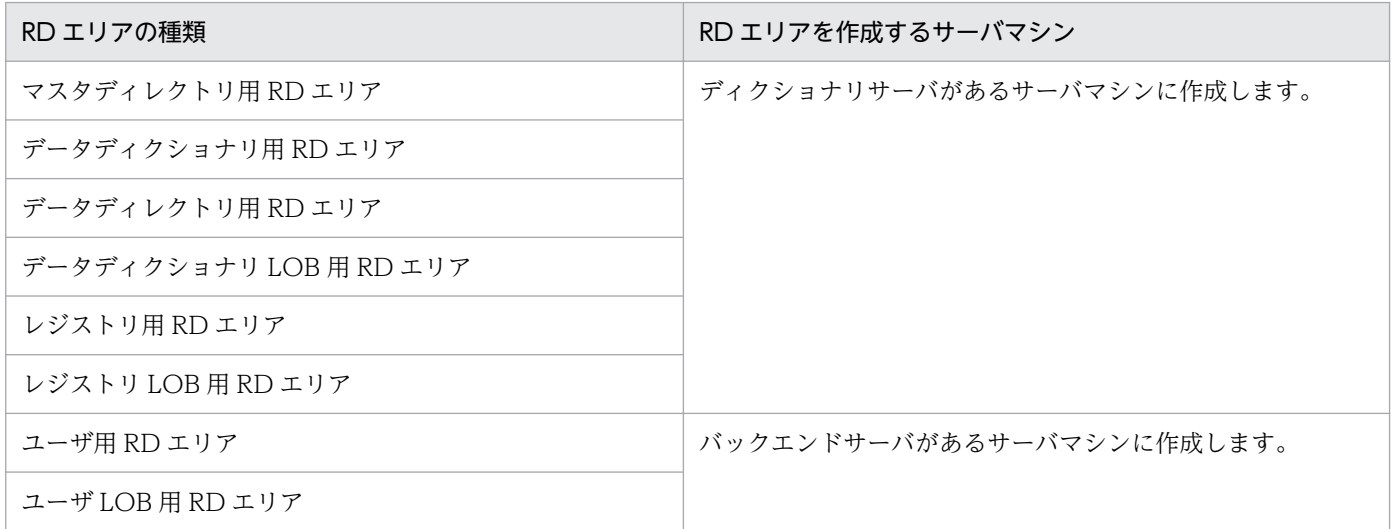

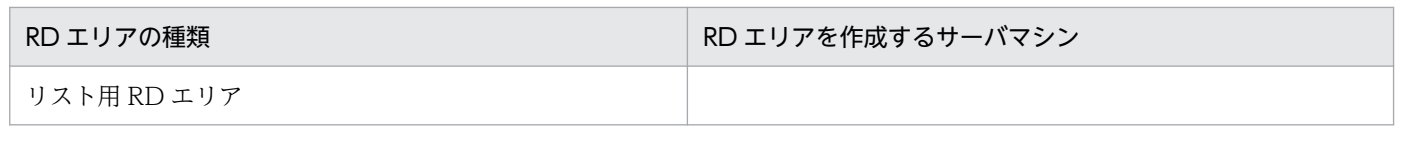

### 図 3-2 RD エリアの構成例 (HiRDB/パラレルサーバの場合)

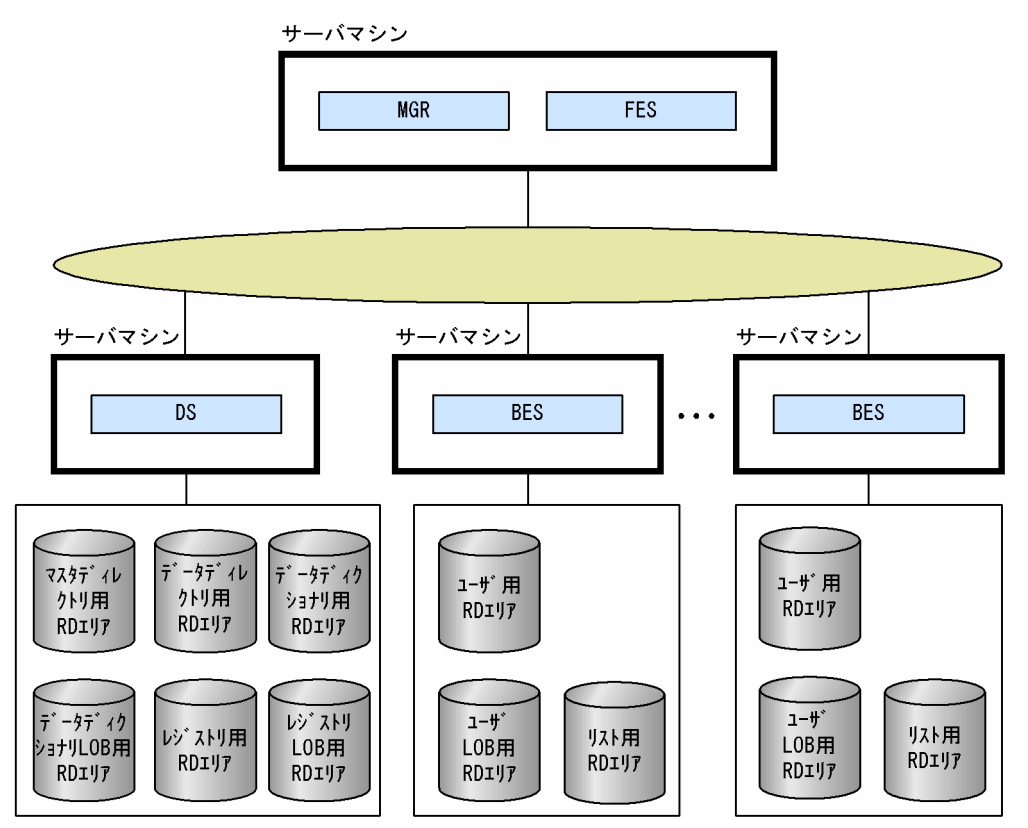

表,インデクス,抽象データ型(ユーザ定義型),インデクス型,ストアドプロシジャ,ストアドファンク ション、トリガ、及びアクセス権限を包括した概念をスキーマといいます。ユーザはこれらのリソースを 定義する前にスキーマを定義しておく必要があります。スキーマは定義系 SQL の CREATE SCHEMA で 定義します。1 ユーザには 1 スキーマを定義できます。スキーマの概念を次の図に示します。

### 図 3-3 スキーマの概念

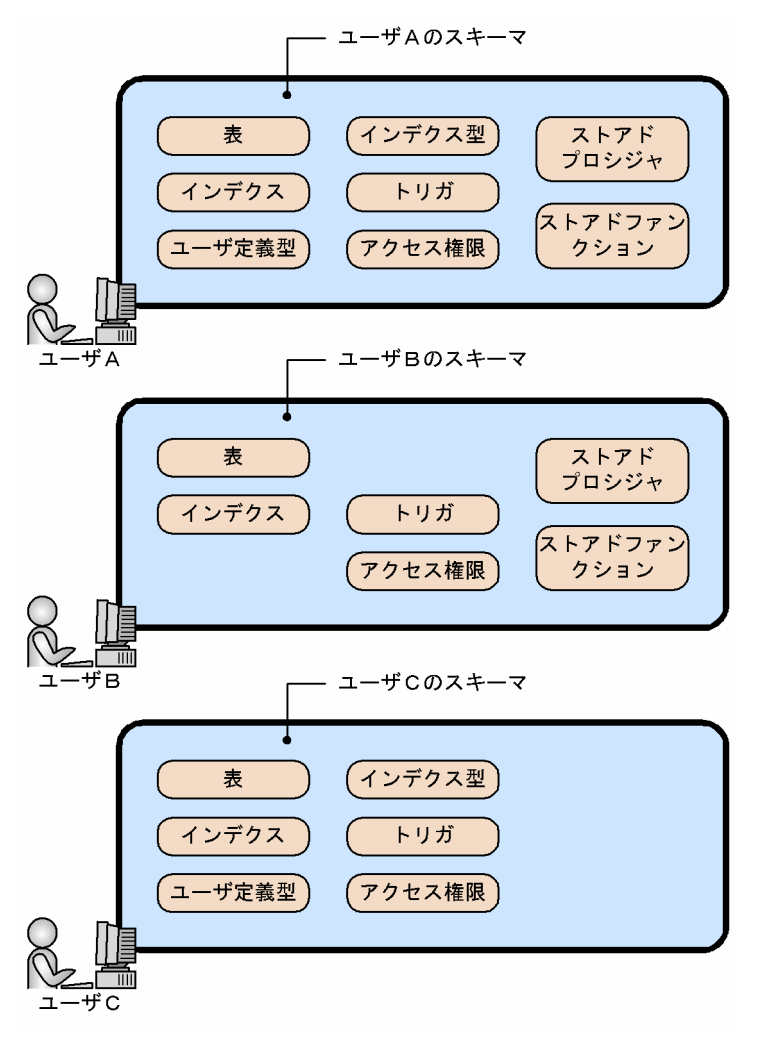

3. データベースの論理構造

HiRDB のデータベースはリレーショナルデータベースであり、行と列から構成される表の構造になってい ます。

### 3.3.1 表の基本構造

## (1) 行と列

表の横方向を行,縦方向を列といいます。一つの行は表を操作するときの単位であり,一つ以上の列から 構成されます。列には列名を付けて,表を操作するときは列名で行の中の位置を識別します。表の構造を 次の図に示します。

図 3‒4 表の構造

| 商品<br>コード | 商品名          | 色   | 単価    |         | 在庫量 ◀━━━            | 列の内容 |
|-----------|--------------|-----|-------|---------|---------------------|------|
| SCODE     | <b>SNAME</b> | COL | TANKA |         | $ZSURY0 \leftarrow$ | 列名   |
| 101L      | ブラウス         | 青   | 3500  | 62      |                     |      |
| 101M      | ブラウス         | 白   | 3500  | 85      |                     |      |
| 201M      | ポロシャツ        | 白   | 3640  | 29      |                     |      |
| 202M      | ポロシャツ        | 赤   | 3640  | 67      |                     | 行    |
| 302S      | スカート         | 白   | 5110  | 65      |                     |      |
| 353L      | スカート         | 赤   | 4760  | 18      |                     |      |
| 353M      | スカート         | 緑   | 4760  | 56      |                     |      |
| 411M      | セーター         | 青   | 8400  | 12      |                     |      |
| 412M      | セーター         | 赤   | 8400  | 22      |                     |      |
| 591L      | ソックス         | 赤   | 250   | 300     |                     |      |
| 591M      | ソックス         | 青   | 250   | 90      |                     |      |
| 591S      | ソックス         | 白   | 250   | 280     |                     |      |
| 671L      | トレーナー        | 白   | 4500  | 45      |                     |      |
| 671M      | トレーナー        | 青   | 4500  | $76 \,$ |                     |      |
|           |              |     |       |         |                     |      |
|           | 列            |     |       |         |                     |      |

〔説明〕

在庫表(表名:ZAIKO)の構造を例にしています。表をどのような列で構成するかは,定義系 SQL の CREATE TABLE で定義します。在庫表の定義例を次に示します。

 CREATE TABLE ZAIKO (SCODE CHAR(4), SNAME NCHAR(8), COL NCHAR(1), TANKA INTEGER, ZSURYO INTEGER);

```
3. データベースの論理構造
```
# (2) データ型

「列」又は「抽象データ型を構成する属性」に対して,データ型を指定します。データ型には大きく分け て、既定義型とユーザ定義型があります。既定義型とは、HiRDB が提供するデータ型のことです。ユーザ 定義型とは,ユーザが任意に定義できるデータ型のことです。データ型の種類を次の表に示します。

#### 表 3‒3 データ型の種類

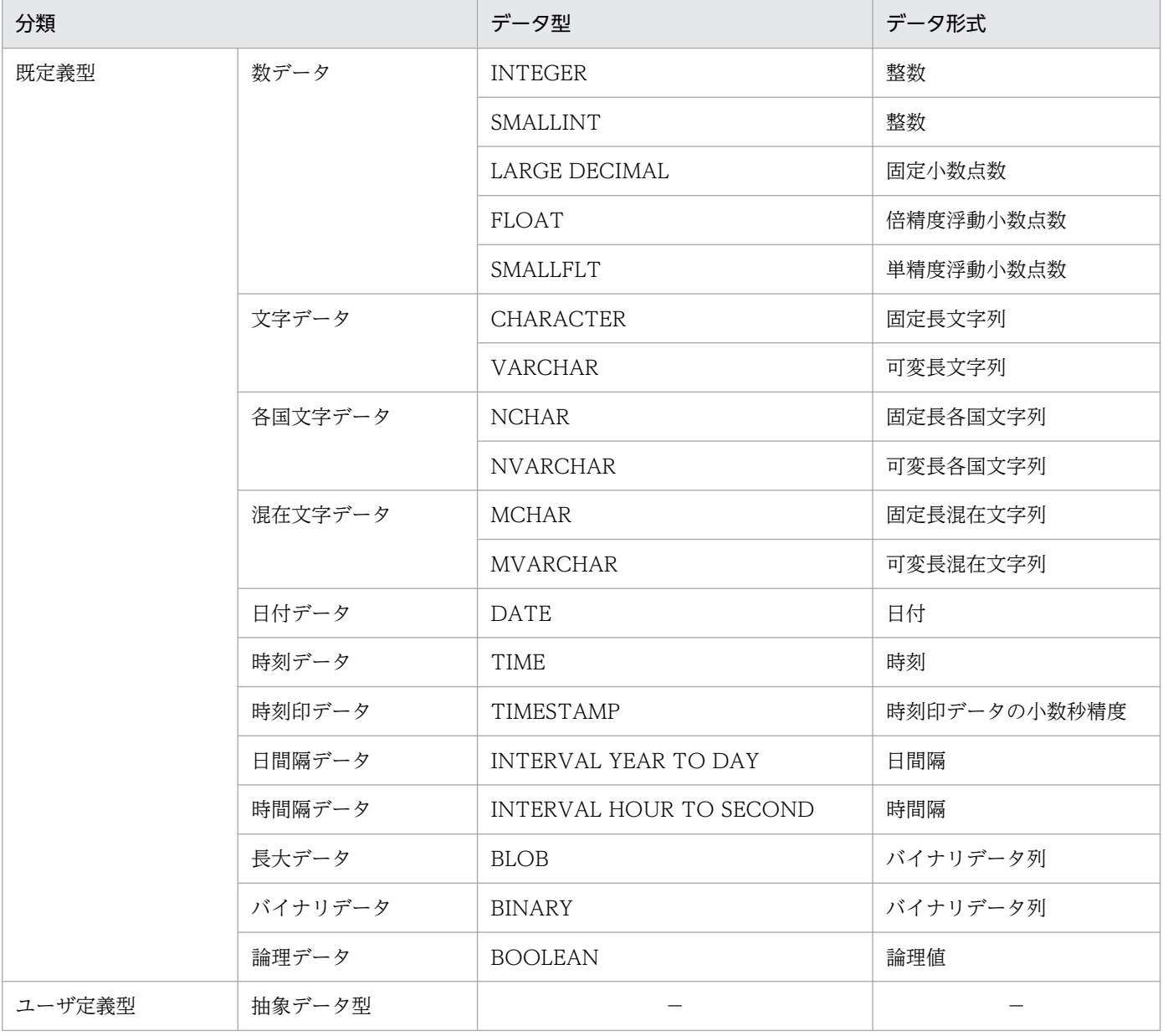

(凡例)−:該当しません。

データ型は、定義系 SQL の CREATE TABLE で表を作成するときに指定します。「抽象データ型を構成す る属性」に対応させるデータ型は、定義系 SQL の CREATE TYPE で指定します。抽象データ型について は,「[オブジェクトリレーショナルデータベースへの拡張」](#page-142-0)を参照してください。

3. データベースの論理構造

# 3.3.2 表の正規化

表中の重複するデータを別表に移動することを表の正規化といいます。表の格納効率又はアクセス処理の 同時実行性を向上させるために,表の正規化をしてください。表の正規化を繰り返して複雑なデータベー スを最適な形にしていきます。表の正規化を次の図に示します。表の正規化の詳細については、マニュア ル「HiRDB Version 9 システム導入・設計ガイド」を参照してください。

### 図 3-5 表の正規化

● 正規化前

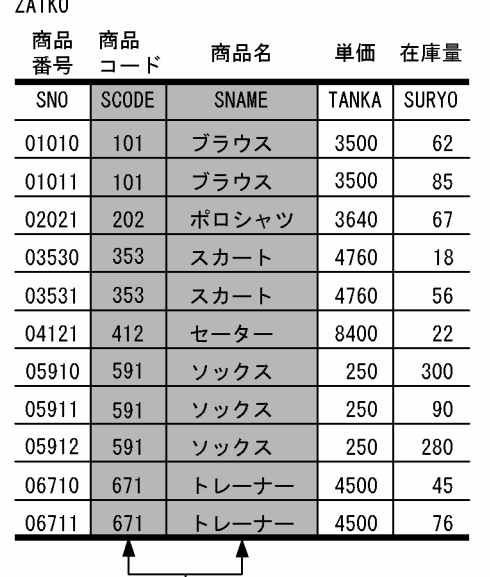

 $\sim$  . . . . .

- 列が1対1に対応しています。 列の情報が冗長になっています。

#### 正規化後

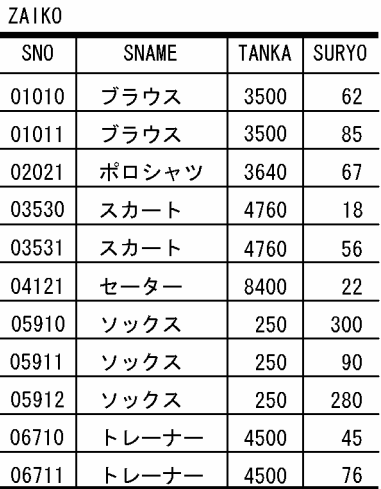

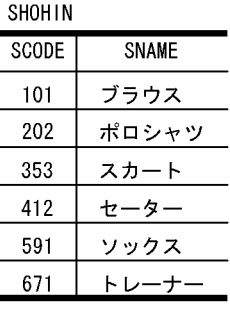

#### 〔説明〕

正規化前の ZAIKO 表の SCODE の列と SNAME の列は 1:1 で対応し,それぞれの列の情報は冗長 になっています。このような場合は、ZAIKO 表から、SCODE の列と SNAME の列で構成される

SHOHIN 表をほかに作成します。このとき、SHOHIN 表では、SCODE の列と SNAME の列に重複 した情報を持たないようにします。

### 3.3.3 FIX 属性

行長が固定の表に付ける属性を FIX 属性といいます。固定長でナル値がないデータの表に FIX 属性を指定 すると,列の取り出し時間を短縮できます。さらに,列数が多い場合でもアクセス性能を向上できます。 次に示す条件を満たす場合に,FIX 属性を指定してください。

- 列を追加しない場合
- ナル値を持つ列がない場合
- 可変長の列がない場合

表を FIX 属性にする場合は、定義系 SQL の CREATE TABLE で FIX オプションを指定します。FIX 属性 の詳細については,マニュアル「HiRDB Version 9 システム導入・設計ガイド」を参照してください。

### 3.3.4 主キー(プライマリキー)

表中の行を一意(ユニーク)に識別するためのキーとして主キーがあります。主キーを定義した列には, 一意性制約と非ナル値制約が適用されます。一意性制約とは,キー(列又は複数の列の組)中のデータの 重複を許さない(キー中のデータが常に一意である)制約のことです。非ナル値制約とは,キー中の各列 の値にナル値を許さない制約のことです。

表中に行を一意に識別できる列又は列の組(候補キー)が複数ある場合,その候補キーの中から主キーを 選んでください。表中のキーの中で意味的に最も重要で,かつ一意性制約及び非ナル値制約を設定したい キーに主キーを定義します。

CREATE TABLE の PRIMARY KEY オプションで主キーを定義します。主キーの詳細については、マニュ アル「HiRDB Version 9 システム導入・設計ガイド」を参照してください。

### 3.3.5 クラスタキー

表中の行を昇順又は降順に格納できます。このためにはクラスタキーを定義する必要があります。クラス タキーを定義して表中の行を昇順又は降順に格納すると,次に示す場合にデータの入出力時間を短縮でき ます。

- 範囲を指定して行の検索,更新,又は削除をする場合
- クラスタキー順に検索又は更新をする場合

3. データベースの論理構造

#### 適用基準

次に示す条件を満たす場合にクラスタキーを指定してください。

- キーの昇順又は降順にデータを蓄積する業務で,キー順にアクセスする業務が多い場合
- キーを変更しない場合
- 行長が固定の表の場合

CREATE TABLE の CLUSTER KEY オプションでクラスタキーを定義します。クラスタキーの詳細につい ては,マニュアル「HiRDB Version 9 システム導入・設計ガイド」を参照してください。

## 3.3.6 サプレスオプション

表中のデータの一部を省略して、実際のデータ長よりも短くして格納するオプションをサプレスオプショ ンといいます。サプレスオプションを指定すると,データ格納時に,表中の DECIMAL データの有効けた (先頭の0の部分を除いたけた)部分及び格納データ長だけを格納します。サプレスオプションを指定する と,実際のデータ長よりも短くしてデータを格納できるため,ディスク所要量が削減でき,全件検索など の検索処理での入出力時間が短縮できます。

CREATE TABLE の SUPPRESS オプションでサプレスオプションを指定します。サプレスオプションの詳 細については,マニュアル「HiRDB Version 9 システム導入・設計ガイド」を参照してください。

## 3.3.7 ノースプリットオプション

次に示すデータ型が表に定義されていて、次に示すデータ型の実際のデータ長が 256 バイト以上の場合, 1 行のデータを複数のページに格納します。

- VARCHAR
- MVARCHAR
- NVARCHAR

このときのデータ格納方式を次の図に示します。

<sup>3.</sup> データベースの論理構造

図 3‒6 可変長文字列の実際のデータ長が 256 バイト以上の場合のデータ格納方式

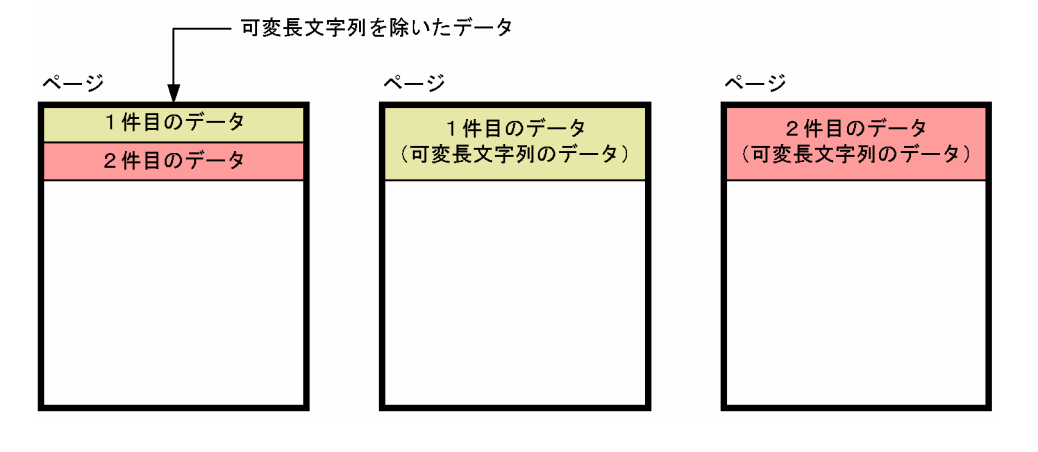

このように可変長文字列を除いたデータと可変長文字列のデータは,異なるページに格納されます。この ため,データの格納効率が低下します。このような場合に,ノースプリットオプションを指定してデータ の格納効率を向上してください。ノースプリットオプションを指定すると、可変長文字列の実際のデータ 長が 256 バイト以上であっても,1 行を 1 ページに格納します。ノースプリットオプションを指定したと きのデータ格納方式を次の図に示します。

図 3‒7 ノースプリットオプションを指定したときのデータ格納方式

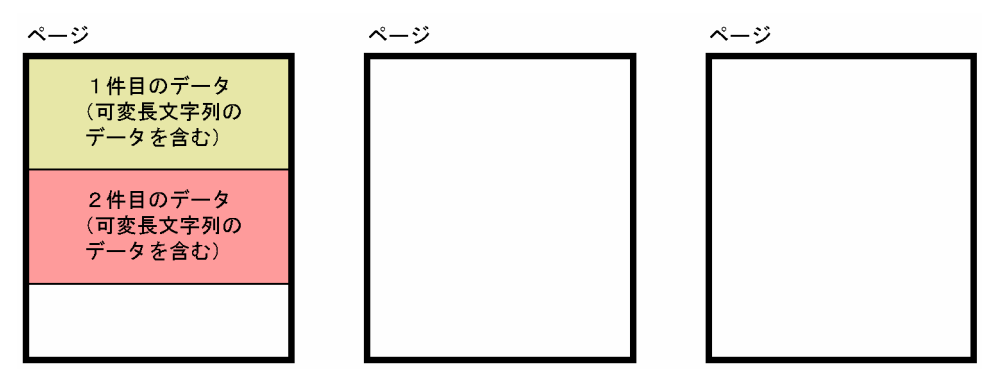

〔説明〕

1 行の全データを同じページに格納します。このため、データの格納効率がノースプリットオプション を指定しないときに比べて向上します。

CREATE TABLE 又は CREATE TYPE の NO SPLIT オプションで,ノースプリットオプションを指定しま す。ノースプリットオプションの詳細については,マニュアル「HiRDB Version 9 システム導入・設計 ガイド」を参照してください。

## 3.3.8 表の横分割

一つの表を複数のユーザ用 RD エリア又はユーザ LOB 用 RD エリアに分割して格納することを表の横分 割といいます。また、横分割した表を横分割表といいます。表を横分割すると、ユーザ用 RD エリア又は ユーザ LOB 用 RD エリア単位に、表へのデータの格納,表の再編成, バックアップの取得などの運用が できます。

例えば,UAP の種類(業務の種類)ごとに表を横分割して RD エリアに格納すると,バックアップの取得 時にはバックアップ対象 RD エリアにアクセスする UAP だけを停止すればよく、運用の操作性が向上し ます。

また、HiRDB/パラレルサーバの場合には、表にアクセスする処理を複数のバックエンドサーバ下のユー ザ用 RD エリア又はユーザ LOB 用 RD エリアにわたって並列化できるため、表に対するアクセスの高速 化と負荷の分散ができます。

表の横分割を次の図に示します。

図 3‒8 表の横分割  $\cup$ 横分割表  $\overline{\phantom{a}}$ ユーザ用RDエリア又はユーザLOB用RDエリア

表を横分割する方法には,次に示す 2 種類があります。

- キーレンジ分割
- ハッシュ分割(フレキシブルハッシュ分割, FIX ハッシュ分割)

## (1) キーレンジ分割

表を構成する列のうち,特定の列が持つ値の範囲を条件として表を横分割することをキーレンジ分割とい います。表を横分割するときの条件にした特定の列を分割キーといいます。キーレンジ分割は、表のデー タがどの RD エリアに格納されているかどうかを意識したい場合に使用します。横分割の指定方法には, 次に示す 2 種類があります。

- 格納条件指定
- 境界値指定

### (a) 格納条件指定

比較演算子を使用して,それぞれの RD エリアへの格納条件を指定します。一つの RD エリアに対して, 格納条件で指定された一つの範囲だけを指定できます。キーレンジ分割(格納条件指定)の例を次の図に 示します。

<sup>3.</sup> データベースの論理構造

### 図 3-9 キーレンジ分割(格納条件の指定)の例

ZAIKO

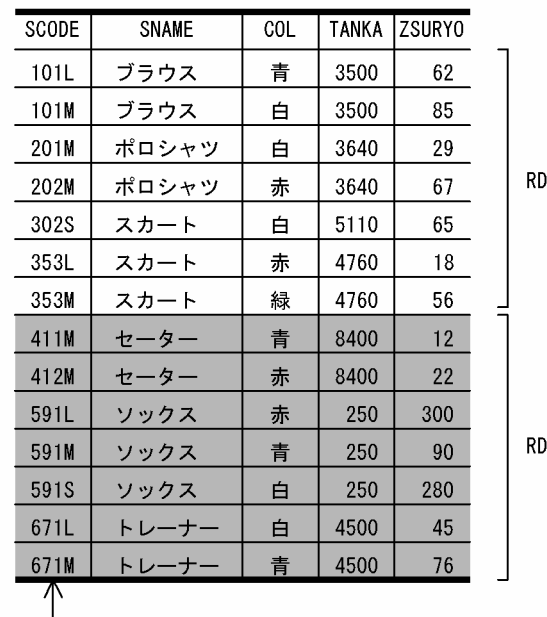

)AREA01に格納

AREA02に格納

分割キー

● RDAREA01に格納された横分割表

ZAIKO (101L~353Mのデータ)

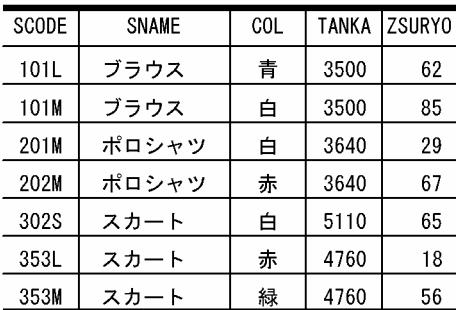

● RDAREA02に格納された横分割表

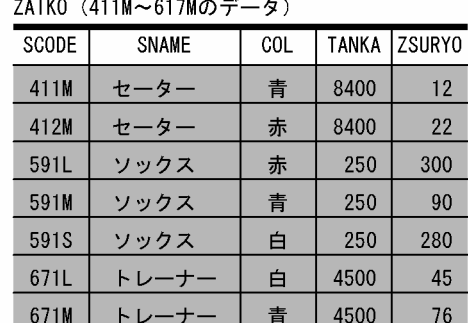

〔説明〕

SCODE を分割キーとして在庫表を横分割します。格納 RD エリアは RDAREA01 と RDAREA02 と します。

 CREATE TABLE ZAIKO (SCODE CHAR(4) NOT NULL,SNAME NCHAR(8), COL NCHAR(1),TANKA INTEGER,ZSURYO INTEGER )IN ((RDAREA01)SCODE<='353M',(RDAREA02));

### (b) 境界値指定

定数を使用して,それぞれの RD エリアに格納するデータの,境界となる値を昇順に指定します。一つの RD エリアに対して、境界値で区切られた複数の範囲を指定できます。キーレンジ分割(境界値指定)の 例を次の図に示します。

<sup>3.</sup> データベースの論理構造

### 図 3-10 キーレンジ分割(境界値指定)の例

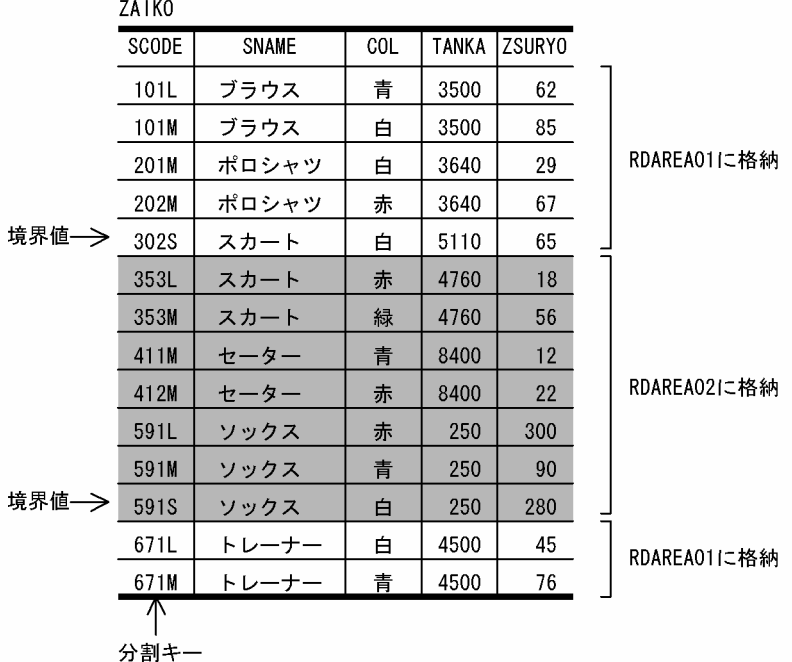

 $7.140$ 

● RDAREA01に格納された横分割表

**741KO** 

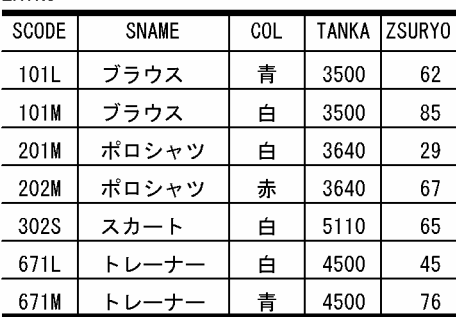

#### ● RDAREA02に格納された横分割表

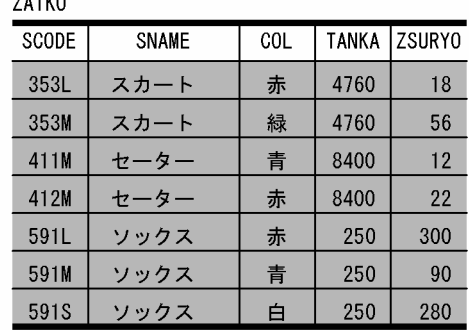

〔説明〕

SCODE を分割キーとして在庫表を横分割します。格納 RD エリアは RDAREA01 と RDAREA02 と します。

 CREATE TABLE ZAIKO (SCODE CHAR(4) NOT NULL,SNAME NCHAR(8), COL NCHAR(1),TANKA INTEGER,ZSURYO INTEGER )PARTITIONED BY SCODE IN ((RDAREA01)'302S',(RDAREA02)'591S',(RDAREA01));

# (2) ハッシュ分割

表を構成する列が持つ値をハッシュ関数を使用して、均等に RD エリアに格納し、表を横分割することを ハッシュ分割といいます。表を横分割するときに指定した特定の列を分割キーといいます。ハッシュ分割 は、キーの範囲を意識しないで、表のデータを RD エリアに均等に格納したい場合に使用します。ハッシュ 分割の種類を次の表に示します。

### 表 3‒4 ハッシュ分割の種類

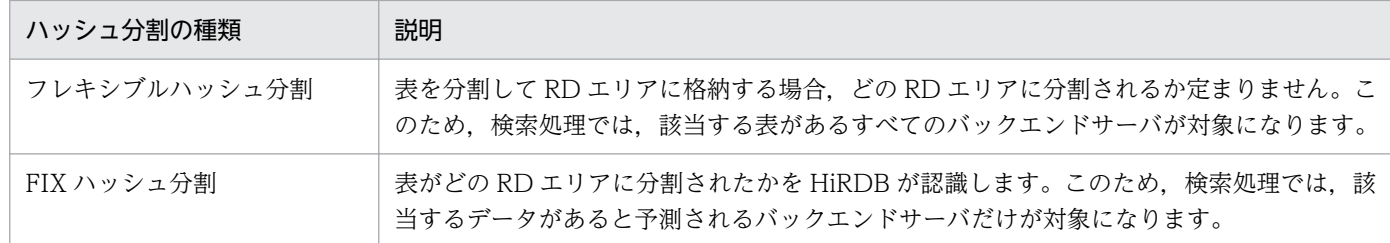

ハッシュ分割の例を次の図に示します。

### 図 3‒11 ハッシュ分割の例

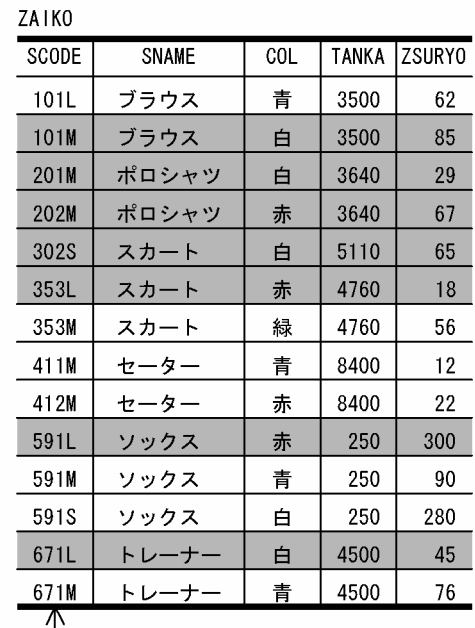

 $\mathbf{I}$ 分割キー

#### ● RDAREA01に格納された横分割表

ZAIKO

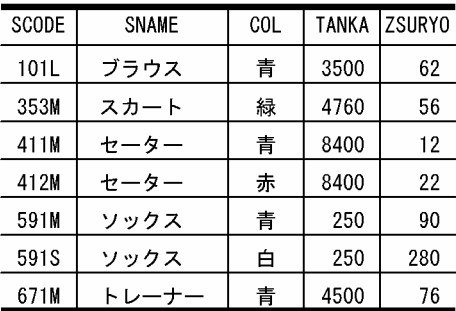

#### ● RDAREA02に格納された横分割表

 $711V$ 

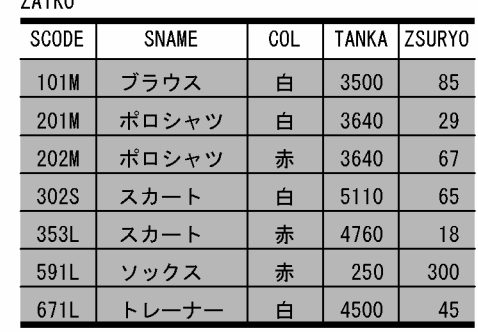

〔説明〕

SCODE を分割キーとして在庫表を横分割します。格納 RD エリアは RDAREA01 と RDAREA02 と します。

なお,実際のデータの格納先 RD エリアはこの例と異なることがあります。

 CREATE TABLE ZAIKO (SCODE CHAR(4) NOT NULL,SNAME NCHAR(8),

3. データベースの論理構造

注※ FIX ハッシュ分割の場合に指定します。

## (3) 表の横分割の例

横分割表を格納する RD エリアは異なるディスク上に配置してください。同じディスク上に配置すると, ディスクに対するアクセスの競合が発生して性能が向上しません。

また、HiRDB/パラレルサーバの場合、サーバ間横分割及びサーバ内横分割という概念があります。複数 のバックエンドサーバにわたって表が横分割される形態をサーバ間横分割といいます。それに対して,一 つのバックエンドサーバ内で表が横分割される形態をサーバ内横分割といいます。HiRDB/シングルサーバ の場合は,常にサーバ内横分割になります。

HiRDB/シングルサーバ及び HiRDB/パラレルサーバの表の横分割の例を次の図に示します。

図 3-12 表の横分割の例 (HiRDB/シングルサーバの場合)

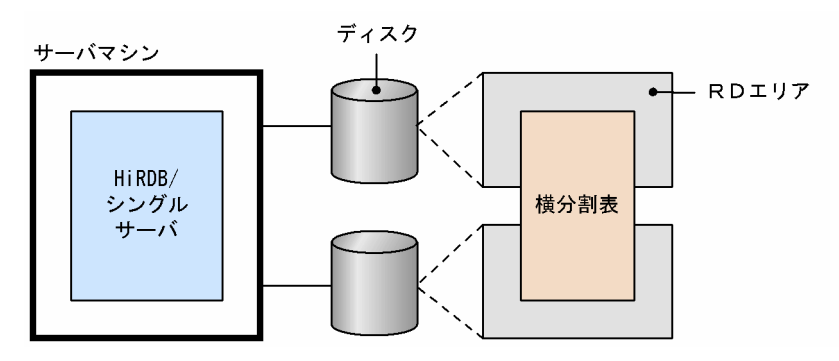

図 3-13 表の横分割の例 (HiRDB/パラレルサーバの場合)

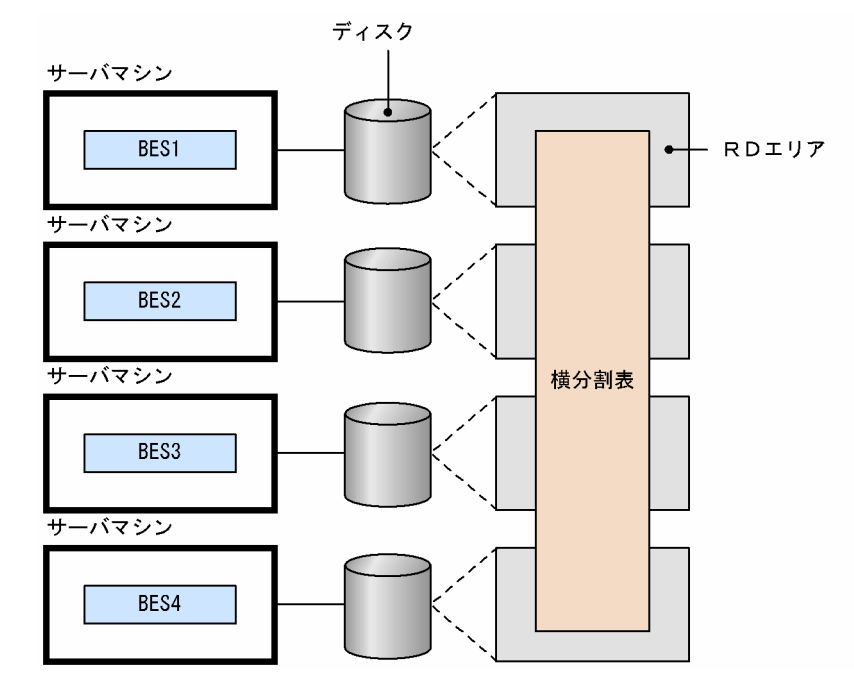

<sup>3.</sup> データベースの論理構造

〔説明〕

BES1〜BES4 に表がサーバ間横分割されています。

# (4) 表の横分割の定義

表を横分割する場合には、定義系 SQL の CREATE TABLE に、次に示す要素を指定します。

- RD エリアへ表の割り当て
- 横分割の方法(格納条件指定,境界値指定又はハッシュ分割指定)

表をどのように横分割すれば処理性能が向上するかなど,表の横分割の設計方法については,マニュアル 「HiRDB Version 9 システム導入・設計ガイド」を参照してください。

## (5) ハッシュ分割表のリバランス機能

ハッシュ分割表のデータ量が増加したため RD エリアを追加すると (表の横分割数を増やすと), 既存の RD エリアと新規追加した RD エリアとの間でデータ量の偏りが生じます。ハッシュ分割表のリバランス 機能を使用すると,表の横分割数を増やすときにデータ量の偏りを修正できます。ハッシュ分割表のリバ ランス機能を次の図に示します。ハッシュ分割表のリバランス機能は,FIX ハッシュ及びフレキシブルハッ シュのどちらにも適用できます。

ハッシュ分割表のリバランス機能については,マニュアル「HiRDB Version 9 システム運用ガイド」を 参照してください。

<sup>3.</sup> データベースの論理構造
### 図 3‒14 ハッシュ分割表のリバランス機能

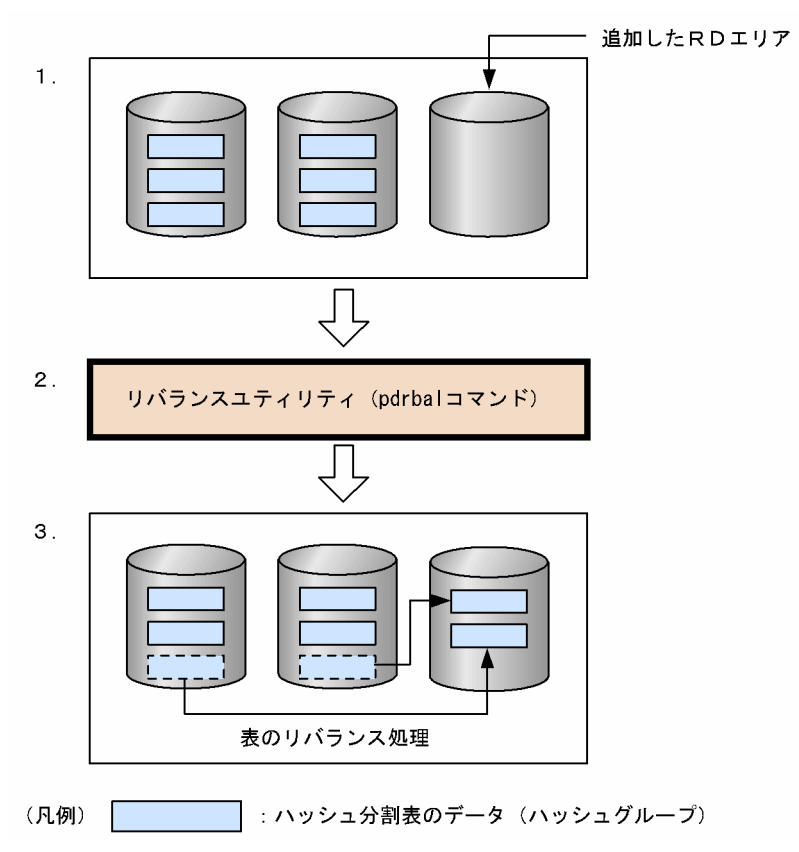

〔説明〕

- 1. ハッシュ分割表のデータが一杯になったため,ハッシュ分割表を格納する RD エリアを追加しまし た(表の横分割数を増やしました)。追加した RD エリアにはデータが配置されず,データ量の偏り が生じます。
- 2. データ量の偏りを修正するためにリバランスユティリティ (pdrbal コマンド) を実行します。
- 3. リバランスユティリティを実行すると、ハッシュグループ単位にデータが移動して再配置されます。 これを表のリバランスといいます。ハッシュ分割表のリバランス機能を使用すると、分割キーをハッ シュした結果を基にして HiRDB がデータを 1,024 のグループ (これをハッシュグループといいま す)に分けます。このグループごとに RD エリアのセグメントを割り当ててデータを格納します。 データの再配置もこのハッシュグループ単位に実行されます。

#### 適用基準

- データの増加が見込まれていて,将来 RD エリアを追加する可能性がある場合※
- データ容量が大きいため、表を再作成するのが難しい場合

#### 注※

データが格納されている FIX ハッシュ分割表には RD エリアを追加できませんが,ハッシュ分割表 のリバランス機能を使用すると RD エリアを追加できるようになります。

#### 運用方法

ハッシュ分割表のリバランス機能の運用手順の概略を次に示します。

#### 3. データベースの論理構造

HiRDB Version 9 解説 2009年 - 2009年 - 2009年 - 2009年 - 2009年 - 2009年 - 2009年 - 2009年 - 2009年 - 2009年 - 2009年 - 2009年 - 2009年 - 2009年 - 2009年 - 2009年 - 2009年 - 2009年 - 2009年 - 2009年 - 2009年 - 2009年 - 2009年 - 2009年 - 2009年 - 2

- 1. ハッシュ分割表を定義するときにハッシュ関数 A〜F を使用して,その表をリバランス表として定 義します。
- 2. 表の横分割数を増やすため, 表格納 RD エリアを追加します。
- 3. リバランスユティリティを実行して表のリバランスを行います。

### 3.3.9 表のマトリクス分割

表の二つの列を分割キーとして,分割方法の指定を組み合わせて分割することをマトリクス分割といいま す。一つ目の分割キーとなる列を第 1 次元分割列,二つ目の分割キーとなる列を第 2 次元分割列といいま す。マトリクス分割は,第 1 次元分割列で境界値指定のキーレンジ分割をし,分割されたデータをさらに 第 2 次元分割列で分割します。第 2 次元分割列に指定できる分割方法を次に示します。

- 境界値指定のキーレンジ分割
- フレキシブルハッシュ分割
- FIX ハッシュ分割

マトリクス分割によって分割された表をマトリクス分割表といいます。マトリクス分割表に対応させて, インデクスもマトリクス分割できます。なお、表をマトリクス分割するためには、HiRDB Advanced High Availability が必要です。

## (1) 表のマトリクス分割の効果

複数の列を分割キーとして分割することで得られる効果を次に示します。

• SQL 処理の高速化

SQL の処理を並列に実行したり,複数のキーによる検索で検索範囲を絞り込んで高速に処理したりで きます。

• 運用時間の短縮

より細かな分割ができるため,1RD エリアの大きさを小さくして,再編成,バックアップの取得,障 害発生時の回復作業などに必要な時間を短縮できます。

### (2) 適用基準

次の場合、境界値指定のキーレンジ分割の組み合わせをお勧めします。

- 第 1 次元分割列による分割では,各境界値に該当するデータ量が膨大となる
- 表にアクセスする UAP で指定できる探索条件に指定する列が複数あり,複数の列でアクセスする RD エリアを限定したい場合,又は一つの SQL 文中で n 番目に指定した列だけでアクセスする RD エリア を限定したい場合。

次の場合,境界値指定のキーレンジ分割とハッシュ分割の組み合わせをお勧めします。

- 第 1 次元分割列による分割では,各境界値に該当するデータ量が膨大となる
- 第 1 次元分割列で分割された範囲のデータを,均等に細分化して格納したい

## (3) 定義方法

定義系 SQL の CREATE TABLE の PARTITIONED BY MULTIDIM オペランドで次の指定をします。

- RD エリアへの表の割り当て
- マトリクス分割の方法(分割キー,分割方法)

## (4) マトリクス分割の例

### (a) 境界値指定のキーレンジ分割の組み合わせの場合

顧客表の登録日及び店番号に境界値を指定し,登録日,店番号によって,それぞれの顧客データを次のよ うにユーザ用 RD エリア(USR01〜USR06)に格納するように表をマトリクス分割します。格納するの に必要なユーザ用 RD エリア数は, (境界値数+ 1) × (境界値数+ 1) なので, この例の場合, 3×2 = 6 です。

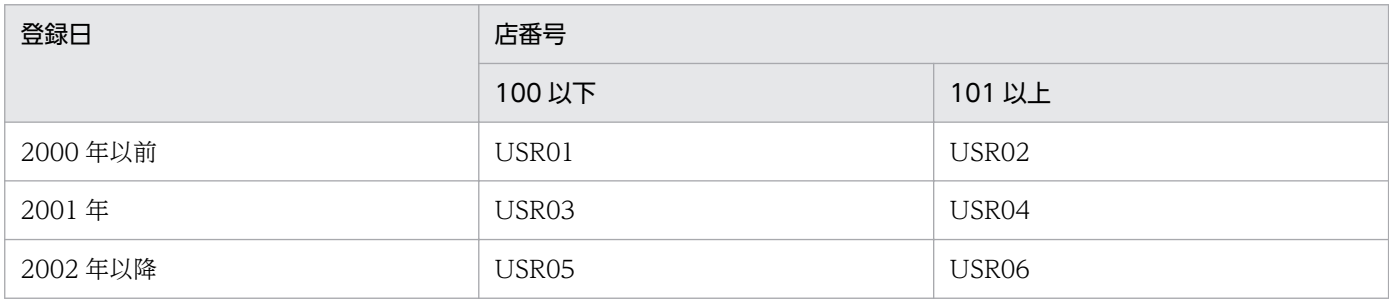

マトリクス分割する表を定義する SQL 文を次に示します。

CREATE FIX TABLE 顧客表 (登録日 DATE, 店番号 INT, 顧客名 NCHAR(10)) PARTITIONED BY MULTIDIM( 登録日 (('2000-12-31'),('2001-12-31')), …1. 店番号 ((100)) …2. )IN ((USR01,USR02),(USR03,USR04),(USR05,USR06))

〔説明〕

1. 第 1 次元分割列名(一つ目の分割キーとなる列名)と,その境界値リストを指定します。

2. 第 2 次元分割列名(二つ目の分割キーとなる列名)と、その境界値リストを指定します。

マトリクス分割の例を次の図に示します。

#### 図 3-15 マトリクス分割の例(境界値指定のキーレンジ分割の組み合わせ)

 $\exists x \neq 1$ 

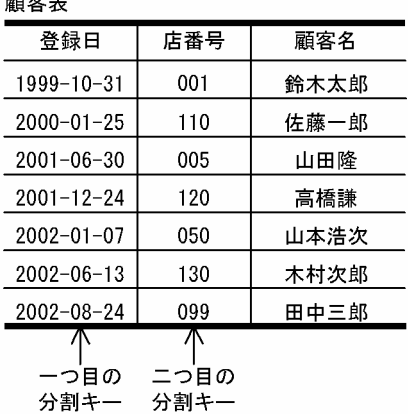

●USR01に格納されたマトリクス分割表

|              | 番号 | 客名 |
|--------------|----|----|
| 1999<br>- יפ |    | 一郎 |

| JSR03に格納されたマトリクス分割表 |     |     |     |
|---------------------|-----|-----|-----|
|                     | 登録日 | 语番号 | 顧客名 |
|                     |     |     | 山田降 |

●USR05に格納されたマトリクス分割表

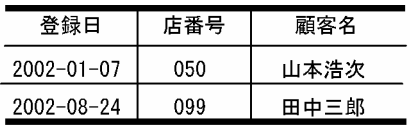

●USR02に格納されたマトリクス分割表

|     | ≩∠Σ |
|-----|-----|
| .,, |     |
|     |     |

●USR04に格納されたマトリクス分割表

|                | 客名        |
|----------------|-----------|
| 24<br>$-12-24$ | 5590<br>同 |

●USR06に格納されたマトリクス分割表

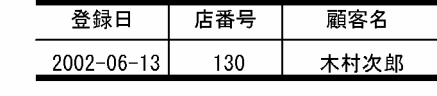

## (b) 境界値指定のキーレンジ分割とハッシュ分割の組み合わせの場合

第 2 次元分割列で FIX ハッシュ分割する場合の例について説明します。

顧客表の登録日に境界値を指定し,店番号と地域コードをハッシュ関数で 3 分割すると,それぞれの顧客 データを次のようにユーザ用 RD エリア(USR01〜USR09)に格納するように表をマトリクス分割しま す。格納するのに必要なユーザ用 RD エリア数は. (境界値数+ 1) × (ハッシュ関数で分割するユーザ任 意の数) なので, この例の場合, 3×3 = 9 です。

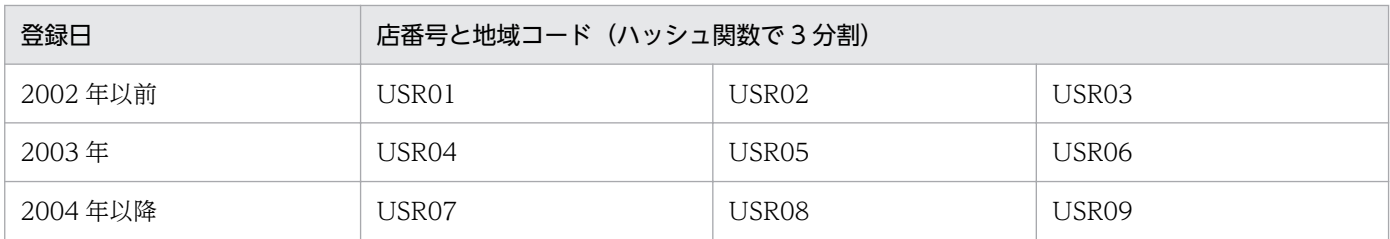

マトリクス分割する表を定義する SQL 文を次に示します。

CREATE FIX TABLE 顧客表 (登録日 DATE, 店番号 INT, 地域コード INT, 顧客名 NCHAR(10)) PARTITIONED BY MULTIDIM (登録日 (('2002-12-31'),('2003-12-31')), …1. FIX HASH HASH6 BY 店番号, 地域コード …2.

#### )IN ((USR01,USR02,USR03), (USR04,USR05,USR06), (USR07,USR08,USR09))

#### 〔説明〕

1. 第1次元分割列名(一つ目の分割キーとなる列名)と、その境界値リストを指定します。

2. 第 2 次元列分割名(二つ目の分割キーとなる列名)と、ハッシュ関数名を指定します。

マトリクス分割の例を次の図に示します。

### 図 3-16 マトリクス分割の例(境界値指定のキーレンジ分割とハッシュ分割の組み合わせ)

#### 顧客実

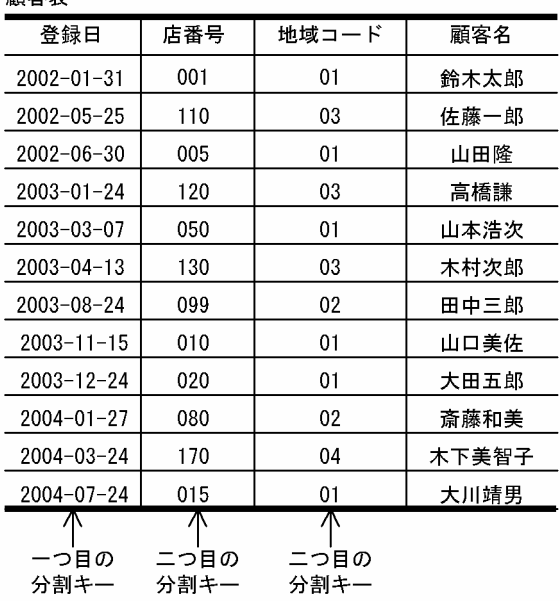

●USR01に格納されたマトリクス分割表

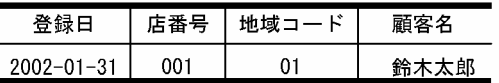

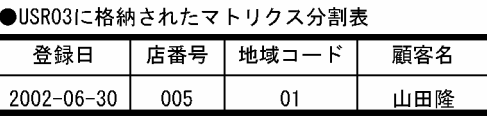

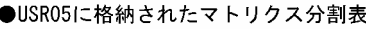

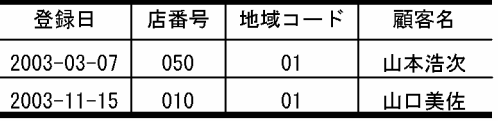

#### ●USR07に格納されたマトリクス分割表

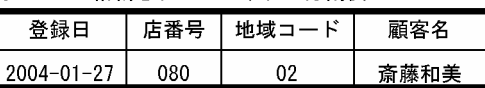

#### ●USR09に格納されたマトリクス分割表

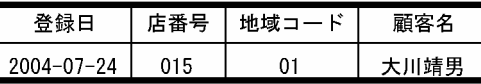

●USR02に格納されたマトリクス分割表

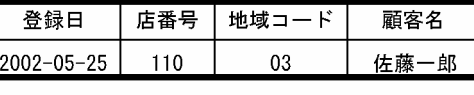

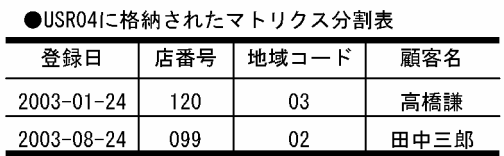

#### ●USR06に格納されたマトリクス分割表

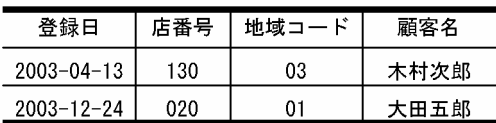

#### ●USR08に格納されたマトリクス分割表

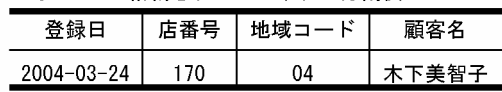

# 3.3.10 表の分割格納条件の変更

キーレンジ分割※で横分割した表の分割格納条件を、ALTER TABLE で変更できます。表の分割格納条件 を変更することで,古いデータを格納していた RD エリアを再利用でき,作業時間を短くできます。ALTER TABLE を使用すると,分割格納条件を変更する表を削除し,再作成する必要がありません。

注※

次に示す分割方法の場合に,表の分割格納条件を ALTER TABLE で変更できます。

- 境界値指定
- 格納条件指定(格納条件の比較演算子に=だけを使用している場合)
- マトリクス分割(境界値指定のキーレンジ分割の次元だけ)

なお,表の分割格納条件を変更するには,HiRDB Advanced High Availability が必要です。

表の分割格納条件の変更には,次の二つの機能があります。

# (1) 分割機能

表の分割格納条件を変更し,一つの RD エリアに格納していたデータを複数の RD エリアに分割して格納 します。分割機能の例(境界値指定の場合)を次の図に示します。

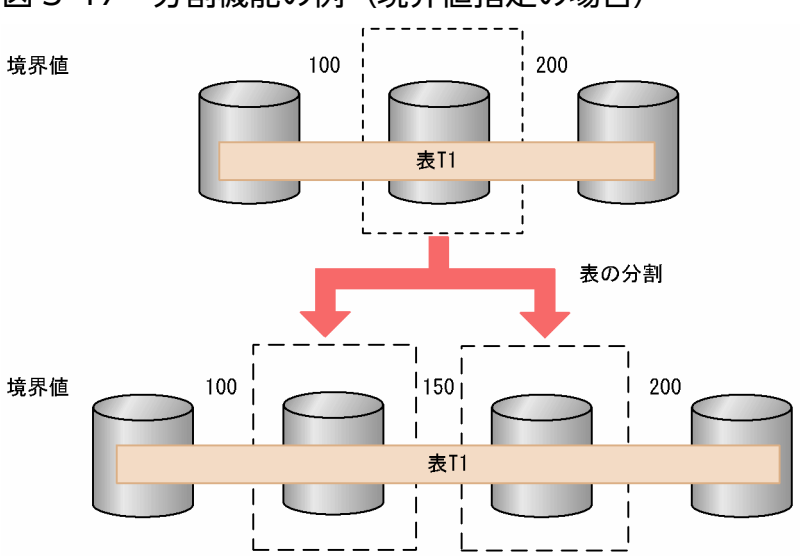

#### 図 3-17 分割機能の例 (境界値指定の場合)

# (2) 統合機能

表の分割格納条件を変更し,複数の RD エリアに格納していたデータを一つの RD エリアに統合して格納 します。統合機能の例(境界値指定の場合)を次の図に示します。

### 図 3-18 統合機能の例 (境界値指定の場合)

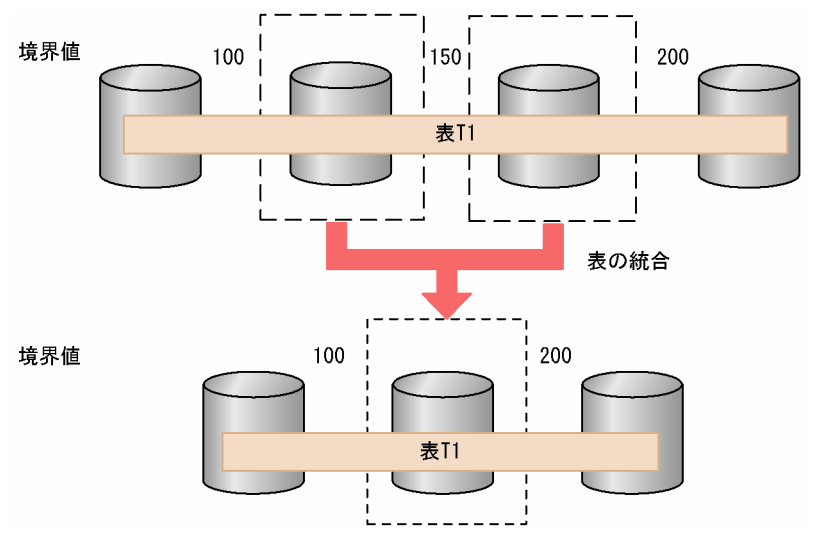

# 3.3.11 改竄防止表

重要なデータを人為的ミスや不正な改竄から守るため,表の所有者も含め,すべてのユーザに対して表デー タの更新を禁止した改竄防止表を定義できるようにしました。改竄防止表に対する操作の実行可否を次の 表に示します。

### 表 3‒5 改竄防止表に対する操作の実行可否

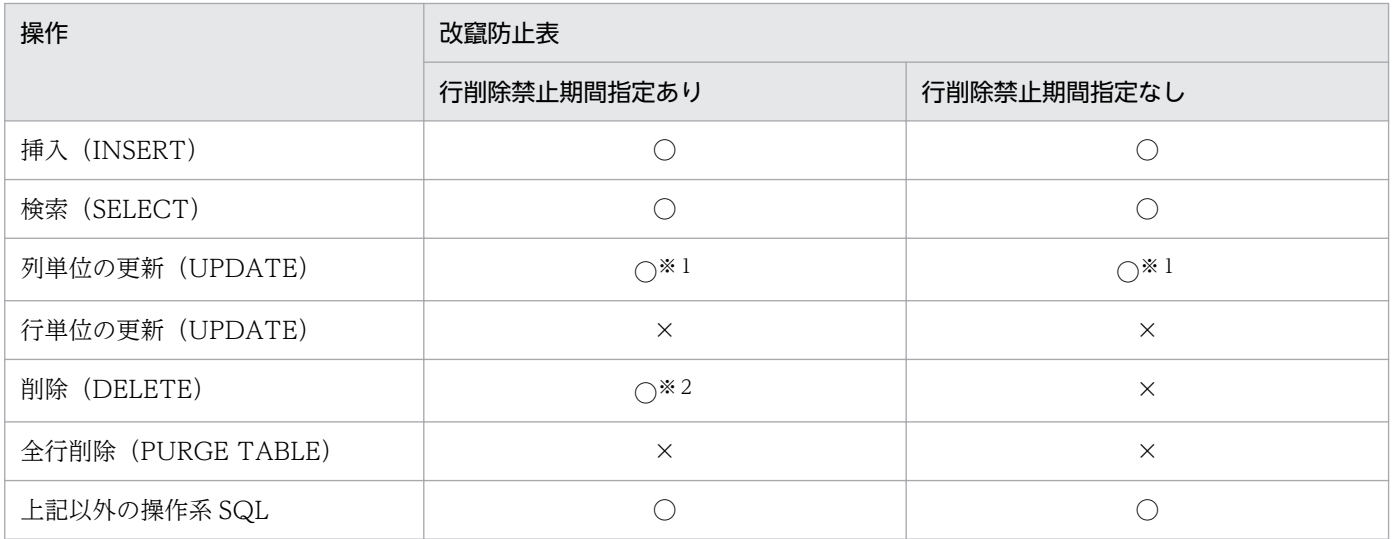

(凡例)

○:実行できます。

×:実行できません。

#### 注※1

更新可能列だけ更新できます。

注※2

行削除禁止期間を経過しているデータだけ削除できます。行削除禁止期間を指定しないと,表データを 削除できません。

## (1) 指定方法

定義系 SQL の CREATE TABLE で INSERT ONLY オプション(改竄防止オプション)を指定します。ま た、ALTER TABLE の INSERT ONLY オプションを指定して、既存の表を改竄防止表に定義変更すること もできます。

表定義時又は定義変更時に次の列を定義できます。

#### • 更新可能列

更新可能列を定義すると,列単位に,次の方法でデータを更新できます。

- 常に更新できる(UPDATE を指定)
- ナル値から非ナル値へ一度だけ更新できる(UPDATE ONLY FROM NULL を指定) 更新可能列を定義できるのは,次の時点です。
- CREATE TABLE 実行時
- ALTER TABLE CHANGE INSERT ONLY 実行前
- ALTER TABLE ADD 列名,又は ALTER TABLE CHANGE 列名※ 実行時

注※

ALTER TABLE CHANGE 列名は、改竄防止表に対しては実行できません。

#### • 挿入履歴保持列

挿入履歴保持列を定義すると、行削除禁止期間を指定できます。行削除禁止期間を省略すると、表デー 夕は一切削除できません。また,表にデータがあると DROP TABLE が実行できないため, 行削除禁 止期間を省略した場合,表及び表データは共に削除できません。そのため,データの保存期間が決まっ ている場合,又は決められる場合は行削除禁止期間を指定してください。

### (2) 制限事項

改竄防止表及び改竄防止表格納 RD エリアに対する制限事項を次に示します。詳細は,マニュアル「HiRDB Version 9 システム導入・設計ガイド」を参照してください。

- すべての列に更新可能列属性を指定し,かつ改竄防止オプションを指定することはできません。
- 既存の列を更新可能列に変更したり,更新可能列を通常の列に変更したりすることはできません。
- 更新可能列は,改竄防止機能を適用する前に定義しておく必要があります。
- 既存の表を改竄防止表に変更する場合,データが存在する表に対して改竄防止機能は適用できません。 まず,既存の表のデータをアンロードして,改竄防止表に変更してからデータをロードする必要があり ます。
- データがある改竄防止表は削除できません。行削除禁止期間を指定していない改竄防止表はデータが削 除できないため,表も削除できません。
- 改竄防止表格納 RD エリアに対して,データベース構成変更ユティリティ(pdmod)による RD エリ アの再初期化(initialize rdarea)はできません。
- 改竄防止表格納 RD エリアにはインナレプリカ機能(UNIX 版限定)を使用できません。また,インナ レプリカ機能を使用している RD エリアに格納されている表に、改竄防止機能は適用できません。
- 改竄防止表に対して,レプリケーション機能(HiRDB Dataextractor 及び HiRDB Datareplicator) を使用してデータの複写,及び更新結果を反映しないでください。使用すると,反映元と反映先でデー タの内容が不一致になったり,エラーになったりすることがあります。

### 3.3.12 採番業務で使用する表

伝票番号や書類の番号などを管理しながら、その番号を利用してほかの処理をする業務のことを採番業務 といいます。採番業務で使用する表とは、採番の番号だけを管理する表のことをいいます。この場合、複 数の利用者が同時に同じ表を使用することが多いため,更新処理での排他の影響を少なくし,更新管理用 時期を早くする必要があります。

採番業務で使用する表には排他の影響を少なくするため、トランザクションのコミットを待たないで、表 への更新処理が完了した時点でその行への排他を解除し,それ以降はロールバックされなくなるという機 能を提供しています。

採番業務で使用する表を定義する場合は,CREATE TABLE で WITHOUT ROLLBACK オプションを指定 します。採番業務で使用する表の利用方法については,マニュアル「HiRDB Version 9 UAP 開発ガイ ド」を参照してください。

### 3.3.13 繰返し列

緑返し列とは、複数の要素から構成される列のことです。要素とは、繰返し列中で繰り返されている各項 目のことです。繰返し列は CREATE TABLE で定義し、要素数も同時に定義します。ただし、要素数は後 から ALTER TABLE で増やせます。繰返し列を含む表を定義する利点を次に示します。

- 複数の表で重複している情報が多い場合に重複情報がなくなります。これによって,ディスク容量を削 減できます。
- 複数の表の結合が不要になります。
- 関連データ(繰り返しデータ)が近くに格納されるため、別の表にするよりアクセス性能が優れていま す。

繰返し列を含む表の例を次の図に示します。なお,繰返し列を含む表については,マニュアル「HiRDB Version 9 システム導入・設計ガイド」を参照してください。

#### 図 3‒19 繰返し列を含む表の例

社員表

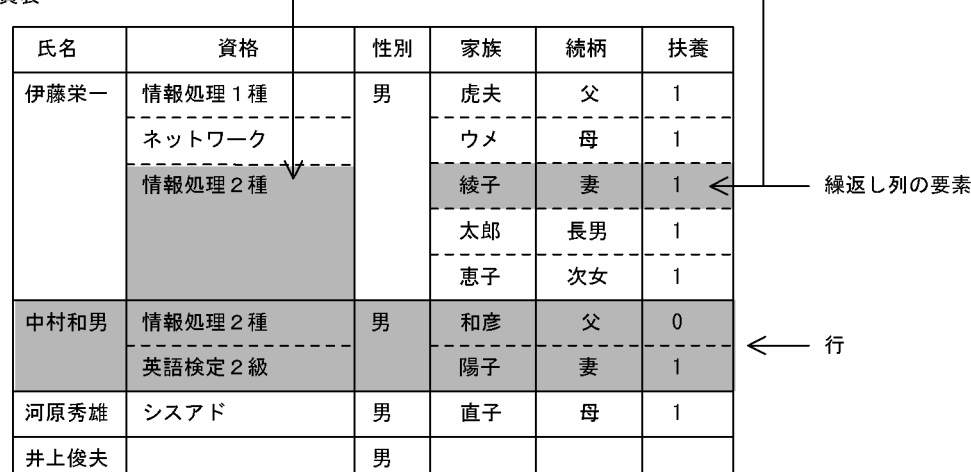

注 空白の箇所は、ナル値を表します。

# (1) 繰返し列の定義例

図「繰返し列を含む表の例」の繰返し列を含む表を定義する SQL 文(CREATE TABLE)を次に示します。

```
 CREATE TABLE 社員表
   (氏名 NVARCHAR(10),
    資格 NVARCHAR(20) ARRAY[10],
    性別 NCHAR(1),
    家族 NVARCHAR(5) ARRAY[10],
    続柄 NVARCHAR(5) ARRAY[10],
    扶養 SMALLINT ARRAY[10]);
```
# (2) 繰返し列に対する操作

繰返し列を含む表に対して,HiRDB では次に示す操作ができます。

#### 構造化繰返し述語を使用した検索

繰返し列がある表の,添字が同じ要素で対応している複数の繰返し列に対して条件を指定して検索する 場合,構造化繰返し述語を使用します。

(例 1)

SELECT 氏名 FROM 社員表 WHERE ARRAY(続柄,扶養) [ANY] (続柄='父' AND 扶養=1)

#### 繰返し列の更新

更新する場合,次に示す三つの方法があります。

- 既存の要素を更新する(UPDATE 文の SET 句)
- 新たに要素を追加する(UPDATE 文の ADD 句)

#### 3. データベースの論理構造

• 既存の要素を削除する(UPDATE 文の DELETE 句)

繰返し列がある表を更新する場合,繰返し列名 [ {添字 | \*}]で更新する繰返し列の要素を指定します。

(例2) 既存の要素を更新する場合

UPDATE 社員表 SET 資格[2]=N'英語検定1級' WHERE 氏名=N'中村和男'

(例3) 新たに要素を追加する場合

UPDATE 社員表 ADD 資格[\*]=ARRAY[N'データベース'] WHERE 氏名=N'中村和男'

(例4) 既存の要素を削除する場合

UPDATE 社員表 DELETE 資格[2] WHERE 氏名=N'中村和男'

#### そのほかの繰返し列に対する操作

SQL 文中で繰返し列を指定する場合は,繰返し列名[添字]で指定します。

繰返し列を含む表の操作については,マニュアル「HiRDB Version 9 UAP 開発ガイド」を参照してくだ さい。

## 3.3.14 ビュー表

実際にデータベースに格納している表(実表)から特定の行や列を選択して、新たに定義した仮想の表を 作成できます。この仮想の表をビュー表といいます。特定の列だけを公開するビュー表を作成すれば、デー タの機密保護に効果的です。また,操作する列が少なくなるため,表の操作性が向上します。

ビュー表を作成するには,定義系 SQL の CREATE VIEW を実行します。ビュー表の例を次の図に示しま す。

#### 図 3‒20 ビュー表の例

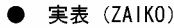

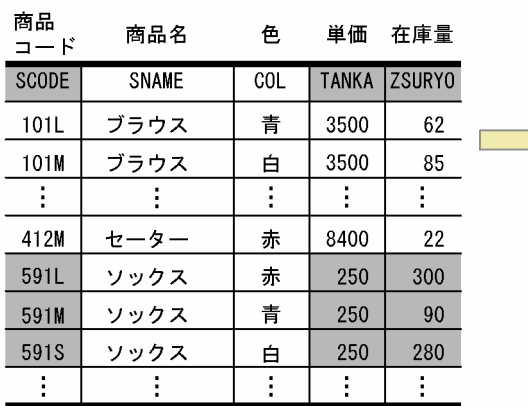

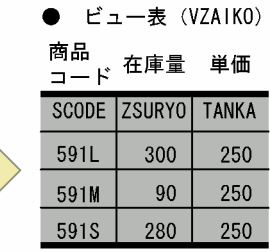

〔説明〕

実表(ZAIKO)から,商品名(SNAME)がソックスの行である,商品コード(SCODE),在庫量 (ZSURYO)及び単価(TANKA)の列で構成されるビュー表(VZAIKO)を作成しています。なお, 列の並びは,商品コード,在庫量,単価の順とします。

 CREATE VIEW VZAIKO AS SELECT SCODE, ZSURYO, TANKA FROM ZAIKO WHERE SNAME = N'ソックス';

# 3.3.15 共用表

HiRDB/パラレルサーバの場合,複数の表を結合するとき,それぞれの表が配置されたバックエンドサー バから表データを読み込み,別のバックエンドサーバで突き合わせ処理をします。そのため,複数のサー バを接続し,データを転送する処理が発生します。このとき,結合処理のための検索範囲のデータが一つ のバックエンドサーバにあれば,そのデータを共用表として作成することで一つのバックエンドサーバで 結合処理が完結します。共用表とは、共用 RD エリアに格納された表で、すべてのバックエンドサーバか ら参照できる表のことです。また、共用表に定義するインデクスを、共用インデクスといいます。共用表 については,マニュアル「HiRDB Version 9 システム導入・設計ガイド」を参照してください。

共用表及び共用インデクスは HiRDB/シングルサーバにも定義できます。これによって, HiRDB/パラレ ルサーバと SQL 及び UAP の互換性を保てます。共用表及び共用インデクスは HiRDB/パラレルサーバで 有効なので,通常は HiRDB/パラレルサーバで使用します。ここでは,HiRDB/パラレルサーバで共用表 を使用する場合について説明します。HiRDB/シングルサーバで共用表を使用する場合については, 「[HiRDB/シングルサーバで共用表を使用する場合の注意事項」](#page-120-0)を参照してください。

# (1) 共用表の効果

一つのバックエンドサーバで結合処理が完結するため,バックエンドサーバ間の接続やデータ転送による オーバヘッドが削減できます。また,トランザクションごとに使用するバックエンドサーバ数を少なくで きるため,多重実行時などに並列処理の効率が上がります。

# (2) 適用基準

更新処理が少なく,結合処理など複数のトランザクションから参照されるような表は,共用表として作成 することをお勧めします。

# (3) 共用表を更新する場合の注意

共用表を更新する場合、共用 RD エリアを配置している全バックエンドサーバに排他が掛かります。イン デクスキー値を変更しない UPDATE 文,PURGE TABLE 文の実行以外は LOCK TABLE 文で IN EXCLUSIVE MODE を指定し、全バックエンドサーバに排他を掛けなければ実行できません。そのため, 排他が掛かっている RD エリアにアクセスする業務があるとデッドロック,又はサーバ間のグローバルデッ ドロックが発生する可能性があります。

<span id="page-120-0"></span>なお,ローカルバッファを使用して共用表を更新する場合は,LOCK 文を発行して更新してください。 LOCK 文を発行しない更新をしていて,サーバプロセスが異常終了すると,アボートコード Phb3008 が 出力されます(ユニットが異常終了することがあります)。

## (4) 定義方法

定義系 SQL の CREATE TABLE で SHARE を指定(CREATE SHARE FIX TABLE と指定)します。な お,共用表は次の条件を満たす必要があります。

- 共用表は非分割の FIX 表である
- 共用表,及び共用インデクスを格納する RD エリアは共用 RD エリア(pdfmkfs コマンドの-k オプショ ンに SDB を指定)である
- WITHOUT ROLLBACK オプションが指定されていない
- 参照制約が定義された参照表でない

## (5) 制限事項

共用表を使用する場合の制限事項を次に示します。

- IN EXCLUSIVE MODE 指定の LOCK TABLE 文実行中は共用表を検索できません。
- 共用表に対しては,ASSIGN LIST 文でリストを作成できません。
- レプリケーションの反映先に共用表は指定できません。

## (6) HiRDB/シングルサーバで共用表を使用する場合の注意事項

- HiRDB/シングルサーバでは共用 RD エリアを定義できないため、共用表及び共用インデクスは、通常 のユーザ用 RD エリアに格納してください。このとき、共用表及び共用インデクスを格納するユーザ用 RD エリアと、共用表ではない表及び共用インデクスではないインデクスを格納するユーザ用 RD エリ アは別にしてください。
- HiRDB/シングルサーバから HiRDB/パラレルサーバに移行するとき、共用表及び共用インデクスが定 義されている状態でデータベース構成変更ユティリティ(pdmod)を使用しないでください。移行手 順については,マニュアル「HiRDB Version 9 システム導入・設計ガイド」を参照してください。

HiRDB/パラレルサーバの場合との相違の詳細は,マニュアル「HiRDB Version 9 システム導入・設計ガ イド」を参照してください。

## 3.3.16 圧縮表

HiRDB が表にデータを格納するとき、データを圧縮して格納できます。これをデータ圧縮機能といいま す。データの圧縮は列単位に指定でき,圧縮を指定した列を**圧縮列**といい,圧縮列がある表を**圧縮表**とい

<sup>3.</sup> データベースの論理構造

います。圧縮表については,マニュアル「HiRDB Version 9 システム導入・設計ガイド」を参照してく ださい。

HiRDB がデータを圧縮することで. 次のメリットがあります。

- データベースの容量を削減できる。
- UAP 側でデータ圧縮処理を実装する必要がない。

データ圧縮の概要を次の図に示します。

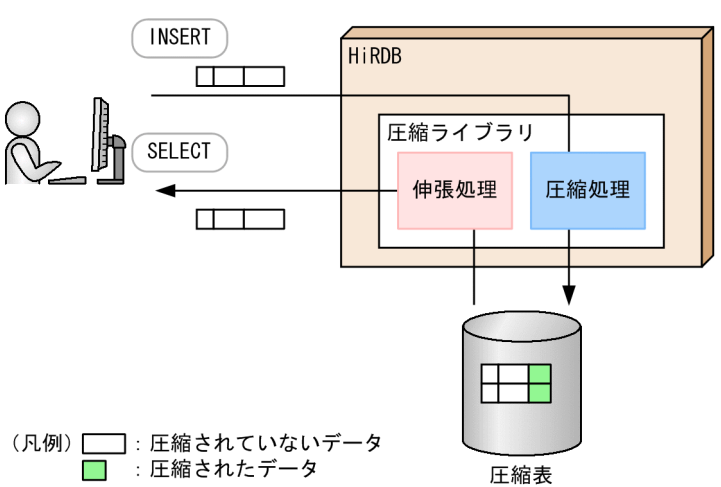

図 3‒21 データ圧縮の概要

〔説明〕

HiRDB がデータの圧縮及び伸張処理を実行するため,ユーザはデータの圧縮及び伸張を指示する必要 はありません。

### (1) 適用基準

画像,音声など,容量が大きい可変長バイナリデータを含む表を圧縮表にすることをお勧めします。ただ し、圧縮表の場合、圧縮処理や伸張処理によるオーバヘッドが掛かります。このため、性能よりも格納効 率を重視するシステムで使用してください。

# (2) データ圧縮の仕組み

データ圧縮時に使用する圧縮ライブラリは zlib です。HiRDB は、zlib を使用して表定義時に指定した圧 縮分割サイズ(省略値: MIN (32,000 バイト,圧縮列の定義長))ごとに圧縮します。このとき,圧縮前 後のデータの情報を管理するヘッダ領域(8 バイト)を圧縮分割サイズごとに追加します(zlib が圧縮デー タに付与するヘッダ領域とは別に追加します)。

ただし、圧縮前後のデータ長が同じ、又は圧縮後のデータ長の方が長くなる場合、HiRDB はデータを圧縮 しないで格納します。このため,ヘッダ領域の付与によって,圧縮後のデータサイズが圧縮前よりも大き くなることがあります。圧縮前後のデータを次の図に示します。

3. データベースの論理構造

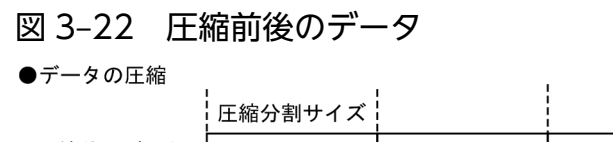

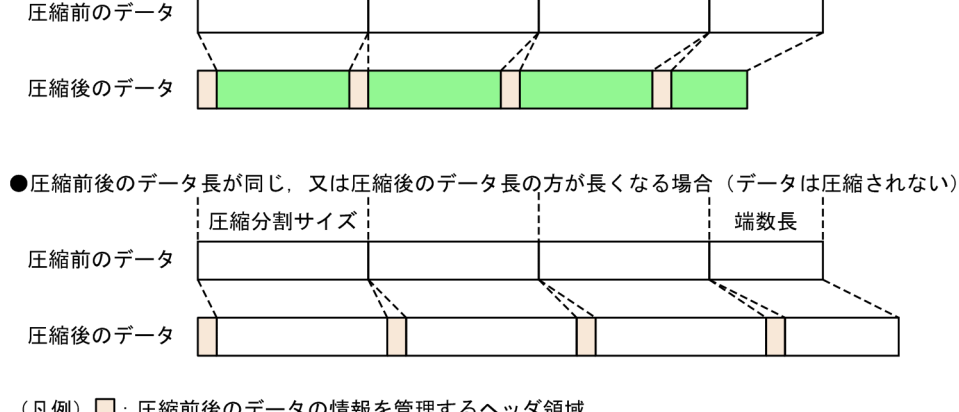

<sup>(</sup>凡例) □: 圧縮前後のデータの情報を管理するヘッダ領域 □<br>□: 圧縮されていないデータ □:圧縮されたデータ

# (3) 圧縮表の定義方法

定義系 SQL の CREATE TABLE の列定義で圧縮指定 (COMPRESSED) をします。必要に応じて、圧縮分 割サイズも指定します。ただし,圧縮指定には次の条件があります。

端数長

- 圧縮指定は列単位に指定します(表単位に指定することはできません)。
- 圧縮指定できるのは、次のデータ型の列だけです
	- 定義長が 256 バイト以上の BINARY 型
	- 抽象データ型(XML 型)※

注※

抽象データ型 (XML 型)の列のデータを圧縮するためには、バージョン 09-03 以降の HiRDB XML Extension が必要です。

## (4) 圧縮表使用時の留意事項

- 圧縮列のデータを SQL やユティリティで操作する場合, 圧縮処理や伸張処理のオーバヘッドが掛かり ます。
- 圧縮対象となるデータの実態によって異なりますが,圧縮分割サイズが大きいほどデータの圧縮効率は 上がります。ただし,圧縮分割サイズを大きくすると,圧縮列に対するデータの格納及び抽出が発生す る SQL(SUBSTR 関数や POSITION 関数を使用したり,後方削除更新をしている SQL)を実行する 場合に SQL 実行時に確保するプロセス固有領域が増加します。
- 共有モードで圧縮表のリバランスを実行する場合, データの伸張及び圧縮を行うため, 圧縮列がない場 合に比べてリバランス処理に掛かる時間が長くなることがあります。実行時間を短縮したい場合は、占 有モードで実行してください。

```
3. データベースの論理構造
```
## 3.3.17 一時表

一時表は,トランザクション又は SQL セッションの期間中だけ存在する実表です。トランザクションの期 間中だけ存在する一時表をトランザクション固有一時表、SQL セッションの期間中だけ存在する一時表を SQL セッション固有一時表といいます。

一時表は,表定義時点では作成されません。一時表に対して,最初に INSERT 文が実行されたときに表が 作成されます。このことを,一時表の実体化といいます。

また、一時表は一つの表定義に対して接続 (CONNECT 文実行) ごとに専用の表が作成されるため、複 数ユーザが同時に使用しても,ほかのユーザのデータ操作(参照,挿入,更新,又は削除)の影響を受け ません。一時表及び一時表に定義したインデクス(一時インデクス)は、一時表用 RD エリアに格納され, トランザクションの決着時又は SQL セッションの終了時に,自動的に削除されます。

一時表の概要を次の図に示します。

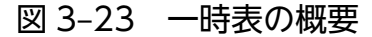

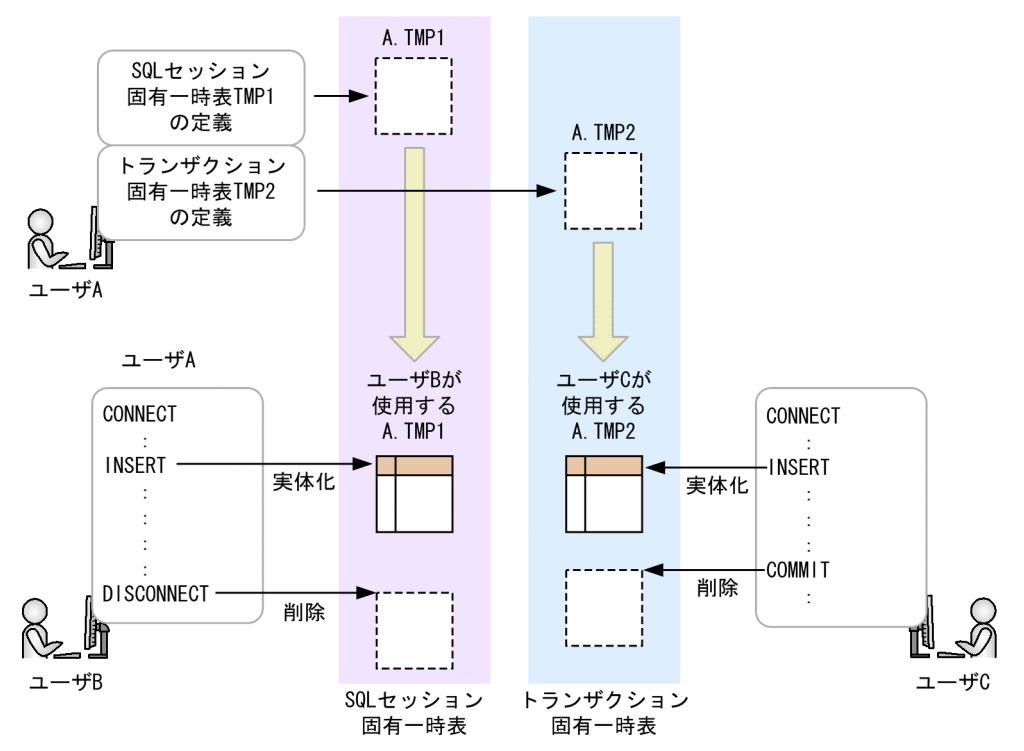

#### 一時表の効果

- トランザクション又は SQL セッションで複雑な処理を行う場合,中間処理結果を一時的に保持し, さらに加工して最終的な結果を得るなど,作業用の表として使用できます。
- データ件数が多い表の一部のデータに対してトランザクション又は SQL セッション内で頻繁にアク セスする場合、該当するデータを一時表に格納することで入出力回数を削減でき、性能向上できます。
- 一時表は,トランザクションの決着時又は SQL セッションの終了時に自動的に削除されるため, UAP による後処理が不要になり、UAP 作成の負担が軽減できます。

#### 一時表の適用基準

データ件数が多い表の一部にだけアクセスが頻繁にあるトランザクションや,

中間処理結果を一時的に保存する必要があるような複雑な処理をするバッチ業務などに一時表の使用を お勧めします。

一時表については,マニュアル「HiRDB Version 9 システム導入・設計ガイド」を参照してください。

## (1) 一時表のデータ有効期間

実体化された一時表のデータ有効期間(実体が存在する期間)は,その一時表がトランザクション固有一 時表か、SQL セッション固有一時表かによって異なります。一時表のデータ有効期間の開始及び終了タイ ミングを次の表に示します。

| 一時表の種類         | 開始となるタイミング                                  | 終了となるタイミング                                                                                                    |
|----------------|---------------------------------------------|----------------------------------------------------------------------------------------------------|
| トランザクション固有一時表  | トランザクション中で,一時表に対して最<br>初に INSERT 文が実行されたとき  | トランザクションが決着したとき                                                                                                    |
| SQL セッション固有一時表 | SQL セッション中で、一時表に対して最<br>初に INSERT 文が実行されたとき | • SQL セッションが終了したとき<br>• 一時表を実体化したバックエンドサーバが<br>終了したとき<br>• 一時表を実体化したバックエンドサーバが<br>あるユニットが終了したとき<br>• 一時表を実体化したバックエンドサーバ,<br>又はそのバックエンドサーバがあるユニッ<br>トに対して系切り替えが発生したとき |

表 3‒6 一時表のデータ有効期間の開始と終了

### 注意事項

一時表のデータ有効期間外に,一時表に対して検索,更新,及び削除を実行しても,データがない 表に対して SQL を実行したときと同じ結果になります。

# (2) 一時表及び一時インデクスの定義方法

## (a) 一時表を定義する場合

定義系 SQL の CREATE TABLE で GLOBAL TEMPORARY を指定します。トランザクション固有一時表 を定義する場合は ON COMMIT DELETE ROWS を、SQL セッション固有一時表を定義する場合は ON COMMIT PRESERVE ROWS を指定します。なお,一時表の場合,指定できない,又は指定しても無視 されるオペランドがあります。詳細については,マニュアル「HiRDB Version 9 SQL リファレンス」の CREATE TABLE を参照してください。

## (b) 一時インデクスを定義する場合

基本的に、通常のインデクスの定義と同じです。一時インデクスも一時表と同様に、指定できない、又は 指定しても無視されるオペランドがあります。詳細については,マニュアル「HiRDB Version 9 SQL リ ファレンス」の CREATE INDEX を参照してください。

### (c) データを格納する一時表用 RD エリアを指定する場合

クライアント環境定義 PDTMPTBLRDAREA に使用する一時表用 RD エリア名を指定します。複数の RD エリアを指定した場合や,この環境定義の指定を省略した場合,次の規則に従って HiRDB がデータを格 納する一時表用 RD エリアを決定します。

#### • PDTMPTBLRDAREA に複数の RD エリアを指定している場合

指定した RD エリアに特定 SQL セッション占有属性と SQL セッション間共有属性の一時表用 RD エ リアが混在しているときは,特定 SQL セッション占有属性の一時表用 RD エリアを優先して使用します。

#### • PDTMPTBLRDAREA の指定を省略している場合

SQL セッション間共有属性の一時表用 RD エリアを使用します。

格納先 RD エリアの決定規則については、マニュアル「HiRDB Version 9 システム導入・設計ガイド」 を参照してください。

## (3) 一時表使用時の制限事項

### (a) 運用コマンド又はユティリティ

次に示す運用コマンド又はユティリティは,一時表に対して実行できません。詳細は,マニュアル「HiRDB Version 9 コマンドリファレンス」を参照してください。

- pdorbegin コマンド【UNIX 版限定】
- 最適化情報収集ユティリティ(pdgetcst)
- データベース作成ユティリティ(pdload)
- グローバルバッファ常駐化ユティリティ(pdpgbfon)
- 空きページ解放ユティリティ(pdreclaim)
- データベース再編成ユティリティ(pdrorg)

### (b) SQL

次に示す SQL は,一時表又は一時インデクスを指定できないなどの制限があります。詳細は,マニュアル 「HiRDB Version 9 SQL リファレンス」を参照してください。

• 定義系 SQL ALTER INDEX ALTER TABLE

<sup>3.</sup> データベースの論理構造

CREATE INDEX CREATE TABLE CREATE TRIGGER GRANT REVOKE

- 操作系 SQL ALLOCATE CURSOR 文 ASSIGN LIST 文 DECLARE CURSOR 文 動的 SELECT 文 SELECT 文(表参照,問合せ式 形式 2) DELETE 文 UPDATE 文
- 制御系 SQL COMMIT 文 DISCONNECT 文 ROLLBACK 文 LOCK TABLE 文 SET SESSION AUTHORIZATION 文

<sup>3.</sup> データベースの論理構造

# 3.4 インデクス

表を検索するためのキーとして列に付けた索引のことをインデクスといいます。インデクスには、HiRDB が提供する B-tree インデクス及びプラグインから提供されるプラグインインデクスがあります。ここで は,B-tree インデクスについて説明します。プラグインインデクスについては,「[プラグイン使用時に](#page-375-0) [HiRDB で設定する項目」](#page-375-0)を参照してください。

インデクスを定義するときには,表のどの列にインデクスを定義すれば検索性能が向上するかを検討する 必要があります。

# 3.4.1 インデクスの基本構造

インデクスは,キーとキー値から構成されます。列の内容を示した列名のことをキーといいます。また, 列の値のことをキー値といいます。表を検索するときのキーとなる列にインデクスを作成しておくと、表 の検索性能が向上します。インデクスを作成する方がよい列を次に示します。

- データを絞り込むための条件に使用する列
- 表の結合処理の条件として使用する列
- データのソート又はグループ分けの条件として使用する列
- 参照制約を定義した構成列(外部キー)

また,HiRDB から提供されるインデクスは,B-tree 構造になっています。B-tree 構造中の最上位のイン デクスページをルートページ,最下位のインデクスページをリーフページ,中間のインデクスページを中 間ページといいます。ルートページと中間ページは下段のページを指しています。リーフページはキー値 と行識別子を持っています。

インデクスの B-tree 構造を次の図に示します。

### 図 3‒24 インデクスの B-tree 構造

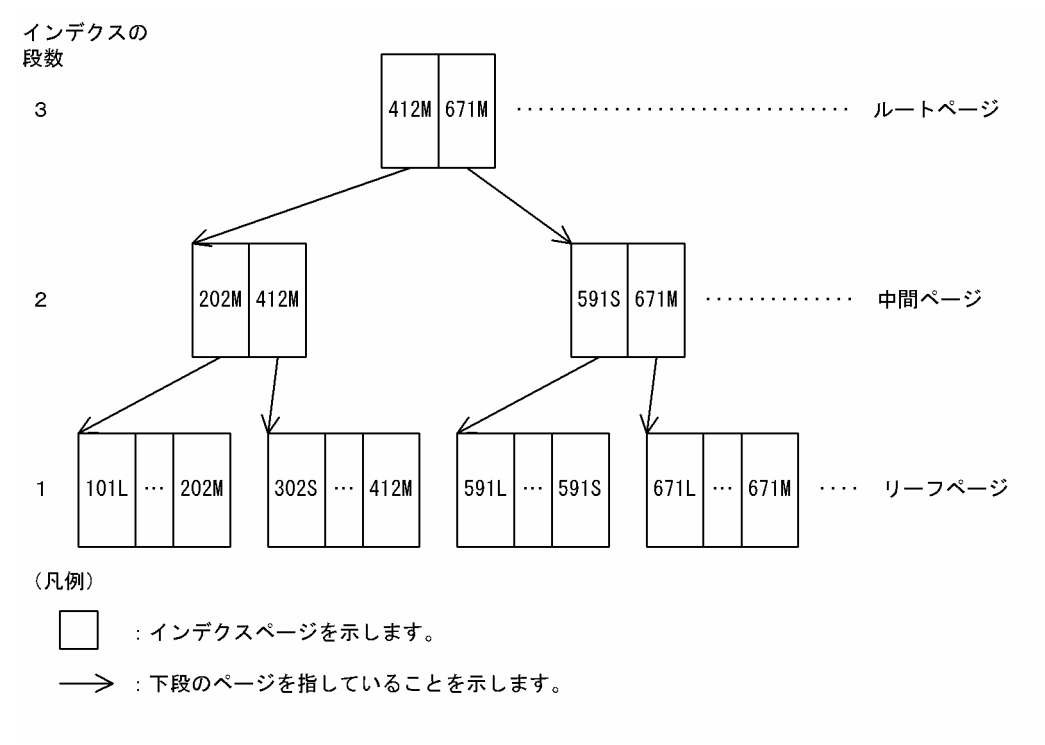

〔説明〕

段数 3 で「商品コード」列にインデクスを作成した場合の,「SCODE」をキーとし,「101L〜671M」 をキー値とする B-tree 構造のインデクスです。

# (1) インデクスの効果

インデクスは B-tree 構造であり,キー値を昇順又は降順に格納しているため,条件を満たすキー値を効率 良く検索できます。また,そのキー値に対応する行識別子を持っているため,条件を満たす行を効率良く 取り出せます。

# (2) 単一列インデクスと複数列インデクス

インデクスには,単一列インデクスと複数列インデクスがあります。表の一つの列で作成した一つの列の インデクスを単一列インデクスといいます。単一列インデクスは、一つの列をキーにして検索する場合に 指定します。表の複数の列で作成した一つのインデクスを複数列インデクスといいます。複数列インデク スは、次に示す場合に指定してください。

- 検索するデータを複数の条件を満たすデータだけに絞り込む場合
- 探索条件でデータを絞り込んだ後,グループ分けやソートなどをする場合
- 一つの表に作成した複数の複数列インデクスが,それぞれある列で重複している場合

# (3) コストベースの最適化

ある表にインデクスが複数作成されている場合, HiRDB は表の検索で指定された探索条件を基にして、最 もアクセスコストの少なく,最適と判断したインデクスを優先して選択します。このように HiRDB が最 適と判断したインデクスを優先して選択する処理をコストベースの最適化といいます。HiRDB が判断する アクセスコストには,次に示すものがあります。

- 指定された探索条件によるヒット率
- SQL 処理に掛かる入出力処理の回数
- SQL 処理に掛かる CPU 負荷

HiRDB はコストベースの最適化をするため、表の検索性能が向上します。特に、探索条件を指定した SQL を実行する場合でも,表の検索性能を低下させません。このため,インデクスのアクセスの優先順位を意 識しないで UAP を作成できます。ただし、HiRDB に最適なインデクスを使用させるには、探索条件が指 定された列にインデクスが定義されていることが前提になります。

# (4) インデクスの定義

どの表のどの列をインデクスとするかは、定義系 SQL の CREATE INDEX で定義します。どのような列に インデクスを定義すれば検索性能が向上するか,などのインデクスの設計については,マニュアル「HiRDB Version 9 システム導入・設計ガイド」を参照してください。

# 3.4.2 インデクスの横分割

表を横分割した場合,横分割した表に対応させてインデクスも複数のユーザ用 RD エリアにわたって横分 割することをインデクスの横分割といいます。また,横分割したインデクスを横分割インデクスといいま す。インデクスを横分割すると、インデクスの一括作成又は再作成をするときに、ユーザ用 RD エリア又 はユーザ LOB 用 RD エリアごとに独立した運用ができます。インデクスの横分割を次の図に示します。

図 3‒25 インデクスの横分割

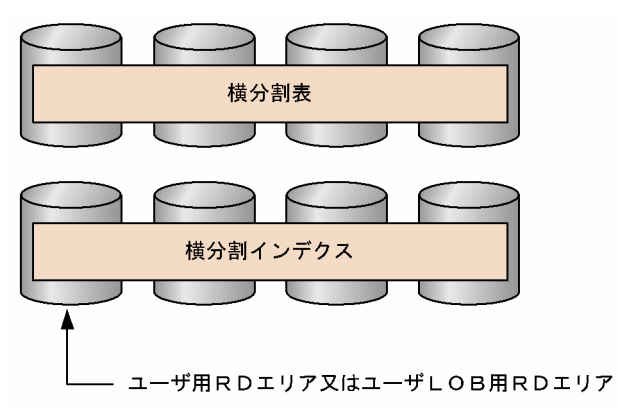

〔説明〕

横分割インデクスをどの RD エリアに格納するかは,定義系 SQL の CREATE INDEX で指定します。

<sup>3.</sup> データベースの論理構造

# (1) インデクスの横分割の例(HiRDB/シングルサーバの場合)

表を横分割した場合,定義するインデクスが分割キーインデクスか,非分割キーインデクスかを意識する 必要があります。分割キーインデクス及び非分割キーインデクスについては,「[分割キーインデクスと非分](#page-132-0) [割キーインデクス](#page-132-0)」を参照してください。インデクスの種類によるインデクスの横分割指針を次の表に示 します。

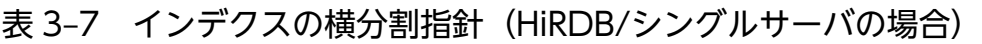

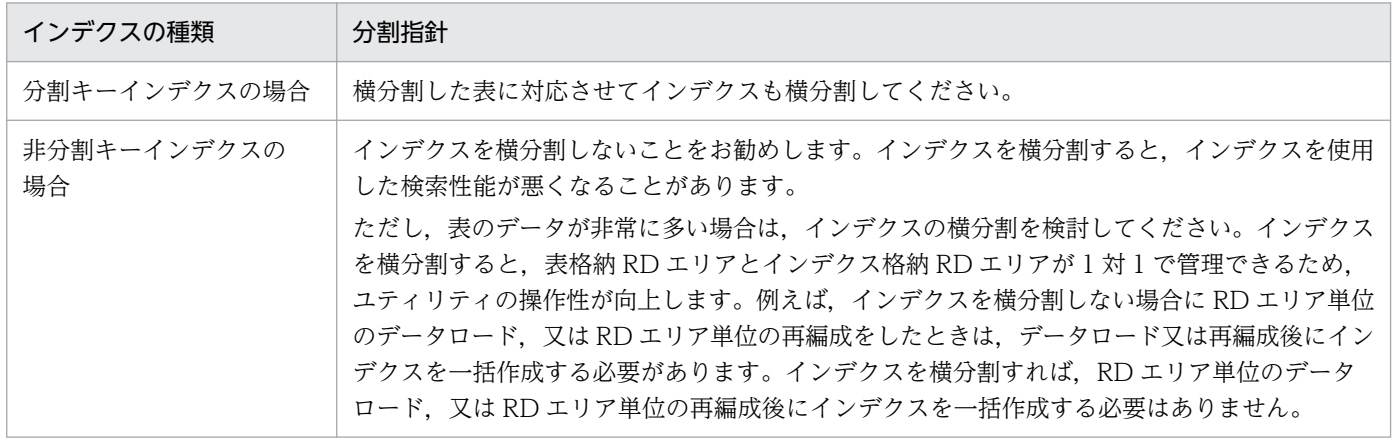

インデクスの横分割の例(HiRDB/シングルサーバの場合)を次の図に示します。

図 3-26 インデクスの横分割の例 (HiRDB/シングルサーバの場合)

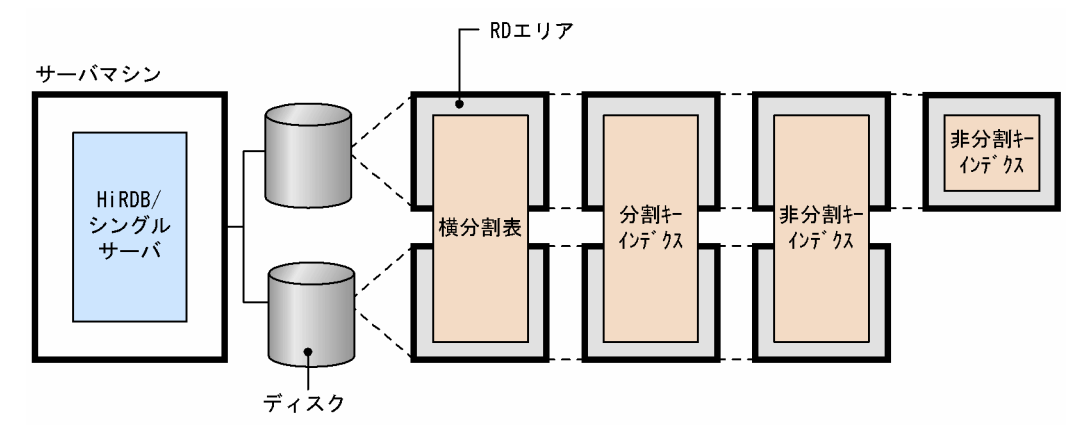

〔説明〕

- ディスクのアクセス競合を避けるために,分割した表及びインデクスを格納する RD エリアを異な るディスク上に配置してください。
- 分割キーインデクスは横分割してください。
- 性能を重視する場合は,非分割キーインデクスを横分割しないでください。
- 操作性を重視する場合は,非分割キーインデクスを横分割してください。

#### 3. データベースの論理構造

# (2) インデクスの横分割の例(HiRDB/パラレルサーバの場合)

HiRDB/パラレルサーバの場合、表をサーバ内横分割するか、又はサーバ間横分割するかによってインデ クスの横分割指針が変わります。

### (a) 表をサーバ内横分割する場合

定義するインデクスが分割キーインデクスか,非分割キーインデクスかを意識する必要があります。分割 キーインデクス及び非分割キーインデクスについては,「[分割キーインデクスと非分割キーインデクス」](#page-132-0)を 参照してください。インデクスの種類によるインデクスの横分割指針を次の表に示します。

表 3-8 インデクスの横分割指針 (HiRDB/パラレルサーバの場合)

| インデクスの種類          | 分割指針                                                                                                    |
|-------------------|----------------------------------------------------------------------------------------------------|
| 分割キーインデクスの場合      | 横分割した表に対応させてインデクスも横分割してください。                                                                                                    |
| 非分割キーインデクスの<br>場合 | インデクスを横分割しないことをお勧めします。インデクスを横分割すると、インデクスを使用<br>した検索性能が悪くなることがあります。<br>ただし、表のデータが非常に多い場合は、インデクスの横分割を検討してください。インデクス<br>を横分割すると,表格納 RD エリアとインデクス格納 RD エリアが 1 対 1 で管理できるため,<br>ユティリティの操作性が向上します。例えば、インデクスを横分割しない場合に RD エリア単位<br>のデータロード, 又はRDエリア単位の再編成をしたときは、データロード又は再編成後にイン<br>デクスを一括作成する必要があります。インデクスを横分割すれば、RD エリア単位のデータ<br>ロード, 又は RD エリア単位の再編成後にインデクスを一括作成する必要はありません。 |

インデクスの横分割の例(サーバ内横分割の場合)を次の図に示します。

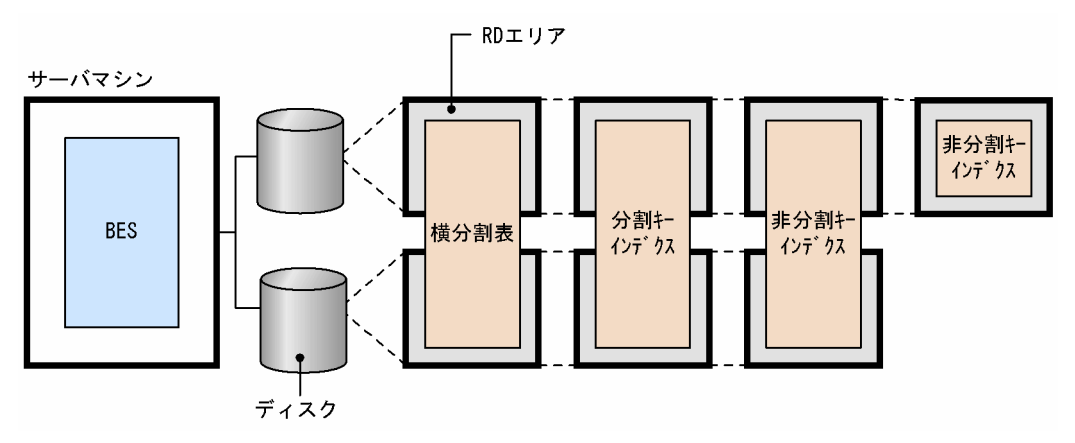

#### 図 3-27 インデクスの横分割の例(サーバ内横分割の場合)

〔説明〕

- ディスクのアクセス競合を避けるために,分割した表及びインデクスを格納する RD エリアを異な るディスク上に配置してください。
- 分割キーインデクスは横分割してください。
- 性能を重視する場合は,非分割キーインデクスを横分割しないでください。
- 操作性を重視する場合は,非分割キーインデクスを横分割してください。

3. データベースの論理構造

### <span id="page-132-0"></span>(b) 表をサーバ間横分割する場合

横分割した表に対応させてインデクスも横分割してください。定義するインデクスが分割キーインデクス か,非分割キーインデクスかを意識する必要はありません。インデクスの横分割の例(サーバ間横分割の 場合)を次の図に示します。

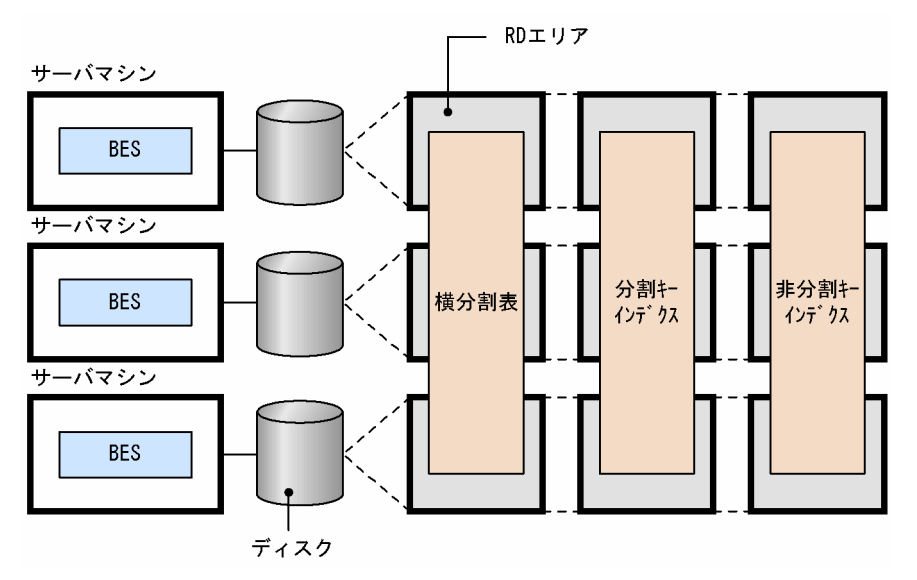

図 3-28 インデクスの横分割の例(サーバ間横分割の場合)

〔説明〕

- ディスクのアクセス競合を避けるために,分割した表及びインデクスを格納する RD エリアを異な るディスク上に配置してください。
- 分割キーインデクス及び非分割キーインデクスを横分割してください。

# (3) 分割キーインデクスと非分割キーインデクス

インデクスがある一定の条件を満たすと、そのインデクスは分割キーインデクスになります。条件を満た さないインデクスは非分割キーインデクスになります。ここでは、その条件について説明します。この条 件は,表が単一列分割か複数列分割かによって異なります。表の分割条件に一つの列だけを使用している 場合を単一列分割といい、表の分割条件に複数の列を使用している場合を複数列分割といいます。

### (a) 単一列分割の場合

次に示すどちらかの条件を満たす場合,そのインデクスは分割キーインデクスになります。

〈条件〉

- 表を横分割するときに格納条件を指定した列(分割キー)に定義した単一列インデクス
- 表を横分割するときに格納条件を指定した列(分割キー)を第 1 構成列とした複数列インデクス

ZAIKO 表を例にして,インデクスが分割キーインデクスになる場合を次の図に示します。

図 3-29 分割キーインデクスになる場合(単一列分割の場合)

**ZAIKO** 

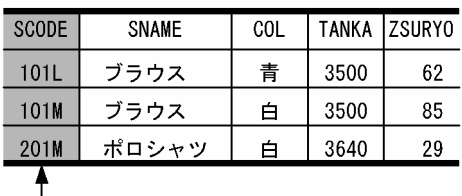

└─ 分割条件に指定した列 (分割キー)

〔説明〕

CREATE INDEX A12 ON ZAIKO (SCODE ASC) 1<br>CREATE INDEX A12 ON ZAIKO (SCODE ASC, TANKA DESC) 2 CREATE INDEX A12 ON ZAIKO (SCODE ASC, TANKA DESC) CREATE INDEX A12 ON ZAIKO (TANKA DESC, SCODE ASC) 3

- 1. 分割キーである SCODE 列をインデクスとした場合、そのインデクスは分割キーインデクスになり ます。そのほかの列をインデクスとした場合,そのインデクスは非分割キーインデクスになります。
- 2. 分割キーである SCODE 列を複数列インデクスの第1構成列にすると、その複数列インデクスは分 割キーインデクスになります。
- 3. 分割キーである SCODE 列を第 1 構成列以外に指定すると, その複数列インデクスは非分割キーイ ンデクスになります。

### (b) 複数列分割の場合

次に示す条件を満たす場合,そのインデクスは分割キーインデクスになります。

〈条件〉

• 分割キーを先頭とし,分割に指定した列を先頭から同順にすべて含んで,複数の列に作成したイン デクスです。

ZAIKO 表を例にして,インデクスが分割キーインデクスになる場合を次の図に示します。

### 図 3-30 分割キーインデクスになる場合(複数列分割の場合)

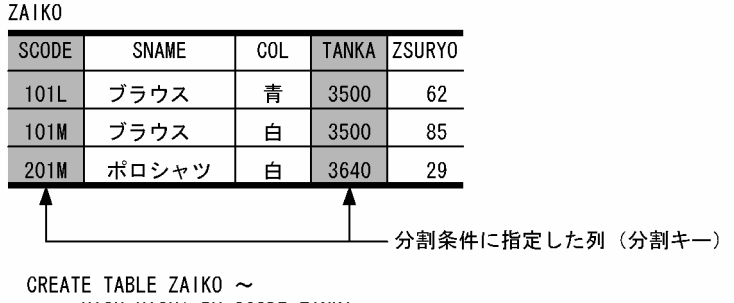

HASH HASH1 BY SCODE, TANKA ~

〔説明〕

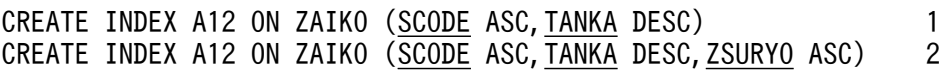

3. データベースの論理構造

- 1. すべての分割キー(SCODE 及び TANKA 列)を指定し,かつ分割キーの指定順序が表定義時と同 じため、この複数列インデクスは分割キーインデクスになります。
- 2.すべての分割キー (SCODE 及び TANKA 列) を指定し、かつ分割キーの指定順序が表定義時と同 じため、この複数列インデクスは分割キーインデクスになります。
- 3. すべての分割キー (SCODE 及び TANKA 列) を指定しているが、分割キーの指定順序が表定義時 と異なるため,この複数列インデクスは非分割キーインデクスになります。
- 4. すべての分割キー(SCODE 及び TANKA 列)を指定しているが,分割キーの指定順序が表定義時 と異なるため,この複数列インデクスは非分割キーインデクスになります。

# 3.4.3 インデクスページスプリット

空き領域がないインデクスページにキーが追加されると、HiRDB はインデクスページの空き領域を確保し ます。空き領域の確保方法はインデクスページのインデクス情報を分割して,後の半分を新しいページに 移します。この処理をインデクスページスプリットといいます。インデクスページスプリットには,イン デクス情報を均等に分割するか判断する方法(アンバランスインデクススプリット)があり ます。

# (1) 均等に分割するインデクスページスプリット

均等に分割するインデクスページスプリットの例を次の図に示します。

<sup>3.</sup> データベースの論理構造

### 図 3‒31 均等に分割するインデクスページスプリットの例

1. インデクスページスプリット発生前のインデクスのB-tree構造

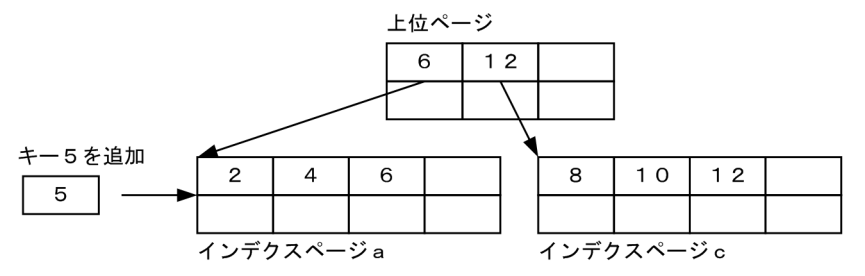

2. インデクスページスプリット発生

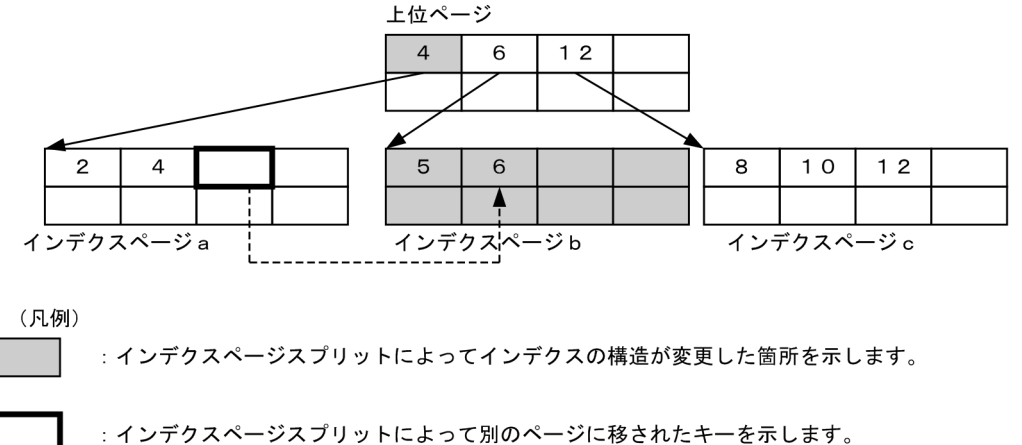

インデクスページaとインデクスページbとでデータを均等に格納します。

〔説明〕

インデクスページ a にキー 5 が追加されたため,インデクスページスプリットが発生し,キー 5 とそ の後の 6 が新しいインデクスページ b に移り、均等に分割されています。

# (2) アンバランスインデクススプリット

連続したキー値を追加すると,インデクスページのデータ格納効率が下がります。このような場合,イン デクスページのインデクス情報を均等に分割しないで、不均等に分割できます。これをアンバランスイン デクススプリットといいます。

アンバランスインデクススプリットの場合,インデクスページのインデクス情報を分割する比率をキー値 の追加位置で決定します。追加位置がインデクスページから見て前半部分であれば、以降、前半部分にキー が追加されると予測します。このため,追加するキー値より一つ大きいキー値を分割位置として,前半部 分を左側ページに格納します。追加位置が後半部分であれば,以降,後半部分にキーが追加されると予測 します。このため,追加位置を分割位置として,後半部分を右側ページに格納します。インデクスページ の後半部分にキーを追加した場合のアンバランスインデクススプリットの例を次の図に示します。

<sup>3.</sup> データベースの論理構造

### 図 3-32 アンバランスインデクススプリットの例

1. アンバランスインデクススプリット発生前のインデクスのB-tree構造

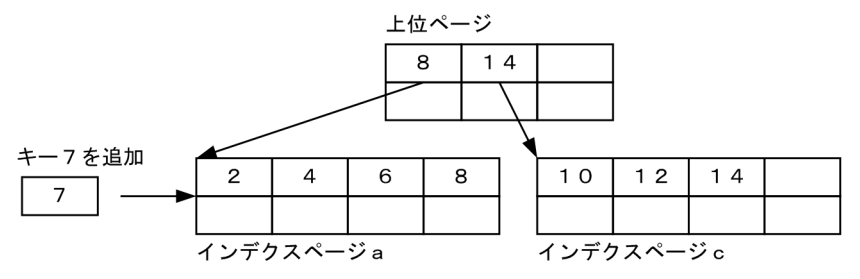

2. アンバランスインデクススプリット発生

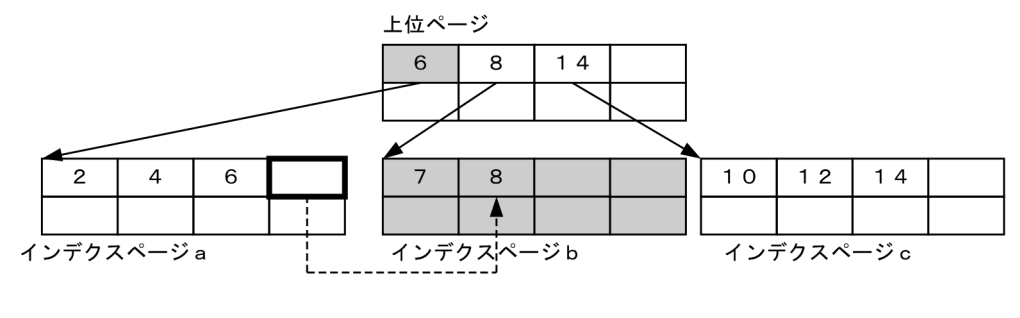

(凡例)

: アンバランスインデクススプリットによってインデクスの構造が変更した箇所を示します。

: アンバランスインデクススプリットによって別のページに移されたキーを示します。 インデクスページaの後半部分に追加されたため、インデクスページbにページの空きを 多く確保するように格納します。

#### 〔説明〕

インデクスページ a にキー 7 が追加され,追加位置が後半であるため,キー 7 とそれより後のキー 8 が、右側のインデクスページ b に移っています。

#### 適用基準

次に示すような場合にアンバランスインデクススプリットをすると,データの格納効率を向上できま す。また,インデクスページスプリットの発生回数の削減ができます。

- キーの重複度に偏りがないインデクス
- キー長がほぼ均一であるインデクス
- 連続した中間キー値を頻繁に追加するインデクス

#### アンバランスインデクススプリットの指定方法

アンバランスインデクススプリットをするには、定義系 SQL の CREATE INDEX 又は CREATE TABLE で UNBALANCED SPLIT オプションを指定します。アンバランスインデクススプリットについては, マニュアル「HiRDB Version 9 システム運用ガイド」を参照してください。

3. データベースの論理構造

# 3.4.4 除外キー値

インデクスを定義した列のデータは,ナル値であってもすべてインデクスのキー値としてインデクス中に 取り込まれます。インデクス中にナル値のキー値があっても意味がないため、むだなデータとなってしま います。このような場合,すべての構成列の値がナル値で,キー値の重複が多いインデクスに対してナル 値を除外キー値として指定できます。インデクスに除外キー値を設定すると,次に示す効果が期待できます。

#### 期待できる効果

- 1. インデクスには,ナル値のキーを作成しないため,インデクスの容量を削減できます。
- 2. 行の挿入, 削除及び更新時のインデクスメンテナンスのオーバヘッド (CPU 時間, 入出力回数, 排 他制御要求回数及びデッドロック発生頻度)とログ量を削減できます。
- 3. ナル値を除外キー値とするインデクスの構成列に対する探索条件が,「IS NULL」だけの検索では インデクスを使用しません。これによって,次に示す場合に検索性能が向上します。

・ナル値の重複が多い状態でインデクスを使用し,データページをランダムにアクセスしたため, 同じページに入出力処理が発生していた場合

除外キー値の指定方法

定義系 SQL の CREATE INDEX で EXCEPT VALUES オプションを指定します。インデクスの除外キー 値の詳細については,マニュアル「HiRDB Version 9 システム導入・設計ガイド」を参照してくださ  $V_{\alpha}$ 

### 3.4.5 データを格納している表にインデクスを定義する場合

データが大量にある表に対してインデクスを定義する場合,インデクスの実体の作成(CREATE INDEX の実行)に時間が掛かります。その間、ほかの定義系 SQL は実行できません。

CREATE INDEX に EMPTY オプションを指定すると、インデクスの実体を作成しないで、定義上のイン デクスを作成します。これを未完状態のインデクスといいます。インデクスの実体を作成しないため、 CREATE INDEX の実行は即時終了し,ほかの定義系 SQL を実行できるようになります。

インデクスの実体が未作成であるため,未完状態のインデクスを使った検索や未完状態のインデクスを定 義している表の列の更新はできません(SQL エラーとなります)。インデクスの実体は,データベース再 編成ユティリティ (pdrorg) のインデクス再作成機能 (-k ixrc) を使用して作成します。インデクスの実 体を作成すると,実体を作成したインデクスの未完状態は解除されます。また,PURGE TABLE 文で表 を全件削除すると,その表のすベてのインデクスの未完状態が解除されます。

EMPTY オプションの運用方法については,マニュアル「HiRDB Version 9 システム運用ガイド」を参 照してください。

<sup>3.</sup> データベースの論理構造

# 3.4.6 インデクスキー値無排他

インデクスキー値に排他を掛けないで、表のデータだけに排他を掛けて表にアクセスすることをインデク スキー値無排他といいます。

インデクスキー値無排他を適用すると,次に示す問題を回避できます。

- データ更新とインデクス検索との間のデッドロック
- 同一キーを持つデータに対するアクセスが必要もなく待たされる
- 異なるキーを持つデータに対するアクセスが必要もなく待たされる

インデクスキー値無排他を使用すると,インデクスを利用した検索処理ではインデクスキー値に排他を掛 けません。また,表に対する更新処理(行挿入,行削除及び列値更新)の場合にも,更新対象列に定義さ れているインデクスのインデクスキー値に対して排他は掛けません。

# (1) 適用基準

どの業務でも,インデクスキー値無排他を使用することをお勧めします。ただし,ユニークインデクスの 動作,残存エントリ及びインデクスログ量を考慮した上で決めてください。ユニークインデクスの一意性 制約保証処理の動作,残存エントリについては,「[注意事項](#page-140-0)」を参照してください。インデクスキー値無排 他を使用するときのインデクスログ量については,マニュアル「HiRDB Version 9 システム導入・設計 ガイド」のインデクスログ量と排他資源数の見積もりの説明を参照してください。

# (2) 指定方法

インデクスキー値無排他を使用する場合は、システム共通定義の pd\_indexlock\_mode オペランドに NONE を指定します。

【UNIX 版の場合の留意事項】

システム定義の pd\_inner\_replica\_control オペランドの指定値が 1 より大きいとき, システム定義の pd\_indexlock\_mode オペランドの指定に関係なく,pd\_indexlock\_mode オペランドには NONE が 仮定されます。

# (3) インデクスキー値無排他を使用した場合のデッドロック回避の例

インデクスキー値無排他を使用した場合のデッドロック回避の例について説明します。ここで説明するデッ ドロックの例を次の図に示します。排他制御モードについては,「[排他制御モード」](#page-274-0)を参照してください。

3. データベースの論理構造

### 図 3-33 デッドロックの例(インデクスキー値無排他を使用しない場合)

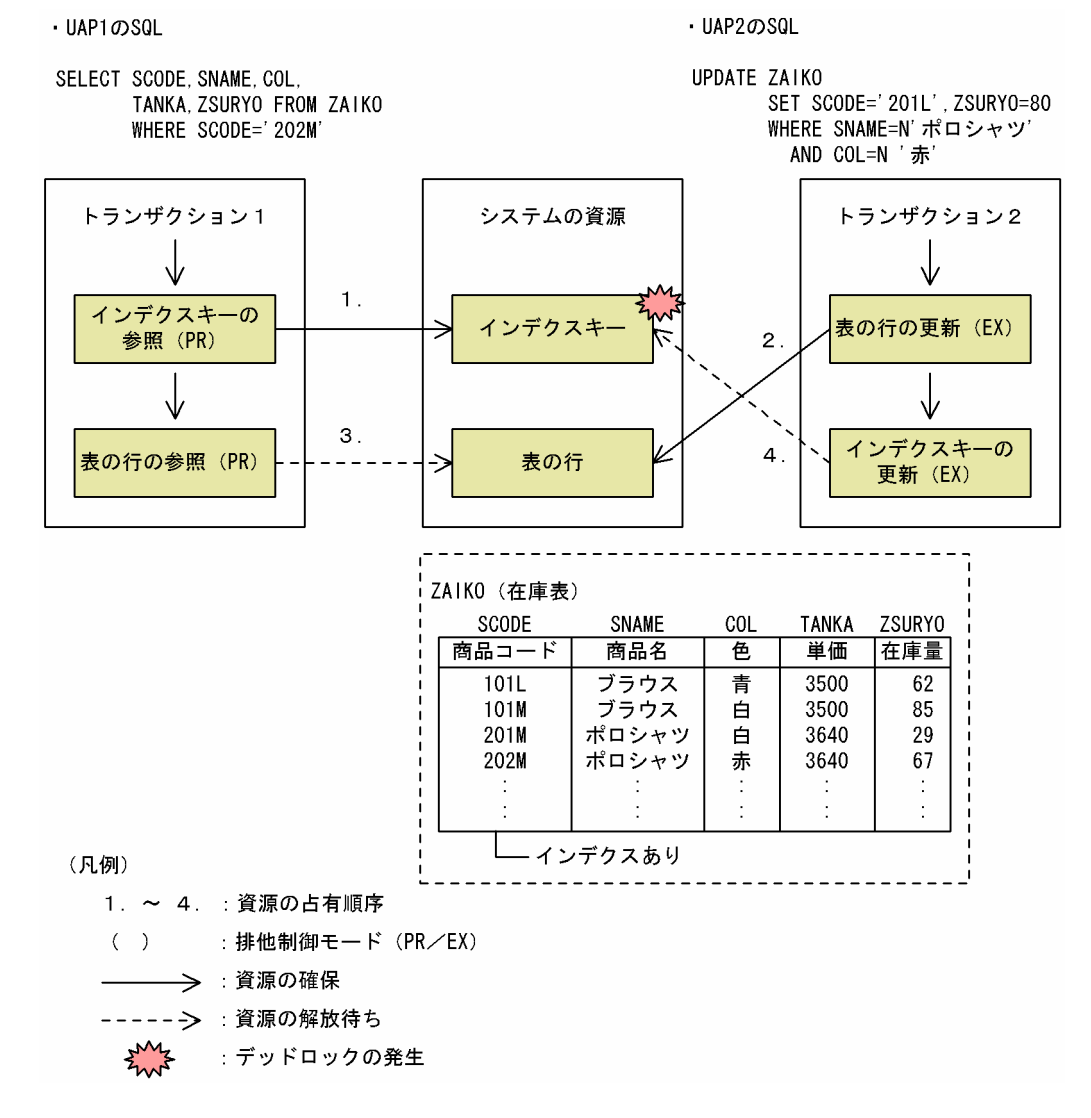

インデクスキー値無排他を指定しておくと,図「デッドロックの例(インデクスキー値無排他を使用しな い場合)」のようなデッドロックを回避できます。インデクスキー値無排他を使用した場合のデッドロック 回避の例を次の図に示します。

<sup>3.</sup> データベースの論理構造

#### <span id="page-140-0"></span>図 3‒34 インデクスキー値無排他を使用した場合のデッドロック回避の例

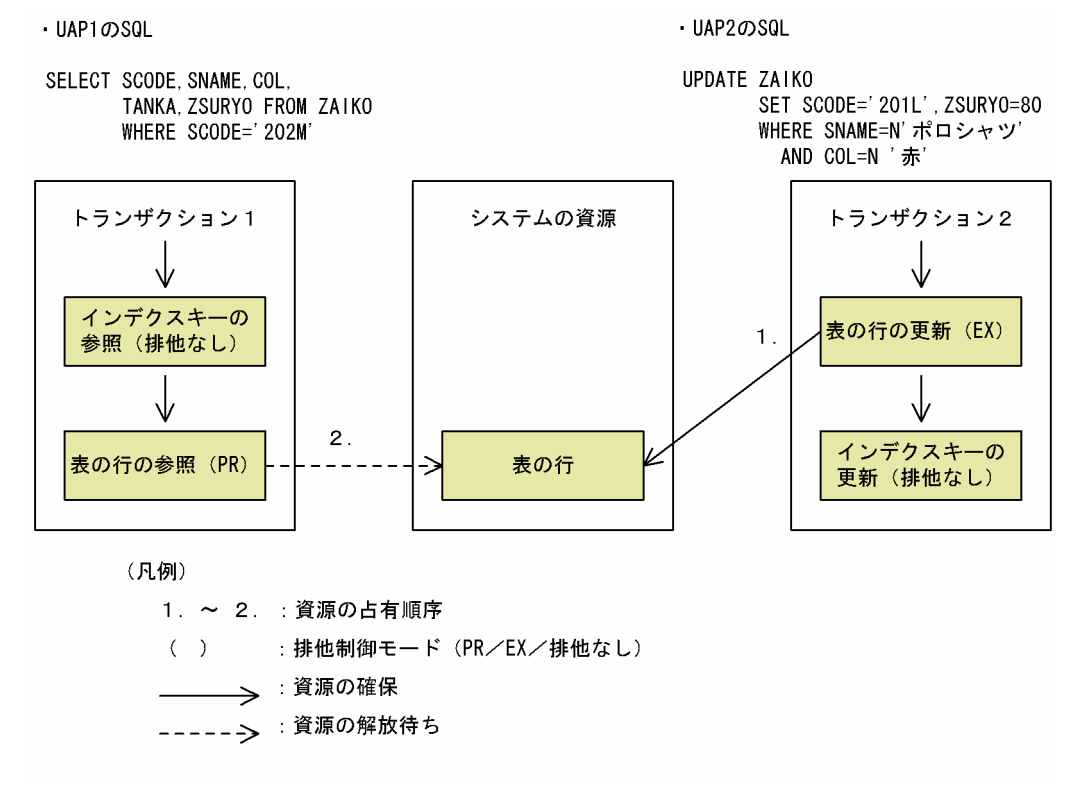

## (4) 注意事項

#### (a) ユニークインデクスの一意性制約保証処理の動作

一意性制約定義が指定されている表では,インデクスキー値無排他の場合とそうでない場合とで,行の追 加及び更新時に行われる一意性制約の保証処理の動作が異なります。一意性制約の保証処理とは,行デー タの挿入,又は列値更新のときに,インデクス(ユニークインデクス)を使用して追加しようとしている キーを持つデータが既に表にあるかをチェックするとともに,排他制御で追加キーの一意性を保証する処 理のことをいいます。一意性制約の保証処理では,同一キーを持つインデクスキーエントリが見付かった 場合,エラーとなります。そのインデクスキーを操作している相手トランザクションが未決着状態で,ロー ルバックする可能性があったとしても,排他制御でのチェックをしないでエラーとなります。

一意性制約を指定した表データの挿入,又は更新処理をする場合に,待つことよりも処理を続行すること を優先したいときには,インデクスキー値無排他を適用してください。また,待ってでも挿入,又は更新 処理を試みる方を優先したい場合には,インデクスキー値無排他を適用しないでください。

### (b) ユニークインデクスの残存エントリ

インデクスキー値無排他を適用する場合,ユニークインデクスで排他待ち,及びデッドロックが発生する ことがあります。インデクスキー値無排他でのユニークインデクスでは,一意性制約保証のために DELETE 文,又は UPDATE 文実行前のインデクスキーをインデクス上から削除しないで残すようにしています。 この残っているインデクスキーのことを残存エントリといいます。この残存エントリは,トランザクショ ン決着後の適当なタイミングで削除されますが、残存エントリと同一のキーに対する INSERT 文, 又は

UPDATE 文を実行した場合,タイミングによっては予想外に待たされたり,デッドロックが発生したり することがあります。

これらを回避するためには,一意性制約の列を更新しないように UAP を作成する必要があります。

# (5) インデクスキー値無排他を適用しても回避できないデッドロック

UAP のアクセス順序によって,インデクスキーとインデクスキーとでデッドロックが発生することがあり ます。これを回避するためには,一意性制約の列を更新しないように UAP を作成しなければなりません。

<sup>3.</sup> データベースの論理構造

# 3.5 オブジェクトリレーショナルデータベースへの拡張

リレーショナルデータモデルにオブジェクト指向の概念を取り込んで拡張した,オブジェクトリレーショ ナルデータベース管理システムを構築できます。

HiRDB では,マルチメディアデータなどの複雑な構造を持つデータと,そのデータに対する操作を一体化 してオブジェクトとして扱え,データベースで管理できます。これによって,従来のリレーショナルデー タベースと同様の SQL 文を使用してマルチメディアデータを操作できます。例えば,次に示すマルチメ ディアデータを管理及び操作できます。

#### • SGML/XML 構造化文書データ

構造指定による全文検索,検索ヒット位置のハイライト表示などの操作ができます。

• 空間データ

地図情報などの空間データ(2 次元データ)を検索できます。

SGML/XML 構造化文書データ,空間データの操作機能はプラグインによって提供されています。プラグ インの利用方法については,「[プラグイン」](#page-369-0)を参照してください。

### 3.5.1 抽象データ型

ユーザ定義型である抽象データ型とルーチンを使用すると、複雑な構造を持つデータとその操作を独自に 定義/利用できます。抽象データ型として列を定義すると,オブジェクト指向に基づく概念化・モデル化 ができるようになります。また,オブジェクト指向に基づくソフトウェア開発手法を適用して,データベー スの設計,UAP の開発及びメンテナンスの負担を軽減できます。

HiRDB では,独自の抽象データ型やその構造を定義系 SQL を使用して定義できます。抽象データ型は, 数値型や文字型などの HiRDB の既定義型と同様に,表を構成する列のデータ型として扱えます。抽象デー 夕型の値に対する操作も,定義系 SQL を使用してルーチンとして定義できます。UAP では,ルーチンを 使用して抽象データ型に対する複雑な操作を SQL で記述できます。

抽象データ型とルーチン及びそれらについての特徴的な概念について,例を使用して説明します。

### (1) 抽象データ型の定義

抽象データ型を使用して,従業員についての情報をデータベースで管理及び操作する例を示します。

従業員についての情報は,氏名,性別,入社年月日,役職,基本給などの情報から構成され,顔写真のよ うな画像情報も従業員についての情報を構成する情報とします。また,従業員についての情報の操作とし て,勤続年数を算出するものとします。

この情報をデータベースで取り扱う場合の、データモデル化した抽象的な概念としての「従業員」は、そ の概念に共通した特性を示す属性「氏名」,「性別」,「入社年月日」,「役職」,「顔写真」,「基本給」から構 成されると考えられます。また,「従業員」に対する操作「勤続年数」算出などについても,「従業員」の 特性を示す操作であると考えられます。

「従業員」は,これらの特性(属性と操作)を一つのまとまりとみなします。

HiRDB では,データベースで取り扱う実世界にある対象を抽象化した概念でとらえ,その概念を抽象デー タ型を使ってデータ型の一つにできます。

実世界の情報と抽象データ型による概念モデルを次の図に示します。

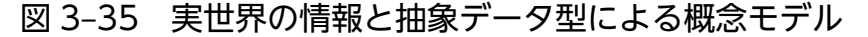

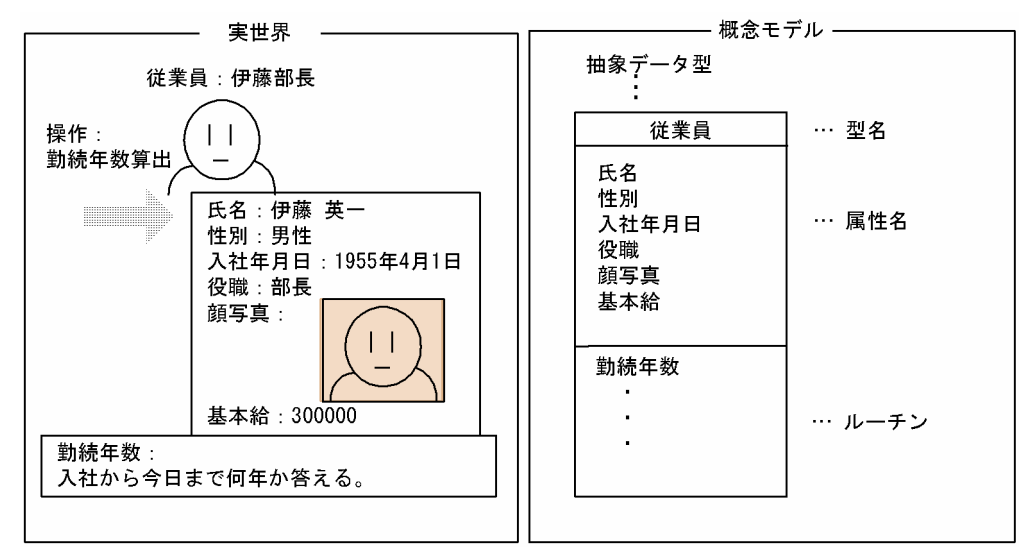

抽象データ型は,次に示す定義系 SQL の CREATE TYPE によってデータベースに定義できます。

```
 CREATE TYPE t_従業員 (
     \mathbb{R}名 CHAR(16),
      性別 CHAR(1),
       入社年月日 DATE,
      役職 CHAR(10),
      顔写真 BLOB(64K),
      基本給 INTEGER,
…
      FUNCTION 勤続年数 ( p t_従業員 )
         RETURNS INTEGER
       BEGIN
       DECLARE working years INTERVAL YEAR TO DAY;
       SET working years = CURRENT DATE - p..入社年月日;
       RETURN YEAR(working years);
       END,
      …
 )
```
このように抽象データ型を定義すると、更にユーザがその抽象データ型の属性及び操作を指定して、新た なデータ型を定義できます。なお,操作はルーチンに定義できます。

3. データベースの論理構造

HiRDB Version 9 解説 2008年 - 2008年 - 2009年 - 2009年 - 2009年 - 2009年 - 2009年 - 2009年 - 2009年 - 2009年 - 2009年 - 200
# (2) データ型としての抽象データ型

抽象データ型は,数値型や文字型などの HiRDB の既定義型と同様に扱えます。例えば,次に示す定義系 SQL によって. 抽象データ型 t 従業員 を列のデータ型として. 表 社員表 を定義できます。

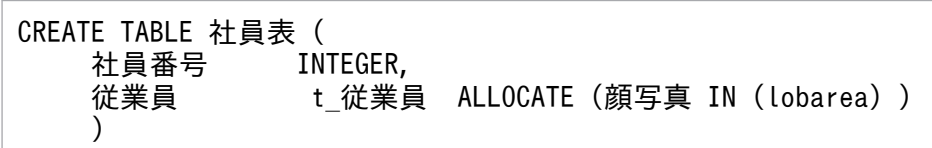

抽象データ型の属性の中で,BLOB 型の属性がある場合には,そのデータを格納するユーザ LOB 用 RD エリアを CREATE TABLE の ALLOCATE で指定します。上記の例では、t 従業員の属性である顔写真が BLOB 型であるため、ALLOCATE を使用してユーザ LOB 用 RD エリア lobarea に格納しています。抽 象データ型を定義した社員表を次の図に示します。

#### 図 3‒36 抽象データ型を定義した社員表

#### 表:社員表

抽象データ型 「t 従業員」の列

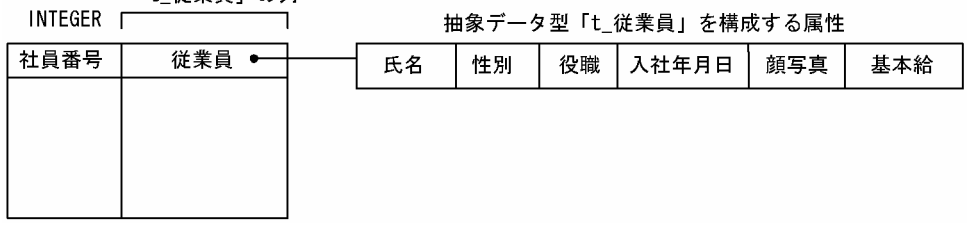

# (3) カプセル化

抽象データ型を使用した場合,アプリケーションでは,その抽象データ型に宣言されたルーチンを使用す ることで,個々の属性の詳細な構成やルーチンの実装を知らなくても,抽象データ型の値を扱えるように なります。例えば、次に示す操作系 SQL で、t\_従業員型の値を操作できます。

 SELECT 社員番号, 従業員..氏名, 勤続年数(従業員) FROM 社員表

このように、抽象データ型によって、値の内部情報を意識させないようにして、外部的なインタフェース だけで値を扱えるようにすることをカプセル化といいます。

カプセル化の概要を次の図に示します。

<sup>3.</sup> データベースの論理構造

### 図 3‒37 カプセル化の概要

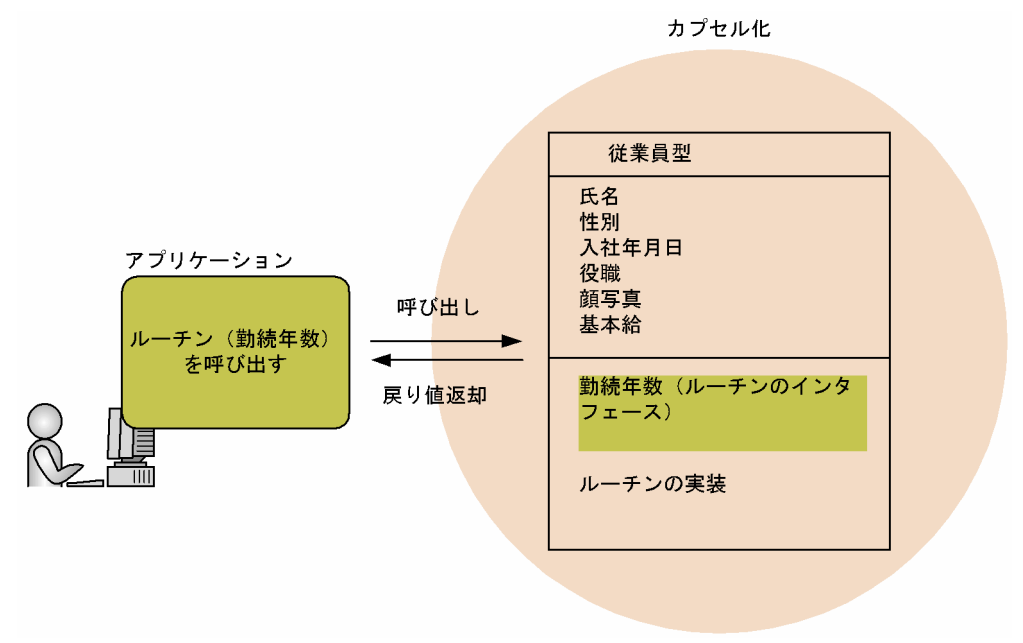

# (4) 抽象データ型の値

### (a) 値の生成

抽象データ型と同じ名前で識別される引数のない関数を実行して,その抽象データ型の値を生成できます。 例えば,t位業員型 の場合には,関数 t 従業員() で, t 従業員型 の値を生成できます。このように, 抽 象データ型の値を生成する関数をコンストラクタ関数といいます。

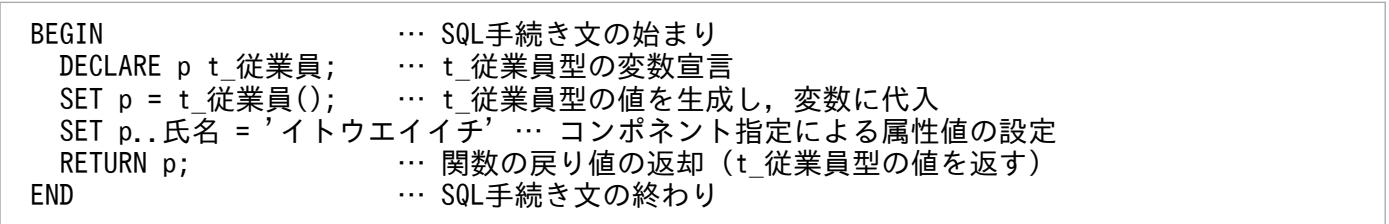

CREATE TYPE で抽象データ型をデータベースに定義すると、t 従業員()のような、データ型名が同じで 引数のない関数が自動的に定義されます。このような関数を特にデフォルトコンストラクタ関数といいます。

### (b) ユーザ定義のコンストラクタ関数

コンストラクタ関数をユーザが定義することもできます。CREATE TYPE のルーチン宣言で、定義する抽 象データ型と同じ名前でその抽象データ型を戻り値の型とする関数を定義すると,コンストラクタ関数を 定義できます。

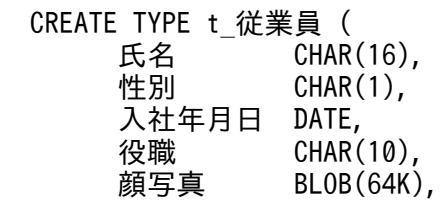

3. データベースの論理構造

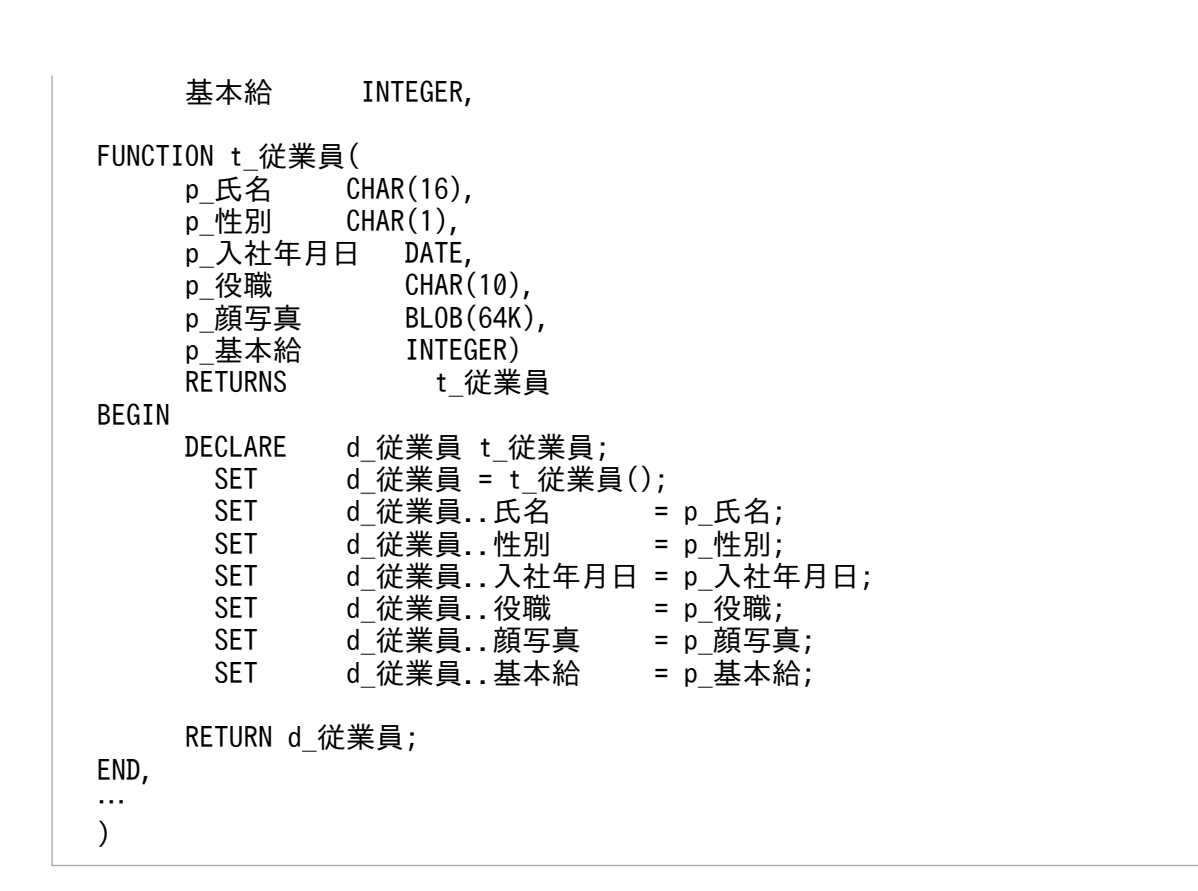

例えば、ユーザ定義のコンストラクタ関数 t 従業員() を使用して、次に示す操作系 SQL で値を生成し, データベースに格納できます。

INSERT INTO 社員表 VALUES ( 650056, t 従業員(:name AS CHAR(16), :sex AS CHAR(1), :yrs AS DATE, :post AS CHAR(10), :picture AS BLOB(64K) ,:salary AS INTEGER)<br>)  $\overline{\phantom{a}}$ 

コンストラクタ関数 t 従業員() によって値を生成し, 列値として挿入した表 社員表を次の図に示します。

#### 図 3-38 コンストラクタ関数によって値を生成した表 社員表

#### 表:社員表

抽象データ型 「t\_従業員」

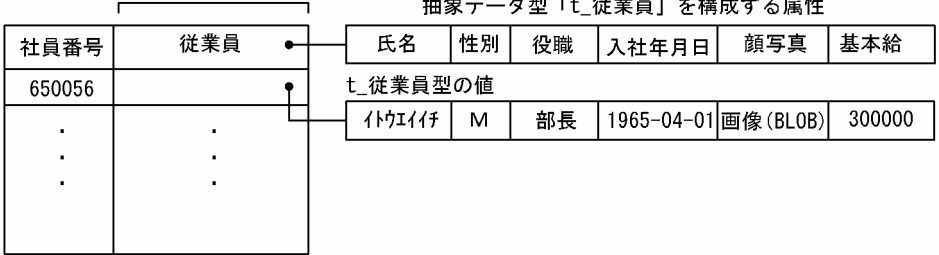

# (5) 抽象データ型のナル値

HiRDB の既定義型と同様に、抽象データ型にもナル値を適用できます。例えば、前述の社員表について次 に示す操作系 SQL を実行した場合, 列 従業員の値はナル値になります。

3. データベースの論理構造

#### INSERT INTO 社員表(社員番号) VALUES ( 650056 )

一方,次に示す操作系 SQL を実行すると,t 従業員型の全属性の値がナル値になります。なお,すべての 属性の値がナル値であるような抽象データ型の値は,ナル値ではない値とみなされます。

INSERT INTO 社員表 (900123, t\_従業員())

抽象データ型を定義した社員表でのナル値の扱いを次の図に示します。

図 3‒39 抽象データ型を定義した社員表でのナル値の扱い

#### 表:社員表

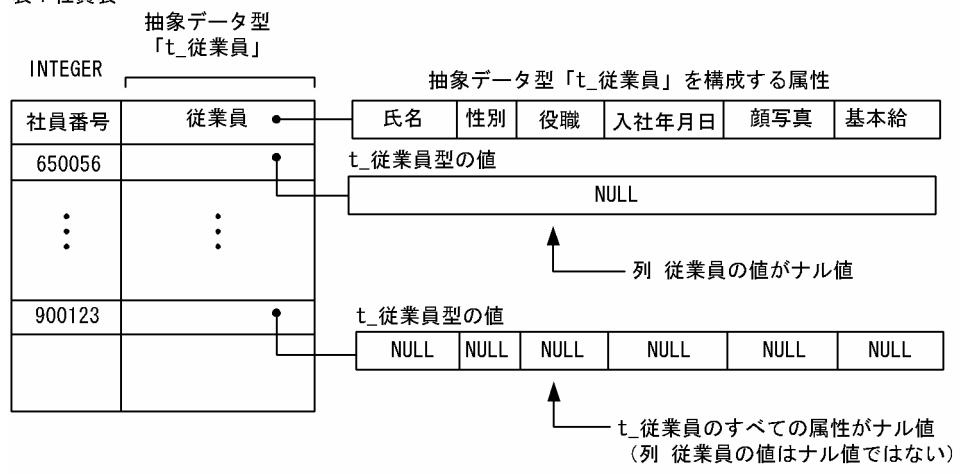

例えば,次に示す操作系 SQL を実行すると,列 従業員の値がナル値ではない従業員の社員番号が検索さ れるため、t従業員型のすべての属性がナル値である従業員の社員番号は検索されます。

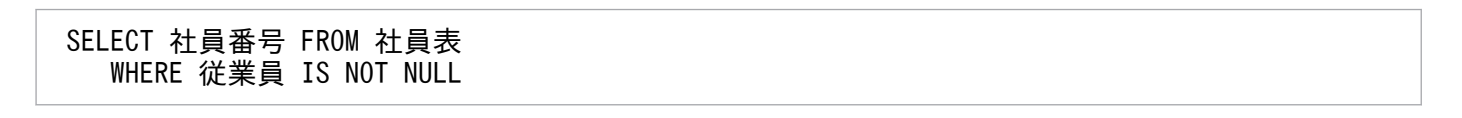

検索結果

900123

### (6) 抽象データ型の値の操作

従業員に対して,勤続年数を算出するという操作を考えます。

HiRDB では、CREATE TYPE のルーチン宣言で, 抽象データ型の値に対する操作を定義できます。例え ば,「勤続年数」算出や「報酬率」算出の操作を次に示す定義系 SQL で定義できます。

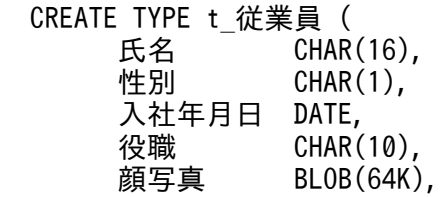

3. データベースの論理構造

```
 基本給 INTEGER,
    …
      FUNCTION 勤続年数 ( p t_従業員 )
         RETURNS INTEGER
       BEGIN
       DECLARE working years INTERVAL YEAR TO DAY;
        SET working years = CURRENT DATE - p..入社年月日;
       RETURN YEAR(working years);
       END,
      …
 )
```
このように,抽象データ型で定義したルーチンをその抽象データ型の値に対して使用できます。例えば, 勤続年数が 10 年以上の社員の社員番号と氏名を検索する SQL は、次のように記述できます。

 SELECT 社員番号, 従業員..氏名, 勤続年数(従業員) FROM 社員表 WHERE 勤続年数(従業員) >= 10

# 3.5.2 サブタイプと継承

# (1) サブタイプ(subtyping)

従業員のうち,特に営業部員の情報について管理することを考えます。「営業部員」は,「従業員」という 抽象的な概念に対して,より具体的で特殊な(特化した)概念であると考えられます。営業部員について の情報は,従業員が持つ情報に加えて,営業活動についての情報があると考えられます。そこで,「営業部 員」は,「従業員」であることに加えて,属性「担当顧客」や操作「顧客総数」などを持つことにします。

営業部員について,実世界の情報と抽象データ型による概念モデルを次の図に示します。

<sup>3.</sup> データベースの論理構造

<span id="page-149-0"></span>図 3‒40 実世界の情報と抽象データ型による概念モデル(営業部員の場合)

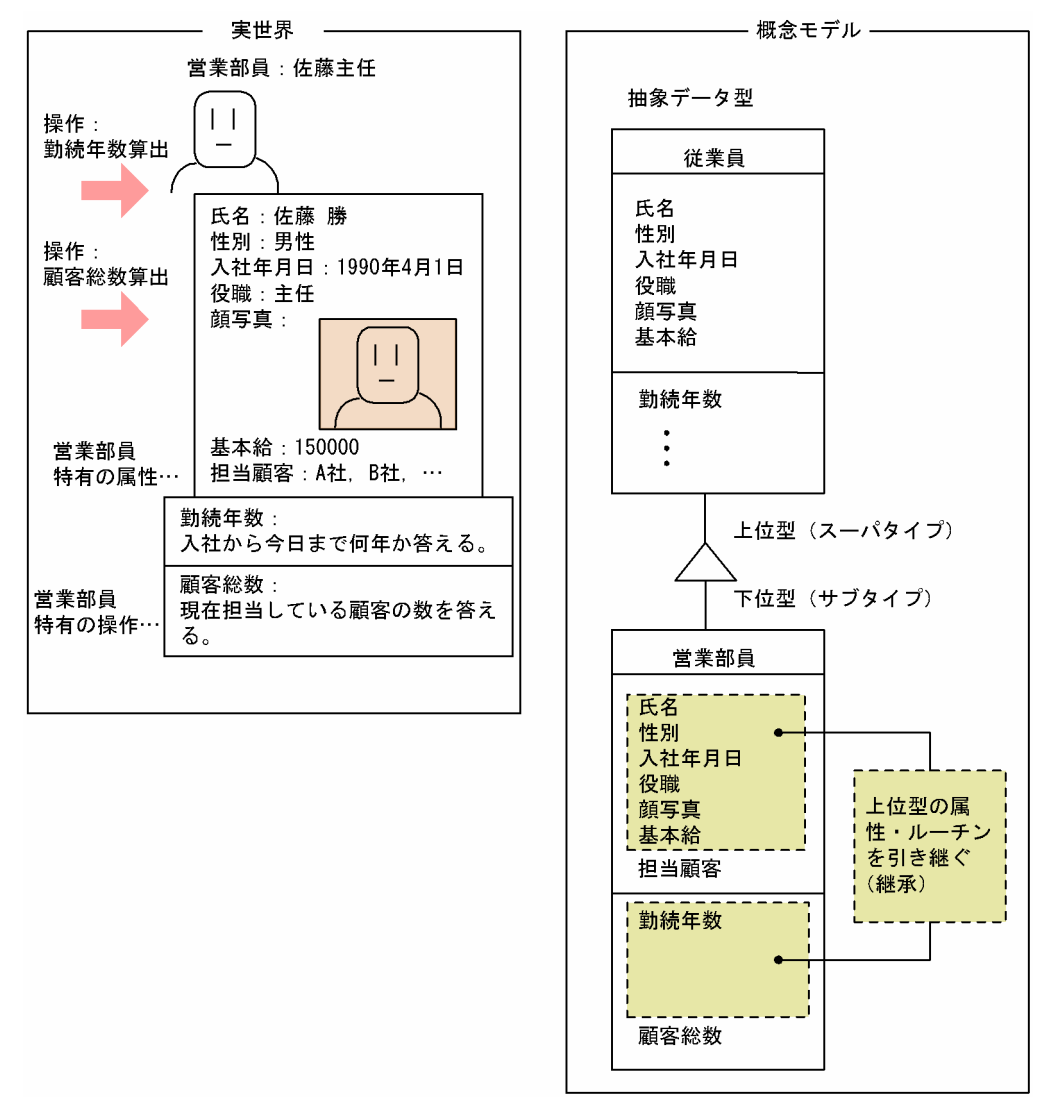

HiRDB では、あるデータ型を基にその型を特化した抽象データ型をサブタイプとして定義できます。

例えば、定義系 SQL 文 CREATE TYPE のサブタイプ句を使用して、t 従業員を基に、t 営業部員を次に 示すように定義できます。

 CREATE TYPE t\_営業部員 UNDER t\_従業員( 担当顧客 VARCHAR(3000), FUNCTION 顧客総数 ( … ) RETURNS INTEGER … )

なお.t 従業員のような. サブタイプに対する上位の抽象データ型をスーパタイプといいます。

3. データベースの論理構造

# (2) 代替可能性(substitutability)

「営業部員」は「従業員」でもあります。HiRDB では、サブタイプで特化した(下位の)抽象データ型の 値をその上位の抽象データ型の値としても扱えます。例えば、社員表では次に示す SQL で、t 営業部員の 値をt 従業員の値として列の値にできます。

#### 注意事項

t\_営業部員の値も t\_従業員の値と同様に扱えるようにするために、この SQL を実行する前に, ALTER ROUTINE を実行し,SQL オブジェクトを再作成しておく必要があります。

INSERT INTO 社員表 VALUES ( 51, t\_営業部員(:name AS CHAR(16),…) )

このように、下位の抽象データ型の値としてみなされることを代替可能性 (substitutability)といいます。

# (3) 継承(inheritance)

「営業部員」は「従業員」でもあるので,「従業員」と同様に「氏名」や「性別」の属性を持ち,「勤続年 数」算出の操作が適用できると考えられます。

図[「実世界の情報と抽象データ型による概念モデル\(営業部員の場合\)」](#page-149-0)のように、HiRDB ではサブタイ プで特化した(下位の)抽象データ型にその上位の抽象データ型に定義された属性とルーチンが引き継が れます。

このように、下位の抽象データかの抽象データ型の属性及びルーチンを引き継ぐことを継承 (inheritance)といいます。

例えば、継承によってt営業部員の値に対して属性「氏名」と操作「勤続年数」が利用できるようになる ため, t 営業部員の値を列値に挿入した社員表について, 次に示す SQL のように, 先に示した SQL を変 更することなく実行できます。

#### 注意事項

この SQL を実行する前に, ALTER ROUTINE を実行し, SQL オブジェクトを再作成しておく必要が あります。

SELECT 社員番号, 従業員..氏名, 勤続年数(従業員) FROM 社員表 WHERE 勤続年数(従業員) >= 10

サブタイプと継承で,次に示す効果が期待できます。

- •「営業部員」が「従業員」であるという代替可能性の概念を簡潔に表現できます。
- 属性及びルーチンの定義を共有し,既存の定義を基に新しい定義を追加できます。そのため,データ ベース及びアプリケーション開発のオーバヘッドを削減でき,拡張性のあるシステムを構築できます。

```
3. データベースの論理構造
```
# (4) 多重定義(override)

「従業員」に対して「報酬」を査定する操作を考えます。報酬の査定は,例えば,「基本給」,「勤続年数」, 「勤続年数に基づく報酬率」によって設定された情報を基に,作業状況を評価して査定することが考えられ ます。

一方で,継承によって「従業員」に定義される操作「報酬」は自動的に「営業部員」に引き継がれます。 しかし,特に営業部員については,一般的な従業員の査定方法とは異なり,営業活動で注文を受けた「顧 客総数」などを基に,営業部員特有の査定をすることが考えられます。

実世界での従業員,営業部員についての操作を次の図に示します。

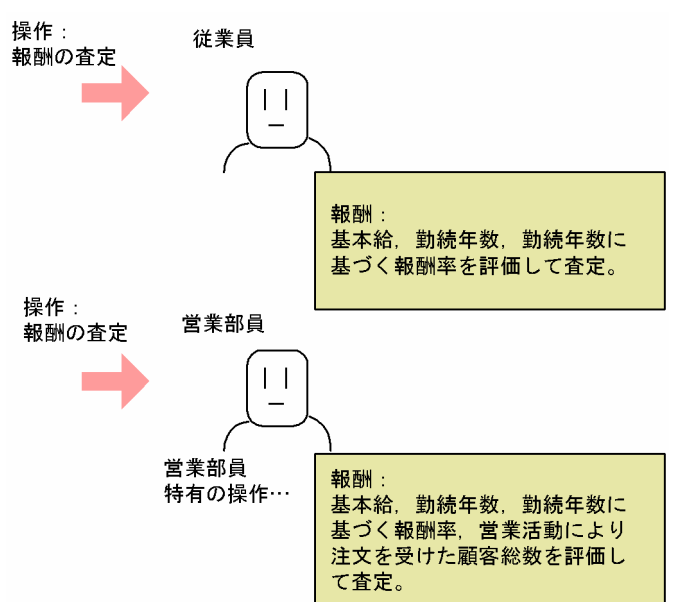

#### 図 3-41 実世界での従業員,営業部員についての操作

例えば,「従業員報酬」や「営業部員報酬」のような,それぞれの抽象データ型ごとに異なる名称のルーチ ンを定義するとします。その場合,代替可能性で「従業員」の値と「営業部員」の値を統一的に扱えるの にもかかわらず,それぞれの値の型によって呼び出すルーチンの名称を変更しなければならなくなります。 そのため,アプリケーションでは次に示す操作系 SQL を実行できなくなります。

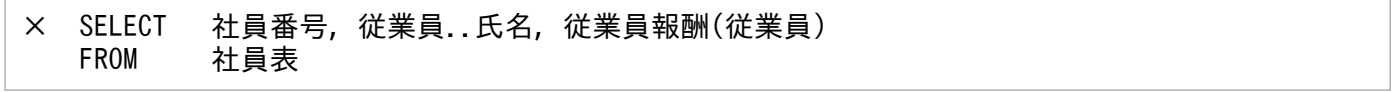

…「営業部員」に対して,営業部員特有の報酬査定を実行できません。

× SELECT 社員番号, 従業員..氏名, 営業部員報酬(従業員) FROM 社員表

…「営業部員」でない「従業員」に対しても、営業部員特有の報酬査定を実行してしまいます。

HiRDB では,上位の抽象データ型で定義されたルーチンと同じ名前のルーチンを下位の抽象データ型を定 義するときに上書きして定義できます。このように上書きして定義することを多重定義 (override) とい います。

多重定義を次の図に示します。

#### 図 3‒42 多重定義

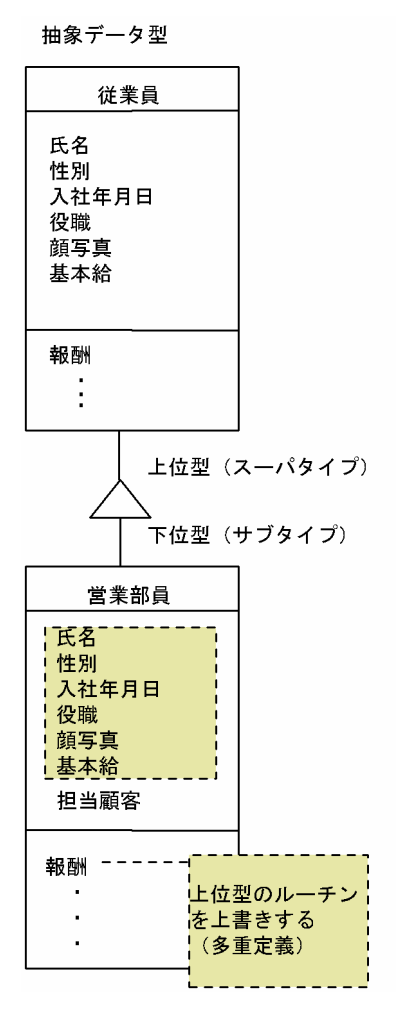

また、多重定義されたルーチンの実行では、その引数となる値の型に応じて、HiRDB が自動的に適切な定 義に従って実行します。多重定義によって,呼び出すルーチンの名称を値の型によって変更する必要がな くなります。そのため,次に示す操作系 SQL を実行できます。

#### 注意事項

この SQL を実行する前に、ALTER ROUTINE を実行し、SQL オブジェクトを再作成しておく必要が あります。

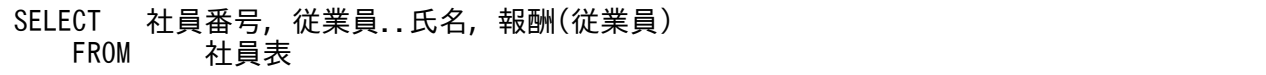

…多重定義したルーチン「報酬」によって,実行時にそれぞれの引数の値に応じたルーチンが実行されます。

3. データベースの論理構造

この SQL の実行では、t 従業員型の値に対しては、t 従業員型に定義されたルーチン「報酬」が実行さ れ. t 営業部員型の値に対しては. t 営業部員型に定義されたルーチン「報酬」が実行されます。

なお,上記の SQL のように,アプリケーションではルーチンが多重定義されているかどうかを意識しない でルーチンを呼び出せます。また,多重定義によってルーチンを追加した場合でも,アプリケーションを 変更しないで SQL を実行できるようになります。

### 3.5.3 隠蔽

「従業員」についての情報では、個人的な内部情報(例えば、操作「報酬」で査定処理するための情報や, 属性「入社年月日」の値など)は,直接アプリケーションからはアクセスできないようにすることが好ま しいと考えられます。その理由を次に示します。

• 情報秘匿のため,アプリケーションから直接参照させたくない場合 (例) 属性「基本給」の値は,「報酬」などのルーチンの内部処理で参照するが,直接外部には公開させたく

ない場合

• アプリケーションから直接参照しても意味がない場合

(例)

作業実績を評価してコード化した値を属性値として保持しているときに,そのような値をアプリケー ションから参照しても用途がない場合

• 内部情報がアプリケーションによって直接変更されることを防ぎたい場合 (例)

属性「入社年月日」の値がアプリケーションによって来年の日付に変更されるのを防ぎたい場合

# (1) 隠蔽レベル

HiRDB では,抽象データ型の属性及びルーチンの宣言で隠蔽レベルを指定して,それらへのアクセスを制 御できます。

隠蔽レベルには次に示す三つのレベルがあります。

• PRIVATE

その抽象データ型の定義内だけで,属性の値へのアクセス及びルーチンを使用できます。

例えば、t 従業員型の属性「入社年月日」について PRIVATE を指定することが考えられます。 PRIVATE を指定するときには,サブタイプの定義内やアプリケーションから,その属性へのアクセス

及びルーチンを使用できないということを意識して,指定する必要があります。

• PROTECTED

その抽象データ型の定義内及びその抽象データ型のサブタイプの定義内だけで,属性の値へのアクセス 及びルーチンを使用できます。

例えば、t 従業員型のルーチン「報酬率」について PROTECTED を指定することが考えられます。こ れによって. t 従業員型のサブタイプ t 営業部員からは、属性「入社年月日」を直接参照することな く,「報酬率」の処理内容(入社年度から勤続年数を算出し,その値を基に報酬率を算出していること など)を知らなくても、ルーチン「報酬率」を実行でき、報酬率を算出できます。

• PUBLIC

PRIVATE, PROTECTED のような限定はなく、その抽象データ型やサブタイプ以外の抽象データ型 の定義内やアプリケーションからも,属性の値へのアクセス及びルーチンを使用できます。

例えば. ルーチン「勤続年数」のようにアクセスに制限が不要な場合に、PUBLIC を指定することが 考えられます。

隠蔽レベルと抽象データ型の値の属性へのアクセス及びルーチンの使用可否を次の表に示します。

表 3-9 隠蔽レベルと抽象データ型の値の属性へのアクセス及びルーチンの使用可否

| 隠蔽レベル     | アクセス元            |                      |                              |   |
|-----------|------------------|----------------------|------------------------------|---|
|           | その抽象データ型の定<br>義内 | サブタイプの抽象<br>データ型の定義内 | 左記以外の抽象デー フプリケーション<br>タ型の定義内 |   |
| PUBLIC.   |                  |                      |                              |   |
| PROTECTED |                  |                      | X                            | × |
| PRIVATE   |                  | ×                    | ×                            | × |

(凡例)

○:抽象データ型の属性の値へのアクセス及びルーチンを使用できます。

×:抽象データ型の属性の値へのアクセス及びルーチンを使用できません。SQL エラーとなります。

ある抽象データ型 T に対する,隠蔽レベルとアクセス可否の関係を次の図に示します。

<sup>3.</sup> データベースの論理構造

### 図 3-43 隠蔽レベルとアクセス可否の関係

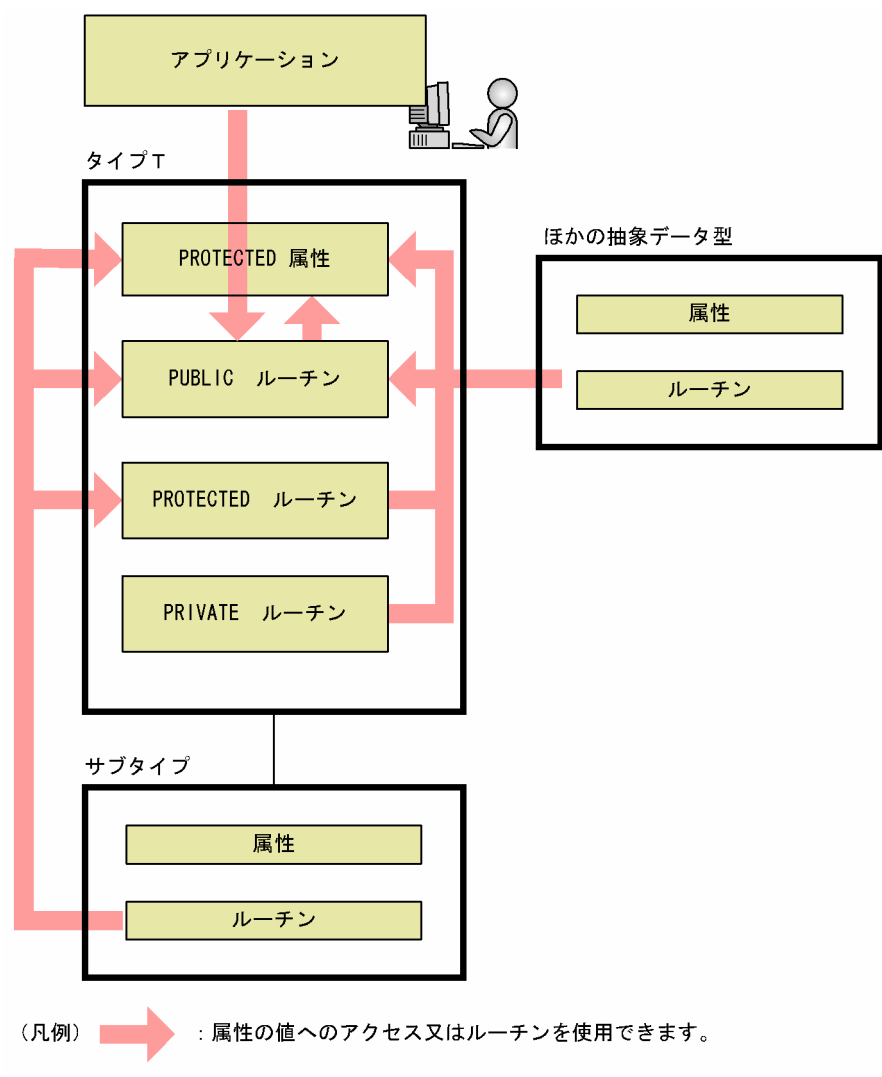

タイプT:アクセス対象となるタイプです。

抽象データ型を定義した表の作成,設計方法については,マニュアル「HiRDB Version 9 システム導入・ 設計ガイド」を参照してください。抽象データ型を定義した表のデータ操作方法については,マニュアル 「HiRDB Version 9 UAP 開発ガイド」を参照してください。

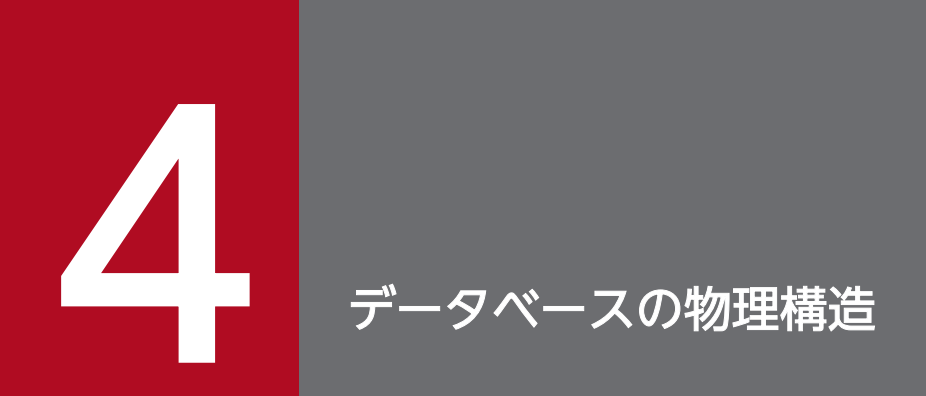

# この章では、データベースの物理構造(セグメント及びページ)について説明します。

データベースの物理構造を次の図に示します。

### 図 4‒1 データベースの物理構造

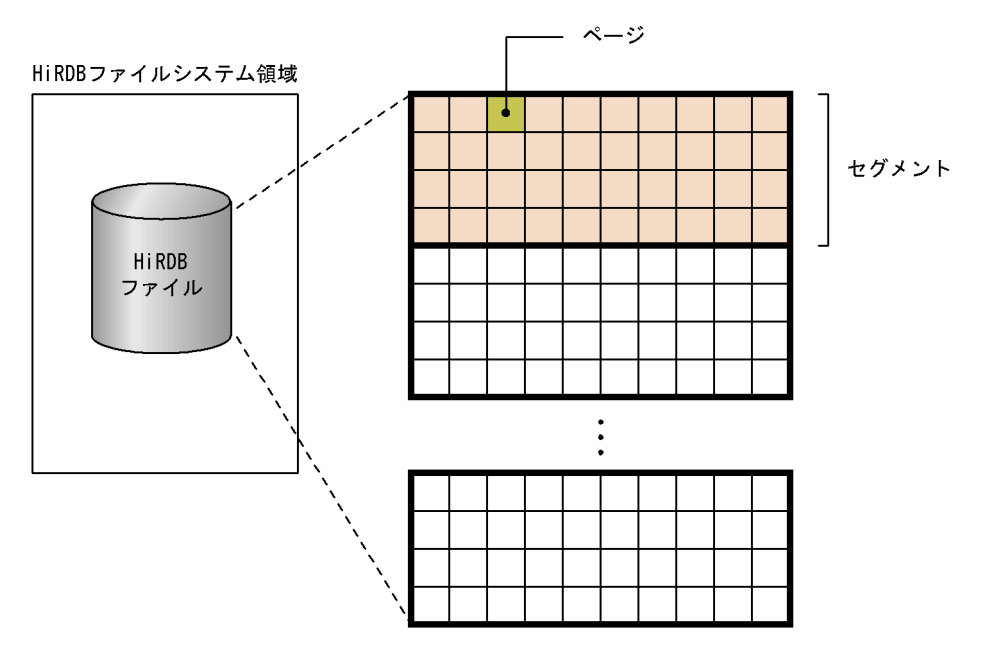

〔説明〕

- HiRDB ファイルシステム領域 HiRDB ファイルを作成する領域です。
- HiRDB ファイル

表及びインデクスのデータを格納する HiRDB 専用のファイルです。

• セグメント

表及びインデクスのデータを格納する最小単位です。1 セグメントには,一つの表又は一つのイン デクスのデータだけが格納されます。連続した複数ページから構成されています。

• ページ

データベースの入出力処理の最小単位です。ページ長を大きくすると、連続した行を同一ページ内 に格納できるため,データを連続して処理する場合に入出力回数を削減できます。ページには次の 表に示す種類があります。

表 4‒1 ページの種類

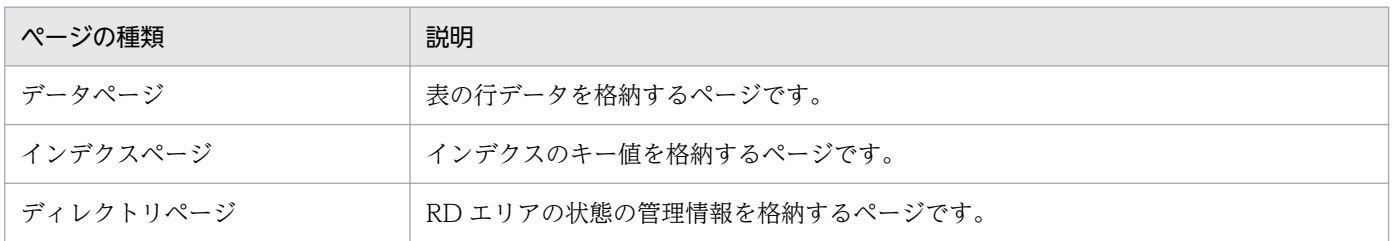

### データベースの物理構造の指定方法

データベースの物理構造は RD エリアを定義するときに指定します。具体的には、次に示す制御文で指 定します。

- データベース初期設定ユティリティ (pdinit)の create rdarea 文
- データベース構成変更ユティリティ (pdmod)の create rdarea 文

create rdarea 文の指定例を次に示します。

#### (例)

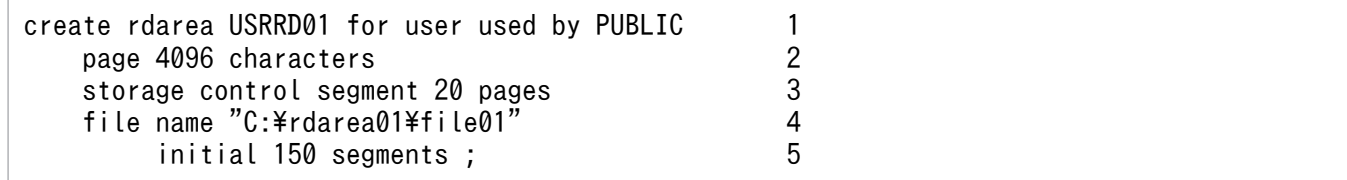

〔説明〕

- 1. RD エリアの名称(USRRD01)を指定します。
- 2. ページ長に 4096 バイトを指定します。
- 3. セグメントサイズに 20 ページを指定します。
- 4. RD エリアを構成する HiRDB ファイルシステム領域名と HiRDB ファイル名を指定します。 C:¥rdarea01:HiRDB ファイルシステム領域名 file01:HiRDB ファイル名
- 5. セグメント数を指定します。

<sup>4.</sup> データベースの物理構造

# 4.2.1 セグメントの状態

セグメントには次の表に示す状態があります。

#### 表 4‒2 セグメントの状態

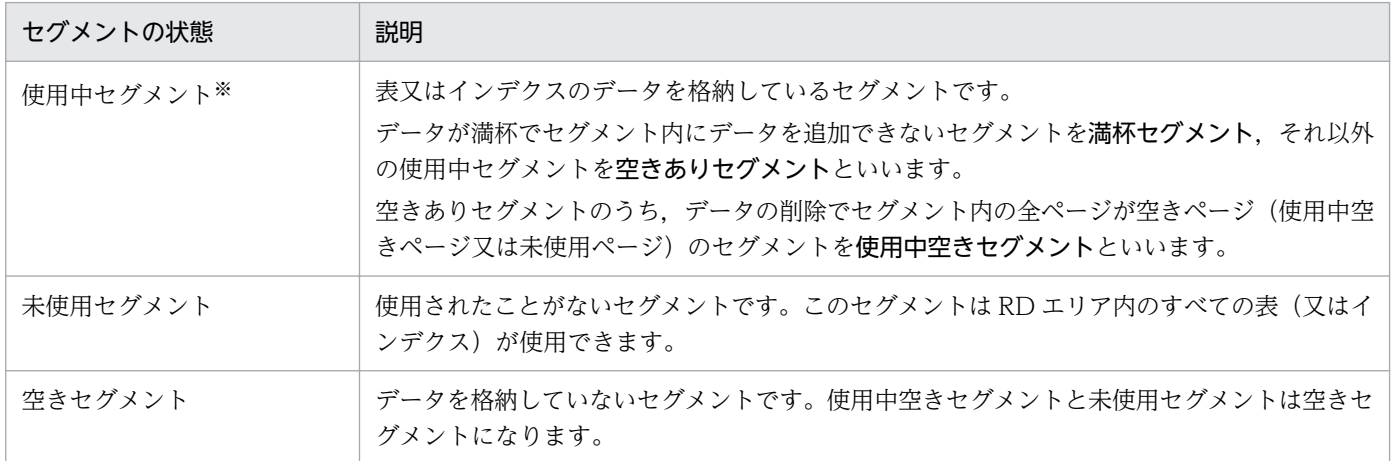

注※

使用中セグメントを使用できるのは,このセグメントにデータを格納した表又はインデクスだけです。 ほかの表又はインデクスはこのセグメントを使用できません。

# 4.2.2 セグメントの設計方針

セグメントサイズはデータの入出力時間又はディスク所要量に影響を与えるため,綿密に設計する必要が あります。通常は 1 セグメント当たり 10〜20 ページ程度にすることをお勧めします。セグメントの設計 については,マニュアル「HiRDB Version 9 システム導入・設計ガイド」を参照してください。

# 4.2.3 セグメント内の空きページ比率

表を定義するときにセグメント内の空きページ比率を設定できます。セグメント内の空きページ比率を次 の図に示します。

<sup>4.</sup> データベースの物理構造

図 4‒2 セグメント内の空きページ比率

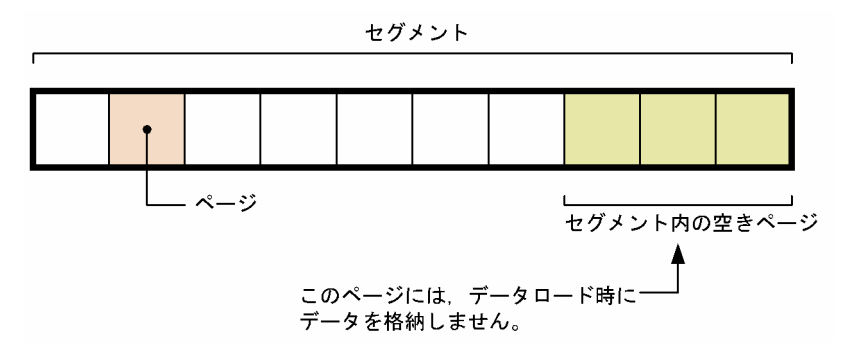

〔説明〕

- セグメント内の空きページ比率を 30%としています。したがって,10 ページ中 3 ページが空きペー ジになります。
- セグメント内の空きページ比率は,CREATE TABLE の PCTFREE オプションで指定します。空き ページ比率は 0〜50%の範囲で指定でき,省略値は 10%となります。
- ここで指定した空きページには、表へのデータロード(リロード又は表の再編成も含む)時にデー タを格納しません。

セグメント内の空きページ比率を小さくすれば,データの格納効率が向上します。

セグメント内の空きページ比率を大きくすれば,性能が向上することがあります。例えば,クラスタキー を定義した表にデータを追加する場合,セグメント内の空きページ比率を設定しておくと,クラスタキー の値に近い場所のページにデータが格納されるため,データの入出力回数を削減できます。

セグメント内の空きページ比率の設計については,マニュアル「HiRDB Version 9 システム導入・設計 ガイド」を参照してください。

# 4.2.4 セグメントの確保と解放

表を定義したときにはセグメントを確保しません。表にデータを格納するときに必要に応じてセグメント を確保します。一度確保したセグメント(一度使用したセグメント)はそのセグメントを解放しないかぎ り,ほかの表又はインデクスが使用できません。このため,データの追加と削除を繰り返した場合,デー タ量が増えていないのに RD エリアが容量不足になることがあります。これを防ぐには次に示す操作を定 期的に行ってセグメントを解放してください。

- データベース再編成ユティリティ(pdrorg コマンド)による表の再編成又はインデクスの再編成
- 空きページ解放ユティリティ(pdreclaim コマンド)による使用中空きセグメントの解放

表の再編成,インデクスの再編成,使用中空きセグメントの解放については,マニュアル「HiRDB Version 9 システム運用ガイド」を参照してください。なお,これらの操作以外にも次に示す操作をした場合はセ グメントを解放します。

#### 4. データベースの物理構造

- PURGE TABLE 文の実行
- RD エリアの再初期化
- 表の定義の削除
- インデクスの定義の削除
- データロードを作成モード(-d オプション指定)で実行

# 4.2.5 空き領域の再利用

空き領域の再利用機能を使用すると,データの削除でできる空き領域を有効活用できます。

# (1) データ格納時のサーチ方式

表にデータを格納するとき,格納領域をサーチする方式には次の二つのページサーチモードがあります。

• 新規ページ追加モード

使用中セグメントの最終ページが満杯になると,新規に未使用セグメントを確保します。RD エリア中 に未使用ページがなくなると,使用中ページの空き領域を使用中セグメントの先頭からサーチして空き 領域にデータを格納します。

• 空きページ再利用モード

使用中セグメントの最終ページが満杯になると,未使用セグメントを確保する前に使用中セグメント内 の使用中ページの空き領域をサーチします。また、次回サーチ開始位置を記憶し、次に空き領域をサー チするときそこからサーチを開始します。

## (2) 空き領域の再利用機能とは

空き領域の再利用機能とは、表の使用中セグメントがユーザの指定したセグメント数に達し、そのセグメ ントが満杯になるとページサーチモードを空きページ再利用モードに切り替えて,使用中ページの空き領 域を使用する機能です。指定した数のすべてのセグメントに空き領域がなくなると,新規ページ追加モー ドに切り替わり,新規に未使用セグメントを確保します。なお,セグメント数を指定しないと RD エリア 中に未使用ページがなくなるまで空き領域を再利用しません。空き領域の再利用機能を使用しない場合, 毎回使用中セグメントの先頭から空き領域をサーチします。この機能を使用している場合,空きページ再 利用モードに切り替わった後,次回サーチ位置を記憶してそれ以降をサーチするのでこの機能を使用しな い場合より効率良くサーチできます。空き領域の再利用機能の概要を次の図に示します。

<sup>4.</sup> データベースの物理構造

### 図 4‒3 空き領域の再利用機能の概要

●空き領域の再利用機能を使用しない場合

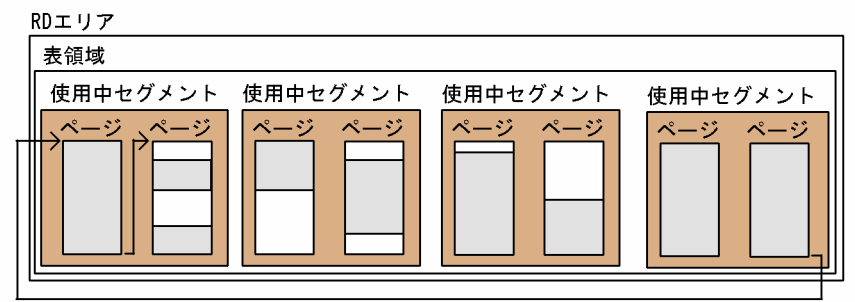

●空き領域の再利用機能を使用した場合(セグメント数指定あり)

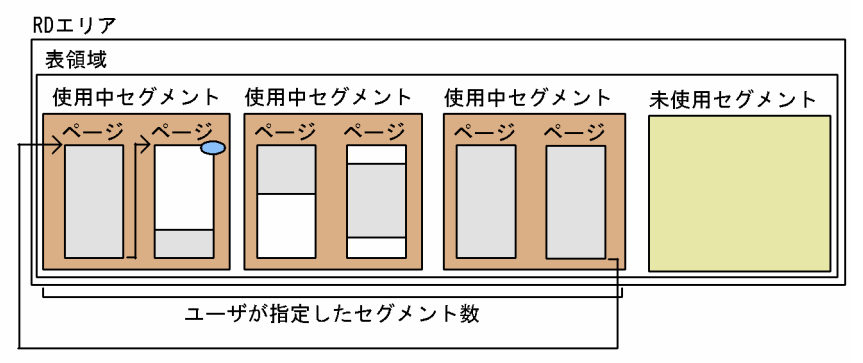

●空き領域の再利用機能を使用した場合(セグメント数指定なし)

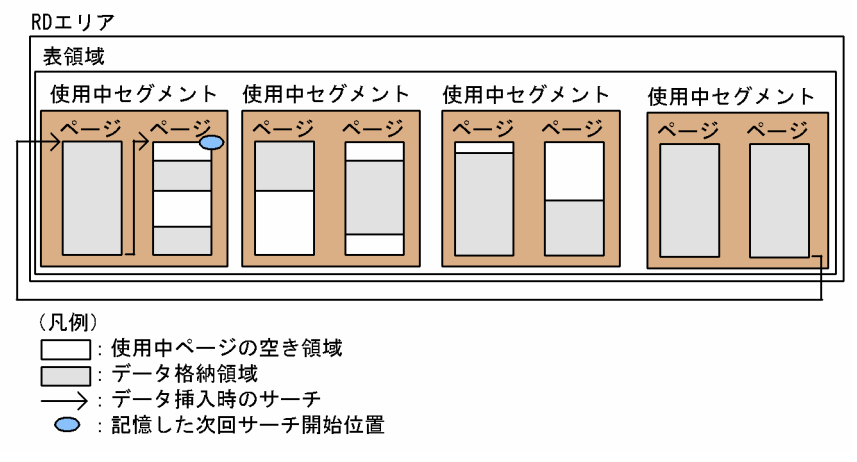

〔説明〕

• 空き領域の再利用機能を使用しない場合

RD エリア中に未使用ページがなくなると,その後データが挿入されるたびに使用中セグメントの 先頭から使用中ページの空き領域をサーチして空き領域にデータを格納します。

- 空き領域の再利用機能を使用した場合(セグメント数指定あり) 指定したセグメント数に達した後で表にデータを挿入しようとすると,未使用セグメントを確保し ないで,使用中ページの空き領域を使用中セグメントの先頭からサーチしてそこにデータを格納し ます。そこで次回サーチ開始位置を記憶しておき,次に空き領域をサーチするときはそこからサー チを開始します。
- 空き領域の再利用機能を使用した場合(セグメント数指定なし)

RD エリア中に未使用ページがなくなってからデータを挿入しようとすると、使用中ページの空き 領域を使用中セグメントの先頭からサーチしてそこにデータを格納します。そこで次回サーチ開始 位置を記憶しておき,次に空き領域をサーチするときはそこからサーチを開始します。

空き領域の再利用機能の詳細は,マニュアル「HiRDB Version 9 システム導入・設計ガイド」を参照し てください。

# (3) 適用基準

削除と挿入を繰り返すため,データ量に対してセグメントが大量に消費され,頻繁に再編成しなければな らない業務で、再編成の回数をできるだけ減らしたい場合に空き領域の再利用機能を使用してください。

# (4) 環境設定

空き領域の再利用機能を使用するための環境設定について次に示します。詳細は,マニュアル「HiRDB Version 9 システム導入・設計ガイド」を参照してください。

- 1.pd assurance table no オペランドに空き領域の再利用機能を使用する表数を指定します。
- 2. 定義系 SQL の CREATE TABLE の SEGMENT REUSE オプションでセグメント数を指定します。作 成済みの表に対しては ALTER TABLE の SEGMENT REUSE オプションで指定します。

# (5) 注意事項

次の場合,空き領域の再利用機能は動作しません。

- ハッシュ分割表のリバランス機能でデータを格納するとき
- データディクショナリ表を格納するとき
- データロードやデータベース再編成ユティリティ(pdrorg)で表にデータを格納するとき
- ユーザ LOB 用 RD エリアのとき

ここでは、ページの状態、及びページの設計方針について説明します。

# 4.3.1 ページの状態

ページには次の表に示す状態があります。

### 表 4‒3 ページの状態

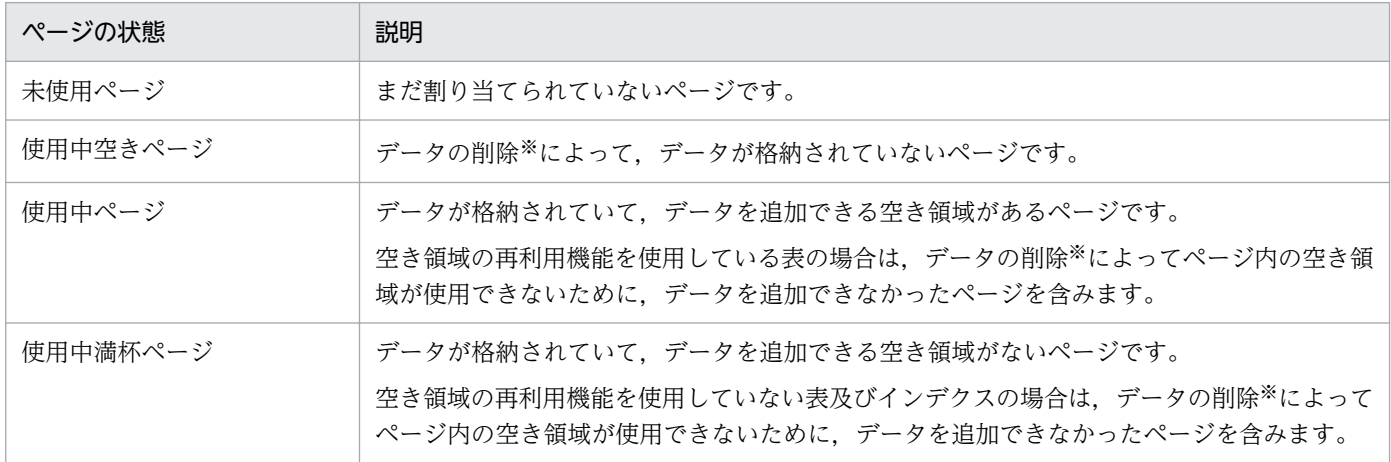

注※

データの削除を実行したトランザクションが COMMIT するまで、データの削除によって発生した空 き領域は使用できません。

# 4.3.2 ページの設計方針

ページ長はデータの入出力時間に影響を与えるため,綿密に設計する必要があります。ページの設計につ いては,マニュアル「HiRDB Version 9 システム導入・設計ガイド」を参照してください。

## 4.3.3 ページ内の未使用領域の比率

表又はインデクスを定義するときにページ内の未使用領域の比率を設定できます。ページ内の未使用領域 の比率を次の図に示します。

<sup>4.</sup> データベースの物理構造

図 4‒4 ページ内の未使用領域の比率

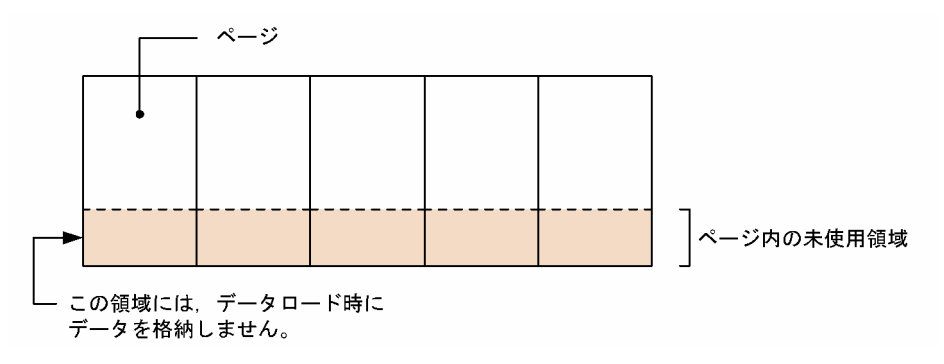

〔説明〕

- ページ内の未使用領域の比率を 30%としています。
- ページ内の未使用領域の比率は,CREATE TABLE 又は CREATE INDEX の PCTFREE オプション で指定します。未使用領域比率は 0〜99%の範囲で指定でき,省略値は 30%となります。
- 未使用領域には. 表へのデータロード(リロード又は表の再編成も含む)時にデータを格納しません。

ページ内の未使用領域の比率を小さくすれば,データの格納効率が向上します。ページ内の未使用領域の 比率を大きくすれば,性能が向上することがあります。例えば,データの更新時,次に示すどちらかの条 件を満たす場合はデータの入出力回数を削減できます。

- 更新前よりも行長が長くなる場合
- クラスタキーを指定した表に行を追加する場合

ページ内の未使用領域の比率の設計については,マニュアル「HiRDB Version 9 システム導入・設計ガ イド」を参照してください。

# 4.3.4 ページの確保と解放

## (1) ページの確保

表を定義したときにはページを確保しません。表にデータを格納するときに必要に応じてページを確保し ます。一度確保したページ(一度使用したページ)はそのページを解放しないかぎり,再使用できません。

インデクスを定義した場合はデータ件数に応じてページを確保します。データ件数0件の場合は 1 ページ (ルートページ)だけを確保します。ただし, CREATE INDEX に EMPTY オプションを指定した場合(イ ンデクスの実体を作成しない場合)はページを確保しません。

### 参考

• 非 FIX 表で行長が変わるデータ更新をした場合は行長が減った分の領域を再使用できません。

• インデクスページは削除ページに格納されていたキー値と同じキー値が追加されないかぎり, そのページを再使用しません。

### 注意事項

データの削除によって発生した空き領域があるページを再使用するときは次に示す制限があるので 注意してください。

- 256 バイト以上の VARCHAR, BINARY 型, 抽象データ型, 及び繰返し列の分岐行は, その ページを使用できません。
- セグメントの使用率が 100%になるまで,データの挿入時にそのページを使用できません。
- DELETE を実行したトランザクションが COMMIT を発行するまで、DELETE によって発生 した空き領域を使用できません。

# (2) ページの解放

- セグメントが解放されるとセグメント内のページは解放されます。
- EXCLUSIVE 指定の LOCK 文で排他を掛けた表に対して,UAP がページ内の全行を削除した場合, そのページは解放されます。
- PURGE TABLE 文を実行すると表及びインデクスが使用中のセグメントが解放されるため,そのセグ メント内のページも解放されます。ただし,インデクスのルートページは残ります。
- 空きページ解放ユティリティ(pdreclaim コマンド)で使用中空きページを解放できます。使用中空き ページの解放については,マニュアル「HiRDB Version 9 システム運用ガイド」を参照してください。

<sup>4.</sup> データベースの物理構造

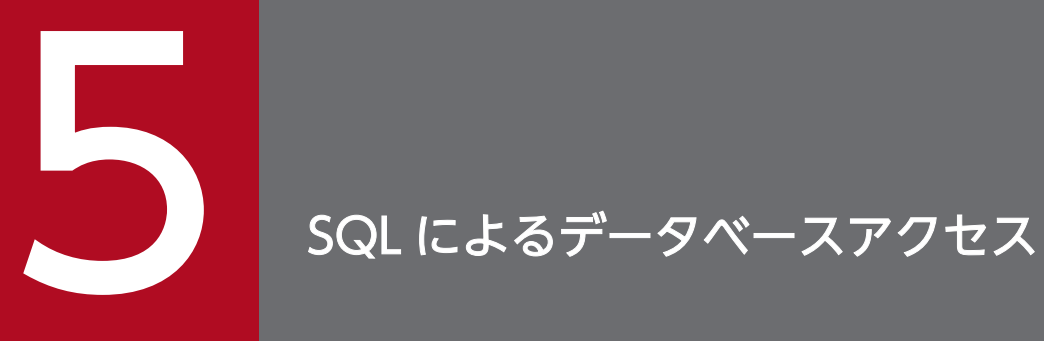

# この章では,データベース操作言語 SQL によるデータベースのデータ操作について説明します。

# 5.1 HiRDB で使える SQL

ここでは、SQL を使ったデータベースへのアクセスの概要について説明します。SQL の文法については マニュアル「HiRDB Version 9 SQL リファレンス」を、UAP の作成、設計方法についてはマニュアル 「HiRDB Version 9 UAP 開発ガイド」を参照してください。

# 5.1.1 HiRDB の SQL の種類

表のデータを操作するにはデータベース操作言語 SQL を使用します。HiRDB の SQL で使う機能を次に示 します。

#### データの基本操作

- データの検索
- データの更新
- データの削除
- データの挿入
- 特定データの探索
- データの演算
- データの加工
- 抽象データ型を含む表のデータ操作
- UAP の開発工数の削減、通信、解析処理のオーバヘッド削減のための機能
	- ストアドプロシジャ
	- ストアドファンクション
- データベースをアクセスする処理性能向上のための機能
	- ブロック転送機能
	- グループ分け高速化機能
	- 配列を使用した FETCH 機能
	- ホールダブルカーソル
	- SQL 最適化オプション

# 5.1.2 SQL を実行する方法

HiRDB のデータベースに SQL でアクセスする方法を次に示します。

<sup>5.</sup> SQL によるデータベースアクセス

- UAP に SQL を記述して、その UAP の実行形式ファイルからデータベースにアクセスする方法 (SQL を直接記述する UAP のことを埋込み型 UAP といいます)
- HiRDB SQL Executer で SQL を対話式で実行してデータベースにアクセスする方法
- データベース定義ユティリティ (pddef) で SQL を実行してデータベースにアクセスする方法

複雑な定型業務や演算処理が必要なときは,UAP を作成して表データを参照したり,単純なデータ操作に よって対話型で SQL を実行したりと運用を使い分けられます。

埋込み型 UAP に使用できる高級言語を次に示します。

- C 言語
- C++言語
- COBOL 言語
- OOCOBOL 言語

<sup>5.</sup> SQL によるデータベースアクセス

## 5.2.1 カーソル

表の検索結果は一般に複数行にわたります。UAP で複数行の検索結果を 1 行ずつ取り出すために最新の取 り出し位置を保持するものをカーソルといいます。カーソルは、データの検索、更新及び削除で使用でき ます。

カーソルを使用する場合は,DECLARE CURSOR を指定します。また,カーソルは OPEN 文で開いて, CLOSE 文で閉じます。カーソルの位置を進めるには FETCH 文を使用します。

# 5.2.2 データの検索

データの検索とは,表を構成する行の中から,ある列に対して指定した条件を満たす行を選び出すことで す。データの検索方法と SQL の指定例を次に示します。

#### データの検索方法

データの検索をするためには、SELECT 文を使用します。データの検索には、次に示す三つの方法があ ります。

- カーソルを使用した検索
- 複数の表の検索(SELECT 文の FROM 句指定)
- 行単位の検索(SELECT 文の選択式の ROW 指定)

#### データの検索の SQL 指定例

ここでは,カーソルを使用した検索の例を説明します。

- (例)
- 1. カーソルの定義

カーソル名称を CUR1 として,在庫表(ZAIKO)から商品名(SNAME)が'スカート'である 商品名,色(COL)及び単価(TANKA)を検索する例を次に示します。

DECLARE CUR1 CURSOR FOR SELECT SNAME, COL, TANKA FROM ZAIKO WHERE SNAME=N'スカート'

#### 2. カーソルを開く

カーソル CUR1 を開きます。

OPEN CUR1

3. データの取り出し

カーソル CUR1 が開いた状態からカーソルを 1 行進めて,その行の内容を UAP 内の指定した領域 (:XSNAME,:XCOL,:XTANKA)に格納します。

FETCH CUR1 INTO :XSNAME, :XCOL, :XTANKA

#### 4. カーソルを閉じる

カーソル CUR1 を閉じます。

CLOSE CUR1

なお、ORDER BY 句の後に LIMIT を指定すると、先頭から n 行の検索結果を取得できます。LIMIT を 指定した場合,SQL の検索性能を向上できることがあります。先頭から n 行の検索結果を取得する機能に ついては,マニュアル「HiRDB Version 9 UAP 開発ガイド」を参照してください。

# 5.2.3 データの更新

データの更新とは,表中の情報を変更することです。データの更新方法と SQL の指定例を次に示します。

#### データの更新方法

データを更新するときは、UPDATE 文を使用します。データの更新には、次に示す三つの方法があり ます。

- カーソルが指している行の更新
- 条件を満たす行だけの更新(UPDATE 文の WHERE 句指定)
- 行単位での更新(SET 句の ROW 指定)

#### データの更新の SQL 指定例

ここでは,条件を満たす行だけを更新する例を説明します。

(例)

在庫表(ZAIKO)から,商品コード(SCODE)が 411M の在庫量(ZSURYO)を 20 に更新す る UPDATE 文の例を示します。

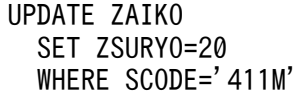

# 5.2.4 データの削除

データの削除とは,表を構成する行の中からある列に対して指定した条件を満たす行又は表を構成するす べての行を取り除くことです。データの削除方法と SQL の指定例を次に示します。

<sup>5.</sup> SQL によるデータベースアクセス

#### データの削除方法

データを削除するときは,DELETE 文又は PURGE TABLE 文を使用します。データの削除には,次に 示す三つの方法があります。

- カーソルが指している行の削除
- 条件を満たす行だけの削除(DELETE 文の WHERE 句指定)
- 表の全行削除(PURGE TABLE 文)

### データの削除の SQL 指定例

ここでは,条件を満たす行だけを削除する例を説明します。

(例)

条件を満たす行だけを削除する場合として、在庫表 (ZAIKO) から商品名 (SNAME) がスカート のデータだけを削除する DELETE 文の例を次に示します。

DELETE FROM ZAIKO WHERE SNAME=N'スカート'

# 5.2.5 データの挿入

データの挿入とは,表に行を挿入することです。データの挿入方法と SQL の指定例を次に示します。

データの挿入方法

データを挿入するためには、INSERT 文を使用します。表中への行の挿入は、次に示す二つの方法があ ります。

- 列単位での行の挿入
- 行単位での行の挿入(INSERT 文の ROW 指定)

### データの挿入の SQL 指定例

ここでは,列単位で行を挿入する例を説明します。

(例)

表と UAP との間で、値の受け渡しのために使用する埋込み変数 (:ZSCODE,:ZSNAME,:ZCOL,:ZTANKA,:ZZSURYO)に設定されている値を在庫表(ZAIKO) の各列に挿入する INSERT 文の例を次に示します。

INSERT INTO ZAIKO (SCODE,SNAME,COL,TANKA,ZSURYO) VALUES(:ZSCODE,:ZSNAME,:ZCOL,:ZTANKA,:ZZSURYO)

<sup>5.</sup> SQL によるデータベースアクセス

# 5.2.6 特定データの探索

表中のデータを条件付きで操作するには,探索条件を指定します。探索条件とは行の選択条件のことで, 「一定の範囲のデータ」や「ナル値でないデータ」などの条件があります。これらの条件を論理演算子を使 用して複数組み合わせることもできます。特定データの探索方法と SQL の指定例を次に示します。

# (1) 特定データの探索方法

表中のデータの探索には次に示す方法があります。

- 特定範囲内のデータの探索
- 特定の文字パターンの探索
- ナル値でないデータの探索
- 複数の条件を満たすデータの探索
- 副問合せを使用した検索

# (2) 特定データの探索の SQL 指定例

### (a) 特定範囲内のデータを探索する SQL の指定例

特定範囲内のデータを探索する方法には次に示す三つの方法があります。

- 比較述語(等価,大小比較のために使用します)
- BETWEEN 述語(一定の範囲のデータを取り出すときに使用します)
- IN 述語(指定した複数の値と一致するデータだけ取り出すときに使用します)

ここでは,比較述語を使用したデータの探索の例を説明します。

(例)

在庫表(ZAIKO)から,在庫量(ZSURYO)が 50 以下の,商品コード(SCODE)と商品名 (SNAME)を検索する SELECT 文の例を次に示します。

SELECT SCODE, SNAME FROM ZAIKO WHERE ZSURYO<=50

### (b) 特定の文字パターンを探索する SQL の指定例

ここでは,特定の文字パターンを含む列がある行の探索の例を説明します。

(例)

LIKE 述語を使用します。在庫表 (ZAIKO) から商品コード (SCODE) の 2 文字目が L の商品名 (SNAME)と在庫量(ZSURYO)を検索する SELECT 文の例を次に示します。

<sup>5.</sup> SQL によるデータベースアクセス

SELECT SNAME, ZSURYO FROM ZAIKO WHERE SCODE LIKE ' L%'

### (c) ナル値でないデータを探索する SQL の指定例

ここでは,表の列中にナル値が含まれない行の探索の例を説明します。

(例)

NULL 述語の NOT を組み合わせて使用します。在庫表 (ZAIKO) から商品名 (SNAME) が未設定 (ナル値)ではない商品コード(SCODE)を検索する SELECT 文の例を次に示します。

SELECT SCODE FROM ZAIKO WHERE SNAME IS NOT NULL

### (d) 複数の条件を満たすデータを探索する SQL の指定例

ここでは,複数の条件を組み合わせて,該当するデータを含む行の探索の例を説明します。

(例)

論理演算子 (AND. OR. NOT) を使用します。在庫表 (ZAIKO) から商品名 (SNAME) がブラウ ス又はポロシャツで、在庫量 (ZSURYO) が 50 以上の商品の商品コード (SCODE) と在庫量を検索 する SELECT 文の例を次に示します。

SELECT SCODE, ZSURYO FROM ZAIKO WHERE (SNAME=N'ブラウス' OR SNAME=N'ポロシャツ') AND ZSURYO=>50

### (e) 副問合せを使用した探索の SQL の指定例

探索結果を SELECT 文の条件の中に指定して、より複雑な問い合わせを記述できます。これを副問合せと いいます。副問合せには次に示す二つの方法があります。

#### • 限定述語

副問合せの結果が,指定した比較条件を満たしているかどうかを判定し,副問合せの結果の範囲を絞り 込むときに限定述語を使用します。

• EXISTS 述語

副問合せの結果が空集合でないかどうかを判定するときに使用します。

ここでは,限定述語を使用した副問合せを使用した探索の例を説明します。

(例)

限定述語を使用した場合として,在庫表 (ZAIKO) からブラウスのどの在庫量 (ZSURYO) よりも多 く在庫がある商品の商品コード(SCODE)と商品名(SNAME)を検索する SELECT 文の例を次に示 します。

# 5.2.7 データの演算

表中の列の数値や日時を検索して、演算した結果を取り出せます。データの演算方法と SQL の指定例を次 に示します。

### データの演算方法

データの演算には次に示す方法があります。

- 文字列データに対する連結演算
- 数値データの四則演算
- 日付又は時刻データの演算
- スカラ関数を使用した演算
- CASE 式を使用した条件付き値の指定
- CAST 指定を使用した明示的型変換

### データの演算の SQL 指定例

ここでは,数値データの四則演算の例を説明します。

(例)

在庫表(ZAIKO)から商品名(SNAME)が 'ソックス' の,単価(TANKA)及び在庫量 (ZSURYO)から売上げ見込みを演算し,商品コード(SCODE)及び演算結果(百円単位)を取 り出す SELECT 文の例を次に示します。

SELECT SCODE,TANKA\*ZSURYO/100,N'百円' FROM ZAIKO WHERE SNAME=N'ソックス'

# 5.2.8 データの加工

表中のデータを取り出すとき,グループ分けや,昇順や降順に並べ替えるなどデータの加工ができます。 データの加工方法と SQL の指定例を次に示します。

### データの加工方法

表中のデータの加工には次に示す方法があります。

- データのグループ分け (GROUP BY 句指定, 及び集合関数)
- データの昇順又は降順での並べ替え(ORDER BY 句指定)
- 重複したデータの排除(DISTINCT 指定)

• 行の集合(導出表)間の集合演算(UNION 指定,又は EXCEPT 指定)

#### データの加工の SQL 指定例

ここでは,データを昇順に並べ替える(ソートする)例を説明します。

(例)

在庫表(ZAIKO)から,商品コード(SCODE),在庫量(ZSURYO)を検索し,商品コード (SCODE)を昇順に並べ替える(ソートする)SELECT 文の例を次に示します。

SELECT SCODE, ZSURYO FROM ZAIKO ORDER BY SCODE

# 5.2.9 抽象データ型を含む表データの操作

抽象データ型を含む表データの操作方法について説明します。

# (1) プラグインから提供される抽象データ型の場合

プラグインを使用する場合には,プラグインから提供される関数を指定して UAP を作成すると,文書, 空間データなどのマルチメディアデータを操作できます。

ここでは、全文検索プラグイン (HiRDB Text Search Plug-in) を使用した場合の例を説明します。

### (a) データの検索

ここでは,論理述語を使用したデータの検索の例を説明します。

(例)

薬品管理表の列「取扱説明書」から「効能」という構造部分に.頭痛というキーワードがある. 薬品 ID を検索する SELECT 文の例を次に示します。なお,SQL 中には,プラグインから提供される全文 構造検索条件に一致する文書を抽出するための関数 contains を使用しています。

SELECT 薬品ID FROM 薬品管理表 WHERE contains(取扱説明書,'添付文書データ[効能{"頭痛"}]') IS TRUE

### (b) データの更新

ここでは,データの更新の例を説明します。

(例)

薬品管理表の列「薬品 ID」が薬品 2 の「取扱説明書」のデータを UPDATE 文で更新する例を次に示 します。なお,SQL 中には,プラグインから提供される関数 SGMLTEXT を使用しています。

UPDATE 薬品管理表 SET 取扱説明書 = SGMLTEXT(:sgml) WHERE 薬品ID = '薬品2'

#### 5. SQL によるデータベースアクセス

なお,UPDATE 文の前に,あらかじめ次に示す BLOB 型の埋込み変数「sgml」を定義しているもの とします。

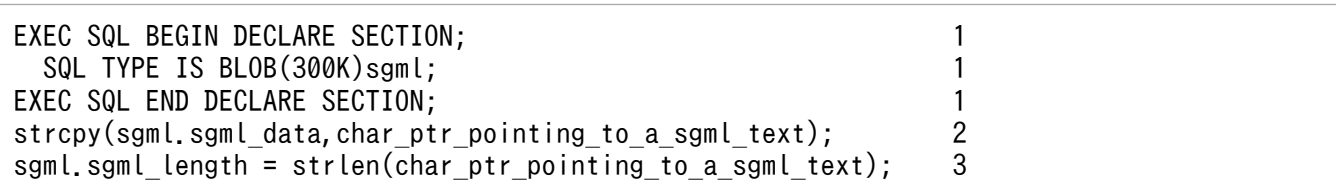

〔説明〕

1. BLOB 型の埋込み変数「sgml」を定義します。

2. 埋込み変数「sgml」に,更新する新しいデータを格納します。

3.作成した BLOB データの属性値 sgml\_length を、格納したデータの長さにセットします。

### (c) データの削除

ここでは,データ型の削除の例を説明します。

(例)

薬品管理表の列「薬品 ID」が薬品 2 の行を DELETE 文で削除する例を次に示します。

DELETE FROM 薬品管理表 WHERE 薬品ID = '薬品2'

### (d) データの挿入

ここでは,データの挿入の例を説明します。

(例)

薬品管理表に,列「薬品 ID」が薬品 25 の行を INSERT 文で挿入する例を次に示します。なお, SQL 中には,プラグインから提供される関数 SGMLTEXT を使用しています。

INSERT INTO 薬品管理表(薬品ID,取扱説明書) VALUES('薬品25',SGMLTEXT(:sgml))

なお,INSERT 文の前に,あらかじめ次に示す BLOB 型の埋込み変数「sgml」を定義しているものと します。

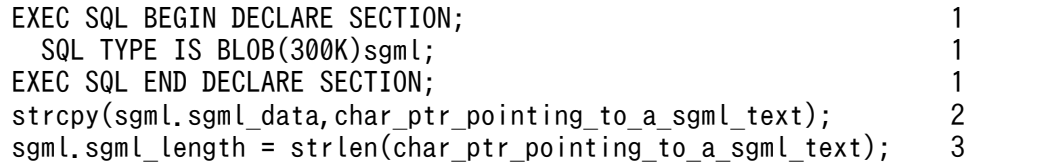

〔説明〕

1. BLOB 型の埋込み変数「sgml」を定義します。

2. 埋込み変数「sgml」に,更新する新しいデータを格納します。

3.作成した BLOB データの属性値 sgml\_length を、格納したデータの長さにセットします。

# (2) HiRDB XML Extension から提供される抽象データ型の場合

HiRDB XML Extension から提供される関数を指定して UAP を作成すると, XML 形式のデータを操作 できます。

## (a) 検索

ここでは. XML 形式のデータの検索例について説明します。

(例 1)

書籍管理表から,書籍 ID が「126513592」である書籍情報を VARCHAR 型の値として取り出しま す。SQL 文は、次のように記述できます。

SELECT 書籍ID, XMLSERIALIZE(書籍情報 AS VARCHAR(32000)) FROM 書籍管理表 WHERE 書籍ID = 126513592

(例 2)

書籍管理表から,カテゴリが「データベース」の書籍のタイトルを取り出します。XQuery 式による評 価結果を取り出すため,XMLQUERY 関数を使用します。また,XQuery 式の評価結果が空のシーケ ンスである行を出力しないように、XMLEXISTS 述語を使用します。SQL 文は、次のように記述でき ます。

 SELECT 書籍ID, XMLSERIALIZE( XMLQUERY('/書籍情報/タイトル' PASSING BY VALUE 書籍情報 RETURNING SEQUENCE EMPTY ON EMPTY) AS VARCHAR(32000)) FROM 書籍管理表 WHERE XMLEXISTS('/書籍情報[カテゴリ="データベース"]' PASSING BY VALUE 書籍情報)

(例 3)

書籍管理表から,カテゴリが「データベース」の書籍のタイトルを結合して取り出します。各行の XML 型の値を一つの XML 型の値として出力するため, XMLAGG 集合関数を使用します。SQL 文は, 次の ように記述できます。

SELECT XMLSERIALIZE( XMLAGG( XMLQUERY('/書籍情報/タイトル' PASSING BY VALUE書籍情報 RETURNING SEQUENCE EMPTY ON EMPTY)  $\overline{\phantom{a}}$  AS VARCHAR(32000)) FROM 書籍管理表 WHERE XMLEXISTS('/書籍情報[カテゴリ="データベース"]' PASSING BY VALUE 書籍情報)

#### 5. SQL によるデータベースアクセス

(例 4)

書籍管理表から,タイトルが「SQL 徹底解説」の書籍情報と,カテゴリが同じ書籍のタイトルを取り 出します。各行の XML 型の値を一つの XML 型の値にして,その値に対して XQuery 式を評価するた め,XMLQUERY 関数の XML 問合せ引数に XMLAGG 集合関数を指定します。SQL 文は,次のよう に記述できます。

SELECT XMLSERIALIZE( XMLQUERY( '\$BOOKS/書籍情報[カテゴリ=\$BOOKS/書籍情報[タイトル="SQL徹底解説"]/カテゴリ]' PASSING BY VALUE XMLAGG(書籍情報) AS BOOKS RETURNING SEQUENCE EMPTY ON EMPTY) AS VARCHAR(32000)) FROM 書籍管理表

# (3) ユーザが定義した抽象データ型の場合

ユーザが定義した抽象データ型を含む表のデータ操作をする場合には,ルーチン又はコンポネント指定を 使用します。コンポネント指定は,抽象データ型を構成する列の属性を操作する場合に使用します。ここ では,ユーザが定義した抽象データ型を含む表のデータ操作の例を説明します。

### (a) 抽象データ型の列の検索

ユーザが定義した抽象データ型を含む表の列を検索する例を説明します。

(例)

社員表から,ユーザ定義関数「勤続年数」を使用して,勤続年数が 20 年以上の社員の社員番号を SELECT 文で検索するための例を次に示します。

SELECT 社員番号 FROM 社員表 WHERE 勤続年数(従業員)>=20

### (b) 抽象データ型の列の更新

ユーザが定義した抽象データ型を含む表の列を更新する例を説明します。

(例)

社員表の列「社員番号」が 900123 の社員の属性「役職」を主任に更新する UPDATE 文の例を次に 示します。従業員表の列「従業員 NO」が 900123 の, 列「従業員」の属性「役職」をコンポネント 指定「従業員..役職」を使用して,「主任」に更新する UPDATE 文の例を次に示します。

```
UPDATE 社員表
SET 従業員..役職 ='主任'
WHERE 社員番号 = '900123'
```
### (c) 抽象データ型の列の削除

ユーザが定義した抽象データ型を含む表の列を削除する例を説明します。
(例)

従業員表の列「従業員」の属性「役職」が「一般」のデータをコンポネント指定「従業員..役職」を使 用して,削除する DELETE 文の例を次に示します。

DELETE FROM 従業員表 WHERE 従業員..役職='一般'

# (d) データの挿入

ユーザが定義した抽象データ型を含む表にデータを挿入する例を説明します。

(例)

社員表にコンストラクタ関数「t\_従業員」を使用して、列「社員番号」が 990070 の行を挿入する INSERT 文の例を次に示します。なお、:x 顔写真は BLOB 型の埋込み変数で、顔写真の画像が設定さ れているものとします。

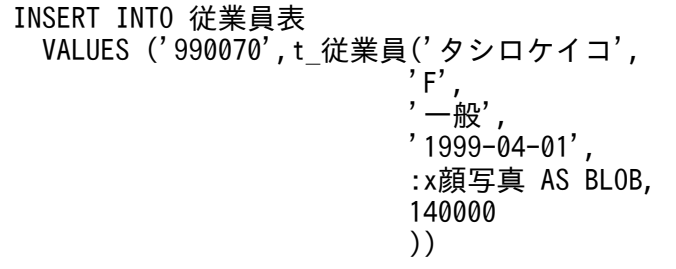

<sup>5.</sup> SQL によるデータベースアクセス

## 5.3.1 ストアドプロシジャ,ストアドファンクションの概要

データベースへの一連の操作を手続きとして定義したものをストアドプロシジャ、データベースへの一連 の操作を関数として定義したものをストアドファンクションといいます。

ストアドプロシジャ及びストアドファンクションを定義すると,アクセス手順を記述した SQL オブジェク トが作成され,それらの定義情報とともにデータベースに格納されます。ストアドプロシジャ及びストア ドファンクションは、処理手続きを SQL. Java, 又は C 言語で記述できます。

SQL で記述したものを SQL ストアドプロシジャ, SQL ストアドファンクション, Java で記述したものを Java ストアドプロシジャ,Java ストアドファンクション,C 言語で記述したものを C ストアドプロシ ジャ,C ストアドファンクションといいます。

また、ストアドプロシジャとストアドファンクションを総称して、ストアドルーチンといいます。さらに. すべての利用者を示す PUBLIC を所有者として定義するストアドルーチンをパブリックルーチンといいま す。パブリックルーチンとして定義すると、他ユーザが定義したストアドルーチンを使用する場合, UAP 中からストアドルーチンを呼び出すときに、所有者の認可識別子を指定する必要がなくなります(ルーチ ン識別子だけ指定します)。パブリックルーチンは, CREATE PUBLIC PROCEDURE 又は CREATE PUBLIC FUNCTION で定義できます。

Java ストアドプロシジャ, Java ストアドファンクションについては, [Java ストアドプロシジャ, Java [ストアドファンクション](#page-187-0)」を参照してください。C ストアドプロシジャ, C ストアドファンクションにつ いては, 「C ストアドプロシジャ, C ストアドファンクション」を参照してください。

ストアドプロシジャは、0個以上の、入力、出力又は入出力パラメタを持ち、SQL の CALL 文で呼び出せ ます。ストアドファンクションは、0個以上の入力パラメタを持ち、戻り値を返せるため、SQL 中で値式 として指定して呼び出せます。ただし,ストアドファンクションでは,データの加工などのデータ処理だ けで,データベース中の表へのアクセスはできません。

## (1) ストアドプロシジャの業務への適用

ストアドプロシジャがどのような業務に適用できるかを説明します。例えば、商品管理業務で商品の売り 上げ状況を分析するために,次に示す処理があるとします。

• 商品ごとに,月初めから月末までの 1 か月分の受注量の合計を計算し,商品の発売日から現在までの 受注合計表に反映する

これは、次に示す複数のデータベースアクセス処理によって実現します。

1. カーソルを使用して,商品受注表から,月初めから月末までの間に登録された商品の商品 NO,受注 量,登録日を検索する(SELECT 文)

<sup>5.</sup> SQL によるデータベースアクセス

- 2. カーソルを使用して,受注合計表と商品受注表とで,商品 NO が同じ商品の,受注合計量を検索する (SELECT 文)
- 3. 月初めから月末までの間に登録された商品の受注量の合計と,商品の発売日から先月までの受注合計量 との和を計算し,受注合計表を更新する(INSERT 文,UPDATE 文)

このような業務の「一連のデータベースをアクセスする処理」を UAP 側に作成しないでデータベース側 に登録して,複数の UAP からその処理を呼び出して使用できます。ストアドプロシジャを適用できる業 務を次の図に示します。

## 図 5‒1 ストアドプロシジャを適用できる業務

#### 商品受注表(tran t1)

 $\mathbf{u} = \mathbf{u}$ 

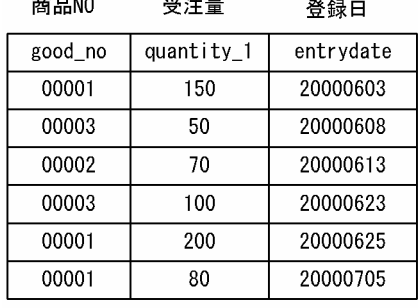

سا در سا

受注合計表 (master t1) (2000年5月31日現在)

> 商品NO 受注合計量

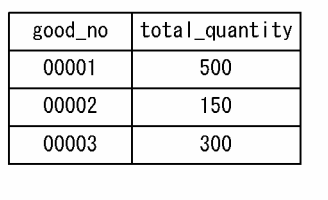

2000年6月1日から6月30日ま での受注量を合計し、受注合 計表に反映する。

受注合計表 (2000年6月30日現在)

商品NO 受注合計量

| good no | total_quantity |
|---------|----------------|
| 00001   | 850            |
| 00002   | 220            |
| 00003   | 450            |

図「ストアドプロシジャを適用できる業務」のように「商品 NO」,「受注量」,「登録日」を列として持つ 「商品受注表」から,「2000 年 6 月 1 日から 6 月 30 日までに登録された受注量」を合計し,「商品 NO」, 「受注合計量」を列として持つ「受注合計表」に反映するというデータベースのアクセス処理を考えます。 このような場合、次に示すようなデータベースアクセス処理をストアドプロシジャとして定義して、デー タベースに登録します。

### ストアドプロシジャの処理内容

ある一定期間の受注量を合計し,受注合計表に反映する

UAP からは、次に示す引数を指定してストアドプロシジャを呼び出すだけで、図「ストアドプロシジャを 適用できる業務」に示す商品管理業務を実現できます。

### UAP 側で指定する引数

受注量の合計を計算する期間

(最初の日付「2000 年 6 月 1 日」と最後の日付「2000 年 6 月 30 日」)

## 図 5‒2 ストアドプロシジャの使用形態

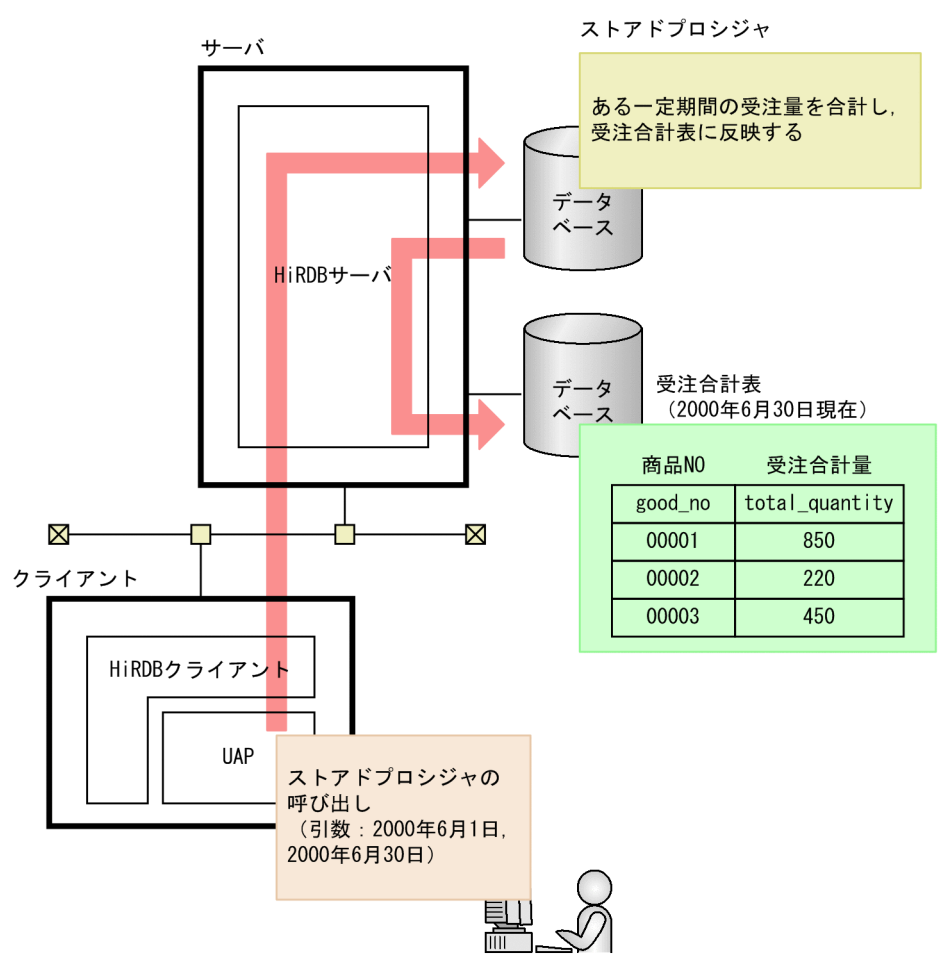

このように,ストアドプロシジャを使用すると,データベースのアクセス処理をデータベース側に登録で きるため,データベースのアクセス処理を部品化できます。また,このようなデータベースのアクセス処 理が変更された場合でも,ストアドプロシジャを変更するだけで,UAP 側は変更する必要がないため, UAP の開発工数が削減できます。

さらに,SQL ストアドプロシジャを例にすると,複数の SQL を実行するためには SQL 実行回数分だけア プリケーションからデータベースをアクセスする必要があります。それに対して、実行する複数の SQL を ストアドプロシジャとしてデータベースに登録しておけば,データベースに 1 回アクセスして呼び出すだ けで、複数の SQL 文を実行できます。これによって、HiRDB サーバと HiRDB クライアント間で生じる アプリケーションのデータ受け渡しなどの通信処理やフロントエンドサーバの SQL 解析処理のオーバヘッ ドを削減できます。SQL ストアドプロシジャによる通信処理を次の図に示します。

<sup>5.</sup> SQL によるデータベースアクセス

## 図 5‒3 SQL ストアドプロシジャによる通信処理

通常のトランザクション処理(SOLストアドプロシジャを定義していない処理)

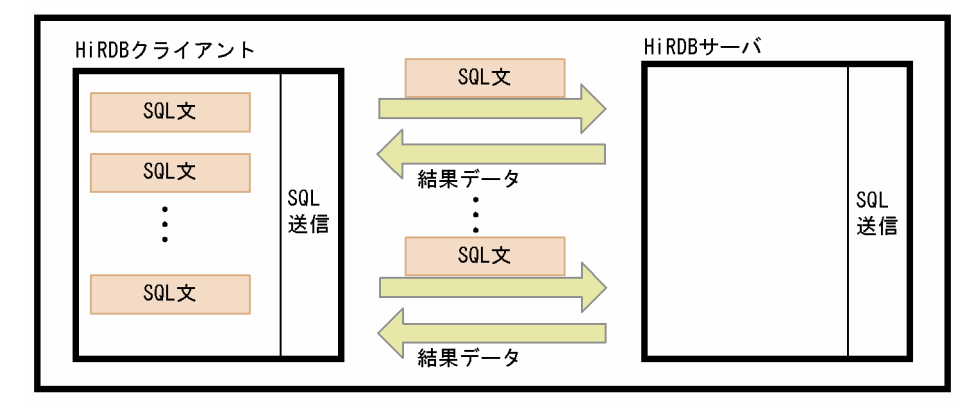

SQLストアドプロシジャを使用した処理

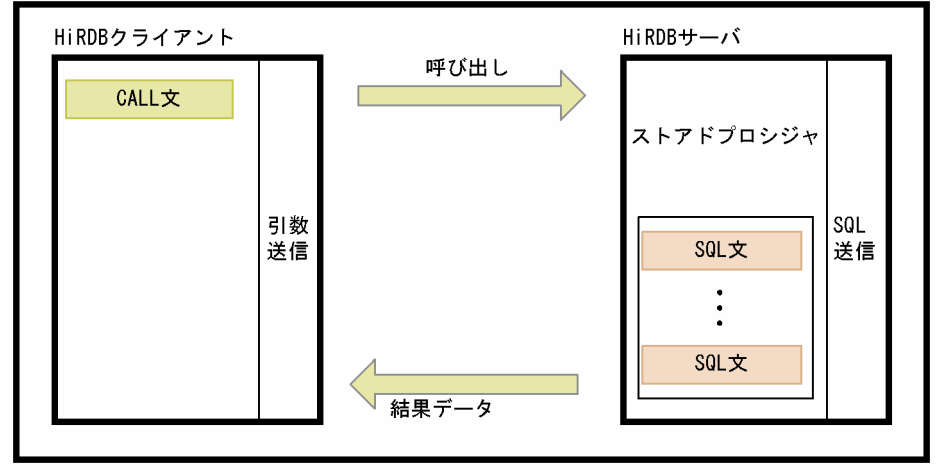

## (2) ストアドファンクションの適用

ストアドファンクションでは、条件分岐 (IF 文) や SQL の繰り返し (WHILE 文) などのルーチン制御 SQL を使用し,「データベースの加工などのデータ処理」をユーザが任意に関数として定義して,データ ベースに登録できます。そのため,データ処理を部品化できます。また,プラグインを使用する場合には, プラグインから提供される関数が,ストアドファンクションとしてデータベースに登録されます。

# (3) ストアドプロシジャ,ストアドファンクションを格納するための RD エ リアの作成

ストアドプロシジャ又はストアドファンクションを使用する場合は,次に示す RD エリアを作成する必要 があります。

- データディクショナリ LOB 用 RD エリア
- データディクショナリ用 RD エリア

ストアドプロシジャとストアドファンクションを格納するための RD エリアの作成については、マニュア ル「HiRDB Version 9 システム運用ガイド」を参照してください。

# (4) ストアドプロシジャ,ストアドファンクションを呼び出すための UAP の 作成

ストアドプロシジャ及びストアドファンクションを呼び出す方法について説明します。ストアドプロシジャ とストアドファンクションを呼び出すための UAP の作成については,マニュアル「HiRDB Version 9 UAP 開発ガイド」を参照してください。

#### ストアドプロシジャの呼び出し

UAP中に SQLの CALL 文を指定して、ストアドプロシジャを呼び出せます。

#### ストアドファンクションの呼び出し

SQL 中に値として「関数呼出し」を指定して,ストアドファンクションを呼び出せます。 関数の呼び出し時には引数を指定できます。さらに、SQL の RETURN 文で値が返されます。

## (5) ストアドファンクションのオーバロード

パラメタの数やデータ型が異なる場合,名前が同じ複数のストアドファンクションを定義できます。名前 が同じストアドファンクションを互いにオーバロードされているといいます。このオーバロードの機能に よって,パラメタのデータ型が異なる複数の関数に同じ名前を割り当てられるため,同じ機能の関数の名 前を統一できます。ストアドファンクションを呼び出すと,「指定した名前と同じ名前で,指定した引数の 数とパラメタの数が一致する関数」の中では,次に示す関数が実行される候補となります。

- 各引数のデータ型と,対応するパラメタのデータ型が完全に一致する関数
- 各引数のデータ型と,対応するパラメタのデータ型が完全に一致しない場合には,引数とパラメタの データ型を左側から順番に比較して,より優先順位の低いパラメタの中で最も優先順位の高いパラメタ を持つ関数

呼び出す関数の決定規則については,マニュアル「HiRDB Version 9 SQL リファレンス」を参照してく ださい。

# (6) SQL での手続き,ユーザ定義関数の定義

SQL での手続き及びユーザ定義関数の定義について説明します。SQL での手続き,ユーザ定義関数の定 義方法の詳細については,マニュアル「HiRDB Version 9 UAP 開発ガイド」を参照してください。

#### ストアドプロシジャを作成するための手続きの定義

ストアドプロシジャを作成するためには、まず、次に示すどちらかの SQL で「手続き」を定義します。

- CREATE PROCEDURE
- CREATE TYPE で指定する「手続き本体」(抽象データ型に手続きを指定する場合)

#### ストアドファンクションを作成するためのユーザ定義関数の定義

ストアドファンクションを作成するためには、まず、次に示すどちらかの SQL でユーザが任意に定義 する「ユーザ定義関数」を定義します。

- CREATE FUNCTION
- CREATE TYPE で指定する「関数本体」(抽象データ型に関数を指定する場合)

なお,手続き,ユーザ定義関数及びシステム定義関数を総称してルーチンといいます。

# (7) ストアドプロシジャ,ストアドファンクションのデータベースへの登録

手続き又はユーザ定義関数を定義する SQL をデータベース定義ユティリティ (pddef) で実行すると、自 動的に手続き又はユーザ定義関数がコンパイルされ、SQL オブジェクトが作成されます。さらに、SQL の定義のソースと SQL オブジェクトは,データディクショナリ LOB 用 RD エリアに格納されます。これ で,ストアドプロシジャ又はストアドファンクションがデータベースに登録されたことになります。スト アドプロシジャとストアドファンクションの作成方法については,マニュアル「HiRDB Version 9 シス テム運用ガイド」を参照してください。

# (8) ストアドプロシジャ,ストアドファンクションの再作成

表又はインデクスの定義の変更や. DROP PROCEDURE でストアドプロシジャを削除した場合には、無 効になったストアドプロシジャを ALTER PROCEDURE で再作成する必要があります。さらに,DROP FUNCTION でストアドファンクションを削除した場合には,無効になったストアドファンクションを ALTER ROUTINE で再作成する必要があります。ストアドプロシジャ又はストアドファンクションの再 作成については,マニュアル「HiRDB Version 9 システム運用ガイド」を参照してください。

<sup>5.</sup> SQL によるデータベースアクセス

# <span id="page-187-0"></span>5.4 Java ストアドプロシジャ, Java ストアドファンクション

処理手続きを Java で記述したストアドプロシジャ,ストアドファンクションを、Java ストアドプロシ ジャ, Java ストアドファンクションといいます。Java ストアドプロシジャ, Java ストアドファンクショ ンを総称して,外部 Java ストアドルーチンといいます。ここでは、外部 Java ストアドルーチンについて 説明します。

# 5.4.1 Java ストアドプロシジャ,Java ストアドファンクションを使用でき る環境

Tava ストアドプロシジャ, Java ストアドファンクションを使用できる環境 (HiRDB サーバの適用 OS) を次の表に示します。

### 表 5-1 Java ストアドプロシジャ,Java ストアドファンクションを使用できる環境

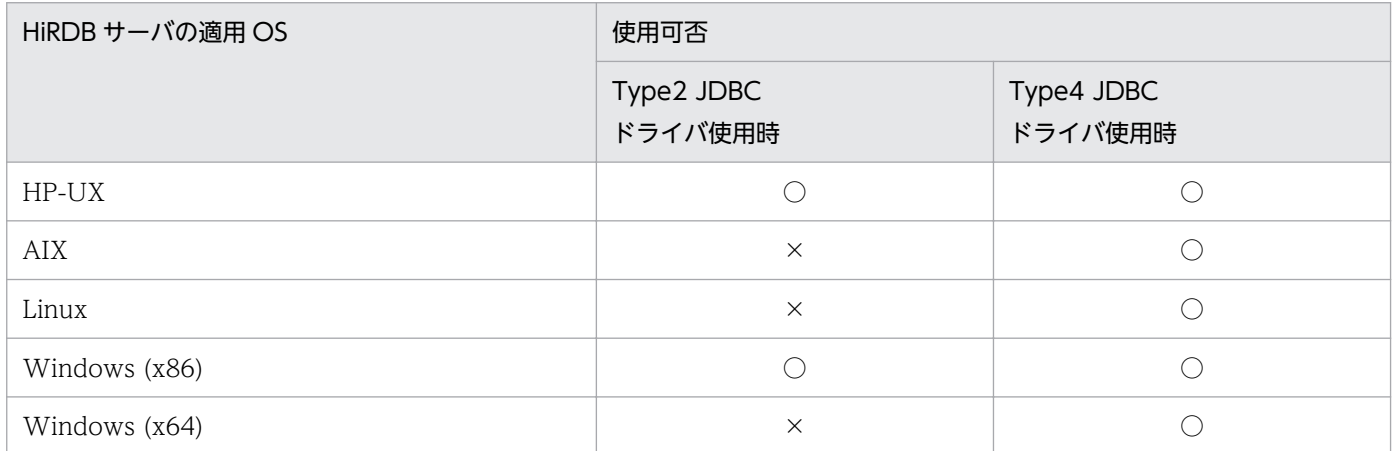

(凡例)

○:使用できます。

×:使用できません。

## 5.4.2 外部 Java ストアドルーチンの特長

外部 Java ストアドルーチンの特長を次に示します。

1. サーバ、クライアント間の通信オーバヘッドがありません

外部 Java ストアドルーチンは、SQL ストアドプロシジャ, SQL ストアドファンクションと同様に. サーバ側で処理をします。したがって,サーバ,クライアント間での通信によるオーバヘッドはありま せん。

2. 手続き本体,関数本体を Java で記述できます

記述言語が Iava なので、SQL で記述するよりも高度な制御ができます。

<sup>5.</sup> SQL によるデータベースアクセス

### 3. 異種 DBMS でも動作できます

Java はプラットフォームに依存しない言語です。したがって,Java で作成したプログラムは,外部 Java ストアドルーチンを提供する異種 DBMS でも動作できます。

### 4. デバッグが簡単です

SQL ストアドプロシジャ, SQL ストアドファンクションのデバッグをする場合,実際にサーバ側で動 作させる必要があります。これに対して、外部 Java ストアドルーチンのデバッグは、クライアント側 に Java 言語のデバッガを用意することで、データベースアクセスを含めたデバッグができます。

## 5.4.3 システム構成 (Java 仮想マシンの位置づけ)

HiRDB システムでの Java 仮想マシンの位置づけを次の図に示します。

## 図 5‒4 HiRDB システムでの Java 仮想マシンの位置づけ

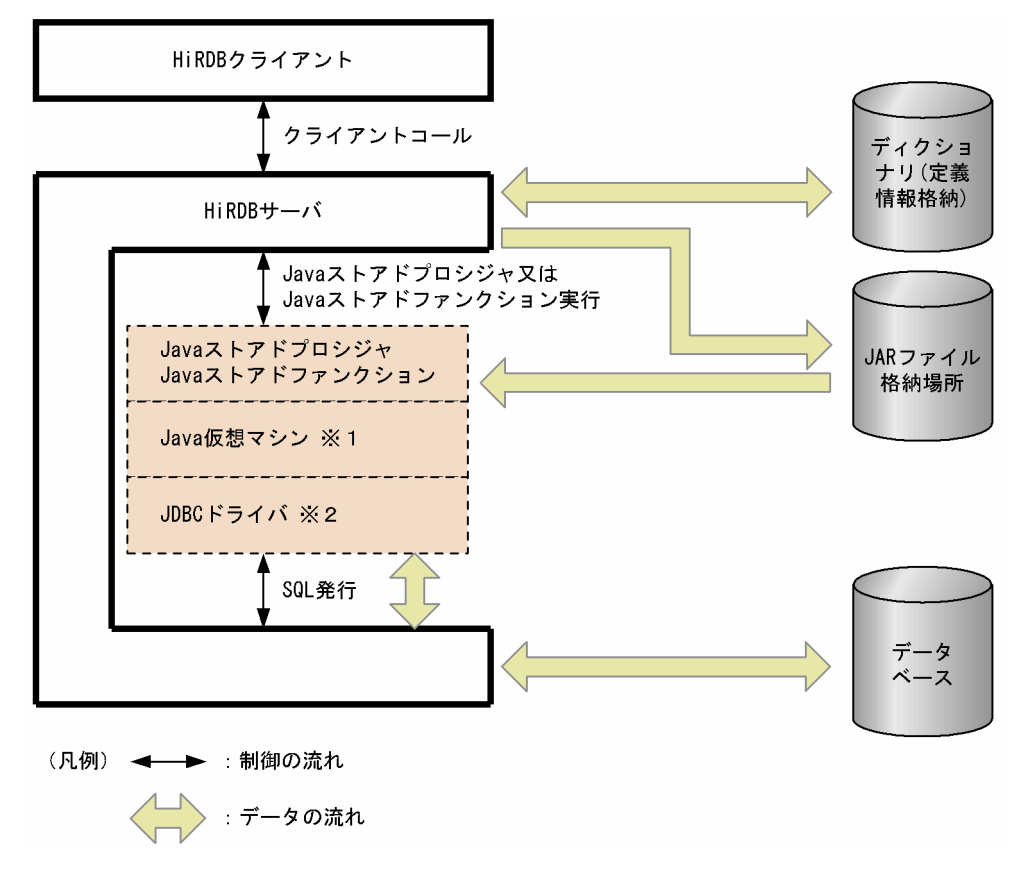

注※1

Java 仮想マシンは JRE (Java 実行環境)に含まれています。各プラットフォームのベンダのホーム ページから,JRE についての情報を取得し,JRE を入手してください。

注※2

JDBC ドライバは HiRDB が標準提供しています。

IRE の入手方法. 及びシステム構成例については. マニュアル「HiRDB Version 9 システム運用ガイド」 を参照してください。

<sup>5.</sup> SQL によるデータベースアクセス

# 5.4.4 外部 Java ストアドルーチンを実行するためには

事前に JDBC ドライバをインストールしておく必要があります。HiRDB クライアントのインストール時 に. IDBC ドライバを選択するとインストールされます。

Java ストアドプロシジャ, Java ストアドファンクションを使用する場合の環境設定方法については、マ ニュアル「HiRDB Version 9 システム運用ガイド」を参照してください。

# 5.4.5 外部 Java ストアドルーチンの実行手順

外部 Java ストアドルーチンを実行するときの手順を次に示します。

## 〈手順〉

1. 外部 Java ストアドルーチンの作成

2. JAR ファイルの新規登録

3. 外部 Java ストアドルーチンの定義

4. 外部 Java ストアドルーチンの実行

外部 Java ストアドルーチンの作成から実行までの流れを次の図に示します。

<sup>5.</sup> SQL によるデータベースアクセス

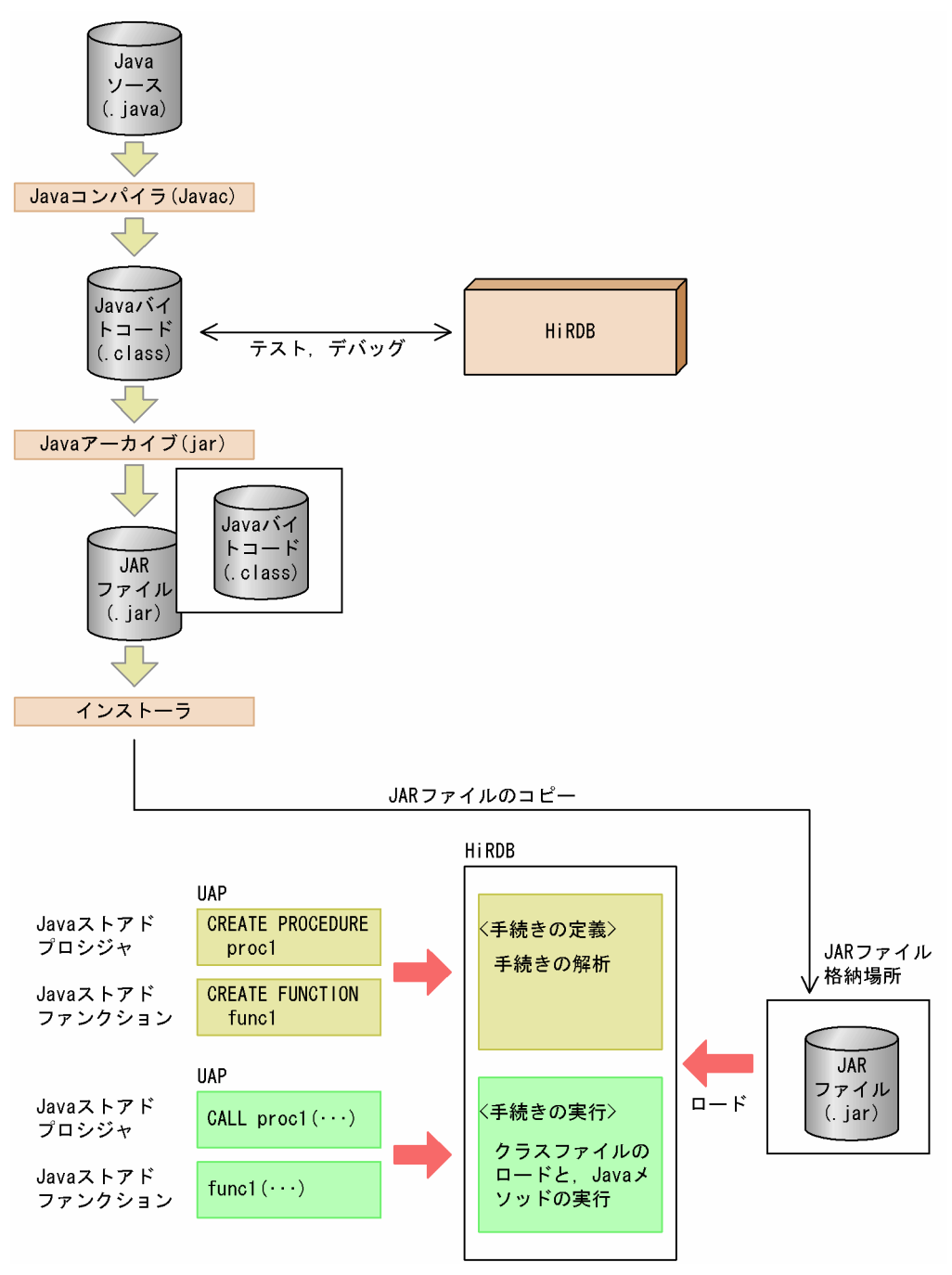

# (1) 外部 Java ストアドルーチンの作成

手続き又は関数を Java で記述し、その Java プログラムをコンパイルします。コンパイルすると, Class ファイルが作成されます。クライアント側の Java 仮想マシンで Class ファイルのテスト・デバッグをし て,その後,Class ファイルから JAR ファイルを作成します。

# (2) JAR ファイルの新規登録

JAR ファイルを HiRDB へ新規登録します。

### HiRDB 管理者が新規登録する場合

pdjarsync コマンドを使用します。

### UAP 開発者が新規登録する場合

埋込み言語の INSTALL JAR 又は REPLACE JAR を使用します。これらの SQL を pddef 又は UAP に記述して実行します。

## (3) 外部 Java ストアドルーチンの定義

JAR ファイルから外部 Java ストアドルーチンを定義します。外部 Java ストアドルーチンを定義する場合 は、CREATE PROCEDURE 又は CREATE FUNCTION を使用します。

## (4) 外部 Java ストアドルーチンの実行

ストアドプロシジャ,ストアドファンクションの実行と同様に,CALL 文又は関数呼出しを指定して SQL を実行します。CALL 文を実行すると,Java メソッドが Java ストアドプロシジャとして実行されます。 また、関数呼出しを実行すると、Java メソッドが Java ストアドファンクションとして実行されます。外 部 Java ストアドルーチンは,サーバ側の Java 仮想マシンで実行されます。

<sup>5.</sup> SQL によるデータベースアクセス

# <span id="page-192-0"></span>5.5 C ストアドプロシジャ, C ストアドファンクション

処理手続きを C 言語で記述したストアドプロシジャ,ストアドファンクションを,C ストアドプロシ ジャ, C ストアドファンクションといいます。C ストアドプロシジャ, C ストアドファンクションを総称 して, 外部 C ストアドルーチンといいます。ここでは, 外部 C ストアドルーチンについて説明します。

# 5.5.1 外部 C ストアドルーチンの特長

外部 C ストアドルーチンの特長を次に示します。

- サーバ,クライアント間の通信オーバヘッドがありません
- 外部 C ストアドルーチンは、SQL ストアドプロシジャ, SQL ストアドファンクションと同様に、サー バ側で処理をします。したがって,サーバ,クライアント間での通信によるオーバヘッドはありません。
- 手続き本体,関数本体を C 言語で記述できます C 言語の命令を直接記述できるため,SQL 制御文よりも柔軟に処理を記述できます。
- デバッグが簡単です

SQL ストアドプロシジャ. SQL ストアドファンクションのデバッグをする場合,実際にサーバ側で動 作させる必要があります。これに対して、外部 C ストアドルーチンのデバッグは、クライアント側に C 言語のデバッガを用意することで、デバッグができます。

## 5.5.2 外部 C ストアドルーチンの実行手順

外部 C ストアドルーチンを実行するときの手順を次に示します

### 〈手順〉

- 1. 外部 C ストアドルーチンの作成
- 2. C ライブラリファイルの新規登録
- 3. 外部 C ストアドルーチンの定義
- 4. 外部 C ストアドルーチンの実行

外部 C ストアドルーチンの実行方法については,マニュアル「HiRDB Version 9 UAP 開発ガイド」を参 照してください。

外部 C ストアドルーチンの作成から実行までの流れを次の図に示します。

<sup>5.</sup> SQL によるデータベースアクセス

図 5‒6 外部 C ストアドルーチンの作成から実行までの流れ

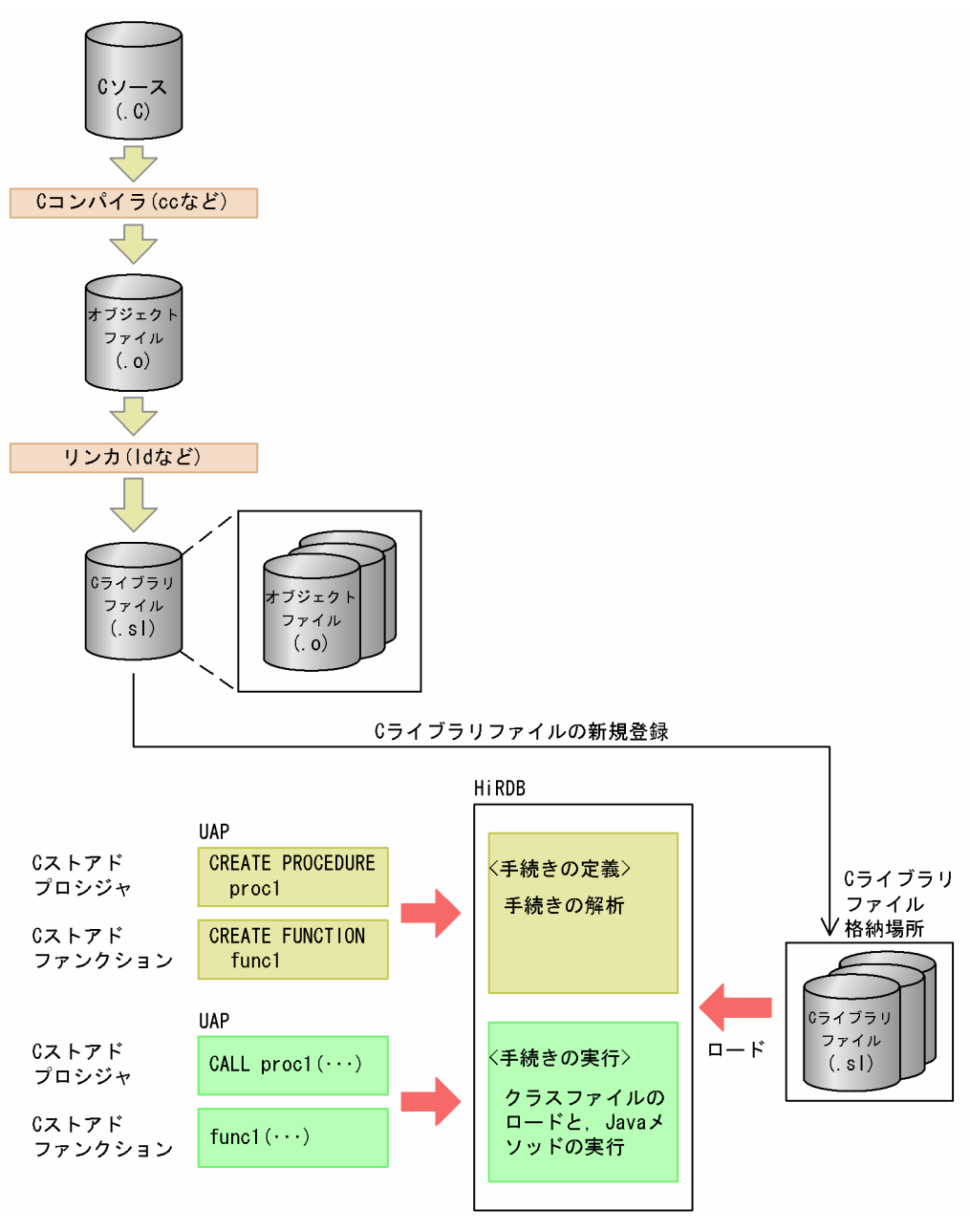

注

C ライブラリファイルの拡張子は OS によって異なります。

# (1) 外部 C ストアドルーチンの作成

手続き又は関数をC言語で記述し、そのCプログラムをコンパイルします。コンパイルすると、オブジェ クトファイルが作成されます。その後,複数のオブジェクトファイルをリンケージして C ライブラリファ イルを作成します。

# (2) C ライブラリファイルの新規登録

C ライブラリファイルを HiRDB へ新規登録します。

## HiRDB 管理者が新規登録する場合

pdclibsync コマンドを使用します。

### UAP 開発者が新規登録する場合

SQL の INSTALL CLIB 又は REPLACE CLIB を UAP に記述して実行します。

## (3) 外部 C ストアドルーチンの定義

CREATE PROCEDURE 又は CREATE FUNCTION を使用して,外部 C ストアドルーチンを定義しま す。

# (4) 外部 C ストアドルーチンの実行

ストアドプロシジャ,ストアドファンクションの実行と同様に,CALL 文又は関数呼出しを指定して SQL を実行します。CALL 文を実行すると,C 関数が C ストアドプロシジャとして実行されます。また,関数 呼出しを実行すると,C 関数が C ストアドファンクションとして実行されます。

<sup>5.</sup> SQL によるデータベースアクセス

## 5.6.1 トリガの概要

トリガを定義すると、ある表への操作(更新,挿入,及び削除)を契機に自動的に SQL 文を実行させるこ とができます。トリガは、定義する表、トリガを動作させる契機となる SQL (トリガ契機となる SQL), 自動的に実行させる SQL 文(トリガ SQL 文), その動作が実行される条件(トリガ動作の探索条件)など を指定して定義します。トリガを定義した表にトリガ動作の探索条件を満たす SQL 文が実行されると,ト リガ SQL 文が自動的に実行されます。トリガの概要を次の図に示します。

### 図 5‒7 トリガの概要

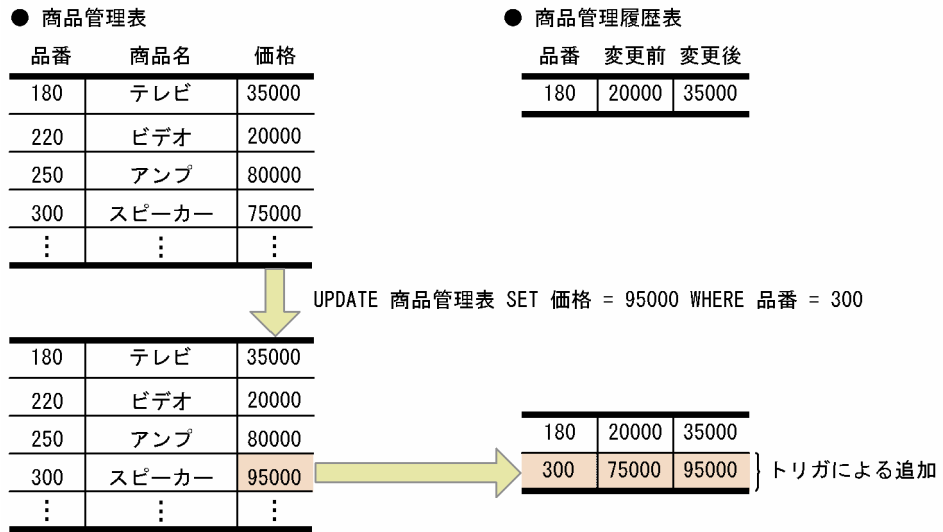

〔説明〕

商品管理表に,価格が変更されると商品管理履歴表に変更内容を蓄積するトリガを定義しています。 UAP からトリガ契機となる SQL(この場合,UPDATE)が実行されると,自動的に商品管理履歴表 に価格が変更になった品番,変更前の価格,及び変更後の価格が追加されます。

なお,トリガを表に定義すると,その表を使用する関数,手続き及びトリガの SQL オブジェクトは無効に なるため. SQL オブジェクトを再作成する必要があります。また、トリガが使用しているリソース(表. インデクスなど)が定義,定義変更,又は削除された場合,トリガの SQL オブジェクトは無効になるた め,SQL オブジェクトを再作成する必要があります。詳細は,マニュアル「HiRDB Version 9 システム 導入·設計ガイド」を参照してください。

## (1) 適用基準

UAP で次のような処理をする場合,トリガの使用をお勧めします。

- ある表の更新に伴ってほかの表を必ず更新する
- ある表の更新に伴って,その更新行中のある列を必ず更新する(列と列を関連づける)

# (2) トリガ定義の準備

トリガを定義すると、指定したトリガ動作手続きの SQL オブジェクトが自動的に作成され、データディク ショナリ LOB 用 RD エリアに格納されます。そのため,トリガを定義する場合,データディクショナリ LOB 用 RD エリアに十分な容量を確保しておく必要があります。データディクショナリ LOB 用 RD エリ アの容量の見積もりについては,マニュアル「HiRDB Version 9 システム導入・設計ガイド」を参照し てください。

また、トリガ契機となる SQL を実行するためには、SQL オブジェクト用バッファ長を指定するときにト リガの SQL オブジェクトについても考慮しておく必要があります。SQL オブジェクト用バッファ長の見 積もりについては,マニュアル「HiRDB Version 9 システム定義」を参照してください。

# (3) トリガの定義

トリガの定義, SQL オブジェクトの再作成, 及び削除には次の定義系 SQL を使用します。

## CREATE TRIGGER

トリガを定義します。トリガは所有する表にだけ定義でき,ほかのユーザが所有する表には定義できま せん。

## ALTER TRIGGER

既に定義されているトリガの SQL オブジェクトを再作成します。定義系 SQL の ALTER ROUTINE で も再作成できます。

## DROP TRIGGER

トリガを削除します。

<sup>5.</sup> SQL によるデータベースアクセス

# 5.7 整合性制約

データベースのデータが正しい状態であることを保証するために必要な制約を整合性制約といいます。デー タベースへのアクセスによって,データの不整合が発生しないように,整合性制約を設定する必要があり ます。HiRDB には、次に示す二つの整合性制約があります。

- 非ナル値制約
- 一意性制約

## 5.7.1 非ナル値制約

列中のデータにナル値を許さない制約を定義できます。これを非ナル値制約といいます。非ナル値制約は 列単位に指定します。非ナル値制約を定義した列に対しては,ナル値を含む行の追加や更新ができません。 非ナル値制約を定義した列に対しては,常に値が定まっていることが要求されるため,ナル値を与えよう とすると制約違反となります。

非ナル値制約を定義する場合は,CREATE TABLE で NOT NULL オプションを指定します。非ナル値制約 の詳細については,マニュアル「HiRDB Version 9 UAP 開発ガイド」を参照してください。

#### 備考

主キーを定義した列には非ナル値制約が定義されます。

## 5.7.2 一意性制約

列中のデータの重複を許さない(列中のデータが常に一意である)制約を定義できます。これを一意性制 約といいます。一意性制約を定義した列に対しては,一意な値を含む行だけ,追加や更新ができます。一 意性制約を定義した列に対しては,常に値が一意であることが要求されるため,一意ではない値を与えよ うとすると制約違反になります。一意性制約は次に示す列に指定できます。

- クラスタキーを定義する列
- インデクスを定義する列

クラスタキーを定義する列に一意性制約を定義する場合は,CREATE TABLE で UNIQUE CLUSTER KEY オプションを指定します。インデクスを定義する列に一意性制約を定義する場合は、CREATE INDEX で UNIQUE オプションを指定します。一意性制約の詳細については,マニュアル「HiRDB Version 9 UAP 開発ガイド」を参照してください。

#### 備考

主キーを定義した列には一意性制約が定義されます。

<sup>5.</sup> SQL によるデータベースアクセス

## 5.8.1 参照制約の概要

データベース中の表は,それぞれ独立しているのではなく,お互いに関連を持っている場合があります。 一方の表に関連するデータがないと,ほかの表でそのデータの意味がないことがあります。表間のデータ の参照整合性を保つため,表定義時に特定の列(外部キーといいます)に定義する制約が参照制約です。 参照制約及び外部キーを定義した表を参照表、外部キーによって参照表から参照される表を被参照表とい います。なお,被参照表には外部キーによって参照される主キーを定義しておく必要があります。

なお,SQL やユティリティの実行などで被参照表と参照表間の参照整合性が保証できなくなる場合があり ます。この場合,参照表は検査保留状態になります。検査保留状態については,「[検査保留状態](#page-203-0)」を参照し てください。

被参照表と参照表の例を次の図に示します。この例では,商品表が参照表,製造元表が被参照表となりま す。参照表の外部キーから主キーを参照し,製造元名が分かります。

### 図 5‒8 被参照表と参照表の例

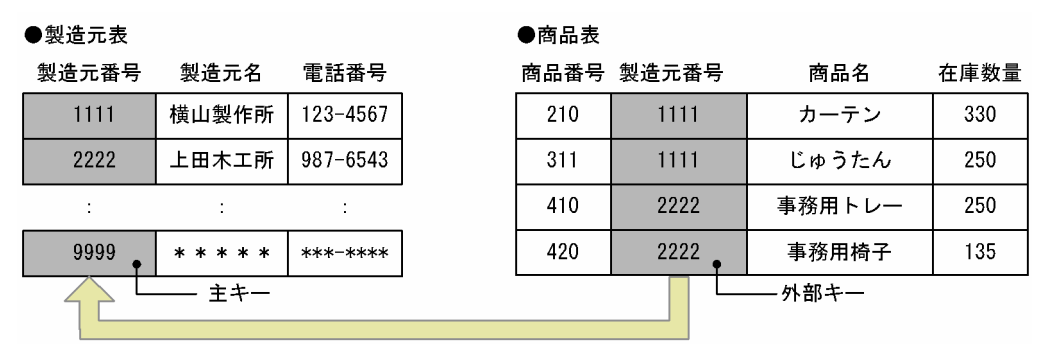

参照制約については,マニュアル「HiRDB Version 9 システム導入・設計ガイド」を参照してください。

#### 参照制約の効果

参照制約を定義すると,表間のデータの整合性チェック,及びデータ操作を自動化できるので UAP を 作成するときの負荷を軽減できます。ただし,被参照表や参照表を更新する場合,データの整合性を チェックするため,チェックに掛かる処理時間が増加します。

## (1) 参照制約の定義

参照制約を有効にするためには,外部キーによって参照される主キーを被参照表に定義しておく必要があ ります。定義系 SQL の CREATE TABLE で被参照表に PRIMARY KEY(主キー)を指定します。また,検 査保留状態を使用するには、pd check pending オペランドに USE を指定するか、又はオペランドの指 定を省略します。

参照表には,FOREIGN KEY(外部キー)を指定し,FOREIGN KEY 句中に次の指定をします。

<sup>5.</sup> SQL によるデータベースアクセス

- <span id="page-199-0"></span>• 参照する列
- 被参照表
- 参照制約動作 参照制約動作は被参照表に対する挿入,更新,又は削除時の動作を CASCADE,又は RESTRICT で指 定します。

CASCADE,又は RESTRICT を指定した場合の被参照表と参照表の動作について説明します。

## (a) CASCADE を指定している場合

CASCADE を指定すると,被参照表の主キーに変更があった場合,外部キーも同じように変更されます。 なお,参照表の外部キーに変更がある場合,主キーに変更後の値と同じ値の行があるかどうかをチェック して,参照制約違反エラーになれば外部キーは変更されません。

CASCADE を指定している場合,被参照表及び参照表に SQL を実行するときの動作の例を次の図に示し ます。

## 図 5‒9 被参照表に更新 SQL を実行するときの動作の例(CASCADE 指定時)

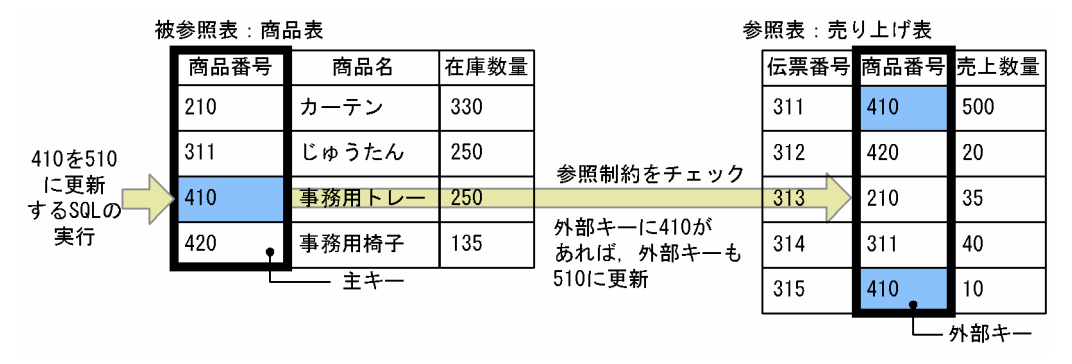

〔説明〕

主キーの値と同じ値の行が外部キーにあれば,制約を保持するために,外部キーも主キーと同じように 変更されます。この場合,被参照表への更新は実行されます。挿入及び削除も同じです。

## 図 5‒10 参照表に更新 SQL を実行するときの動作の例(CASCADE 指定時)

|                                | <sub>皮</sub> 参照表:商品表    |        |      | 参照表:売り上げ表 |     |        |                |              |
|--------------------------------|-------------------------|--------|------|-----------|-----|--------|----------------|--------------|
|                                | 商品番号                    | 商品名    | 在庫数量 |           |     |        | 伝票番号 商品番号 売上数量 |              |
|                                | 210                     | カーテン   | 330  |           | 311 | 410    | 500            |              |
|                                | 311                     | じゅうたん  | 250  |           | 312 | 420    | 20             |              |
|                                | 410                     | 事務用トレー | 250  | 参照制約をチェック | 313 | 210    | 35             | 311を310      |
|                                | 420                     | 事務用椅子  | 135  |           | 314 | 311    | $\langle 40$   | に更新<br>するSQL |
|                                | 主キー<br>主キーに更新後の310と同じ値の |        |      | 315       | 410 | 10     | の実行            |              |
| 行がなければ制約違反エラー<br>(外部キーは更新されない) |                         |        |      |           |     | - 外部キー |                |              |

<sub>被</sub>参昭夷,商品夷

〔説明〕

更新後の外部キーの値と同じ値の行が主キーにあれば,外部キーへの更新が実行されます。同じ値の行 がなくても,外部キーにナル値があるときは外部キーへの更新が実行されます。ナル値がないときは参 照制約違反エラーになります。この場合、被参照表には特に影響はありません。挿入及び削除も同じで す。

## (b) RESTRICT を指定する場合

RESTRICT を指定すると,被参照表の主キーに変更がある場合,外部キーに同じ値の行があれば,参照制 約違反エラーになり,主キーは変更されません。なお,外部キーに変更がある場合,主キーに同じ値の行 があるかどうかをチェックして,参照制約違反エラーになれば外部キーは変更されません。

RESTRICT を指定している場合,被参照表に SQL を実行するときの動作を次の図に示します。参照表の 動作は,CASCADE 指定時(図[「参照表に更新 SQL を実行するときの動作の例\(CASCADE 指定時\)」](#page-199-0) を参照)と同じです。

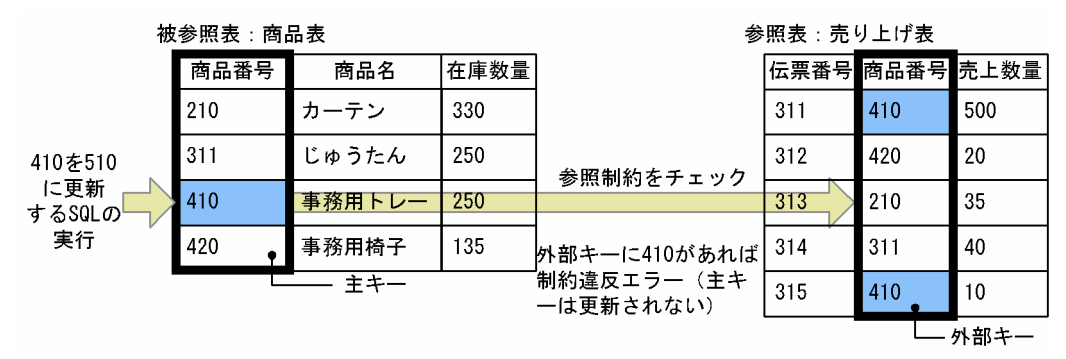

## 図 5‒11 被参照表に更新 SQL を実行するときの動作の例(RESTRICT 指定時)

# (2) データ操作と整合性

被参照表及び参照表に対する操作系 SQL (PURGE TABLE 文を除きます) によるデータ操作は, HiRDB が SQL 実行時にチェックし,整合性を保証します。ただし,次に示すデータ操作をした場合,整合性を保 証できなくなることがあります。

- データベース作成ユティリティ(pdload)によるデータロード
- データベース再編成ユティリティ(pdrorg)による再編成,及びリロード
- データベース構成変更ユティリティ(pdmod)による RD エリアの再初期化(initialize rdarea)
- 更新可能なオンライン再編成の追い付き反映(pdorend コマンド)【UNIX 版限定】
- PURGE TABLE 文
- ALTER TABLE 文による表の分割格納条件の変更

これらの操作をした場合,データの整合性を確認する必要があります。データの整合性確認手順について は,マニュアル「HiRDB Version 9 システム導入・設計ガイド」を参照してください。また,

pd\_check\_pending オペランドに USE を指定していて,これらの操作をした場合,参照表は検査保留状 態になります。

<sup>5.</sup> SQL によるデータベースアクセス

## 5.9.1 検査制約の概要

データベース中の表のデータは,値の範囲や条件など制限を持つ場合が多くあります。例えば,商品の情 報をデータベースに格納する場合,商品価格として負の値はあり得ません。そのため,負の値はデータベー スに存在してはいけない値であり、挿入又は更新時に値をチェックする必要があります。このように、デー タ挿入又は更新時に制約条件をチェックし,条件を満たさないデータの場合は操作を抑止することで表デー 夕の整合性を保つ機能が検査制約です。また、このマニュアルでは検査制約を定義した表を検査制約表と いいます。

なお,ユティリティの実行などで検査制約表のデータの整合性が保証できなくなる場合があります。この 場合,検査制約表は検査保留状態になります。検査保留状態については,「[検査保留状態](#page-203-0)」を参照してくだ さい。

検査制約については,マニュアル「HiRDB Version 9 システム導入・設計ガイド」を参照してください。

#### 検査制約の効果

検査制約を定義すると,データの挿入又は更新時のチェックを自動化できるので UAP を作成するとき の負荷を軽減できます。ただし、検査制約表を更新する場合、データの整合性をチェックするため, チェックに掛かる処理時間が増加します。

## (1) 検査制約の定義

検査制約は、定義系 SQL の CREATE TABLE で CHECK を指定し, 表の値の制約条件を探索条件で指定し ます。また,検査保留状態を使用するには,pd\_check\_pending オペランドに USE を指定するか,又は オペランドの指定を省略します。

## (2) データ操作と整合性

検査制約表に対する操作系 SQL による更新,追加,又は削除は,HiRDB が SQL 実行時にチェックし, 整合性を保証します。ただし,次に示すユティリティによる操作をした場合,チェックをしないため,整 合性を保証できなくなることがあります。

- データベース作成ユティリティ(pdload)によるデータロード
- データベース再編成ユティリティ(pdrorg)によるリロード
- 更新可能なオンライン再編成の追い付き反映(pdorend コマンド)【UNIX 版限定】

これらの操作をした場合,データの整合性を確認する必要があります。データの整合性確認手順について は,マニュアル「HiRDB Version 9 システム導入・設計ガイド」を参照してください。また, pd\_check\_pending オペランドに USE を指定していて、これらの操作をした場合,検査制約表は検査保 留状態になります。

<sup>5.</sup> SQL によるデータベースアクセス

# <span id="page-203-0"></span>5.10 検査保留状態

参照制約及び検査制約が定義された表に対する SQL やユティリティの実行などで、表データの整合性を保 証できなくなった場合. HiRDB は参照表又は検査制約表に対するデータ操作を制限します。このように. 整合性を保証できないためにデータ操作を制限された状態を検査保留状態といいます。参照表又は検査制 約表を検査保留状態にして、データ操作を制限するためには、pd\_check\_pending オペランドに USE を 指定するか、又はオペランドの指定を省略する必要があります。検査保留状態の表は、整合性チェックユ ティリティ (pdconstck) を使用して検査保留状態を解除します。また、整合性チェックユティリティを 使用して,強制的に検査保留状態にもできます。

pd check pending オペランドに NOUSE を指定していると、表間で参照整合性を保証できない場合でも データ操作を制限しません。そのため,整合性が保証できなくなる SQL やユティリティを実行した場合 は,整合性チェックユティリティで強制的に検査保留状態にしてから,整合性を確認してください。

検査保留状態,及び整合性チェックユティリティを使用したデータの整合性確認手順についての詳細は, マニュアル「HiRDB Version 9 システム導入・設計ガイド」を参照してください。

## 5.10.1 検査保留状態の設定又は解除の契機

整合性チェックユティリティ以外に、次に示すユティリティ,コマンド,及び SQL で参照表を検査保留状 態に設定したり,解除したりできます。

- データベース作成ユティリティ (pdload)の constraint 文での指定
- データベース再編成ユティリティ(pdrorg)(リロード,再編成)の constraint 文での指定
- データベース構成変更ユティリティ(pdmod)(RD エリアの再初期化)
- 更新可能なオンライン再編成の追い付き反映(pdorend -p コマンド)【UNIX 版限定】
- PURGE TABLE 文
- ALTER TABLE (CHANGE RDAREA)

それぞれの詳細について,ユティリティ及びコマンドはマニュアル「HiRDB Version 9 コマンドリファ レンス」を,SQL はマニュアル「HiRDB Version 9 SQL リファレンス」を参照してください。

## 5.10.2 検査保留状態の表に対して制限される操作

検査保留状態の表に対して実行できなくなる操作を次の表に示します。

### 表 5‒2 検査保留状態の表に対する操作可否

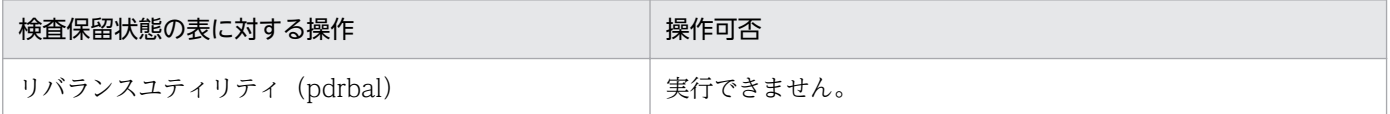

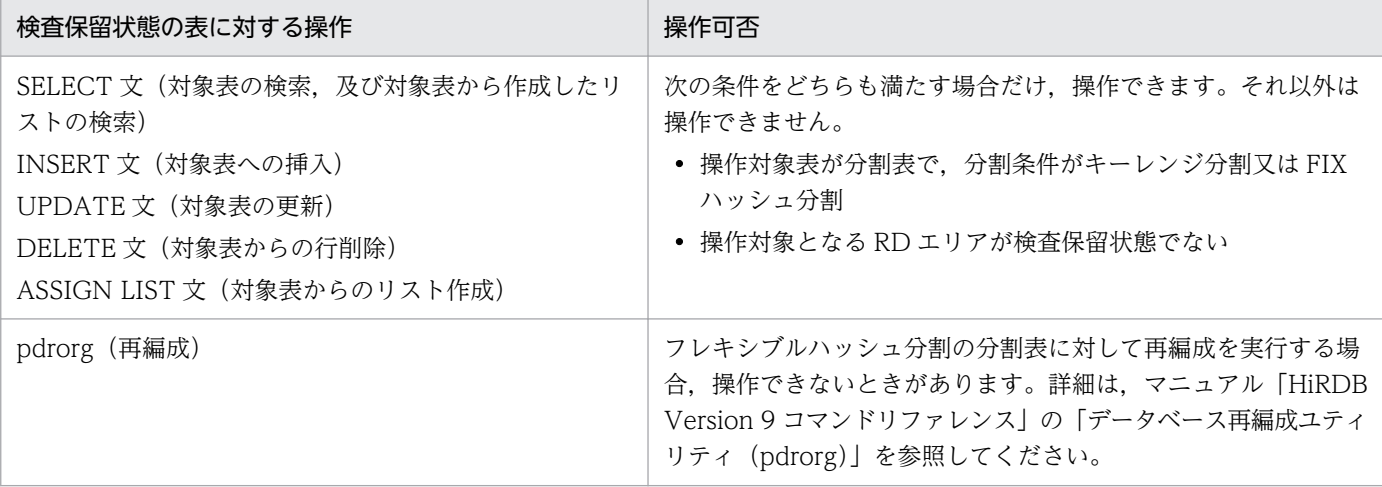

<sup>5.</sup> SQL によるデータベースアクセス

# 5.11 データベースをアクセスする処理性能の向上

データベースをアクセスする処理性能を向上するため、HiRDB には次に示す機能があります。

- ブロック転送機能
- グループ分け高速化機能
- 配列を使用した機能
- ホールダブルカーソル
- SQL の最適化

# 5.11.1 ブロック転送機能

HiRDB サーバから HiRDB クライアントにデータを転送するときに、任意の行数単位で転送する機能をブ ロック転送機能といいます。HiRDB クライアントから HiRDB サーバにアクセスし,大量のデータを検索 する場合にブロック転送機能を使用すると,検索性能を向上できます。ただし,転送行数を多くすると通 信のオーバヘッドが減少するので検索時間を短縮できますが,所要メモリが増加するので使用時には注意 が必要です。また,転送行数を多くし過ぎると,通信で再送が発生し,再送のための時間が余分に掛かり ます。転送行数が多ければ多いほど再送も増えるため,転送行数が多いとブロック転送の効果がなくなり ます。したがって,転送行数に大き過ぎる値を指定しないようにしてください。ブロック転送機能の概要 を次の図に示します。

<sup>5.</sup> SQL によるデータベースアクセス

## 図 5‒12 ブロック転送機能の概要

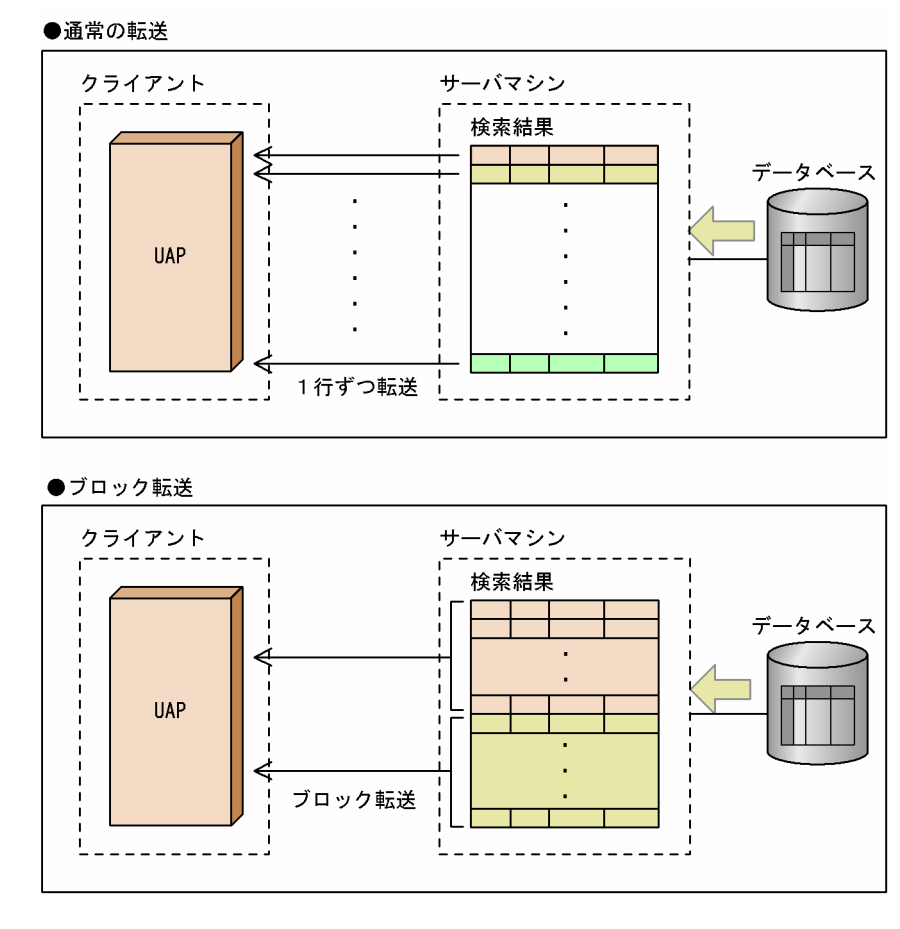

#### ブロック転送機能の使用

ブロック転送機能は,次に示す条件を満たす場合に使用できます。

- 1. クライアント環境定義 PDBLKF に 2 以上の値を指定している場合,又は PDBLKBUFFSIZE に 1 以上の値を指定している場合
- 2. FETCH 文を指定している場合(ただし、次のどれかの条件に該当する場合を除きます)
	- ・カーソルを使用した更新
	- ・BLOB 型の選択式がある検索
	- ·クライアント環境定義 PDBINARYBLKF が NO (省略も含む) で、かつ定義長が 32,001 バイト 以上の BINARY 型の選択式がある検索
	- ·BLOB 位置付け子型. 又は BINARY 位置付け子型の変数を使用して結果を受け取る検索で、か つホールダブルカーソルを使用した検索

クライアント環境定義については,マニュアル「HiRDB Version 9 UAP 開発ガイド」を参照してく ださい。

5. SQL によるデータベースアクセス

# 5.11.2 グループ分け高速化機能

SQL の GROUP BY 句を指定してグループ分け処理をする場合,ソートしてからグループ分けをしていま す。これにハッシングを組み合わせてグループ分けすることで高速なグループ分け処理を実現する機能を グループ分け高速化機能といいます。この機能は,グループ分けのグループ数が少なく,元の行数が多い ほど,グループ分けの処理時間が短縮できます。

## グループ分け高速化機能の指定

次に示すオペランドなどの SQL 最適化オプションで、グループ分け高速化機能を使用する指定をします。

- システム定義の pd\_optimize\_level オペランド
- クライアント環境定義の PDSQLOPTLVL
- CREATE PROCEDURE, CREATE TRIGGER, CREATE TYPE, ALTER PROCEDURE, ALTER ROUTINE, 及び ALTER TRIGGER の SQL 最適化オプション

pd\_optimize\_level オペランドについては、マニュアル「HiRDB Version 9 システム定義」を参照し てください。PDSQLOPTLVL の指定とグループ分け高速化機能の指定については,マニュアル 「HiRDB Version 9 UAP 開発ガイド」を参照してください。

## 5.11.3 配列を使用した機能

# (1) 配列を使用した FETCH 機能

FETCH 文の INTO 句に配列型の埋込み変数を指定すると、検索結果を一度に複数行取得できます。HiRDB クライアントから HiRDB サーバにアクセスし、大量のデータを検索する場合に配列を使用した FETCH 機能を使用すると,検索性能を向上できます。ブロック転送機能とは異なり,複数行の検索結果を取得す ることをプログラム内で明示的に記述します。また,配列を使用した FETCH は INTO 句に指定した埋込 み変数と標識変数がすべて配列型の変数の場合に有効です。配列を使用した FETCH 機能については,マ ニュアル「HiRDB Version 9 UAP 開発ガイド」を参照してください。

## (2) 配列を使用した INSERT 機能

INSERT 文を実行する場合,複数行分のデータを設定した配列型の変数を指定すると,一つの SQL 文で 複数行分のデータを挿入できます。配列を使用した INSERT 機能を使用すると、HiRDB クライアントと HiRDB サーバとの間の通信回数を削減できます。また、HiRDB/パラレルサーバの場合には、更に HiRDB サーバ内のサーバ間の通信回数も削減できます。そのため,HiRDB クライアントから HiRDB サーバにア クセスし,大量のデータを高速に挿入したい場合に有効となります。

<sup>5.</sup> SQL によるデータベースアクセス

### 配列を使用した INSERT 機能の使用方法

#### 静的に実行する場合

INSERT 文で FOR 句に埋込み変数を指定し、かつ VALUES 句に指定した埋込み変数と標識変数 をすべて配列型の変数にしてください。一括して挿入する行数は,FOR 句に指定した埋込み変数で 制御します。

#### 動的に実行する場合

次に示す手順で実行してください。

- 1. PREPARE 文で,INSERT 文(VALUES 句のすべての挿入値に?パラメタを指定)を前処理し ます。
- 2. EXECUTE 文の USING 句に、前処理した INSERT 文の入力 ? パラメタに与える値を配列で指 定し,かつ BY 句に埋込み変数を指定してください。一括して挿入する行数は,BY 句に指定し た埋込み変数で制御します。

配列を使用した INSERT 機能については,マニュアル「HiRDB Version 9 UAP 開発ガイド」を参照し てください。

## (3) 配列を使用した UPDATE 機能

UPDATE 文を実行する場合,複数回分のデータを設定した配列型の変数を指定すると,一つの SQL 文で 複数回分の表の列を更新できます。HiRDB クライアントと HiRDB サーバとの間の通信回数を削減できる ため、HiRDB クライアントから HiRDB サーバにアクセスし、大量データを高速に更新する場合に有効で す。

### 配列を使用した UPDATE 機能の使用方法

#### 静的に実行する場合

UPDATE 文で,FOR 句に埋込み変数を指定し,かつ探索条件中に指定した埋込み変数と標識変数 をすべて配列型の変数にしてください。一括して更新する回数は,FOR 句に指定した埋込み変数で 制御します。

### 動的に実行する場合

次に示す手順で実行してください。

- 1. PREPARE 文で,UPDATE 文(更新値や探索条件中に?パラメタを指定)を前処理します。
- 2. EXECUTE 文の USING 句に、前処理した UPDATE 文の入力?パラメタに与える値を配列で 指定し,かつ BY 句に埋込み変数を指定してください。一括して更新する回数は,BY 句に指定 した埋込み変数で制御します。

配列を使用した UPDATE 機能については,マニュアル「HiRDB Version 9 UAP 開発ガイド」を参照し てください。

<sup>5.</sup> SQL によるデータベースアクセス

# (4) 配列を使用した DELETE 機能

DELETE 文を実行する場合,複数回分のデータを設定した配列型の変数を指定すると,一つの SQL 文で 複数回分の行の削除ができます。HiRDB クライアントと HiRDB サーバとの間の通信回数を削減できるた め, HiRDB クライアントから HiRDB サーバにアクセスし, 大量データを高速に削除する場合に有効です。

### 配列を使用した DELETE 機能の使用方法

#### 静的に実行する場合

DELETE 文で,FOR 句に埋込み変数を指定し,かつ探索条件中に指定した埋込み変数と標識変数 をすべて配列型の変数にしてください。一括して削除する回数は,FOR 句に指定した埋込み変数で 制御します。

### 動的に実行する場合

次に示す手順で実行してください。

- 1. PREPARE 文で,DELETE 文(探索条件中に?パラメタを指定)を前処理します。
- 2. EXECUTE 文の USING 句に、前処理した DELETE 文の入力?パラメタに与える値を配列で指 定し,かつ BY 句に埋込み変数を指定してください。一括して削除する回数は,BY 句に指定し た埋込み変数で制御します。

配列を使用した DELETE 機能については,マニュアル「HiRDB Version 9 UAP 開発ガイド」を参照し てください。

## 5.11.4 ホールダブルカーソル

COMMIT 文を実行しても閉じないようにするカーソルをホールダブルカーソルといいます。

Type4 JDBC ドライバでは,コミット実行後も ResultSet オブジェクトを有効にする場合に,ホールダブ ルカーソル機能を使用します。

ホールダブルカーソルを使用すると,大量のデータを検索又は更新する場合に,検索又は更新の途中で COMMIT 文を実行できるため,排他資源を削減できます。また,カーソルを開いたまま,COMMIT 文 を実行できるため,大量のデータを検索又は更新する場合でも,シンクポイントを有効にして,再開始時 の時間を短縮できます。ホールダブルカーソルについては,マニュアル「HiRDB Version 9 UAP 開発ガ イド」を参照してください。

## 5.11.5 SQL の最適化

データベースの状態を考慮して、最も効率的なアクセスパスを決定することを SQL の最適化といいます。 SQL の最適化には、SQL 最適化指定、SQL 最適化オプション,及び SQL 拡張最適化オプションがありま す。これらについては,次の表を参照してください。

• [SQL 最適化指定の機能](#page-210-0)

<sup>5.</sup> SQL によるデータベースアクセス

- <span id="page-210-0"></span>• SQL 最適化オプションの機能
- [SQL 拡張最適化オプションの機能](#page-212-0)

なお,SQL の最適化にはここで説明する項目以外の機能もあります。その機能は常に性能が向上するた め、オプションとしていません(必ず適用されます)。SQL 最適化指定, SQL 最適化オプション, 及び SQL 拡張最適化オプションについては,マニュアル「HiRDB Version 9 UAP 開発ガイド」を参照してく ださい。

## 表 5-3 SQL 最適化指定の機能

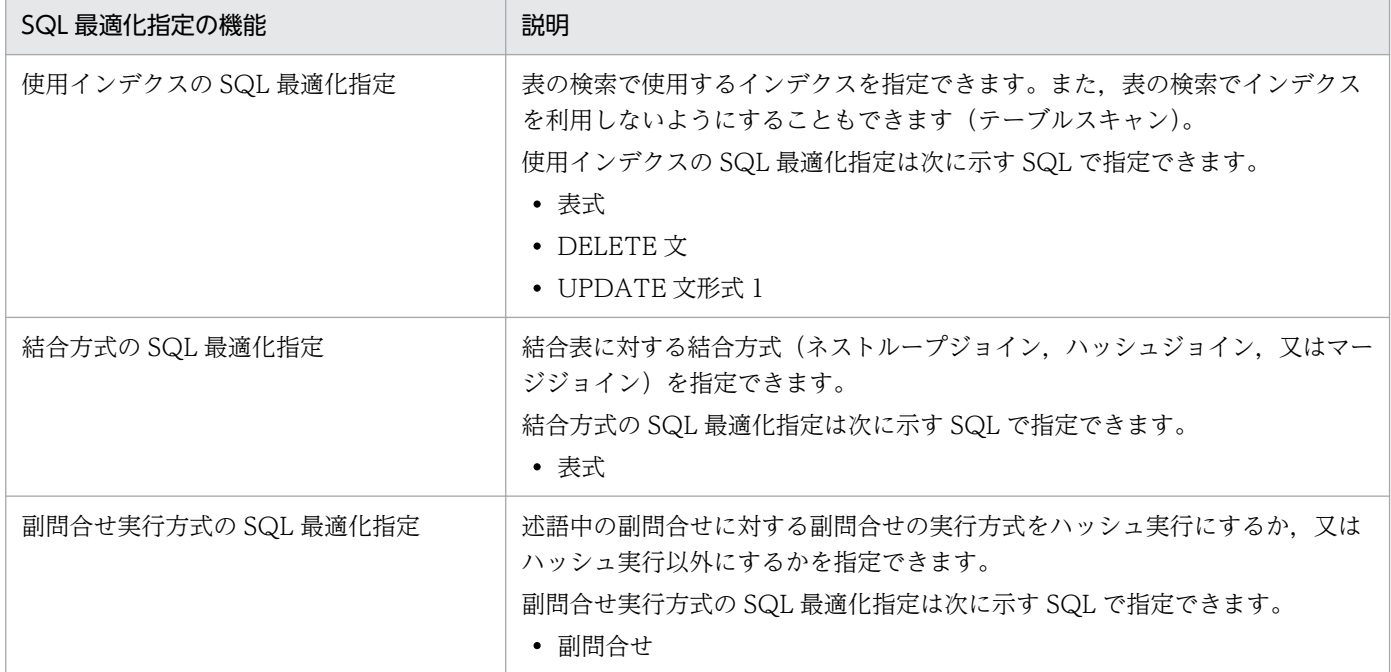

## 表 5‒4 SQL 最適化オプションの機能

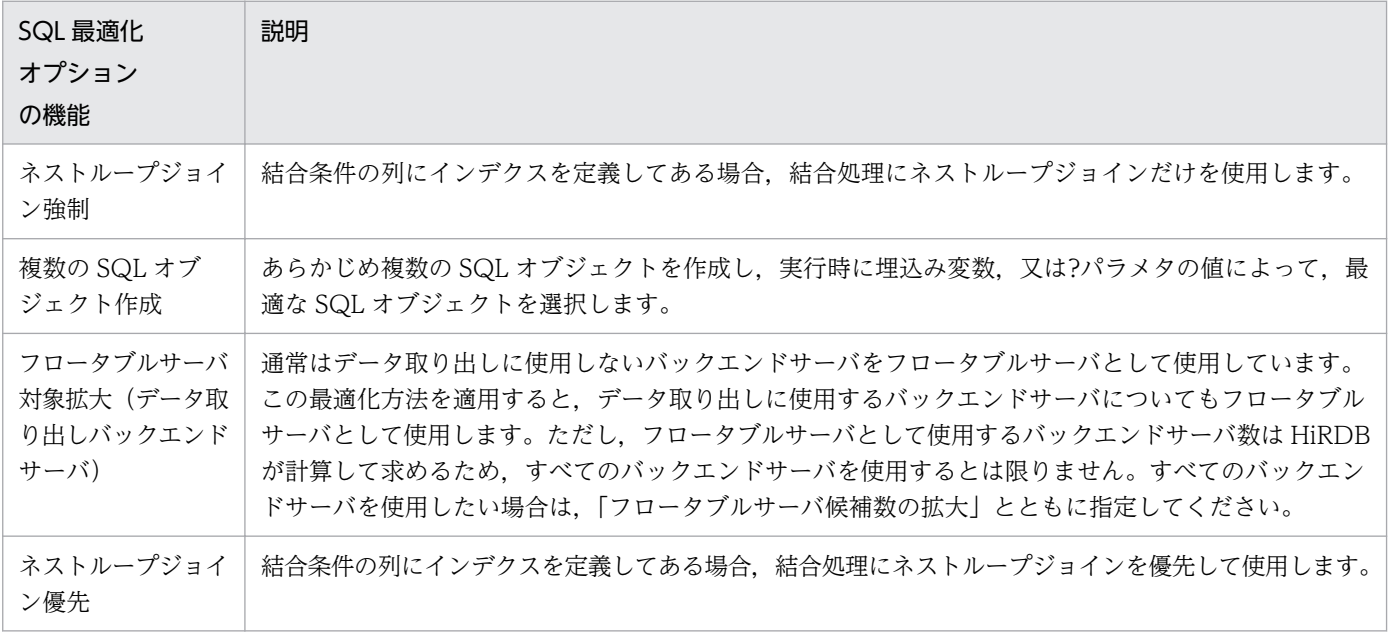

<sup>5.</sup> SQL によるデータベースアクセス

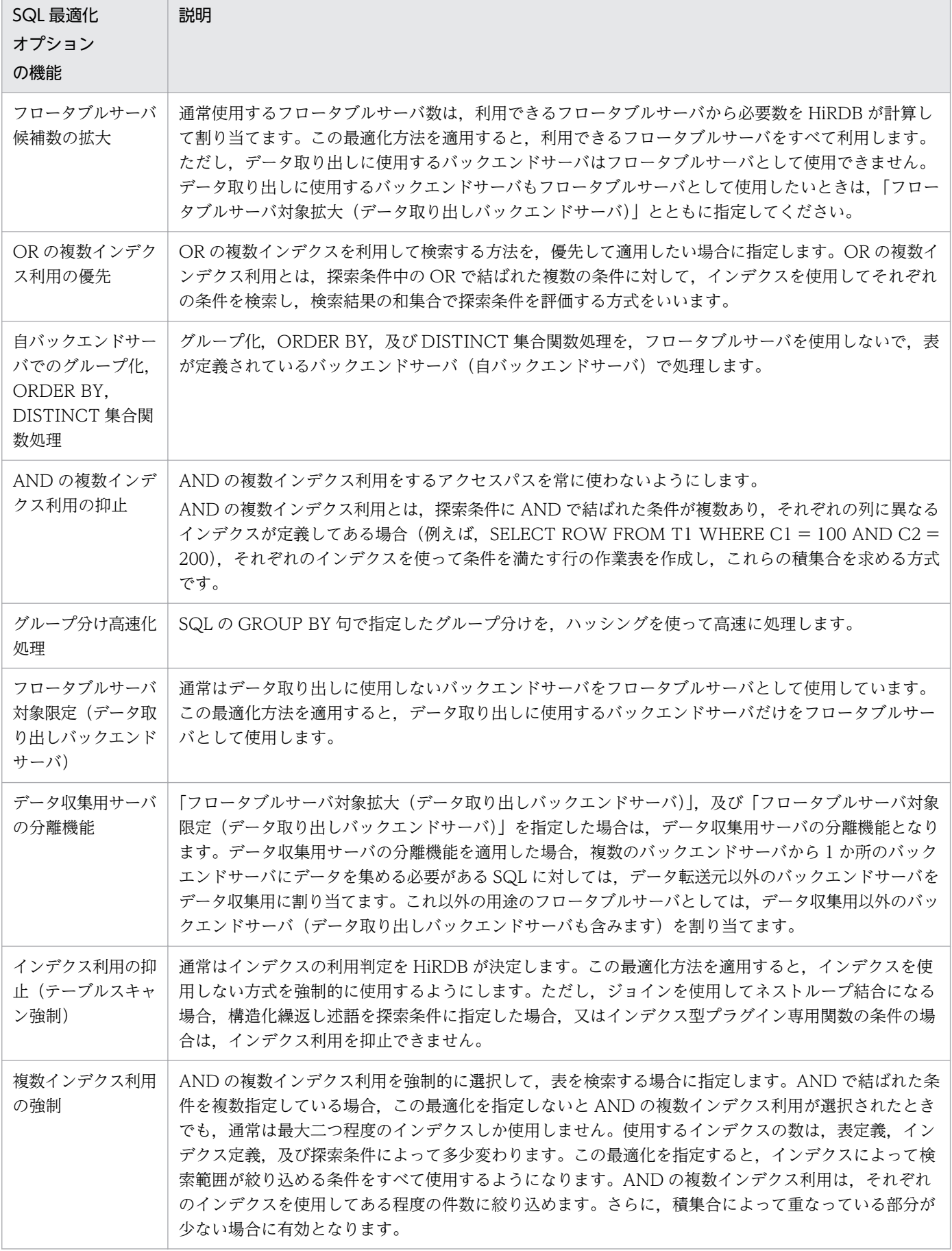

<span id="page-212-0"></span>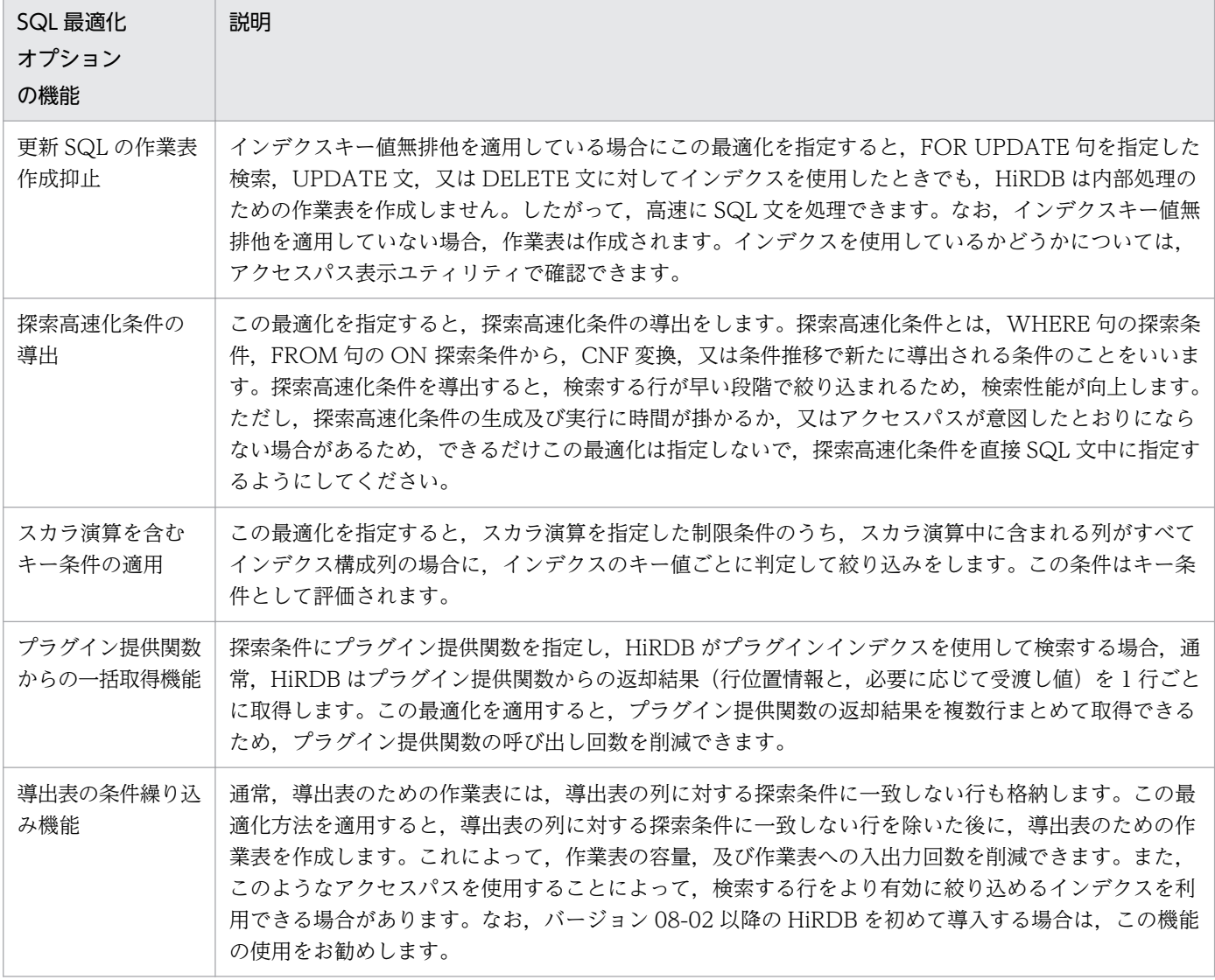

# 表 5‒5 SQL 拡張最適化オプションの機能

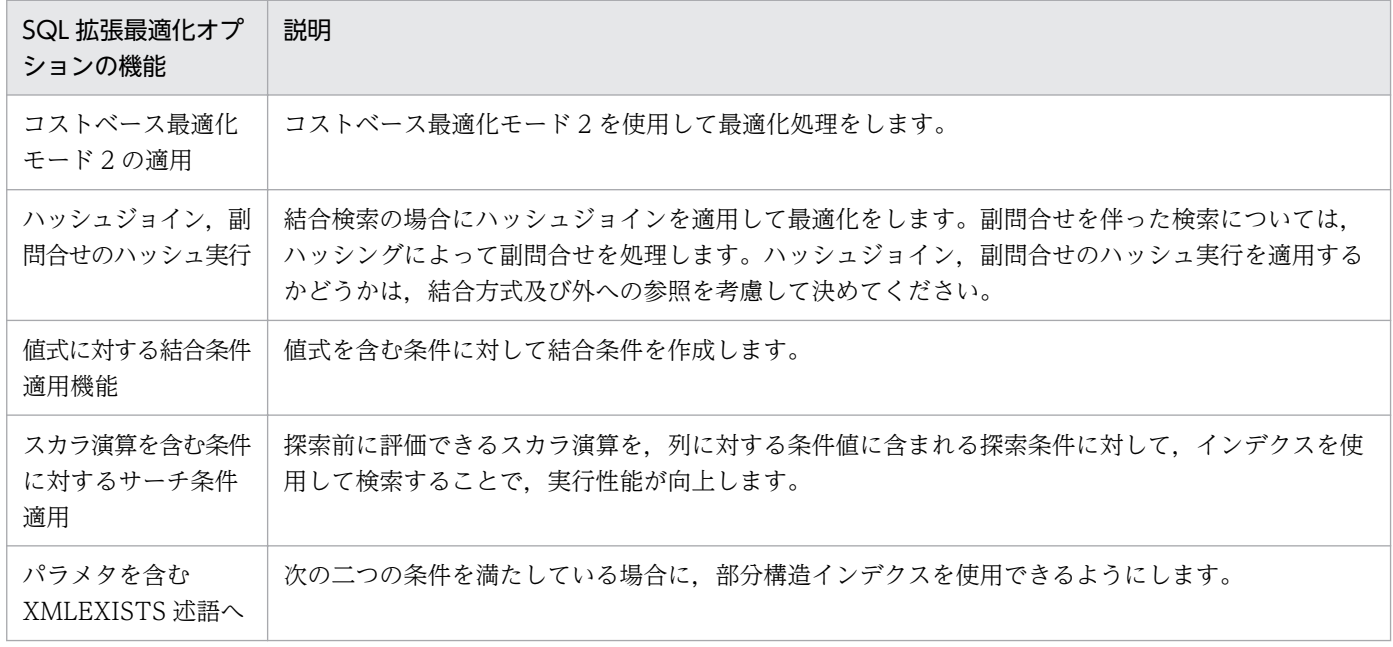

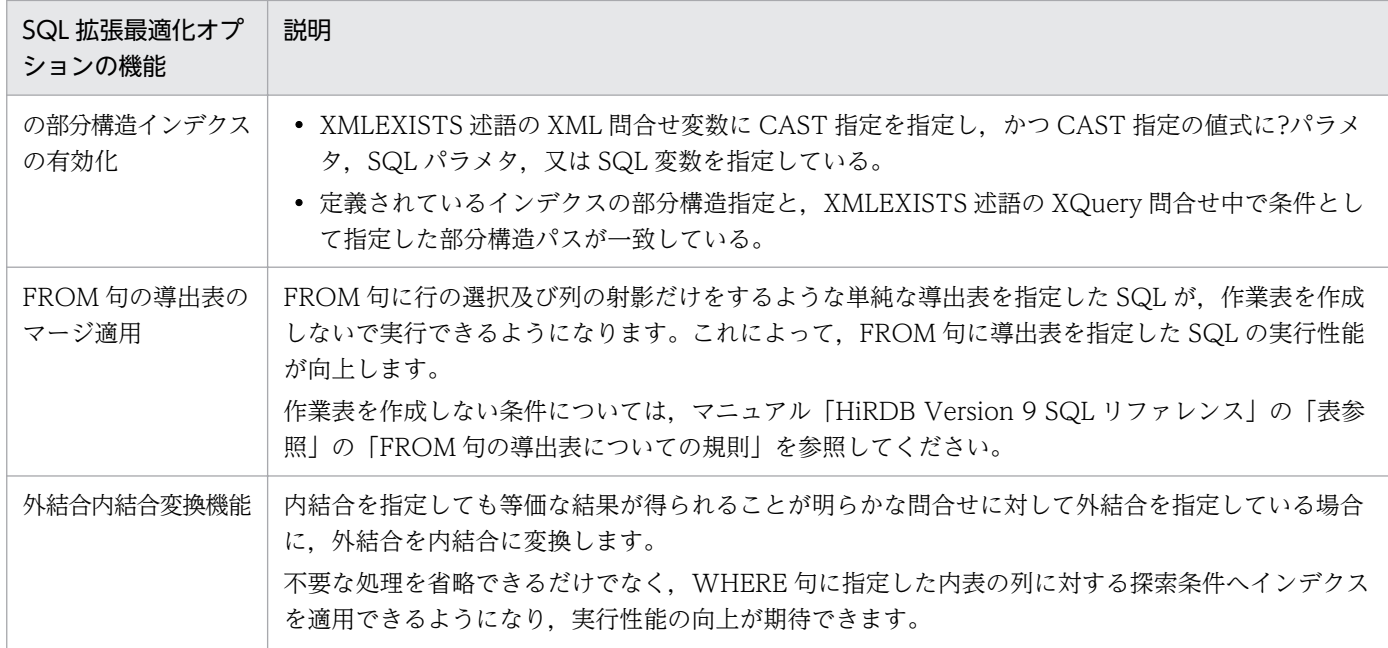

## SQL 最適化オプション, SQL 拡張最適化オプションの設定

SQL 最適化オプション及び SQL 拡張最適化オプションを設定するためには、次のどれかで指定します。

1. システム共通定義又はフロントエンドサーバ定義の pd\_optimize\_level オペランド, pd\_additional\_optimize\_level オペランド

2. クライアント環境定義の PDSQLOPTLVL オペランド, PDADDITIONALOPTLVL オペランド

3. ストアドルーチン中及びトリガ中の SQL 文の SQL 最適化オプション, SQL 拡張最適化オプション

同時に指定した場合の優先順位は,3,2,1 の順となります。また,SQL 最適化指定を同時に指定し た場合は,SQL 最適化オプション,SQL 拡張最適化オプションよりも SQL 最適化指定が優先されます。

<sup>5.</sup> SQL によるデータベースアクセス

# 5.12 絞込み検索

統込み検索とは、段階的に対象レコードを絞り込む検索のことをいいます。絞込み検索をする場合、ASSIGN LIST 文でリストを作成します。リストとは、適当な件数になるまで条件を指定して段階的にデータを絞り 込んでいくような情報検索をするために、その途中段階のデータの集合を一時的に名前(リスト名)を付 けて保存したデータ又は保存したデータの集合を意味します。

ある条件で作成したリストがあれば、そのリストを使用することで処理速度の向上が図れます。また、複 数の条件を指定する場合は、複数のリストを組み合わせた検索もできます。絞込み検索については、マニュ アル「HiRDB Version 9 UAP 開発ガイド」を参照してください。リストを使用した検索の例を次の図に 示します。

<sup>5.</sup> SQL によるデータベースアクセス

## 図 5‒13 リストを使用した検索の例

#### ZAIKO (在庫表)

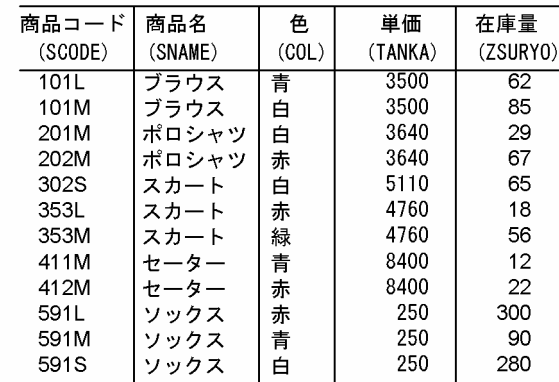

商品名がスカートの行を選択したLIST1を作成しま

単価が5000円以上の行を選択したLIST2を作成し ます SQL文

ਰ SOL文

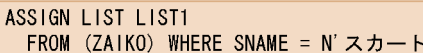

リスト名: LIST1

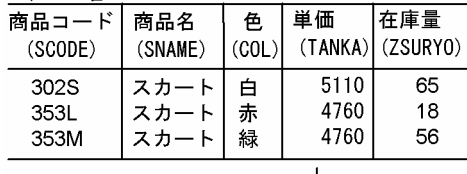

ASSIGN LIST LIST2 FROM (ZAIKO) WHERE TANKA  $>=$  5000

## リスト名: LIST2

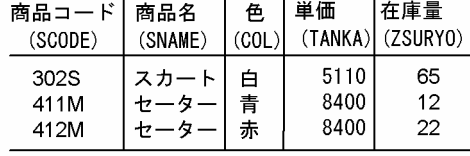

LIST1とLIST2の集合積を求めたLIST3を作成します(商品名がス カートで、かつ単価が5000円以上の行を求めます)

SQL文

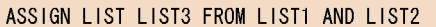

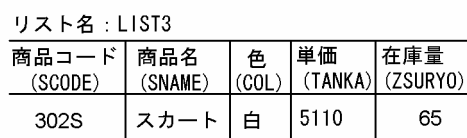

在庫表 (ZAIKO) から、商品名がスカートで、かつ単価が5000円以上のデータを検索した い場合は、リスト (LIST3) を検索します。在庫表から条件を指定して検索するよりもLI ST3を検索した方が処理は速くなります。 SQL文

SELECT \* FROM LIST LIST3

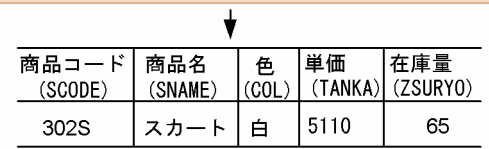

### 絞込み検索をするための準備

絞込み検索をするためには,あらかじめ次に示す準備をしておく必要があります。

#### ・システム定義の指定

絞込み検索をする場合,システム共通定義の絞込み検索に関するオペランドを指定する必要があり ます。絞込み検索をする場合に必ず指定するオペランドを次に示します。
- pd\_max\_list\_users:最大リスト作成ユーザ数を指定します。
- pd\_max\_list\_count:1 ユーザ当たりの最大作成可能リスト数を指定します。

システム定義の絞込み検索に関するオペランドについては,マニュアル「HiRDB Version 9 シス テム定義」を参照してください。

・リスト用 RD エリアの作成

データベース初期設定ユティリティ(pdinit)又はデータベース構成変更ユティリティ(pdmod) でリスト用 RD エリアを作成します。リスト用 RD エリアについては,マニュアル「HiRDB Version 9 システム導入・設計ガイド」を参照してください。

<sup>5.</sup> SQL によるデータベースアクセス

### 5.13 自動採番機能

自動採番機能とは,データベース中でデータを呼び出すごとに一連の整数値を返す機能です。この機能は, 順序数生成子を定義することで使用できます。自動採番機能を使用すると,採番を行う UAP の開発効率 が向上します。また,順序数生成子をサポートしている他 DBMS で作成した UAP からの移行性も向上し ます。このため,採番業務では自動採番機能を使用することを推奨します。

順序数生成子は、ユーザやトランザクションの状態にかかわらず、連続した番号(順序番号)を一度に一 つ生成します。順序数生成子の概要を次の図に示します。

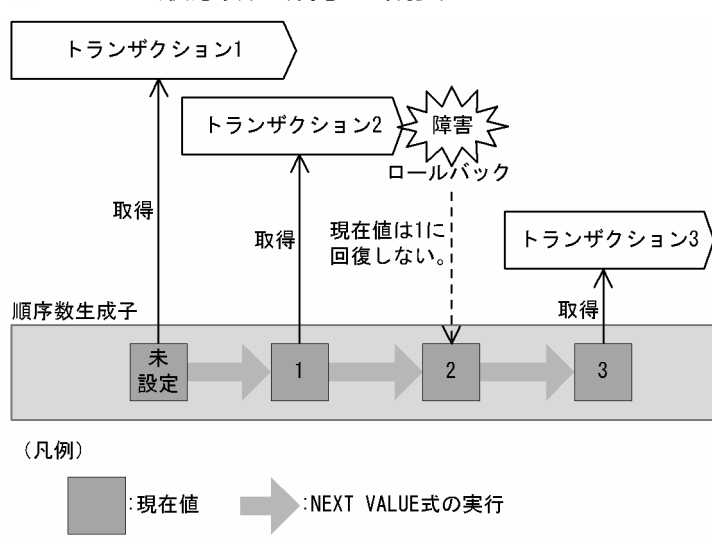

#### 図 5‒14 順序数生成子の概要

[説明]

順序数生成子が生成する順序番号を取得するためには、NEXT VALUE 式を使用します。NEXT VALUE 式は,順序数生成子が生成した最新の値(現在値)の次の値を取得し,現在値を次の値に更新します。 順序数生成子が定義されてから一度も NEXT VALUE 式を使用していない場合、現在値は未設定とな ります。現在値が未設定の状態で NEXT VALUE 式を使用すると. 順序数生成子の開始値が返り. 現 在値には順序数生成子の開始値が格納されます。

#### 注意事項

現在値はロールバックが発生しても回復されません。トランザクションの状態に関係なく、連続し た番号を生成します。

自動採番機能については,マニュアル「HiRDB Version 9 UAP 開発ガイド」を参照してください。

5. SQL によるデータベースアクセス

# 5.14 DB アクセス部品を使用したデータベースアクセス

データベースをアクセスする場合、DB アクセス部品も使用できます。ここでいう DB アクセス部品とは, 次のものを指します。

- ODBC ドライバ
- HiRDB OLE DB プロバイダ
- HiRDB データプロバイダ for .NET Framework
- JDBC ドライバ
- SQLJ

これらの DB アクセス部品は、HiRDB/Run Time, 及び HiRDB/Developer's Kit に含まれています。

DB アクセス部品からのアクセスについては,マニュアル「HiRDB Version 9 UAP 開発ガイド」を参照 してください。

### 5.14.1 ODBC ドライバ

ODBC 対応 AP から HiRDB をアクセスする場合、ODBC ドライバを使用します。ODBC 対応 AP には, Microsoft Access, Microsoft Excel などがあります。

また, ODBC 関数を使用した UAP から HiRDB をアクセスする場合も ODBC ドライバを使用します。 なお、使用できる ODBC 関数は、HiRDB が提供している関数だけです。

### 5.14.2 HiRDB OLE DB プロバイダ

OLE DB 対応 AP から HiRDB をアクセスする場合、HiRDB OLE DB プロバイダを使用します。

OLE DB は、ODBC と同様に広範囲なデータソースにアクセスするための API で、SQL データ以外の データアクセスに適したインタフェースも定義されています。

### 5.14.3 HiRDB データプロバイダ for .NET Framework

ADO.NET を使用して HiRDB をアクセスする場合, HiRDB データプロバイダ for .NET Framework を 使用します。HiRDB データプロバイダ for .NET Framework は,ADO.NET 仕様に準拠したデータプロ バイダです。

HiRDB データプロバイダ for .NET Framework は、.NET Framework の System.Data 空間で提供され ている共通基本インタフェース群を実装しています。また,独自の拡張機能として,配列を使用した INSERT 機能、及び繰返し列へのアクセスを実装しています。

# 5.14.4 JDBC ドライバ

Java で記述したプログラムから HiRDB をアクセスする場合、JDBC ドライバを使用します。

# 5.14.5 SQLJ

SQLJ とは、Java で静的 SQL を埋込み型 SQL として記述、及び実行するための言語仕様です。SQLJ は, SQLJ トランスレータと SQLJ ランタイムライブラリから構成されます。

SQLJトランスレータは、SQLJ ソースプログラムを解析して、Java ソースファイルと、SQL の情報を格 納したプロファイルを生成します。ユーザは, Java ソースファイルを Java コンパイラでコンパイルして class ファイル(実行ファイル)を作成します。

生成されたプロファイルと class ファイルを実行する場合, SQLJ ランタイムライブラリを使用します。

<sup>5.</sup> SQL によるデータベースアクセス

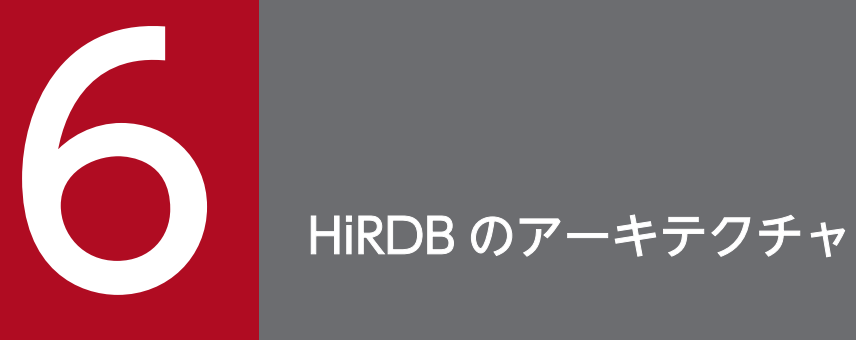

この章では、HiRDB のアーキテクチャについて説明します。

# 6.1 HiRDB の環境設定

HiRDB では,環境設定を支援するために次のツールを提供しています。

- 簡易セットアップツール
- バッチファイル (SPsetup.bat) による自動生成【Windows 版限定】

通常は,簡易セットアップツールを使用して HiRDB の環境設定をしてください。

各環境設定方法のメリット及びデメリットを次の表に示します。それぞれの環境設定方法の詳細について は,マニュアル「HiRDB Version 9 システム導入・設計ガイド」を参照してください。

表 6-1 各環境設定方法のメリット及びデメリット

| 環境設定方法                                                 | 概要                                                                          | メリット                                                                                                    | デメリット                                                                                                    |
|--------------------------------------------------------|-----------------------------------------------------------------------------|----------------------------------------------------------------------------------------------------|----------------------------------------------------------------------------------------------------|
| 簡易セットアップツー<br>ルを使用する方法                                 | HiRDB の環境設定情報を, 表示<br>される画面に従って入力していき<br>ます。その入力情報を基に<br>HiRDB の環境設定が行われます。 | ほかの方法よりも手軽に<br>HiRDB の環境設定ができます。<br>簡易セットアップツールを使用<br>して HiRDB の環境設定をすれ<br>ば、とりあえず HiRDB を開始<br>できるようになります。また,<br>既存のシステム定義の指定値を<br>変更することもできます。 | HiRDB のシステム構成が簡易<br>セットアップツールで設定で<br>きる範囲に限定されます。                                                                                      |
| コマンドを使用する<br>方法※1                                      | HiRDB のコマンドを使用して<br>HiRDB の環境設定を行います。                                       | HiRDB のシステム構成を自由<br>に決められます。                                                                                                    | HiRDB の環境設定をするの<br>に、ある一定以上の知識が必<br>要になります。具体的には,<br>このマニュアルで説明してい<br>る機能や設定内容を理解して<br>おく必要があります。そのた<br>め、ほかの方法よりも、環境<br>設定方法が難しくなります。 |
| バッチファイル<br>(SPsetup.bat) を使用<br>する方法【Windows<br>版限定】※2 | バッチファイルを実行して<br>HiRDB の環境設定を行います。                                           | コマンドを使用する方法よりも<br>手軽に HiRDB の環境設定がで<br>きます。                                                                                                    | HiRDB のシステム構成がバッ<br>チファイルで設定できる範囲<br>に限定されます。                                                                                          |

注※1【Windows 版の場合】

本番用のシステムを構築する前に簡易導入をお試しください。サンプルファイルを使ってテスト用のシ ステムで HiRDB の構築手順を一通り実行しておけば,本番用のシステムをより適切に構築できます。 簡易導入の方法については,マニュアル「HiRDB Version 9 システム導入・設計ガイド」を参照して ください。

注※2

バッチファイルを使用する方法は,HiRDB/シングルサーバのときだけ使えます。HiRDB/パラレル サーバの環境設定については. %PDDIR%\HiRDEF\readme.txt を参照してください。

### 注意事項

- 簡易セットアップツールの場合,プラグインの環境設定はできません。
- バッチファイルの場合, HiRDB の環境設定情報を自動的に設定します。設定し終わった内容を 基に,HiRDB 管理者が適切な環境に変更します。

<sup>6.</sup> HiRDB のアーキテクチャ

### 6.2 HiRDB ファイルシステム領域

#### 6.2.1 HiRDB ファイルシステム領域の概要

表,インデクス,障害発生時にシステムの状態を回復させるのに必要な情報など,HiRDB の様々な情報を 格納するための HiRDB 専用のファイルを HiRDB ファイルといいます。また、HiRDB ファイルを作成す る領域のことを HiRDB ファイルシステム領域といいます。HiRDB ファイルシステム領域は,システム ファイルや RD エリアなどを構成する HiRDB 専用のファイルを作成する前に準備しておく必要があります。

# (1) HiRDB ファイルシステム領域と OS が提供するファイルシステム領域の 関係

OS が入出力処理をするディスクは連続領域ごとに分割され,それぞれの領域をパーティションといいま す。それぞれのパーティションを OS が提供するファイルシステム領域又は HiRDB ファイルシステム領 域に使用できます。HiRDB ファイルシステム領域と OS が提供するファイルシステム領域の関係を次の図 に示します。

#### 図 6-1 HiRDB ファイルシステム領域と OS が提供するファイルシステム領域の関係

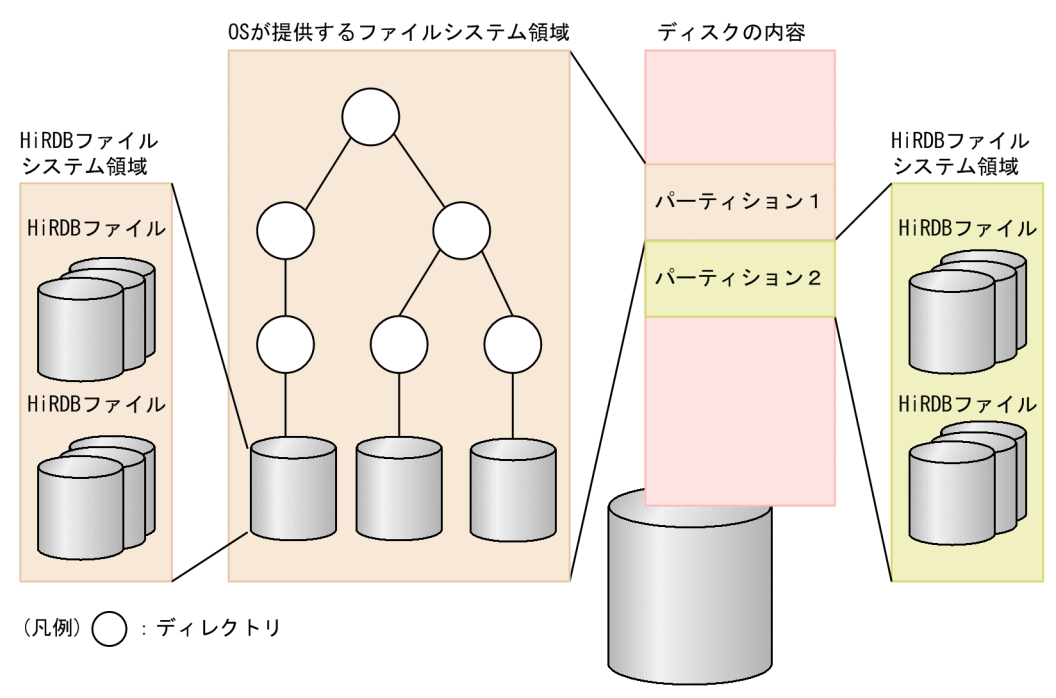

#### (2) HiRDB ファイルシステム領域に使用するファイル

#### (a) UNIX 版の場合

HiRDB ファイルシステム領域はキャラクタ型スペシャルファイル上又は通常ファイル上に作成できます。

<sup>6.</sup> HiRDB のアーキテクチャ

また. Linux の場合はブロック型スペシャルファイルも使用できます。HiRDB は、ブロック型スペシャル ファイルをキャラクタ型スペシャルファイルと同様に扱います。そのため,ブロック型スペシャルファイ ルを使用する場合は,本文中の「キャラクタ型スペシャルファイル」を「ブロック型スペシャルファイル」 に読み替えてください。

通常ファイルは,カーネルバッファを経由してデータを入出力しますが,キャラクタ型スペシャルファイ ルは、HiRDB のバッファから直接データを入出力します。キャラクタ型スペシャルファイルの使用を基本 と考えていますが,次に示す場合は通常ファイルの方が性能が優れています。

- 大量検索を主体とする表を格納する RD エリアの HiRDB ファイル
- 作業表用ファイル

ただし,通常ファイルはシステムダウンに弱いため,次に示すファイルは必ずキャラクタ型スペシャルファ イルに作成してください。

- システムログファイル
- シンクポイントダンプファイル
- ステータスファイル
- システム用 RD エリアを構成する HiRDB ファイル
- 更新頻度の高いユーザ用 RD エリアを構成する HiRDB ファイル

また,系切り替え機能を使用する場合,共有ディスク装置に作成する HiRDB ファイルシステム領域には キャラクタ型スペシャルファイルを使用してください。通常ファイルを使用すると,系切り替え発生時に 更新内容が失われるおそれがあります。なお,キャラクタ型スペシャルファイルでも,プリフェッチ機能 を使うことで大量検索性能を向上させることができます。

#### (b) Windows 版の場合

Windows のパーティション上に、HiRDB ファイルシステム領域を作成します。

#### 通常の Windows のファイル

通常の Windows のパーティション上にファイルを作成して HiRDB ファイルシステム領域を作成しま す。pdfmkfs コマンドを実行して作成します。

#### ダイレクトディスクアクセス(raw I/O)

通常のパーティション上だけでなく、Windows のダイレクトディスクアクセス (raw I/O) を使用し た HiRDB ファイルシステム領域を作成できます。この機能を raw I/O 機能といいます。raw I/O を 使用する場合でも,パーティション又は論理ドライブをファイルと同様にアクセスできます。raw I/O 機能を使用すると,HiRDB は Windows のファイルキャッシュの動作による影響を受けなくなりま す。そのため,グローバルバッファの制御などによって,安定した性能を維持できるようになります。 ただし,一部の HiRDB ファイルシステム領域は raw I/O を使用できません。

raw I/O 機能を使用するには、未フォーマット状態のパーティションを用意する必要があります。パー ティションは Windows の[コンピュータの管理]−[ディスクの管理]で作成します。

raw I/O 機能を使用した HiRDB ファイルシステム領域の作成については、マニュアル「HiRDB Version 9 システム導入・設計ガイド」を参照してください。

# (3) HiRDB ファイルシステム領域の種類

HiRDB ファイルシステム領域は、次の表に示す種類ごとに作成することをお勧めします。各 HiRDB ファ イルシステム領域の設計方法については,マニュアル「HiRDB Version 9 システム導入・設計ガイド」 を参照してください。

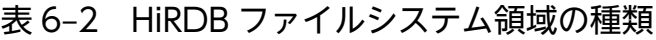

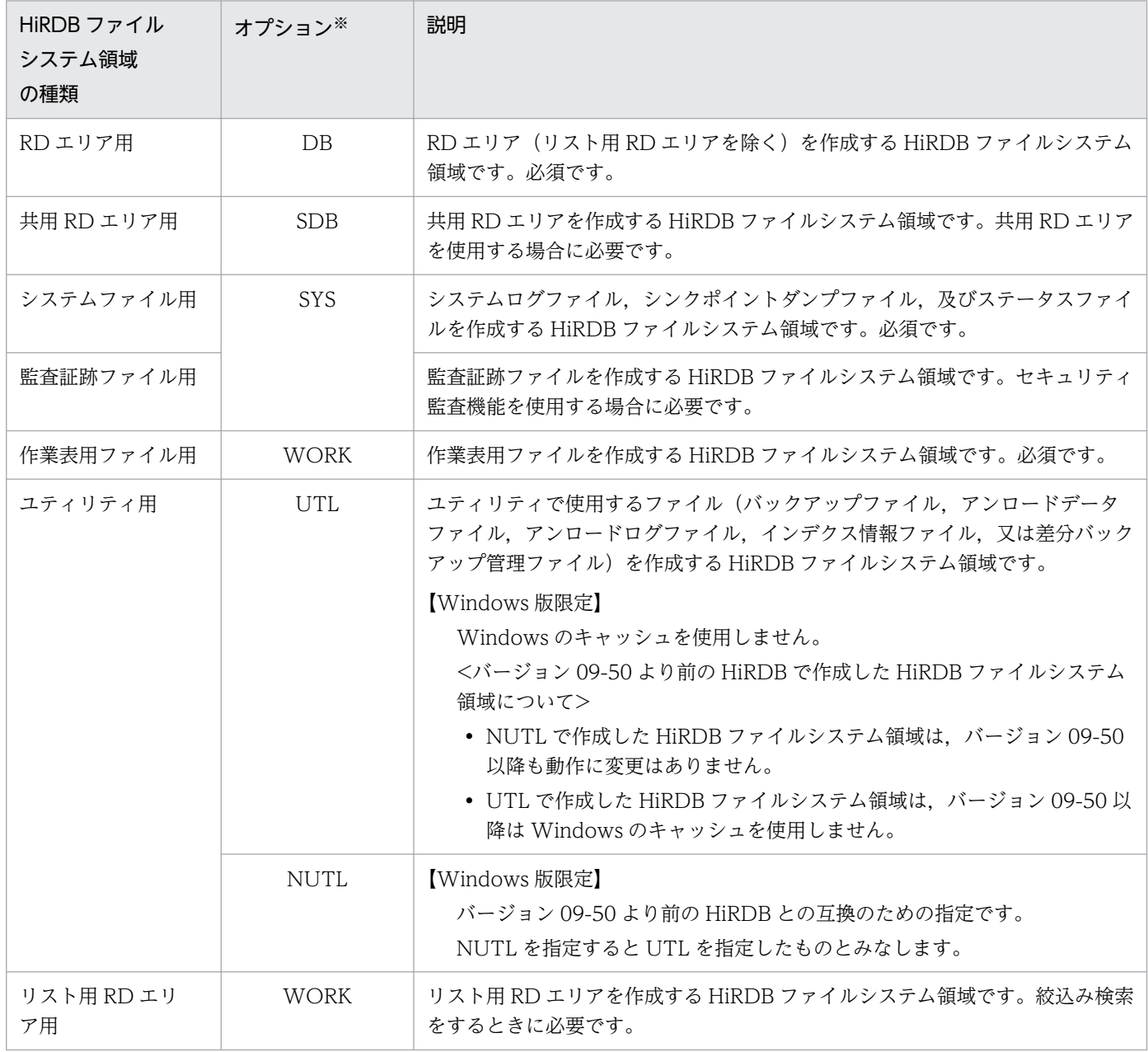

#### 注※

pdfmkfs コマンドで HiRDB ファイルシステム領域を作成するときに指定する-k オプションの指定値で す。

6. HiRDB のアーキテクチャ

# (4) HiRDB ファイルシステム領域の作成方法

pdfmkfs コマンドで HiRDB ファイルシステム領域を作成します。

#### ■参考

HiRDB の初期導入時,次に示す環境設定支援ツールを使用すると,入力した情報を基に HiRDB ファイルシステム領域が作成されます。

- 簡易セットアップツール
- バッチファイル(SPsetup.bat)【Windows 版限定】

HiRDB ファイルシステム領域の作成方法については,マニュアル「HiRDB Version 9 システム導入・設 計ガイド」を参照してください。

# (5) HiRDB ファイルシステム領域の最大長

HiRDB ファイルシステム領域の最大長を次の表に示します。

#### 表 6‒3 HiRDB ファイルシステム領域の最大長

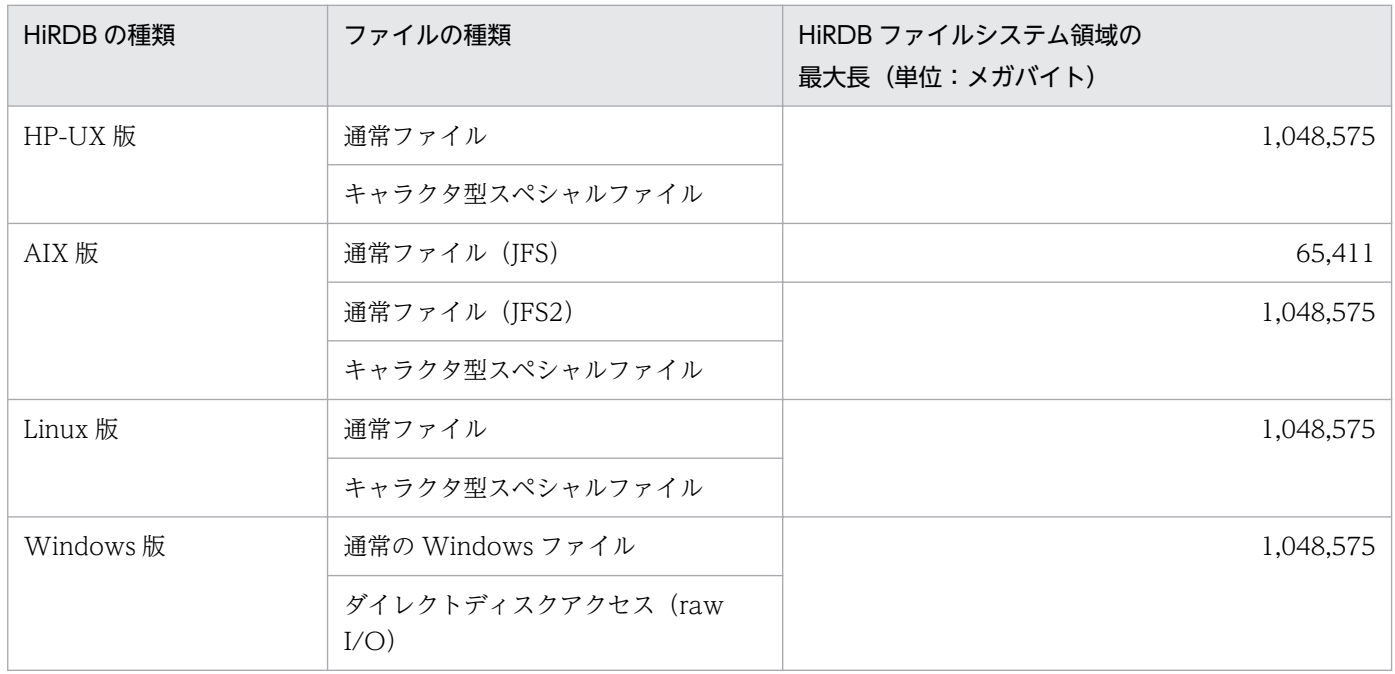

障害時にシステムの状況を回復するための情報などを格納するファイルを**システムファイル**といいます。 システムファイルは次に示すファイルの総称です。

- システムログファイル
- シンクポイントダンプファイル
- ステータスファイル

### 6.3.1 システムログファイル

システムログを格納するファイルをシステムログファイルといいます。システムログとは、一般的にはロ グ(メインフレーム系ではジャーナル)と呼ばれているデータベースの更新履歴情報のことです。HiRDB はこのシステムログを次に示す目的のためにシステムログファイルに取得しています。

- HiRDB 又は UAP が異常終了したとき,HiRDB がデータベースを回復するのに使用します。
- HiRDB 管理者が pdrstr コマンドでデータベースを回復するときの入力情報になります。
- HiRDB 管理者が統計情報を取得するときの入力情報になります。

HiRDB 管理者は、障害発生又は統計情報の取得に備えてシステムログファイルを作成してください。

### (1) システムログファイルの構成

HiRDB はシステムログファイルをファイルグループという論理的な単位で運用します。一つのファイルグ ループは一つ又は二つのシステムログファイルで構成されます。二つのシステムログファイルで構成する ことをシステムログファイルの二重化といい、それぞれのシステムログファイルをA 系. B 系と呼んで区 別します。システムログファイルを二重化すると,HiRDB は両方の系に同じ内容のシステムログを取得し ます。片方のファイルに異常が発生しても,もう一方のファイルがあるため,システムの信頼性を向上で きます。システムログファイルの構成を次の図に示します。

#### 図 6‒2 システムログファイルの構成

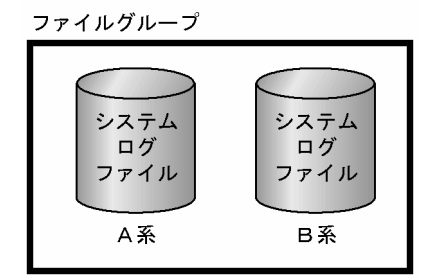

<sup>6.</sup> HiRDB のアーキテクチャ

# (2) システムログファイルの作成

pdloginit コマンドでシステムログファイルを作成します。また、HiRDB システム定義の次に示すオペラ ンドを指定してシステムログファイルを使用できる状態にしてください。

- pdlogadfg オペランド(システムログファイルのファイルグループ名を指定します)
- pdlogadpf オペランド(ファイルグループを構成するシステムログファイル名を指定します)

システムログファイルの設計及び作成方法についてはマニュアル「HiRDB Version 9 システム導入・設 計ガイド」を,システムログファイルの運用方法についてはマニュアル「HiRDB Version 9 システム運 用ガイド」を参照してください。

#### 参考

HiRDB の初期導入時、次に示す環境設定支援ツールを使用すると、入力した情報を基にシステム ログファイルが作成されます。また,pdlogadfg 及び pdlogadpf オペランドも設定されます。

- 簡易セットアップツール
- バッチファイル(SPsetup.bat)【Windows 版限定】

### (3) システムログファイルの自動拡張機能

システムログファイルの容量不足が発生すると、HiRDB システム (又はユニット) が異常終了します。こ れを回避するため,自動的にシステムログファイルの容量を拡張する機能(システムログファイルの自動 拡張機能)を提供しています。この機能を適用することで,システムログファイルの容量不足による HiRDB システム(又はユニット)の異常終了の頻度を低減できます。システムログファイルの自動拡張機能につ いては,マニュアル「HiRDB Version 9 システム運用ガイド」を参照してください。

# 6.3.2 シンクポイントダンプファイル

HiRDB が異常終了したときにシステムログだけで回復処理をすると、HiRDB を開始した時点からの全シ ステムログが必要となり、システムの回復に多大な時間が掛かります。そこで、HiRDB の稼働中に一定の 間隔でポイント(シンクポイント)を設けて,そのポイントで回復時に必要な管理情報(シンクポイント ダンプ)を保存します。そうすると,シンクポイント以前のシステムログが不要になるため,システムの 回復時間を短縮できます。

HiRDB は前回のシンクポイント以降又は HiRDB 開始以降のデータベース更新内容をシンクポイント時に データベースに反映します。HiRDB 管理者は,障害発生に備えてシンクポイントダンプファイルを作成し てください。

<sup>6.</sup> HiRDB のアーキテクチャ

# (1) シンクポイントダンプファイルの構成

HiRDB はシンクポイントダンプファイルをファイルグループという論理的な単位で運用します。一つの ファイルグループは一つ又は二つのシンクポイントダンプファイルで構成されます。二つのシンクポイン トダンプファイルで構成することをシンクポイントダンプファイルの二重化といい、それぞれのシンクポ イントダンプファイルを A 系,B 系と呼んで区別します。シンクポイントダンプファイルを二重化すると, HiRDB は両方の系に同じ内容のシンクポイントダンプを取得します。片方のファイルに異常が発生して も,もう一方のファイルがあるため,システムの信頼性を向上できます。シンクポイントダンプファイル の構成を次の図に示します。

図 6‒3 シンクポイントダンプファイルの構成

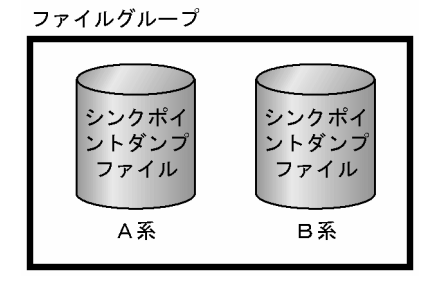

# (2) 有効保証世代数

シンクポイントダンプファイルに障害が発生して最新世代のファイルを読み込めない場合は、1世代前の ファイルを読み込みます。1 世代前のファイルも読み込めない場合は,もう 1 世代前のファイルを読み込 みます。このように,ファイルを読み込めない場合は世代をさかのぼっていきます。

有効保証世代数とは,幾つ前の世代までのシンクポイントダンプファイルを上書きできない状態にするか です。例えば,有効保証世代数を 2 とした場合,2 世代前(最新世代とその一つ前の世代)までのシンク ポイントダンプファイルを上書きできない状態にします。したがって、有効保証世代数を多くすれば、シ ンクポイントダンプファイルに障害が発生しても,有効保証世代数分のシンクポイントダンプファイルは 必ず使用できるため,システムの信頼性を向上できます。

なお,シンクポイントダンプファイル数は有効保証世代数+ 1 個必要になります。

# (3) シンクポイントダンプファイルの作成

pdloginit コマンドでシンクポイントダンプファイルを作成します。また,HiRDB システム定義の次に示 すオペランドを指定してシンクポイントダンプファイルを使用できる状態にしてください。

- pdlogadfg オペランド(シンクポイントダンプファイルのファイルグループ名を指定します)
- pdlogadpf オペランド(ファイルグループを構成するシンクポイントダンプファイル名を指定します)

シンクポイントダンプファイルの設計及び作成方法についてはマニュアル「HiRDB Version 9 システム 導入・設計ガイド」を、シンクポイントダンプファイルの運用方法についてはマニュアル「HiRDB Version 9システム運用ガイド を参照してください。

#### 参考

HiRDB の初期導入時、次に示す環境設定支援ツールを使用すると、入力した情報を基にシンクポ イントダンプファイルが作成されます。また,pdlogadfg 及び pdlogadpf オペランドも設定され ます。

- 簡易セットアップツール
- バッチファイル(SPsetup.bat)【Windows 版限定】

### 6.3.3 ステータスファイル

HiRDB がシステムを再開始するときに必要とするシステムステータス情報を格納するファイルをステータ スファイルといいます。ステータスファイルには、ユニット単位の再開始の情報を格納するユニット用ス テータスファイル及びサーバ単位の再開始の情報を格納するサーバ用ステータスファイルがあります。 HiRDB 管理者は,HiRDB を再開始する場合に備えてステータスファイルを作成してください。

### (1) ステータスファイルの構成

HiRDB はステータスファイルを論理ファイルという論理的な単位で運用します。一つの論理ファイルは二 つのステータスファイルで構成されます。このようにステータスファイルは二重化されていて,それぞれ のステータスファイルをA系、B系と呼んで区別します。HiRDB は、両方の系に同じシステムステータ ス情報を取得します。片方のファイルに異常が発生しても,もう一方のファイルがあるため,システムの 信頼性を向上できます。ステータスファイルの構成を次の図に示します。

#### 図 6‒4 ステータスファイルの構成

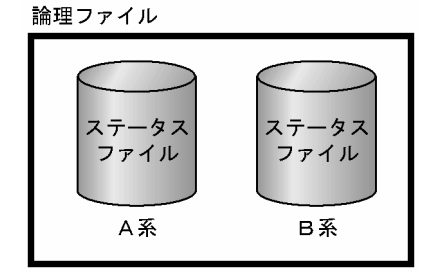

### (2) ユニット用ステータスファイルの作成

pdstsinit コマンドでユニット用ステータスファイルを作成します。また、ユニット制御情報定義の pd syssts file name オペランドを指定してユニット用ステータスファイルを使用できる状態にしてくだ さい。pd\_syssts\_file\_name オペランドには,ステータスファイルの論理ファイル名とその論理ファイル に属するステータスファイル名を指定します。

ユニット用ステータスファイルの設計及び作成方法についてはマニュアル「HiRDB Version 9 システム 導入・設計ガイド | を、ユニット用ステータスファイルの運用方法についてはマニュアル「HiRDB Version 9システム運用ガイド | を参照してください。

#### 参考

HiRDB の初期導入時,次に示す環境設定支援ツールを使用すると,入力した情報を基にユニット 用ステータスファイルが作成されます。また、pd\_syssts\_file\_name オペランドも設定されます。

- 簡易セットアップツール
- バッチファイル(SPsetup.bat)【Windows 版限定】

### (3) サーバ用ステータスファイルの作成

pdstsinit コマンドでサーバ用ステータスファイルを作成します。また,サーバ定義の pd\_sts\_file\_name オペランドを指定してサーバ用ステータスファイルを使用できる状態にしてください。pd\_sts\_file\_name オペランドには,ステータスファイルの論理ファイル名とその論理ファイルに属するステータスファイル 名を指定します。

サーバ用ステータスファイルの設計及び作成方法についてはマニュアル「HiRDB Version 9 システム導 入・設計ガイド」を,サーバ用ステータスファイルの運用方法についてはマニュアル「HiRDB Version 9 システム運用ガイド」を参照してください。

#### ■参考

HiRDB の初期導入時,次に示す環境設定支援ツールを使用すると、入力した情報を基にサーバ用 ステータスファイルが作成されます。また,pd\_sts\_file\_name オペランドも設定されます。

- 簡易セットアップツール
- バッチファイル(SPsetup.bat)【Windows 版限定】

### 6.3.4 システムファイルの構成単位

システムファイルの構成単位を次の表に示します。

#### 表 6‒4 システムファイルの構成単位

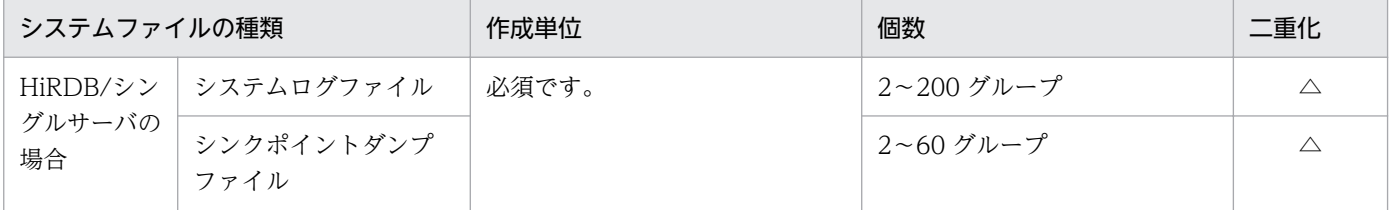

<sup>6.</sup> HiRDB のアーキテクチャ

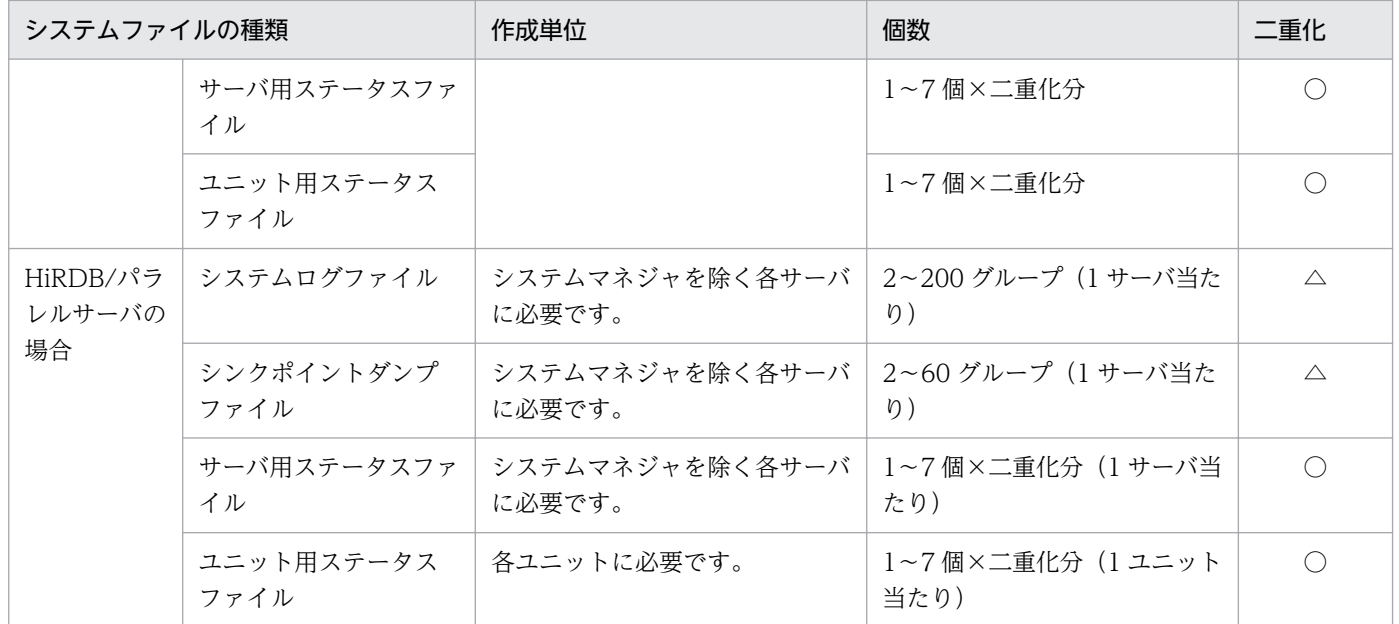

(凡例)

○:必ず二重化となります。

△:二重化するかどうかを選択できます。

# (1) HiRDB/シングルサーバのシステムファイルの構成

システムファイルの構成(HiRDB/シングルサーバの場合)を次の図に示します。

図 6-5 システムファイルの構成 (HiRDB/シングルサーバの場合)

サーバマシン

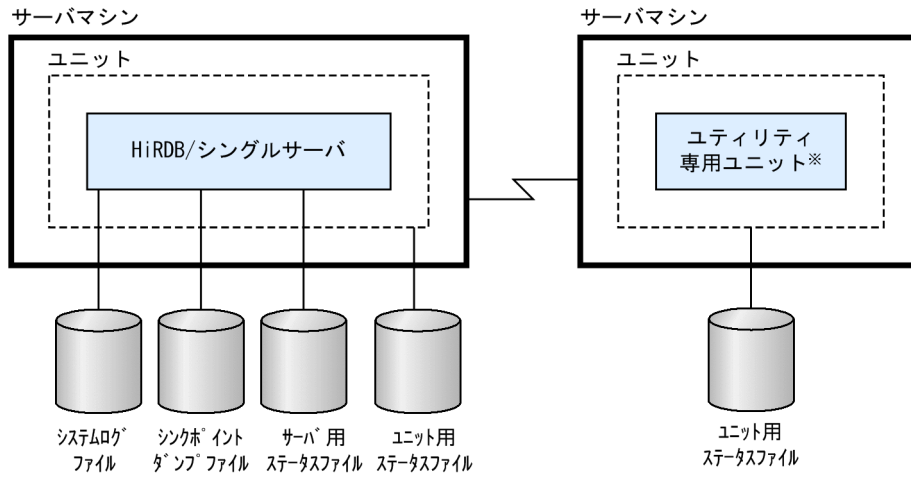

注※

ユティリティ専用ユニットは UNIX 版限定の機能です。

# (2) HiRDB/パラレルサーバのシステムファイルの構成

システムファイルの構成(HiRDB/パラレルサーバの場合)を次の図に示します。

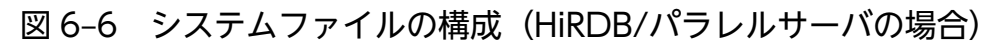

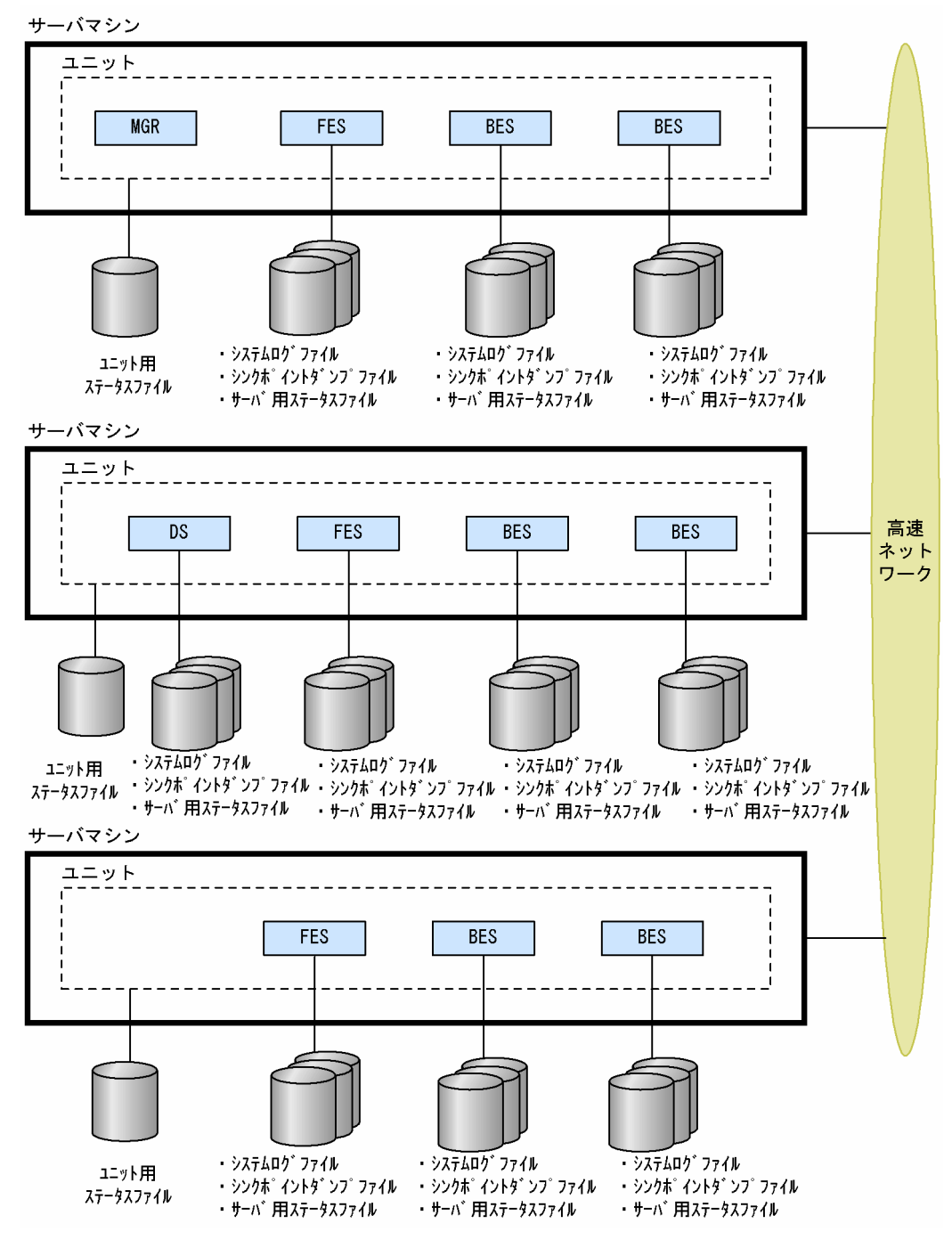

### 6.4 作業表用ファイル

#### 6.4.1 作業表用ファイルの概要

SQL を実行するときに必要な一時的な情報を格納するためのファイルを作業表用ファイルといいます。作 業表用ファイルは HiRDB が自動的に作成します。HiRDB 管理者は、作業表用ファイル用の HiRDB ファ イルシステム領域を作成してください。

#### (1) 作業表用ファイルを必要とする操作

作業表用ファイルを必要とする操作を次に示します。

- SQL 文の実行
- インデクスの一括作成
- インデクスの再作成
- インデクスの再編成
- リバランスユティリティの実行

### (2) 作業表用ファイルの構成

次に示すサーバに作業表用ファイルが必要になります。

- シングルサーバ
- ディクショナリサーバ
- バックエンドサーバ

#### (3) 作業表用ファイル用の HiRDB ファイルシステム領域の作成

pdfmkfs コマンドで作業表用ファイル用の HiRDB ファイルシステム領域を作成します。また、サーバ定 義の pdwork オペランドを指定して,作業表用ファイル用の HiRDB ファイルシステム領域を使用できる 状態にしてください。pdwork オペランドには、作業表用ファイル用の HiRDB ファイルシステム領域名 を指定します。

作業表用ファイルの設計(サイズなど)及び作成方法については、マニュアル「HiRDB Version 9 シス テム導入・設計ガイド」を参照してください。

<sup>6.</sup> HiRDB のアーキテクチャ

### ■参考

HiRDB の初期導入時,次に示す環境設定支援ツールを使用すると、入力した情報を基に作業表用 ファイル用の HiRDB ファイルシステム領域が作成されます。また,pdwork オペランドも設定さ れます。

- 簡易セットアップツール
- バッチファイル(SPsetup.bat)【Windows 版限定】

<sup>6.</sup> HiRDB のアーキテクチャ

# 6.5 HiRDB システム定義

HiRDB の稼働環境を HiRDB システム定義で設定します。HiRDB システム定義を格納するファイルを HiRDB システム定義ファイルといいます。

### 6.5.1 HiRDB/シングルサーバの HiRDB システム定義の体系

HiRDB システム定義の体系を次の表に示します。また、HiRDB システム定義ファイルの構成例を次の図 に示します。

#### 表 6-5 HiRDB システム定義の体系 (HiRDB/シングルサーバの場合)

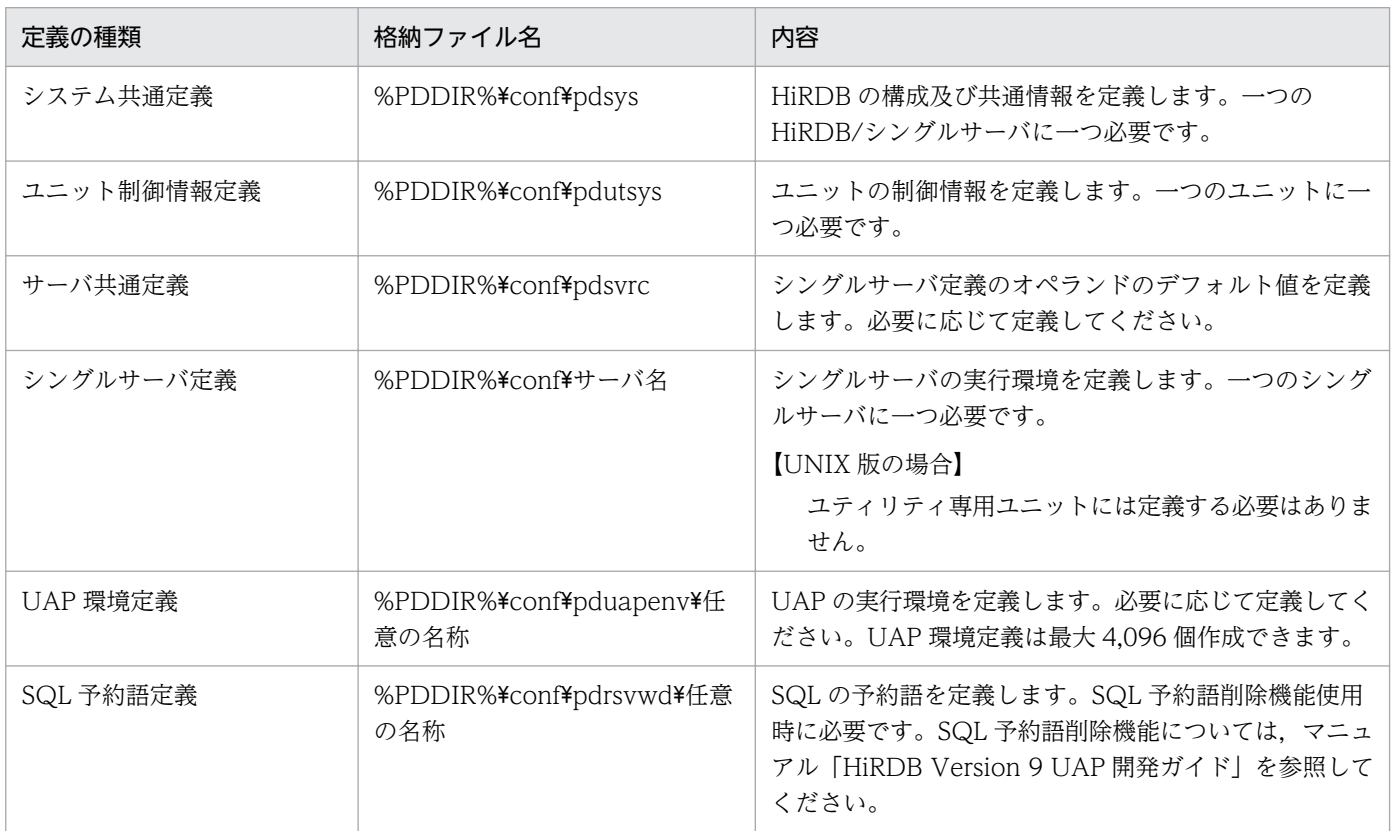

図 6-7 HiRDB システム定義ファイルの構成例 (HiRDB/シングルサーバの場合)

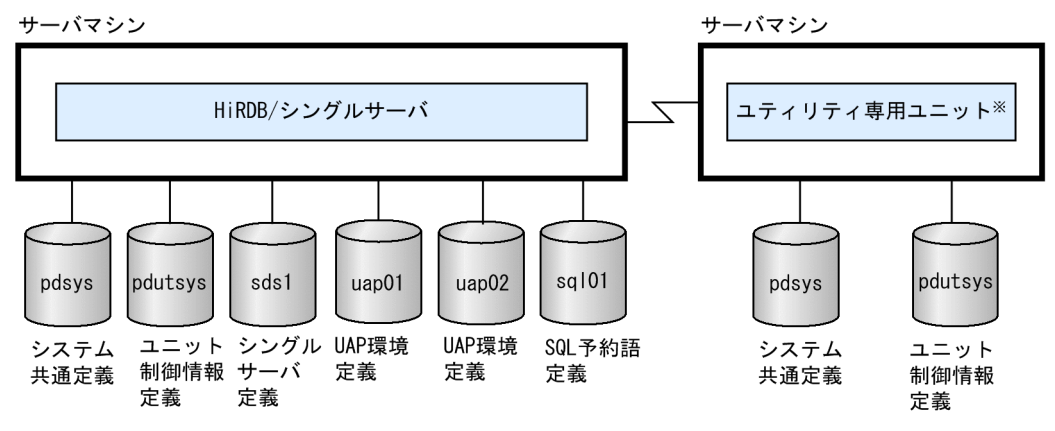

注 ユティリティ専用ユニットにシングルサーバ定義及びUAP環境定義は必要ありません。

ユティリティ専用ユニットは UNIX 版限定の機能です。

# 6.5.2 HiRDB/パラレルサーバの HiRDB システム定義の体系

HiRDB システム定義ファイル一覧を次の表に示します。また、HiRDB システム定義ファイルの構成例を 次の図に示します。

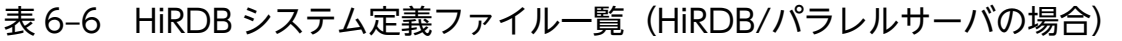

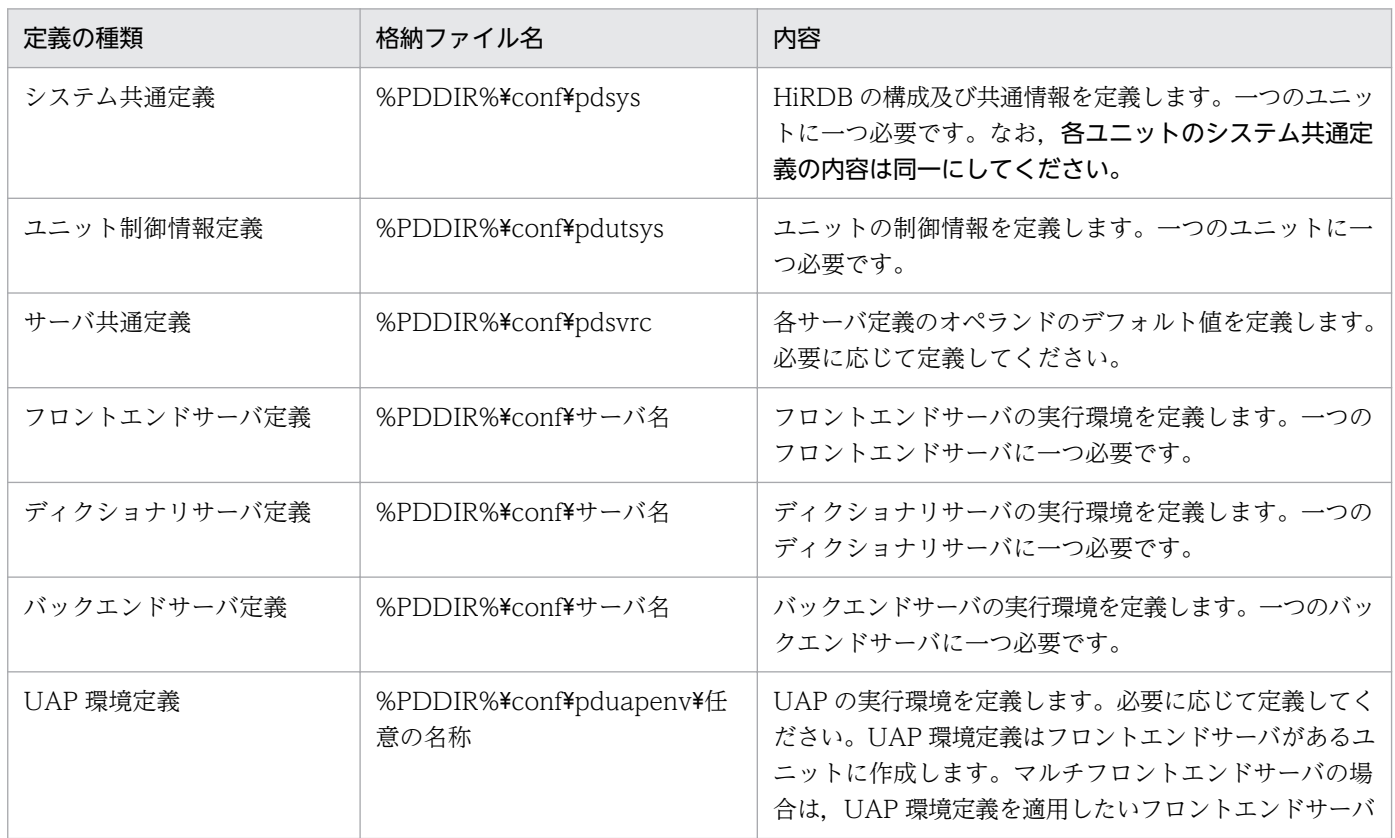

注※

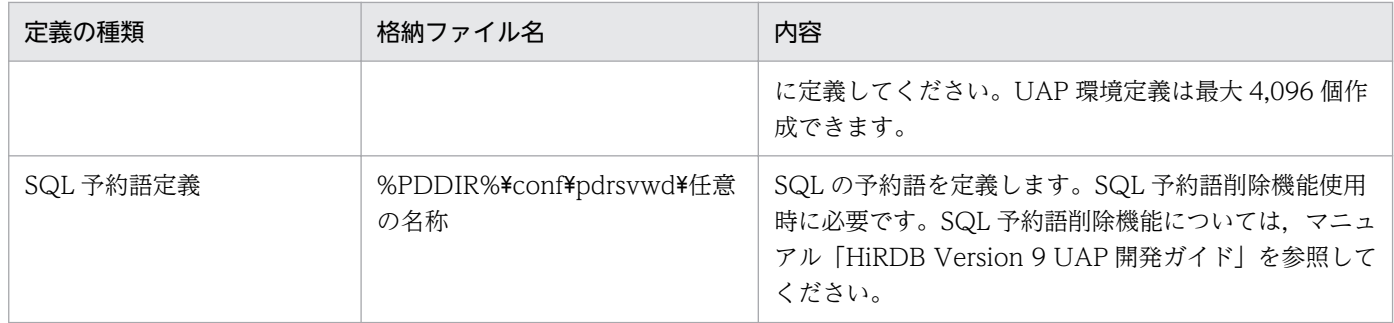

#### 図 6‒8 HiRDB システム定義ファイルの構成例(HiRDB/パラレルサーバの場合)

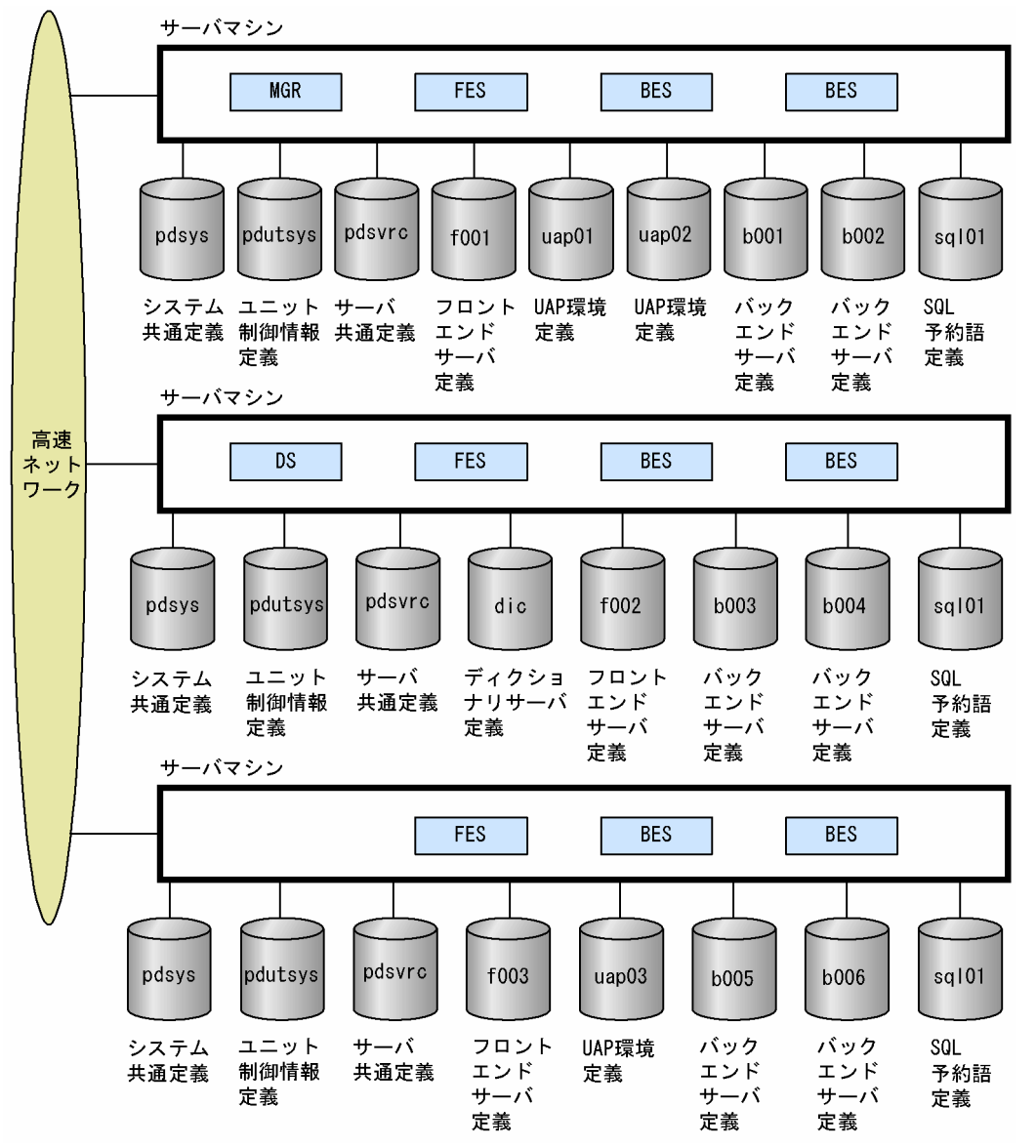

# 6.5.3 HiRDB システム定義ファイルの作成方法

HiRDB システム定義ファイルは,システム構築時に HiRDB 管理者が次に示すどれかの方法で作成します。

• 簡易セットアップツールで作成

簡易セットアップツールでの作成方法については,マニュアル「HiRDB Version 9 システム導入・設 計ガイド」を参照してください。

• OS のエディタで作成

HiRDB システム定義中の必要なオペランドを指定して、OS のエディタで%PDDIR%\conf 下に HiRDB システム定義ファイルを作成してください。

#### • バッチファイル(SPsetup.bat)で作成【Windows 版限定】

バッチファイルを実行すると、HiRDB システム定義ファイルが%PDDIR%¥conf 下に自動的に作成さ れます。

HiRDB システム定義ファイルの作成方法についてはマニュアル「HiRDB Version 9 システム導入・設計 ガイド」を,HiRDB システム定義の各オペランドについてはマニュアル「HiRDB Version 9 システム定 義」を参照してください。

#### HiRDB システム定義を作成した後に

pdconfchk コマンドで HiRDB システム定義の内容の整合性をチェックできます。HiRDB を開始する ために必要な定義の整合性をチェックします。HiRDB システム定義を作成した後に(特に OS のエディ タで HiRDB システム定義を作成した場合). pdconfchk コマンドを実行することをお勧めします。

# 6.5.4 システム構成変更コマンド(pdchgconf コマンド)

HiRDB システム定義(UAP 環境定義を除く)を変更する場合は HiRDB を終了する必要がありますが, システム構成変更コマンドを使用すると,HiRDB の稼働中に HiRDB システム定義を変更できます。この ため、次に示すことを HiRDB の稼働中に実行できます。

- ユニットの追加. 削除. 及び移動
- サーバの追加. 削除. 及び移動
- システムファイルの追加
- グローバルバッファの追加. 削除. 及び変更

24 時間連続で稼働するようなシステムにはこのシステム構成変更コマンドが非常に便利です。システム構 成変更コマンドの使用方法については,マニュアル「HiRDB Version 9 システム運用ガイド」を参照し てください。

なお,システム構成変更コマンドを使用する場合は HiRDB Advanced High Availability が必要になりま す。

<sup>6.</sup> HiRDB のアーキテクチャ

# 6.6 HiRDB の開始・終了

HiRDB の開始と終了について説明します。HiRDB を開始するときは pdstart コマンドを、HiRDB を終 了するときは pdstop コマンドを実行します。そのほか、OS が起動したときに自動的に開始する方法(自 動開始)や HiRDB/パラレルサーバのときに起動できないユニット以外のユニットだけを開始する方法(縮 退起動)があります。

#### 6.6.1 開始モードと終了モード

HiRDB を開始するときには開始モードという概念があり、終了するときには終了モードという概念があり ます。ここでは,この開始モード及び終了モードについて説明します。HiRDB の開始及び終了方法につい ては,マニュアル「HiRDB Version 9 システム運用ガイド」を参照してください。

### (1) 開始モード

HiRDB の開始モードを次の表に示します。

#### 表 6-7 HiRDB の開始モード

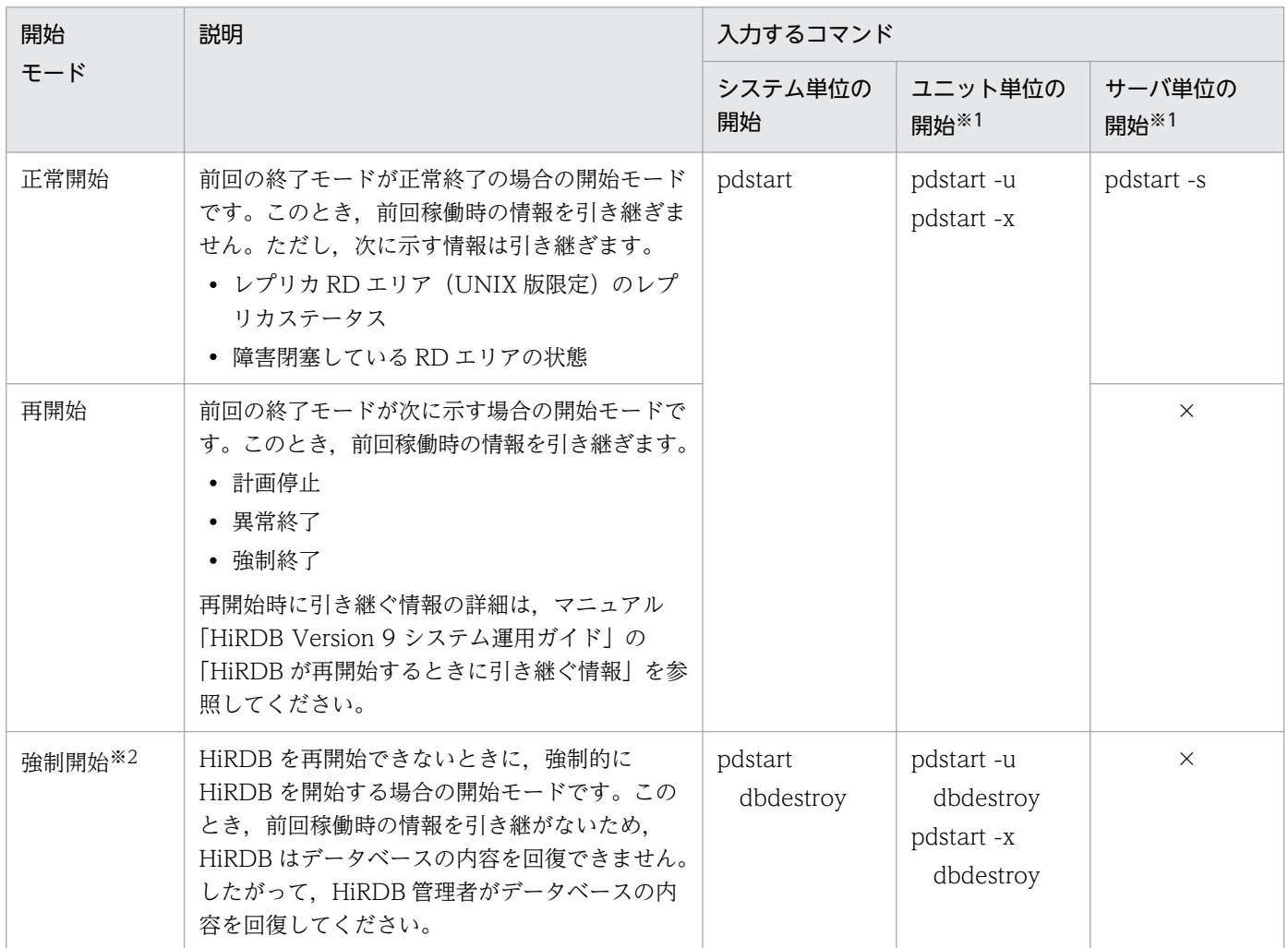

(凡例)

×:この開始方法は実行できません。

注※1

HiRDB/パラレルサーバの場合,ユニット単位又はサーバ単位でも,開始及び終了できます。 注※2

HiRDB を強制開始すると,前回の HiRDB 開始後に更新したすべての RD エリア(システム用 RD エ リアも含みます)が破壊されます。したがって、強制開始をする場合は、破壊された RD エリアをデー タベース回復ユティリティ(pdrstr)で回復する必要があります。RD エリアを回復しないと,その後 の HiRDB の動作を保証できません。このとき、RD エリアはシステムログだけで回復できます。前回 の pdstart コマンドが失敗したときに出力された KFPS01262-I メッセージを参照し,メッセージに表 示されているログ読み込み開始のファイルグループ名及びそれ以降に発生したシステムログをデータ ベース回復ユティリティ (pdrstr)の入力情報にしてください。

### (2) 終了モード

HiRDB の終了モードを次の表に示します。

#### 表 6-8 HiRDB の終了モード

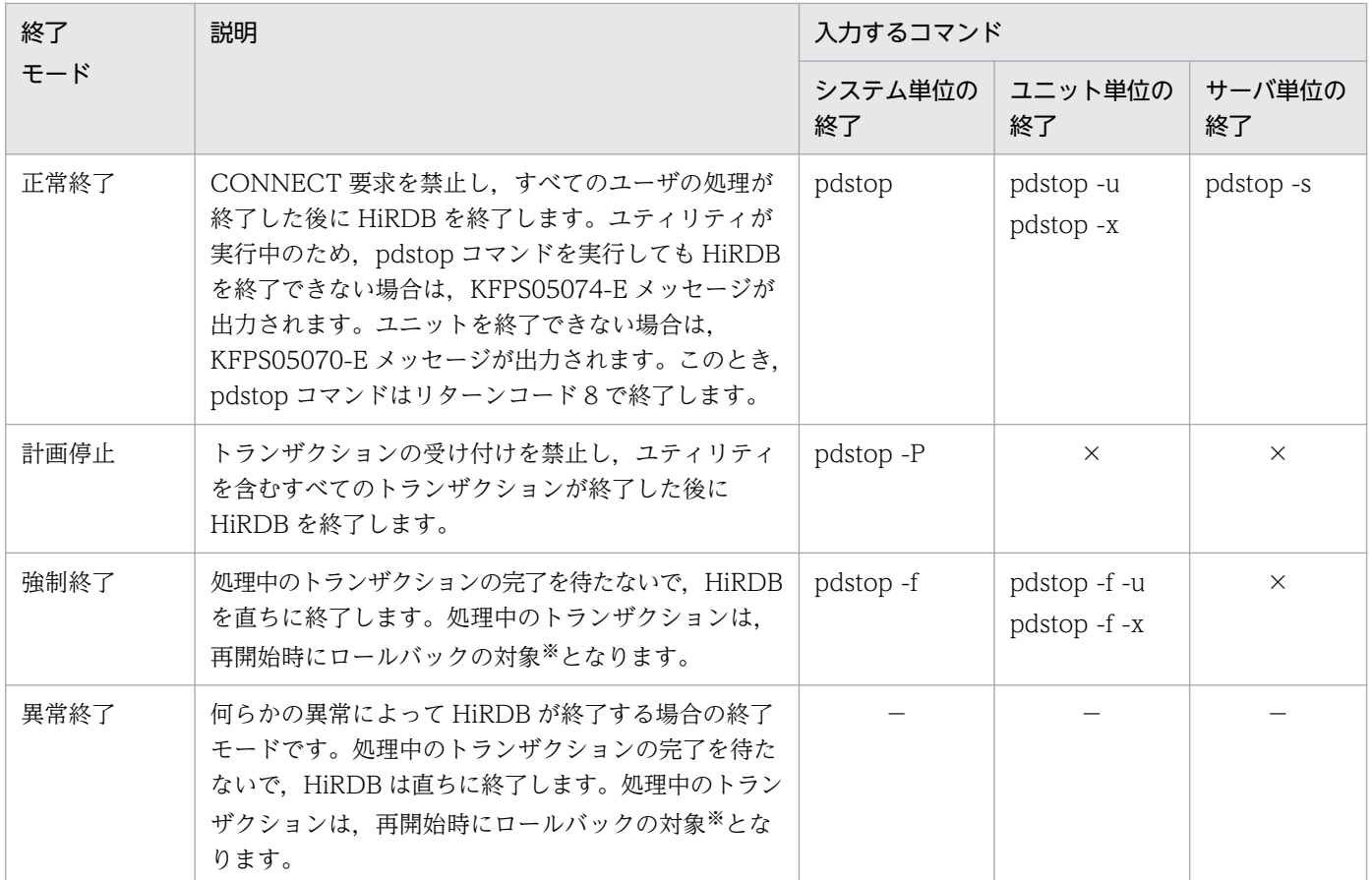

(凡例)

−:該当しません。

×:この終了方法は実行できません。

注※

処理中のトランザクションは、再開始時にロールバックの対象となります。ただし、次に示す場合のト ランザクションはロールバックの対象となりません。

- データベース作成ユティリティ (pdload コマンド) 又はデータベース再編成ユティリティ (pdrorg コマンド)をログレスモードで実行している場合
- ログレスモードで UAP を実行している場合

したがって、HiRDB を再開始した後に、HiRDB 管理者が RD エリアをバックアップから回復するか, ユティリティを再実行する必要があります。ログレスモード及びログレスモードで運用しているときの RD エリアの回復方法については,マニュアル「HiRDB Version 9 システム運用ガイド」を参照して ください。

# 6.6.2 HiRDB の自動開始

OS を起動すると,HiRDB が自動的に開始する方法を自動開始といいます。OS の起動後に pdstart コマ ンドで HiRDB を開始する方法を手動開始といいます。どちらの開始方法にするかは pd\_mode\_conf オ ペランドで指定します。

自動開始を選択しておくと、HiRDB (ユニット) が異常終了した場合も、自動的に HiRDB (ユニット) が再開始されます。ただし,再開始時に 3 回連続して異常終了すると,自動的に再開始しなくなります。

#### 参考

- pd\_mode\_conf に AUTO や MANUAL1 を指定した場合でも, HiRDB の開始処理中又は終了 処理中に HiRDB が異常終了したときは,次回の開始は必ず手動開始となります。 異常終了時のメッセージを確認して対処したあと,手動で HiRDB を開始してください。
- 自動開始の場合,pdstart コマンドの引数(オプション)を指定する開始モード(強制開始,ユ ニット単位の開始,サーバ単位の開始など)は指定できません。

# 6.6.3 縮退起動(HiRDB/パラレルサーバ限定)

障害などで起動できないユニットがある場合、縮退起動機能を使用すると、残りの正常なユニットだけで HiRDB を開始できます。これを縮退起動といいます。縮退起動をするには次に示すオペランドを指定しま す。

- pd\_start\_level
- pd\_start\_skip\_unit

<sup>6.</sup> HiRDB のアーキテクチャ

縮退起動の運用方法については,マニュアル「HiRDB Version 9 システム運用ガイド」を参照してくだ さい。

<sup>6.</sup> HiRDB のアーキテクチャ

# 6.7 ディレードリラン

HiRDB では、ディレードリランという回復処理によって、システム障害が発生したときの、トランザク ション処理の停止時間を短縮します。データベースに障害が発生した場合、HiRDB はシステムログファイ ルを利用して、直前のシンクポイントから障害発生時点までの更新処理を再実行します。このとき、障害 発生時にデータベースを更新中だったトランザクションは、いったん障害発生時点まで再実行(ロールフォ ワード処理)され、その後データベースはその更新処理の実行前の状態に戻されます(ロールバック処理)。

HiRDB は、障害発生時に更新中だったディスク内のデータに対してロールバック処理を実行しますが, ロールバック処理の対象外のデータに対しては,新規のトランザクションを受け付けます。これによって, システムとしてのトランザクション処理の停止時間を短縮します。ディレードリランの概念を次の図に示 します。

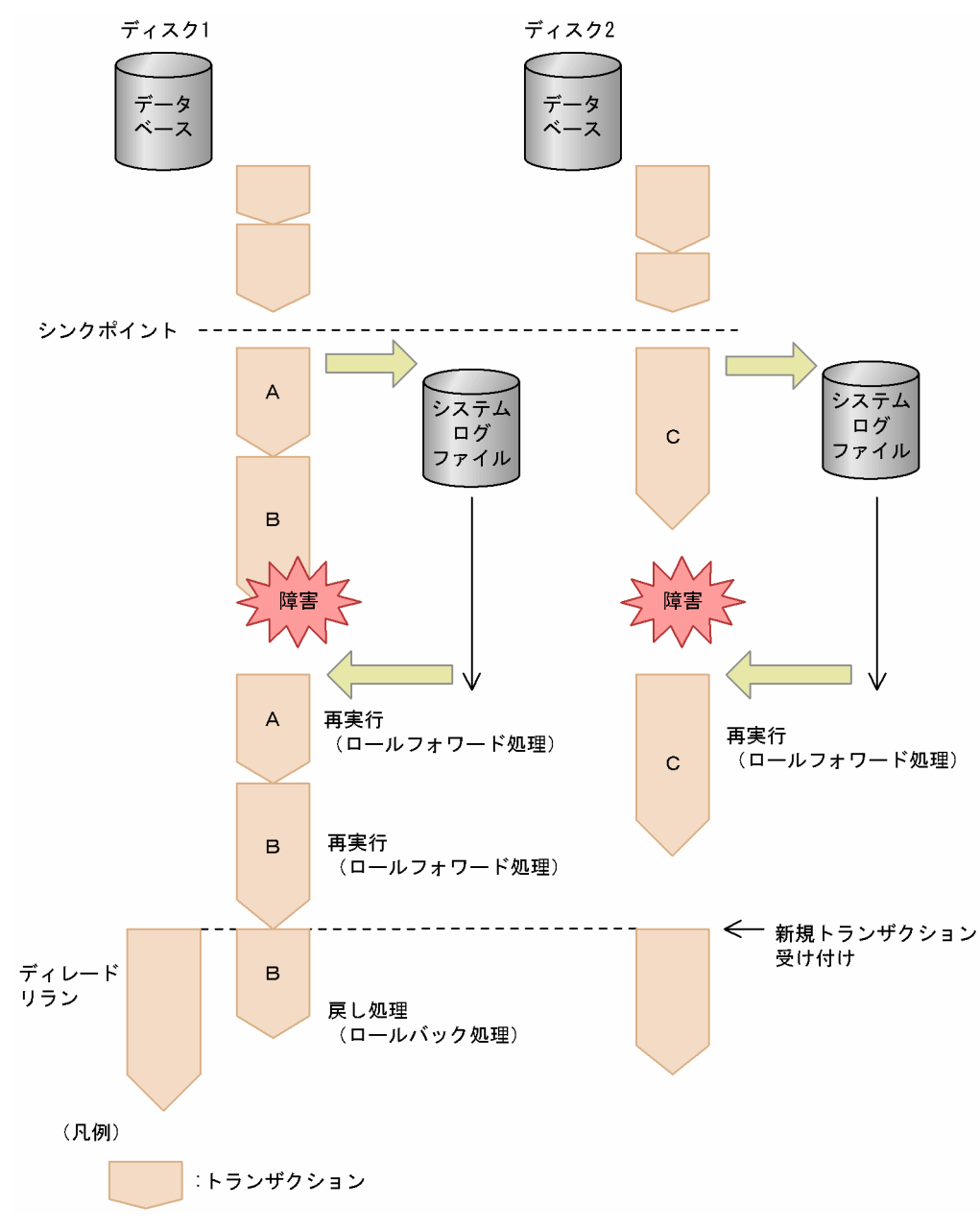

図 6‒9 ディレードリランの概念

6. HiRDB のアーキテクチャ

HiRDB Version 9 解説  $245$ 

〔説明〕

ディスク 1 のデータベースに対するトランザクション B の途中及びディスク 2 に対するトランザクショ ン C の終了後に,障害が発生しています。そのため,直前のシンクポイント以降に実行されたトラン ザクション A,B,C がロールフォワードされています。

その後,障害発生時に実行の途中だったトランザクション B はロールバックされています。また,ディ スク2のデータベースに対するトランザクションはロールバック対象外であるため、新規のトランザク ションを受け付けています。

<sup>6.</sup> HiRDB のアーキテクチャ

# 6.8 データベースのアクセス処理方式

HiRDB はデータベースの入出力処理にグローバルバッファを使用しています。ここでは,グローバルバッ ファを使用した HiRDB のデータベースのアクセス処理方式について説明します。データベースのアクセ ス処理方式の性能を向上するための機能を次に示します。

- グローバルバッファ
- インメモリデータ処理
- プリフェッチ機能
- 非同期 READ 機能
- デファードライト処理
- デファードライト処理の並列 WRITE 機能の指定
- コミット時反映処理
- グローバルバッファの LRU 管理方式
- スナップショット方式によるページアクセス
- グローバルバッファの先読み入力
- ローカルバッファ
- BLOB データのファイル出力機能
- BLOB データ, BINARY データの部分的な更新・検索
- 位置付け子機能

# 6.8.1 グローバルバッファ

グローバルバッファとは、ディスク上の RD エリアに格納されているデータを入出力するためのバッファ のことで、共用メモリ上に確保されます。データを更新するためにバッファ上で更新され、データベース には未反映のバッファを更新バッファといいます。また、データを参照するためのバッファ,及びデータ ベースに反映済みのバッファを参照バッファといいます。

データを格納する RD エリア又はインデクスには,必ずグローバルバッファを割り当てます。グローバル バッファの種類を次の表に示します。

#### 表 6‒9 グローバルバッファの種類

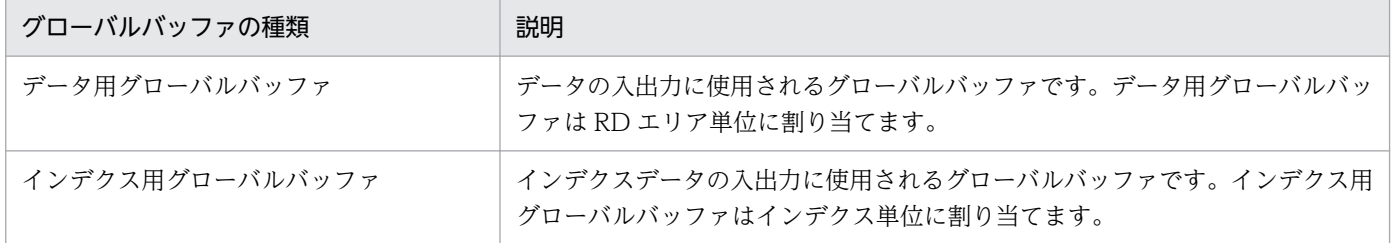

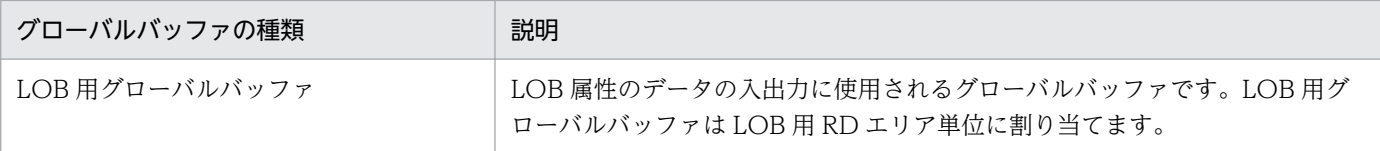

これらのグローバルバッファを組み合わせると性能を向上できます。例えば,データ用グローバルバッファ とインデクス用グローバルバッファを分けて定義すると,データの検索とインデクスの検索を同時に実行 しても互いが独立して動作します。そのため,大量データの全件検索時などでもインデクスの入出力回数 を削減でき,処理時間を短縮できます。グローバルバッファの概念を次の図に示します。

#### 図 6‒10 グローバルバッファの概念

●表データとインデクスデータに同一のグローバルバッファを割り当てた場合

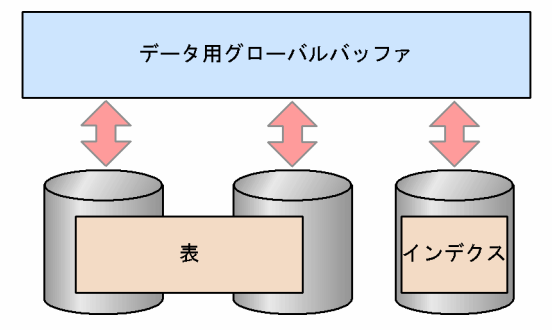

●表データとインデクスデータそれぞれにグローバルバッファを割り当てた場合

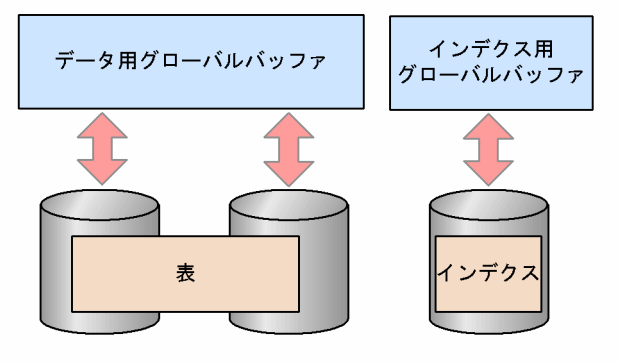

●LOB用のグローバルバッファを割り当てた場合

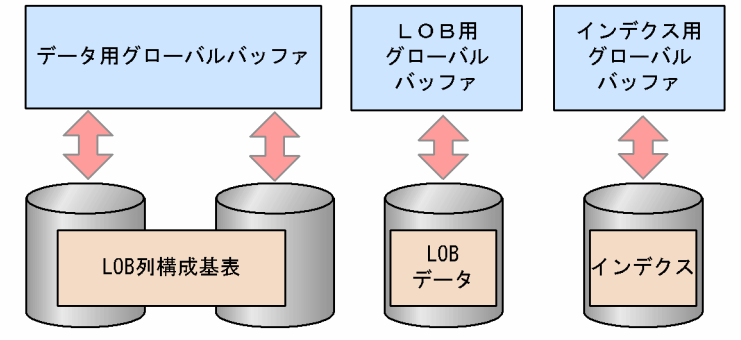

# (1) グローバルバッファを割り当てる単位

- すべての RD エリアにデータ用グローバルバッファを割り当てる必要があります。一つのグローバル バッファには,一つ以上の RD エリアを割り当ててください。
- 必要に応じてインデクスをインデクス用グローバルバッファに割り当ててください。

• 必要に応じて LOB 用 RD エリアを LOB 用グローバルバッファに割り当ててください。

- システム用 RD エリアにもグローバルバッファを割り当ててください。
- グローバルバッファの設計方針 (グローバルバッファをどのように RD エリアに割り当てるか) につい ては,マニュアル「HiRDB Version 9 システム導入・設計ガイド」を参照してください。

### (2) グローバルバッファの割り当て方法

pdbuffer オペランドでグローバルバッファを割り当てます。ただし、HiRDB の環境設定時に簡易セット アップツールで割り当てることもできます。pdbuffer オペランドでのグローバルバッファの割り当て例を 次に示します。

#### (例)

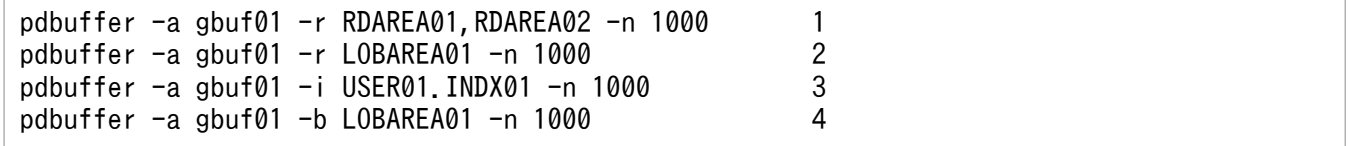

〔説明〕

1.RD エリア (RDAREA01, RDAREA02)にデータ用グローバルバッファを割り当てます。

2.LOB 用 RD エリア (LOBAREA01)にデータ用グローバルバッファを割り当てます。

3. インデクス (USER01.INDX01) にインデクス用グローバルバッファを割り当てます。

4.LOB 用 RD エリア (LOBAREA01) に LOB 用グローバルバッファを割り当てます。

pdbuffer オペランドについては,マニュアル「HiRDB Version 9 システム定義」を参照してください。 簡易セットアップツールについては,マニュアル「HiRDB Version 9 システム導入・設計ガイド」を参 照してください。

#### (3) グローバルバッファの動的変更

グローバルバッファを追加,変更,又は削除するには pdbuffer オペランドを変更する必要があるため, HiRDB を一度停止する必要があります。しかし、HiRDB Advanced High Availability を導入すると, HiRDB の稼働中に pdbufmod コマンドでグローバルバッファを追加,変更,又は削除できます。これを グローバルバッファの動的変更といいます。例えば,次に示す場合にグローバルバッファを動的変更して ください。

- 追加した RD エリアにグローバルバッファを割り当てる場合
- RD エリアの割り当て先グローバルバッファを変更する場合
- グローバルバッファのチューニングの結果,グローバルバッファの定義を変更する場合

グローバルバッファの動的変更については,マニュアル「HiRDB Version 9 システム運用ガイド」を参 照してください。

### 6.8.2 インメモリデータ処理

インメモリデータ処理を適用するとバッチ処理の高速化を実現できます。インメモリデータ処理では,RD エリア内の全データをメモリ上に一括して読み込み,バッチ処理の実行中はメモリ上のデータだけを更新 し,ディスク上のデータは更新しません。バッチ処理が完了した後にメモリ上の更新データを一括してディ スクに書き込みます。バッチ処理中はディスク入出力が発生しません。ディスク入出力が発生するのは, RD エリア内のデータをメモリ上に読み込むときと,メモリ上の更新データをディスクに書き込むときの 2 回だけです。

インメモリデータ処理の概要を次の図に示します。

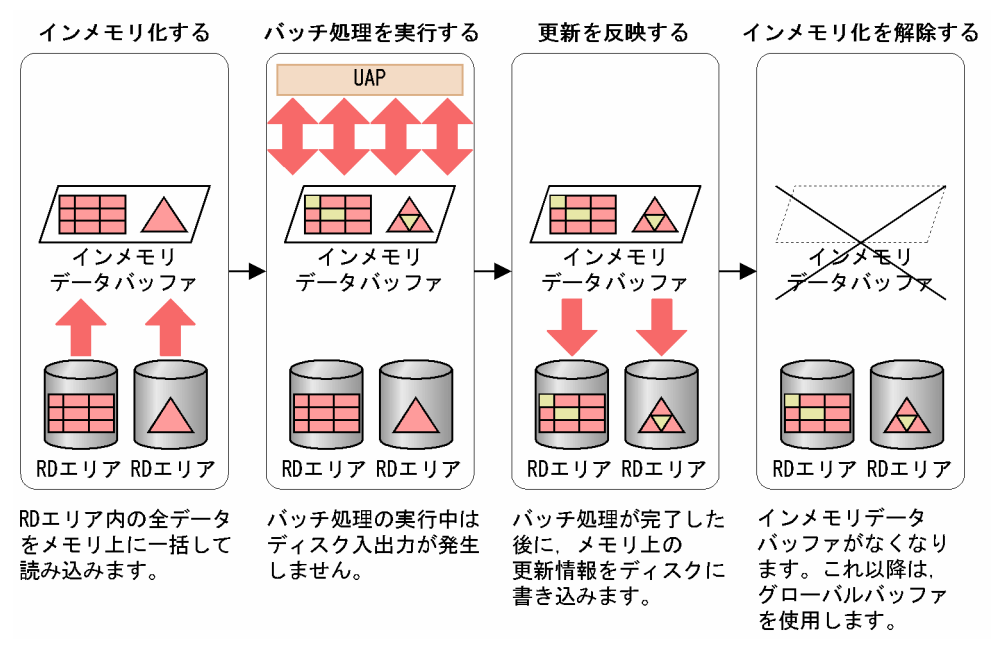

#### 図 6‒11 インメモリデータ処理の概要

[説明]

RD エリア内の全データをメモリ上に一括して読み込むことをインメモリ化といいます。インメモリ化 は RD エリアごとに行います。インメモリ化している RD エリアをインメモリ RD エリアといいます。 また,インメモリデータ処理で使用するデータバッファをインメモリデータバッファといいます。

#### ポイント

インメモリデータ処理を実行する場合は,グローバルバッファを使用しないでインメモリデー タバッファを使用します。インメモリデータバッファは、HiRDB が動的に共用メモリ上に確保 するため. HiRDB 管理者がインメモリデータバッファを定義する必要はありません。

バッチ処理の実行中はインメモリデータバッファ上のデータだけが更新されて,ディスク上のデータは更 新されません。バッチ処理が完了した後にコマンド(pdhold コマンド)を実行して,インメモリデータ バッファ上の更新情報を一括してディスクに書き込みます。シンクポイント時もディスクへの書き込みが 発生しません。

なお,インメモリデータ処理を適用するためには,HiRDB Accelerator が必要となります。

インメモリデータ処理の適用方法については,マニュアル「HiRDB Version 9 バッチ高速化機能」を参 照してください。

### (1) グローバルバッファと比較した場合の利点

グローバルバッファを使用している場合はディスク入出力が定期的に発生しますが,インメモリデータバッ ファを使用している場合は,ディスク入出力が発生するのはインメモリ化時とディスクへのデータ書き込 み時の 2 回だけです。シンクポイント時にもディスクへの書き込みが発生しません。そのため,インメモ リデータバッファを使用する方が,グローバルバッファを使用したときに比べてディスク入出力回数が少 なくなります。

そのほかにも,グローバルバッファと比べて次の利点があります。

- バッファの管理処理が少ない
- チューニングが不要

詳細については,マニュアル「HiRDB Version 9 バッチ高速化機能」を参照してください。

#### (2) インメモリデータ処理の適用基準

次の場合にインメモリデータ処理を適用すると効果が期待できます。

#### • 処理時間の長いバッチ処理を実行している場合

大量のデータ更新を行う,処理時間の長いバッチ処理にインメモリデータ処理を適用すると,効果が期 待できます。また,ログレスモードを適用すると,更に処理時間を短縮できます。

バッチ処理に掛かる時間が長いほど,ディスク入出力回数に差が出るため,インメモリデータ処理を適 用したときの効果が期待できます。

#### • 複数のバッチ処理を連続して実行している場合

複数のバッチ処理を連続して実行する場合にインメモリデータ処理を適用すると効果が期待できます。 バッチ処理を連続して行うほど,ディスク入出力回数に差が出るため,インメモリデータ処理を適用し たときの効果が期待できます。

#### • グローバルバッファの排他競合が原因で性能が上がらない場合

グローバルバッファの排他競合が原因で性能が上がらない場合に,インメモリデータ処理を適用すると 性能向上が期待できます。

グローバルバッファを使用する場合(インメモリデータ処理を使用しない場合),参照又は更新処理の 発生時、グローバルバッファ上にデータがキャッシュされているかどうかを検索する処理(キャッシュ サーチ処理)が行われます。このとき、グローバルバッファの全ページに対して排他が掛かるため、ほ かの参照又は更新処理は排他待ちとなります。インメモリデータ処理の場合は,インメモリデータバッ ファ上に全データがキャッシュされているため,キャッシュサーチ処理が発生しません。グローバル バッファの全ページに対する排他制御がなくなるため,同時実行性の向上が見込まれ,その分性能向上 が期待できます。例えば,同じグローバルバッファを割り当てている複数の RD エリアを更新するバッ

チ処理などで排他競合が多発している場合に,インメモリデータ処理を適用すると性能向上が期待でき ます。

なお,排他競合の発生頻度については,統計解析ユティリティのグローバルバッファに関する統計情報 で確認できます。

#### • メインフレームからデータを移行する場合

メインフレームの膨大なデータを HiRDB に移行する場合(データを HiRDB のデータベースにデータ ロードする場合)に、インメモリデータ処理を適用すると効果が期待できます。

#### 6.8.3 プリフェッチ機能

ディスク上の表データはグローバルバッファ(又はローカルバッファ)上に1ページごとに読み込まれま す。この読み込みを 1 ページではなく,複数のページを一括して読み込むこともできます。これをプリ フェッチ機能といいます。プリフェッチ機能を使用すると,ディスク上の表データとグローバルバッファ (又はローカルバッファ)との間の入出力回数を削減できます。

#### (1) プリフェッチ機能の適用基準

プリフェッチ機能は次に示す条件を満たすほど有効になります。

- 1. アクセスデータが raw I/O 機能を適用した HiRDB ファイルシステム領域上(UNIX 版の場合はキャ ラクタ型スペシャルファイル上)にある
- 2. 大量検索を行う
- 3. 次に示す SQL 文を実行する
- インデクスを使用しない SELECT, UPDATE, 及び DELETE 文
- インデクス又はクラスタキーを使用した昇順検索<sup>※</sup>を行う SELECT, UPDATE, 又は DELETE 文(た だし,=条件,IN 条件を除く)

注※ 複数列インデクスの場合はインデクス定義で指定した順序になります。

### (2) プリフェッチ機能の指定

#### グローバルバッファの場合

プリフェッチ機能を使用するには pdbuffer オペランドの-m オプションに1以上を指定します。また. 一括して入力するページ数は,pdbuffer オペランドの-p オプションに指定します。pdbuffer オペラン ドについては,マニュアル「HiRDB Version 9 システム定義」を参照してください。

#### ローカルバッファの場合

プリフェッチ機能を使用するには、pdlbuffer オペランドの-p オプションに一括して入力するページ数 を指定します。pdlbuffer オペランドについては,マニュアル「HiRDB Version 9 システム定義」を 参照してください。
# 6.8.4 非同期 READ 機能

プリフェッチ機能を使用してグローバルバッファ上に複数のページを一括入力するとき,一括入力用のバッ ファにサーバプロセスから同期処理で一括入力して先読みをしています。非同期 READ 機能とは、プリ フェッチ機能使用時に一括入力用のバッファを 2 面用意し,DB 処理が一つのバッファを使用中に DB 処 理とは非同期に非同期 READ プロセスがもう一つのバッファに先読み入力をする機能です。DB 処理と先 読み入力を同時に実行させることで処理時間を短縮できます。また,HiRDB/パラレルサーバの場合は入 出力待ち時間にスレッドを切り替えて処理することで入出力待ち時間を削減できます。

なお、非同期 READ 機能はローカルバッファには使用できません。また、SCHEDULE 属性の RD エリア には適用されません。プリフェッチ機能で動作します。

#### 非同期 READ 機能の設定

pd\_max\_ard\_process オペランドで非同期 READ プロセス数を指定します。このオペランドに 0 を 指定するか,又は省略した場合,非同期 READ 機能は動作しません。また,プリフェッチ機能の指定 (pdbuffer オペランドの-m オプションに 1 以上を指定)をしている必要があります。

### 6.8.5 デファードライト処理

デファードライト処理とは,グローバルバッファ上で更新されたページを COMMIT 文が発行されても ディスクに書き込まないで,更新ページ数がある一定の値に達した時点でディスクに書き込む処理のこと です。なお、更新ページ数がある一定の値 (HiRDB が決定する値)に達した時点をデファードライトトリ ガといいます。

ディスクに書き込む更新ページの数は pdbuffer オペランドの-w オプションで指定した、デファードライ トトリガでの更新ページの出力比率を基に HiRDB が決定します。デファードライト処理を設定すると, COMMIT 文が発行されてもディスクに書き込まないため,入出力処理の負荷が軽減されます。

デファードライト処理の使用方法については,マニュアル「HiRDB Version 9 システム導入・設計ガイ ド」を参照してください。

#### デファードライト処理の設定

デファードライト処理の使用は pd\_dbsync\_point オペランド及び pdbuffer オペランドで指定しま す。pd\_dbsync\_point オペランド及び pdbuffer オペランドについては、マニュアル「HiRDB Version 9システム定義| を参照してください。

### 6.8.6 デファードライト処理の並列 WRITE 機能

デファードライト処理の並列 WRITE 機能とは、デファードライトの書き込み処理を複数のプロセスで並 列に実行する機能です。デファードライト処理の並列 WRITE 機能を使用すると,書き込み処理を複数の プロセスで実行するため,ディスクへの書き込み時間が短縮されます。デファードライト処理の並列 WRITE 機能については,マニュアル「HiRDB Version 9 システム導入・設計ガイド」を参照してください。

#### デファードライト処理の並列 WRITE 機能の指定

pd\_dfw\_awt\_process オペランドに書き込み処理をするデファードライト処理用並列 WRITE プロセ ス数を指定します。また、デファードライトトリガの要求比率を pd\_dbbuff\_rate\_updpage オペラン ドに指定します。なお,pd\_dfw\_awt\_process オペランドの記述がない場合、デファードライト処理 の並列 WRITE 機能は無効になります。

#### 指定上の考慮点

デファードライト処理の並列 WRITE 機能を指定すると、プロセス数が増加するため、CPU 利用率が 上がります。

### 6.8.7 コミット時反映処理

グローバルバッファ上で更新されたページは,COMMIT 文発行時にディスク上に書き込まれます。この 処理をコミット時反映処理といいます。コミット時反映処理を設定すると、データベースの回復処理時に シンクポイント時点からデータベースを回復する必要がないため,データベースの回復処理時間が短縮で きます。コミット時反映処理の設定方法については,マニュアル「HiRDB Version 9 システム導入・設 計ガイド」を参照してください。

#### コミット時反映処理の設定

コミット時反映処理を使用するには pd\_dbsync\_point オペランドに commit を指定します。 pd dbsync\_point オペランドについては、マニュアル「HiRDB Version 9 システム定義」を参照し てください。

### 6.8.8 グローバルバッファの LRU 管理方式

HiRDB では業務の種類(オンライン業務又はバッチ業務)に応じて. グローバルバッファの LRU 管理方 式を選択できます。LRU の管理方式には、次に示す2種類があります。

### (1) 参照バッファ及び更新バッファの独立した LRU での管理

参照バッファ及び更新バッファをそれぞれ独立した LRU で管理します。グローバルバッファの不足時に は,グローバルバッファ内のアクセスした参照バッファの中で,最も古いバッファがメモリから追い出さ れます。オンライン業務のように 1 トランザクション当たりの参照,更新件数が比較的少ない場合,参照 バッファ及び更新バッファをそれぞれ独立した LRU で管理すると,処理性能が向上します。

グローバルバッファを独立した LRU で管理する場合は、pd\_dbbuff\_lru\_option オペランドに SEPARATE を指定します。pd\_dbbuff\_lru\_option オペランドについては、マニュアル「HiRDB Version 9 システム 定義」を参照してください。

<sup>6.</sup> HiRDB のアーキテクチャ

# (2) グローバルバッファの一括した LRU での管理

グローバルバッファを一括した LRU で管理します。グローバルバッファの不足時には、グローバルバッ ファ内のアクセスしたバッファで,最も古いバッファがメモリから追い出されます。オンライン業務とバッ チ業務の組み合わせなど,大量検索,大量更新が共存する場合,グローバルバッファを一括した LRU で 管理すると,処理性能が向上します。

グローバルバッファを一括した LRU で管理する場合は,次に示すどちらかの指定をします。

- pd\_dbbuff\_lru\_option オペランドに MIX(省略値)を指定します。
- pdbuffer オペランドの-w オプションに,デファードライトトリガでの更新ページの出力比率を指定し ます。

pd\_dbbuff\_lru\_option オペランド及び pdbuffer オペランドについては,マニュアル「HiRDB Version 9 システム定義」を参照してください。

# 6.8.9 スナップショット方式によるページアクセス

性能向上を目的とした機能(グループ分け高速化機能など)を適用できない検索をするとき,条件に合致 する行数とほぼ同数回グローバルバッファにアクセスしています。スナップショット方式では、最初のア クセス時にバッファ内の探索条件に一致するすべての行をプロセス固有メモリ上にコピーし,2 回目以降 の同一ページのアクセスはプロセス固有メモリ上を参照して検索結果を返します。このため、2回目以降 のアクセス時に掛かる検索時間を短縮できます。また,グローバルバッファへのアクセス回数を削減し, 同一グローバルバッファへのアクセスの集中を防ぎます。

スナップショット方式の概要を次の図に示します。

#### 図 6‒12 スナップショット方式の概要

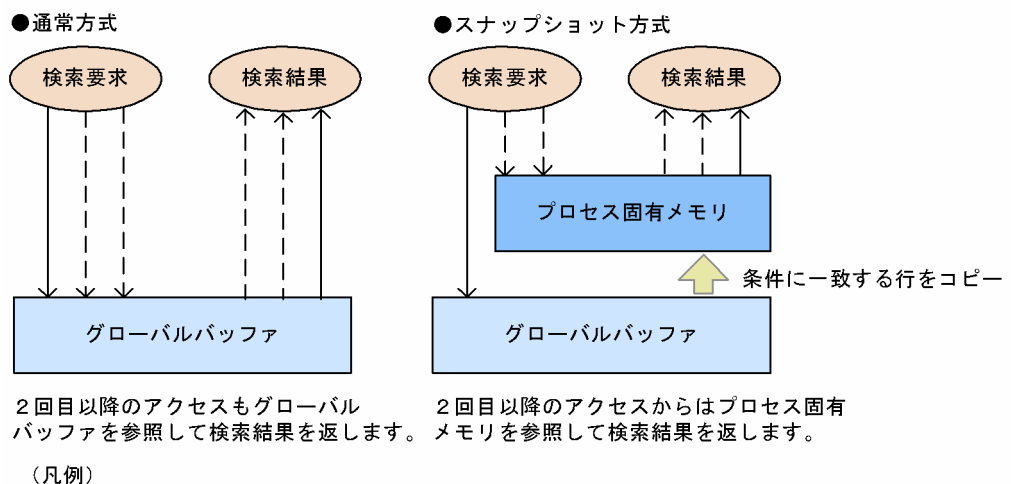

 $\rightarrow$ :1回目のアクセス ーー → :2回目以降のアクセス

#### 指定方法

pd\_pageaccess\_mode オペランドに SNAPSHOT (省略値) を指定します。

# 6.8.10 グローバルバッファの先読み入力

グローバルバッファの先読み入力とは,指定した表やインデクスのデータをあらかじめグローバルバッファ に読み込んでおく機能です。概要を次の図に示します。

#### 図 6‒13 グローバルバッファの先読み入力の概要

- ●グローバルバッファの先読み入力をしない場合
- ●グローバルバッファの先読み入力をする場合

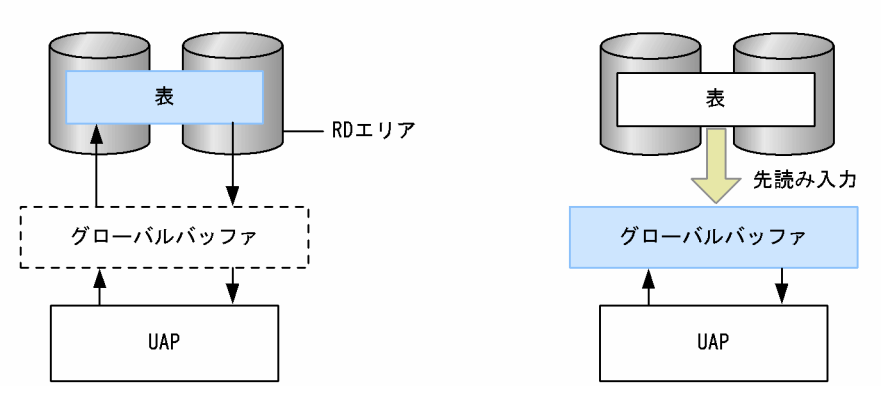

〔説明〕

• グローバルバッファの先読み入力をしない場合

HiRDB 開始直後に UAP が表にアクセスする時、グローバルバッファにはデータがないため、表か らデータを読み込みます(物理的な入出力が発生します)。以降,この表のデータにアクセスする時 は,グローバルバッファに読み込まれているページについては表からの読み込みは発生しません。 ただし,ほかのページのデータにアクセスする時は,読み込み処理が発生します。

• グローバルバッファの先読み入力をする場合 あらかじめ表のデータをグローバルバッファに読み込んでいるため,表からデータを読み込まない で表にアクセスできます(物理的な入出力は発生しません)。以降、この表にアクセスする時、表か らの読み込みはありません。

### (1) グローバルバッファの先読み入力の効果

指定した表やインデクスのデータを先読み入力しておくため,バッファヒット率が高くなります。HiRDB 開始直後,オンライン業務開始前などに,入出力が多いと思われる表やインデクスを先読みしておくこと で,高いバッファヒット率が期待できます。

# (2) 実行方法

先読み入力する表やインデクスを指定し、グローバルバッファ常駐化ユティリティ (pdpgbfon)を実行 します。

# (3) 使用上の考慮点

グローバルバッファの先読み入力をする場合の考慮点を次に示します。

- グローバルバッファの面数は,先読み入力する表やインデクスが格納されているページ数より多く必要 です。
- グローバルバッファの面数が十分でない場合,LRU 管理方式によってグローバルバッファから古いペー ジ情報が追い出されます(システム定義の pd\_dbbuff\_lru\_option オペランドの値に従って、アクセス したグローバルバッファ中の最も古いページが追い出されます)。そのため,グローバルバッファの面 数が十分でない場合, pdpgbfon を実行しても意味がありません。
- グローバルバッファ常駐化ユティリティ(pdpgbfon)で先読みする場合,格納ページ順の読み込みと なるため,プリフェッチ機能が有効となります。グローバルバッファを定義する場合,プリフェッチ数 を指定することで実行時間の短縮が図れます。

# 6.8.11 ローカルバッファ

ローカルバッファとは,ディスク上の RD エリアに格納されているデータを入出力するためのバッファの ことで、プロセス固有メモリ上に確保されます。ローカルバッファの種類を次の表に示します。

表 6‒10 ローカルバッファの種類

| ローカルバッファの種類    | 説明                                                              |
|----------------|-----------------------------------------------------------------|
| データ用ローカルバッファ   | データの入出力に使用されるローカルバッファです。データ用ローカルバッファ<br>は RD エリア単位に割り当てます。      |
| インデクス用ローカルバッファ | インデクスデータの入出力に使用されるローカルバッファです。インデクス用<br>ローカルバッファはインデクス単位に割り当てます。 |

これらのローカルバッファを使用すると性能を向上できます。例えば,データ用ローカルバッファとイン デクス用ローカルバッファを分けて定義すると,データの検索とインデクスの検索を同時に実行しても互 いが独立して動作します。そのため,大量データの全件検索時などでもインデクスの入出力回数を削減で き,処理時間を短縮できます。ローカルバッファの概念を次の図に示します。

#### 図 6‒14 ローカルバッファの概念

●表データとインデクスデータに同一のローカルバッファを割り当てた場合

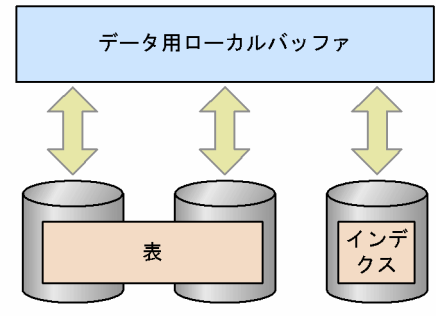

●表データとインデクスデータそれぞれにローカルバッファを割り当てた場合

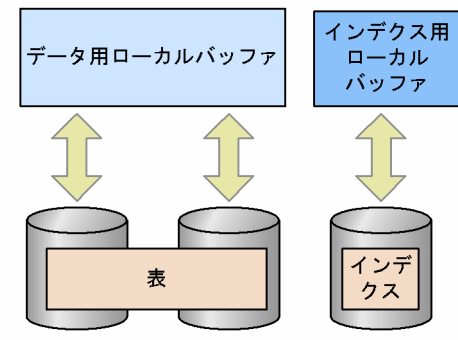

# (1) ローカルバッファの適用基準

次に示す条件をすべて満たす場合にローカルバッファを定義します。

- 大量のデータを検索又は更新する
- アクセス対象の RD エリアがほかの UAP からアクセスされない

また. HiRDB に常時接続する UAP はシステムへの影響(メモリの圧迫, プロセスの占有など)が大きい ため,ローカルバッファを定義しないでください。

# (2) ローカルバッファの割り当て方法

pdlbuffer オペランドでローカルバッファを割り当てます。pdlbuffer オペランドでのローカルバッファの 割り当て例を次に示します。

(例)

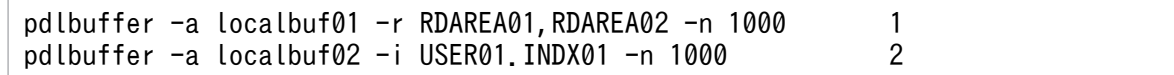

〔説明〕

1. RD エリア (RDAREA01, RDAREA02)にデータ用ローカルバッファを割り当てます。

2. インデクス (USER01.INDX01) にインデクス用ローカルバッファを割り当てます。

pdlbuffer オペランドについては,マニュアル「HiRDB Version 9 システム定義」を参照してください。

6. HiRDB のアーキテクチャ

# 6.8.12 BLOB データのファイル出力機能

クライアントから HiRDB サーバに格納している BLOB データを検索する場合、次に示す不具合が起こり ます。

- BLOB データを格納するためのメモリ領域をクライアント側で用意する必要があります。
- サーバ側では BLOB データを返却するための送信バッファやクライアントで BLOB データを受け取る ための受信バッファのメモリも必要になります。
- BLOB データに合わせた長大なメモリを確保するため,メモリ資源を圧迫します。
- エンドユーザのプログラムに HiRDB のクライアントとして動作するミドルウェアプログラムが介在す るときは、BLOB データの受け渡しで更にメモリが増えることが考えられます。

このような BLOB データ検索時のメモリ増加を防ぐため、検索した BLOB データをクライアントに返却 しないで、シングルサーバ又はフロントエンドサーバがあるユニットのファイルに出力して、サーバの IP アドレスとファイル名だけをクライアントに返却するように設定できます。この機能を BLOB データの ファイル出力機能といいます。

BLOB データのファイル出力機能の概要を次の図に示します。

図 6‒15 BLOB データのファイル出力機能の概要

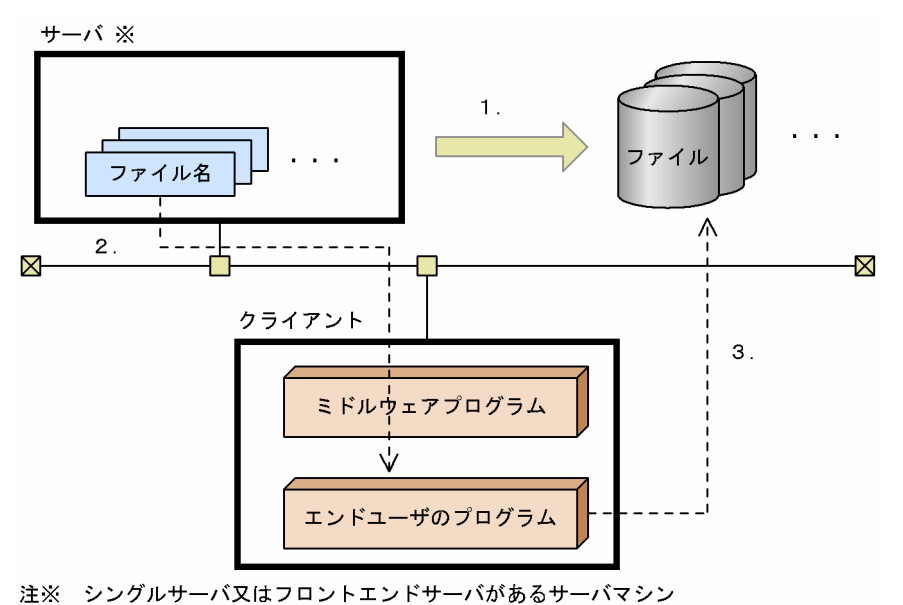

〔説明〕

- 1. クライアントから BLOB データを検索した場合, その BLOB データを1行1列ごとにファイルに 出力します。
- 2. 1.で出力した BLOB データのファイル名をクライアントに返却します。
- 3. 返却されたファイル名を基に,サーバ側にある BLOB データのファイルにアクセスします。

# (1) 適用基準

BLOB データを検索する場合で、メモリ所要量を削減したいときに適用します。ただし、クライアントプ ログラムのメモリ削減及びサーバ,クライアント間の通信バッファのメモリ削減に効果はありますが,サー バ側のディスク入出力時間と容量は増加します。メモリ所要量とディスク入出力の兼ね合いを考慮して利 用してください。

# (2) 指定方法

BLOB データのファイル出力機能を使うかどうかは、SQL の WRITE 指定で指定します。WRITE 指定は, カーソル指定及び問い合わせ指定の中に指定できます。WRITE 指定については,マニュアル「HiRDB Version 9 SQL リファレンス」を参照してください。

SQL の検索結果として、サーバの IP アドレス、SQL に設定した BLOB データの格納場所と BLOB デー タのファイル名だけがクライアントで取得できます。クライアントではこれらの情報を基に,サーバに格 納された BLOB データを特定します。

# (3) BLOB データのファイル出力機能を使用する場合の注意

- 作成した BLOB データのファイルが不要になった場合は,ユーザが削除する必要があります。ファイ ルを削除する場合は,次に示すことに注意してください。なお,カーソルのクローズ後とトランザク ション解決後は、無条件に削除できます。
	- FETCH の直後に削除する場合

同じカーソル検索の直前の FETCH による結果と BLOB 値が同じときは、同じファイル名でファイ ルを再作成しないことがあります。この場合,直前のファイル名を覚えておいて,ファイル名が変 わったときに削除するようにしてください。

- 障害又はロールバックが発生しても,作成した BLOB データのファイルは削除されません。また,ファ イルを削除しないままでいると,ディスク容量など OS の資源を圧迫することになるので注意してくだ さい。
- 次に示す機能を使用する場合,事前にディスク容量に空きがあるかどうかを確認しておいてください。
	- 配列を使用した FETCH 機能を使用する場合 1回の FETCH の実行で、配列用要素数分のファイルが作成されます。
	- ブロック転送機能を使用する場合

最初の FETCH の実行でブロック転送行数分のファイルを作成し,以降ブロック転送行数分の FETCH 終了後、次回以降に FETCH が実行されるたびにブロック転送行数分のファイル作成を繰 り返します。

• ほかのトランザクションやカーソル検索とファイル名が重複すると,ファイルを互いに上書きして破壊 するおそれがあります。この場合,トランザクションごと又はカーソルごとにファイル接頭辞のディレ クトリ名やファイル名を変えて,名称が重複しないようにしてください。

# (4) BLOB データのファイル出力機能を使用した例

BLOB データのファイル出力機能を使用した検索例を次に示します。

#### (a) BLOB 列を検索する場合

表 T1 から, 列 C1, C2 を検索します。このとき, C1 の BLOB データをファイル出力し, そのファイル 名を取得します。BLOB データのファイル出力機能を使用した検索例 (BLOB 列を検索する場合) を次の 図に示します。

#### 図 6‒16 BLOB データのファイル出力機能を使用した検索例(BLOB 列を検索する場合)

 $\overline{y}$ 

┱

表 T1

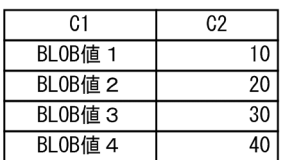

SQL文

SELECT WRITE (C1, 'C:\blob\_files\t1', 0), C2 FROM T1

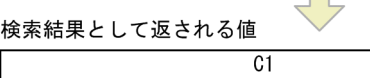

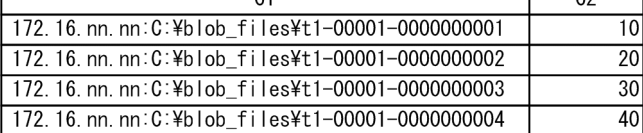

 $\mathcal{C}^{\mathcal{A}}$ 

サーバ側に出力されたBLOBデータ ・IPアドレス: 172.16.nn.nn

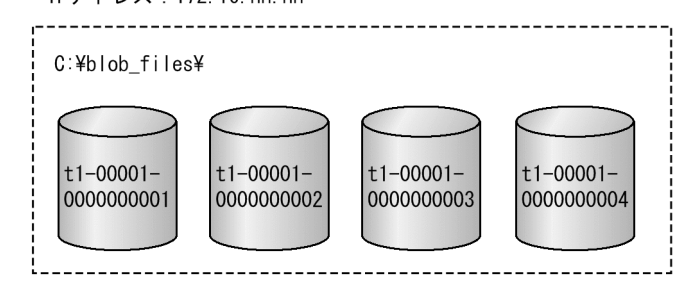

### (b) BLOB 属性の抽象データ型を検索する場合

表 T2 から、CONTAINS 関数が真となる ADT1 列を検索します。このとき、列値を EXTRACTS 関数 の引数に渡した結果の BLOB 値をファイルに出力し,ファイル名を取得します。なお,この例は全件ヒッ トした場合を示します。BLOB データのファイル出力機能を使用した検索例 (BLOB 属性の抽象データ型 を検索する場合)を次の図に示します。

### 図 6‒17 BLOB データのファイル出力機能を使用した検索例(BLOB 属性の抽象データ型を検索 する場合)

表 T2

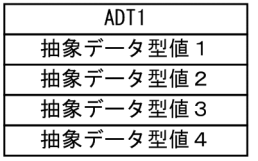

SQL文

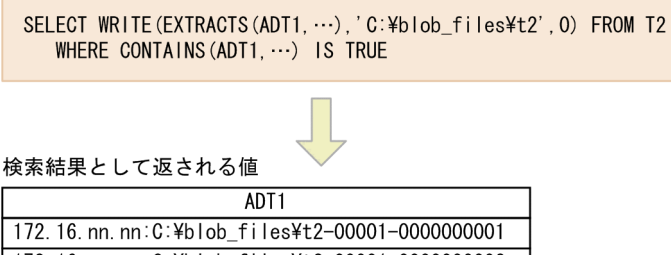

172.16. nn. nn: C: ¥blob\_files¥t2-00001-0000000002 172.16.nn.nn:C:\blob\_files\t2-00001-0000000003 172.16. nn. nn: C: ¥blob\_files¥t2-00001-0000000004

サーバ側に出力されたBLOBデータ ・IPアドレス: 172.16. nn. nn

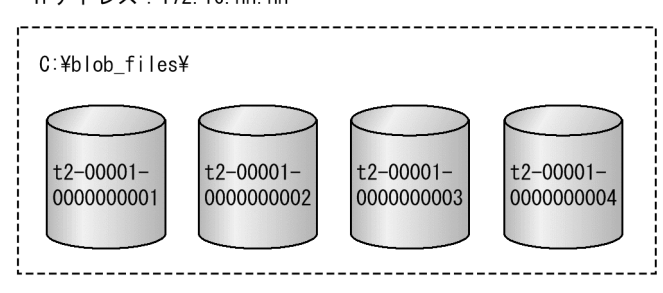

# 6.8.13 BLOB データ, BINARY データの部分的な更新・検索

# (1) BLOB データ, BINARY データの部分的な更新・検索とは

登録されている BLOB データ又は BINARY データに対して、新たなデータを追加する場合に BLOB デー タ又は BINARY データを更新したり、BLOB データ又は BINARY データを検索する場合に BLOB デー タ又は BINARY データ全体を取得したりすると,サーバ及びクライアントの双方で BLOB データ又は BINARY データに合わせた長大なメモリを確保する必要があり,メモリ資源を圧迫します。

BLOB データ,BINARY データの部分的な更新・検索を行うと, メモリ使用量が BLOB データ,BINARY データ追加分, 又は BLOB データ, BINARY データ抽出分だけになるため, メモリ資源の圧迫を防げます。

なお,BINARY データの場合は,定義長が 32,001 バイト以上のデータに限ります。

#### BLOB データ, BINARY データの追加更新:

UPDATE 文の SET 句に連結演算を指定することで,登録されている BLOB データ又は BINARY デー タに対して新たなデータを追加できます。

```
6. HiRDB のアーキテクチャ
```
#### BLOB データ. BINARY データの部分抽出:

スカラ関数 SUBSTR を指定することで,BLOB データ又は BINARY データから,指定した部分だけ を抽出できます。

#### BLOB データ, BINARY データの後方削除更新:

UPDATE 文の SET 句に、処理対象列、及び開始位置として定数 1 を指定したスカラ関数 SUBSTR を 使用することで,BLOB データ又は BINARY データの後方部分だけを削除できます。

BLOB データ, BINARY データの部分的な更新・検索については、マニュアル「HiRDB Version 9 UAP 開発ガイド」を参照してください。

### (2) BLOB データ, BINARY データの部分的な更新・検索の例

#### (a) BLOB データの追加更新

複数のファイルを一つの BLOB データとして格納します。BLOB データの追加更新の例を次の図に示しま す。

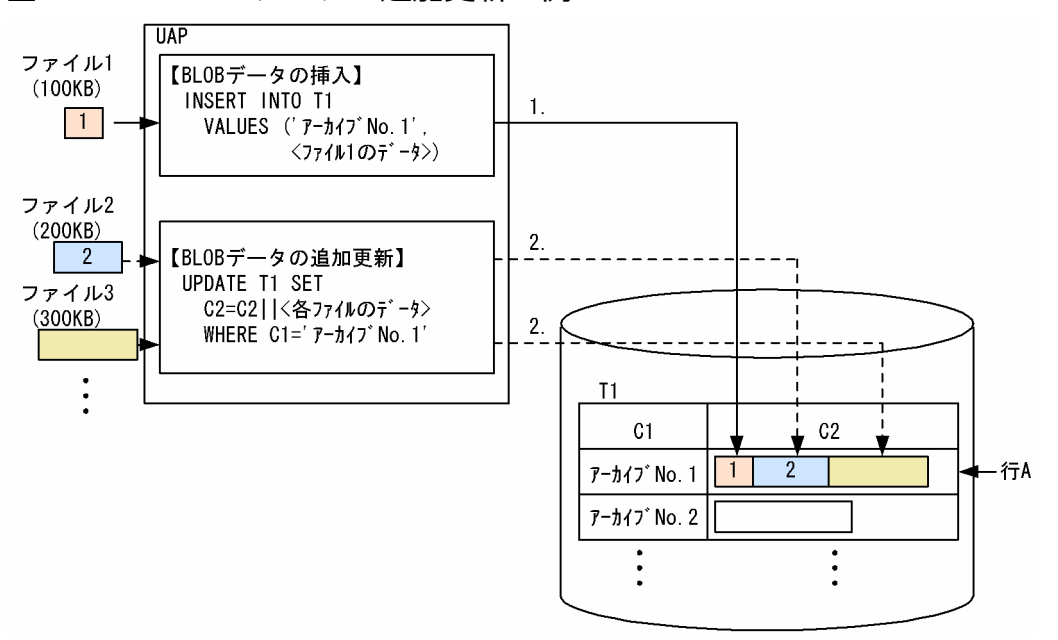

#### 図 6‒18 BLOB データの追加更新の例

〔説明〕

- 1. 対象表 (T1) の行 A の C2 列に, ファイル 1 の BLOB データを挿入します。
- 2. 行 A の C2 列に対して、ファイル 2 の BLOB データを連結することで追加更新されます。これ以 降にデータを追加する場合も同様です。

### (b) BLOB データの部分抽出

「BLOB データの追加更新」で格納した行 A の BLOB データ (C2 列)から、ファイル 2 の部分を抽出し ます。BLOB データの部分抽出の例を次の図に示します。

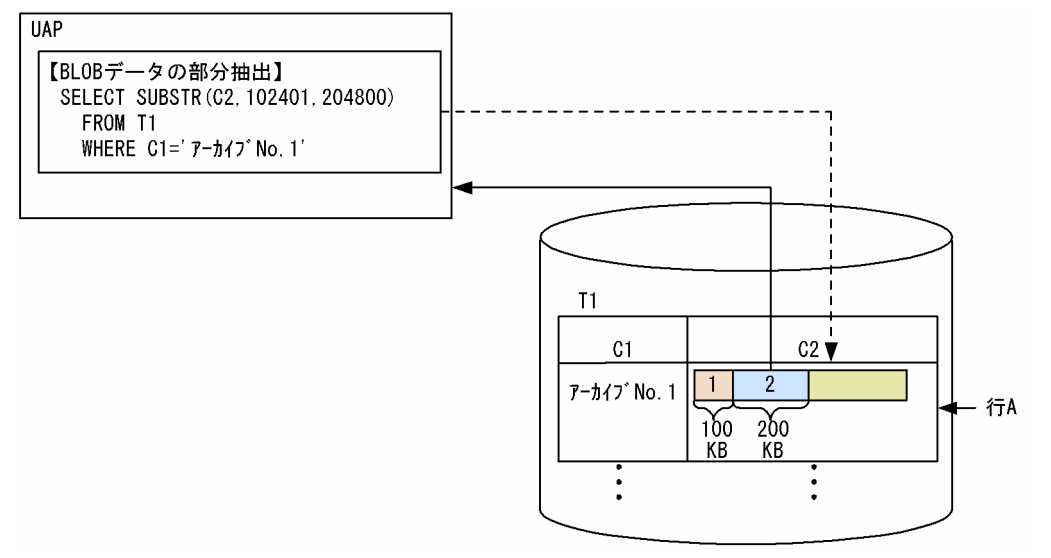

〔説明〕

スカラ関数 SUBSTR を使用して、行 A の C2 列の中からファイル 2 のデータ列の開始位置(100× 1024 + 1 = 102401 バイト目)から、ファイル 2 のデータ列の長さ分 (200×1024 = 204800 バイ ト)だけ抽出します。

### (c) BLOB データの後方削除更新

「BLOB データの追加更新」で格納した行 A の BLOB データ(C2 列)の後方部分を削除し,ファイル 1 とファイル 2 だけを残します。BLOB データの後方削除更新の例を次の図に示します。

### 図 6‒20 BLOB データの後方削除更新の例

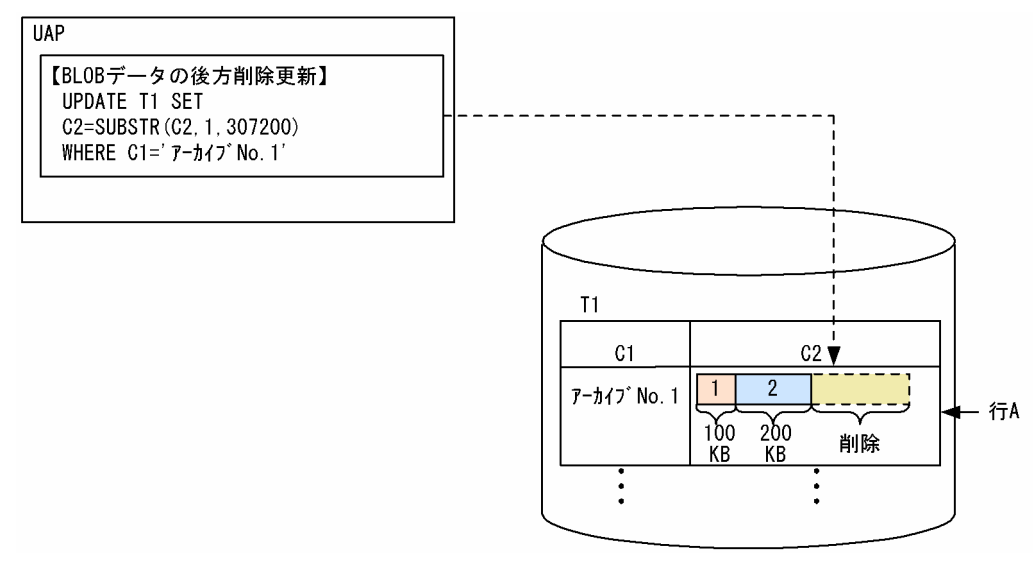

#### [説明]

スカラ関数 SUBSTR を使用して、ファイル 1 のデータ列の開始位置 1 バイト目から、ファイル 1 と ファイル 2 の長さ分(100×1024 + 200×1024 = 307200 バイト)だけを抽出したデータに置き換 えて更新します。これによって、ファイル 1 とファイル 2 だけが残り、後方部分のデータは削除され ます。

# 6.8.14 位置付け子機能

# (1) 位置付け子機能とは

クライアントの UAP で,検索した BLOB データ又は BINARY データをそのデータ型の埋込み変数で受 け取る場合,受け取ったデータを格納するためのメモリ領域をクライアント側で用意する必要があります。 このため、長大なデータを検索する場合、クライアント側のメモリ資源を圧迫します。さらに、サーバか らクライアントへのデータ転送量も大きくなります。しかし、必要なデータが一部だけであったり、受け 取ったデータを変更しないでほかの SQL 文中に指定してサーバに送り返すだけであったりする場合, デー タをクライアントに転送することはむだなことになります。

位置付け子機能は,これを解決する機能です。位置付け子は,サーバ上のデータを識別する 4 バイトの値 のデータであり,1 行 SELECT 文や FETCH 文の INTO 句などに位置付け子の埋込み変数を指定するこ とで,検索結果としてデータの実体ではなく,そのデータを識別する位置付け子の値を受け取ります。ま た、データを識別する位置付け子の埋込み変数をほかの SQL 文中に指定すると、位置付け子が識別する データを扱う処理ができます。

位置付け子機能の概要を次の図に示します。

<sup>6.</sup> HiRDB のアーキテクチャ

### 図 6‒21 位置付け子機能の概要

●位置付け子機能を使用しない場合

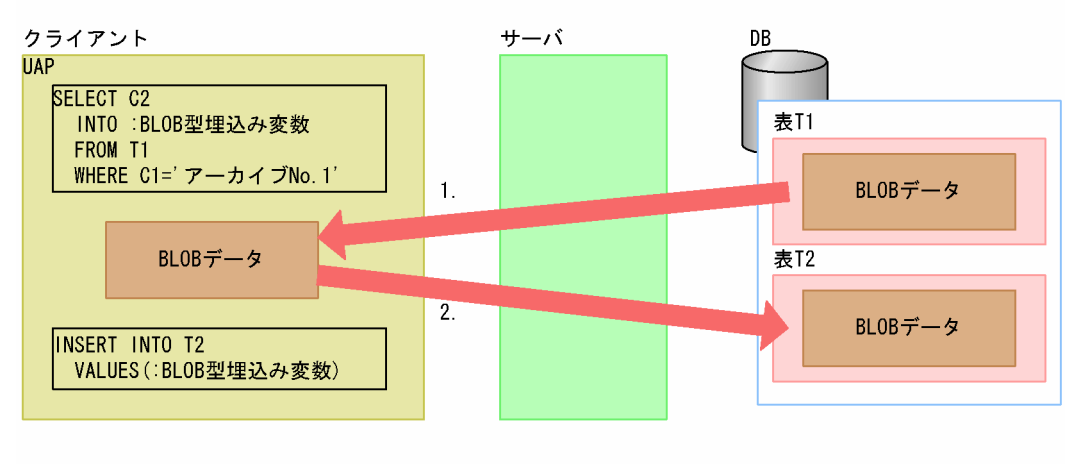

#### ●位置付け子機能を使用する場合

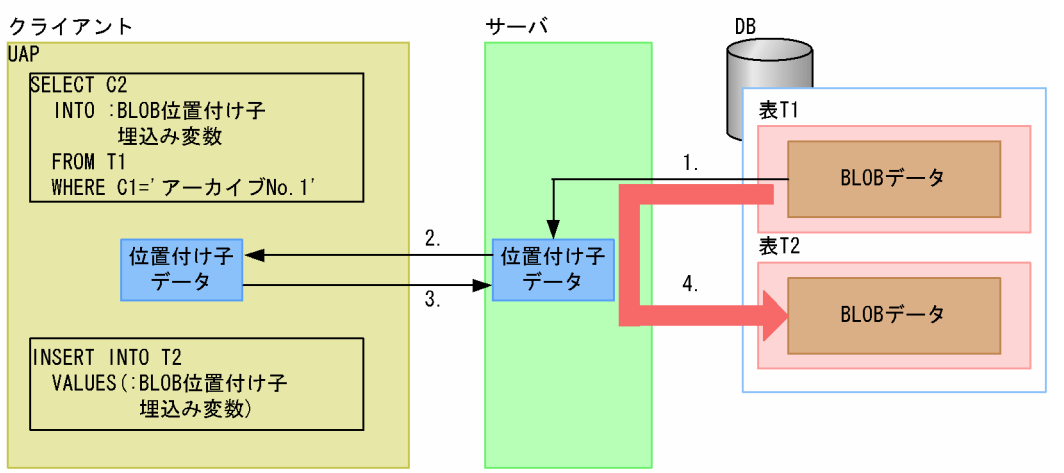

〔説明〕

位置付け子機能を使用しない場合

1. DB から検索した BLOB データを,サーバからクライアントに転送します。

2. クライアントからサーバに BLOB データを転送し,それを DB に格納します。 位置付け子機能を使用する場合

1. サーバが、DB から検索したデータを識別する位置付け子データを作成します。

2. 位置付け子データを,サーバからクライアントに転送します。

3. クライアントからサーバに位置付け子データを転送します。

4. 位置付け子データが識別するサーバ上の BLOB データを DB に格納します。

### (2) 適用基準

BLOB データ又は BINARY データを検索する場合に適用します。

位置付け子機能を使用すると,クライアント側で実際のデータの大きさ分だけメモリを確保する必要がな くなり,更にサーバ,クライアント間のデータ転送を位置付け子で行えるため,データ転送量を少なくで きます。

# (3) 利点

位置付け子機能を使用すると,クライアント側のメモリ所要量を削減できます。また,サーバ,クライア ント間のデータ転送量を少なくできます。

# (4) 使用方法

位置付け子の値を受け取る場合, SQL 文中の BLOB 型又は BINARY 型のデータを受け取る埋込み変数を 指定する箇所に,対応するデータ型の位置付け子の埋込み変数を指定します。また,位置付け子に割り当 てられたデータを処理する場合は,SQL 文中に BLOB 型又は BINARY 型の埋込み変数を指定する代わり に,対応するデータ型の位置付け子の埋込み変数を指定します。

位置付け子機能については,マニュアル「HiRDB Version 9 UAP 開発ガイド」を参照してください。

<sup>6.</sup> HiRDB のアーキテクチャ

# 6.9 トランザクション制御

UAP で HiRDB のデータベースへアクセスする場合のトランザクションの制御について説明します。トラ ンザクションとは,論理的な作業単位のことです。HiRDB のシステムの場合,トランザクション制御には 次に示す意味があります。

#### HiRDB 独自のトランザクション制御:

HiRDB 仕様の範囲のトランザクションです。SQL 文で COMMIT 文又は ROLLBACK 文を発行して, 表データの更新処理を有効にするか無効にするかを決定する処理のことです。

#### XA インタフェースに準拠したトランザクション制御:

XA インタフェースで OLTP と連携したときに UAP の処理で実行されるトランザクションです。XA インタフェースの関数(tx\_commit 関数, tx\_rollback 関数など)で OLTP 下の UAP の処理を有効に するか無効にするかを決定する処理のことです。

### 6.9.1 HiRDB への接続と切り離し

HiRDB への接続

UAP で.HiRDB のデータベースにアクセスする状態にすることを HiRDB への接続といいます。トラ ンザクションを開始する前に,HiRDB に接続する必要があります。HiRDB への接続は,制御系 SQL の CONNECT 文で定義します。

#### HiRDB との切り離し

UAP での HiRDB のデータベースにアクセスを終了し、HiRDB への接続を切り離すことを HiRDB と の切り離しといいます。HiRDB の切り離しをすると,トランザクションを終了させ,同期点を取得し ます。HiRDB との切り離しは,制御系 SQL の DISCONNECT 文で定義します。

### 6.9.2 複数接続機能

HiRDB では、一つの HiRDB クライアントの UAP から、同時に複数の HiRDB サーバに接続できます。 この機能を複数接続機能といいます。複数接続機能を使用すると,HiRDB クライアント側の一つの UAP から一つの HiRDB のサーバに対して複数接続できます。また,一つの UAP から複数の HiRDB のサーバ に接続することもできます。ただし,複数の接続はそれぞれ独立したトランザクションとして扱われます (HiRDB サーバから見れば、別々の UAP から接続された場合と同様に扱われます)。一つの UAP から複 数接続できることから,実行する UAP の数を削減でき,全体としての UAP のメモリ所要量を削減できま す。

複数接続機能を使用する場合には,専用の提供ライブラリをリンケージする必要があります。複数接続機 能については,マニュアル「HiRDB Version 9 UAP 開発ガイド」を参照してください。

6. HiRDB のアーキテクチャ

#### 複数接続機能を使用できる接続形態

複数接続機能は「HiRDB 独自のトランザクション制御」でも「XA インタフェースに準拠したトラン ザクション制御」でも使用できます。ただし,XA インタフェースで OLTP と連携する場合に複数接 続機能を使用するときは,トランザクションマネジャに HiRDB を登録するときに指定する項目が異な ります。登録する方法については,マニュアル「HiRDB Version 9 システム導入・設計ガイド」を参 照してください。

#### 複数接続機能の設定

複数接続機能を使用する場合は,次に示す SQL を UAP に定義する必要があります。

- 接続ハンドルを割り当て(ALLOCATE CONNECTION HANDLE 文)
- 接続ハンドルの宣言(DECLARE CONNECTION HANDLE SET 文)
- 接続ハンドルの宣言の解除(DECLARE CONNECTION HANDLE UNSET 文)
- 接続ハンドルの解放(FREE CONNECTION HANDLE 文)

## 6.9.3 トランザクションの開始と終了

HiRDB のトランザクションは,最初の SQL が実行されたときに開始します。また,トランザクションは 同期点の設定(コミット又はロールバック)によって終了します。HiRDB との接続中は、トランザクショ ンの開始と終了を幾つでも実行できます。トランザクションの開始と終了の例を次の図に示します。

#### 図 6‒22 トランザクションの開始と終了の例

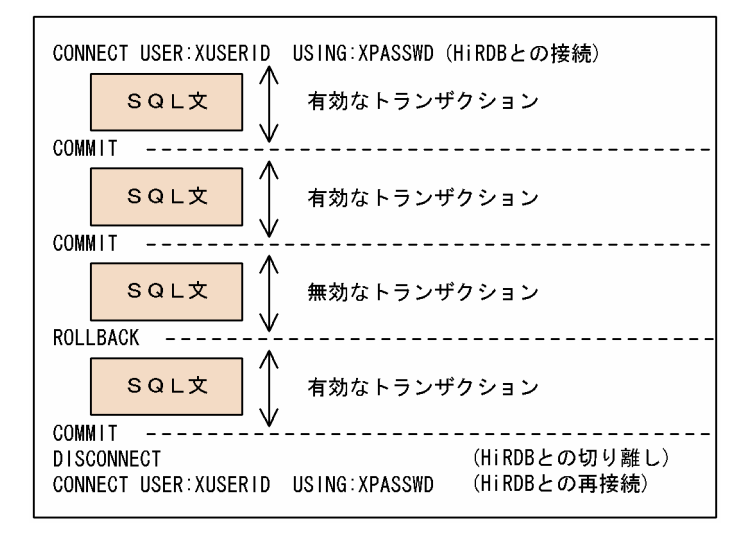

# 6.9.4 コミットとロールバック

トランザクションによるデータベースの更新内容が有効になることをコミットといいます。トランザクショ ンによる更新内容が無効になることをロールバックといいます。コミットとロールバックのタイミングに は,大きく分けて次に示す 2 種類があります。

- SQL でタイミングを定義する場合
- HiRDB によって自動的に設定される場合

コミット及びロールバックの設定タイミングをそれぞれの種類ごとに説明します。

# (1) コミットのタイミング

コミットのタイミングを次に示します。

#### SQL でタイミングを定義する場合

制御系 SQL の COMMIT 文を指定して,COMMIT 文が実行されるタイミングでコミットできます。 HiRDB で自動的にコミットされる場合

以下の SQL 文実行時に HiRDB によって自動的にコミットされます。

- 定義系 SQL
- PURGE TABLE 文
- DISCONNECT 文

# (2) ロールバックのタイミング

ロールバックのタイミングを次に示します。

#### SQL でタイミングを定義する場合

制御系 SQL の ROLLBACK 文を指定して,ROLLBACK 文が実行されるタイミングで直前のコミット 時点までロールバックできます。

#### HiRDB で自動的にロールバックされる場合

- SQL 実行時に処理が続行できなくなった場合,HiRDB によって,直前のコミット時点まで暗黙的 にロールバックされます。
- 以下の SQL 文を実行しないで UAP が終了した場合, HiRDB によって,直前のコミット時点まで ロールバックされます。

COMMIT 文

ROLLBACK 文

DISCONNECT 文

### (3) HiRDB/パラレルサーバのコミットメント制御

HiRDB/パラレルサーバのコミットメント制御は次に示す二つの方式があります。

- 一相コミット
- 二相コミット

#### 6. HiRDB のアーキテクチャ

### (a) 一相コミット

コミットメント制御を二相(プリペア処理とコミット処理)にしないで,コミット処理だけを行います。 したがって,フロントエンドサーバとバックエンドサーバ(ディクショナリサーバ)間の同期点処理の通 信回数がブランチ数×2(二相コミットの場合はブランチ数×4)になるため、トランザクションの処理性 能が向上します。コミットメント制御に一相コミットを使用する場合は、pd\_trn\_commit\_optimize オペ ランドに ONEPHASE(省略値)を指定してください。

なお,一相コミットが適用されるケースは,一つのトランザクション内の更新ブランチ数が一つのときだ けです。それ以外の場合は二相コミットが適用されます。

一相コミットの処理方式を次の図に示します。

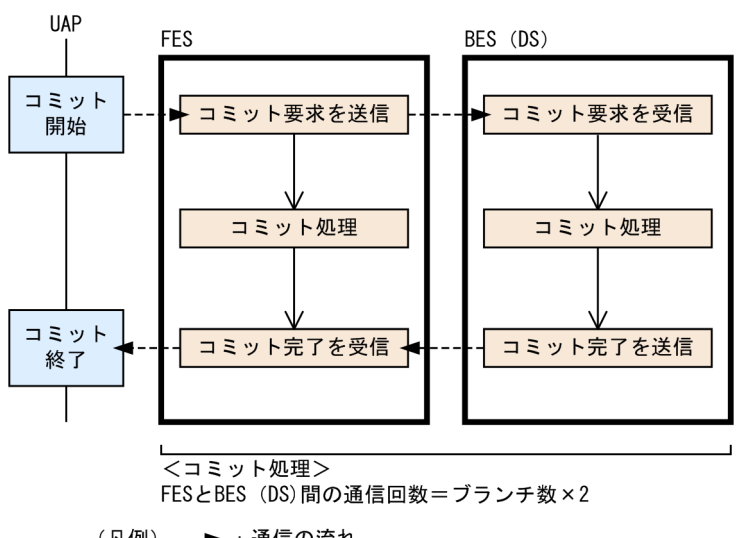

図 6‒23 一相コミットの処理方式

(凡例) --▶:通信の流れ → : 制御の流れ

コミットメント制御で一相コミットを行うことを一相最適化といいます。

### (b) 二相コミット

コミットメント制御をプリペア処理とコミット処理の二相に分けてトランザクションの同期点処理を行い ます。フロントエンドサーバとバックエンドサーバ(ディクショナリサーバ)間の同期点処理の通信回数 がブランチ数×4 になります。二相コミットの処理方式を次の図に示します。

6. HiRDB のアーキテクチャ

図 6‒24 二相コミットの処理方式

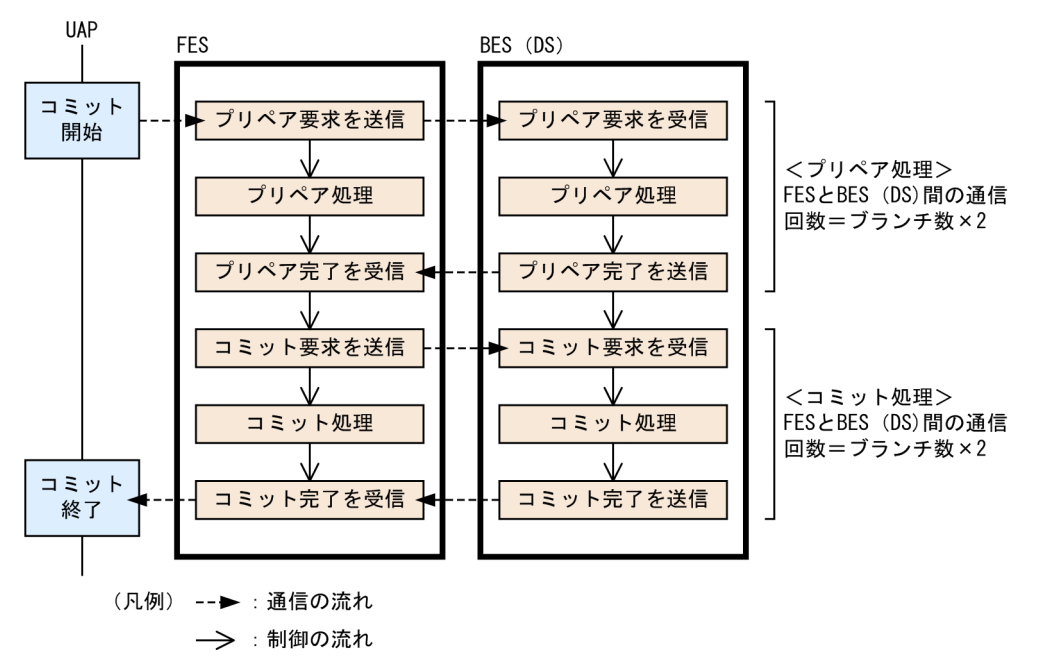

コミット発行元,及びトランザクションの実行環境によって、HiRDB/パラレルサーバのコミットメント 制御が決定されます。HiRDB/パラレルサーバのコミットメント制御を次の表に示します。

表 6-11 HiRDB/パラレルサーバのコミットメント制御

| 条件          |                               |                                                                                          | HiRDB のコミットメン |
|-------------|-------------------------------|------------------------------------------------------------------------------------------|---------------|
| コミット<br>発行元 | コミット発行元が<br>指示したコミット<br>メント制御 | トランザクションの実行環境                                                                            | ト制御           |
| <b>UAP</b>  |                               | 参照トランザクションの場合                                                                            | 一相コミット        |
|             |                               | トランザクションによる更新サーバ数が一つで、<br>かつ pd_trn_commit_optimize オペランドに<br>ONEPHASE を指定 (又は省略) している場合 |               |
|             |                               | 上記以外                                                                                     | 二相コミット        |
| OLTP システム   | 一相コミット                        | 参照トランザクションの場合                                                                            | 一相コミット        |
|             |                               | トランザクションによる更新サーバ数が一つで,<br>かつ pd_trn_commit_optimize オペランドに<br>ONEPHASE を指定 (又は省略) している場合 |               |
|             |                               | 上記以外                                                                                     | 二相コミット        |
|             | 二相コミット                        | 参照トランザクションの場合                                                                            | 一相コミット        |
|             |                               | 上記以外                                                                                     | 二相コミット        |

(凡例)−:該当しません。

<sup>6.</sup> HiRDB のアーキテクチャ

# 6.9.5 OLTP 環境での UAP のトランザクション管理

OLTP 環境の UAP で XA インタフェースに準拠したトランザクション処理をするときは、X/Open に準 拠した API でトランザクションのコミットとロールバックを UAP から実行します。

#### トランザクションの移行

UAP が HiRDB をアクセスしたときと異なるプロセスでトランザクションのコミット処理を実行する ことをトランザクションの移行といいます。ここでの UAP とは、HiRDB XA ライブラリを使用して HiRDB に接続する UAP のことです。

### 6.9.6 自動再接続機能

サーバプロセスダウン,系切り替え,ネットワーク障害などの要因で HiRDB サーバとの接続が切断され た場合に、自動的に再接続する機能を自動再接続機能といいます。自動再接続機能を使用すると、ユーザ は HiRDB サーバとの接続の切断を意識しないで,UAP の実行を継続できます。自動再接続機能を使用す る場合はクライアント環境定義 PDAUTORECONNECT に YES を指定します。

#### 適用基準

HiRDB サーバで次の処理を実行している場合、HiRDB クライアントはその処理が終わるまで待ち状 態となります。

- システム構成変更コマンド(pdchgconf)を実行している場合
- 修正版 HiRDB の入れ替えを実行している場合
- トランザクションキューイング機能を使用して,計画系切り替えを実行している場合

待ち状態となっている間,PDCWAITTIME の時間で待ち時間が監視されます。PDCWAITTIME の 時間を超えた場合,待ち状態は解除されて UAP に PDCWAITTIME オーバーのエラーを返却します。 タイミングによっては,上記の処理が実行中であることを検知できないため,通信処理エラーになるこ とがあります。あらかじめ上記の処理を実行することが分かっている場合は,自動再接続機能の適用を 検討してください。自動再接続機能を使用すると,上記の処理を実行している場合でも,UAP にエラー を返さないで処理を続行できます。

<sup>6.</sup> HiRDB のアーキテクチャ

# 6.10 排他制御

複数のユーザが,一つの表のデータを同時に操作しようとする場合,データの不整合が発生するのを防ぐ ため、HiRDB は自動的に排他制御をして、データの整合性を保持しています。特に、HiRDB/パラレル サーバは,基本的に各サーバ間で資源の共有をしないため,サーバごとに独立した排他制御をしています。 ただし,業務の内容によっては HiRDB が自動的に行っている排他制御を変更できます。

## 6.10.1 排他制御の単位

排他制御の単位とその包含関係について説明します。

# (1) 排他資源とその包含関係

HiRDB は排他資源という単位で排他を掛けて,不正に参照されたり,更新されたりすることを防止してい ます。排他制御では排他資源の上位から下位へと順番に排他が掛けられます。排他を掛けていく途中で同 一資源に対して,ほかのトランザクションと同時に実行できないトランザクションがある場合には,その トランザクションは待ち状態になります。

また,排他資源には包含関係があるため,上位の資源で排他を掛けると,それより下位の資源には排他を 掛ける必要がなくなります。排他資源とその包含関係を次の図に示します。例えば,表とページとの関係 では,表が上位,ページが下位の排他資源です。

#### 図 6‒25 排他資源とその包含関係

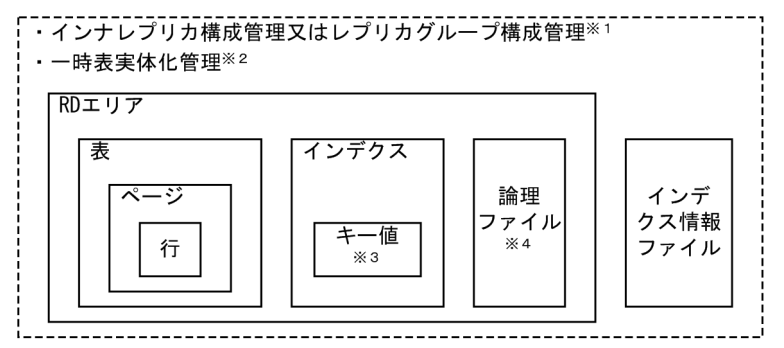

注※1【UNIX 版限定】

インナレプリカ機能使用時の最上位排他資源は,インナレプリカ構成管理情報,又はレプリカグループ 構成管理情報となります。

インナレプリカ構成管理情報の排他を取得できない場合に,レプリカグループ構成管理情報の排他を取 得します。レプリカ RD エリアを定義していない RD エリアにアクセスする場合でも、排他が掛かりま す。これによって,業務実行中に通常 RD エリアにレプリカ RD エリアが定義されたり,インナレプリ カグループ内の構成が変わったりすることを抑止します。

注※2

一時表の実体化時に,一時的に取得します。一時表に対する操作で取得される排他については,マニュ アル「HiRDB Version 9 システム導入・設計ガイド」を参照してください。

6. HiRDB のアーキテクチャ

注※3

インデクスキー値無排他を適用した場合,キー値には排他を掛けません。インデクスキー値無排他につ いては,マニュアル「HiRDB Version 9 UAP 開発ガイド」を参照してください。

注※4

論理ファイルはプラグインが使用するファイルです。

### (2) 最下位の排他資源の単位設定

HiRDB が自動的にする排他制御に対して、表ごとに最下位の排他資源の単位を設定できます。最下位の排 他資源の単位,設定方法及びそれぞれの長所と短所を説明します。

### (a) 行単位の排他制御

最下位の排他制御の単位を行にしたい場合には,定義系 SQL の CREATE TABLE で LOCK ROW を指定 します。最下位の排他制御の単位が行の場合の排他制御を行排他といいます。ページ排他と比較して排他 資源の単位が下位であるため,同時実行性が向上します。しかしその反面,排他制御による処理時間やメ モリ使用量が増加します。

### (b) ページ単位の排他制御

最小の排他制御の単位をページにしたい場合には、定義系 SQL の CREATE TABLE で LOCK PAGE を指 定します。最下位の排他制御の単位がページの場合の排他制御をページ排他といいます。行排他と比較し て排他資源の単位が上位であるため、排他制御による処理時間やメモリ使用量が減少します。しかし、そ の反面、同時実行性が低下します。

# 6.10.2 排他制御モード

HiRDB の排他制御では、表、ページなどのそれぞれの排他資源に対して、次に示す5種類の排他制御モー ドがあります。

1. 共用モード(PR モード: Protected Retrieve)

ほかのトランザクションには参照だけを許すモードです。

2. 排他モード (EX モード: Exclusive)

一つのトランザクションだけが排他資源を占有し,ほかのトランザクションには参照,追加,更新及び 削除を許さないモードです。

3. 意図共用モード (SR モード: Shared Retrieve)

参照だけが許されているモードです。ほかのトランザクションには排他資源の参照,追加,更新及び削 除を許すモードです。

4. 意図排他モード (SU モード: Shared Update)

参照,追加,更新及び削除が許されているモードです。ほかのトランザクションにも排他資源の参照, 追加,更新及び削除を許すモードです。

<sup>6.</sup> HiRDB のアーキテクチャ

5. 共用意図排他モード (PU モード: Protected Update)

参照,追加,更新及び削除が許されているモードです。ほかのトランザクションには参照だけを許す モードです。このモードは 1.〜4.とは異なり,排他制御モードの遷移の結果として発生します。

### 6.10.3 HiRDB による自動的な排他制御

HiRDB が自動的にする排他制御について,「データの更新,追加,削除」及び「データの検索」のときの, 表と行の排他制御について説明します。

### (1) データの更新,追加,削除時の HiRDB による排他制御

表に対する排他制御

ほかのトランザクションにもその表に対するデータの参照,追加,更新,削除を許します。つまり,意 図排他モード(SU モード)が掛かります。

行に対する排他制御

そのトランザクションが資源を占有し、ほかのトランザクションからはその行に対する参照、追加、更 新, 削除を許しません。つまり, 排他モード (EX モード) が掛かります。

### (2) データの検索時の HiRDB による排他制御

表に対する排他制御

ほかのトランザクションにもその表に対するデータの参照,追加,更新,削除を許します。つまり,意 図共有モード (SR モード)が掛かります。

行に対する排他制御

そのトランザクションが資源を占有し,ほかのトランザクションには行の参照だけを許します。つま り、共有モード(PR モード)が掛かります。

### 6.10.4 ユーザの設定による排他制御の変更

HiRDB が自動的にしている排他制御をユーザが変更することもできます。「データの更新,追加,削除」 及び「データの検索」のときの,表と行の排他制御について説明します。

### (1) データの更新,追加,削除時のユーザ設定による排他制御

LOCK TABLE 文の IN EXCLUSIVE MODE を指定すると. ユーザがデータの更新, 追加, 削除時の排 他制御を変更できます。表に対して,ほかのトランザクションからのその表のデータに対する参照,追加, 更新. 削除は許しません。つまり、排他モード (EX モード) が掛かります。一方, 行に対しては, 行単位 の排他はしないため,排他を掛ける処理のオーバヘッドが削減,排他制御用のバッファ不足を防止できま

す。しかし,表単位には排他が掛かっているため,ほかのトランザクションが長時間待ち状態になる可能 性があります。

## (2) データの検索時のユーザ設定による排他制御

次に示す SQL を指定すると,データの検索時の排他制御を変更できます。

#### SELECT 文の WITHOUT LOCK 指定

検索したデータの内容をトランザクション終了まで排他制御しません。検索し終わった行から排他制御 が解除されるため,同時実行性が向上します。

#### LOCK TABLE 文の IN SHARE MODE 指定

そのトランザクションが資源を占有し,ほかのトランザクションからはその表のデータの参照だけが許 されます。つまり,共用モード(PR モード)が掛かります。一方,行に対しては,行単位の排他はし ないため,排他を掛ける処理のオーバヘッドが削減,排他制御用のバッファ不足を防止できます。しか し,表単位には排他が掛かっているため,ほかのトランザクションが長時間待ち状態になる可能性があ ります。

### 6.10.5 排他制御の期間

一つのトランザクションが,ある資源に対して排他を掛けると,コミット又はロールバックをするまで資 源を占有します。例えば、ある排他資源(行又はページ)に対して、更新処理をすると、HiRDB による自 動的な排他制御では,その資源への,ほかのトランザクションによる参照,追加,更新,削除を許さない 排他モードになります。このため,更新中の行に対して,ほかのトランザクションは,コミット又はロー ルバックをするまですべて待ち状態になります。ただし,LOCK 文で UNTIL DISCONNECT を指定して いる場合には、DISCONNECT 文の実行時又はその表の削除後のコミット時まで、排他が掛かった状態 になります。

### 6.10.6 デッドロック

二つのトランザクションが二つ以上の資源を異なる順序で確保したことで,互いに相手が確保した資源の 解放を待つ状態になって処理が進まなくなることをデッドロックといいます。デッドロックは、一般に参 照のトランザクションと更新及び削除のトランザクションとの間で多く発生します。したがって、UAP の アクセス順序を変えると,デッドロックの発生頻度を低減できます。また,HiRDB の運用時にデッドロッ クが発生した場合、HiRDB はデッドロック情報を出力します。デッドロック情報は、サーバ内の複数トラ ンザクション間に発生したデッドロックの情報です。デッドロックを防止する方法については、マニュア ル「HiRDB Version 9 UAP 開発ガイド」を参照してください。

<sup>6.</sup> HiRDB のアーキテクチャ

# 6.11 データベースの更新ログを取得しないときの運用

### 6.11.1 データベースの更新ログを取得しないときの運用方法

HiRDB は、UAP (又はユティリティ※)によって更新されたデータベースの履歴情報(システムログ中 のデータベースの更新ログ)をシステムログファイルに取得しています。また,データベースの更新ログ を取得しないこともできます。データベースの更新ログを取得しないと,その分の処理時間が短縮されま す。したがって,UAP(又はユティリティ)の実行時間を短縮できます。

注※

次に示すユティリティのことです。

- データベース作成ユティリティ(pdload)
- データベース再編成ユティリティ(pdrorg)
- リバランスユティリティ(pdrbal)

### (1) データベースの更新ログ取得方式

UAP (又はユティリティ)を実行するときのデータベースの更新ログ取得方式には、次の表に示す 3 種類 のモードがあります。

#### 表 6‒12 データベースの更新ログ取得方式

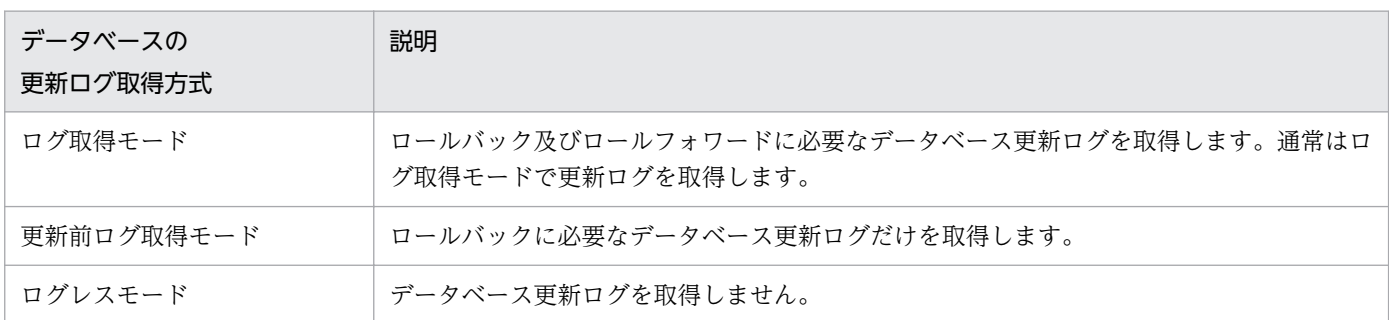

# (2) データベースの更新ログ取得方式の指定方法

データベースの更新ログ取得方式の指定方法を次の表に示します。

#### 表 6‒13 データベースの更新ログ取得方式の指定方法

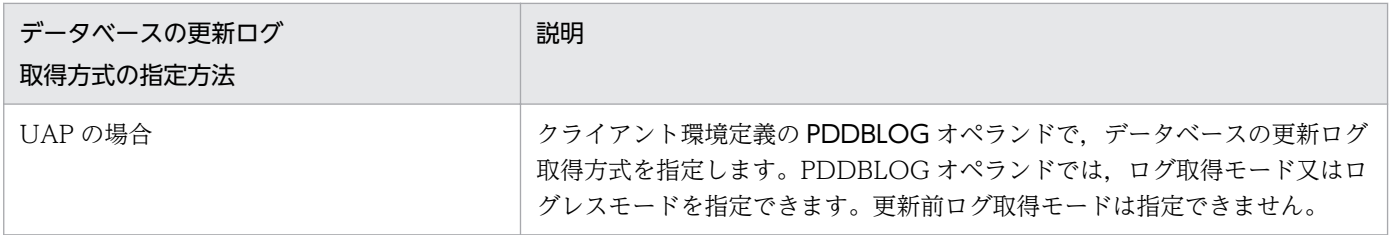

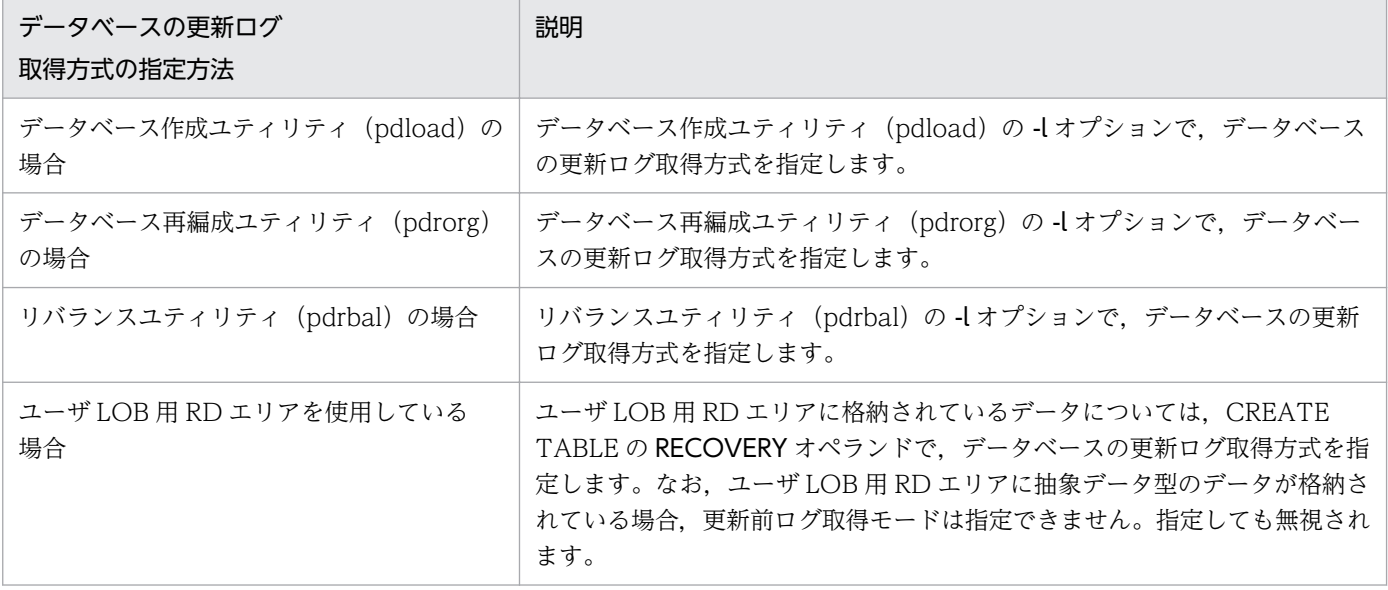

# (3) RECOVERY オペランドについての注意

RECOVERY オペランドで指定したデータベースの更新ログ取得方式は,PDDBLOG オペランド又は-l オプションの指定で変更される場合があります。「RECOVERY オペランドと PDDBLOG オペランド又 は-l オプションの指定値」と「UAP (又はユティリティ)実行時に仮定される値」との関係を次の表に示 します。

### 表 6-14 「RECOVERY オペランドと PDDBLOG オペランド又は-l オプションの指定値」と 「UAP(又はユティリティ)実行時に仮定される値」との関係

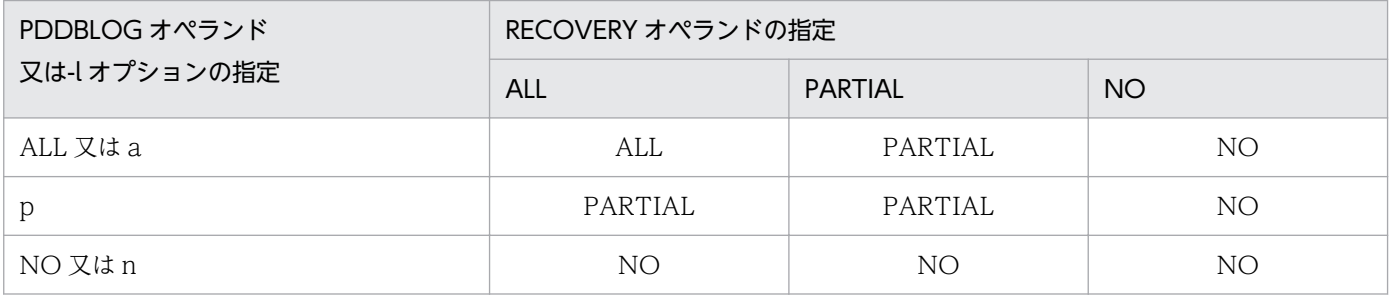

#### (凡例)

ALL 及び a:ログ取得モード

PARTIAL 及び p:更新前ログ取得モード

NO 及び n:ログレスモード

# (4) データベースの更新ログ取得方式による運用方法の違い

データベースの更新ログ取得方式が異なると,次に示す運用方法が異なります。

- UAP が異常終了したときの HiRDB の処理とユーザの処置
- データベースを回復できる時点

### (a) UAP が異常終了したときの HiRDB の処理とユーザの処置

UAP が異常終了したときの HiRDB の処理とユーザの処置を次の表に示します。

#### 表 6-15 UAP が異常終了したときの HiRDB の処理とユーザの処置

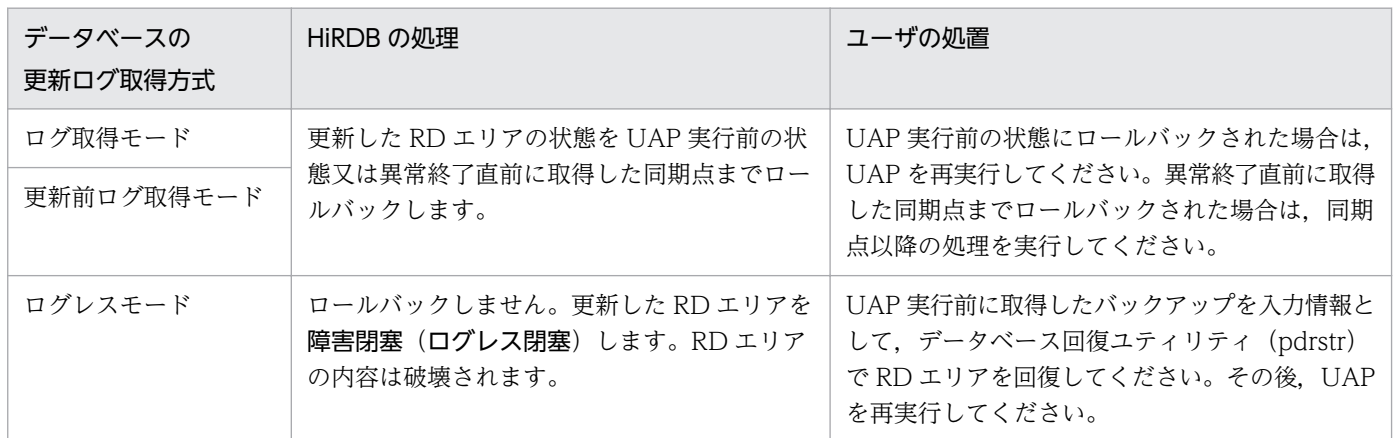

### (b) データベースを回復できる時点

データベース回復ユティリティ(pdrstr)を使用してデータベースを回復できる時点を次の表に示します。

#### 表 6‒16 データベースを回復できる時点

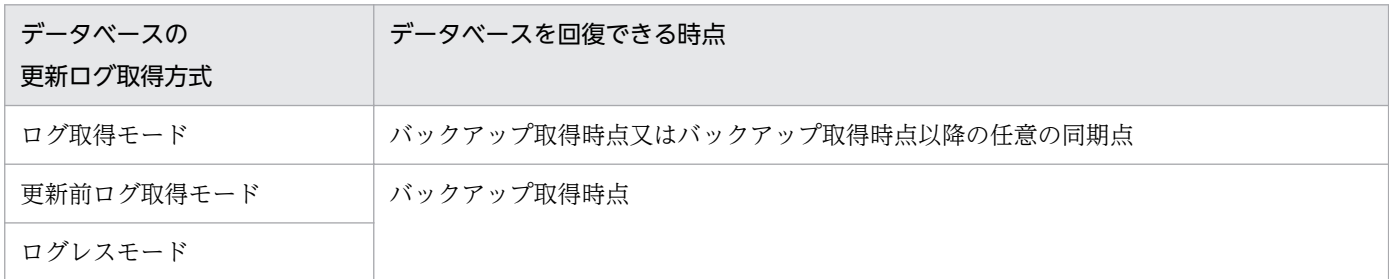

# (5) バックアップについての注意(重要)

- 1. ログレスモード又は更新前ログ取得モードの UAP (又はユティリティ)の実行中に、更新可能モード (-M s 指定)でバックアップを取得しないでください。
- 2. ログレスモード又は更新前ログ取得モードの UAP (又はユティリティ)の実行後は、次に示すモード でバックアップを取得してください。
	- 参照・更新不可能モード(-M x指定)
	- 参照可能モード(-M r指定)

6. HiRDB のアーキテクチャ

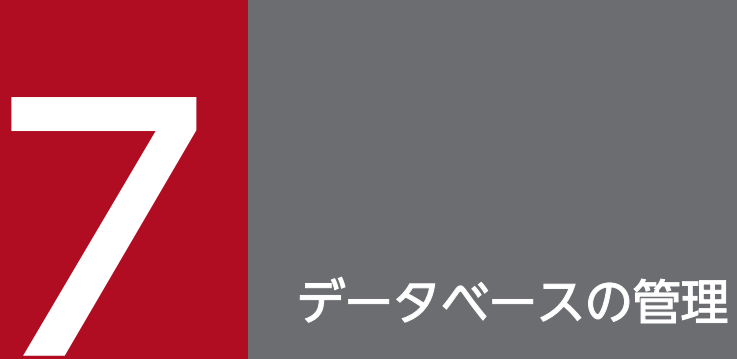

# この章では、HiRDB 管理者が実施するデータベースの管理方法について説明します。

# 7.1 データベースの回復

ディスク障害などでデータベースの回復が必要な場合は、データベース回復ユティリティ (pdrstr)でデー タベースを回復します。ここでは,データベースの回復方法について簡単に説明します。データベースの 回復方法の詳細については,マニュアル「HiRDB Version 9 システム運用ガイド」を参照してください。

### 7.1.1 データベース回復の概要

次に示すファイルをデータベース回復ユティリティ(pdrstr)の入力情報にしてデータベースを回復します。

- バックアップファイル
- アンロードログファイル

データベース回復の概要を次の図に示します。

図 7‒1 データベース回復の概要

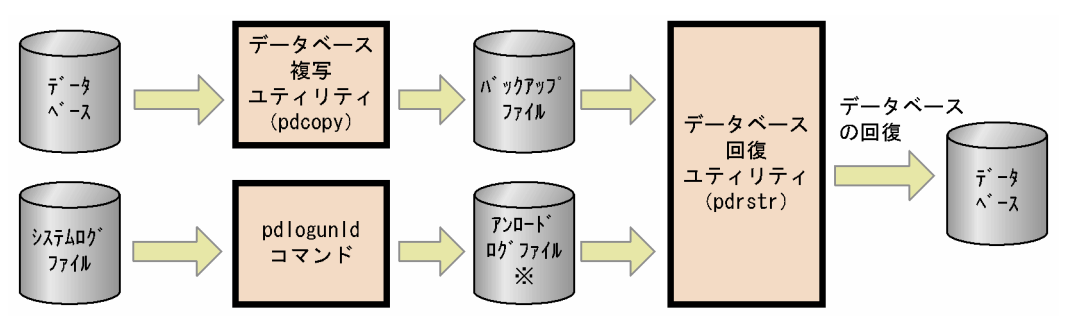

注※

データベースの更新履歴情報を格納したシステムログファイルの内容(システムログ)をアンロードし て作成したファイルをアンロードログファイルといいます。

〔説明〕

- データベース複写ユティリティ(pdcopy)でバックアップファイルを取得します。
- pdlogunld コマンドでアンロードログファイルを作成します。
- バックアップファイル及びアンロードログファイルを入力情報にして,データベース回復ユティリ ティ(pdrstr)でデータベースを回復します。

バックアップファイルの取得方法及びアンロードログファイルの作成方法については,[「データベース](#page-283-0) [の障害に備えた運用」](#page-283-0)を参照してください。

### 7.1.2 データベースを回復できる時点

データベースは次に示す時点(状態)に回復できます。

- バックアップ取得時点
- 障害発生直前の最新の同期点

## (1) バックアップ取得時点に回復する場合

バックアップ取得時点に回復する場合は,アンロードログファイルは必要ありません。バックアップファ イルだけが必要です。

### (2) 障害発生直前の最新の同期点に回復する場合

トランザクションを決着した時点を同期点といいます。トランザクションによる更新処理を有効にする場 合の同期点処理をコミットといい,無効にする場合の同期点処理をロールバックといいます。障害発生時 点で処理が完了しているトランザクションの同期点にデータベースを回復することを障害発生直前の最新 の同期点に回復するといいます。障害発生時点で処理中のトランザクション(同期点に達していないトラ ンザクション)は無効になるため,このトランザクションによる更新処理は回復の対象になりません。回 復の対象になるトランザクションを次の図に示します。

#### 図 7‒2 回復の対象になるトランザクション(障害発生直前の最新の同期点に回復する場合)

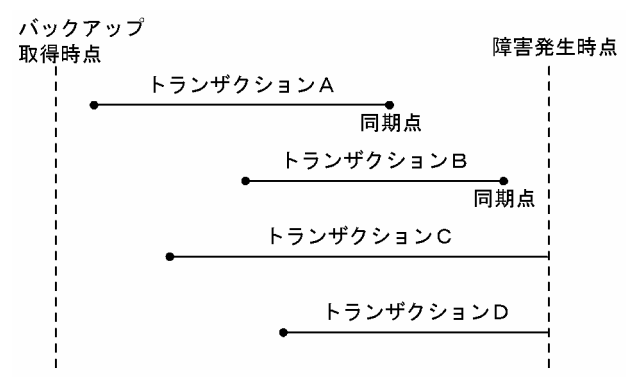

〔説明〕

トランザクション A,B は処理を完了して同期点に達しているため,この同期点にデータベースを回復 します。

トランザクション C,D は処理中で同期点に達していないため,このトランザクション処理は無効にな ります。したがって,回復の対象になりません。

障害発生直前の最新の同期点に回復する場合は、バックアップファイルのほかに、バックアップ取得以降 に出力されたシステムログをアンロードしたアンロードログファイルが必要になります。

7. データベースの管理

# <span id="page-283-0"></span>7.2 データベースの障害に備えた運用

ディスク障害などでデータベースに障害が発生した場合, HiRDB 管理者はデータベースの回復作業をする 必要があります。HiRDB 管理者はデータベースの障害発生に備えて次に示すことを定期的にする必要があ ります。

- バックアップの取得
- システムログのアンロード(アンロードログファイルの作成)

また,バックアップ取得時のオプション機能として次に示す機能を紹介します。

- 差分バックアップ機能
- バックアップ閉塞
- 更新凍結コマンド(pddbfrz コマンド)
- NetBackup 連携機能

# 7.2.1 バックアップの取得

データベースの障害に備えて,定期的にデータベースのバックアップを取得する必要があります。バック アップはデータベース複写ユティリティ(pdcopy)で取得します。

# (1) バックアップの取得単位

バックアップの取得単位はデータベース複写ユティリティ(pdcopy)のオプションで指定できます。バッ クアップの取得単位を次の表に示します。

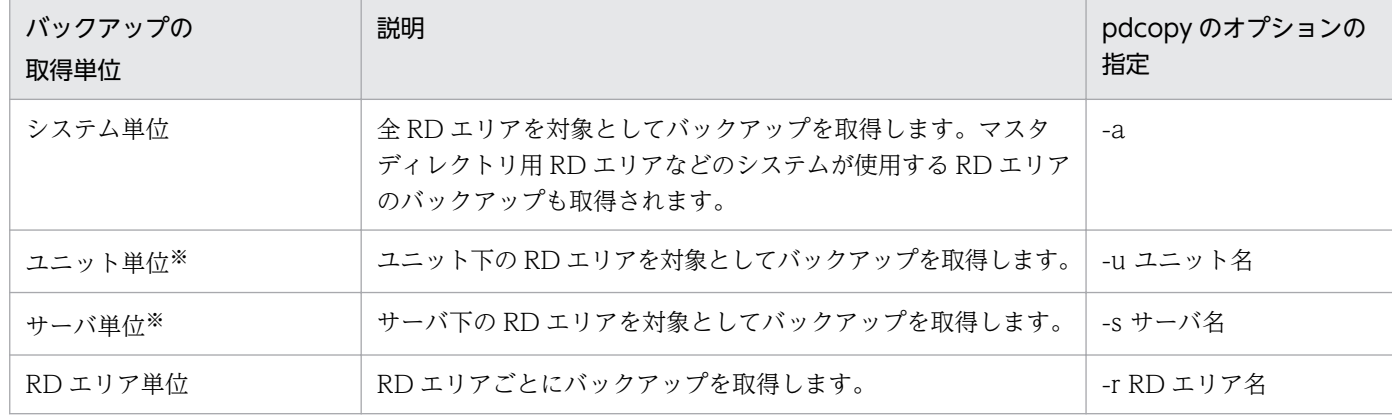

#### 表 7‒1 バックアップの取得単位

注※ HiRDB/パラレルサーバの場合に該当します。

# (2) バックアップ取得モード

データベース複写ユティリティ (pdcopy)の-M オプションでバックアップ取得モードを選択します。 バックアップ取得モードを次の表に示します。

#### 表 7-2 バックアップ取得モード

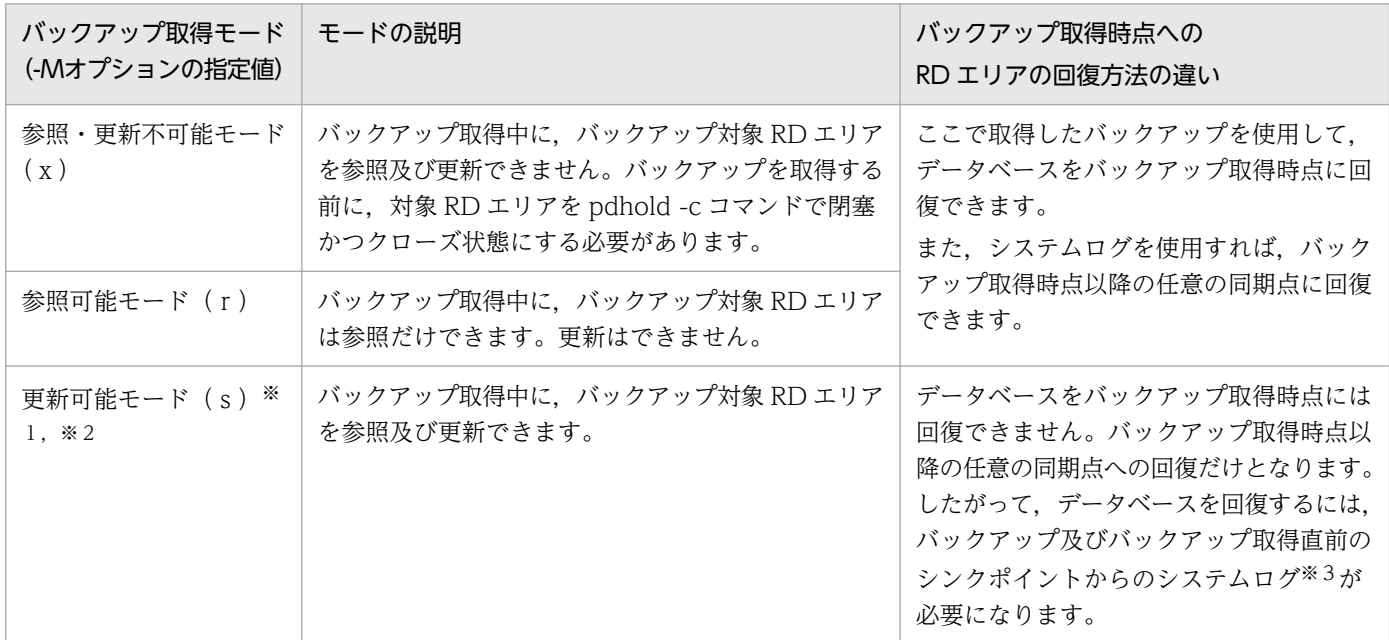

#### 注※1【UNIX 版限定】

更新可能モードを指定する場合は,バックアップ取得対象 RD エリアがキャラクタ型スペシャルファイ ル上に作成されている必要があります。通常ファイル上に作成されている RD エリアは更新可能モード でバックアップを取得できません。

注※2

ログレスモード又は更新前ログ取得モードの UAP(ユティリティを含む)の実行中に,更新可能モー ドでバックアップを取得しないでください。

注※3

データベース複写ユティリティの処理結果出力ファイルに,RD エリアを回復するときに必要なシステ ムログファイルのラン ID 及び世代番号が出力されます。

# (3) バックアップファイルを格納するサーバマシン

バックアップファイルは、HiRDB が稼働するサーバマシンであればどこにでも作成できます。バックアッ プを取得した RD エリアと同じサーバマシンに作成する必要はありません。CMT や DAT などのデバイ スが,バックアップ対象 RD エリアと異なるサーバマシンにあってもかまいません。バックアップファイ ルを格納するサーバマシンは,データベース複写ユティリティ(pdcopy)のオプションで指定できます。

# 7.2.2 システムログのアンロード(アンロードログファイルの作成)

データベースの回復に必要なアンロードログファイルは,システムログをアンロードして作成します。シ ステムログをアンロードしないで運用を続けると、システムログの出力先がなくなり、HiRDB は異常終了 します。そのため、システムログのアンロードは自動で行うことをお勧めしています(自動ログアンロー ド機能)。自動ログアンロード機能の詳細は,マニュアル「HiRDB Version 9 システム運用ガイド」の 「自動ログアンロード機能の運用方法」を参照してください。

ここでは,システムログのアンロードが必要な理由や,アンロードログファイルの保管について説明します。

# (1) システムログファイルの状態について

システムログが出力されているファイルを現用ファイルといいます。この現用ファイルの容量一杯にシス テムログが出力されると,システムログの出力先がほかのシステムログファイルに変更されます。これを システムログファイルのスワップといいます。現用だったファイルはアンロード待ち状態のファイルとな ります。自動ログアンロード機能を使用すると,システムログファイルがアンロード待ち状態になった時 点で,自動的にシステムログをアンロードします。システムログファイルの状態変化を次の図に示します。

<sup>7.</sup> データベースの管理

### 図 7-3 システムログファイルの状態変化

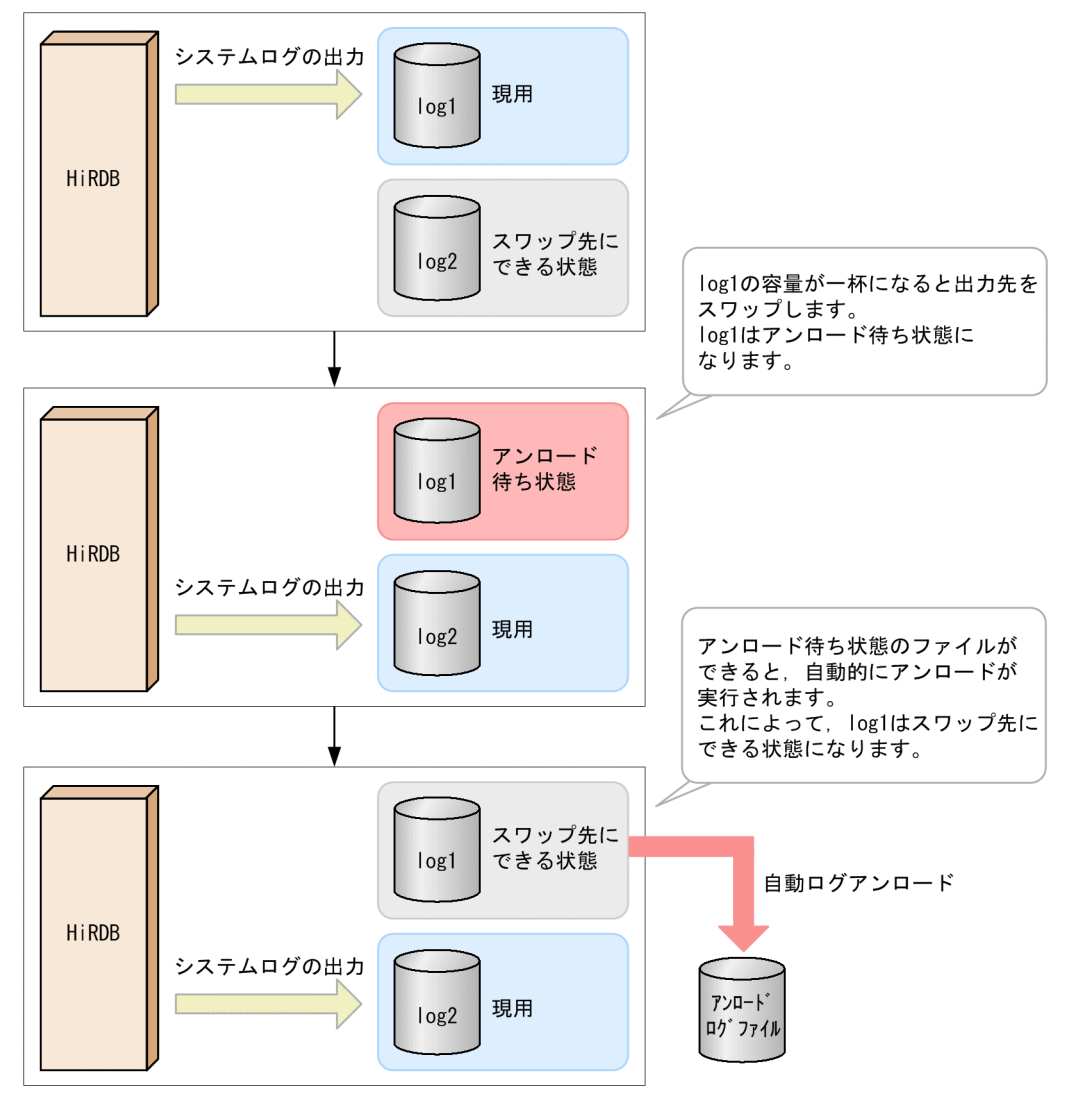

アンロード待ち状態のファイルにはシステムログを出力できません。全システムログファイルがアンロー ド待ち状態になると、システムログが出力できなくなり、HiRDB が異常終了します。そのため、自動ログ アンロード機能の使用をお勧めしています。また,アンロードログファイル作成ディレクトリのディスク 容量が満杯になると,自動ログアンロード機能が停止するため,不要なアンロードログファイルは定期的 に削除して,自動ログアンロード機能が停止しないようにしてください。アンロードログファイルの保管 については,「[アンロードログファイルの保管について」](#page-287-0)を参照してください。

なお,アンロードは HiRDB 管理者が手動(pdlogunld コマンド)で実行することもできます。この場 合,特に次の注意が必要です。

#### 手動でアンロードを行う場合の注意事項

HiRDB を正常終了して、その後正常開始すると、正常開始時にシステムログファイルがスワップしま す。したがって、アンロード待ち状態のファイルができます。手動でアンロードを行う運用の場合、こ れを忘れないでアンロードしてください。アンロードしないで何度も終了、開始を繰り返すと、HiRDB が開始できなくなります。

<span id="page-287-0"></span>なお、サーバ定義で pd\_log\_rerun\_swap=Y を指定すると、HiRDB の再開始時にもシステムログファ イルがスワップするので注意してください。

# (2) システムログファイルの状態を知るには

手動でアンロードを行う場合は、まずシステムログファイルの状態を確認する必要があります。システム ログファイルの状態は、pdlogls コマンドで確認できます。pdlogls コマンドの実行例を次に示します。

(例)

pdlogls コマンドでシステムログファイルの状態をチェックします。

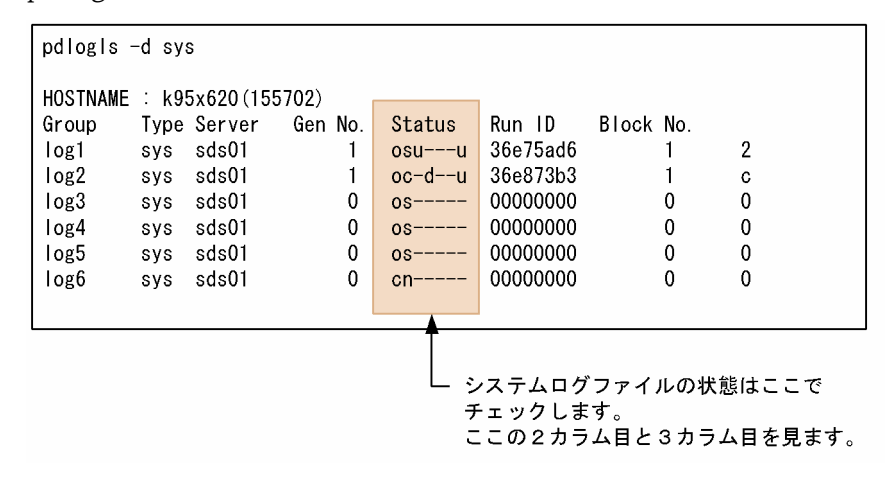

〔説明〕

- 2カラム目が「c」になっているファイルが,「現用」のファイルです。この場合, log2 が該当しま す。
- 3 カラム目が「u」又は「a」になっているファイルが,「アンロード待ち状態」のファイルです。こ の場合,log1 が該当します。手動でアンロードを行う運用の場合は,このファイルをアンロードし てください。

# (3) アンロードログファイルの保管について

システムログのアンロードを繰り返すと,アンロードログファイルが増えてディスク容量を圧迫する原因 になります。HiRDB 管理者は不要なアンロードログファイルを削除するようにしてください。

バックアップを取得すると,バックアップ取得以前に出力されたシステムログをアンロードしたアンロー ドログファイルが不要になります。バックアップとアンロードログファイルの関係を次の図に示します。
#### 図 7-4 バックアップとアンロードログファイルの関係

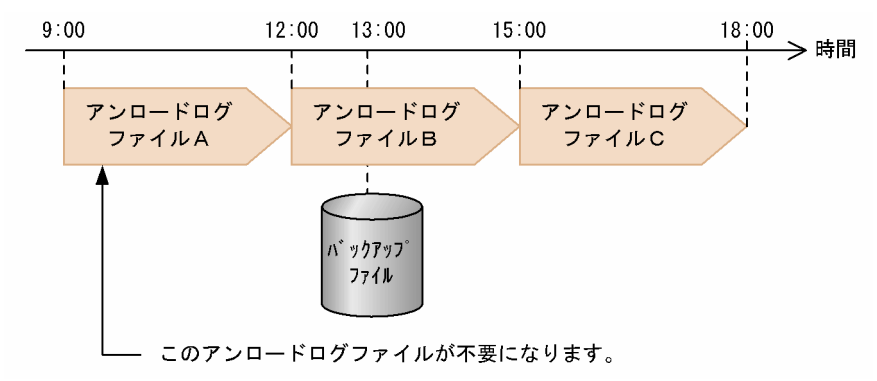

〔説明〕

- アンロードログファイルAには、9:00∼12:00 に出力されたシステムログがアンロードされてい ます。
- アンロードログファイルBには,12:00〜15:00 に出力されたシステムログがアンロードされて います。
- アンロードログファイルCには,15:00∼18:00 に出力されたシステムログがアンロードされて います。
- バックアップを 13:00 ごろに取得したとすると,データベースの回復時にはバックアップとアン ロードログファイル B 及び C が必要になります。アンロードログファイル A は不要になります。

#### 注意事項

アンロードログファイルをデータベースと異なるディスクに格納してください。同じディスクに格 納すると,そのディスクに障害が発生した場合,データベースを回復できなくなります。

## 7.2.3 差分バックアップ機能

通常, バックアップは RD エリア単位に取得するため, 更新したページも更新しないページもバックアッ プの取得対象になります。差分バックアップ機能を使用すると,前回のバックアップ取得時点から現在ま でに更新したページだけがバックアップの取得対象になります。このように,前回のバックアップ取得時 点からの差分だけをバックアップとして取得するため,バックアップの取得処理時間を短縮できます。デー タベースの容量が多くてデータ更新量が少ない場合に,差分バックアップ機能の使用を検討してください。 差分バックアップ機能の概要を次の図に示します。

#### 図 7‒5 差分バックアップ機能の概要

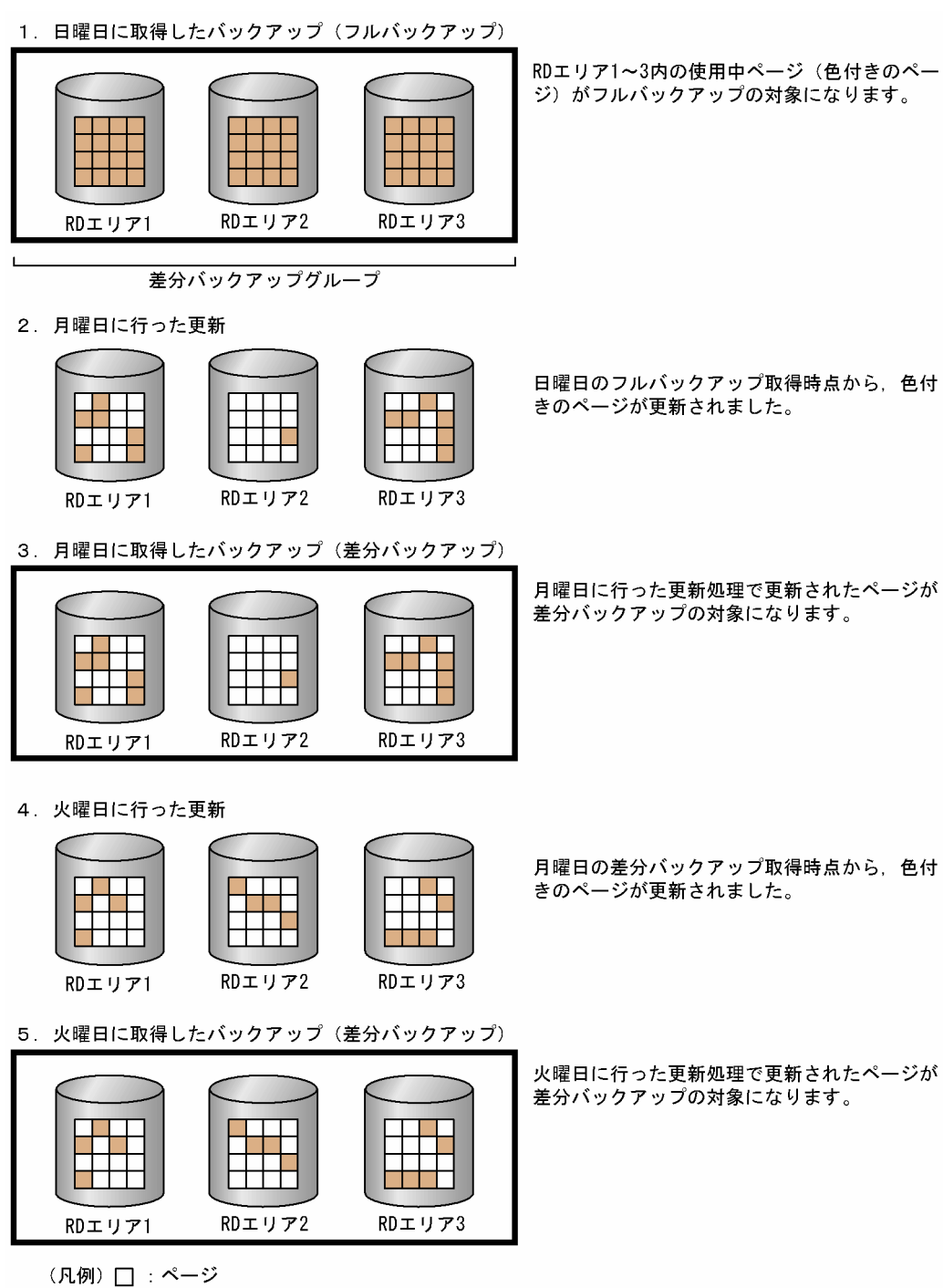

〔説明〕

- 1. 日曜日に RD エリア 1~3 のバックアップを取得します。このとき、RD エリア 1~3 内の使用中 ページがバックアップの対象になります。このバックアップをフルバックアップといい,グループ 化した RD エリア群を差分バックアップグループといいます。
- 2. 月曜日の業務で更新処理を行います。
- 3. 月曜日の業務終了後に RD エリア 1~3 のバックアップを取得します。このとき, RD エリア 1~3 内の更新ページがバックアップの対象になります。このバックアップを差分バックアップといいます。
- 4. 火曜日の業務で更新処理を行います。
- 5. 火曜日の業務終了後に RD エリア 1~3 のバックアップを取得します。このとき, RD エリア 1~3 内の更新ページがバックアップの対象になります。

#### データベースの回復方法

火曜日の差分バックアップ取得時点にデータベースを回復する場合,データベース回復ユティリティの 入力情報は日曜日に取得したフルバックアップ,月曜日に取得した差分バックアップ,火曜日に取得し た差分バックアップになります。差分バックアップ機能の運用方法については,マニュアル「HiRDB Version 9 システム運用ガイド」を参照してください。

#### 注意事項

LOB 用 RD エリアに対しては差分バックアップを取得できません。

#### 参考

アンロードレスシステムログ運用の場合でも,差分バックアップ機能を使用できます。

## 7.2.4 バックアップ閉塞

pdcopy コマンド以外 (ほかの製品の機能)でバックアップを取得する場合, RD エリアをバックアップ 閉塞してください。RD エリアをバックアップ閉塞すると,HiRDB の稼働中にほかの製品のバックアップ 機能でバックアップを取得できます。RD エリアをバックアップ閉塞するには、pdhold コマンドで-b オ プションを指定します。

## (1) バックアップ閉塞の適用例

【UNIX 版の場合】

データベースに LVM(論理ボリューム・マネージャー)を使用している場合,バックアップ対象 RD エリアをバックアップ閉塞(-bu 又は-b wu)すると、pdcopy コマンドの更新可能モードでバック アップを取得できます。

【Windows 版の場合】

バックアップ対象 RD エリアをバックアップ閉塞(-b u 又は-b wu)すると,pdcopy コマンドの更新 可能モードでバックアップを取得できます。

## (2) バックアップ閉塞の種類

バックアップ閉塞には次の表に示す四つの種類があります。

#### 表 7-3 バックアップ閉塞の種類

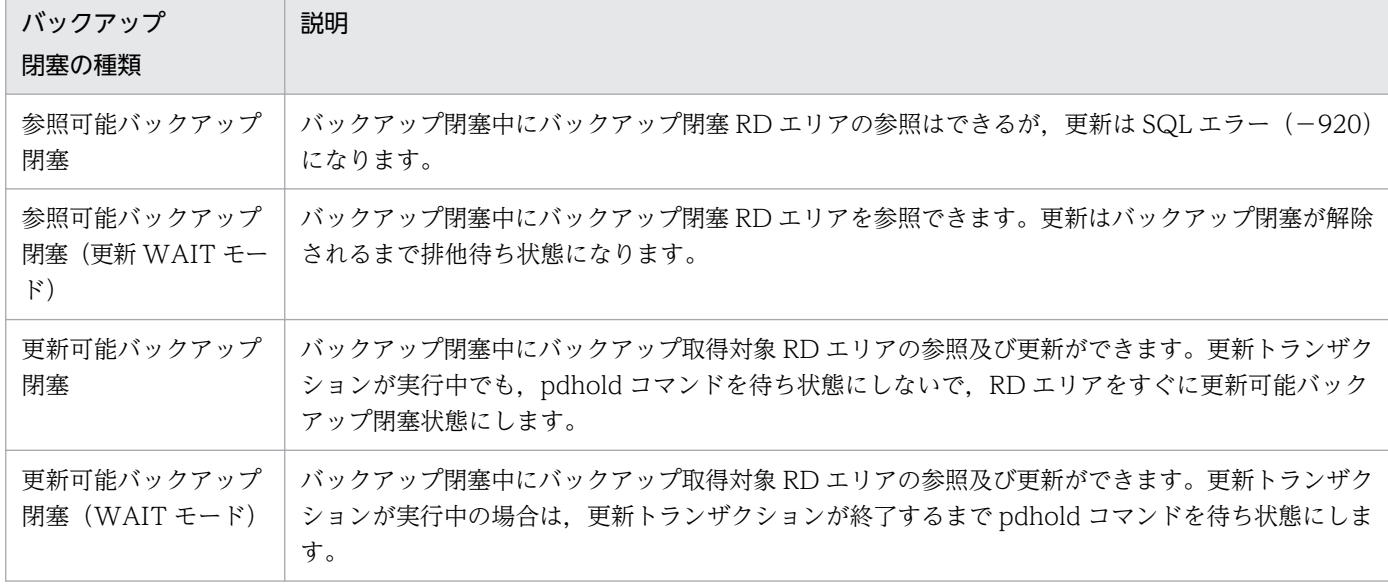

バックアップ閉塞を使用したバックアップの取得方法については,マニュアル「HiRDB Version 9 シス テム運用ガイド」を参照してください。

#### 参考

参照可能バックアップ閉塞,及び参照可能バックアップ閉塞(更新 WAIT モード)はデータベー スの静止化ともいいます。

# 7.2.5 ユーザ LOB 用 RD エリアのバックアップ取得時間の短縮 (更新凍結コ マンド)

更新凍結コマンド(pddbfrz コマンド)を使用すると,ユーザ LOB 用 RD エリアのバックアップ取得時 間を短縮できることがあります。次に示す運用をする場合に更新凍結コマンドの使用を検討してください。

- データベース複写ユティリティ(pdcopy コマンド)以外の方法で,ユーザ LOB 用 RD エリアのバッ クアップを取得している
- バックアップの取得単位は HiRDB ファイル単位である
- 登録済みの LOB データの更新又は削除処理は通常発生しない運用である(LOB データの追加処理が 通常の運用である)
- バックアップ取得対象のユーザ LOB 用 RD エリアは複数の HiRDB ファイルから構成されている

更新凍結コマンドを使用したバックアップの取得方法については,マニュアル「HiRDB Version 9 シス テム運用ガイド」を参照してください。

# (1) 更新凍結コマンドとは

更新凍結コマンドを実行すると. ユーザ LOB 用 RD エリア中の満杯データページ (すべて割り当て済み) の HiRDB ファイルを更新凍結状態にします。更新凍結状態の HiRDB ファイル中のデータを更新及び削 除できません。更新凍結コマンドの処理概要を次の図に示します。

#### 図 7‒6 更新凍結コマンドの処理概要

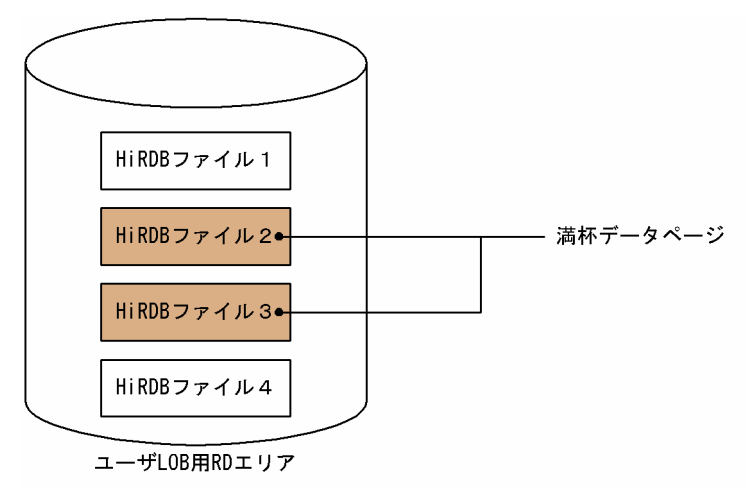

〔説明〕

- HiRDB ファイル 1〜4 で構成されるユーザ LOB 用 RD エリアがあります。HiRDB ファイル 2〜3 が満杯データページです。
- このユーザ LOB 用 RD エリアに更新凍結コマンドを実行すると、HiRDB ファイル 2~3 が更新凍 結状態になります。更新凍結状態になった HiRDB ファイルは KFPH27024-I メッセージに表示さ れます。
- HiRDB ファイル 1 及び HiRDB ファイル 4 は更新可能状態になります。

# (2) 更新凍結コマンドのバックアップ取得への利用方法

更新凍結コマンドのバックアップ取得への利用方法を次の図に示します。

#### 図 7-7 更新凍結コマンドのバックアップ取得への利用方法

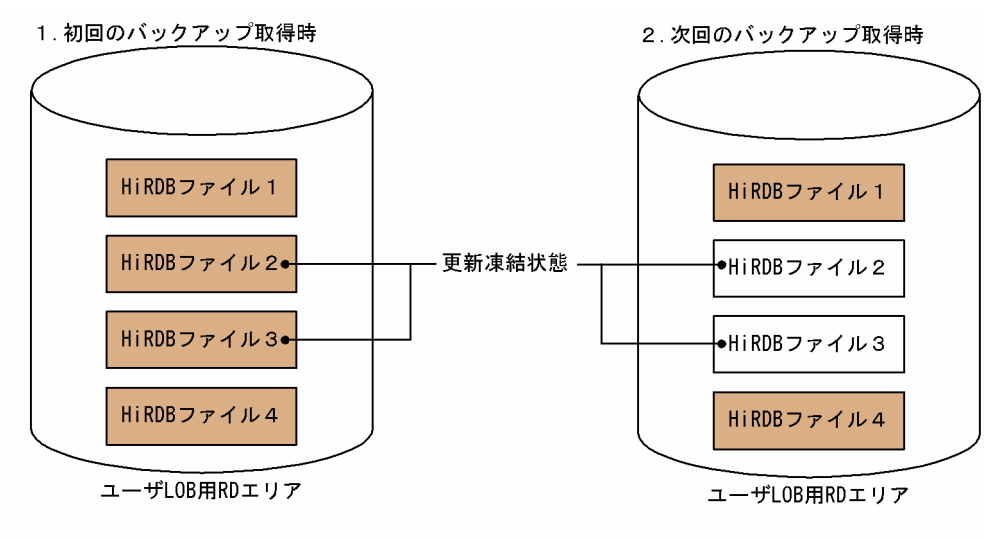

(凡例) : バックアップ取得対象HiRDBファイル

〔説明〕

バックアップ取得前に更新凍結コマンドを実行します。その結果,HiRDB ファイル 2〜3 が更新凍結 状態になりました。

- 1. 初回のバックアップ取得時には全 HiRDB ファイル (HiRDB ファイル 1~4) のバックアップを取 得します。
- 2. HiRDB ファイル 2~3 は更新凍結状態のため、初回のバックアップ取得時と内容が変わっていませ ん。したがって、次回のバックアップ取得時には HiRDB ファイル 2~3 のバックアップを取得する 必要はありません。HiRDB ファイル 1 及び HiRDB ファイル 4 のバックアップだけを取得します。

#### 備考

先頭 HiRDB ファイル(図「更新凍結コマンドのバックアップ取得への利用方法」の場合は HiRDB ファイル 1)には管理レコードがあるため、データ部が満杯になっても常に書き込みが発生します。こ のため、更新凍結状態になることはありません。したがって、先頭 HiRDB ファイルのバックアップは 常に取得することになります。

## 7.2.6 NetBackup 連携機能

NetBackup 連携機能を使用すると,データベース複写ユティリティ(pdcopy)又はデータベース回復ユ ティリティ(pdrstr)で使用するバックアップファイルを NetBackup サーバが管理する媒体上に作成で きます。NetBackup 連携機能を使用する場合は JP1/VERITAS NetBackup Agent for HiRDB License が必要になります。

## (1) NetBackup 連携機能のシステム構成例

NetBackup 連携機能を使用すると,バックアップファイルを NetBackup サーバが管理する媒体上に作成 できます。NetBackup 連携機能のシステム構成例を次の図に示します。

図 7‒8 NetBackup 連携機能のシステム構成例

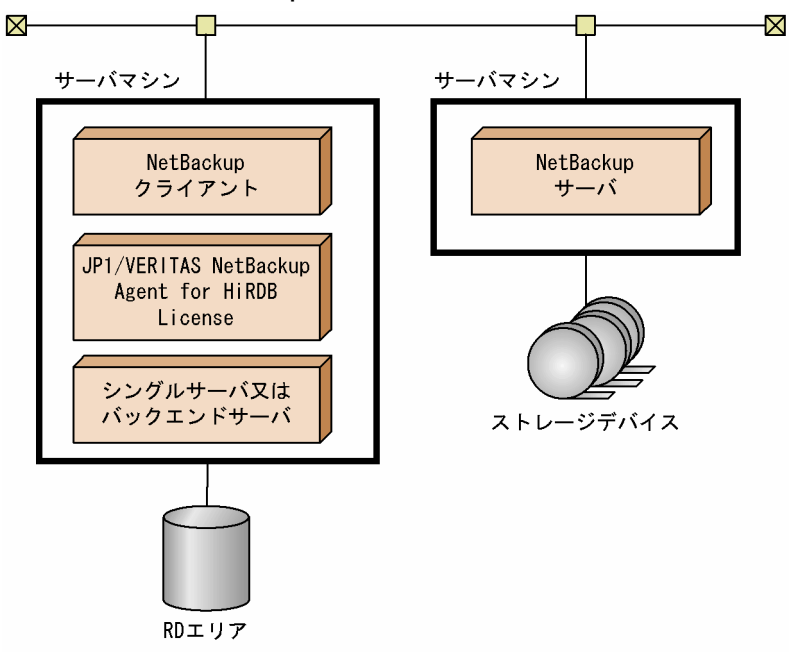

NetBackup 連携機能の詳細,及び前提製品については,マニュアル「JP1/VERITAS NetBackup v4.5 Agent for HiRDB License」を参照してください。

# (2) NetBackup 連携機能を使用したときの利点

NetBackup 連携機能を使用したときの利点を次に示します。

• NetBackup でバックアップファイルを管理できる

バックアップファイルの出力先やバックアップ日時を NetBackup が管理するため,バックアップ取得 時にバックアップファイル名を変える必要がありません。また、回復(リストア)するときも、ポリ シー名とバックアップ日時を指定すると NetBackup が適切なバックアップファイルを選択してくれま す。また,最新のバックアップファイルを使用する場合はバックアップ日時の指定も必要ありません。

• HiRDB をインストールしていないサーバマシンのストレージデバイスにバックアップファイルを作成 できる

HiRDB をインストールしていないサーバマシンのストレージデバイスにバックアップファイルを作成 できます。NetBackup 連携機能を使用しない場合は,HiRDB をインストールしているサーバマシン のストレージデバイスだけにバックアップファイルを作成できます。

• バックアップファイルに使用できる媒体が多い

NetBackup がサポートしている媒体をバックアップファイルにできます。NetBackup がサポートし ている媒体については、NetBackup のマニュアルを参照してください。

• HiRDB サーバと NetBackup サーバの OS が異なっていてもよい

HiRDB サーバと NetBackup サーバの OS が異なっていても NetBackup 連携機能を使用できます。 例えば, HiRDB サーバと NetBackup クライアントは HP-UX 上にあり, NetBackup サーバは Windows 上にあっても NetBackup 連携機能を使用できます。

# 7.3 表及びインデクスの再編成

表の所有者又は DBA 権限保持者は、データベース再編成ユティリティ (pdrorg) で定期的に表及びイン デクスの再編成を実行してください。

## 7.3.1 表の再編成

データを削除しても,そのデータを格納しているセグメント及びページは解放されません。このため,デー タの削除を繰り返すと,表中に無効領域が増えてデータの格納効率が悪くなり,データ量が増えていない のに RD エリアが容量不足になることがあります。

また,データの追加を繰り返すと,クラスタキーの値に近い場所のページにデータが格納されないため, データの入出力回数が増えます。このため,データを検索するときの性能が低下します。データベース再 編成ユティリティで表の再編成を実行すると,データを再度格納し直すためこれらの現象を防げます。表 の再編成を次の図に示します。

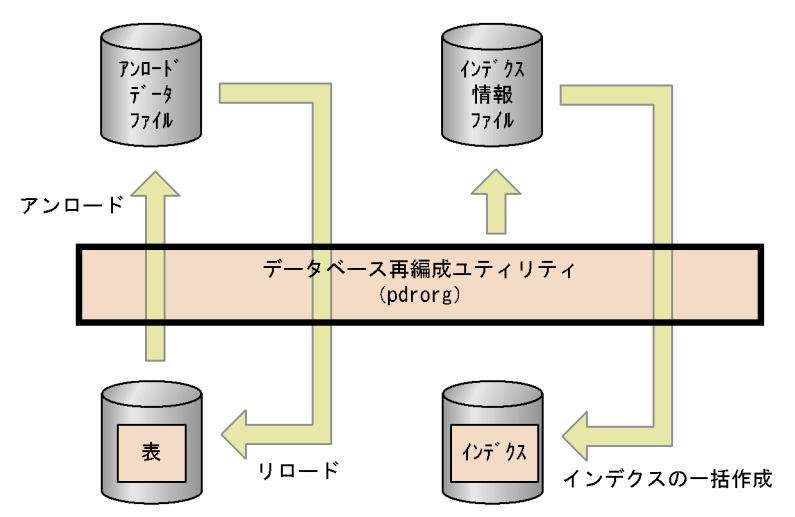

図 7‒9 表の再編成

〔説明〕

- 表データをいったんアンロードファイルに吸い上げます。これを表データのアンロードといいます。 その後、表にデータを格納し直します。これを表データのリロードといいます。これら全体の処理 を表の再編成といいます。
- 表にインデクスが定義されていると,データをリロードするときにインデクス情報ファイルにイン デクス情報が出力されます。その情報を基にして HiRDB がインデクスを一括作成します。これに よって,インデクスも再編成されます。

## (1) 表の再編成の実行単位

表の再編成は次に示す単位で実行できます。

- 表単位の再編成
- RD エリア単位の再編成
- スキーマ単位の再編成

#### (a) 表単位の再編成

再編成処理を表単位に行います。通常はこの方法を実施してください。データベース状態解析ユティリティ の結果から,表全体を再編成する必要がある場合に表単位の再編成を実行します。表単位の再編成を次の 図に示します。

#### 図 7‒10 表単位の再編成

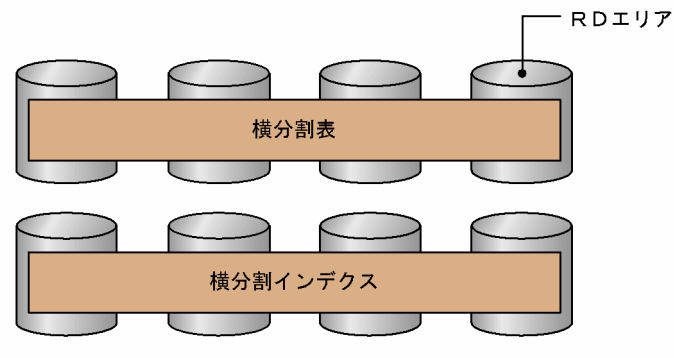

注 全データが再編成対象になります。

〔説明〕

データベース再編成ユティリティの-t オプションで再編成対象の表を指定します。

## (b) RD エリア単位の再編成

再編成処理を RD エリア単位に行います。この方法は表を横分割しているときだけ有効です。データベー ス状態解析ユティリティの結果から、横分割表のある部分だけを再編成すればよい場合に RD エリア単位 の再編成を実行します。この場合,表単位の再編成に比べて,処理時間を短縮できます。RD エリア単位 の再編成を次の図に示します。

#### 図 7‒11 RD エリア単位の再編成

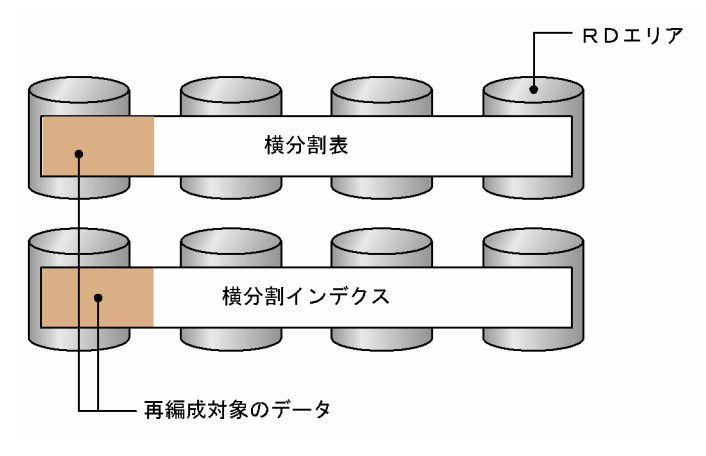

〔説明〕

データベース再編成ユティリティの-t オプションで再編成対象の表を指定して, かつ-r オプションで再 編成対象の RD エリアを指定します。

#### (c) スキーマ単位の再編成

スキーマ内のすべての表を一括して再編成します。所有する表の再編成を一括して行う場合にスキーマ単 位の再編成を実行します。スキーマ単位の再編成を次の図に示します。

#### 図 7‒12 スキーマ単位の再編成

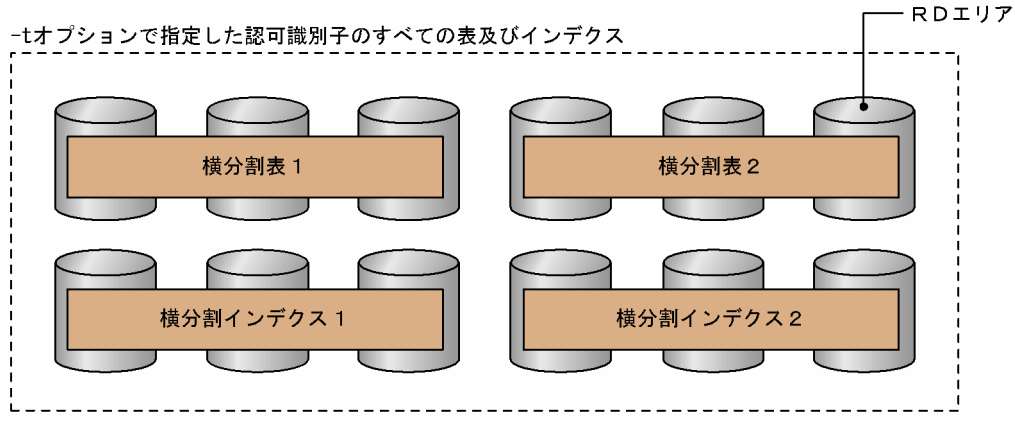

注全データが再編成対象になります。

〔説明〕

データベース再編成ユティリティの-t オプションで再編成対象のスキーマの認可識別子を指定します。 指定形式は-t 認可識別子.all です。

## (2) 大量データを格納した表を再編成する場合

大量データを格納した表を再編成する場合、同期点指定の再編成を実施するかどうかを検討してください。

通常,表の再編成処理では全データの格納処理を完了するまでトランザクションを決着できません。この ため,データベース再編成ユティリティ実行中はシンクポイントダンプを有効化できません。したがって, 大量データの再編成処理中に HiRDB が異常終了すると, HiRDB の再開始処理に長い時間を必要としま す。これを防ぐために,データ格納時(リロード処理時)に任意の件数で同期点を設定してトランザクショ ンを決着できます。これを同期点指定の再編成といいます。

同期点指定の再編成をするには、データベース再編成ユティリティの option 文で同期点行数(何件データ を格納したら同期点を取得するか)を指定してください。

なお,データベース作成ユティリティでも同期点指定ができます。これを同期点指定のデータロードとい います。

# (3) 再編成時期予測機能

表やインデクスの再編成をするかどうか. 又は RD エリアを拡張するかどうかは、出力されたメッセージ や. pddbst コマンドの実行結果から、再編成する表はどれか. いつ再編成する必要があるかなどユーザが 総合的に判断する必要がありました。そのため,再編成する必要がない表を再編成したり,出力されたメッ セージを見逃したため,再編成する必要がある表を再編成しなかったりする可能性がありました。

これらの運用を簡単にするために HiRDB が再編成時期の予測を行うようにしました。これを**再編成時期** 予測機能といいます。再編成時期予測機能の概要を次の図に示します。

#### 図 7-13 再編成時期予測機能の概要

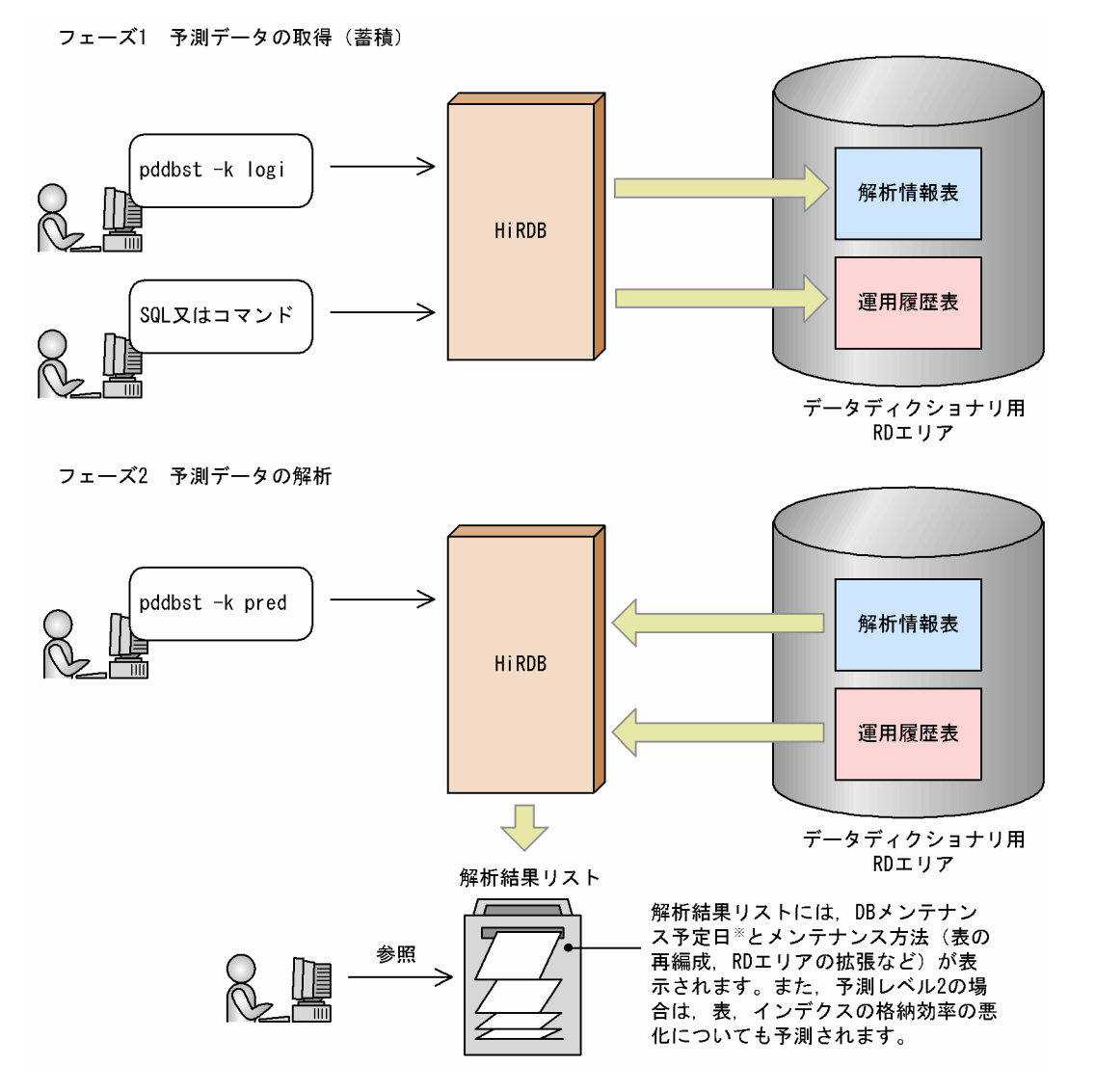

注※ RD エリアのメンテナンスが必要になる予定日をDB メンテナンス予定日といいます。 再編成時期の予測は,次に示す二つのフェーズに分かれています。

#### • フェーズ 1 再編成時期の予測データの取得

• pddbst コマンドを定期的に実行し,解析情報表にデータベースの解析結果を蓄積していきます。

- SQL 又はコマンドが実行されると,運用履歴表にデータベースの運用履歴情報が出力されます。
- フェーズ 2 再編成時期の予測データの解析

解析情報表及び運用履歴表を入力情報にして、pddbst コマンドで再編成時期の予測データを解析しま す。ユーザは pddbst コマンドの実行結果を参照し,必要に応じて次に示すどれかの操作を行います。

- pdrorg コマンドによる表又はインデクスの再編成
- pdreclaim コマンドによる使用中空きページ及び空きセグメントの解放
- pdmod コマンドによる RD エリアの拡張
- pdmod コマンドによる RD エリアの自動増分
- pdmod コマンドによる RD エリアの再初期化

また,再編成時期予測機能には次の二つのレベルがあります。pddbst でのデータベースの解析結果を蓄積 する時間は,予測レベル 1 は比較的短時間で実行できますが,予測レベル 2 は長時間掛かってしまうこと があります。

• 予測レベル 1

RD エリアの容量不足を予測します。RD エリアの空き容量に余裕がある間,こまめに再編成を行わな い運用をするユーザ向けです。

• 予測レベル 2

RD エリアの容量不足のほかに、表及びインデクスの格納効率の悪化を予測します。RD エリアの空き 容量に関係なく,表やインデクスへのアクセス効率が低下した場合は,すぐに再編成を行う運用をする ユーザ向けです。

再編成時期予測機能については、マニュアル「HiRDB Version 9 システム運用ガイド」,及び「HiRDB Version 9 コマンドリファレンス」のデータベース状態解析ユティリティを参照してください。

# 7.3.2 インデクスの再編成

インデクスだけを再編成できます。インデクスの再編成を次の図に示します。

#### 図 7‒14 インデクスの再編成

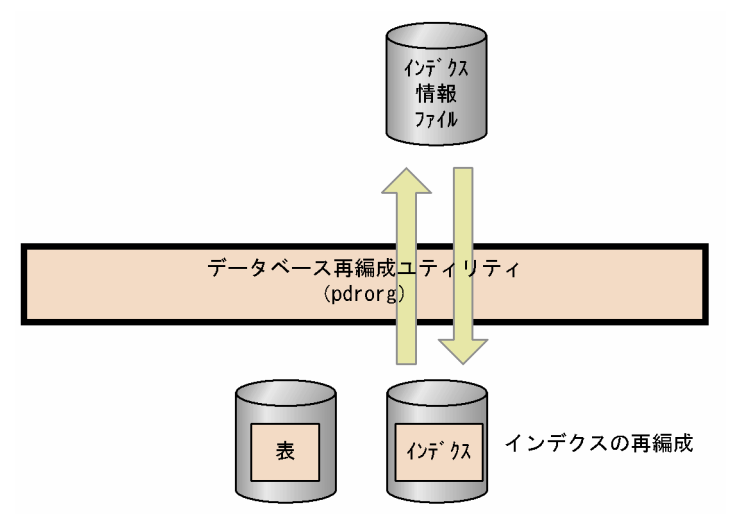

〔説明〕

インデクスのキー情報を検索してインデクス情報ファイルを作成し,その情報を基にインデクスを再配 置します。これをインデクスの再編成といいます。インデクスの再編成は、インデクス単位又はインデ クス格納 RD エリア単位に実行できます。

## (1) 適用範囲と適用基準

再編成の対象になるのは,通常のインデクスだけです。プラグインインデクスの再編成はできません。イ ンデクスの再編成は,大量のデータの追加,削除,更新によって生じるインデクス格納ページの無効領域 を解放する場合に実行します。

## (2) 表の再編成との使い分け

- データの更新(UPDATE)が多い場合は,インデクスだけを再編成することをお勧めします。
- データの削除(DELETE)及び追加(INSERT)が多い場合は,表を再編成することをお勧めします。
- 表を再編成する時間の余裕がない場合,インデクスだけを再編成すればインデクス検索時間を短縮でき ます。

## (3) インデクスの再作成との違い

インデクスを再作成すると表データを検索しますが,インデクスを再編成しても表データを検索しません。 そのため,インデクスの再編成は再作成に比べて処理時間が短くなり ※,ソート処理も不要なため性能の 面で優れています。

注※

次に示す条件を満たす場合に,処理時間が短くなります。 表格納 RD エリアの使用中ページ数 > インデクス格納 RD エリアの使用中ページ数

# (4) インデクスの再編成時の注意

同じ RD エリア内にある複数のインデクスを同時に再編成する場合は,インデクスを再編成する前に pdhold コマンドで RD エリアを閉塞状態にしてください。そして,インデクスの再編成の終了後に pdrels コマン ドで RD エリアの閉塞状態を解除してください。

# (5) 再編成の実行時間を短縮する方法

インデクスの再編成をするときに,データベースの更新ログを取得しなければ(ログレスモード又は更新 前ログ取得モード),その分の処理時間が短縮されます。データベースの更新ログ取得方式は,データベー ス再編成ユティリティ (pdrorg)の-l オプションで指定します。

# (6) 空きがない状態の RD エリア内のインデクスを再編成する場合

インデクスの再編成をするときは,ページ内の未使用領域の比率は CREATE TABLE 又は CREATE INDEX の PCTFREE オペランドの指定が適用されます。したがって、容量の空きがない状態の RD エリ ア内のインデクスを再編成すると,インデクスの再編成時に RD エリアの容量が不足することがあります。 これを防ぐには、データベース再編成ユティリティ (pdrorg)の option 文で idxfree オペランドを指定 して、CREATE TABLE 又は CREATE INDEX の PCTFREE オペランドで指定したページ内の未使用領 域の比率を変更してください。

ただし,これは再編成時の暫定的な処置なので,通常の運用ではデータベース構成変更ユティリティ (pdmod)で RD エリアを拡張するようにしてください。

<sup>7.</sup> データベースの管理

# 7.4 使用中空きページ及び使用中空きセグメントの再利用

表及びインデクスの使用中空きページを未使用ページ化して再利用できます。同様に使用中空きセグメン トを未使用セグメント化して再利用できます。なお,この節の説明を読む前にページ及びセグメントの状 態について理解しておく必要があります。ページの状態については[「ページの設計](#page-164-0)」を,セグメントの状 態については[「セグメントの設計](#page-159-0)」を参照してください。

## 7.4.1 使用中空きページの再利用

## (1) 使用中空きページの解放

バッチジョブなどで表データを大量に削除すると,その表データを格納しているページ(データページ) の一部が使用中空きページになることがあります。また,インデクスを定義している場合は,インデクス のキー値を格納しているページ(インデクスページ)の一部が使用中空きページになります。空きページ 解放ユティリティ(pdreclaim)を実行すると,この使用中空きページを未使用ページ化して再利用でき ます。これを使用中空きページの解放といいます。使用中空きページの解放を次の図に示します。

図 7‒15 使用中空きページの解放

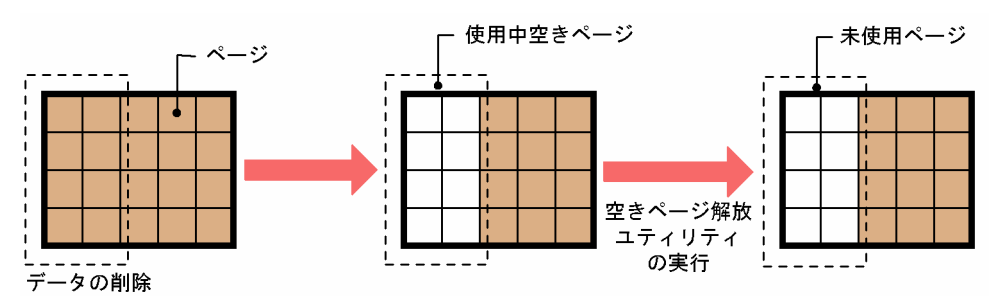

#### ■ ポイント

- LOB 用 RD エリアに格納されているデータの使用中空きページは解放できません。
- プラグインインデクスの使用中空きページは解放できません。

使用中空きページの解放については,マニュアル「HiRDB Version 9 システム運用ガイド」を参照して ください。

## (2) 使用中空きページを解放したときの効果

#### (a) 表の使用中空きページを解放したときの効果

表の使用中空きページを解放したときの効果を次の表に示します。

#### 表 7-4 表の使用中空きページを解放したときの効果

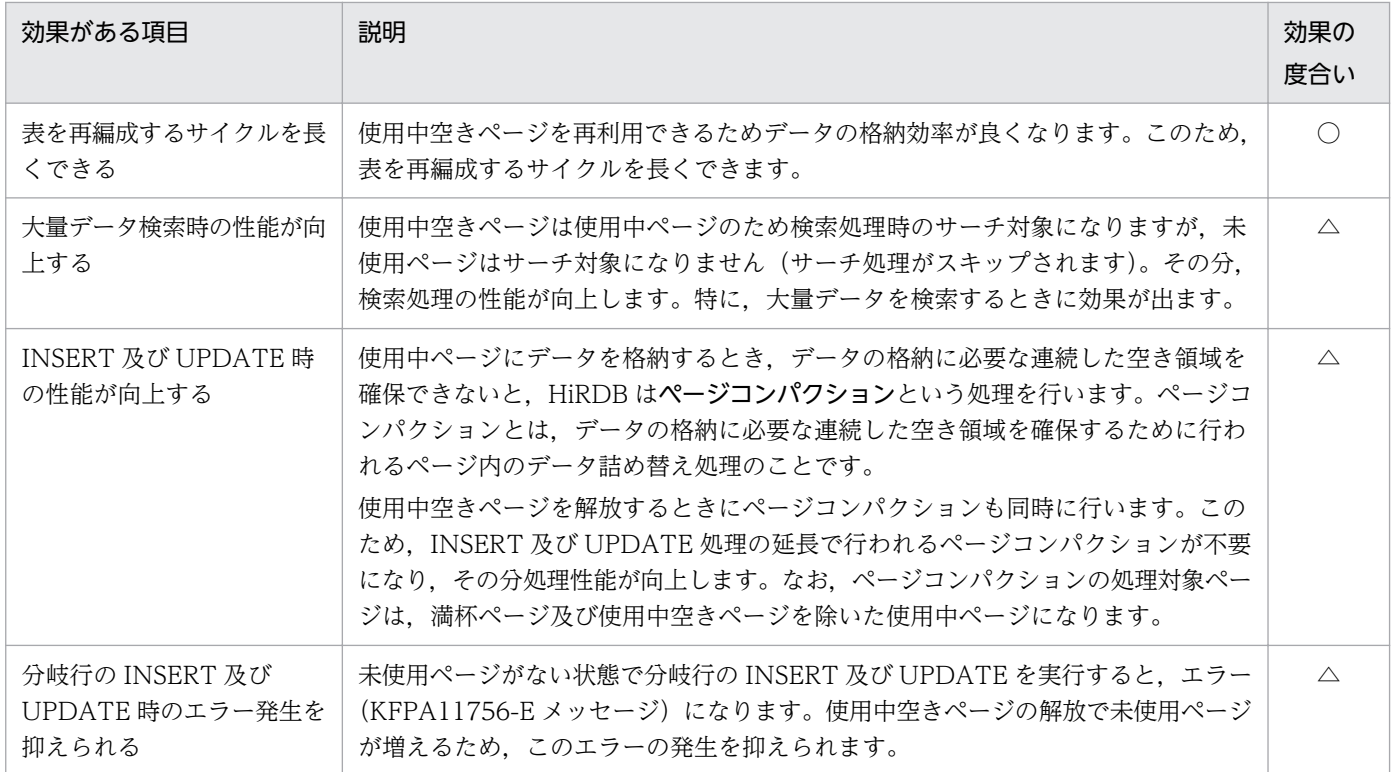

(凡例)

○:効果があります。

△:条件によって効果の度合いが変わります。

## (b) インデクスの使用中空きページを解放したときの効果

インデクスの使用中空きページを解放したときの効果を次の表に示します。

#### 表 7‒5 インデクスの使用中空きページを解放したときの効果

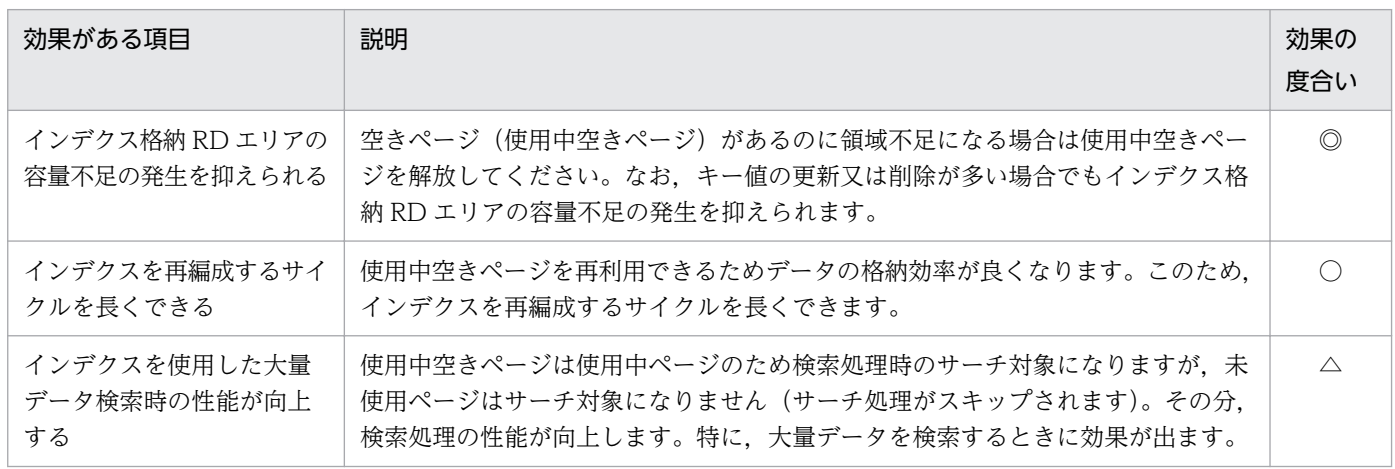

(凡例)

◎:特に効果があります。

○:効果があります。

7. データベースの管理

△:条件によって効果の度合いが変わります。

特に,削除したキー値を再度登録しない場合にこの機能を適用すると効果があります。同一キー値の追加 又は削除を繰り返す場合は使用中空きページを再利用するため,使用中空きページが大量に発生すること はありません。しかし,単調増加又は単調減少する列(日付け,通番など)にインデクスを定義してデー タの増加に伴い過去のデータを順番に削除する場合は,インデクスページの前半部分に再利用されない使 用中空きページが大量に発生します。インデクスページに使用中空きページが作成される処理を次の図に 示します。

図 7‒16 インデクスページに使用中空きページが作成される処理

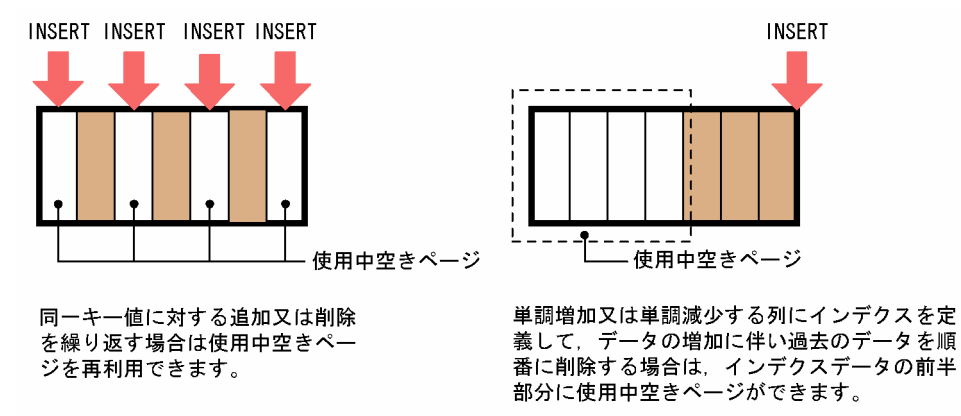

なお,使用中空きページの解放後は解放したページにキー値を格納していくため,データの格納効率が良 くなります。

## (3) 表又はインデクスの再編成との違い

性能面及びデータの格納効率という点から見ると,使用中空きページの解放より表又はインデクスの再編 成の方が優れています。しかし,使用中空きページの解放の場合は,ユティリティの実行中に処理対象表 又はインデクスをアクセスできます。再編成の場合は,ユティリティの実行中に処理対象表又はインデク スをアクセスできません。このため,使用中空きページの解放の場合は業務を中断する必要がありません。

再編成をするか,使用中空きページを解放するかはデータベース状態解析ユティリティの実行結果から判 断してください。判断基準を次に示します。

- 使用中空きページが大量にある場合は使用中空きページを解放してください。
- セグメント内の空きページ比率(CREATE TABLE の PCTFREE オペランドの値)と懸け離れたペー ジ使用率の使用中ページが大量にある場合は再編成をしてください。

7. データベースの管理

HiRDB Version 9 解説  $305$ 

# 7.4.2 使用中空きセグメントの再利用

## (1) 使用中空きセグメントの解放

空きページ解放ユティリティを実行すると,使用中空きセグメントを未使用セグメント化して再利用でき ます。これを使用中空きセグメントの解放といいます。使用中空きセグメントの解放を次の図に示します。

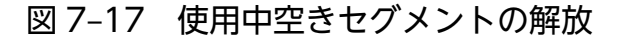

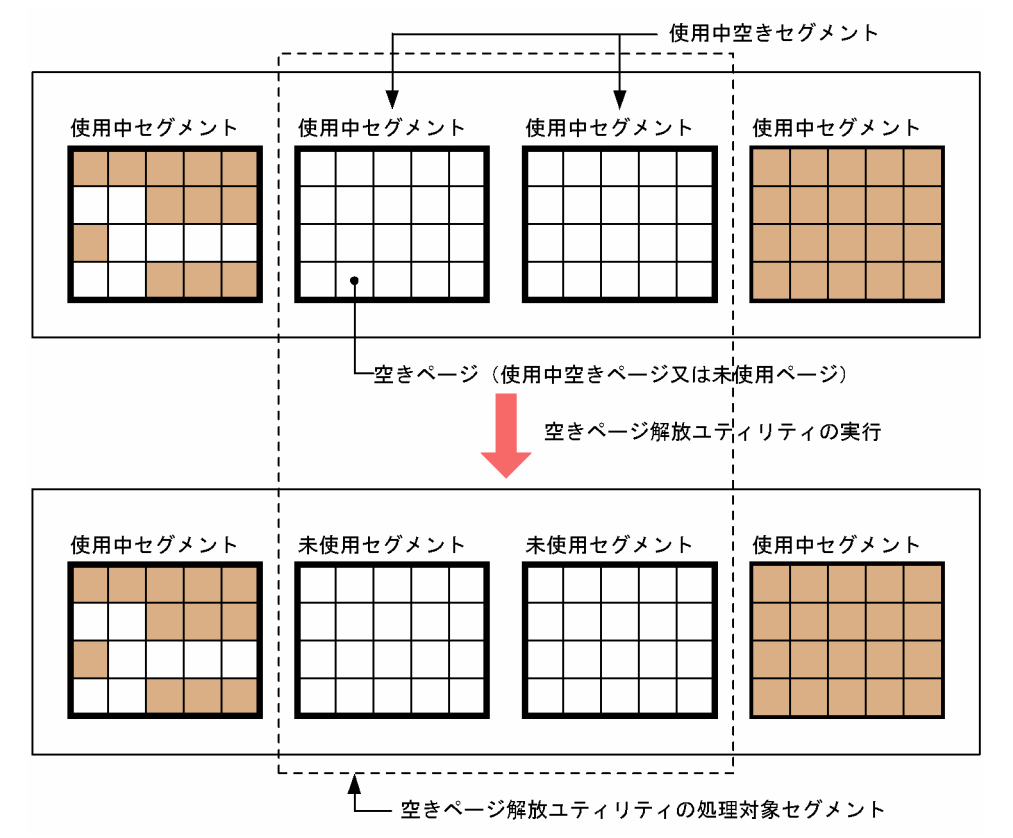

使用中空きセグメントの解放については,マニュアル「HiRDB Version 9 システム運用ガイド」を参照 してください。

# (2) 使用中空きセグメントを解放したときの効果

一度使用されたセグメントは使用している表(又はインデクス)だけが使用でき、ほかの表は使用できま せん。使用中空きセグメントを解放して使用中空きセグメントを未使用セグメント化すると,その未使用 セグメントをほかの表が使用できるようになります。

## 7.5 RD エリアの追加,拡張,及び移動

業務規模の拡大に比例して,データベースのデータ量も増加していきます。当初の見積もりよりデータベー スが大きくなっても、HiRDB では後からデータベースを追加、拡張、又は移動できます。また、HiRDB/ パラレルサーバの場合,後からサーバマシンを増やしてそのサーバマシンにデータベースを追加又は移動 することもできます。

HiRDB ではデータベースのデータ量の増加に対応して次に示す機能を提供しています。

- RD エリアの追加
- RD エリアの拡張
- RD エリアの自動増分
- RD エリアの移動(HiRDB/パラレルサーバ限定)

## 7.5.1 RD エリアの追加

データベース構成変更ユティリティ (pdmod コマンド)の create rdarea 文で、RD エリアを追加でき ます。新規の表を作成する場合などに RD エリアを追加してください。

なお,追加した RD エリアを使用するには,グローバルバッファを割り当てる必要があります。したがっ て,定義されているグローバルバッファを pdbufls コマンドで調べる必要があります。

#### 7.5.2 RD エリアの拡張

表にデータを追加していくと,RD エリアの残容量が少なくなります。残りの容量が少なくなったら,デー タベース構成変更ユティリティ(pdmod コマンド)の expand rdarea 文で RD エリアを拡張できます。

#### 7.5.3 RD エリアの自動増分

RD エリアの容量不足が近付いたときに,その RD エリアの HiRDB ファイルにセグメントを追加して RD エリアの容量を自動的に拡張します。これを RD エリアの自動増分といいます。RD エリアの自動増分に は次の二つの方式があります。

1. HiRDB ファイルシステム領域を自動的に拡張する方式

#### 2. HiRDB ファイルシステム領域内で HiRDB ファイルを増分する方式

RD エリアの自動増分を次の図に示します。

#### 図 7‒18 RD エリアの自動増分

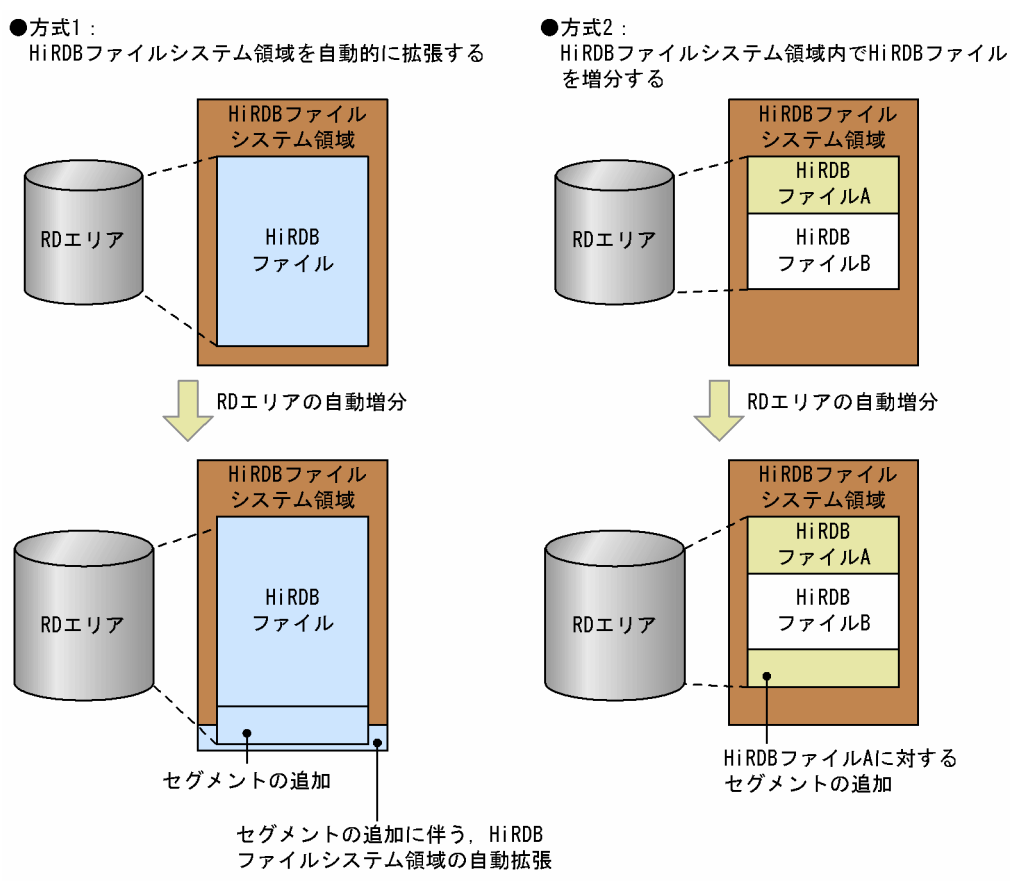

#### 〔説明〕

方式 1 では、セグメントの追加で、HiRDB ファイルシステム領域サイズの上限を超える場合,HiRDB ファイルシステム領域を必要な分だけ自動的に拡張します。この方式では,一つの HiRDB ファイルシ ステム領域には,HiRDB ファイルを一つだけ作成できます。

方式 2 では,HiRDB ファイルシステム領域サイズ内で HiRDB ファイルを拡張又は追加し,HiRDB ファイルシステム領域の上限まで自動増分します。

RD エリア構成ファイルが複数ある場合,自動増分の対象となるファイルをシステム共通定義 pd\_rdarea\_extension\_file で選択できます。pd\_rdarea\_extension\_file オペランドについては, マニュ アル「HiRDB Version 9 システム定義」を参照してください。

#### 1. pd\_rdarea\_extension\_file=last の場合

自動増分の対象ファイルは,RD エリアを構成する HiRDB ファイルのうち,最終ファイルが対象とな ります。

7. データベースの管理

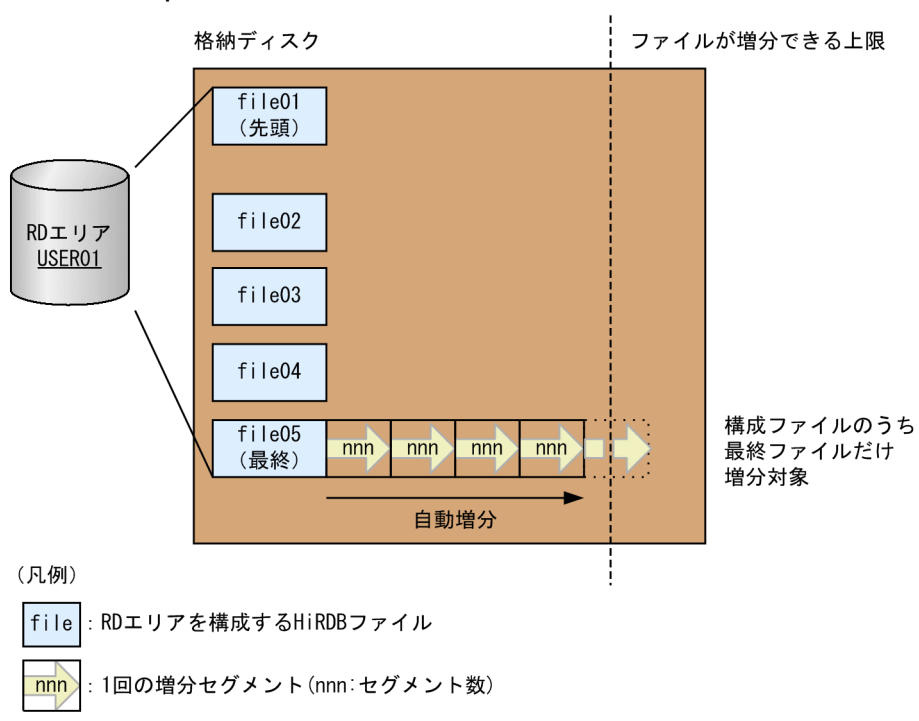

## 図 7‒19 pd\_rdarea\_extension\_file=last の方式

#### 2. pd\_rdarea\_extension\_file=all の場合

自動増分の対象ファイルは,RD エリアを構成する HiRDB ファイルすべてが対象となります。

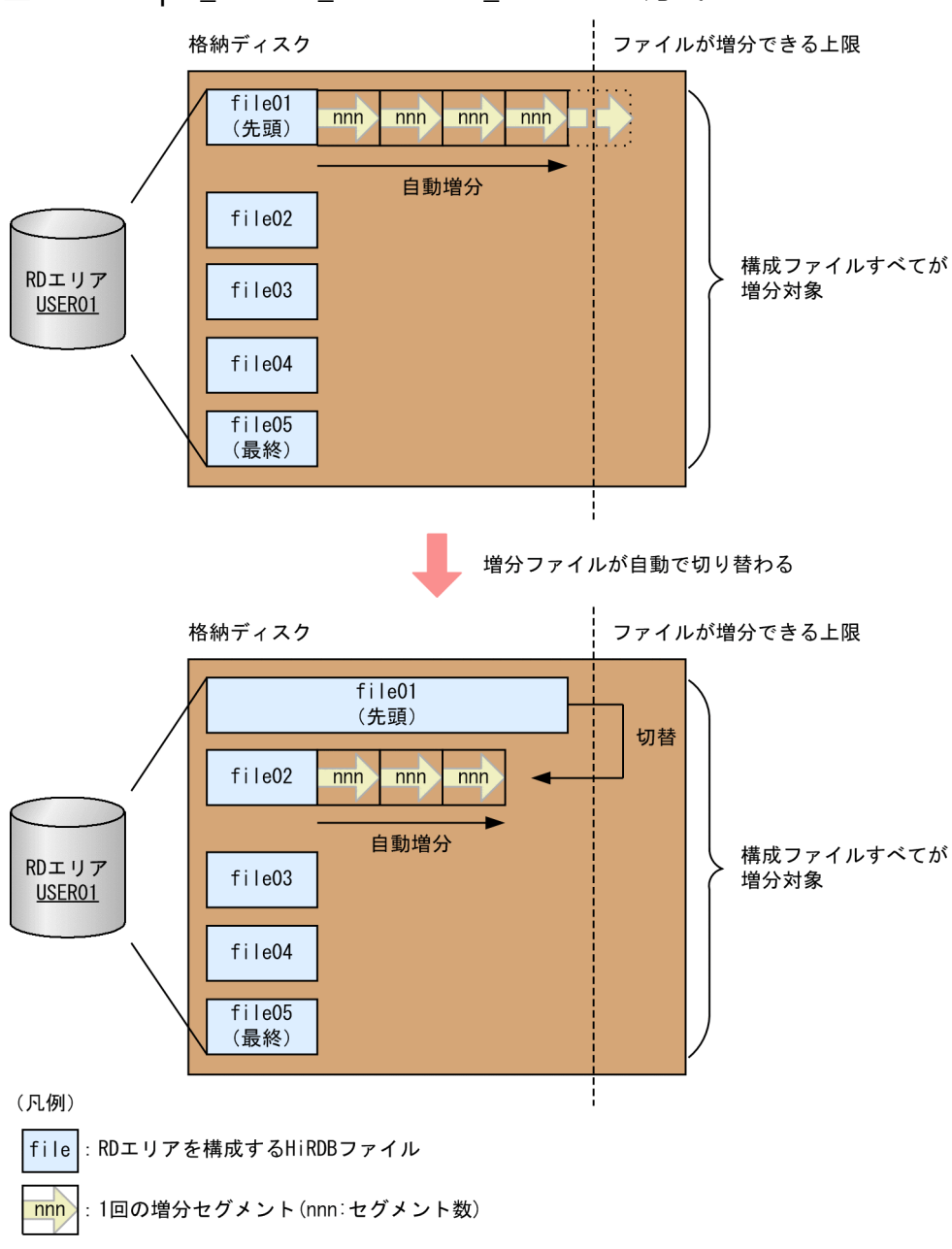

## 図 7‒20 pd\_rdarea\_extension\_file=all の方式

RD エリアの自動増分の詳細については,マニュアル「HiRDB Version 9 システム運用ガイド」を参照し てください。

# (1) 自動増分を適用できる RD エリア

RD エリアの自動増分を適用できる RD エリアを次に示します。

#### 表 7‒6 自動増分機能を使用できる RD エリア種別と自動増分の対象 HiRDB ファイル

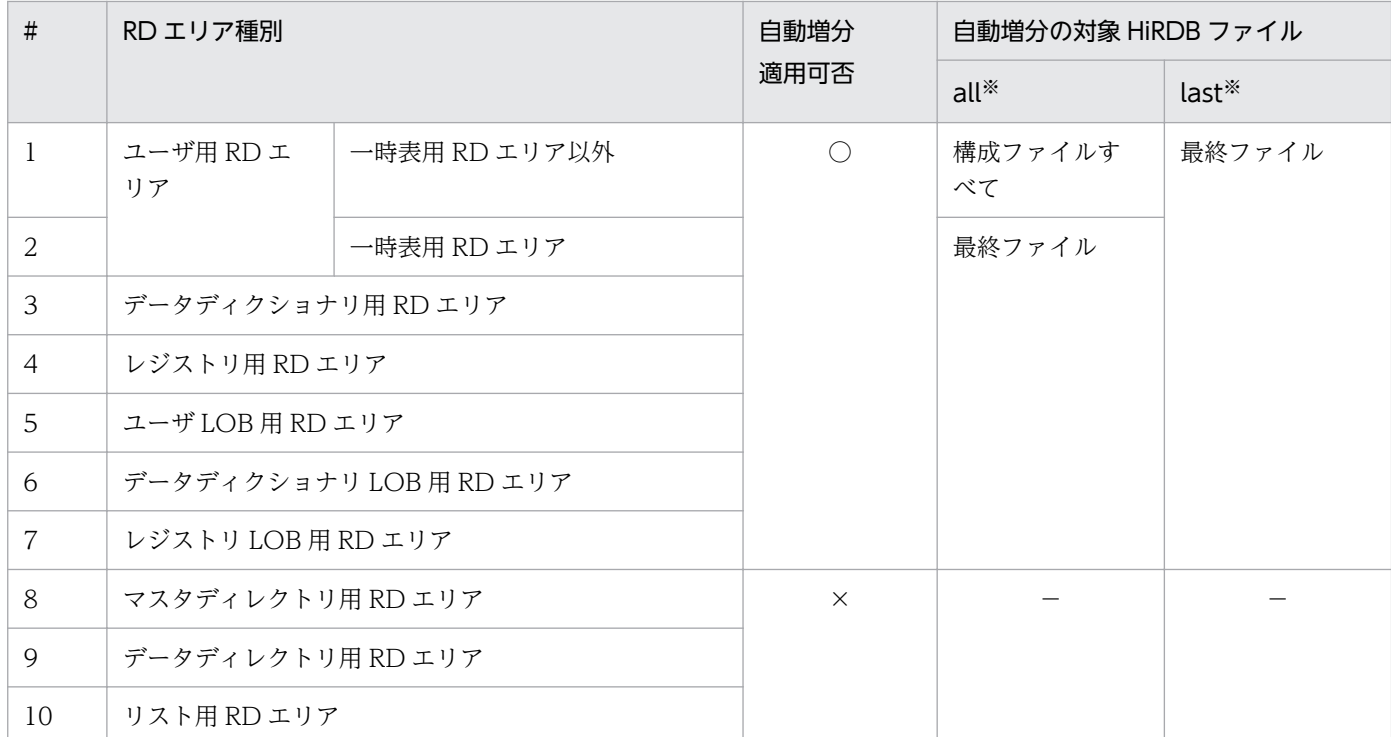

(凡例)

- ○:自動増分を指定できる
- ×:自動増分を指定できない
- −:自動増分の対象ファイルなし

システム共通定義 pd\_rdarea\_extension\_file オペランドの指定値です。

# (2) 自動増分の契機

HiRDB は、次に示す RD エリアの自動増分契機になると、RD エリアを自動増分します。

- RD エリア内の空きセグメント数の合計が 1 回の自動増分で増分するセグメント数以下になったとき 例えば,1 回の自動増分セグメント数を 50 セグメントとしている場合,空きセグメント数が 50 セグ メント以下になったときに自動増分します。
- RD エリア内に空きセグメントがなく、新しいセグメントを確保できないとき

自動増分契機は、pd\_rdarea\_extension\_timing オペランドで指定できます。詳細については、マニュア ル「HiRDB Version 9 システム定義」を参照してください。

自動増分契機を判断するために空きセグメント数を算出する範囲を次の図に示します。

注※

#### 図 7-21 空きセグメント数を算出する範囲

●pd\_rdarea\_extension\_file=last

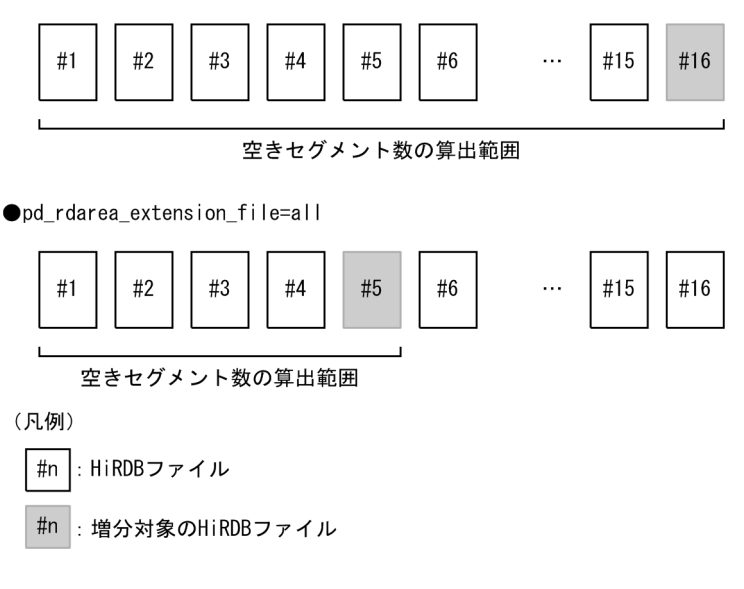

# (3) RD エリアの自動増分方式の選択基準

RD エリアの自動増分を適用する場合,基本的には方式 1 をお勧めします。方式 1 では,HiRDB ファイル の最大サイズ (64 ギガバイト)まで自動的に HiRDB ファイルシステム領域を拡張するため、領域の見積 もりやデータベースの拡張が容易になります。

ただし,方式 1 には次の制限事項があるため,適用できないシステムの場合は,方式 2 を選択してくださ  $\mathcal{U}$ 

- 一つの RD エリアに一つの HiRDB ファイルシステム領域を割り当てるため,RD エリア数と同じ数の HiRDB ファイルシステム領域を作成する必要がある。
- ディスクに空きがあれば,HiRDB ファイルシステム領域が 64 ギガバイトまで自動的に拡張するため, ディスク使用量の上限を設定できない。

## (4) 自動増分の対象ファイルの選択基準

次に示す運用をする場合,pd\_rdarea\_extension\_file に all を指定してください。

• RD エリア作成時に複数の HiRDB ファイル構成とし,すべての構成ファイルを自動増分させたい。

all を指定した場合, 最大 1 テラバイト (64 ギガバイト[構成ファイルの上限サイズ]×16[最大構成ファイ ル数])まで RD エリアを自動的に拡張できます。

ただし,all 指定には次の制限事項があるため,適用できないシステムの場合は,last を指定してください。

• すべての構成ファイル配置先に,構成ファイルが自動増分によって拡張できるディスク容量をあらかじ め用意する必要がある。

# (5) 自動増分の設定方法

自動増分の設定手順を次に示します。詳細は,マニュアル「HiRDB Version 9 システム運用ガイド」の 「RD エリアの自動増分」を参照してください。

## (a) 方式 1 の場合

この方式の場合, RD エリアの自動増分で HiRDB ファイルシステム領域サイズの上限を超える場合, HiRDB ファイルの最大サイズ (64 ギガバイト)まで自動的に HiRDB ファイルシステム領域を拡張します。

## (b) 方式 2 の場合

この方式の場合. HiRDB ファイルシステム領域の上限まで自動増分します。自動増分で. HiRDB ファイ ルシステム領域に空きがないと、自動増分できません。この場合、RD エリアを拡張するか、RD エリア内 の表及びインデクスを再編成してください。また、エクステント数が上限値である24を超えた場合. HiRDB ファイルシステム領域のエクステントを統合して一つにするか,又は RD エリアを拡張してくださ い。エクステント,及び HiRDB ファイルシステム領域を統合する手順については,マニュアル「HiRDB Version 9 システム運用ガイド」を参照してください。

# 7.5.4 RD エリアの移動(HiRDB/パラレルサーバ限定)

データベース構成変更ユティリティ (pdmod コマンド)の move rdarea 文で、RD エリアをほかのバッ クエンドサーバに移動できます。RD エリアの移動機能は HiRDB/パラレルサーバ限定の機能です。移動 できる RD エリアを次に示します。

- ユーザ用 RD エリア
- ユーザ LOB 用 RD エリア

RD エリアの移動を次の図に示します。

## 図 7‒22 RD エリアの移動

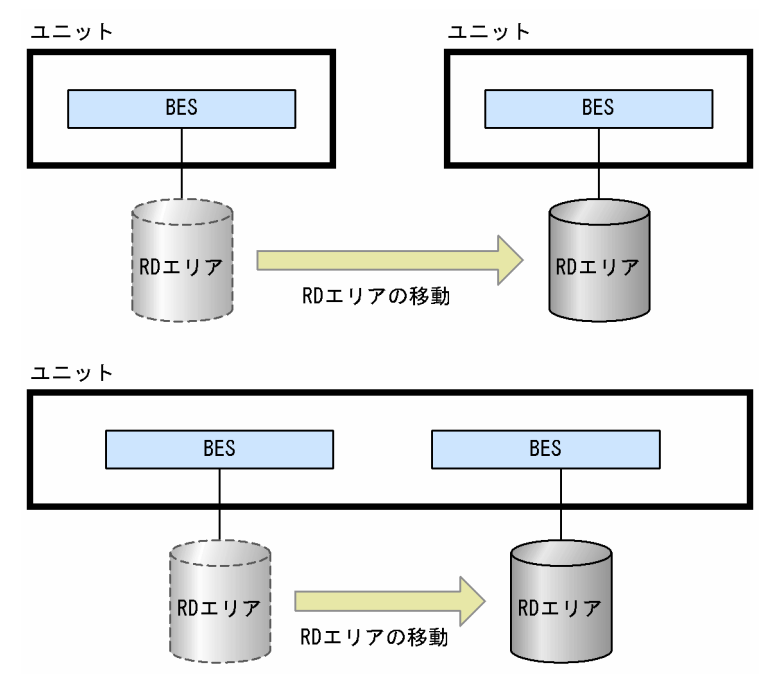

RD エリアの移動については,マニュアル「HiRDB Version 9 システム運用ガイド」を参照してください。

<sup>7.</sup> データベースの管理

## 7.6 空白変換機能

#### 7.6.1 空白変換レベルの概要

データを比較するとき、全角の空白1文字と半角の空白2文字は異なるデータとして認識されます。した がって,全角の空白 1 文字と半角の空白 2 文字が表データ中に混在していると,検索結果が不正になるこ とがあります。

(例)

次に示すデータは異なるデータと認識されます。

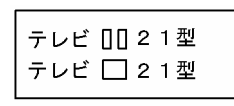

(凡例) 00:半角空白2文字  $\Box$ : 全角空白 1 文字

空白変換機能を使用すると,表データ中に混在している全角の空白と半角の空白を統一できます。

なお.ここでいう全角空白とは次に示すコードのことです。半角空白2文字とは、X'2020'のことです。

- シフト JIS 漢字コードの場合:X'8140'
- EUC 日本語漢字コードの場合:X'A1A1'【UNIX 版限定】
- EUC 中国語漢字コードの場合:X'A1A1'
- 中国語漢字コード(GB18030)の場合※:X'A1A1'
- Unicode (UTF-8) 又は Unicode (IVS 対応 UTF-8) の場合※:X'E38080'

注※

文字コードが Unicode(UTF-8),Unicode(IVS 対応 UTF-8),又は中国語漢字コード(GB18030) の場合は、NCHAR 及び NVARCHAR を使用できません。

## (1) 空白変換レベル

空白変換機能には三つのレベルがあり,次の表に示すように空白を変換します。

#### 表 7‒7 空白変換レベル

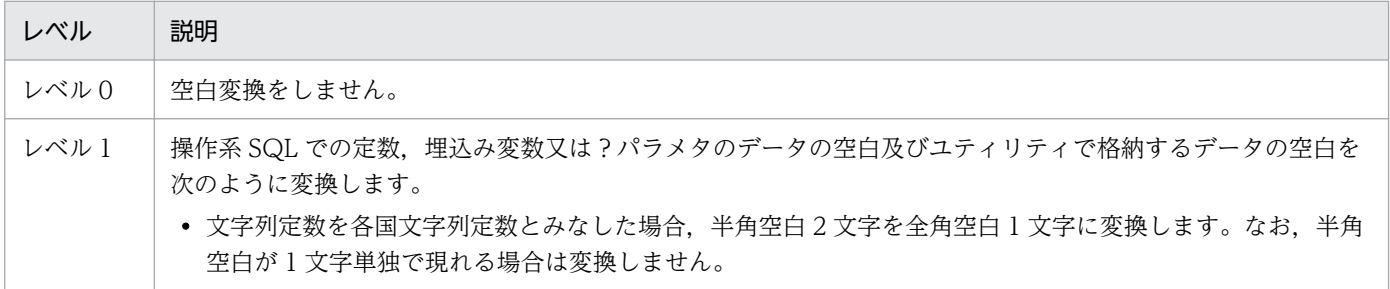

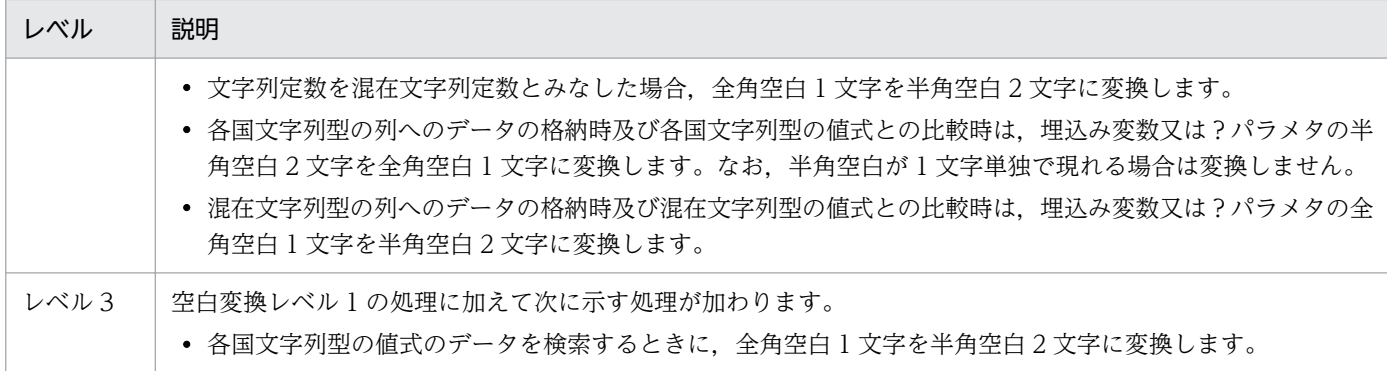

レベル 1 の処理方式, 及びレベル 3 の処理方式を次の図に示します。

#### 図 7‒23 レベル 1 の処理方式

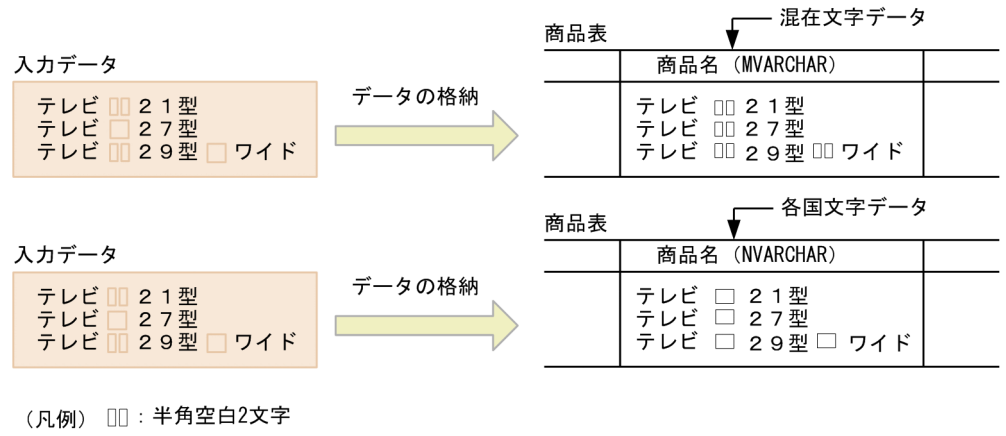

□:全角空白1文字

#### 図 7‒24 レベル 3 の処理方式

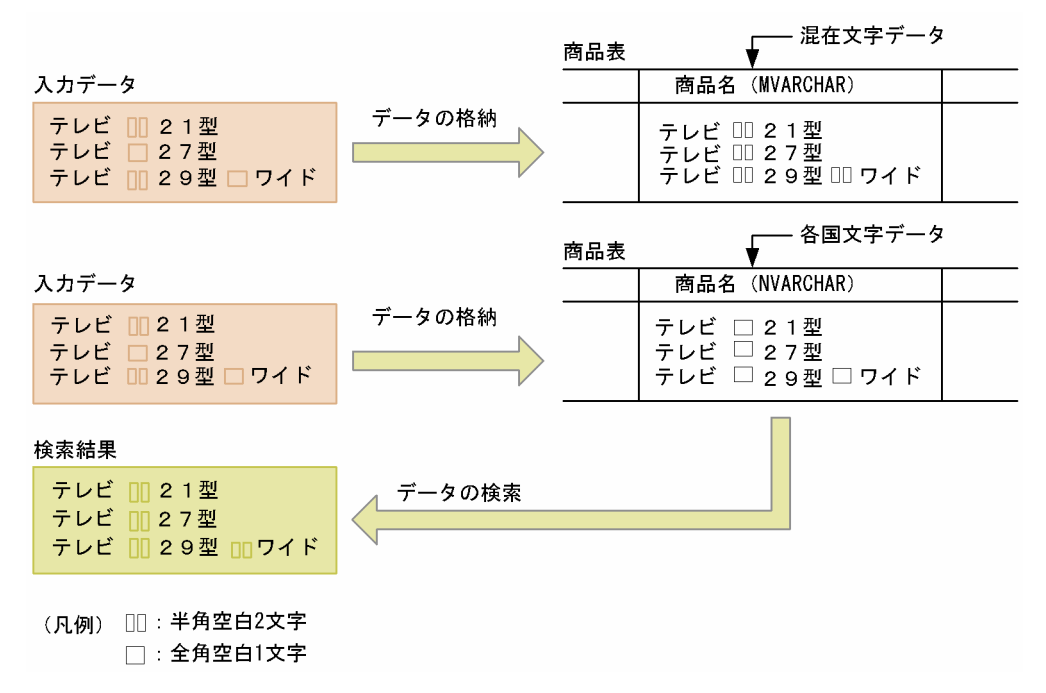

7. データベースの管理

# (2) 空白変換レベルの設定方法

空白変換レベルは次に示すオペランドで指定できます。

- システム共通定義の pd\_space\_level オペランド
- クライアント環境定義の PDSPACELVL オペランド
- データベース作成ユティリティ (pdload)の option 文の spacelvl オペランド
- データベース再編成ユティリティ (pdrorg) の option 文の spacelvl オペランド

空白変換機能の運用方法については、マニュアル「HiRDB Version 9 システム運用ガイド」を参照して ください。

<sup>7.</sup> データベースの管理

# 7.7 DECIMAL 型の符号正規化機能

DECIMAL 型,日間隔型及び時間隔型のデータ形式は、値の整数部分と符号部分で構成される符号付き パック形式です。通常は HiRDB では符号付きパック形式データの符号部分として X'C'(正), X'D'(負), X'F'(正)を有効な値として,UAP 又はユティリティから入力される符号をそのままデータベースに格納 ※しています。また,+ 0(符号部 X'C'又は X'F')と−0(符号部 X'D')は異なる値としています。

DECIMAL 型の符号正規化機能を使用すると, DECIMAL 型, 日間隔型及び時間隔型の符号付きパック形 式の符号部を変換できます。

注※

SQL 実行中の型変換や演算などで符号が変換される場合があります。また,複数列インデクスを使用 した場合に符号が変換される場合があります。

# 7.7.1 符号付きパック形式の符号部の仕様

HiRDB では符号付きパック形式の符号部の仕様が次の表に示すようになっています。

#### 表 7‒8 符号付きパック形式の符号部の仕様

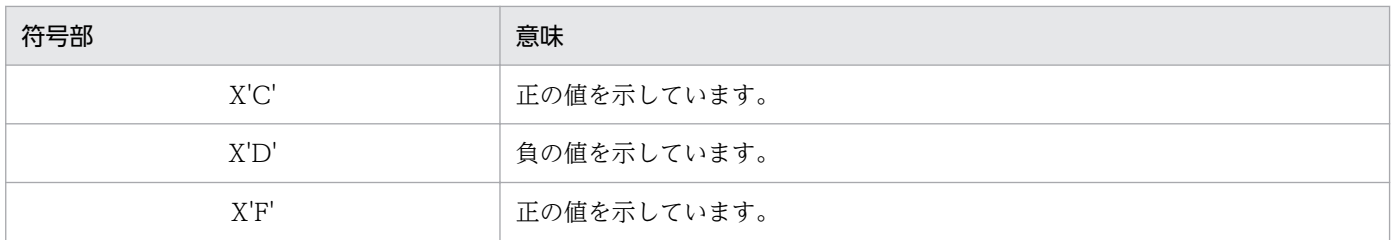

# 7.7.2 符号付きパック形式の符号部の変換規則

DECIMAL 型の符号正規化機能を使用すると,データを入力したときに符号付きパック形式の符号部を次 の表に示す規則に従って変換します。この符号部を変換することを、符号部を正規化するといいます。符 号部を正規化すると+ 0 と−0 を同じ値として処理できます。

#### 表 7‒9 符号付きパック形式の符号部の変換規則(0 データ以外の場合)

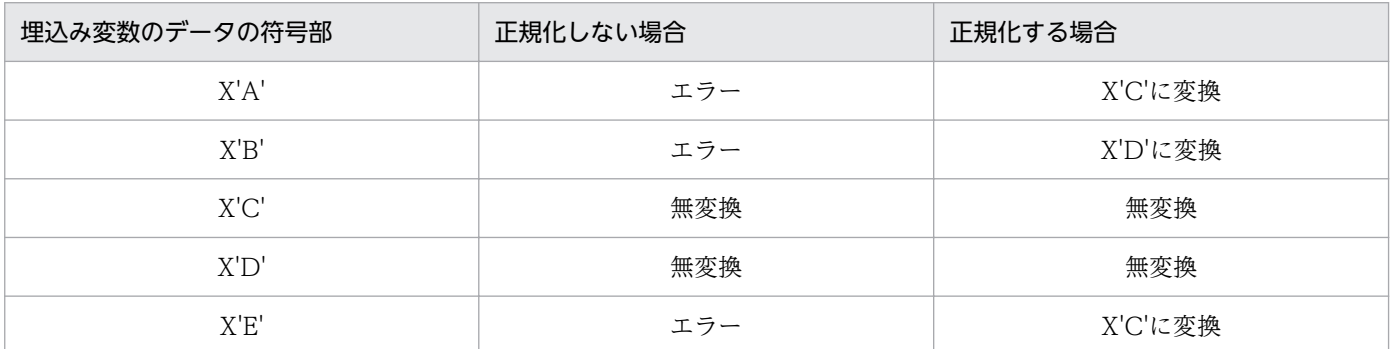

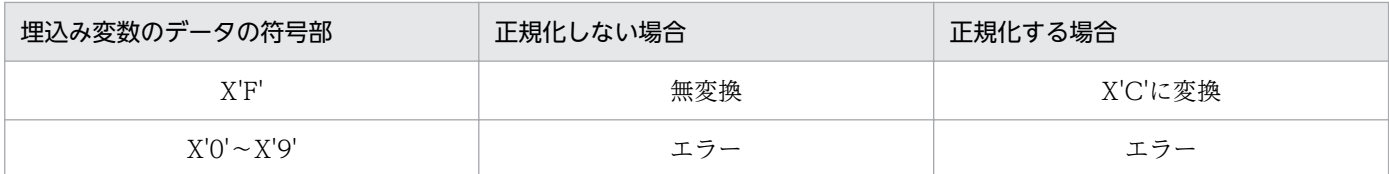

#### 表 7-10 符号付きパック形式の符号部の変換規則 (0 データの場合)

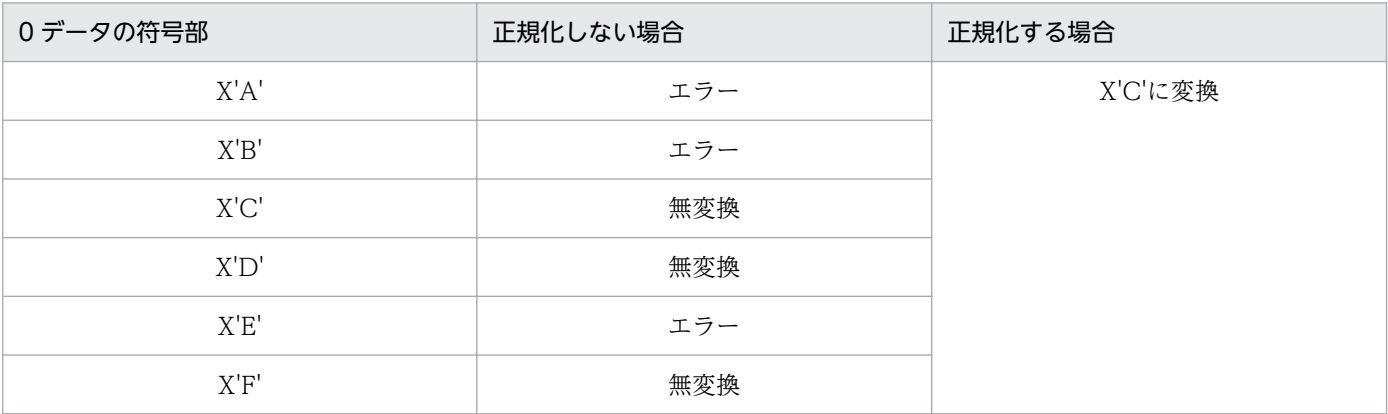

## 7.7.3 適用基準

符号部に仕様差がある UAP を使用する場合に,DECIMAL 型の符号正規化機能を使用するとよいケース があります。この場合,符号変換規則をよく確認してから DECIMAL 型の符号正規化機能を使用してくだ さい。

例えば,XDM/RD E2 の UAP を HiRDB に移行した場合に,DECIMAL 型の符号正規化機能を使用する とよいケースがあります。XDM/RD E2 と HiRDB は DECIMAL 型の符号部に仕様差があります。

# 7.7.4 環境設定

DECIMAL 型の符号正規化機能を使用するには,システム共通定義で pd\_dec\_sign\_normalize=Y を指 定します。

DECIMAL 型の符号正規化機能は,なるべく HiRDB の新規導入時に指定してください。既に HiRDB を 運用しているときに符号部を正規化するには,DECIMAL 型を定義した表のデータをデータロードし直す 必要があります。

DECIMAL 型の符号正規化機能の運用方法については,マニュアル「HiRDB Version 9 システム運用ガ イド」を参照してください。

7. データベースの管理

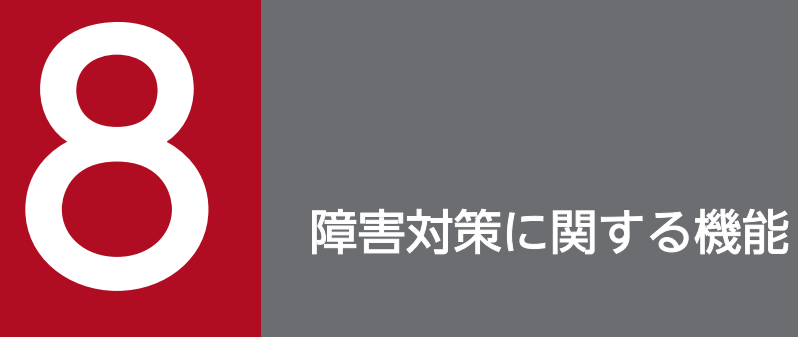

この章では,障害対策に関する機能について説明します。

## 8.1 系切り替え機能

クラスタソフトウェア製品と連携すると、システムの信頼性向上、稼働率向上を目的とした系切り替え機 能が使用できるようになります。ここでは,系切り替え機能の概要について説明します。系切り替え機能 の運用方法については,マニュアル「HiRDB Version 9 システム運用ガイド」を参照してください。

## 8.1.1 系切り替え機能とは

業務処理中の HiRDB に障害が発生した場合,待機用の HiRDB に業務処理を自動的に切り替えて運用で きます。これを**系切り替え機能**といいます。業務処理が中断するのは障害発生時から待機用の HiRDB に 処理が切り替わるまでです。障害発生時のシステム停止時間をなるべく短くしたい場合に系切り替え機能 を使用します。

系切り替え機能には,スタンバイ型系切り替え機能とスタンバイレス型系切り替え機能があります。また, 系切り替え機能は,監視対象とする障害によってモニタモード又はサーバモードで運用します。系切り替 え機能と運用方法の組み合わせを,次の表に示します。

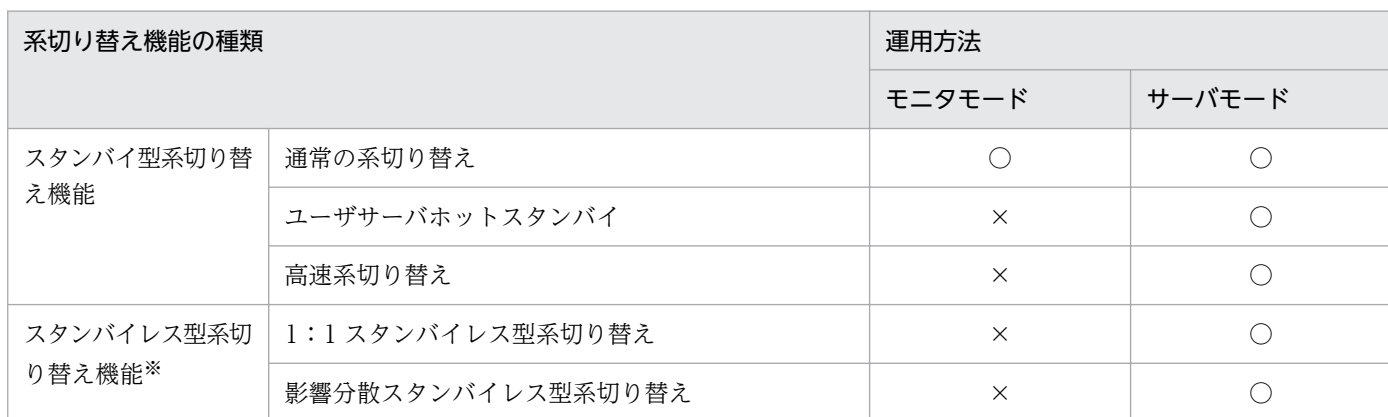

#### 表 8‒1 系切り替え機能の種類と運用方法の組み合わせ

(凡例)

○:運用できます。

×:運用できません。

注※

スタンバイレス型系切り替え機能を使用する場合は,HiRDB Advanced High Availability が必要です。

## (1) スタンバイ型系切り替え機能とは

業務処理中の HiRDB のほかに待機用の HiRDB を準備して、業務処理中の HiRDB に障害が発生した場 合、待機用の HiRDB に業務処理を自動的に切り替えます。これをスタンバイ型系切り替え機能といいます。

スタンバイ型系切り替え機能は複数のサーバマシンを使用したクラスタシステムの構成で実現します。 HiRDB/シングルサーバの場合はシステム単位で系を切り替えます。ただし,ユティリティ専用ユニット (UNIX 版限定)は系切り替えできません。HiRDB/パラレルサーバの場合はユニット単位で系を切り替え ます。なお、ユーザサーバホットスタンバイ、又は高速系切り替え機能を使用すると、系切り替えに掛か る時間が短縮できます。ユーザサーバホットスタンバイ,高速系切り替え機能については,マニュアル 「HiRDB Version 9 システム運用ガイド」の「系の切り替え時間の短縮(ユーザサーバホットスタンバ イ,高速系切り替え機能)」を参照してください。

なお,業務処理中の系を実行系,待機中の系を待機系といい,系の切り替えが発生するたびに実行系と待 機系が入れ替わります。また,システム構築時や環境設定時に二つの系を区別するため,最初に実行系と して起動する系を**現用系**,待機系として起動する系を**予備系**といいます。系が切り替わると実行系と待機 系は変わりますが、現用系と予備系は変わりません。系切り替え機能(スタンバイ型系切り替え機能)の 概要を次の図に示します。

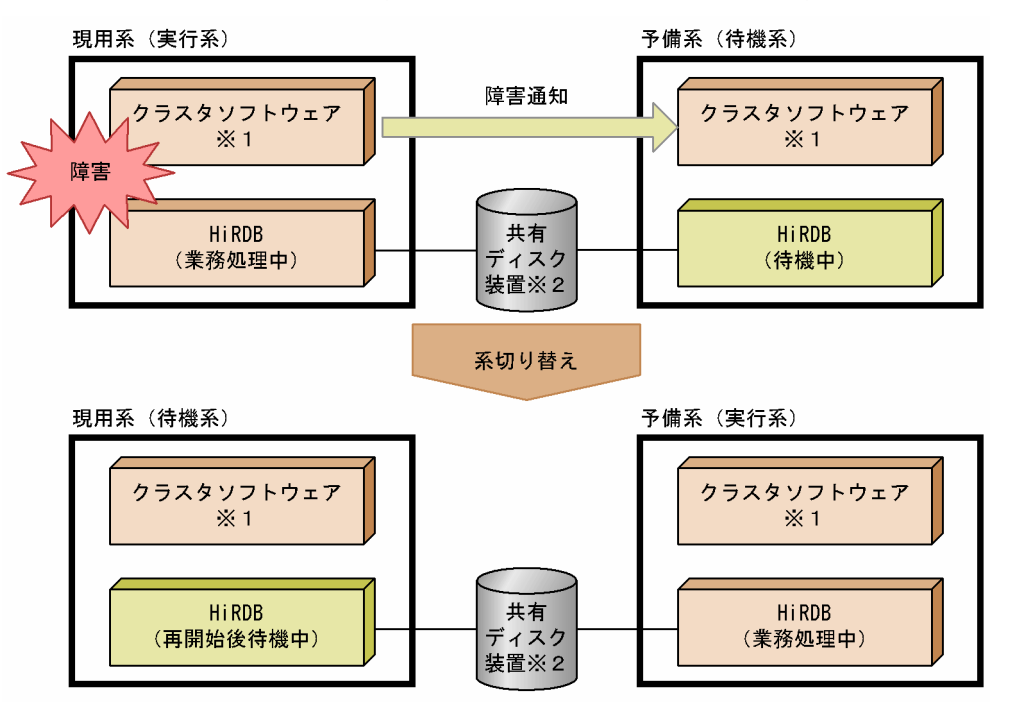

図 8-1 系切り替え機能(スタンバイ型系切り替え機能)の概要

注※1

系切り替えを実行する製品をこのマニュアルではクラスタソフトウェアといいます。HiRDB がサポー トしているクラスタソフトウェアについては,「HiRDB [がサポートしているクラスタソフトウェア」](#page-326-0)を 参照してください。

注※2

共有ディスク装置については,[「共有ディスク装置](#page-326-0)」を参照してください。

〔説明〕

業務処理中の実行系に障害が発生すると,待機系に障害の発生が通知されて系が切り替わり,待機系が 実行系になって業務処理を続行します。

# (2) スタンバイレス型系切り替え機能とは

業務処理中の HiRDB に障害が発生した場合、ほかのユニットに系を切り替えて稼働中のバックエンドサー バに処理を代行させます。これをスタンバイレス型系切り替え機能といいます。スタンバイレス型系切り 替え機能ではスタンバイ型系切り替え機能とは異なり,待機系ユニットを準備する必要がありません。

スタンバイレス型系切り替え機能には,次の二つの機能があります。

- 1:1 スタンバイレス型系切り替え機能
- 影響分散スタンバイレス型系切り替え機能

スタンバイレス型系切り替え機能は HiRDB/パラレルサーバのバックエンドサーバユニットに対して適用 できます。ユニット内にバックエンドサーバ以外のサーバがある場合はそのユニットにスタンバイレス型 系切り替え機能を適用できません。

#### (a) 1:1 スタンバイレス型系切り替え機能

1:1スタンバイレス型系切り替え機能では、障害が発生したユニットを1:1に切り替えて別のバックエ ンドサーバに処理を代行させることができます。

なお, 障害発生時に処理を代行してもらうバックエンドサーバを正規 BES といい, 処理を代行するバック エンドサーバを代替 BES といいます。また、正規 BES のユニットを正規 BES ユニットといい、代替 BES のユニットを代替 BES ユニットといいます。1:1スタンバイレス型系切り替え機能の概要を次の図に示 します。

#### 図 8‒2 1:1 スタンバイレス型系切り替え機能の概要

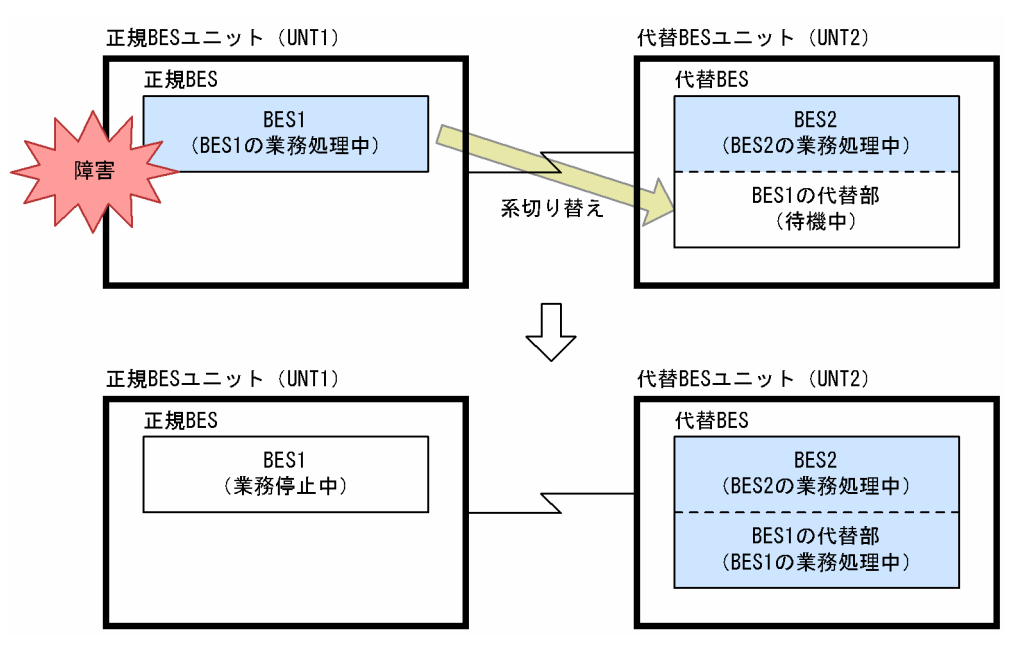

#### 〔説明〕

• 通常は BES1 及び BES2 の両方で処理を行います。

<sup>8.</sup> 障害対策に関する機能

- 正規 BES ユニット(UNT1)に障害が発生した場合,系を切り替えて代替 BES で処理を代行しま す。処理を代行する部分を代替部といい,代替部で処理を行っているときを代替中といいます。
- 障害対策後に正規 BES ユニットを開始して,代替 BES で代行していた処理を正規 BES に切り替え て正常状態に戻します。これを系の切り戻しといいます。

#### 備考

スタンバイ型系切り替え機能にある現用系などの概念と比較すると,1:1 スタンバイレス型系切り替 え機能では次のようになります。

- 現用系が正規 BES ユニット,予備系が代替 BES ユニットと考えてください。
- 正常時は正規 BES ユニットが実行系で,代替部が待機系と考えてください。代替中は代替部が実行 系で、正規 BES ユニットが待機系と考えてください。

#### 前提条件

1:1 スタンバイレス型系切り替え機能を使用する場合は次に示す前提条件をすべて満たす必要があり ます。

- HiRDB Advanced High Availability を導入している
- Hitachi HA Toolkit Extension を導入している(クラスタソフトウェアが HA モニタの場合は必 要ありません)
- 系切り替え機能をサーバモードで運用している

#### スタンバイ型系切り替え機能と比較して優れている点

1:1 スタンバイレス型系切り替え機能はスタンバイ型系切り替え機能に比べて次に示す点が優れてい ます。

- 待機系ユニットを準備する必要がないため,システムリソースを効率的に使用できます。ただし, 系が切り替わると処理を代行するバックエンドサーバではその分の負荷が大きくなるため、処理性 能に影響を与えることがあります。
- サーバプロセスをあらかじめ起動しておくため,系の切り替え時間を高速系切り替え機能使用時と 同じくらいに短縮できます。高速系切り替え機能については,「[系の切り替え時間を短縮する機能](#page-335-0) [\(ユーザサーバホットスタンバイ,高速系切り替え機能\)](#page-335-0)」を参照してください。

#### (b) 影響分散スタンバイレス型系切り替え機能

障害発生時に障害ユニット内のバックエンドサーバへの処理要求を、複数の稼働中ユニットに分散して実 行させる機能を影響分散スタンバイレス型系切り替え機能といいます。影響分散スタンバイレス型系切り 替え機能では,待機用サーバマシン,又は待機ユニットを準備する必要はなく,システムリソースを効率 的に利用できます。障害発生後,障害ノードのサーバ処理を代行するユニットでは処理負荷が増えるため, トランザクション処理性能に影響を及ぼすことがあります。ただし,複数のユニットが障害ユニット内サー バへの処理要求を分担して実行することで,ユニット当たりの負荷上昇を抑え,システムの性能劣化を軽 減します。

また,影響分散スタンバイレス型系切り替え機能では,バックエンドサーバを分散して切り替えられます。 切り替え先を複数のユニットに分散させることもできます。さらに,障害発生によって切り替えた先のユ
ニットで更に障害が発生しても、別の稼働中ユニットに更に切り替わることで処理を継続できます(以降, 多段系切り替えといいます)。なお,1:1 スタンバイレス型系切り替えの場合は多段系切り替えができな いため,切り替え先で障害が発生すると障害ユニットの代行処理は継続できなくなります。

影響分散スタンバイレス型系切り替え機能は,通常時からシステムリソースを有効に利用することを重視 し,しかも,障害発生時の性能劣化を最小限に抑える必要があるシステムに対して適用してください。

なお,影響分散スタンバイレス型系切り替え機能では,障害発生時に処理を代行させるバックエンドサー バを**ホスト BES** といい.処理を代行するバックエンドサーバを**ゲスト BES** といいます。ホスト BES のユ ニットを正規ユニットといい,ゲスト BES のユニットを受け入れユニットといいます。受け入れユニット のすべては、HA グループとして定義しておく必要があります。また、ゲスト BES に対応付けられるバッ クエンドサーバ用のリソースをゲスト用領域といいます。

影響分散スタンバイレス型系切り替え機能の概要(分散代行,多段系切り替え)を次の図に示します。

<sup>8.</sup> 障害対策に関する機能

図 8-3 影響分散スタンバイレス型系切り替え機能の概要(分散代行,多段系切り替え)

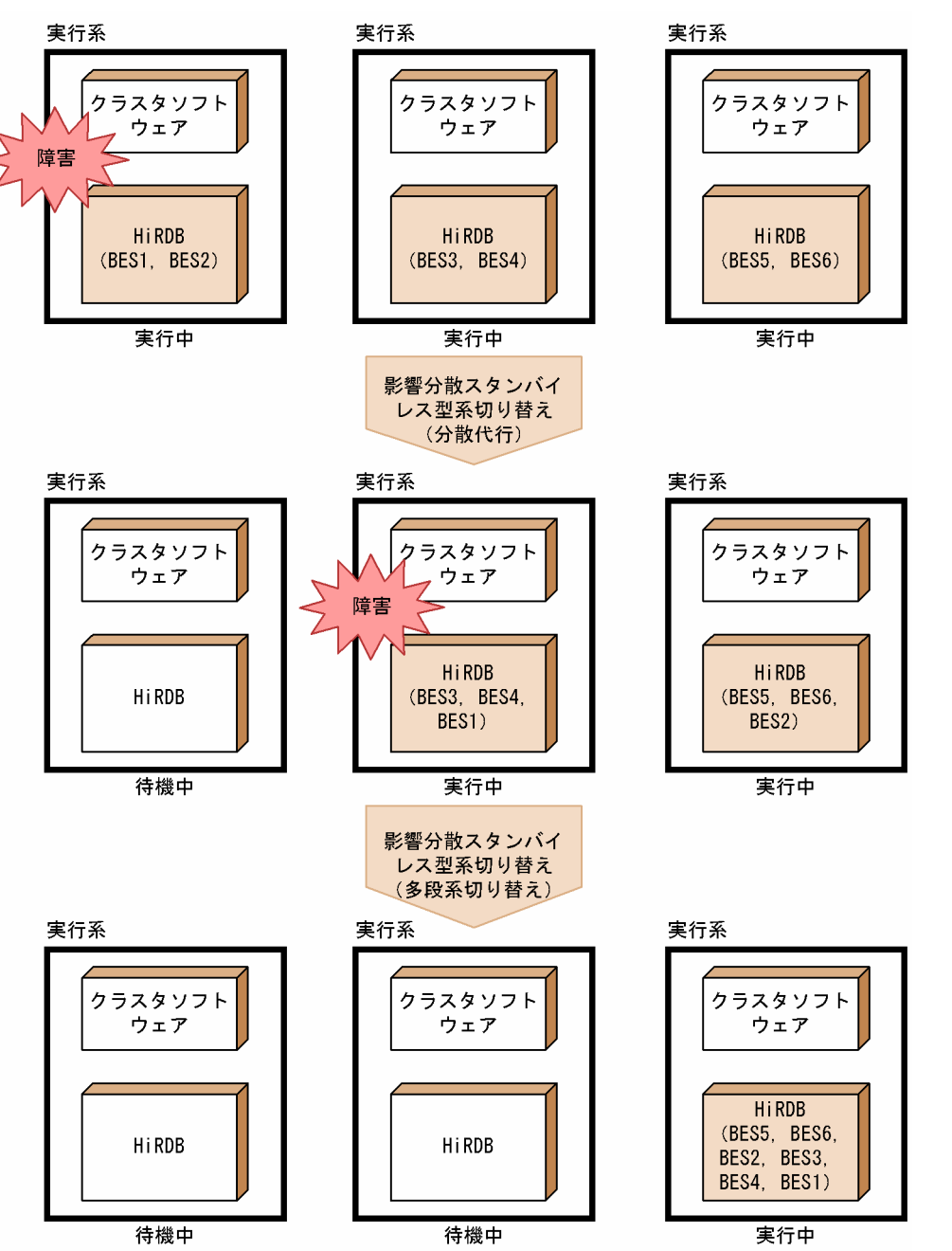

#### 前提条件

影響分散スタンバイレス型系切り替え機能を使用する場合は次に示す前提条件をすべて満たす必要があ ります。

- HiRDB Advanced High Availability を導入していることが必要です。
- 影響分散スタンバイレス型系切り替え機能は,バックエンドサーバだけから構成されるバックエン ドサーバ専用ユニットだけを対象としています。
- 影響分散スタンバイレス型系切り替え機能を適用するユニットは,一つ以上の現用系のバックエン ドサーバから構成される必要があります。受け入れ専用のユニットには適用できません。

# (3) HiRDB がサポートしているクラスタソフトウェア

HiRDB がサポートしているクラスタソフトウェアを次の表に示します。

#### 表 8-2 HiRDB がサポートしているクラスタソフトウェア

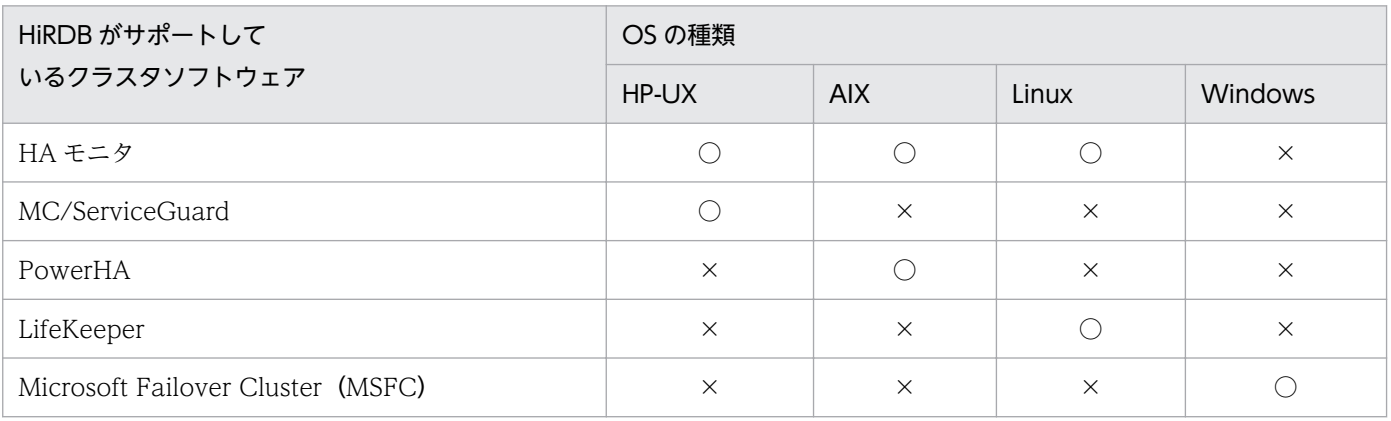

(凡例)

○:サポートしています。

×:サポートしていません。

注

- HA モニタについては,マニュアル「高信頼化システム監視機能 HA モニタ」を参照してください。 そのほかのクラスタソフトウェアについては,各製品のマニュアルを参照してください。
- クラスタソフトウェアの種類によってサポートする機能が異なります。各クラスタソフトウェアが サポートする機能については,表「[モニタモードとサーバモードが監視対象とする障害」](#page-327-0)及び表「[ク](#page-328-0) [ラスタソフトウェアと,モニタモード及びサーバモードでの運用可否](#page-328-0)」を参照してください。

# (4) 共有ディスク装置

現用系と予備系とで共有する外付けハードディスク(UNIX 版の場合はキャラクタ型スペシャルファイル) が必要になります。このハードディスクを共有ディスク装置といいます。共有ディスク装置は系切り替え が発生したときに,実行系から待機系に情報を引き継ぐために使用されます。共有ディスク装置には次に 示す HiRDB ファイルシステム領域を作成します。

- RD エリア用の HiRDB ファイルシステム領域
- システムファイル用の HiRDB ファイルシステム領域
- バックアップファイル用の HiRDB ファイルシステム領域
- アンロードログファイル用の HiRDB ファイルシステム領域
- 監査証跡ファイル用の HiRDB ファイルシステム領域(セキュリティ監査機能を使用する場合)

#### 8. 障害対策に関する機能

# <span id="page-327-0"></span>8.1.2 系切り替え機能の運用方法

系切り替え機能の運用方法にはモニタモードとサーバモードがあります。モニタモードの場合は系障害だ けを監視対象とし,サーバモードの場合は系障害及びサーバ障害を監視対象とします。また,サーバモー ドではモニタモードに比べて系の切り替え時間を短縮できます。モニタモードとサーバモードが監視対象 とする障害を次の表に示します。

#### 表 8-3 モニタモードとサーバモードが監視対象とする障害

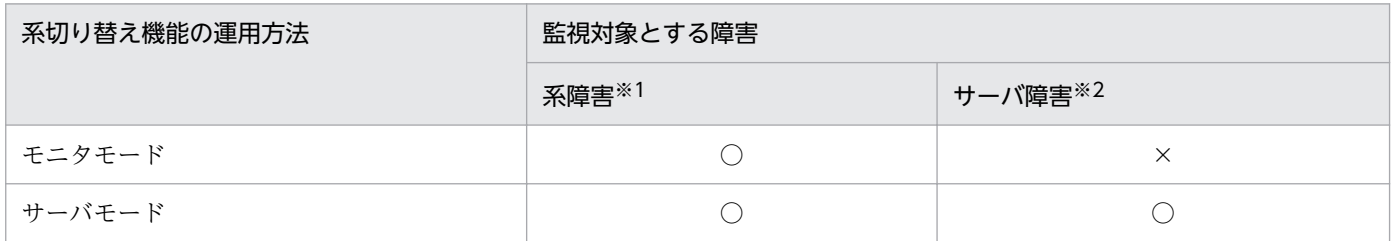

(凡例)

○:監視します。

×:監視しません。

注※1

ここでは次に示す障害を系障害として想定していますが、系障害の条件はクラスタソフトウェアによっ て異なります。クラスタソフトウェアのマニュアルなどで確認してください。

- ハードウェアの障害
- OS の障害
- 電源断
- クラスタソフトウェアの障害
- 系のスローダウン

注※2

ここでは次に示す障害をサーバ障害として想定していますが,サーバ障害の条件はクラスタソフトウェ アによって異なります。クラスタソフトウェアのマニュアルなどで確認してください。

- HiRDB(HiRDB/パラレルサーバの場合はユニット)の異常終了
- HiRDB (HiRDB/パラレルサーバの場合はユニット)のスローダウン
- データベースのパス障害

# (1) モニタモード,及びサーバモードで運用できるクラスタソフトウェア

系切り替えを実行する製品をこのマニュアルではクラスタソフトウェアといいます。HiRDB がサポートし ているクラスタソフトウェアと,モニタモード及びサーバモードでの運用可否を次の表に示します。

## <span id="page-328-0"></span>表 8-4 クラスタソフトウェアと、モニタモード及びサーバモードでの運用可否

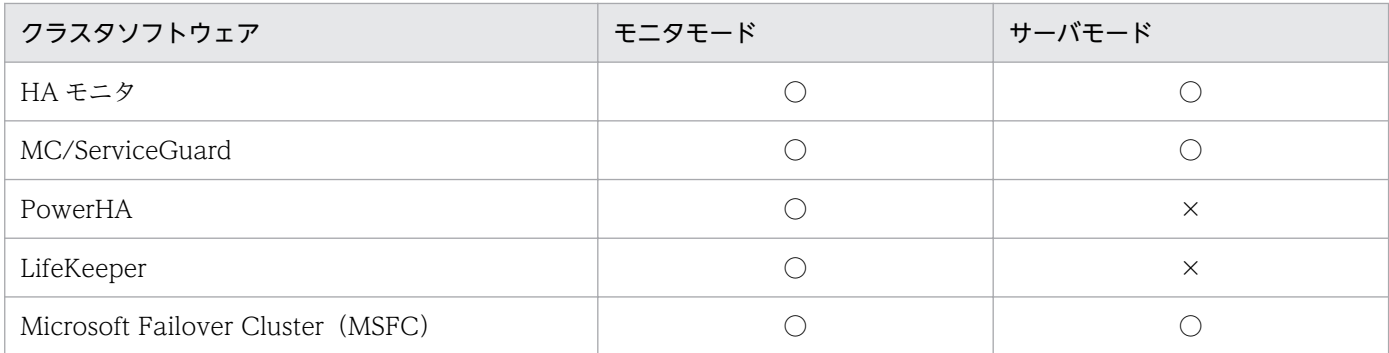

(凡例)

○:このモードで運用できます。

×:このモードで運用できません。

## (2) サーバモードで運用する場合に必要な製品

系切り替え機能をサーバモードで運用する場合は,次の表に示す製品が必要になります。

#### 表 8‒5 サーバモードで運用する場合に必要な製品

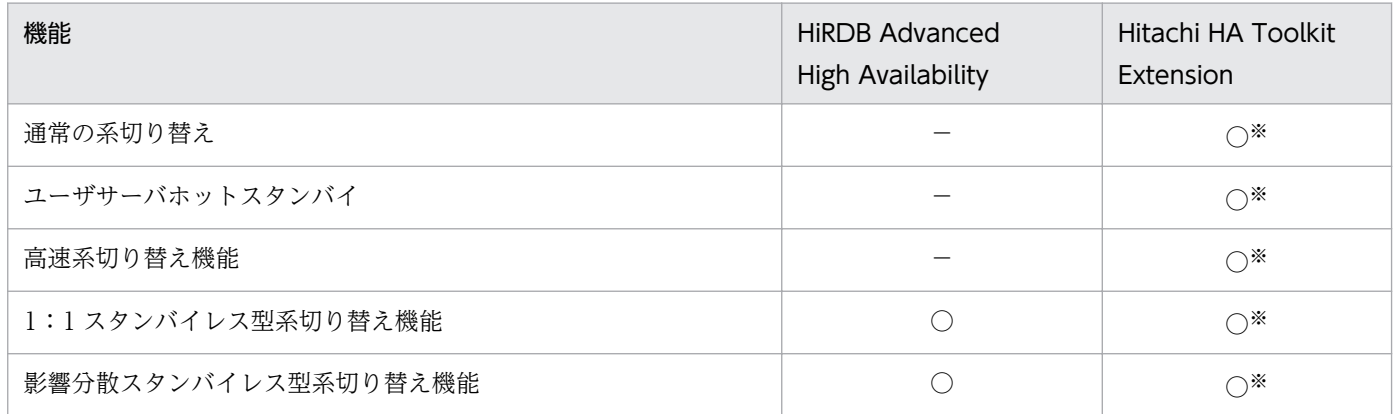

(凡例)

○:この機能を使用する場合に必要な製品です。

−:必要ありません。

注※ クラスタソフトウェアが HA モニタ (UNIX 版限定)の場合, Hitachi HA Toolkit Extension は 必要ありません。

## 8.1.3 系切り替え機能の形態

系切り替え機能には次に示す 3 種類の形態があります。

• 自動系切り替え

<sup>8.</sup> 障害対策に関する機能

実行系に障害が発生した場合,自動的に系を切り替えます。

#### • 計画系切り替え

【UNIX 版の場合】

実行系でクラスタソフトウェアのコマンドを実行して意図的に系を切り替えます。

【Windows 版の場合】

クラスタアドミニストレータで HiRDB のグループを移動して意図的に系を切り替えます。

#### • 連動系切り替え

OLTP などほかの製品と HiRDB が連携している場合の系切り替えです。実行系に障害が発生した場 合,OLTP 及び HiRDB(ユニット)をまとめて系切り替えします。連動系切り替えは,自動系切り替 え又は計画系切り替えのどちらでもできます。連動系切り替えができるかどうかについては、クラスタ ソフトウェアのマニュアルで確認してください。

## 8.1.4 システム構成例

系切り替え機能使用時のシステム構成例について説明します。

## (1) スタンバイ型系切り替え機能のシステム構成例

## (a) 1:1 系切り替え構成

実行系と待機系が 1:1 に対応している構成です。系が切り替わってもレスポンスタイムを保証したい場 合にこの構成を適用します。ただし,待機系のサーバマシンのリソースは使用できません(サーバマシン 2 台のうち 1 台のリソースが使用できません)。1:1 系切り替え構成を次の図に示します。

#### 図 8‒4 1:1 系切り替え構成

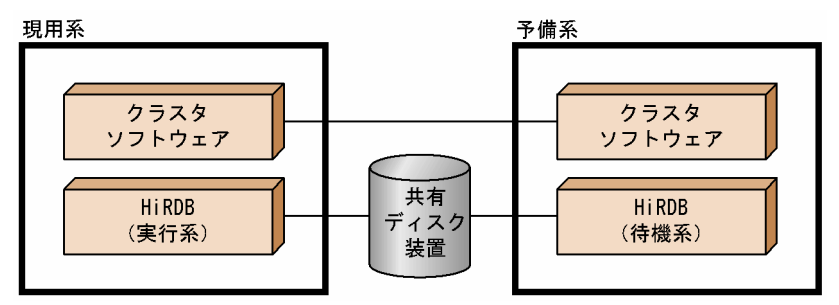

## (b) 2:1 系切り替え構成

実行系と待機系が 2:1 に対応している構成です。予備系をマルチ HiRDB の構成にします。系が切り替 わってもレスポンスタイムを保証したい業務にこの構成を適用します(二つの実行系が同時に切り替わっ た場合は,レスポンスタイムが低下します)。ただし,待機系のサーバマシンのリソースが使用できません (サーバマシン 3 台のうち 1 台のリソースが使用できません)。2:1 系切り替え構成を次の図に示します。

図 8‒5 2:1 系切り替え構成

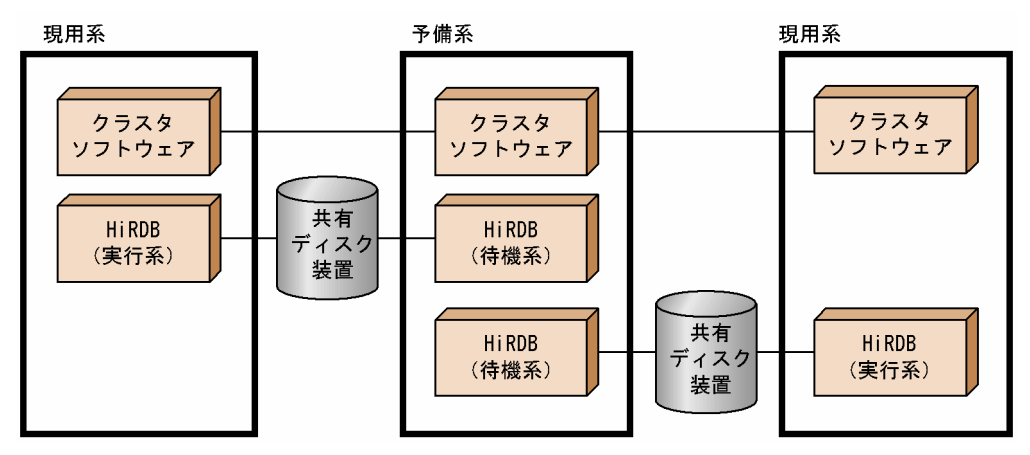

## (c) 相互系切り替え構成

実行系として動作しながら、同じサーバマシンに互いの待機系を持つ構成です。それぞれのサーバマシン で,実行系及び待機系の二つの HiRDB をマルチ HiRDB の構成にします。サーバマシンのリソースを有 効に利用したい場合にこの構成を適用します。ただし,系が切り替わるとレスポンスタイムが低下します。 相互系切り替え構成を次の図に示します。

#### 図 8‒6 相互系切り替え構成

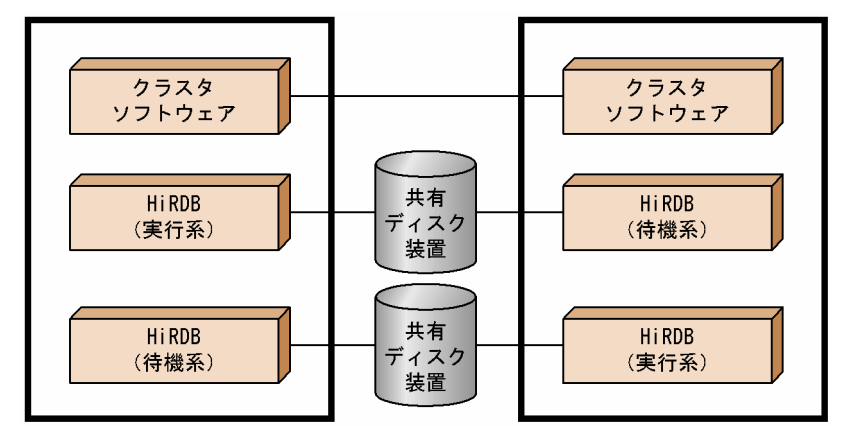

## (d) マルチスタンバイ構成

一つの実行系に複数の待機系を持つシステム構成です。実行系の障害が回復するまでの間に発生する,待 機系の障害(多点障害)に備えたい場合にこの構成を適用します。待機系には優先度を付け,実行系に障 害が発生した時は,一番優先度の高い待機系に切り替えます。マルチスタンバイ構成を次の図に示します。

図 8‒7 マルチスタンバイ構成

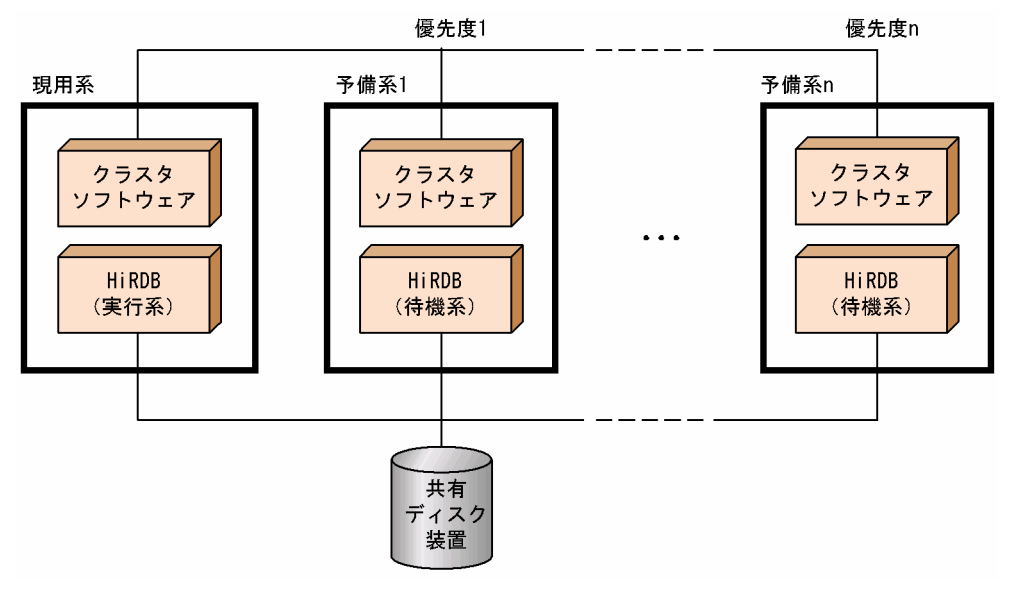

# (2) 1:1 スタンバイレス型系切り替え機能のシステム構成例

1:1 スタンバイレス型系切り替えの代表的なシステム構成例を説明します。

## (a) 相互代替構成

1:1 スタンバイレス型系切り替えで二つのバックエンドサーバがお互いに代替 BES になる構成です。相 互代替構成のシステム構成例を次の図に示します。

#### 図 8-8 相互代替構成のシステム構成例

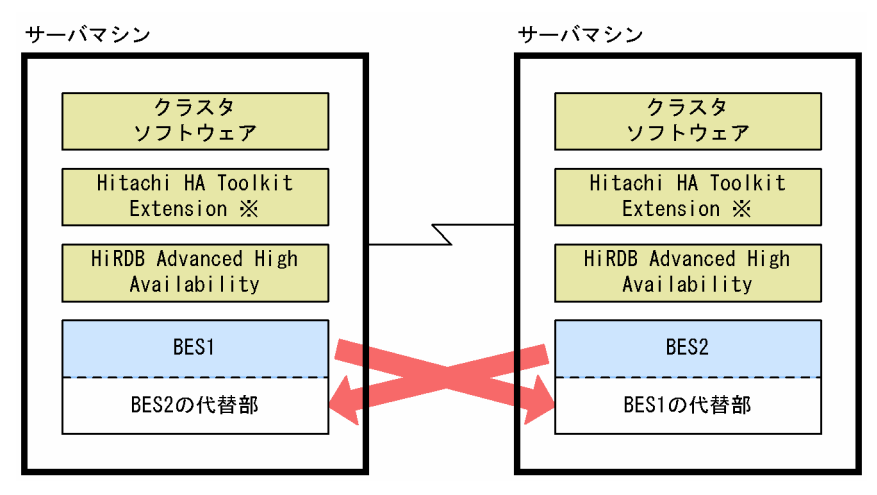

注※ クラスタソフトウェアが HA モニタ (UNIX 版限定)の場合, Hitachi HA Toolkit Extension は 必要ありません。

〔説明〕

• BES1 は BES2 の代替 BES です。BES2 に障害が発生した場合は,BES2 の代替部が BES2 の処理 を代行します。

• BES2 は BES1 の代替 BES です。BES1 に障害が発生した場合は,BES1 の代替部が BES1 の処理 を代行します。

## (b) 片方向代替構成

1:1スタンバイレス型系切り替えで片方向だけの代行関係を持つ構成です。片方向代替構成(2ノード構 成)のシステム構成例を次の図に示します。

## 図 8–9 片方向代替構成(2 ノード構成)のシステム構成例

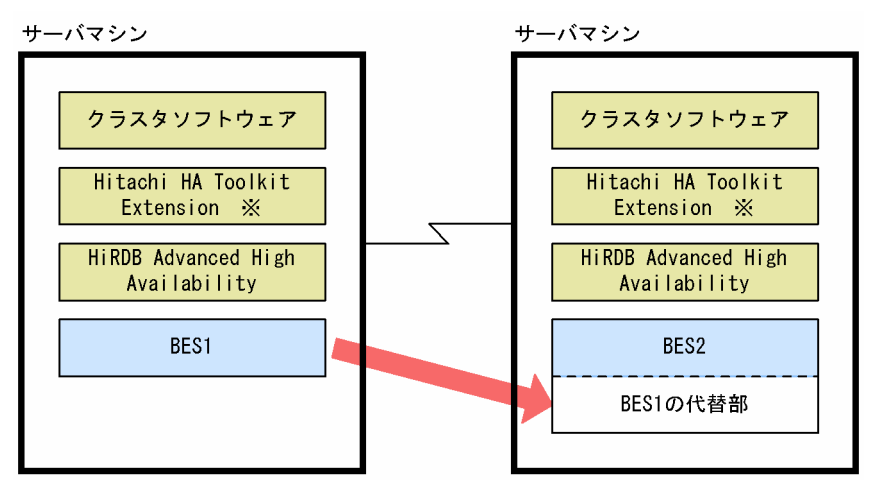

注※ クラスタソフトウェアが HA モニタ (UNIX 版限定)の場合, Hitachi HA Toolkit Extension は 必要ありません。

〔説明〕

BES2 は BES1 の代替 BES です。BES1 に障害が発生した場合は、BES1 の代替部が BES1 の処理を代 行します。BES2 に障害が発生した場合、BES1 は処理を代行しません。

## (3) 影響分散スタンバイレス型系切り替え機能のシステム構成例

影響分散スタンバイレス型系切り替え機能のシステム構成例を次の図に示します。正規ユニットでの障害 発生時に,障害対象の現用系のバックエンドサーバへの処理を稼働中の複数のサーバマシンがバックエン ドサーバ単位で分担して実行します。

<sup>8.</sup> 障害対策に関する機能

## 図 8‒10 影響分散スタンバイレス型系切り替え機能のシステム構成例

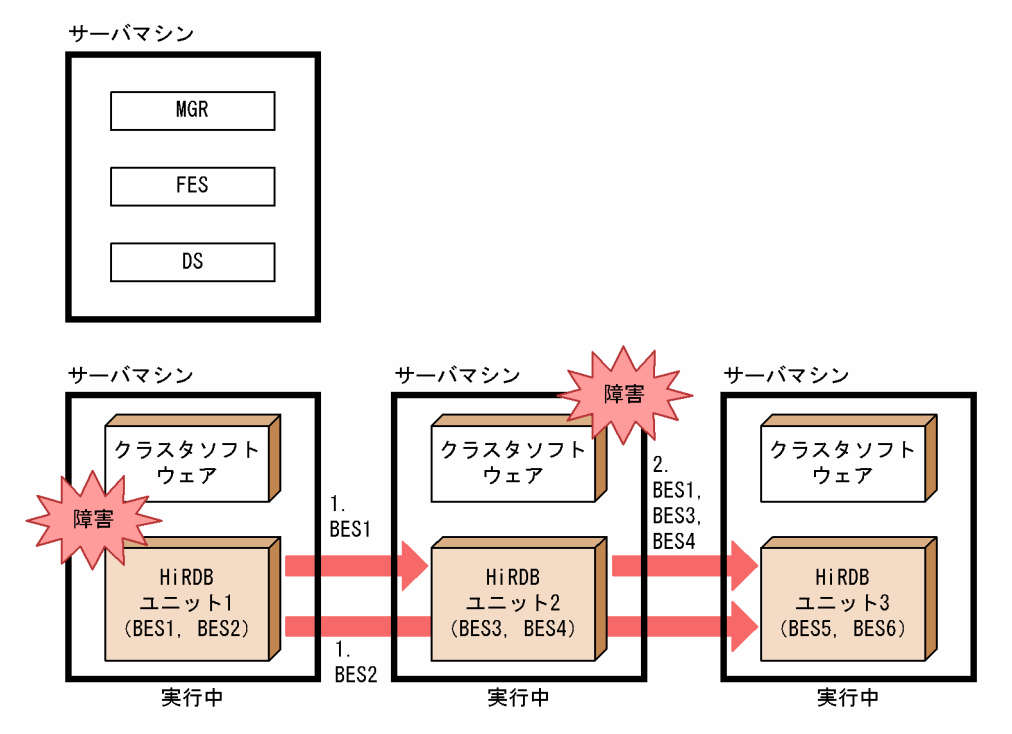

〔説明〕

- 1. ユニット 1 に障害が発生した場合は、ユニット 2 で BES1 がゲスト BES として処理を実行し、ユ ニット 3 で BES2 がゲスト BES として処理を実行します。
- 2. ユニット 1 の障害中に更にユニット 2 で障害が発生した場合は、ユニット 3 で BES1, BES2, BES3, BES4 がそれぞれゲスト BES として処理を実行します。

## (4) 1:1 スタンバイレス型とスタンバイ型を混合したシステム構成例

1:1 スタンバイレス型とスタンバイ型を混合したシステム構成例を次の図に示します。

<sup>8.</sup> 障害対策に関する機能

図 8-11 1:1 スタンバイレス型とスタンバイ型を混合したシステム構成例

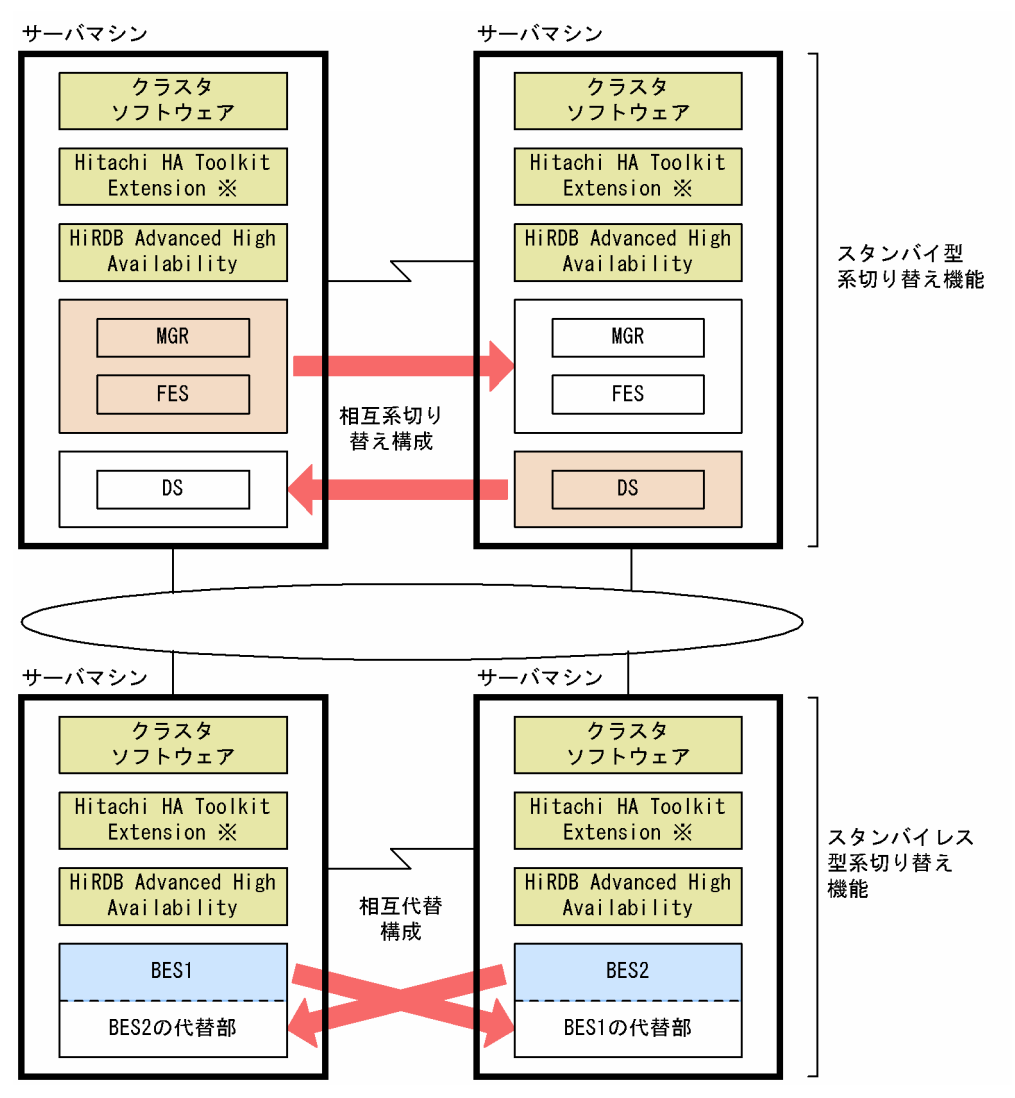

注※ クラスタソフトウェアが HA モニタ (UNIX 版限定)の場合, Hitachi HA Toolkit Extension は 必要ありません。

〔説明〕

- MGR(システムマネジャ),FES(フロントエンドサーバ),DS(ディクショナリサーバ)のユニッ トはスタンバイ型系切り替え機能(相互系切り替え構成)を使用します。
- BES (バックエンドサーバ) のユニットは 1:1 スタンバイレス型系切り替え機能 (相互代替構成) を使用します。
- 全サーバマシンに HiRDB Advanced High Availability が必要になります。スタンバイレス型系切 り替え機能を適用しないサーバマシン,及び系切り替え機能を適用しないサーバマシンにも HiRDB Advanced High Availability が必要です。

<sup>8.</sup> 障害対策に関する機能

# 8.1.5 系の切り替え時間を短縮する機能(ユーザサーバホットスタンバイ, 高速系切り替え機能)

系の切り替え時間を短縮する機能として次に示す機能があります。

- ユーザサーバホットスタンバイ
- 高速系切り替え機能

なお,これらの機能はサーバモードでの運用が前提条件になります。モニタモードで運用する場合はこれ らの機能を使用できません。

# (1) ユーザサーバホットスタンバイ

系切り替えが発生したとき,待機系 HiRDB を開始するのに次に示す処理が実施されます。

- システムサーバの起動処理
- システムファイルの引き継ぎ処理
- サーバプロセスの起動処理
- ロールフォワード処理

この中のサーバプロセスの起動処理に掛かる時間は、系の切り替え時間の中で大きな割合を占めています。 サーバプロセスの起動処理に掛かる時間はサーバプロセスの常駐数に比例するため,常駐数が多いと系の 切り替え時間が長くなります。そこで,待機系 HiRDB のサーバプロセスをあらかじめ起動しておいて, 系の切り替え時にサーバプロセスの起動処理をしないようにします。系の切り替え時にサーバプロセスの 起動処理がない分、系の切り替え時間を短縮できます。これをユーザサーバホットスタンバイといいます。 例えば,100MIPS ぐらいのサーバマシンでサーバプロセスを一つ起動するのに約1秒掛かります。その 分,系の切り替え時間を短縮できます。

ユーザサーバホットスタンバイについては,マニュアル「HiRDB Version 9 システム運用ガイド」を参 照してください。

## (2) 高速系切り替え機能

待機系 HiRDB のサーバプロセスをあらかじめ起動しておいて、系の切り替え時にサーバプロセスの起動 処理をしません。これを高速系切り替え機能といいます。系の切り替え時にサーバプロセスの起動処理が ない分,系の切り替え時間を短縮できます。高速系切り替え機能については,マニュアル「HiRDB Version 9システム運用ガイド | を参照してください。

なお、高速系切り替え機能の方がユーザサーバホットスタンバイより系の切り替え時間を短縮できます(高 速系切り替え機能はユーザサーバホットスタンバイの機能を包括しています)。系の切り替え時間の比較を 次の図に示します。

<sup>8.</sup> 障害対策に関する機能

#### 図 8‒12 系の切り替え時間の比較

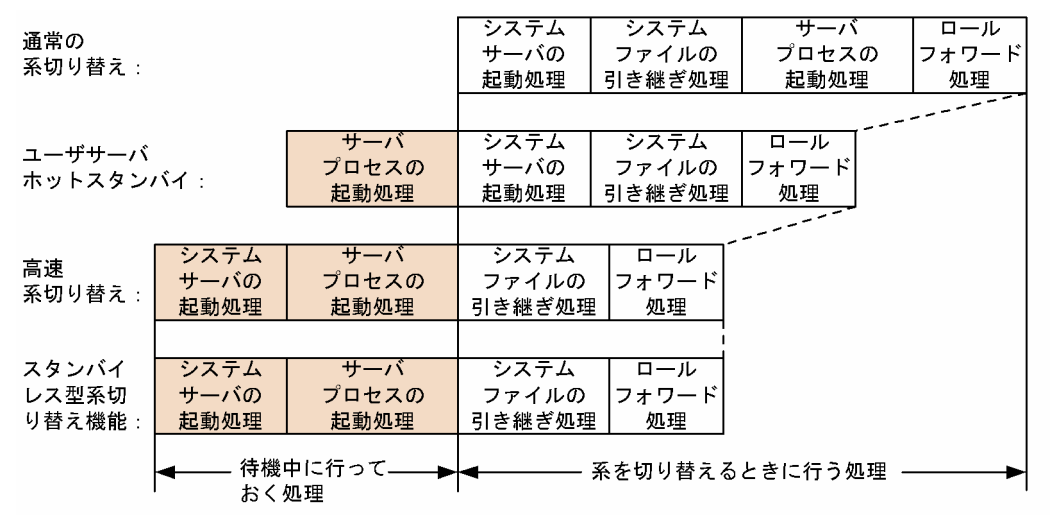

〔説明〕

あらかじめ網掛け部分の処理を実行して待機するため,系の切り替え時に網掛け部分の処理が不要にな ります。その分だけ系の切り替え時間が短縮されます。

## 8.1.6 系切り替え失敗時の自動再起動機能【UNIX 版限定】

系切り替え先の HiRDB (HiRDB/パラレルサーバの場合はユニット)が系の切り替え中に異常終了した場 合に、系切り替え先の HiRDB を再起動する機能です。これによって、系の切り替え中に障害が発生して も,自動で HiRDB を復旧できます。

この機能を使用するには、HA モニタの server 定義文の switch\_error オペランドに retry を指定した構成 で、システム定義の pd\_ha\_switch\_error オペランドに retry を指定します。

詳細は、マニュアル「HiRDB Version 9 システム定義」の pd\_ha\_switch\_error オペランドを参照してく ださい。

系切り替え失敗時の自動再起動の概要を次の図に示します。

<sup>8.</sup> 障害対策に関する機能

図 8‒13 系切り替え失敗時の自動再起動の概要

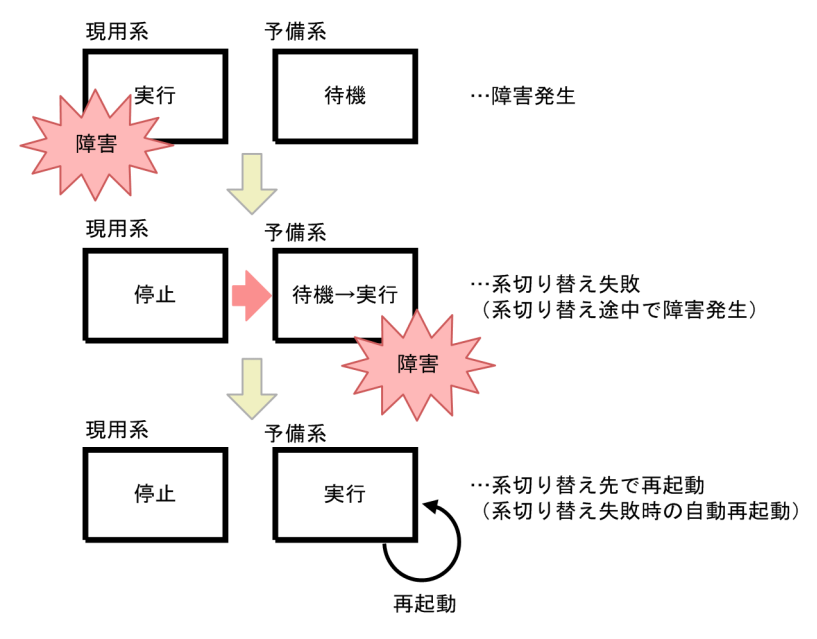

## 注意事項

- 系切り替え失敗時の自動再起動機能は,AIX 版及び Linux 版限定の機能です。
- この機能を使用するには,次に示す条件をすべて満たすようにシステムを構築してください。
	- ・クラスタソフトウェアに HA モニタを使用
	- ・HA モニタのバージョンが,この機能に対応したバージョン以降 AIX の場合:01-25 以降 Linux の場合:01-55-01 以降
	- ・ユーザサーバホットスタンバイ又は高速系切り替え機能を使用

## 8.1.7 系切り替えの実行時間監視機能【UNIX 版限定】

系切り替え処理を監視し,監視時間を過ぎても系切り替え処理が完了しなかった場合に,系切り替え先の HiRDB(HiRDB/パラレルサーバの場合はユニット)を異常終了させる機能です。

マルチスタンバイ構成又は系切り替え失敗時の自動再起動機能と組み合わせることで,系切り替え処理が 停滞する障害が発生しても,自動で HiRDB を復旧できます。

この機能を使用するには,システム定義の pd\_ha\_observe\_timeout オペランドに監視時間を指定します。

詳細は,マニュアル「HiRDB Version 9 システム定義」の pd\_ha\_observe\_timeout オペランドを参照 してください。

系切り替えの実行時間監視の概要を次の図に示します。

<sup>8.</sup> 障害対策に関する機能

- 図「系切り替えの実行時間監視を系切り替え失敗時の自動再起動機能と組み合わせて使用した例」
- 図「系切り替えの実行時間監視の概要」

## 図 8‒14 系切り替えの実行時間監視を系切り替え失敗時の自動再起動機能と組み合わせて使 用した例

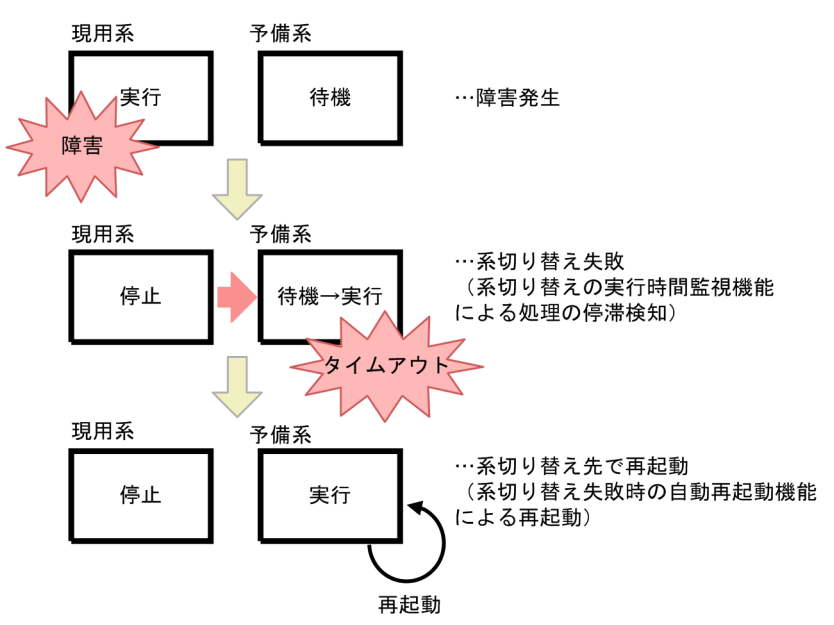

#### 図 8‒15 系切り替えの実行時間監視の概要

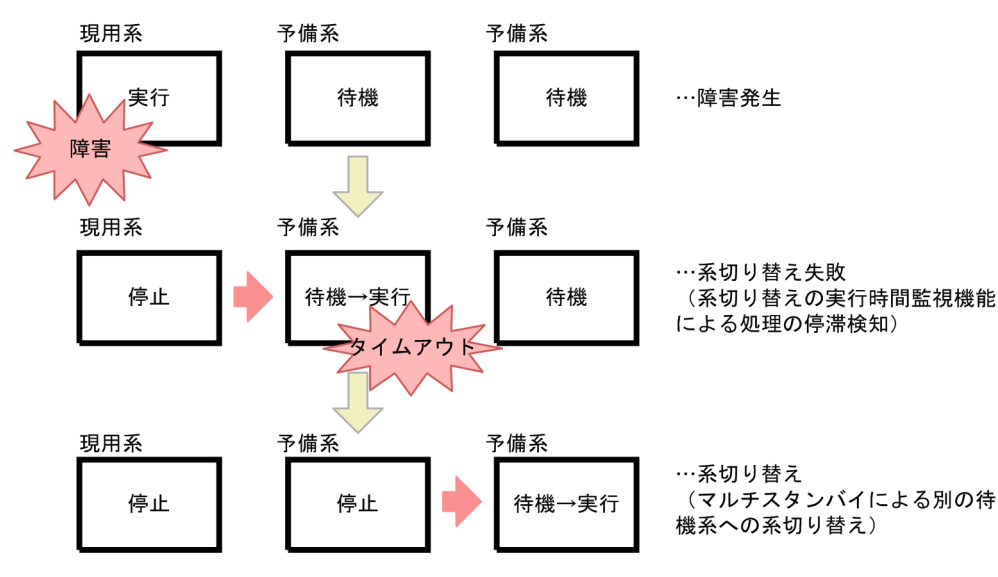

## 注意事項

• 系切り替えの実行時間監視機能は,ユーザサーバホットスタンバイ又は高速系切り替え機能 と組み合わせた場合に使用できます。

## 8.2 回復不要 FES

HiRDB Non Recover FES を導入すると,回復不要 FES を使用できます。ここでは,回復不要 FES につ いて説明します。回復不要 FES の詳細は、マニュアル「HiRDB Version 9 システム導入・設計ガイド」 を参照してください。

## 8.2.1 回復不要 FES とは

フロントエンドサーバがあるユニットで障害が発生して異常終了すると,そのフロントエンドサーバから 実行していたトランザクションは未決着状態になることがあります。未決着状態のトランザクションは, データベースの排他を確保しているため,一部のデータベースに対する参照又は更新が制限されます。通 常,未決着状態のトランザクションの決着処理をするためには,フロントエンドサーバの障害を取り除い て再開始する必要がありますが、異常終了したフロントエンドサーバが回復不要 FES であれば、HiRDB が自動的に未決着状態になっていたトランザクションを決着します。これによって,ほかのフロントエン ドサーバやバックエンドサーバを使用して,データベースの更新を再開できます。回復不要 FES があるユ ニットを回復不要 FES ユニットといいます。回復不要 FES を使用する場合としない場合の運用を次の図に 示します。

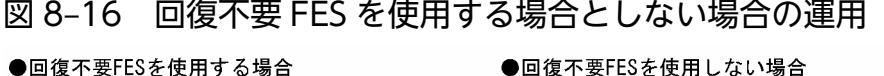

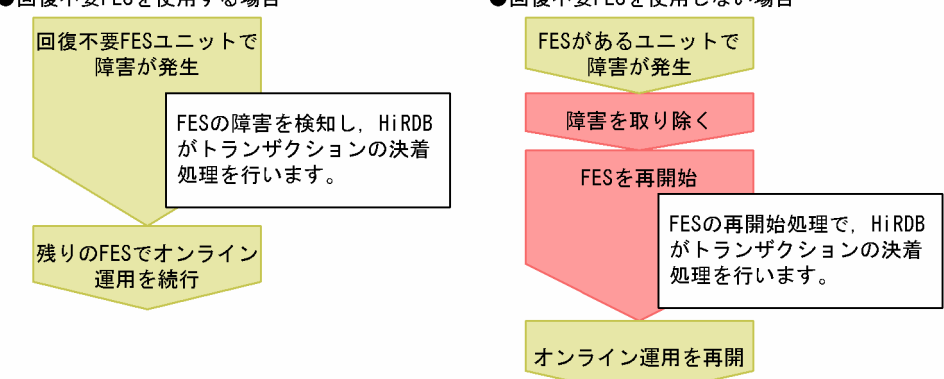

なお. 回復不要 FES を使用するためには. HiRDB Non Recover FES が必要です。

#### 適用基準

障害が発生したフロントエンドサーバを再開始しないで、残りのフロントエンドサーバでオンライン運 用を続行できます。そのため,24 時間連続稼働が必要なシステムの場合に適用をお勧めします。

#### 設定方法

回復不要 FES を使用するには、pdstart オペランドの-k オプションに stls を指定します。

# 8.2.2 回復不要 FES を使用したシステムの構成例

回復不要 FES を使用したシステムの構成例を次の図に示します。

## 図 8‒17 回復不要 FES を使用したシステムの構成例

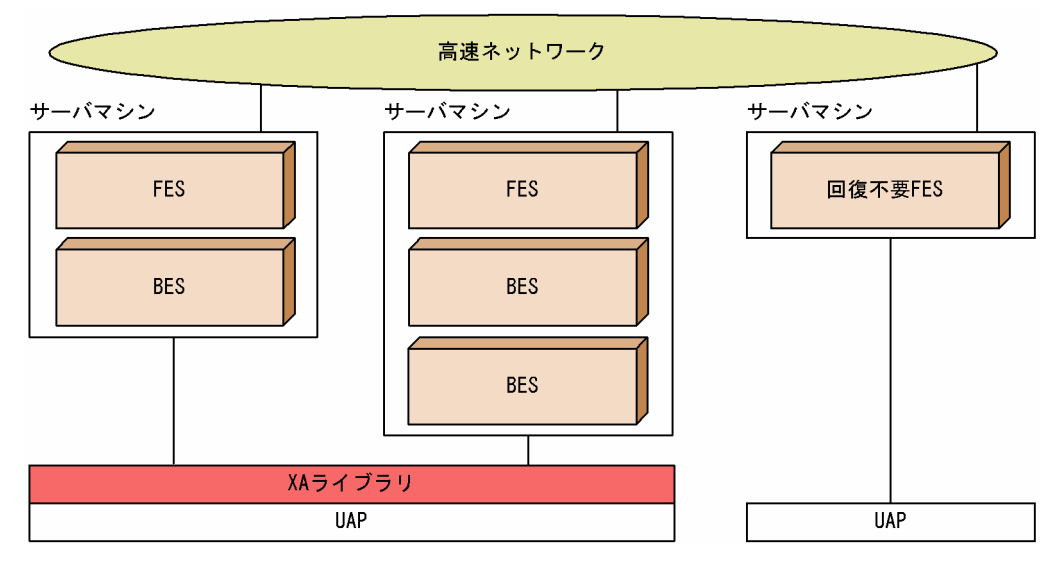

〔説明〕

- 回復不要 FES は,単独で構成されるユニットに配置してください。
- 回復不要 FES では,X/Open XA インタフェースを使用して接続する UAP は実行できません。ク ライアント環境定義の PDFESHOST 及び PDSERVICEGRP を指定して、回復不要 FES 以外のフ ロントエンドサーバに接続してください。
- 回復不要 FES, 及び回復不要 FES ユニットが停止していても, pdrplstart コマンド, 及び pdrplstop コマンドは実行できます。

<sup>8.</sup> 障害対策に関する機能

# 8.3 リアルタイム SAN レプリケーション(ディザスタリカバリ)【UNIX 版 限定】

ここでは、地震又は火災などの大規模災害からの早期復旧を想定したディザスタリカバリシステム、リア ルタイム SAN レプリケーションの概要について説明します。リアルタイム SAN レプリケーションの運用 方法については,マニュアル「HiRDB Version 9 ディザスタリカバリシステム 構築・運用ガイド」を 参照してください。

#### 注意事項

リアルタイム SAN レプリケーションは, HP-UX 版, AIX 版, 及び Linux 版限定の機能です。

#### 参考

この章の説明は, RAID Manager, TrueCopy, 及び Universal Replicator についての知識があ ることを前提にしています。

## 8.3.1 リアルタイム SAN レプリケーションとは

## (1) 機能概要

通常使用しているシステムが地震,火災などの災害によって物理的に回復困難な状況になった場合,遠隔 地に準備している予備のシステムを稼働して業務を続行できます。このシステム環境をリアルタイム SAN レプリケーション (RiSe) といいます。なお、通常使用しているシステムがあるサイトをメインサイトと いい、遠隔地に準備している予備のシステムがあるサイトをリモートサイトといいます。

メインサイト及びリモートサイトのデータは,日立ディスクアレイシステム上に配置し,メインサイトの データに更新が発生した場合、日立ディスクアレイシステムの TrueCopy 又は Universal Replicator を 使用してリモートサイトに反映(更新コピー)します。

リアルタイム SAN レプリケーションの概要を次の図に示します。

<sup>8.</sup> 障害対策に関する機能

## 図 8‒18 リアルタイム SAN レプリケーションの概要

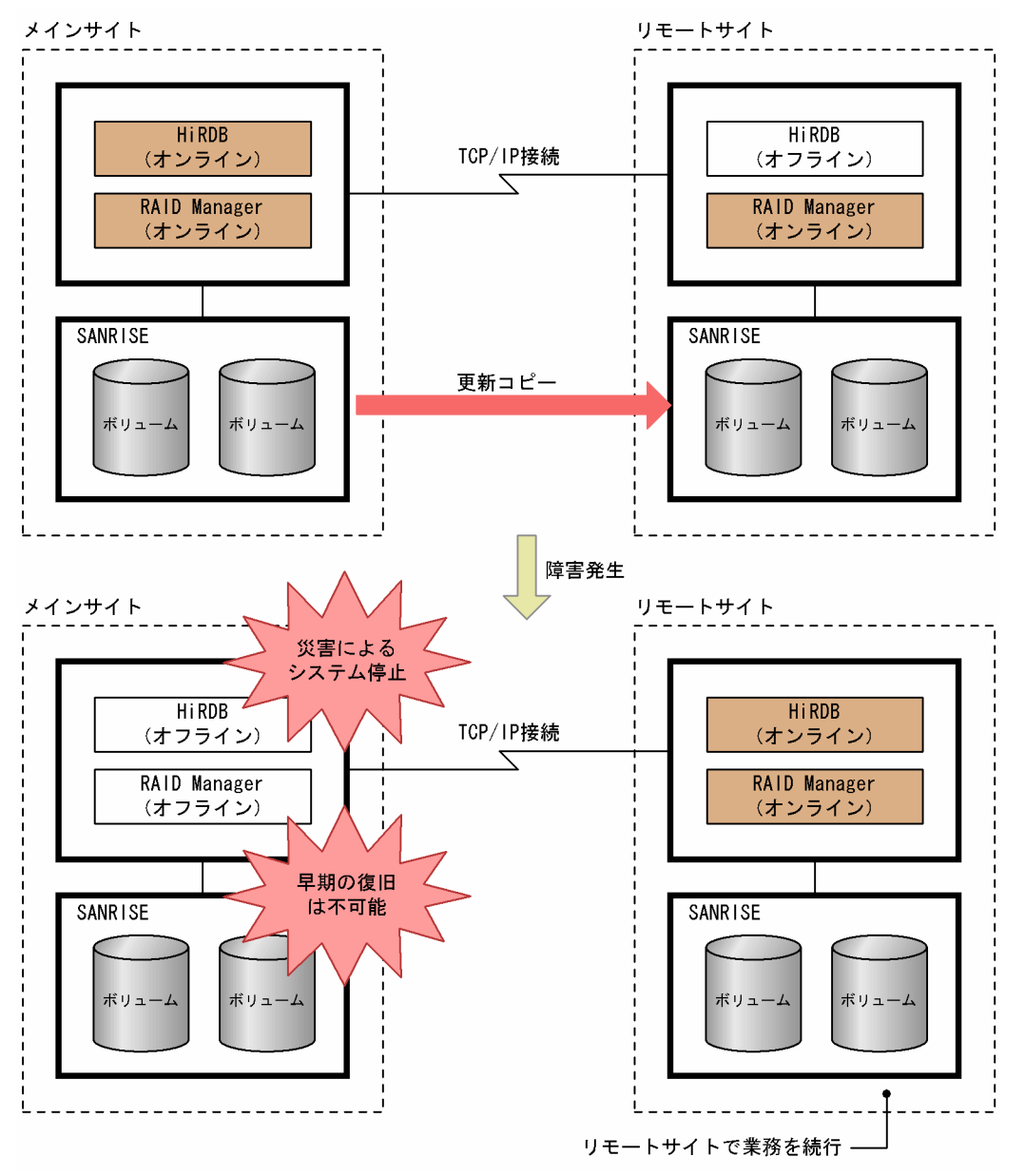

〔説明〕

- 通常はメインサイトの HiRDB を使用して業務を行います。メインサイトのファイルに更新が発生 した場合、その更新内容をリモートサイトに更新コピーします。更新コピーによってメインサイト とリモートサイトで同じデータを持ちます。
- メインサイトで地震又は火災などの大規模災害が発生し,メインサイトのシステムが早期に復旧で きない場合,リモートサイトで HiRDB を再開始して業務を続行します。

## 参考

• 更新コピーは TrueCopy 又は Universal Replicator が行います。TrueCopy 又は Universal Replicator は,ホストを経由しないで,日立ディスクアレイシステム間で直接データをコピー します。

<sup>8.</sup> 障害対策に関する機能

• RAID Manager とは、日立ディスクアレイシステムの付加プログラムプロダクトで, TrueCopy 又は Universal Replicator を制御,運用するコマンドなどを提供しています。

## (2) 更新コピーの対象になるファイル

更新コピーの対象になるファイルを次に示します。これらのファイルに更新が発生すると,リモートサイ トの同じファイルに更新情報がコピーされます。

- データベースファイル(RD エリアを構成する HiRDB ファイル)
- システムログファイル
- シンクポイントダンプファイル
- ステータスファイル

## (3) 同期コピーと非同期コピー

更新コピー処理には同期コピーと非同期コピーがあります。同期コピーと非同期コピーの特徴を次の表に 示します。

#### 表 8‒6 同期コピーと非同期コピーの特徴

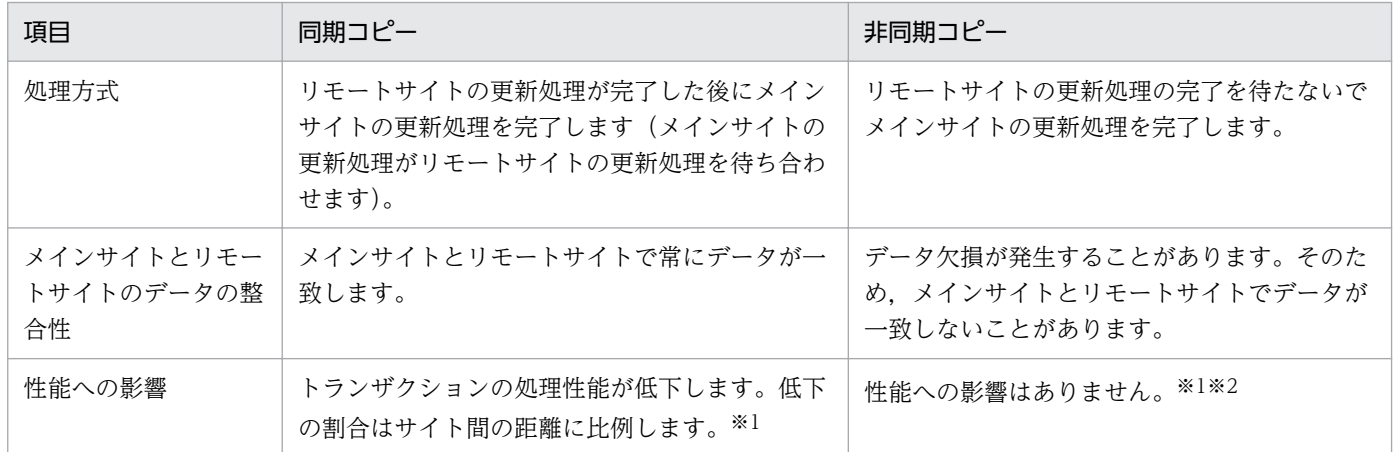

注※1 TrueCopy が保証する理論値に従った特徴です。

注※2 Universal Replicator が保証する理論値に従った特徴です。

## 8.3.2 前提プラットフォーム及び前提製品

# (1) 前提プラットフォーム

前提プラットフォームを次に示します。メインサイトとリモートサイトで同じプラットフォームを使用し てください。

- AIX
- HP-UX
- Linux

## (2) 前提製品

メインサイトとリモートサイトの両方に,日立ディスクアレイシステムの製品が必要となります。前提製 品については,マニュアル「HiRDB Version 9 ディザスタリカバリシステム 構築・運用ガイド」を参 照してください。

## 8.3.3 リモートサイトへのデータ反映方式

ここでは,メインサイトからリモートサイトにデータを反映するときの処理方式について説明します。リ アルタイム SAN レプリケーションではデータを反映するときの処理方式が四つあります。データ反映方 式によってシステムの構築方法や、運用方法が異なるため、使用しているシステムに合わせて、HiRDB 管 理者は次に示す四つの方式から一つを選択してください。

- 全同期方式
- 全非同期方式
- ハイブリッド方式
- ログ同期方式

## 8.3.4 全同期方式

全同期方式を適用すると,リモートサイトへの更新コピー処理が同期コピーで行われます。同期コピーの 場合. リモートサイトの更新処理が完了した後にメインサイトの更新処理を完了します(メインサイトの 更新処理がリモートサイトの更新処理を待ち合わせます)。したがって,全同期方式を適用した場合,メイ ンサイトの更新内容が必ずリモートサイトに反映されます。そのため,メインサイトの HiRDB が災害な どによって異常終了した場合、異常終了直前の状態からリモートサイトで HiRDB を再開始してサービス を続行できます。

ただし,メインサイトでファイルを更新するときに,リモートサイトのファイルに更新が反映されるまで の間,待ち合わせを行うため,メインサイトのトランザクション性能に影響を与えることがあります。

全同期方式の概要を次の図に示します。また,リモートサイトに更新コピーするときの処理方式(全同期 方式の場合)を次の表に示します。

<sup>8.</sup> 障害対策に関する機能

## 図 8‒19 全同期方式の概要

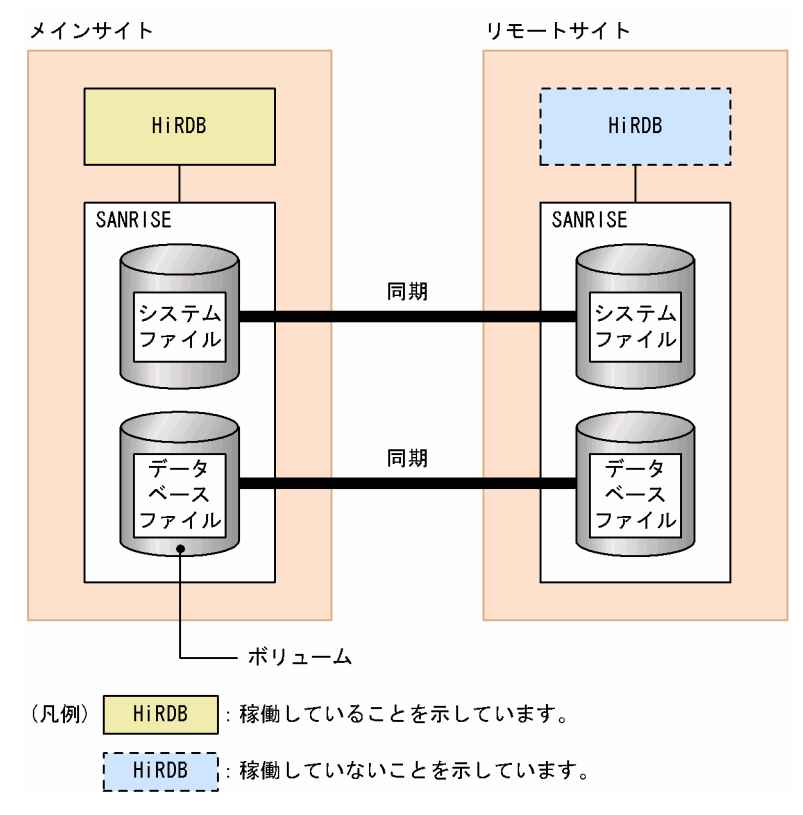

#### 表 8-7 リモートサイトに更新コピーするときの処理方式(全同期方式の場合)

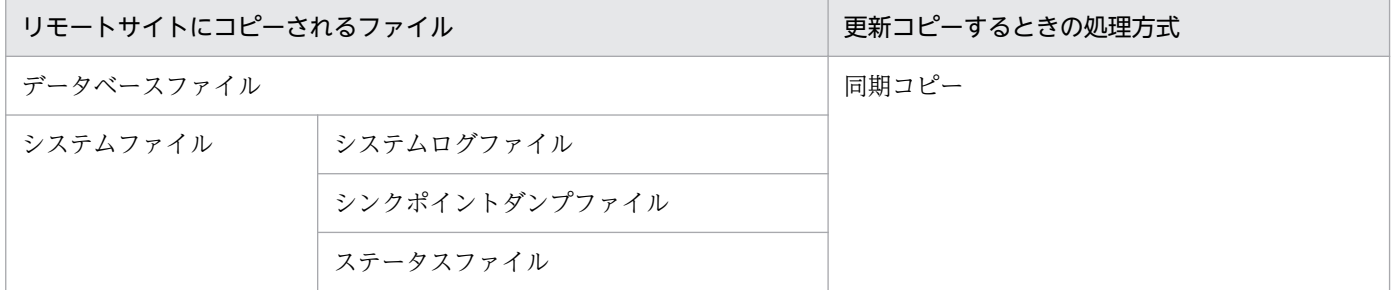

## 8.3.5 全非同期方式

全非同期方式を適用すると、リモートサイトへの更新コピー処理が非同期コピーで行われます。非同期コ ピーの場合、リモートサイトの更新処理の完了を待たないでメインサイトの更新処理を完了するため、メ インサイトのトランザクション性能に影響を与えません。

ただし,メインサイトのファイル(更新コピーの対象ファイル)の更新内容がリモートサイトに反映され ないことがあります。そのため,メインサイトの HiRDB が災害などによって異常終了し,リモートサイ トで HiRDB を再開始した場合,再開始したときの状態が異常終了直前の状態と異なることがあります。 したがって,全非同期方式の場合,メインサイトから継続したサービスの開始を保証できません。

全非同期方式の概要を次の図に示します。また、リモートサイトに更新コピーするときの処理方式(全非 同期方式の場合)を次の表に示します。

## 図 8‒20 全非同期方式の概要

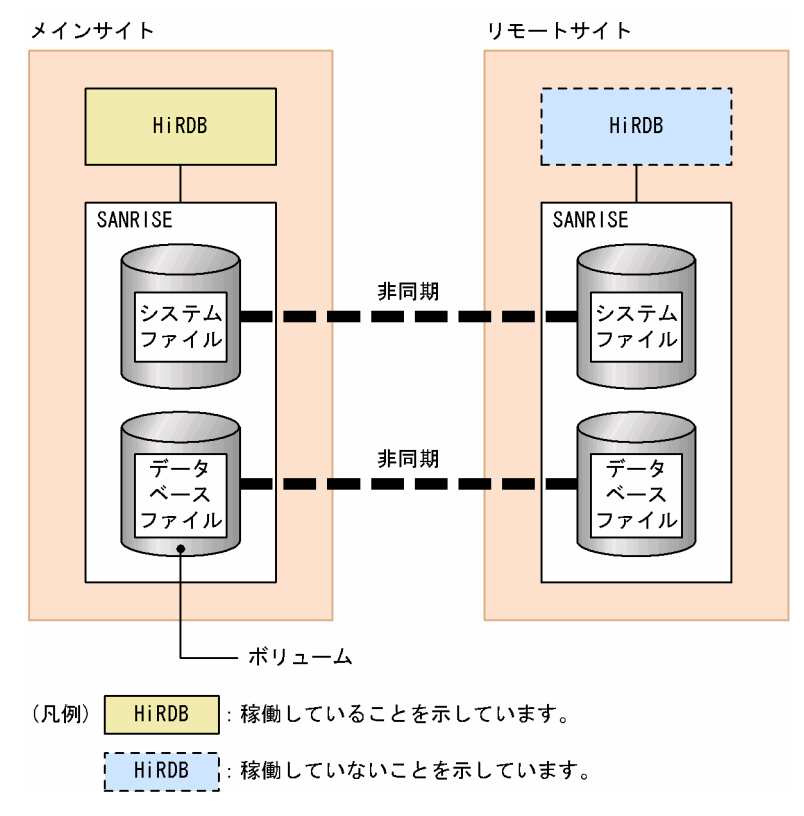

#### 表 8-8 リモートサイトに更新コピーするときの処理方式(全非同期方式の場合)

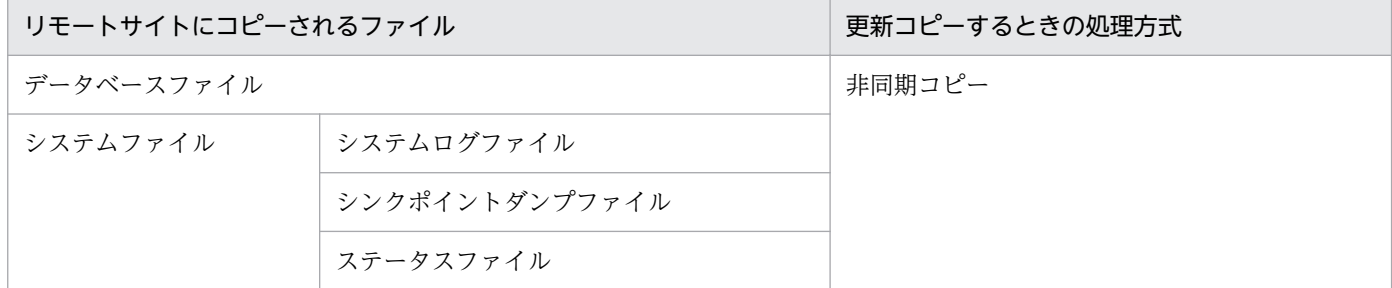

## 8.3.6 ハイブリッド方式

ハイブリッド方式を適用すると,リモートサイトへの更新コピー処理が次に示すようになります。

- データベースファイルの更新コピー処理は非同期コピーで行います。
- システムファイルの更新コピー処理は同期コピーで行います。

システムログファイルなどのデータベースの回復に必要な情報はリモートサイトへの反映を保証するよう に同期コピーを行います。したがって、メインサイトの HiRDB が災害によって異常終了した場合、異常 終了直前の状態でリモートサイトの HiRDB を再開始できます。ハイブリッド方式は,主に大規模システ ム向けの処理方式といえます。

<sup>8.</sup> 障害対策に関する機能

また,回復可能なデータベースファイルについては非同期コピーとし,トランザクション性能への影響を 全同期方式に比べて少なくします。

# ■参考

ハイブリッド方式は,全同期方式と全非同期方式の両方の利点を持ちますが,ほかの方式に比べて 運用が難しくなります。

ハイブリッド方式の概要を次の図に示します。また、リモートサイトに更新コピーするときの処理方式(ハ イブリッド方式の場合)を次の表に示します。

## 図 8‒21 ハイブリッド方式の概要

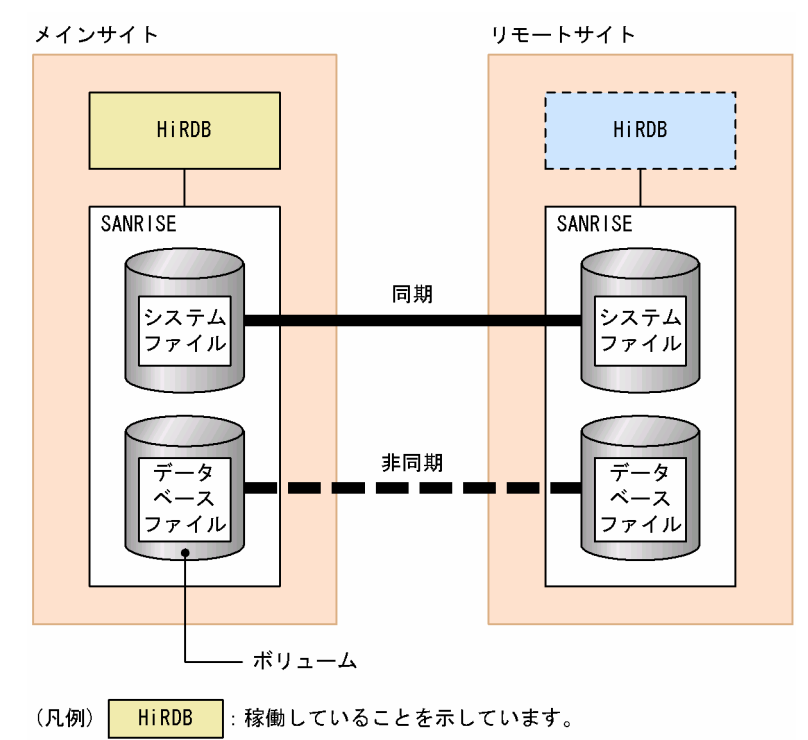

| HiRDB | 稼働していないことを示しています。

#### 表 8-9 リモートサイトに更新コピーするときの処理方式 (ハイブリッド方式の場合)

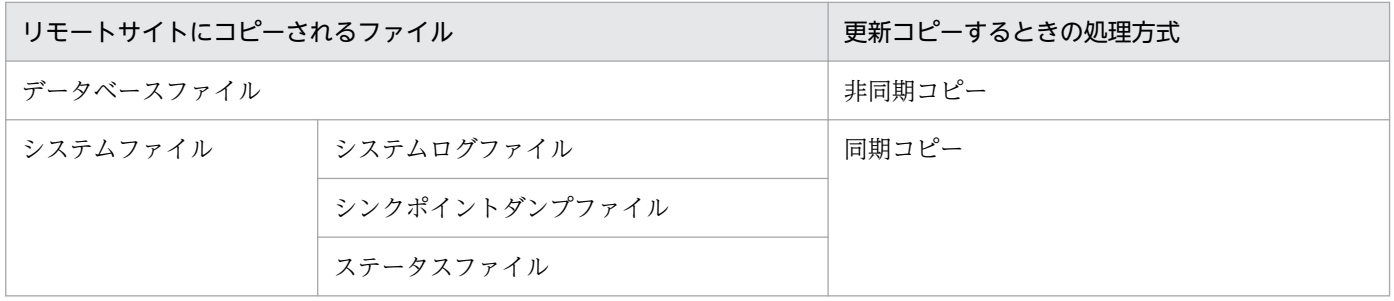

<sup>8.</sup> 障害対策に関する機能

# 8.3.7 ログ同期方式

ログ同期方式を適用すると,リモートサイトへの更新コピー処理が次に示すようになります。

- データベースファイルの更新コピー処理は,初期構築時又はシステムログ適用化時に一度だけ行います。
- システムファイルの更新コピー処理は同期コピーで行います。

ログ同期方式では,業務サイトでトランザクションを受け付け,ログ適用サイトで業務サイトからコピー されたシステムログを基に,データベースの更新処理を行います。通常,メインサイトが業務サイト,リ モートサイトがログ適用サイトとなります。

システムログファイルなどのデータベースの回復に必要な情報は,リモートサイトへの反映を保証するた めに同期コピーを行います。したがって、メインサイトの HiRDB が災害によって異常終了した場合,異 常終了直前の状態でリモートサイトの HiRDB を再開始できます。ログ同期方式は、主に小,中規模シス テム向けの処理方式といえます。

データベースファイルについては、初期構築時又はシステムログ適用化時にだけコピーするため、ほかの 方式に比べて通信量を削減できます。そのため,トランザクション性能への影響は小さくなります。なお, リモートサイト側でシステムログを基にデータベースを更新するため,常にリモートサイトの HiRDB を 稼働しておく必要があります。

#### 注意事項

ログ同期方式を適用する場合,付加 PP の HiRDB Disaster Recovery Light Edition をインストー ルして.pdopsetup コマンドでセットアップする必要があります。

#### 参考

ログ同期方式は,ほかの処理方式に比べて通信量を削減できますが,ハイブリッド方式より運用が 難しくなります。

ログ同期方式の概要を次の図に示します。また、ログ適用サイトに更新コピーするときの処理方式(ログ 同期方式の場合)を次の表に示します。

<sup>8.</sup> 障害対策に関する機能

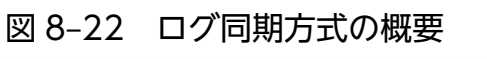

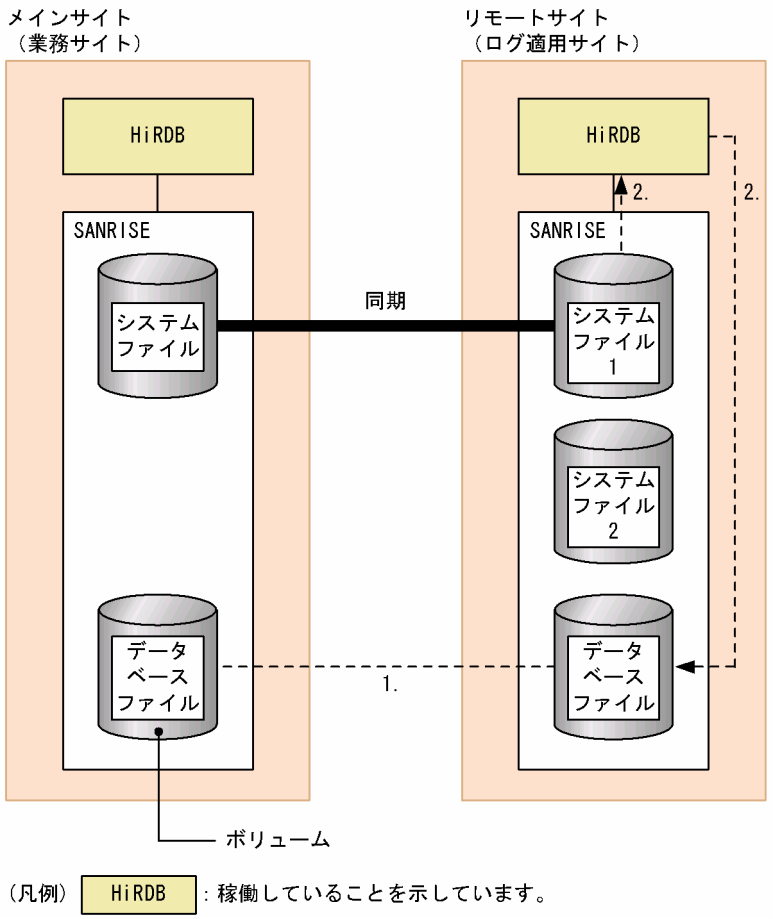

- 〔説明〕
	- 1. 初期構築時又はシステムログ適用化時だけデータベースファイルをコピーします。それ以外はコピー しません。
	- 2. 業務サイトから同期コピーしたログを読み込んで,データベースへの更新処理を行います。これを ログ適用といいます。

#### 表 8-10 ログ適用サイトに更新コピーするときの処理方式(ログ同期方式の場合)

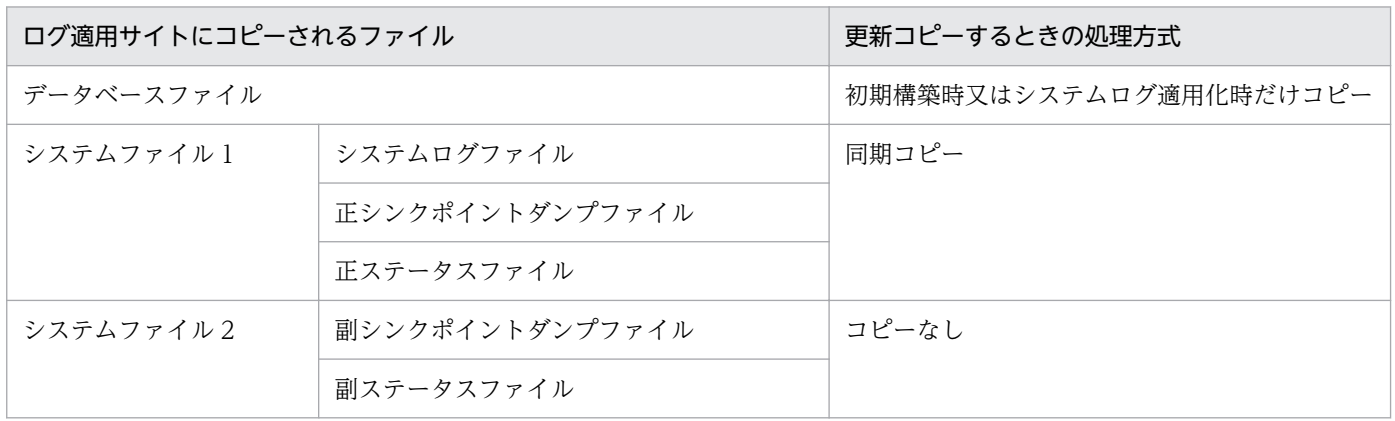

<sup>8.</sup> 障害対策に関する機能

## 参考

正シンクポイントダンプファイル及び正ステータスファイルは,ログ適用処理で使用するファイル です(通常の HiRDB の運用に必要なシンクポイントダンプファイル及びステータスファイルのこ とです)。副シンクポイントダンプファイル及び副ステータスファイルは,ログ適用処理を行って いるときのシンクポイントダンプ及びシステムステータス情報を取るためのファイルです。

## 注意事項

ログ同期方式の場合,全同期方式,全非同期方式,及びハイブリッド方式に比べて,システムファ イル2(副シンクポイントダンプファイル及び副ステータスファイル)が必要となります。した がって,副シンクポイントダンプファイル及び副ステータスファイルがあることを考慮して,ハー ドウェア構成を決めてください。

<sup>8.</sup> 障害対策に関する機能

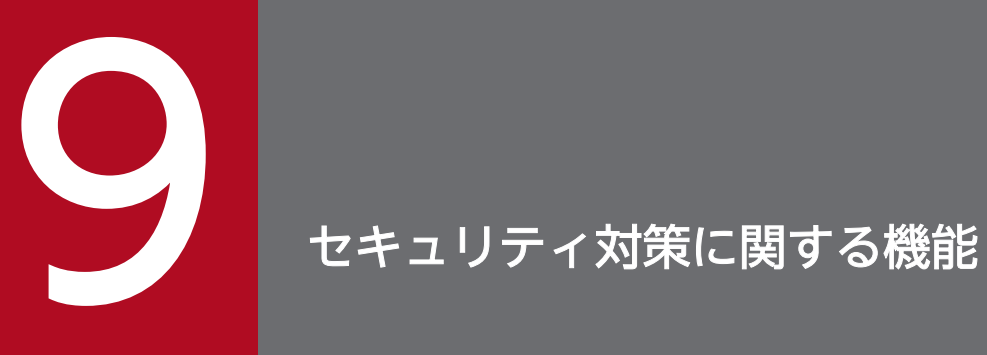

この章では,データベースのセキュリティ対策に関する機能について説明します。

## 9.1 機密保護機能

データベースを外部の人にアクセスされないように、HiRDB には機密保護機能があります。機密保護機能 ではユーザ権限という概念を使用していて,必要な権限を持っていないとデータベースにアクセスできな いようになっています。

ここでは、機密保護機能の概要について説明します。機密保護機能の運用方法については、マニュアル 「HiRDB Version 9 システム運用ガイド」を参照してください。

## 9.1.1 ユーザ権限の種類

ここでは、HiRDB が設定しているユーザ権限の種類について説明します。HiRDB のユーザ権限の種類を 次の図に示します。

#### 図 9‒1 HiRDB のユーザ権限の種類

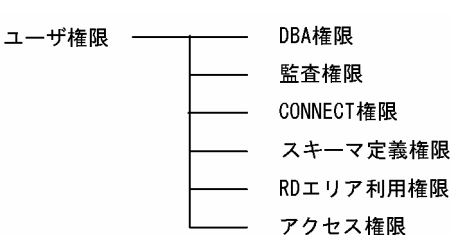

これらの HiRDB のユーザ権限は, HiRDB 管理者, DBA 権限保持者, 又はスキーマ所有者が, 各ユーザ に対して与えます。

#### HiRDB 管理者が与える権限:

自分自身の DBA 権限, 監査権限, RD エリア利用権限

#### DBA 権限保持者が与える権限:

DBA 権限, スキーマ定義権限, RD エリア利用権限, CONNECT 権限

スキーマ所有者が与える権限:

アクセス権限

## (1) DBA 権限

DBA 権限, CONNECT 権限, 及びスキーマ定義権限を与えたり, 取り消したりするために必要な権限で す。この権限を持っていると,次に示すことができます。

- ほかの人に DBA 権限,CONNECT 権限,及びスキーマ定義権限を与えられます。
- 与えた DBA 権限、CONNECT 権限、及びスキーマ定義権限を取り消せます。
- ほかの人のスキーマを定義できます。

スキーマを定義すると,スキーマ所有者は実表,ビュー表,インデクス,抽象データ型,ストアドプロ シジャ,ストアドファンクション,及びトリガを定義できるようになります。

- ほかの人のスキーマ,実表,ビュー表,インデクス,抽象データ型,ストアドプロシジャ,ストアド ファンクション,及びトリガを削除できます。
- CONNECT 関連セキュリティ機能に関する項目を定義できます。
- HiRDB に接続できます (CONNECT 権限を持っています)。

## (2) 監査権限

監査人に必要な権限です。この権限を持っていると次に示すことができます。

- 監査証跡表へのアクセス
- 監査証跡表へのデータロード
- 監査証跡表の SELECT 権限の付与及び削除
- 監査証跡表の削除
- 監査人のパスワード変更
- 監査対象イベントの定義及び削除
- 監査証跡ファイルのスワップ

セキュリティ監査機能を使用する場合に監査権限を設定します。セキュリティ監査機能については,「[セ](#page-355-0) [キュリティ監査機能](#page-355-0)」を参照してください。

# (3) CONNECT 権限

CONNECT 権限とは、HiRDB を利用するために必要な権限です。この権限を持っていると、データベー スに接続(CONNECT)できるようになります。CONNECT 権限を持たないユーザが HiRDB を利用し ようとするとエラーになります。

## (4) スキーマ定義権限

スキーマ定義権限とは、スキーマを定義するために必要な権限です。この権限を持っていると、次に示す ことができます。

- 自分のスキーマを定義できます。 スキーマを定義すると、スキーマ所有者は実表、ビュー表、インデクス、抽象データ型、ストアドプロ シジャ,ストアドファンクション,及びトリガを定義できるようになります。
- 自分のスキーマ,実表,ビュー表,インデクス,抽象データ型,ストアドプロシジャ,ストアドファン クション,及びトリガを削除できます。

<sup>9.</sup> セキュリティ対策に関する機能

# (5) RD エリア利用権限

RD エリア利用権限とは,RD エリアを使用するために必要な権限です。RD エリア利用権限がある RD エ リアに表及びインデクスを定義できます。認可識別子を指定して RD エリア利用権限を与えた RD エリア を私用 RD エリアといい,PUBLIC を指定して RD エリア利用権限を与えた RD エリアを公用 RD エリア といいます。

# (6) アクセス権限

アクセス権限とは,表をアクセスするために必要な権限です。アクセス権限を持つユーザだけが表をアク セスできます。アクセス権限は,表単位に設定します。アクセス権限の種類を次の表に示します。

表 9‒1 アクセス権限の種類

| 権限種別      | 内容                          |
|-----------|-----------------------------|
| SELECT 権限 | 表の行データの検索 (SELECT) を許可します。  |
| INSERT 権限 | 表への行データの追加 (INSERT) を許可します。 |
| DELETE 権限 | 表の行データの削除 (DELETE) を許可します。  |
| UPDATE 権限 | 表の行データの更新(UPDATE)を許可します。    |

# 9.1.2 機密保護機能の運用方法

HiRDB 管理者, DBA 権限保持者, 又はスキーマ所有者が, HiRDB のユーザに各種の権限を与えて, 機 密保護機能を運用します。権限の与え方については,マニュアル「HiRDB Version 9 システム運用ガイ ド」を参照してください。

<sup>9.</sup> セキュリティ対策に関する機能

# <span id="page-355-0"></span>9.2 セキュリティ監査機能

ここでは、セキュリティ監査機能の概要について説明します。セキュリティ監査機能の運用方法について は,マニュアル「HiRDB Version 9 システム運用ガイド」を参照してください。

## 9.2.1 セキュリティ監査機能とは

## (1) 機能概要

HiRDB のセキュリティは権限によって守られています。参照できる情報,更新できる情報,及び操作でき るオブジェクト(表,インデクスなど)を権限によって制限しています。この権限の運用が適切に行われ ているかどうかをチェックするために,HiRDB ではデータベースに対する各種操作を記録できます。この 機能をセキュリティ監査機能といい、出力される操作記録を監査証跡といいます。出力された監査証跡を 調査して不正なアクセスが行われていないかをチェックできます。このチェックは監査権限を持つユーザ (これを監査人といいます)が行います。セキュリティ監査機能の概要を次の図に示します。

図 9-2 セキュリティ監査機能の概要

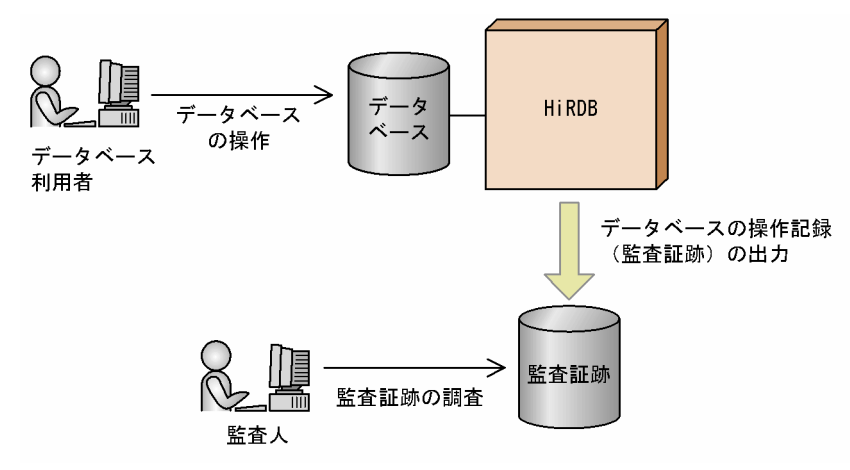

監査証跡には,だれがどのような権限を使用して何に対する操作を行ったかという情報が取得されます。 どの操作に対して監査証跡を取得するかは,監査人が CREATE AUDIT 文で設定します。監査証跡の取 得対象となる操作が実行されると,監査証跡が取得されます。

## 参考

- セキュリティ監査機能はセキュリティを強化する機能ではありません。権限の運用が適切に行 われているかどうかをチェックするための操作記録を出力する機能です。
- JP1/NETM/Audit と連携して、JP1/NETM/Audit で HiRDB の監査証跡を収集・一元管理で きます。詳細は,「[JP1/NETM/Audit」](#page-81-0)を参照してください。

9. セキュリティ対策に関する機能

## (2) 監査証跡の取得契機

HiRDB が監査証跡を取得する契機を次に示します。

- コマンド又は SQL 文を実行するときの権限チェック時
- 各イベントの終了時

SQL の構文エラー時,及びコマンドの入力ミスによるエラー時は監査証跡を取得しません。

監査証跡の取得契機の詳細については,マニュアル「HiRDB Version 9 システム運用ガイド」を参照し てください。

## (3) 監査証跡の取得例

監査証跡の取得例を次に示します。

#### (例 1)表を検索した場合の監査証跡の取得例

表を検索した場合,表のアクセス権限(SELECT 権限)を使用するため,監査証跡が取得されます。

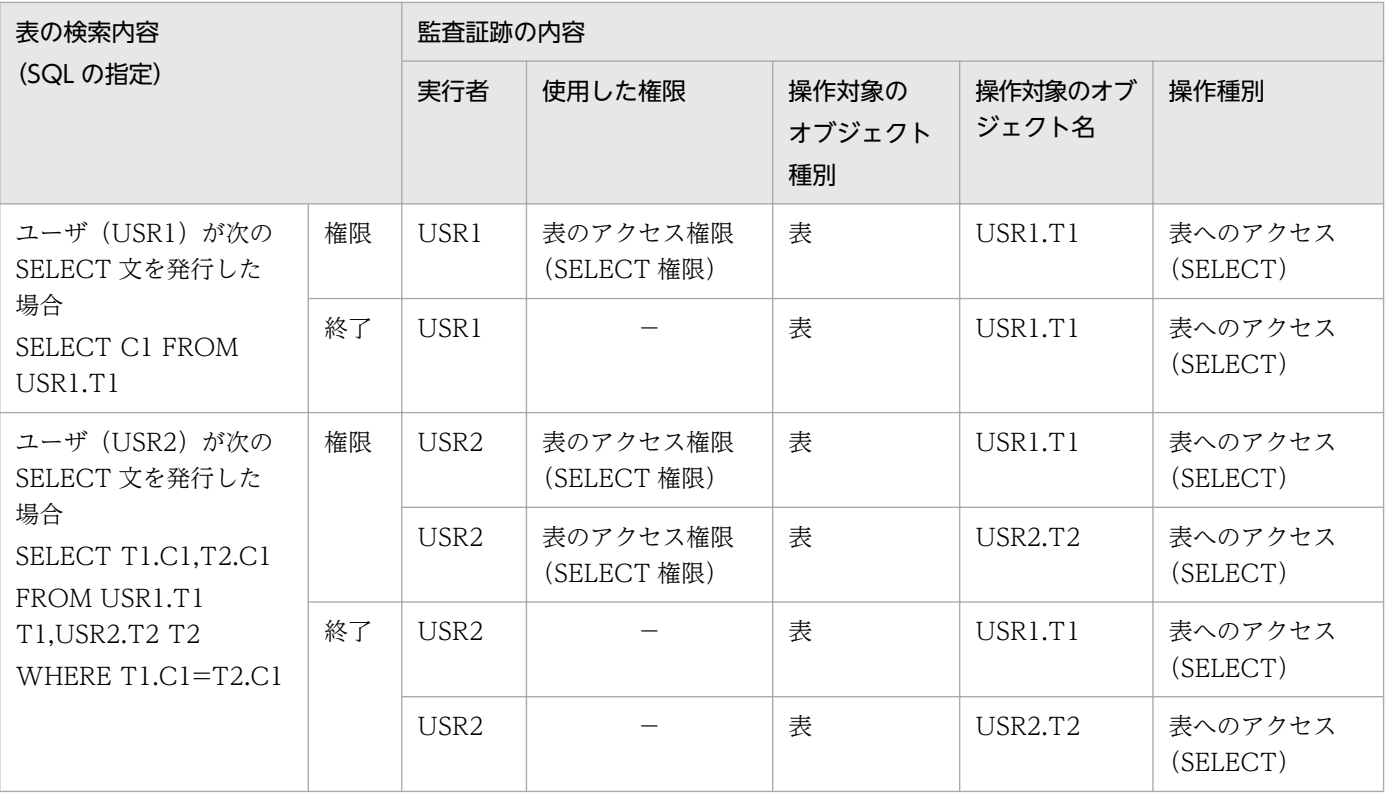

(凡例)

権限:権限チェック時に取得される監査証跡 終了:イベント終了時に取得される監査証跡 −:該当しません。

9. セキュリティ対策に関する機能

#### (例 2)表を定義又は削除した場合の監査証跡の取得例

表を定義又は削除した場合,スキーマ所有者の権限,表の所有者の権限,及び RD エリア利用権限を使 用するため,監査証跡が取得されます。

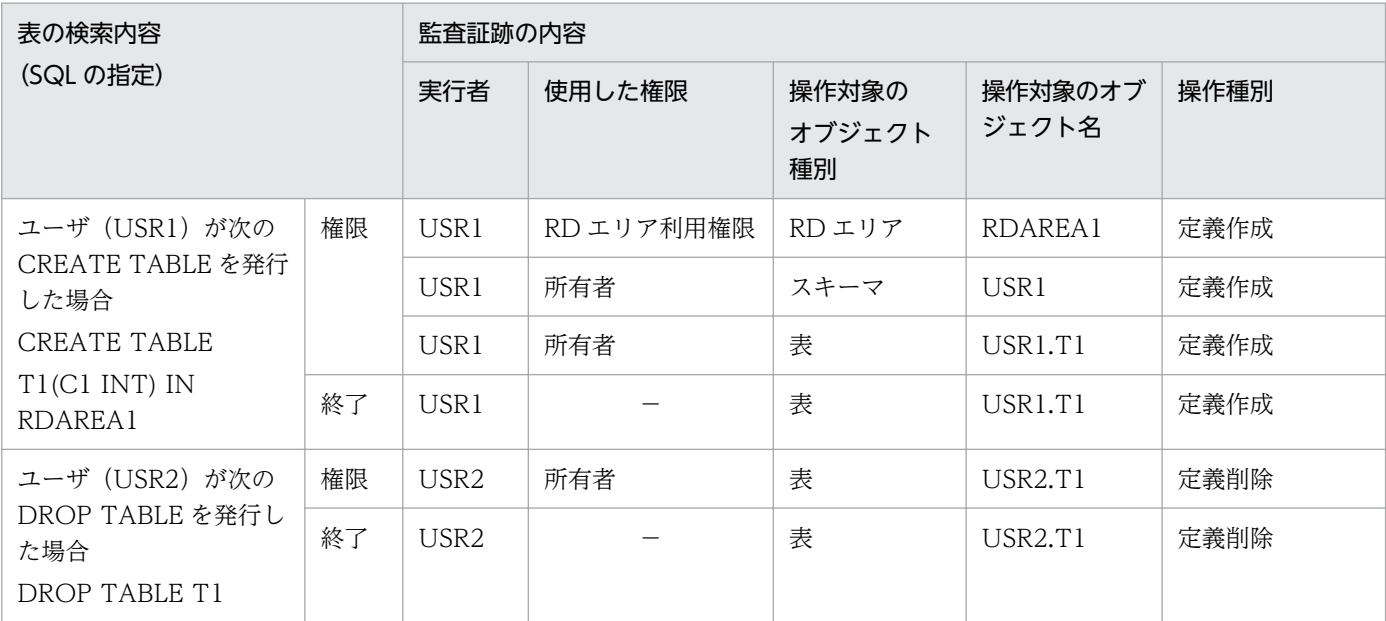

(凡例)

権限:権限チェック時に取得される監査証跡 終了:イベント終了時に取得される監査証跡 −:該当しません。

## (4) 監査証跡として取得する情報

監査証跡として取得する情報を次の表に示します。

#### 表 9‒2 監査証跡として取得する情報

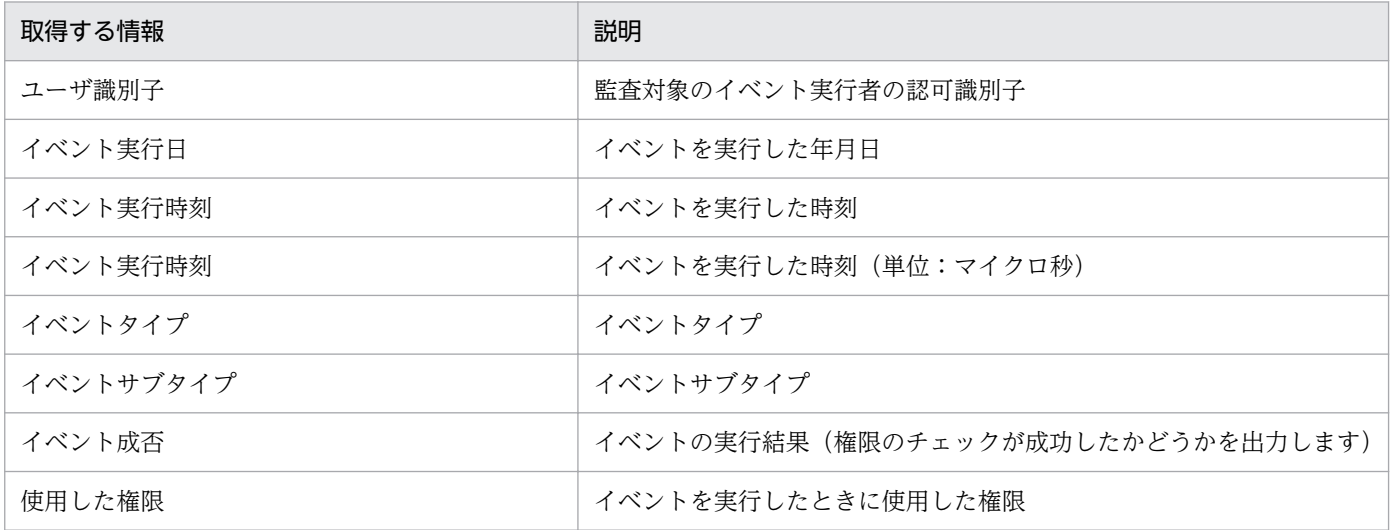

<sup>9.</sup> セキュリティ対策に関する機能

| 取得する情報                                   | 説明                                                                                                    |
|------------------------------------------|----------------------------------------------------------------------------------------------------|
| UAP 名称                                   | クライアント環境定義の PDCLTAPNAME オペランドに指定した UAP<br>名称                                                                                                    |
| サービス名                                    | イベント発行元の UAP が要求したサービス名<br>OpenTP1 の SUP (サービス利用プログラム) が SPP (サービス提供プ<br>ログラム)に要求したサービスの場合、又は TP1/Message Control が<br>MHP (メッセージ処理プログラム)に要求したサービスの場合は、該当<br>するサービス名称 |
| IPアドレス                                   | イベント発行元 UAP を実行したクライアントの IP アドレス※                                                                                                    |
| プロセス番号                                   | イベント発行元 UAP のプロセス ID*                                                                                                    |
| スレッド番号                                   | イベント発行元 UAP のスレッド ID*                                                                                                    |
| ホスト名                                     | イベント発行元 UAP の接続先ホスト名                                                                                                    |
| ユニット識別子                                  | イベント発行元 UAP の接続先ユニット識別子                                                                                                    |
| サーバ名                                     | イベント発行元 UAP の接続先フロントエンドサーバ名、又はシングル<br>サーバ名                                                                                                    |
| コネクト通番                                   | イベント発行者のコネクト通番                                                                                                    |
| SQL 通番                                   | イベントの SQL 通番                                                                                                    |
| オブジェクトの所有者名                              | イベントの権限チェックの対象になるオブジェクトの所有者名                                                                                                    |
| オブジェクト名                                  | イベントの権限チェックの対象になるオブジェクト名                                                                                                    |
| オブジェクトの種別                                | イベントの権限チェックの対象になるオブジェクトの種別                                                                                                    |
| 付与, 削除, 又は変更した権限                         | イベントによって付与, 削除, 又は変更した権限                                                                                                    |
| 権限を付与、削除、又は変更されたユーザ識別子と<br>イベント対象のユーザ識別子 | イベントによって権限を付与、削除、又は変更されたユーザの識別子と<br>イベント対象になった認可識別子                                                                                                    |
| セキュリティ監査機能に関するオペランドの値                    | セキュリティ監査機能に関するオペランドの値 (HiRDB 開始時の値)                                                                                                    |
| 監査証跡種別                                   | 権限チェックか,又はイベント終了かを示す種別                                                                                                    |
| SQL コード又は終了コード                           | SQL, ユティリティ, コマンド終了時のコード                                                                                                    |
| スワップ元の監査証跡ファイル名                          | スワップ発生時のスワップ元の監査証跡ファイル名                                                                                                    |
| スワップ先の監査証跡ファイル名                          | スワップ発生時のスワップ先の監査証跡ファイル名                                                                                                    |
| CONNECT 関連セキュリティ機能の設定変更種別                | CONNECT 関連セキュリティ機能の設定変更種別(パスワードの変更時<br>にも変更種別が設定されます)                                                                                                    |
| CONNECT 関連セキュリティ機能に関するオペラ<br>ンドの値 (変更前)  | 変更前の CONNECT 関連セキュリティ機能に関するオペランドの値                                                                                                    |
| CONNECT 関連セキュリティ機能に関するオペラ<br>ンドの値(変更後)   | 変更後の CONNECT 関連セキュリティ機能に関するオペランドの値                                                                                                    |
| 監査証跡表オプション                               | イベントの操作対象が監査証跡表, 監査証跡表を基表としたビュー表,<br>又は監査証跡表を基表としたリストの場合のフラグ                                                                                                    |

9. セキュリティ対策に関する機能

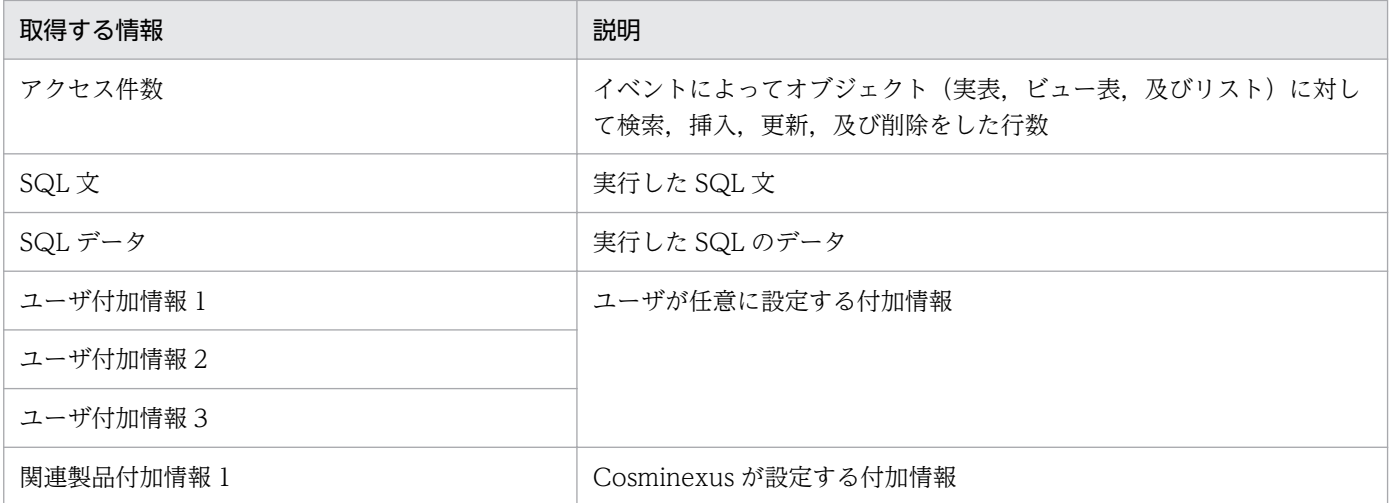

注

イベントによって取得する情報が異なります。イベントごとに取得する情報の一覧については、マニュ アル「HiRDB Version 9 システム運用ガイド」を参照してください。

注※

Open/TP1 配下のアプリケーションを介している場合,又は Web サーバなどの製品を介している場 合は、エンドユーザが実行しているアプリケーションの情報ではなく、HiRDB に接続しているアプリ ケーションの情報が取得されます。

## (5) 監査証跡の参照

監査証跡は監査証跡ファイルに出力されます。監査証跡ファイル中のデータをデータベース作成ユティリ ティ (pdload コマンド)で, 監査証跡表にデータロードした後に SQL で参照できます。なお, 監査人は この監査証跡表を参照できます(更新はできません)。監査人以外のユーザは,監査人に参照権限を与えて もらえば監査証跡表を参照できます(更新はできません)。監査証跡の参照方法を次の図に示します。

<sup>9.</sup> セキュリティ対策に関する機能
### 図 9‒3 監査証跡の参照方法

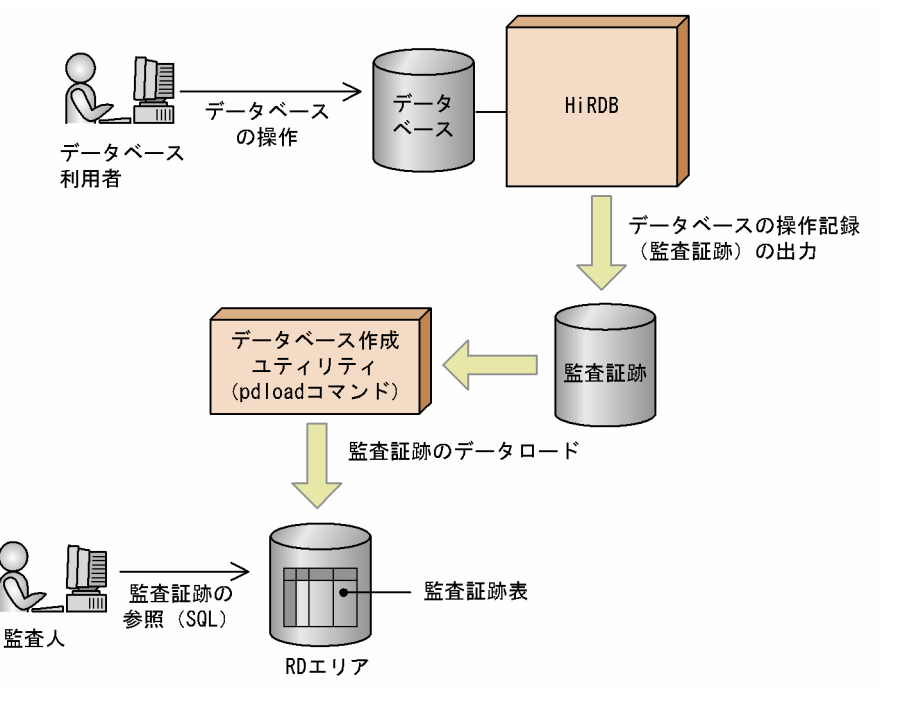

〔説明〕

- 1. 監査対象のイベントが実行された場合、監査証跡ファイルに監査証跡が出力されます。監査証跡ファ イルは監査証跡ファイル用の HiRDB ファイルシステム領域内に作成されます。監査対象のイベン トについては,「監査対象になるイベント」を参照してください。
- 2. 監査証跡ファイルに出力された監査証跡を入力情報にして,データベース作成ユティリティ(pdload コマンド)のデータロードで表にデータを登録します。なお、 監査証跡表の自動データロード機能 を適用すると,データベース作成ユティリティの実行は HiRDB が自動で行います。
- 3. 監査人は監査証跡表を利用して監査を実施します。

## 9.2.2 監査対象になるイベント

監査証跡の取得対象になる操作を監査対象イベントといいます。監査対象イベントを次の表に示します。

### 表 9‒3 監査対象イベント

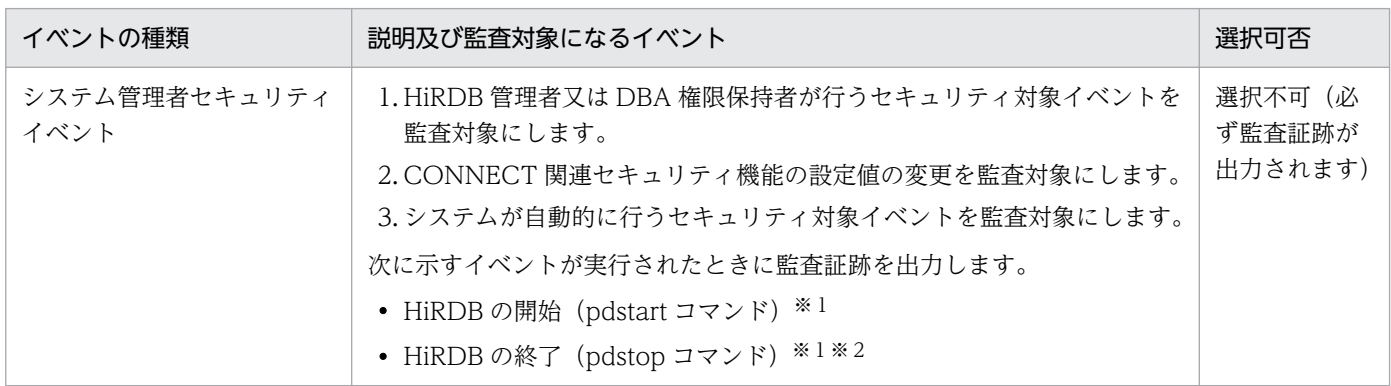

#### 9. セキュリティ対策に関する機能

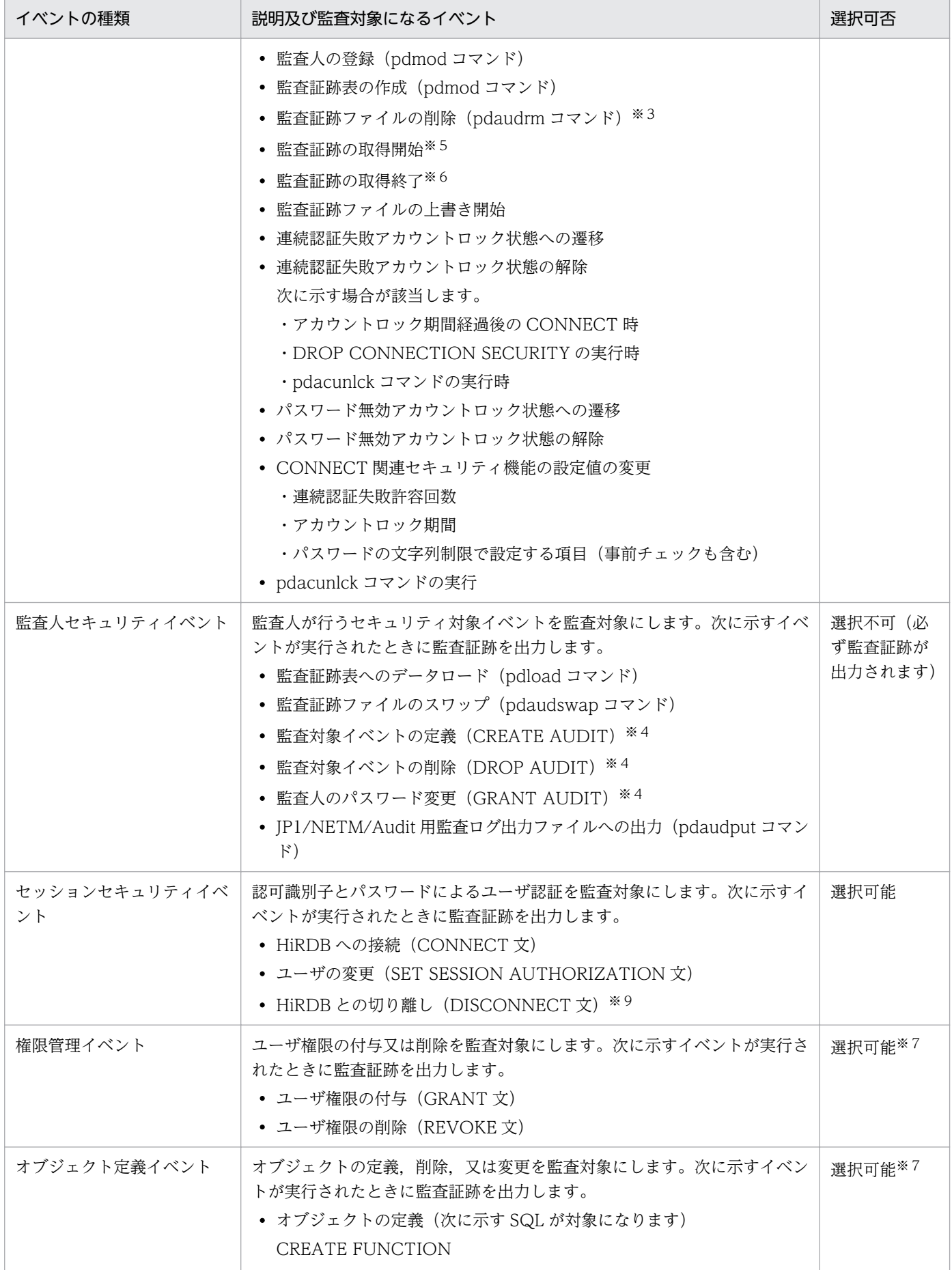

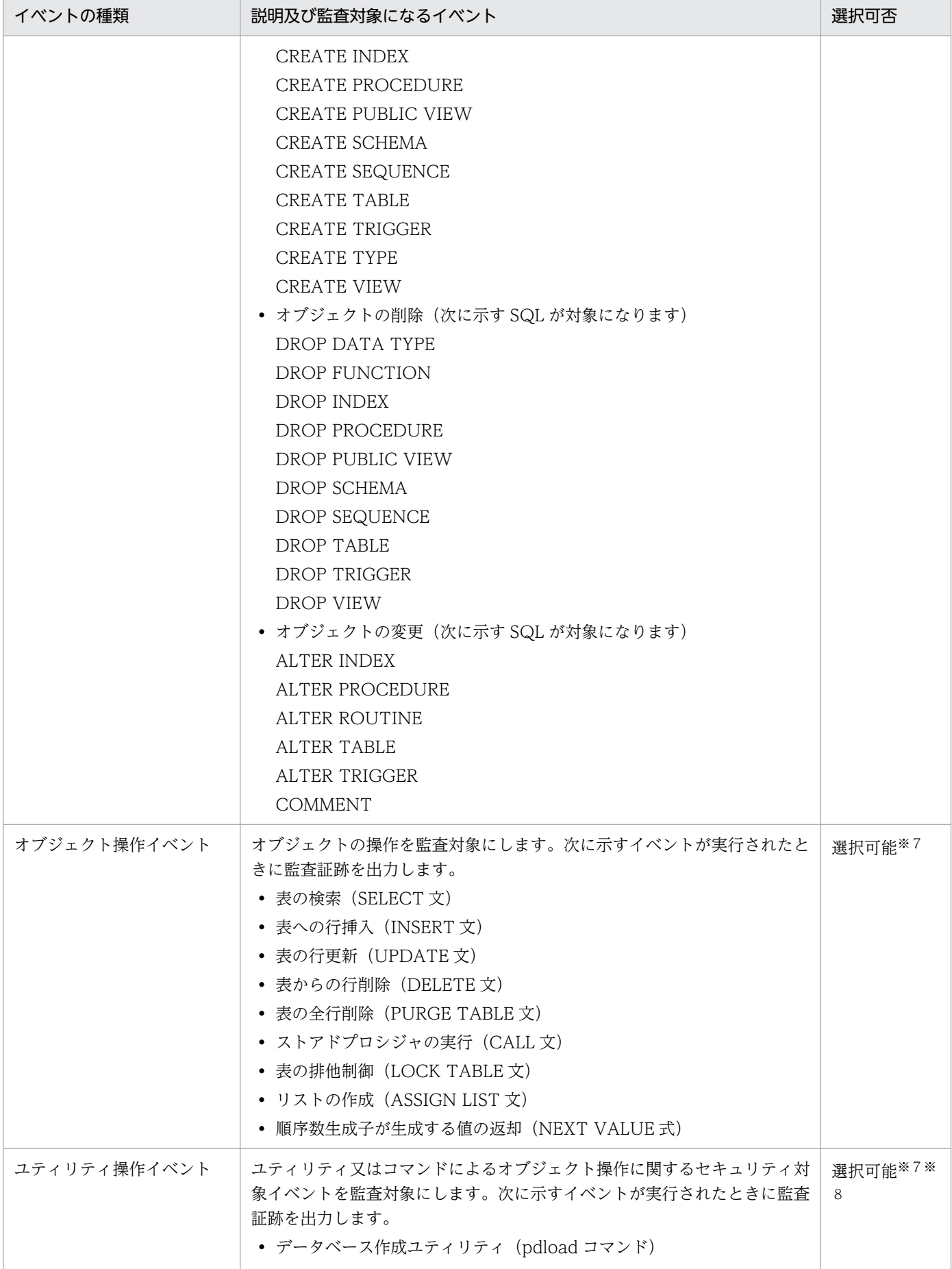

#### 9. セキュリティ対策に関する機能

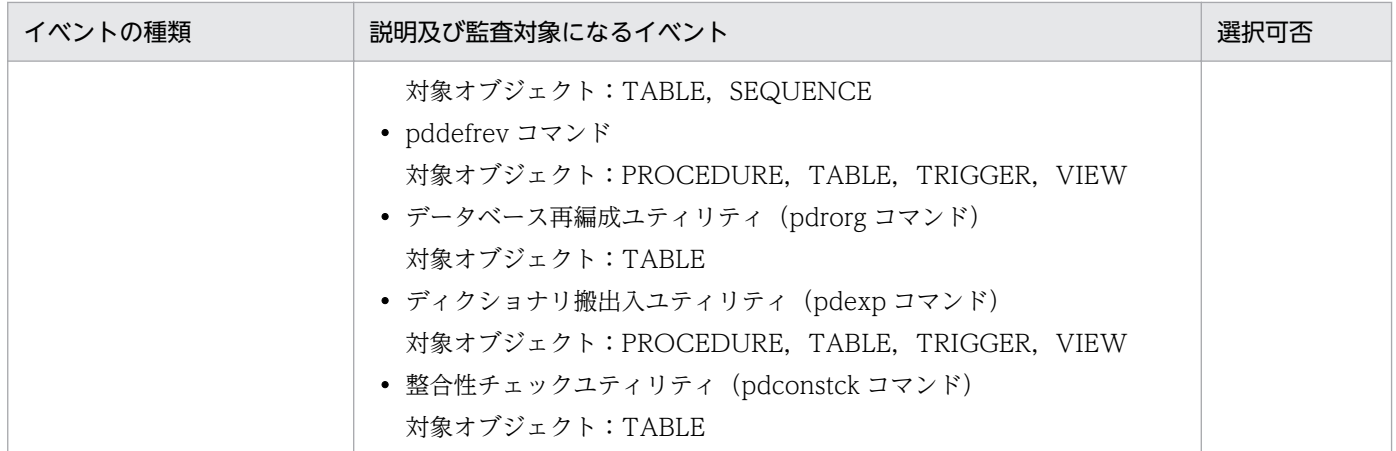

注※1

HiRDB/パラレルサーバのサーバ単位の開始又は終了は監査対象イベントになりません。

注※2

正常終了又は計画停止を監査対象イベントとします。強制終了又は異常終了は監査対象イベントになり ません。強制終了又は異常終了を監査するには、HiRDB が出力するメッセージ. 又は OS が出力する メッセージを使用してください。

監査対象にならない終了コマンドを次に示します。

- pdstop -f
- pdstop -f -q
- pdstop -f -x ホスト名
- pdstop -f -u ユニット識別子
- pdstop -f -s サーバ名
- pdstop -f -u ユニット識別子 -s サーバ名
- pdstop -z
- pdstop -z -q
- pdstop -z -c
- pdstop -z -s サーバ名

#### 注※3

監査証跡ファイルの作成は監査対象イベントになりません。監査証跡ファイルの作成を監査するには OS の監査機能を使用してください。

#### 注※4

データベース定義ユティリティ(pddef コマンド)又は HiRDB SQL Executer で実行した場合も監査 証跡を出力します。

注※5

pdaudbegin コマンドの実行時又は HiRDB の開始時から監査証跡を取得する場合に監査証跡を出力し ます。

<sup>9.</sup> セキュリティ対策に関する機能

注※6

pdaudend コマンドの実行時又は監査証跡を取得している状態で, HiRDB を正常終了又は計画停止す る場合に監査証跡を出力します。

注※7

権限管理イベント,オブジェクト定義イベント,オブジェクト操作イベント,及びユティリティ操作イ ベント中のイベント対象オブジェクトが,監査証跡表,監査証跡表を基表としたビュー表,又は監査証 跡表を基としたリストの場合,イベント終了時の監査証跡は無条件に出力されます。権限チェック時の 監査証跡を取得するかどうかは選択できます。

注※8

データベース再編成ユティリティ (pdrorg コマンド)でディクショナリ表のリロードをする場合, 監 査証跡は無条件に出力されます。

注※9

次の場合を監査証跡イベントとします。

- シングルサーバ又はフロントエンドサーバのサーバプロセスが DISCONNECT を検知した場合
- シングルサーバ又はフロントエンドサーバのサーバプロセスが内部的に DISCONNECT を実行す る場合

<sup>9.</sup> セキュリティ対策に関する機能

## 9.3 CONNECT 関連セキュリティ機能

ここでは,CONNECT 関連セキュリティ機能の概要について説明します。CONNECT 関連セキュリティ 機能の運用方法については,マニュアル「HiRDB Version 9 システム運用ガイド」を参照してください。

### 9.3.1 CONNECT 関連セキュリティ機能とは

システムのセキュリティを強化する仕組みの一つにパスワードがあります。HiRDB もユーザごとにパス ワードを設定できますが,類推しやすい簡単なパスワードを使用している場合(例えば,認可識別子をそ のままパスワードにしたり,誕生日をパスワードにしたりした場合),不正なユーザがそのパスワードを使 用してシステムに侵入する可能性が高くなります。パスワードの不正使用を防止するために, CONNECT 関連セキュリティ機能の使用をお勧めします。CONNECT 関連セキュリティ機能の概要を次の表に示し ます。

#### 表 9-4 CONNECT 関連セキュリティ機能の概要

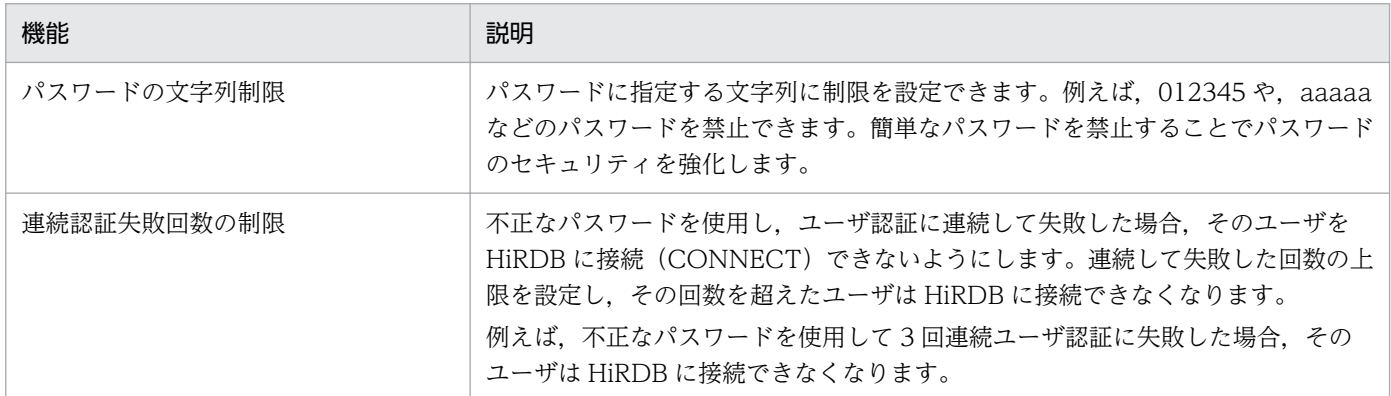

これらの機能を組み合わせることで、パスワードの類推によるパスワードの不正使用が難しくなり、シス テムのセキュリティを強化できます。

### 9.3.2 パスワードの文字列制限

### (1) パスワードに設定できる制限

パスワードに設定できる制限を次の表に示します。

#### 表 9‒5 パスワードに設定できる制限

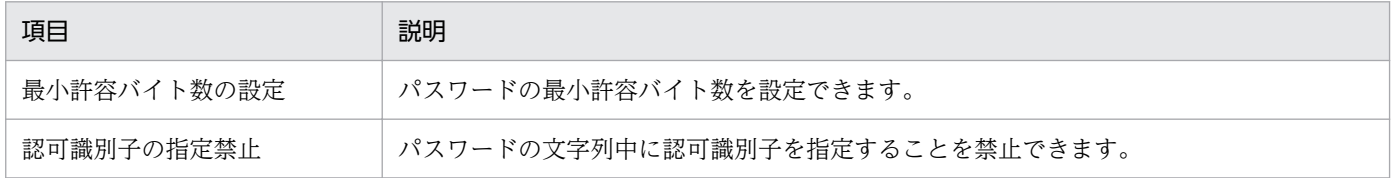

<sup>9.</sup> セキュリティ対策に関する機能

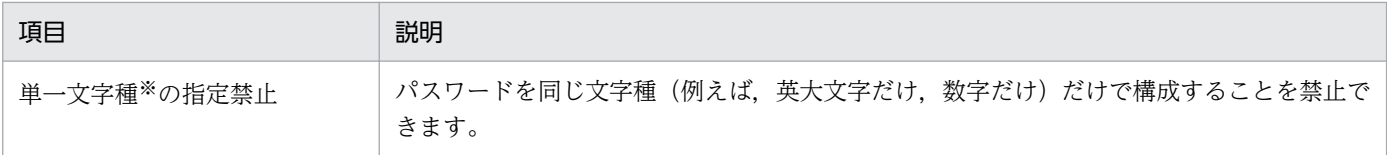

注※ パスワードに指定できる文字種は次のように分類されています。

- 英大文字: A∼Z, #, @, ¥
- 英小文字:a〜z
- 数字:0〜9

### 参考

パスワードの文字列制限はユーザ単位に設定できません。HiRDB の全ユーザ(DBA 権限保持者 や,監査人も含む)に対して一律の適用になります。また,簡易認証ユーザは,パスワードの文字 列制限の対象外となります。

### (2) 既存ユーザに対する影響

パスワードの文字列制限を設定した場合、制限に違反しているユーザはパスワード無効アカウントロック 状態になります。パスワード無効アカウントロック状態のユーザは HiRDB に接続(CONNECT)できな くなります。

パスワード無効アカウントロック状態を解除するには,パスワードを変更する必要があります。

また,パスワードの文字列制限を設定する前に,制限に違反するためパスワード無効アカウントロック状 態になるユーザがどのくらいいるかを調査できます。

### (3) 新規ユーザに対する影響

GRANT DBA, GRANT AUDIT, 又は GRANT CONNECT でパスワードを設定しますが, そのパス ワードが制限に違反している場合,GRANT 文を実行できません。

### (4) 設定方法

CREATE CONNECTION SECURITY でパスワードの文字列制限を設定します。

<sup>9.</sup> セキュリティ対策に関する機能

### 9.3.3 連続認証失敗回数の制限

### (1) 設定できる制限

不正なパスワードを使用し,ユーザ認証に連続して失敗した場合,そのユーザを HiRDB に接続 (CONNECT)できないようにします。連続して失敗できる回数の上限(連続認証失敗許容回数)を設定 し,その回数を超えたユーザは HiRDB に接続できなくなります。

例えば,連続認証失敗許容回数を 3 と設定した場合,パスワード不正によって 4 回連続でユーザ認証に失 敗すると,そのユーザは連続認証失敗アカウントロック状態になります。連続認証失敗アカウントロック 状態のユーザは HiRDB に接続 (CONNECT) できなくなります。

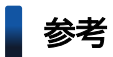

連続認証失敗回数の制限はユーザ単位に設定できません。HiRDB の全ユーザ(DBA 権限保持者 や,監査人も含む)に対して一律の適用になります。

また、連続認証失敗アカウントロック状態とする期間(アカウントロック期間)を設定できます。例えば、 アカウントロック期間を 1 時間とした場合,連続認証失敗アカウントロック状態が 1 時間続きます。1 時 間を過ぎると連続認証失敗アカウントロック状態が解除されて,HiRDB に接続できるようになります。

### 参考

- アカウントロック期間を無期限にすることもできます。
- アカウントロック期間内に連続認証失敗アカウントロック状態を解除することもできます。

## (2) 設定方法

CREATE CONNECTION SECURITY で連続認証失敗回数の制限を設定します。

<sup>9.</sup> セキュリティ対策に関する機能

# 9.4 HiRDB 接続時のパスワード秘匿化機能

ここでは、HiRDB 接続時のパスワード秘匿化機能の概要について説明します。HiRDB 接続時のパスワー ド秘匿化機能の運用方法については,マニュアル「HiRDB Version 9 システム運用ガイド」の「HiRDB 接続時のパスワード秘匿化機能の運用」を参照してください。

### 9.4.1 HiRDB 接続時のパスワード秘匿化機能の概要

HiRDB 接続時に,クライアントとサーバ間のネットワーク上で送受信するパスワードを秘匿化します。こ の機能によって、悪意のあるユーザがパケットスニファリングなどで不正にパケットを取得し、不正な電 文の作成・送信することで HiRDB へ不正にアクセスし,接続することを防止します。

この機能を使用しない場合,パスワード認証方式(PA(Password Authentication)方式)を利用し, パスワードをスクランブルして HiRDB サーバへ送信しますが,この機能を使用する場合,チャレンジハ ンドシェイク認証方式(CHA(Challenge Handshake Authentication)方式)を使用してパスワードの 秘匿化します。CHA 方式では,チャレンジレスポンス方式によってパスワードを秘匿化し,ネットワーク にパスワードそのものを流さないようにします。

CHA 方式では、HiRDB サーバへの接続ごとに生成する乱数キーを用いてパスワードを秘匿化するので. HiRDB への不正な接続の防止を強化できます。

この機能を使用するためにはシステム共通定義 pd\_connect\_auth\_type オペランドとクライアント環境定 義 PDAUTHTYPE の設定をしてください。

この機能を使用する (CHA 方式を用いて接続する)ためには、Version 09-50-08 以降の HiRDB クライ アントを使用してください。

## 9.4.2 HiRDB 接続時のパスワード秘匿化機能の適用範囲

HiRDB 接続時のパスワード秘匿化機能の適用範囲を次の表に示します。

### 表 9-6 秘匿化の対象となるパスワードと秘匿化の対象とならないパスワード

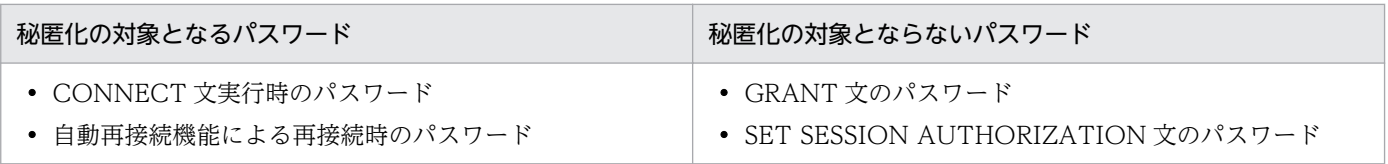

秘匿化対象とならない SQL は、不正にパケットを取得されないようにセキュアエリアで実行してください。

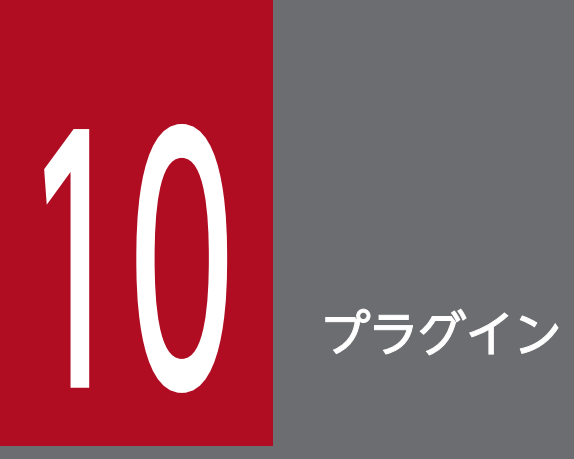

この章では、HiRDB のプラグインの概要,機能及びプラグイン使用時の HiRDB の機能について 説明します。

# 10.1 HiRDB のプラグインの概要

HiRDB では、文書、空間データなどのマルチメディアデータの「抽象データ型」及び「データを高速に操 作できる機能」を使える仕組みであるプラグインアーキテクチャを採用しています。プラグインアーキテ クチャによって,プラグインを HiRDB に登録するだけで,機能を拡張でき,マルチメディアデータを扱 えるシステムを構築できます。

また,アプリケーション側では,マルチメディアデータ特有の複雑な操作内容を意識しないで高速に操作 できるため,顧客への情報サービスなども効率良く提供できるようになります。HiRDB のプラグインを次 の表に示します。

### 表 10-1 HiRDB のプラグイン

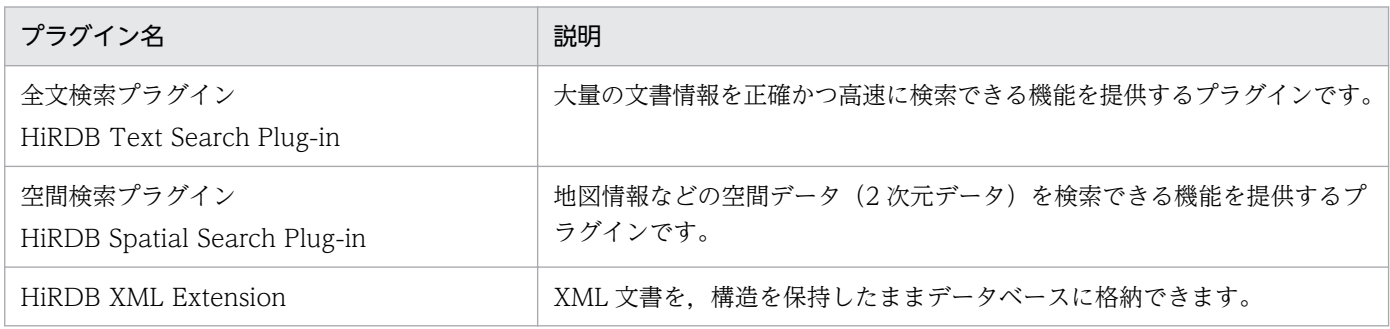

HiRDB のプラグイン製品については、該当する HiRDB のプラグインのマニュアルを参照してください。

## 10.2 プラグインの業務への適用

例えば,企業で,製品のカタログのデータをデータベースで管理したい場合を想定します。パソコンのカ タログには,デスクトップ型,ノート型などの種類,CPU,メモリなどの文書データがあります。これら の文書データを HiRDB のデータベースに格納して, HiRDB Text Search Plug-in を HiRDB に登録して 使用すると,知りたいキーワードを含む文書データを高速に検索できます。プラグインの業務への適用を 次の図に示します。

### 図 10‒1 プラグインの業務への適用

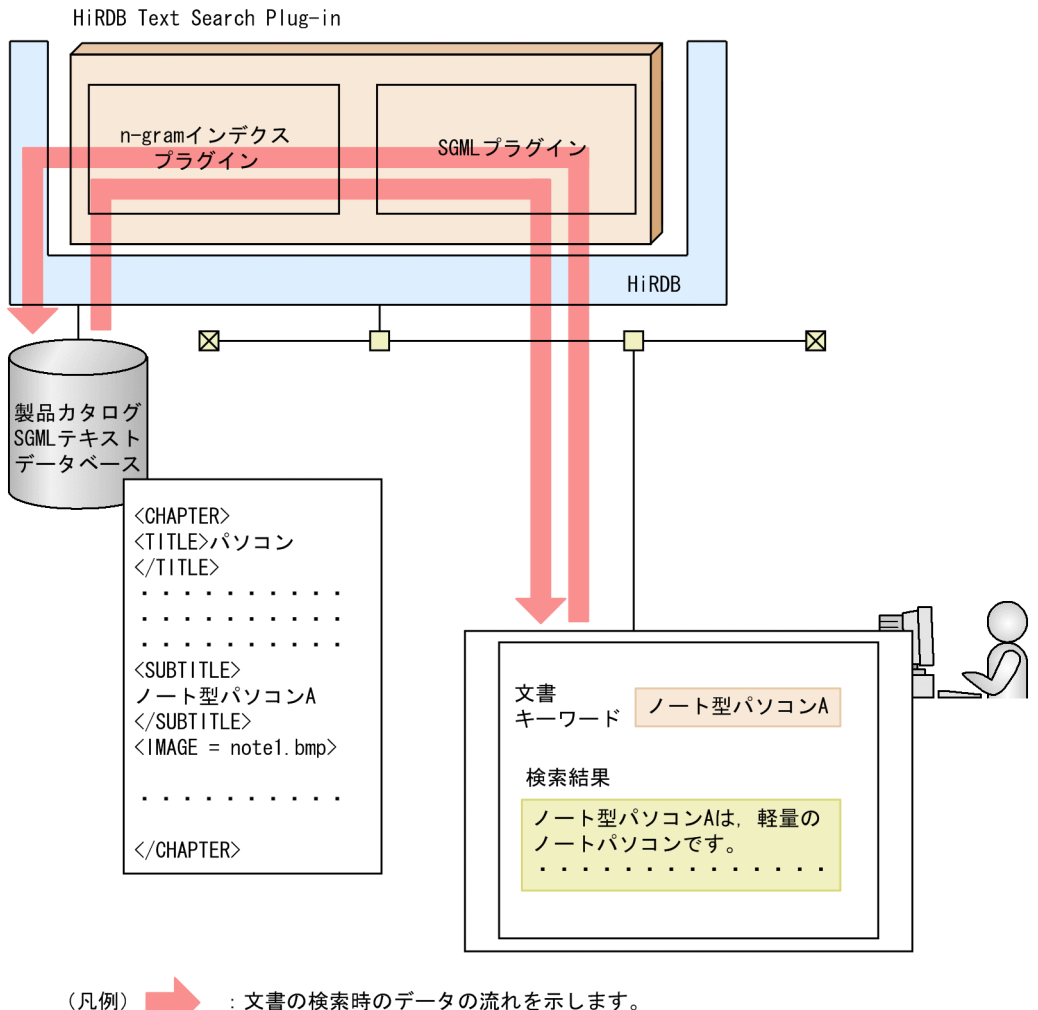

:文書の検索時のデータの流れを示します。

〔説明〕

- プラグインのパッケージ製品である HiRDB Text Search Plug-in(SGML プラグインと n-gram インデクスプラグイン)を使用した例です。
- •「ノート型パソコン A」というキーワードを基に,その文書データを検索できます。

HiRDB には、次に示すプラグイン製品があります。

- 全文検索プラグイン(HiRDB Text Search Plug-in)
- 空間検索プラグイン(HiRDB Spatial Search Plug-in)
- HiRDB XML Extension

それぞれのプラグインを使用すると,どのようなことができるかを説明します。

# 10.3.1 全文検索プラグイン(HiRDB Text Search Plug-in)

HiRDB Text Search Plug-in の全文構造検索機能には、次に示す機能があります。

- SGML/XML 文書登録
- フラット文書登録
- 構造指定検索
- 同義語・異表記語検索
- スコア検索
- 検索結果テキストデータ取り出し
- 検索ヒット位置ハイライト表示タグ埋め込み

それぞれの機能について説明します。

# (1) SGML/XML 文書の登録

HiRDB Text Search Plug-in のユティリティを使用して、SGML/XML 文書の構造や要素を表すタグ名称 などを定義する DTD ファイルを HiRDB のデータベースに登録できます。登録した DTD ファイルを基 に、コンストラクタ関数 SGMLTEXT を使用すると、SGML/XML 文書を文書構造の情報と一緒に HiRDB のデータベースに登録できます。

# (2) フラット文書の登録

構造を持たないフラットな文書を HiRDB のデータベースに登録できます。

# (3) 構造指定検索

抽象データ型関数 contains を使用して,検索対象の列と,検索する条件(検索対象の文書構造名,検索し たいキーワードを指定した条件式)を指定すると、SGML/XML 文書を全文検索できます。

## (4) 同義語・異表記語検索

HiRDB Text Search Plug-in のユティリティを使用して,同義語・異表記語辞書をローカルファイルに登 録できます。登録した同義語・異表記語辞書を基に,SGML/XML 文書の全文検索時に,検索したいキー ワードの同義語又は異表記語のキーワードを検索できます。例えば,「コンピュータ」というキーワードを 検索すると,その同義語の「電子計算機」や「COMPUTER」,異表記語の「コンピューター」や 「Computer」なども検索できます。

### (5) スコア検索

HiRDB Text Search Plug-in が提供する抽象データ型関数 contains\_with\_score 及び score を使用して, 検索したキーワードの発生頻度から得点(スコア)を算出し,得点順に検索結果を表示できます。

## 10.3.2 空間検索プラグイン(HiRDB Spatial Search Plug-in)

HiRDB Spatial Search Plug-in には、次に示す機能があります。

- 空間データの登録
- 空間データの検索

### (1) 空間データの登録

HiRDB Spatial Search Plug-in が提供する抽象データ型関数 GEOMETRY を使用して,地図上の駅や銀 行などの位置情報を空間データ(X 座標, Y 座標を指定した 2 次元データ)として定義し, HiRDB のデー タベースに登録できます。

### (2) 空間データの検索

HiRDB Spatial Search Plug-in が提供する抽象データ型関数 Within を使用して、検索条件式に指定した 図形と GEOMETRY 型の図形の空間関係を比較して,指定した図形が含まれるかどうかを判定できます。 例えば,「駅から半径 100 メートル以内にある銀行を探す」という検索ができます。

また、抽象データ型関数 IntersectsIn を使用して、検索条件式に指定した図形と GEOMETRY 型の図形 の空間関係を比較して,指定した図形が含まれる又は交差するかどうかを判定できます。例えば,「ある地 域内を通過する道路,線路,河川などを探す」という検索ができます。

### 10.3.3 HiRDB XML Extension

XML Extension では,業務間のインタフェースやコンテンツの標準的なフォーマットとして利用される XML データを、XML 型という抽象データ型でそのまま利用できます。

XML 型はデータ構造の定義が不要なため, XML 型のデータ構造を変更した場合でも、表の定義を変更す る必要はありません。XML の持つ高い柔軟性をそのまま生かすことで,容易にデータを管理できます。こ のため、企業や様々な研究機関で保有している知的財産としての大量の文書や、取り扱うコンテンツのデー タ構造に変更があった場合でも,システムの変更を最小限に抑え業務への影響を少なくできます。

また,検索についても標準的な XML への問い合わせ言語である XQuery を利用する SQL/XML の主要な 機能をサポートしています。

## 10.4 プラグイン使用時に HiRDB で設定する項目

プラグイン使用時に HiRDB で設定する項目を次に示します。

• プラグインのセットアップ/登録

HiRDB にプラグインをセットアップ/登録して,プラグインを使用するための準備をします。

• レジストリ機能の初期設定

レジストリ情報を登録する前に,レジストリ機能の初期設定をします。

• プラグイン使用時の表の定義

プラグインが提供する抽象データ型やインデクス型を使用して,オブジェクトリレーショナルデータ ベースを作成します。

• プラグインインデクスの遅延一括作成

行データを追加(更新)したときに、プラグインインデクスのデータ追加(更新)処理をしないで, データベース再編成ユティリティ(pdrorg)を使用して後で一括してプラグインインデクスのデータ 追加(更新)処理ができます。

ここでは、プラグイン使用時の、HiRDB のそれぞれの設定項目について説明します。

### 10.4.1 プラグインのセットアップ/登録

プラグインを使用するためには、プラグインをインストールし、HiRDB の環境にセットアップして、登録 する必要があります(Windows 版の場合,プラグインのセットアップは不要です)。

HiRDB へのセットアップには pdplgset コマンドを,登録には pdplgrgst コマンドを使用します。

プラグインのセットアップ及び登録方法についてはマニュアル「HiRDB Version 9 システム導入・設計 ガイド」を、プラグインのインストールについては該当するプラグインのマニュアルを参照してください。

## 10.4.2 レジストリ機能の初期設定

例えば、SGML 文書など、文書自体に「章・節・項、箇条書き」という構造を持っています。このように 個々のデータ自体が構造を持っている場合には,ユーザが文書登録時に「そのデータがどのような構造を 持っているか」をプラグインに認識させる必要があります。このような「データ操作時にプラグインが使 用するためのプラグイン固有の情報」をレジストリ情報といいます。また、レジストリ情報を HiRDB が 保持する機能をレジストリ機能といいます。

プラグインのレジストリ機能を使用するためには、HiRDB のレジストリ機能初期設定ユティリティ (pdreginit)を使用してレジストリ機能の初期設定をする必要があります。レジストリ機能を初期設定す ると,「レジストリ用 RD エリア及びレジストリ LOB 用 RD エリア」が作成され,「レジストリ情報を管 理する表(レジストリ管理表)」及び「レジストリ管理表に情報を登録したりする,操作用のストアドプロ シジャ」が HiRDB の RD エリアに格納されます。

レジストリ機能についての情報を格納するための RD エリアを次の表に示します。

#### 表 10-2 レジストリ機能についての情報を格納するための RD エリア

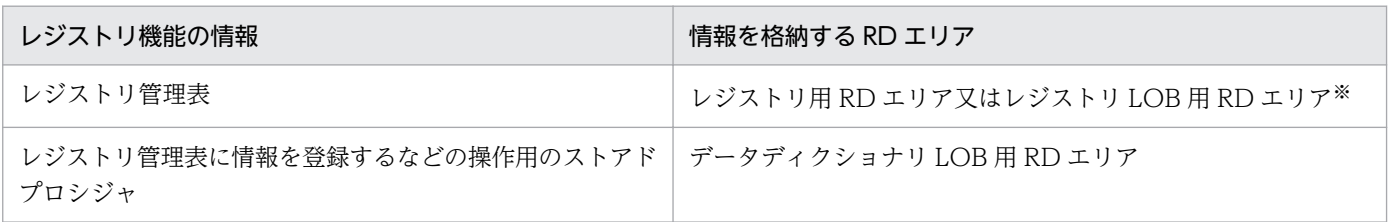

注※

どちらの RD エリアに格納されるかは,登録されるデータの長さ(32,000 バイト未満か以上か)によっ て自動的に決定されます。

レジストリ機能の初期設定についてはマニュアル「HiRDB Version 9 システム導入・設計ガイド」を, レジストリ機能設定ユティリティ (pdreginit) についてはマニュアル「HiRDB Version 9 コマンドリファ レンス」を参照してください。

### 10.4.3 プラグイン使用時の表の定義

プラグインをセットアップ/登録すると,プラグインから抽象データ型やインデクス型が提供されます。 これによって,ユーザが抽象データ型で複雑なデータ構造及び操作を定義しなくてもマルチメディア情報 などの複雑なデータを扱えるオブジェクトリレーショナルデータベースを構築できます。

表を定義するには,プラグインが提供する抽象データ型を表の列のデータ型として指定します。インデク スを定義するには,プラグインが提供するインデクス型をインデクスとして指定します。プラグインが提 供するインデクス型を指定したインデクスをプラグインインデクスといいます。プラグインインデクスの 機能は,個々のプラグインに依存します。プラグインインデクスについては,該当するプラグインのマニュ アルを参照してください。

プラグイン使用時のオブジェクトリレーショナルデータベースの設計や作成方法については、マニュアル 「HiRDB Version 9 システム導入・設計ガイド」を参照してください。

# 10.4.4 プラグインインデクスの遅延一括作成

プラグインインデクスを定義した表の行データを追加又は更新すると,プラグインインデクスへのキー追 加処理が実行されます。このため,大量の行データを追加したり,大量の更新をしたりすると,プラグイ ンインデクスへのキー追加処理によって性能が悪くなることがあります。

行データを追加したときに,プラグインインデクスのデータ追加処理をしないで,データベース再編成ユ ティリティ(pdrorg)を使用して後で一括してプラグインインデクスのデータ追加処理ができます。これ をプラグインインデクスの遅延一括作成といいます。プラグインインデクスの遅延一括作成を次の図に示 します。

なお,系切り替え機能を使用する場合は,インデクス情報ファイルを共有ディスク上に作成してください。 また,UNIX 版で系切り替え機能を使用する場合は,インデクス情報ファイルを共有ディスク上の HiRDB ファイルシステム領域(キャラクタ型スペシャルファイル)に作成してください。

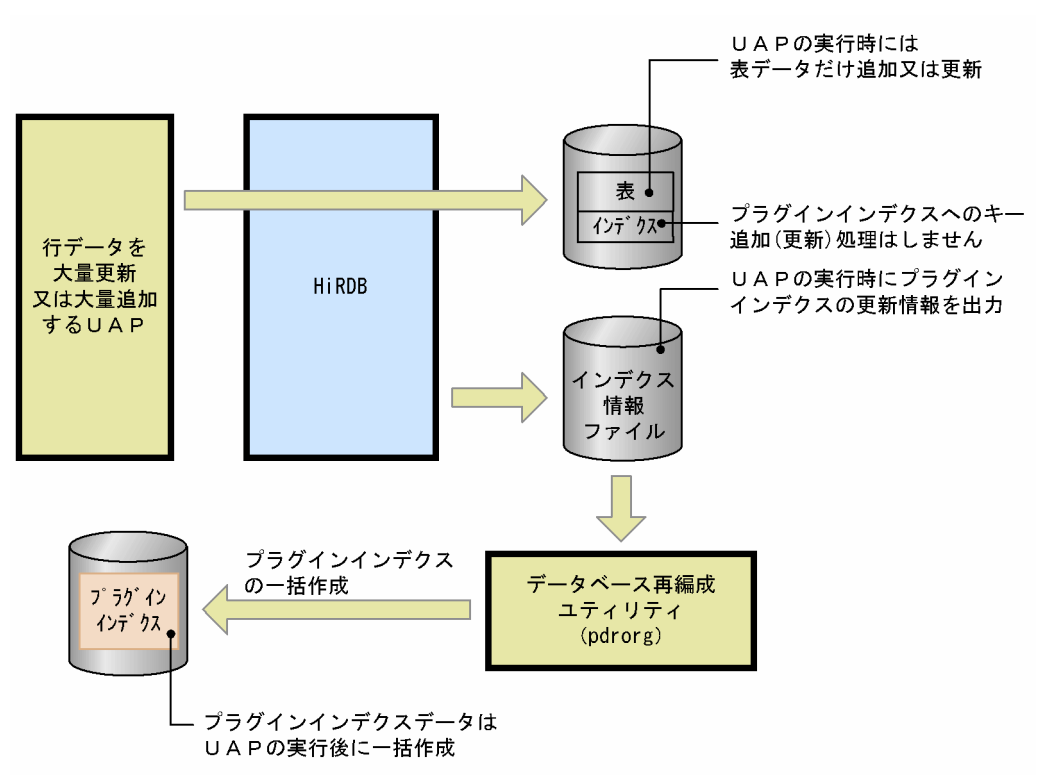

図 10-2 プラグインインデクスの遅延一括作成

#### 前提条件

使用しているプラグインが,プラグインインデクスの遅延一括作成をサポートしているかどうかを確認 してください。この機能をサポートしていないプラグインに対しては,この機能を使用できません。 なお, HiRDB Text Search Plug-in は、プラグインインデクスの遅延一括作成をサポートしています。

#### 利点

プラグインインデクスのデータ追加処理をしない分だけ、大量の行データを追加又は更新する UAP の 実行時間(表データの作成時間)を短縮できます。

#### 運用方法

プラグインインデクスの遅延一括作成の運用方法については,マニュアル「HiRDB Version 9 システ ム運用ガイド」を参照してください。

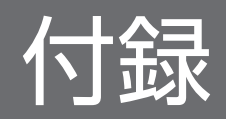

## 付録 A 今回のサポート項目一覧

今回のサポート項目(強化ポイント)について説明します。表中に参照マニュアルを記載してありますが, マニュアル名を次のように省略して表記しています。

- 解説:マニュアル「HiRDB Version 9 解説」
- 導入:マニュアル「HiRDB Version 9 システム導入・設計ガイド」
- 定義:マニュアル「HiRDB Version 9 システム定義」
- 運用:マニュアル「HiRDB Version 9 システム運用ガイド」
- コマンド:マニュアル「HiRDB Version 9 コマンドリファレンス」
- UAP:マニュアル「HiRDB Version 9 UAP 開発ガイド」
- SQL:マニュアル「HiRDB Version 9 SQL リファレンス」
- メッセージ:マニュアル「HiRDB Version 9 メッセージ」
- XDM:マニュアル「HiRDB Version 9 XDM/RD E2 接続機能」
- ディザスタ:マニュアル「HiRDB Version 9 ディザスタリカバリシステム 構築・運用ガイド」

## 付録 A.1 09-66

### (1) 開発/移行容易性の向上

開発/移行容易性向上に関連するサポート項目を次の表に示します。

#### 表 A-1 開発/移行容易性向上に関連するサポート項目

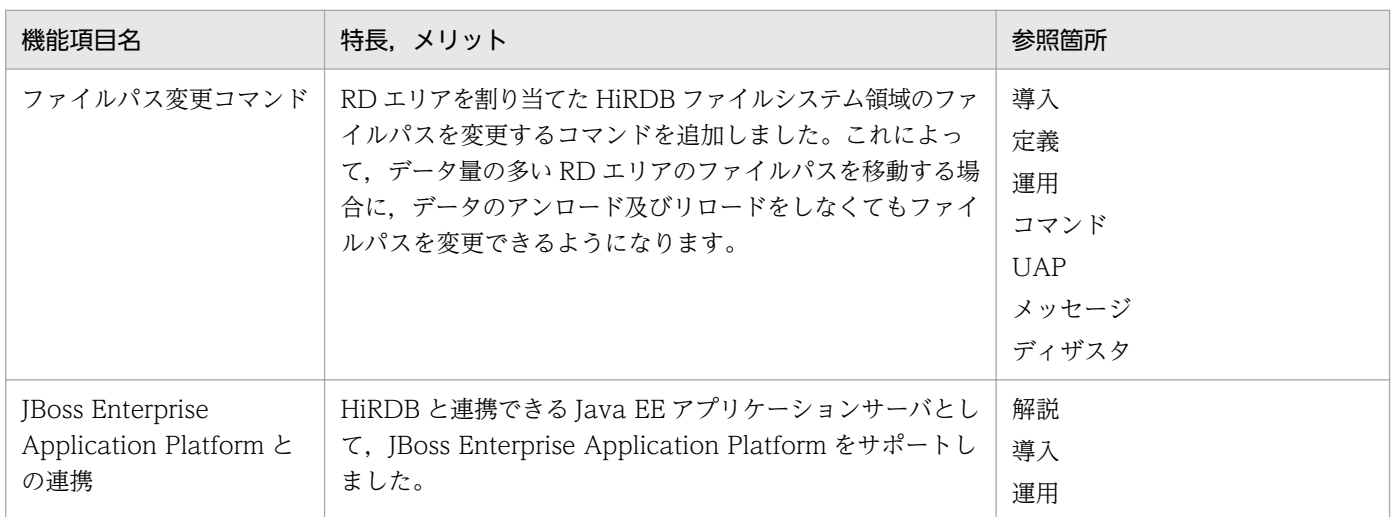

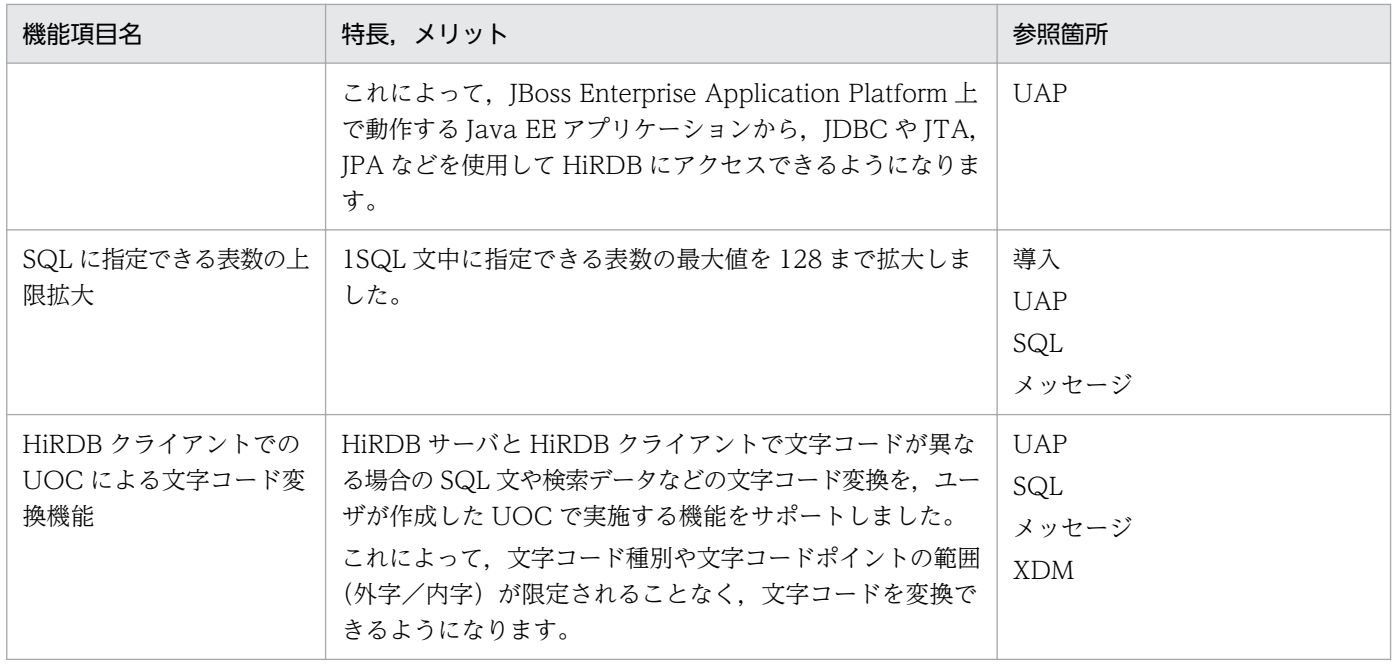

# (2) 運用性の向上

運用性の向上に関連するサポート項目を次の表に示します。

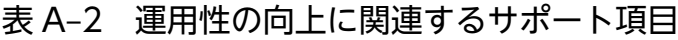

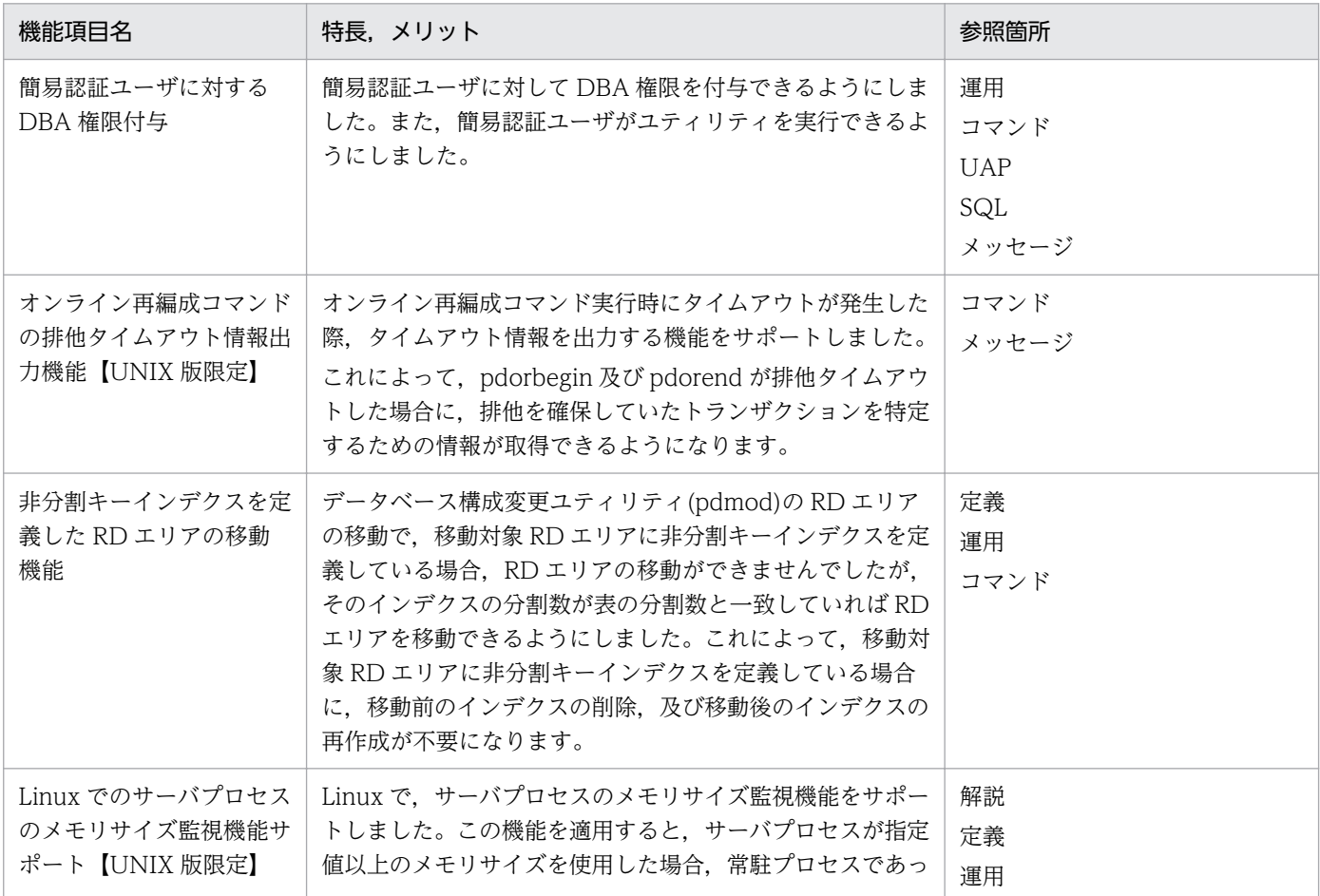

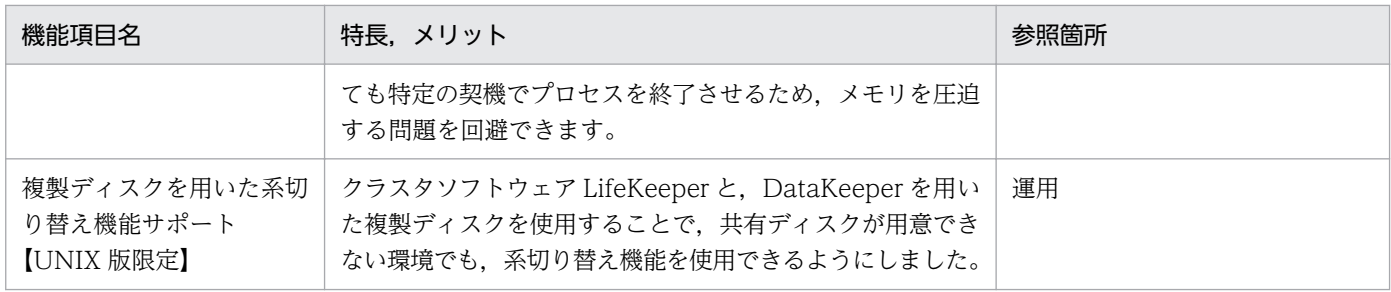

# (3) トラブルシュートの強化

トラブルシュートの強化に関連するサポート項目を次の表に示します。

### 表 A-3 トラブルシュートの強化に関連するサポート項目

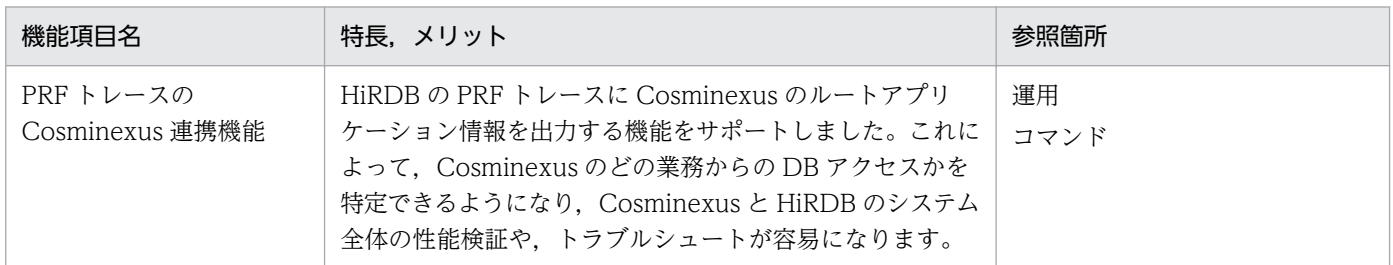

付録 A 今回のサポート項目一覧

# 付録 B プラットフォームごとの HiRDB の機能差

プラットフォームごとの HiRDB の機能差を次の表に示します。稼働環境によっては機能を使用できない こともあります。詳細は各機能の説明で確認してください。

### 表 B-1 プラットフォームごとの HiRDB の機能差

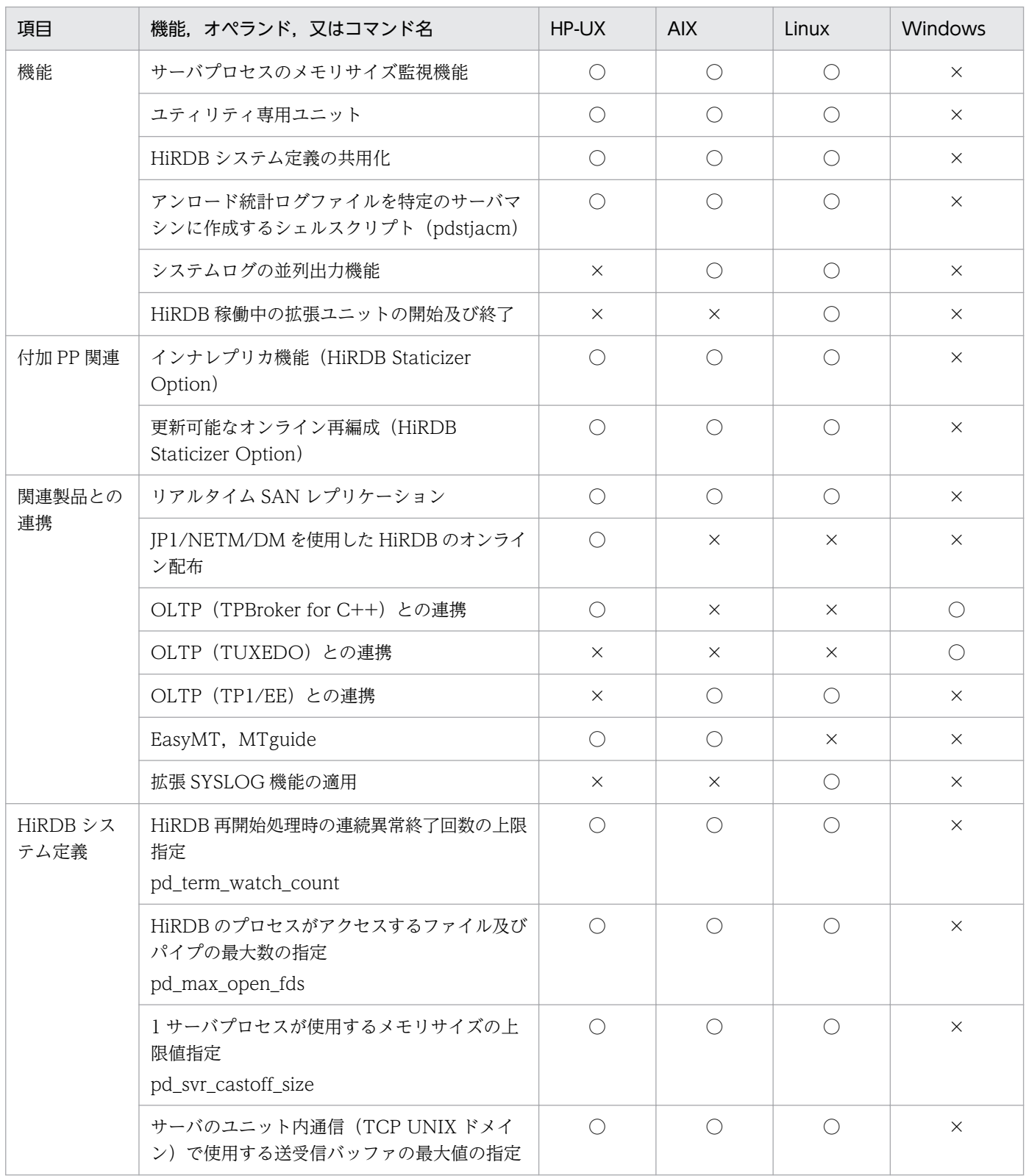

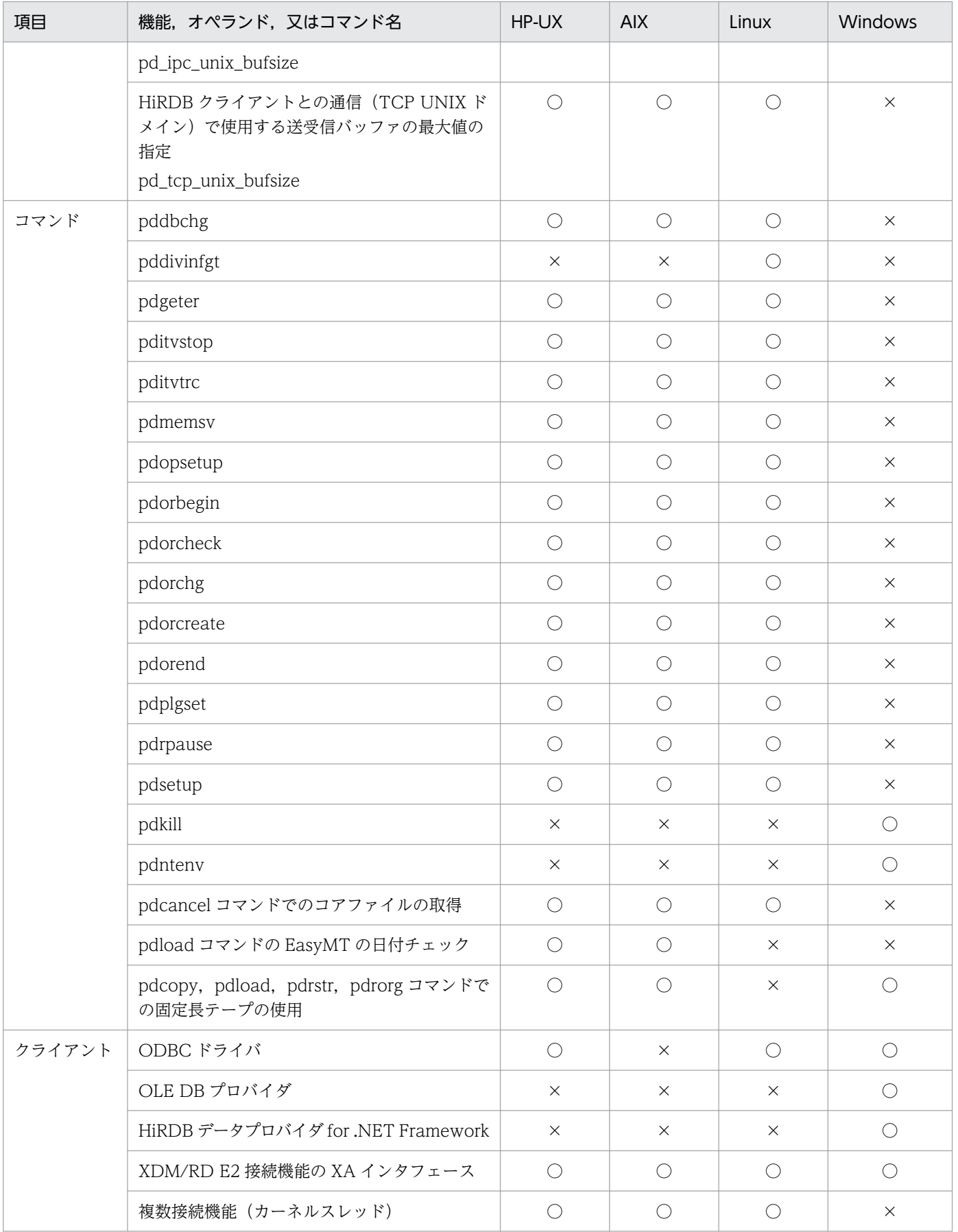

(凡例)

○:サポート済み

×:未サポート

## 付録 C データディクショナリ表

データディクショナリ表とは,表やインデクスなどの定義情報が格納されている表のことをいいます。こ のデータディクショナリ表は、HiRDB が作成して管理します。データディクショナリ表は、操作系 SQL で参照し,表やインデクスなどの定義情報を確認するために使用します。

HiRDB のデータディクショナリ表の一覧を次の表に示します。データディクショナリ表を検索するときの SQL 記述例及びデータディクショナリ表の列の詳細については,マニュアル「HiRDB Version 9 UAP 開 発ガイド」を参照してください。

表 C‒1 ディクショナリ表の一覧

| 項番             | 表名                    | 内容                                                | 情報量<br>(1行当たり)     |
|----------------|-----------------------|---------------------------------------------------|--------------------|
| $\mathbf{1}$   | SQL_PHYSICAL_FILES    | HiRDB ファイルの情報(HiRDB ファイルシステム<br>名, RDエリア名との対応関係)  | 1HiRDB ファイ<br>ル分   |
| 2              | <b>SQL_RDAREAS</b>    | RDエリア名称, 定義情報, RDエリア種別, 格納<br>表数、インデクス数などの情報      | 1RD エリア分           |
| 3              | SQL_TABLES            | データベース中の各表(ディクショナリ表を含む)の<br>所有者名,表名               | 1表分                |
| $\overline{4}$ | SQL_COLUMNS           | 列に関する列名、データ型などの定義情報                               | 1列分                |
| 5              | <b>SQL_INDEXES</b>    | データベース中の各インデクス(ディクショナリ表を<br>含む)の所有者名、インデクス名       | 1インデクス分            |
| 6              | SQL_USERS             | ユーザの実行権限、及びデータベースに対するアク<br>セスを許可したユーザの認可識別子       | 1ユーザ分              |
| 7              | SQL_RDAREA_PRIVILEGES | RD エリア利用権限の許可状況                                   | 1認可識別子の<br>1RDエリア分 |
| 8              | SQL_TABLE_PRIVILEGES  | 表に対するアクセス権限の付与状況                                  | 1認可識別子の1<br>表分     |
| 9              | SQL_VIEW_TABLE_USAGE  | ビュー表の基の実表名                                        | 1ビュー表分             |
| 10             | <b>SQL_VIEWS</b>      | ビュー定義情報                                           | 1ビュー表分             |
| 11             | SQL_DIV_TABLE         | 表の分割情報(CREATE TABLE 時に指定した分割<br>条件, 及び格納 RD エリア名) | n行で1表分             |
| 12             | SQL_INDEX_COLINF      | インデクスが定義された列名                                     | n行で1インデク<br>ス分     |
| 13             | SQL_DIV_INDEX         | インデクスの分割情報(格納 RD エリア名)                            | n行で1インデク<br>ス分     |
| 14             | SQL_DIV_COLUMN        | BLOB 型列の分割情報(CREATE TABLE 時に指定<br>した格納 RD エリア名)   | n行で1列分             |

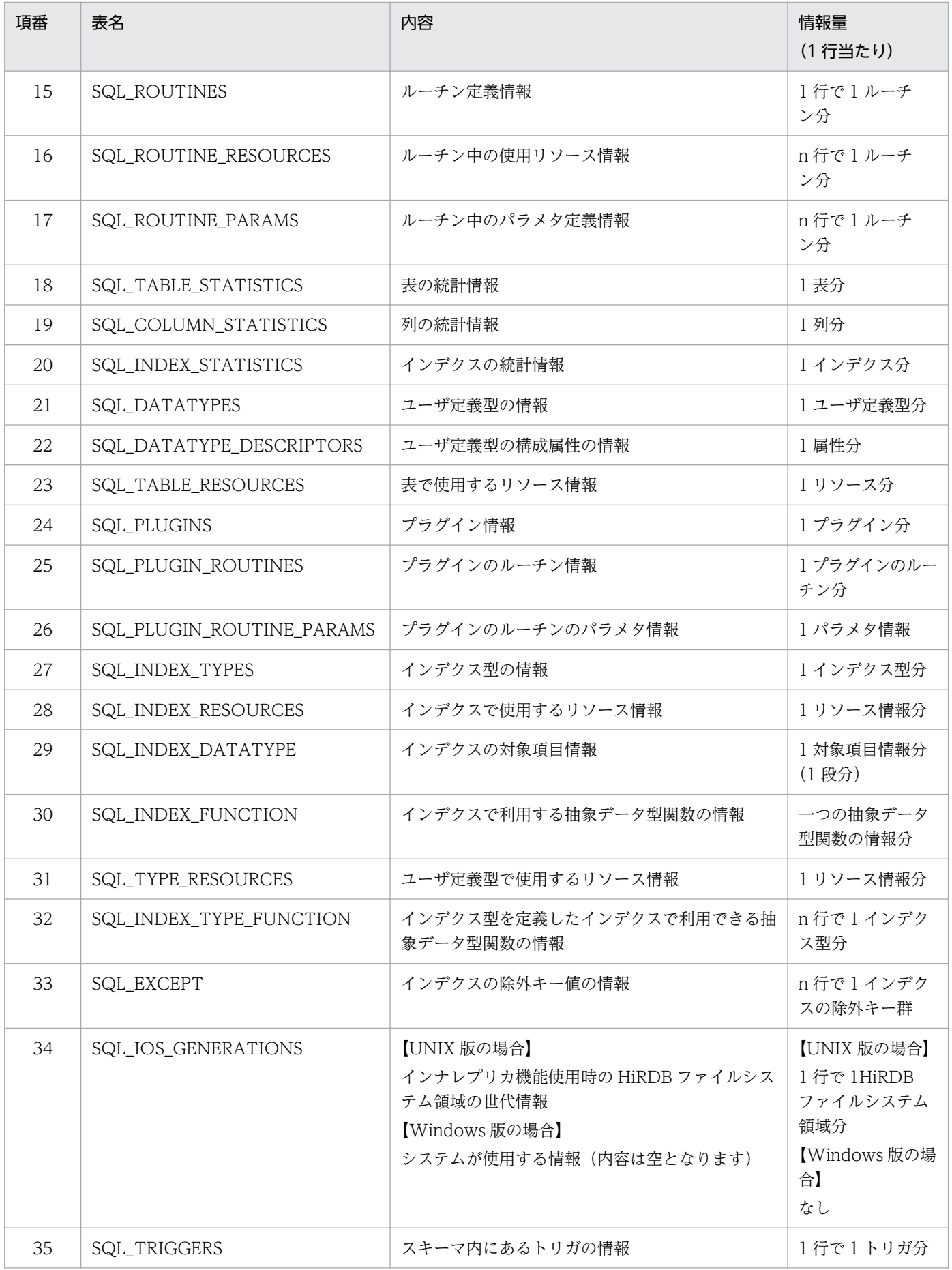

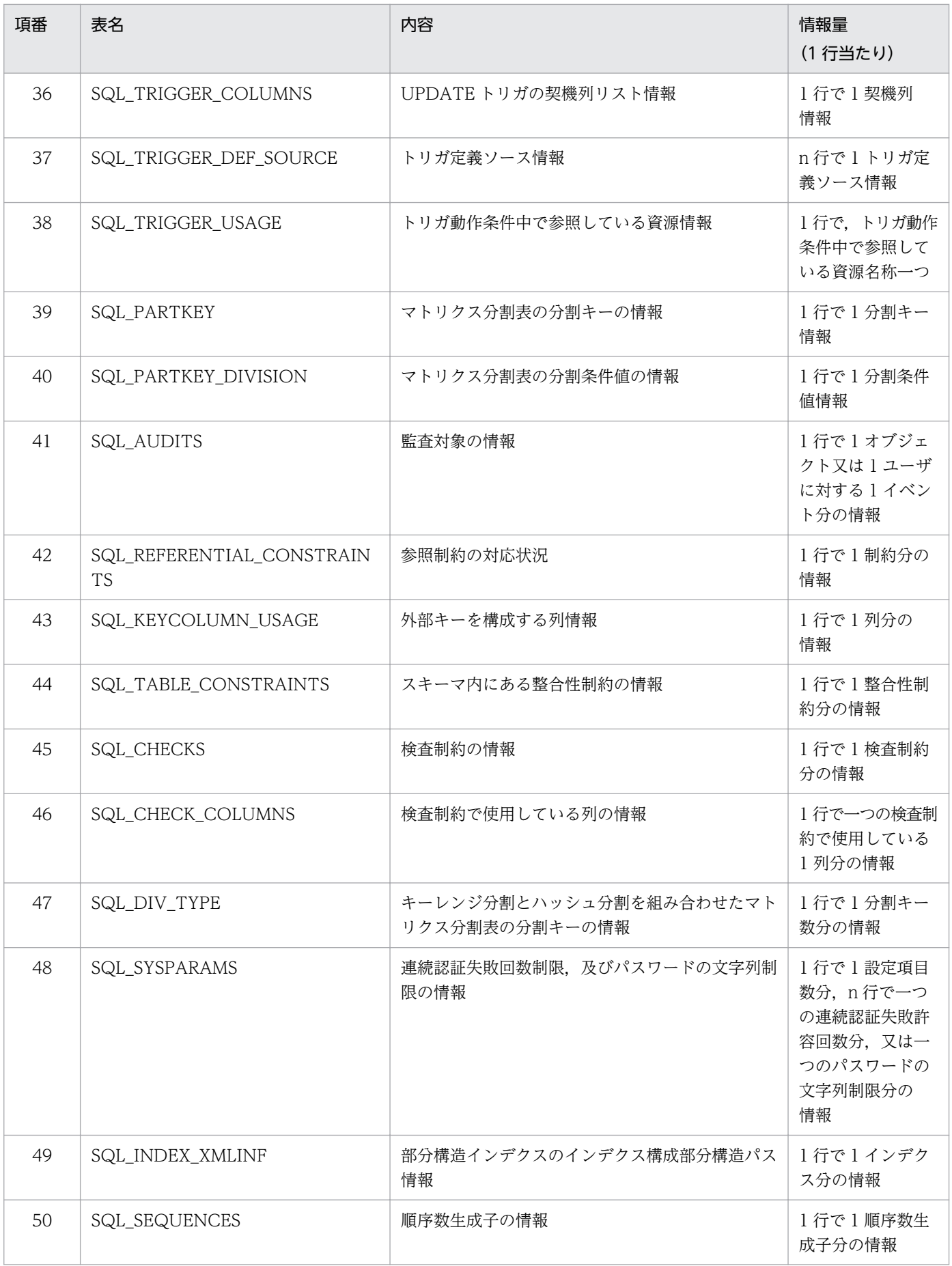

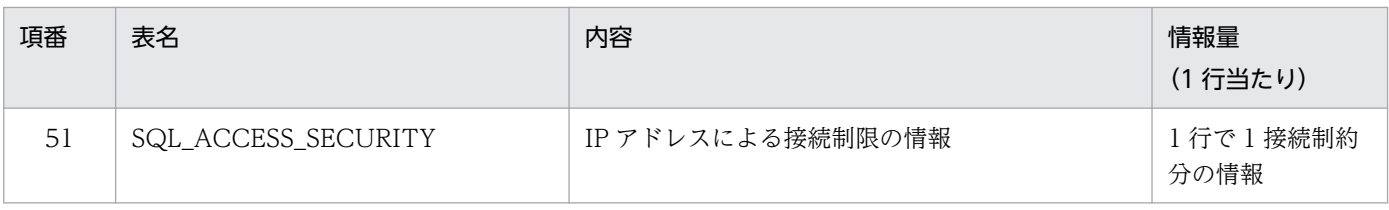

付録 C データディクショナリ表

## 付録 D HiRDB クライアントと HiRDB サーバの接続可否

HiRDB クライアントのバージョン又はプラットフォームによって、接続できる HiRDB サーバが異なりま す。HiRDB クライアントと HiRDB サーバの接続可否を次の表に示します。

なお、接続できる組み合わせであっても、HiRDB サーバと HiRDB クライアントの文字コード種別によっ て接続できないことがあります。

### 表 D-1 HiRDB クライアントと HiRDB サーバの接続可否 (HiRDB サーバのバージョンが Version 5.0 以降の場合)

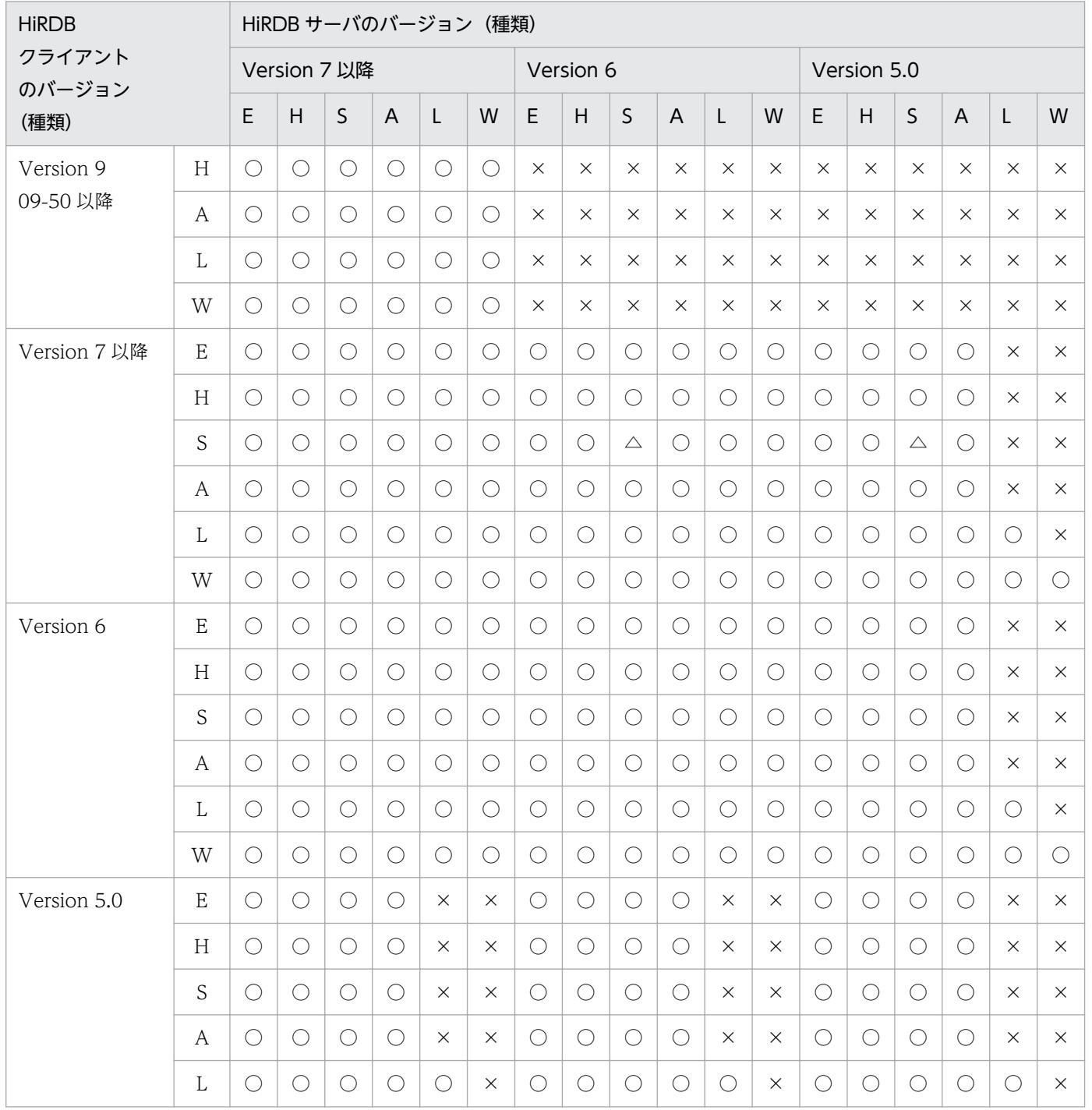

付録 D HiRDB クライアントと HiRDB サーバの接続可否

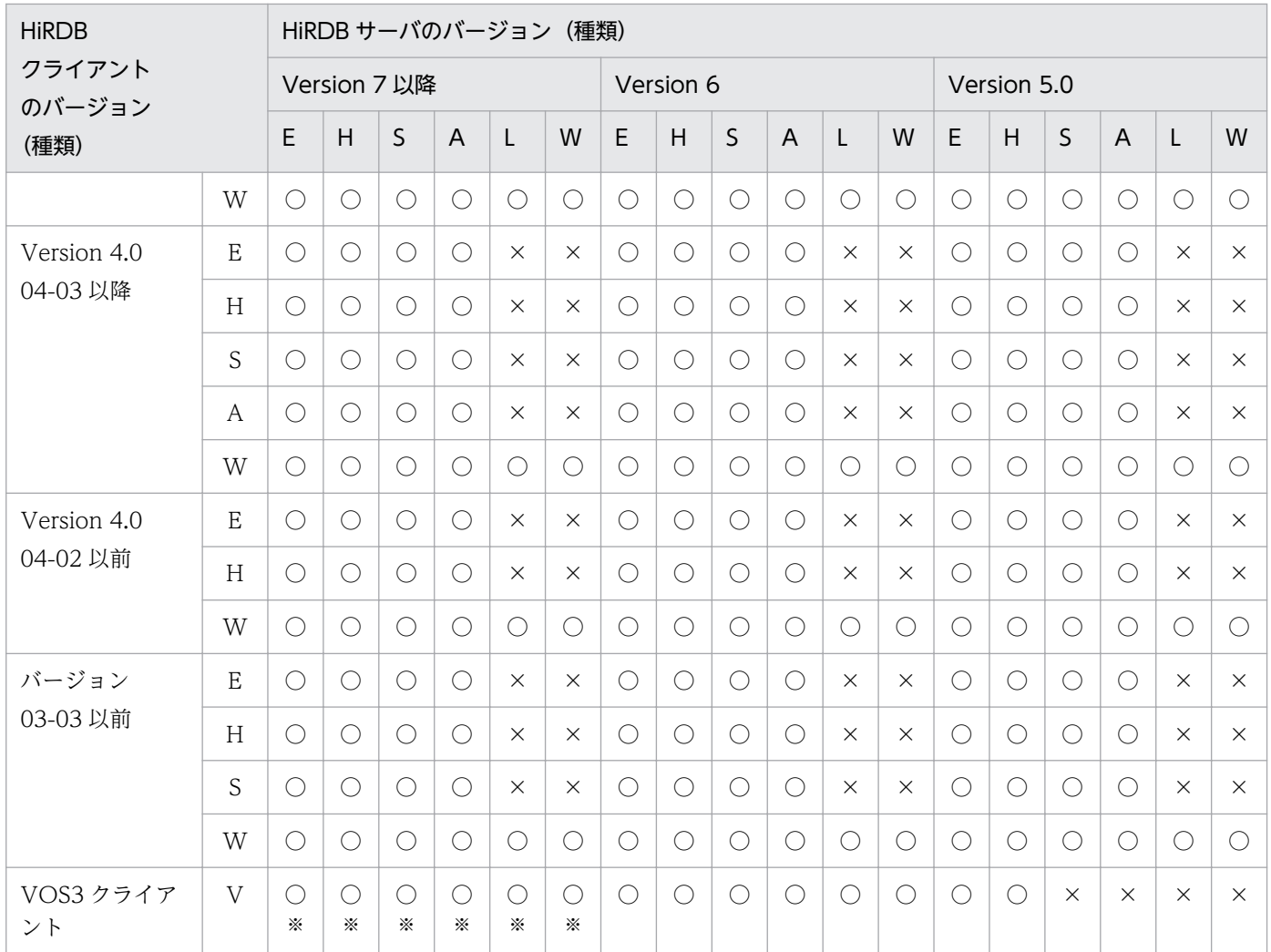

(凡例)

- E:HI-UX/WE2 版
- H:HP-UX 版
- S:Solaris 版
- A:AIX 版
- L:Linux 版
- W: Windows 版
- V:VOS3 版
- ○:接続できます。
- △:HiRDB クライアントのバージョンによって次のようになります。
- バージョン 07-00-/C より前の場合 接続できます。
- バージョン 07-00-/C 以降の場合 HiRDB クライアントと HiRDB サーバが別のサーバマシンの場合は接続できます。同一サーバマシ ンの場合は接続できません。

付録 D HiRDB クライアントと HiRDB サーバの接続可否

×:接続できません。

### 注※

HiRDB サーバのバージョンが Version 9 以降の場合は接続できません。

付録 D HiRDB クライアントと HiRDB サーバの接続可否

# 付録 E サポートを終了した機能の一覧

HiRDB では、次に示す機能及びプラットフォームのサポートを終了しました。これに伴い、マニュアルか らこれらの機能の説明を削除しました。

#### サポートを終了した機能

- HiRDB External Data Access 機能
- JBuilder を利用した外部 Java ストアドルーチンの開発
- JP1/OmniBack II との連携機能
- システムジェネレータ(pdgen)
- ディレクトリサーバ連携機能
- データマイニング製品との連携(DATAFRONT)
- 特徴量検索プラグイン(HiRDB Image Search Plug-in)
- 分散データベース機能
- マルチメディアデータ連携用プラグイン(HiRDB File Link)
- メモリ DB 機能

#### サポートを終了したプラットフォーム

• Solaris

付録 E サポートを終了した機能の一覧

HiRDB のマニュアルで使用している用語について説明します。

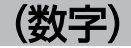

#### 1:1 スタンバイレス型系切り替え機能

待機系 HiRDB を準備するスタンバイ型系切り替え機能とは異なり,スタンバイレス型系切り 替え機能では待機系 HiRDB を準備する必要がありません。障害が発生した場合は待機系 HiRDB に系を切り替えるのではなく,稼働中のほかのユニットに処理を代行させます。これをスタン バイレス型系切り替え機能といいます。

1:1 スタンバイレス型系切り替え機能では,障害が発生したユニットを 1 対 1 に切り替えて 別のバックエンドサーバに処理を代行させることができます。

#### (英字)

ADT (Abstract Data Type)

→ 「抽象データ型」を参照してください。

#### aio ライブラリ

非同期にファイル入出力を行うための API 群が収められた. OS が提供するライブラリのこと です。AIX の場合は Asynchronous I/O Subsystem,Linux の場合は libaio が該当します。 システムログの並列出力機能では,aio ライブラリが提供する API を使用して,二重化された システムログファイルに対し並列に出力要求を行います。

この用語は、Windows 版では使用できないシステムログの並列出力機能に関する用語のため. Windows ユーザには関係ありません。

BLOB (Binary Large Object)

文書,画像,音声などの長大なデータのことです。

#### BLOB データ, BINARY データの部分的な更新・検索

BLOB データ, BINARY データの部分的な更新・検索には、次の三つの機能があります。な お,BINARY データは,定義長が 32,001 バイト以上のデータが対象となります。

- UPDATE 文の SET 句に連結演算を指定して,登録されている BLOB データ,又は BINARY データに対して新たなデータを追加します。
- スカラ関数 SUBSTR を指定して,BLOB データ又は BINARY データから,指定した部分 だけを抽出します。

• UPDATE 文の SET 句に,処理対象列,及び開始位置として定数 1 を指定したスカラ関数 SUBSTR を使用することで. BLOB データ又は BINARY データの後方部分だけを削除で きます。

この機能を使用すると、メモリ消費量を BLOB データ, BINARY データ追加分, 又は BLOB データ, BINARY データ抽出分だけに抑えられます。

#### BLOB データのファイル出力機能

検索した BLOB データをクライアントに返却しないで,シングルサーバ又はフロントエンド サーバがあるユニットのファイルに直接出力し,そのファイル名をクライアントに返却する機 能です。この機能を使用すると BLOB データ検索時のメモリ増大を防げます。

#### CONNECT 関連セキュリティ機能

パスワードのセキュリティを向上する機能です。パスワードの最小許容バイト数を決めたり, 単純なパスワードを禁止したりできます。また,連続認証失敗許容回数を設定できます。

#### C ストアドファンクション

処理手続きを C 言語で記述したストアドファンクションのことをいいます。

#### C ストアドプロシジャ

処理手続きを C 言語で記述したストアドプロシジャのことをいいます。

#### DB 同期状態

インメモリデータ処理で,インメモリ RD エリア内のデータとインメモリデータバッファ上の データの同期が取れている状態のことです。

#### DB 非同期状態

インメモリデータ処理で,インメモリ RD エリア内のデータとインメモリデータバッファ上の データの同期が取れていない状態のことです。

#### DECIMAL 型の符号正規化機能

データを入力したときに符号付きパック形式データ(DECIMAL 型,日間隔型,時間隔型)の 符号部を「DECIMAL [型の符号正規化機能](#page-317-0)」に示す規則に従って変換する機能のことです。符 号部を変換することを,符号部を正規化するといいます。

#### FIX 属性

行長が固定の表に付ける属性のことです。

列を追加しない,ナル値を持つ列がない,及び可変長の列がない表の場合は FIX 属性を指定し てください。アクセス性能の向上が期待できます。

#### FIX ハッシュ分割

表を横分割する方法のことで、表を構成する列の値をハッシュ関数を使用して、均等に RD エ リアに格納し,表を横分割することです。なお,表を横分割するときの条件にした特定の列を 分割キーといいます。FIX ハッシュ分割では,表がどの RD エリアに分割されたかを HiRDB が認識します。このため,検索処理では,該当するデータがあると予測されるバックエンドサー バだけが対象になります。

#### HA モニタ

系切り替え機能を実現するためのクラスタソフトウェアの一つです。Hitachi HA Toolkit Extension の機能を包含しています。

この用語は、Windows 版では使用できない機能に関する用語のため、Windows ユーザには 関係ありません。

#### HiRDB.ini ファイル

HiRDB クライアントから実行するユティリティや HiRDB SQL Executer が, HiRDB サーバ に接続するために必要な情報を設定しておくファイルです。このファイルは、HiRDB サーバ の PC 及び HiRDB クライアントの PC の両方に必要です。

#### HiRDB/SD

HiRDB Structured Data Access Facility Version 9(HiRDB/SD)は,リレーショナル DB に加えて,HiRDB で構造型 DB を管理するためのオプション製品です。

詳細については,マニュアル「HiRDB Version 9 構造型データベース機能」を参照してくだ さい。

#### HiRDB データプロバイダ for .NET Framework

ADO.NET 対応のアプリケーションからデータベースにアクセスするために必要なデータプロ バイダです。HiRDB データプロバイダ for .NET Framework は,ADO.NET 仕様に準拠し ています。

#### HiRDB 管理者

システム管理者用のユーザ ID で OS にログインしたユーザのうち、HiRDB を操作する権利が あるユーザのことです。HiRDB のコマンドを実行する権限があり、HiRDB のディレクトリ及 びファイルの所有者です。

#### HiRDB クライアント

HiRDB/Developer's Kit,又は HiRDB/Run Time をインストールしたワークステーション又 はパーソナルコンピュータのことをいいます。
### HiRDB システム定義ファイル

HiRDB の稼働環境(システムの構成,制御情報及び各サーバの実行環境)を決定するための, HiRDB の定義情報を格納するためのファイルのことです。

### HiRDB ファイル

HiRDB が使用するファイルのことです。HiRDB ファイルは、HiRDB ファイルシステム領域 上の連続した複数のセグメントから構成されます。HiRDB ファイルには、表、インデクス, 障害発生時にシステムの状態を回復させるのに必要な情報などが格納されます。

#### HiRDB ファイルシステム領域

HiRDB ファイルを作成する領域のことです。HiRDB ファイルシステム領域は,システムファ イル用,作業表用ファイル用及び RD エリア用のように用途ごとに作成します。

#### IP アドレス

IP プロトコルで使われるアドレスを IP アドレスといいます。

IVSIVS (Ideographic Variation Sequence) は、字形が異なる文字(異体字)を区別するた めの Unicode の規格です。IVS では、基になる文字(基底文字)に対して、字形の種類を表 すコード(VS(Variation Selector):字形選択子)を付加した合成文字で,異体字を表現し ます。なお,実際に異体字を表示するには IVS に対応したフォントが別途必要です。

#### IP アドレスによる接続制限

データベースへ接続するクライアントを,IP アドレスによって許可又は拒否する機能のことで す。

#### Java ストアドファンクション

処理手続きを Java で記述したストアドファンクションのことをいいます。

#### Java ストアドプロシジャ

処理手続きを Java で記述したストアドプロシジャのことをいいます。

### JDBC ドライバ

IDBC 規格で定義されたインタフェースを,HiRDB 用に実装したドライバのことです。JDBC ドライバは Java ストアドプロシジャ, Java ストアドファンクションを実行するときに必要と なり、HiRDB クライアントのインストール時に選択するとインストールされます。

JP1

バッチジョブ運用,システムの自動運転,帳票出力制御やファイルのバックアップなどの機能 を備えた製品群の総称です。JP1 を使うと,システム運用を自動化/省力化できます。

### LAN アダプタ

コンピュータと LAN を接続するためのデータ変換用のハードウェアです。

付録 F 用語解説

## LOB データ

文書,画像,音声などの長大な可変長データのことです。LOB データは、ユーザ LOB 用 RD エリアに格納します。LOB 列構成基表を格納したユーザ用 RD エリアとは別にデータロード 及びデータベースの再編成ができます。

#### LOB 列構成基表

LOB 列を含む表で、表から LOB データを除いた部分のことです。データロード及びデータ ベース再編成時には,LOB 列構成基表単位及び LOB 列単位に運用できます。

### LVM

ディスクデバイスを管理する機能で,一つ以上の実デバイスの集合から,複数の仮想デバイス を作成及び管理できます。LVM を使用すると,一つの実デバイスを複数の小さな仮想デバイ スに分割したり、逆に複数の実デバイスを一つの大きな仮想デバイスにまとめたりなど、可用 性及び管理容易性の高いディスクデバイス管理ができます。また,性能向上と冗長性確保の機 能もあります。

#### NetBackup 連携機能

データベース複写ユティリティ(pdcopy)又はデータベース回復ユティリティ(pdrstr)で使 用するバックアップファイルを NetBackup サーバが管理する媒体上に作成する機能のことです。

#### OS ログインユーザの簡易認証機能

HiRDB クライアントが動作する OS にログインしているユーザ名で HiRDB サーバに簡易認証 接続する機能のことです。

### POSIX ライブラリ版

Java ストアドプロシジャ,又は Java ストアドファンクションを使用する場合に必要となる HiRDB の実行環境のことです。POSIX ライブラリ版を使用するには、pdsetup コマンドで-l オプションを指定してください。

この用語は、Windows 版では使用できない機能に関する用語のため、Windows ユーザには 関係ありません。

## PRF トレース

HiRDB の一連の処理に対して出力される,トラブルシュート用のトレース情報のことです。 PRF トレースは、性能検証、及びトラブルシュートの効率向上を目的とし、複数のマシン間, 及び複数のプロセス間の処理の流れをトレースできます。

PRF トレースは、PRF トレース情報ファイルに出力されます。また、PRF トレースを取得す る際には,PRF トレース取得レベルを選択できます。

## PRF トレース取得レベル

PRFトレース取得レベルには、最小レベル(省略値),標準レベル、詳細レベル、保守レベル, 及び抑止レベルがあります。PRF トレース取得レベルを変更することで,PRF トレース情報 ファイルに出力する PRF トレース情報の出力量を調整できます。

PRFトレース取得レベルは、システム定義の pd\_prf\_level オペランドで指定します。また, HiRDB 稼働中に PRF トレース取得レベルを変更する場合は、pdprflevel コマンドを使用しま す。

### RAID Manager インスタンス

RAID Manager が操作,管理する範囲を特定するための機能集合のことです。各インスタン スはインスタンス番号によって識別されています。

この用語は. Windows 版では使用できない機能に関する用語のため. Windows ユーザには 関係ありません。

### RD エリア

データの格納単位の一つで, 1~16 個の HiRDB ファイルから構成されます。RD エリアには, 次に示すものがあります。

- マスタディレクトリ用 RD エリア
- データディクショナリ用 RD エリア
- データディレクトリ用 RD エリア
- データディクショナリ LOB 用 RD エリア
- ユーザ用 RD エリア
- ユーザ LOB 用 RD エリア
- レジストリ用 RD エリア
- レジストリ LOB 用 RD エリア
- リスト用 RD エリア

### RD エリア障害

インメモリデータ処理で,インメモリ RD エリアに障害が発生した状態です。

## RD エリアのクローズ

HiRDB からの RD エリアに対するアクセスを停止する場合, RD エリアをクローズします。 RD エリアを作り直す一部のユティリティを実行する場合,RD エリアをクローズしておく必 要があります。

RD エリアをクローズすると,HiRDB がメモリ上に保持している RD エリアの一部の定義情 報,及びデータ格納情報はメモリから破棄され,次回 RD エリアをオープンするときに再度作 成されます。

例えば,pdmod での RD エリアの再初期化,削除などを行う場合,及び pdrstr でデータベー スを回復する場合、事前に RD エリアをクローズする必要があります。

なお,オープン属性が SCHEDULE 以外の RD エリアをクローズするには,クローズする前に RD エリアを閉塞しておく必要があります。

#### RD エリアの自動増分

RD エリアが容量不足になったとき,HiRDB ファイルシステム領域内に空き領域があれば,自 動的にセグメントを追加して RD エリアの容量を拡張します。これを RD エリアの自動増分と いいます。

#### RD エリアの閉塞

UAP やユティリティからの RD エリアのアクセスを制限する場合, RD エリアを閉塞します (コマンド閉塞)。また、RD エリアに入出力障害などの障害が発生した場合、HiRDB が自動的 に RD エリアを閉塞します(障害閉塞)。

閉塞には,参照・更新できるモードもあり,運用の目的に合った閉塞モードを選択できます。

例えば,pdload でのデータロードや,pdrorg での表の再編成を行う場合,これらの処理は長 時間になることが多いため,事前に対象となる RD エリアを閉塞するとよいです。

#### SDB データベース

レコード,インデクス,親子集合など,HiRDB/SD が管理する構造型 DB のデータ群の総称 です。

詳細については,マニュアル「HiRDB Version 9 構造型データベース機能」を参照してくだ さい。

#### SDB データベースを操作する API 又は DML

HiRDB/SD が管理する SDB データベースを操作するためのインタフェースです。TP1/FSP 経由で SDB データベースにアクセスする場合は、SDB データベースを操作する API を使用し ます。埋込み型 UAP から SDB データベースにアクセスする場合は、埋込み型 UAP 中に記述 した DML を使用します。

詳細については,マニュアル「HiRDB Version 9 構造型データベース機能」を参照してくだ さい。

SQL オブジェクト

SQL を定義して実行すると、HiRDB でコンパイルされるオブジェクトのことです。

### SQL 拡張最適化オプション

データベースの状態を考慮して、最も効率的なアクセスパスを決定するための SQL 実行時の 最適化方法を指定するオプションのことです。

次の最適化方法があります。

1. コストベース最適化モード 2 の適用

2. ハッシュジョイン. 副間合せのハッシュ実行

3. 値式に対する結合条件適用機能

4. パラメタを含む XMLEXISTS 述語への部分構造インデクスの有効化

### SQL 最適化オプション

データベースの状態を考慮して、最も効率的なアクセスパスを決定するための SQL 実行時の 最適化方法を指定するオプションのことです。

次の最適化方法があります。

1. ネストループジョイン強制

- 2. 複数の SQL オブジェクト作成
- 3. フロータブルサーバ対象拡大(データ取り出しバックエンドサーバ)
- 4. ネストループジョイン優先
- 5. フロータブルサーバ候補数の拡大
- 6. OR の複数インデクス利用の優先
- 7.自バックエンドサーバでのグループ化, ORDER BY, DISTINCT 集合関数処理
- 8. AND の複数インデクス利用の抑止
- 9. グループ分け高速化処理
- 10. フロータブルサーバ対象限定(データ取り出しバックエンドサーバ)
- 11. データ収集用サーバの分離機能
- 12. インデクス利用の抑止(テーブルスキャン強制)
- 13. 複数インデクス利用の強制
- 14. 更新 SQL の作業表作成抑止
- 15. 探索高速化条件の導出
- 16. スカラ演算を含むキー条件の適用
- 17. プラグイン提供関数からの一括取得機能

18. 導出表の条件繰り込み機能

### SQL 最適化指定

SQL 文の検索効率を向上させるための最適化を SQL 文に指定できます。SQL 最適化指定には 次に示す三つの項目があります。

- 使用インデクスの SQL 最適化指定
- 結合方式の SQL 最適化指定
- 副問合せ実行方式の SQL 最適化指定

なお. SQL 最適化指定は、SQL 最適化オプション及び SQL 拡張最適化オプションの指定より も優先されます。

### SQL 実行時間警告出力機能

SQL の実行後に HiRDB が SQL の実行時間を調べます。その結果、SQL の実行時間が設定し た時間(この時間を PDCWAITTIME に対する比率で設定します)以上であった場合,その SQL に対して次に示す警告情報を出力する機能です。

- SQL 実行時間警告情報ファイル
- 警告メッセージ(KFPA20009-W)

### SQL ストアドファンクション

処理手続きを SQL で記述したストアドファンクションのことをいいます。

#### SQL ストアドプロシジャ

処理手続きを SQL で記述したストアドプロシジャのことをいいます。

#### SQL プリプロセサ

高級言語のコンパイラでコンパイルできるように、SQL 文を高級言語用の記述に変換するプロ グラムのことです。

# (ア行)

アカウントロック期間

CONNECT 関連セキュリティ機能で,連続認証失敗アカウントロック状態とする期間のこと です。

空きセグメント

データを格納していないセグメントです。使用中空きセグメントと未使用セグメントは空きセ グメントになります。

### 空きページ

データを格納していないページです。使用中空きページと未使用ページは空きページになります。

付録 F 用語解説

### 空きページ再利用モード

HiRDB がデータを格納するとき,格納するための RD エリアの空き領域をサーチする方式で す。セグメントが満杯になると,未使用セグメントを確保する前に使用中ページ内の空き領域 をサーチします。また,次回サーチ開始位置を記憶し,次に空き領域をサーチするときそこか らサーチを開始します。

### 空き領域の再利用機能

表にデータを格納するとき,ユーザが指定したセグメント数に達し,そのセグメントが満杯に なるとページサーチモードを空きページ再利用モードに切り替えて,使用中セグメントの空き 領域を使うようにする機能です。指定したセグメント数のすべてに空き領域がなくなると、新 規ページ追加モードに切り替わり,新規に未使用セグメントを確保します。

### アクセス権限

表にアクセスするために必要な権限のことで、表単位に設定します。アクセス権限には、次に 示す 4 種類があります。

- SELECT 権限
- INSERT 権限
- DELETE 権限
- UPDATE 権限

### 値(インスタンス)

抽象データ型の具体的な値のことです。

#### 圧縮表

圧縮列が定義されている表のことです。

### 圧縮列

表へのデータ格納時,データを圧縮して格納する圧縮指定 (COMPRESSED オプション) が 定義されている列のことです。

#### アンバランスインデクススプリット

通常のページスプリットとは異なり,インデクスページ中のデータを均等に 2 分割しないで, 不均等に分割する方法です。昇順又は降順の中間キーを追加する場合にインデクスの格納効率 が向上します。

#### アンロード状態のチェックを解除する運用

システムログファイルのスワップ先にできる条件を次の状態だけにします。

- 上書きできる状態
- 抽出完了状態(HiRDB Datareplicator)

付録 F 用語解説

• オンライン再編成上書き可能状態(HiRDB Staticizer Option)【UNIX 版限定】

アンロードの状態は,システムログファイルをスワップ先にできるかどうかの条件に関係なく なります。この運用をすると,システムログファイルのアンロード操作又は解放操作が不要に なります。

### アンロード統計ログファイル

統計ログファイルの内容をアンロードして作成したファイルのことです。

### アンロードレスシステムログ運用

システムログのアンロードをしない運用です。データベースを回復するときのデータベース回 復ユティリティの入力情報としてアンロードログを使用しないで,システムログを直接入力し ます。

### アンロードログファイル

システムログファイルの内容(システムログ)をアンロードして作成したファイルのことです。

#### 一意性制約

一意性制約とは,列中のデータの重複を許さない(列中のデータが常に一意である)制約のこ とです。

#### 一時表

トランザクション又は SQL セッションの期間中だけ存在する実表です。一時表に定義された インデクスを,一時インデクスといいます。

#### 一時表用 RD エリア

一時表及び一時インデクスを格納するユーザ用 RD エリアです。

### 位置付け子機能

位置付け子機能は、BLOB データ又は BINARY データ検索時の、クライアント側のメモリ資 源圧迫、及びデータ転送量削減を目的とするものです。

位置付け子とは,サーバ上のデータを識別する 4 バイトの値のデータであり,1 行 SELECT 文や FETCH 文の INTO 句などに位置付け子の埋込み変数を指定することで,検索結果とし てデータの実体ではなく,そのデータを識別する位置付け子の値を受け取ります。また,デー タを識別する位置付け子の埋込み変数をほかの SQL 文中に指定すると,位置付け子が識別す るデータを扱う処理ができます。

#### インタフェース領域

HiRDB と UAP との間で情報をやり取りするための領域のことです。インタフェース領域とし て,次の七つがあります。

- SQL 連絡領域
- SQL 記述領域
- 列名記述領域
- 型名記述領域
- 埋込み変数
- 標識変数
- パラメタ

## インデクス

表を検索するためのキーとして列に付けた索引のことで,キーとキー値から構成されます。キー とは列の内容を示した列名のことで,キー値とは列の値のことです。

インデクスには,単一列インデクスと複数列インデクスがあります。単一列インデクスとは, 表の一つの列に作成した一つのインデクスのことです。また、複数列インデクスとは、表の複 数の列で作成した一つのインデクスのことです。

## インデクスの再編成

インデクスのキー情報を検索してインデクス情報ファイルを作成し,その情報を基にインデク スを再配置します。これをインデクスの再編成といいます。インデクスの再編成は,インデク ス単位又はインデクス格納 RD エリア単位に実行できます。

データの削除(DELETE)及び更新(UPDATE)を繰り返すと,インデクスの格納効率が悪 くなり,インデクスを使用した検索をするときの性能が低下します。これを防ぐためにインデ クスの再編成を実行します。

## インデクスページスプリット

HiRDB のインデクスは、B-tree 構造をしています。このため、インデクスページにキーを追 加しようとした場合,追加するインデクスページに空き領域がないと,インデクスページスプ リットが発生します。インデクスページスプリットとは,キーを追加するインデクスページに 空き領域がない場合に,HiRDB が空き領域を確保するために,このインデクスページのイン デクス情報を二つに分割して,後ろの半分を新しいページに移すことです。

## インナレプリカ機能

複製した RD エリア(レプリカ RD エリア)を定義,及び操作する機能です。インナレプリカ 機能を使用すると,ミラーリング機能を持つディスクシステム又はソフトウェアを使用して複 製したデータベースをアクセスできます。インナレプリカ機能の詳細については,マニュアル 「インナレプリカ機能 HiRDB Staticizer Option Version 9」を参照してください。

この用語は、Windows 版では使用できない機能に関する用語のため. Windows ユーザには 関係ありません。

隠蔽

抽象データ型のインタフェースと実現方法を分離し,実現方法を隠して意識させないことです。

#### インメモリ RD エリア

インメモリデータ処理の対象となっている RD エリアのことです。この RD エリア内の全デー タがメモリ上に常駐します。

### インメモリ化

インメモリデータ処理で,RD エリア内の全データをメモリ上に一括して読み込み,常駐させ ることです。

#### インメモリデータ処理

RD エリア内の全データをメモリ(インメモリデータバッファ)上に常駐させて、ディスク入 出力回数を抑える処理方式のことです。

#### インメモリデータバッファ

インメモリデータ処理で使用するデータバッファのことです。

#### 受け入れユニット

影響分散スタンバイレス型系切り替え機能のゲスト BES があるユニットのことです。

#### 埋込み型 UAP

高級言語(C言語又は COBOL 言語)でコーディングしたソースプログラムに、直接 SQL を 記述する UAP のことです。

#### 影響分散スタンバイレス型系切り替え機能

スタンバイレス型系切り替え機能の一つです。障害発生時に障害ユニット内のバックエンドサー バへの処理要求を,複数の稼働中ユニットに分散して実行させる機能を影響分散スタンバイレ ス型系切り替え機能といいます。

#### 永続実表

一時表以外の実表のことです。マニュアルで使用している「表」は,基本的には永続実表を指 します。

### エイリアス IP アドレス

一つの LAN アダプタに複数の IP アドレスを割り当てることで,異なる IP アドレスで一つの LAN アダプタを共用できる機能です。

#### オーバロード

パラメタの数やデータ型が異なる場合,名前が同じ複数のストアドファンクションを定義でき ます。名前が同じストアドファンクションを「互いにオーバロードされている」といいます。

### オブジェクト

言語コンパイラで機械語に翻訳されたプログラムのことです。

#### オブジェクトリレーショナルデータベース

リレーショナルデータモデルにオブジェクト指向の概念を取り込んで拡張したデータベースの ことです。HiRDB では,マルチメディアデータなどの複雑な構造を持つデータとそのデータ に対する操作を一本化してオブジェクトとして扱って,データベースで管理できます。

# (カ行)

カーソル

データの検索時及び更新時に、複数行の検索結果を1行ずつ取り出すために、最新の取り出し 位置を保持するものです。カーソルを宣言するには DECLARE CURSOR を,カーソルをオー プンするには OPEN 文を,検索結果を取り出してカーソルを次の行へ進めるには FETCH 文 を,カーソルをクローズするには CLOSE 文を使用します。

#### 改竄防止機能

表のデータを誤って又は不当に更新されることを防ぐため,更新可能列以外の表データの更新 を禁止する機能です。改竄防止機能が適用された表を改竄防止表といいます。改竄防止オプショ ンを指定すると,その表に対する行の追加,検索,行削除禁止期間を経過したデータの削除, 及び更新可能列の更新だけを許可します。なお,行削除禁止期間を省略した場合,表及び表デー タ共に削除できません。

#### 外部キー

参照表に定義されている列,又は複数の列のことです。外部キーの値は参照する主キーの値と 同じか,又はナル値を含む値であるように制約されます。

#### 回復不要 FES

フロントエンドサーバがあるユニットで障害が発生して異常終了すると、そのフロントエンド サーバから実行していたトランザクションは未決着状態になることがあります。未決着状態の トランザクションは,データベースの排他を確保しているため,一部のデータベースに対する 参照又は更新が制限されます。通常,未決着状態のトランザクションの決着処理をするために は,フロントエンドサーバの障害を取り除いて再開始する必要がありますが,異常終了したフ ロントエンドサーバが回復不要 FES であれば、HiRDB が自動的に未決着状態になっていたト ランザクションを決着します。これによって,ほかのフロントエンドサーバやバックエンドサー バを使用して,データベースの更新を再開できます。回復不要 FES があるユニットを回復不要 FES ユニットといいます。

### 簡易認証ユーザ

OS ログインユーザの簡易認証機能を使用する HiRDB ユーザを簡易認証ユーザといいます。

#### 監査権限

監査人に必要な権限です。次に示す操作をするときなどに監査権限が必要になります。

- 監査証跡表へのデータロード
- 監査証跡ファイルのスワップ
- 監査証跡表の検索,更新,及び削除

#### 監査証跡

HiRDB に対する操作のうち、監査対象のコマンド及び SQL の実行記録をファイルに出力しま す。この記録を監査証跡といいます。また,監査証跡の出力先ファイルを監査証跡ファイルと いいます。

### 監査証跡表

監査人が監査を実施するときに利用する表のことです。監査証跡ファイルに保存した情報をデー タロードして作成します。

### 監査人

HiRDB システムの監査を実施する人のことです。監査人には監査権限が必要になります。監 査人は一人だけ登録できます。

#### キーレンジ分割

表を横分割する方法のことで,表を構成する列のうち,特定の列が持つ値の範囲を条件として 表を横分割することです。なお,表を横分割するときの条件にした特定の列を分割キーといい ます。キーレンジ分割には,格納条件指定と境界値指定の 2 種類の分割方法があります。

#### 既定義型

HiRDB が提供するデータ型のことです。既定義型には,INTEGER,CHARACTER,DATE などがあります。

### 基本行

すべての列の基本となるデータを格納する行です。分岐行が作成される場合,その分岐先の情 報が格納されます。

#### 機密保護機能

必要な権限がないとデータベースにアクセスできないようにする機能のことです。

### 行識別子

HiRDB に格納されている行データを一意に識別するために,システムが割り当てる情報(行 のアドレス)のことです。

### 業務サイト

ログ同期方式で,トランザクションを受け付けるサイトのことです。

この用語は、Windows 版では使用できない機能に関する用語のため、Windows ユーザには 関係ありません。

### 共用 RD エリア

すべてのバックエンドサーバから参照できるユーザ用 RD エリアのことです。共用 RD エリア を定義できるのは HiRDB/パラレルサーバだけです。

### 共用インデクス

共用 RD エリアに格納されたインデクスで、すべてのバックエンドサーバから参照できるイン デクスのことです。HiRDB/パラレルサーバと SQL 及び UAP の互換性を保つため、HiRDB/ シングルサーバでも共用インデクスを定義することはできますが,HiRDB/シングルサーバで は共用 RD エリアを定義できないため,ユーザ用 RD エリアに格納されます。

#### 共用表

共用 RD エリアに格納された表で、すべてのバックエンドサーバから参照できる表のことで す。HiRDB/パラレルサーバと SQL 及び UAP の互換性を保つため、HiRDB/シングルサーバ でも共用表を定義することはできますが、HiRDB/シングルサーバでは共用 RD エリアを定義 できないため,ユーザ用 RD エリアに格納されます。

### 切り出し列

予備列から切り出して追加した列のことです。切り出し列は、ALTER TABLE の列追加定義 で指定します。

#### 空白変換機能

表データ中に混在している全角の空白と半角の空白を統一するための機能のことです。全角空 白とは、次に示すコードのことです。半角空白 2 文字とは、X'2020'のことです。

- シフト JIS 漢字コードの場合:X'8140'
- EUC 日本語漢字コードの場合:X'A1A1'【UNIX 版限定】
- EUC 中国語漢字コードの場合:X'A1A1'
- 中国語漢字コード(GB18030)の場合:X'A1A1'
- Unicode (UTF-8) の場合: X'E38080'

### クライアントグループの接続枠保証機能

HiRDB に接続するクライアントをグループ化して,各クライアントグループの HiRDB への接 続枠を保証する機能です。

### クラスタキー

特定の列の値を,昇順又は降順に行を格納するためのキーとして指定した列のことです。

繰返し列

複数の要素から構成される列のことをいいます。要素とは,繰返し列中で繰り返されている各 項目のことをいいます。繰返し列は CREATE TABLE で定義し,要素数も同時に定義します。 ただし,要素数は後から ALTER TABLE で増やせます。繰返し列を含む表の例を次の図に示 します。

### 図 F‒1 繰返し列を含む表の例

社員表

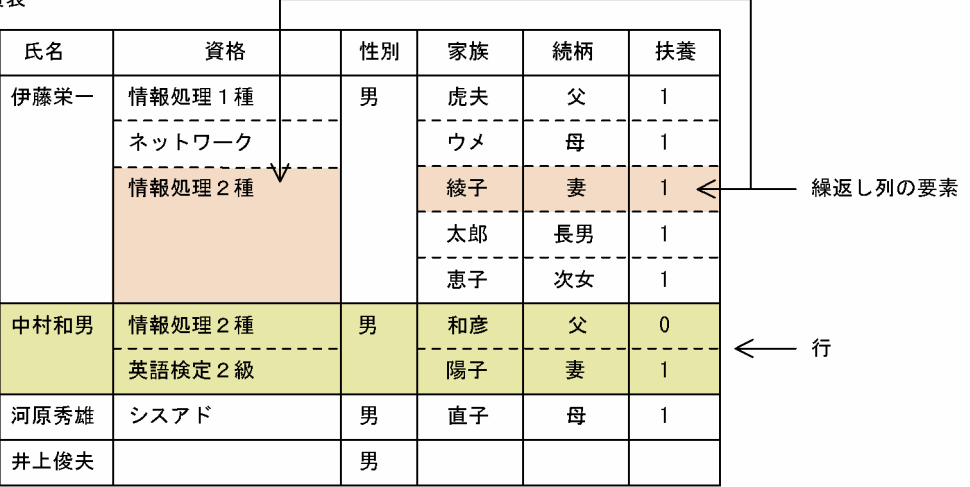

注 空白の箇所は、ナル値を表します。

#### クリティカル状態のプロセス

pdls -d rpc コマンドの実行結果の m(クリティカル状態)が Y となっているプロセスのこと を,クリティカル状態のプロセスといいます。

#### グループ分け高速化機能

SQL の GROUP BY 句を指定してグループ分け処理をする場合,ソートしてからグループ分 けをする処理にハッシングを組み合わせてグループ分け処理をする機能のことです。

### グローバルデッドロック

HiRDB/パラレルサーバのサーバ間で発生するデッドロックのことをいいます。

### グローバルバッファ

ディスク上の RD エリアに格納されているデータを入出力するためのバッファのことで、共用 メモリ上に確保されます。RD エリア又はインデクスには必ずグローバルバッファを割り当て ます。

また. 次に示す場合に LOB 用グローバルバッファを割り当てます。

- プラグインインデクスを格納している場合
- データ量がそれほど多くなく,バッファリング効果が望める場合
- アクセス頻度の高い LOB データを格納している場合

## グローバルバッファの先読み入力

指定した表やインデクスをあらかじめグローバルバッファに先読みしておく機能です。指定し た表やインデクスを先読み入力しておくため,バッファヒット率が高くなります。

### グローバルバッファの動的変更

HiRDB の稼働中に pdbufmod コマンドでグローバルバッファを追加,変更,又は削除するこ とをグローバルバッファの動的変更といいます。

### 継承

下位の抽象データ型が上位の抽象データ型に定義された属性とルーチンを引き継ぐことです。

## ゲスト BES

影響分散スタンバイレス型系切り替え機能で,障害発生時に該当ユニットに移動したバックエ ンドサーバのことです。また,ゲスト BES のユニットを受け入れユニットといいます。

### ゲスト用領域

ゲスト BES に対応付けられるバックエンドサーバ用のリソースのことです。

### 言語コンパイラ

SQL プリプロセサが作成したポストソースプログラムを,機械語のプログラム(オブジェク ト)に変換するプログラムのことです。

### 検査制約

データ挿入又は更新時に制約条件をチェックし,条件を満たさないデータの場合は操作を抑止 することで表データの整合性を保つ制約のことです。

### 検査保留状態

参照制約及び検査制約が定義された表に対する SQL やユティリティの実行などで、表データ の整合性を保証できなくなった場合、HiRDB は参照表又は検査制約表に対するデータ操作を 制限します。このように,整合性を保証できないためにデータ操作を制限された状態のことです。

### 更新可能なオンライン再編成

データベースの再編成中に,データベースを参照及び更新できる機能のことをいいます。デー タベースを参照及び更新する処理は,レプリカのデータベースに対して行います。更新可能な オンライン再編成を実行する場合, HiRDB Staticizer Option を組み込んで、更に関連する HiRDB システム定義のオペランドを指定する必要があります。

この用語は,Windows 版では使用できない機能に関する用語のため,Windows ユーザには 関係ありません。

#### 更新可能バックエンドサーバ

共用 RD エリアの共用表や共用インデクスを更新できるバックエンドサーバです。

### 更新コピー

正ボリュームにデータの更新が発生した場合、その更新内容を副ボリュームにも反映(コピー) することを更新コピーといいます。更新コピーによって,正ボリュームと副ボリュームの整合 性が保たれます。

この用語は、Windows 版では使用できない機能に関する用語のため、Windows ユーザには 関係ありません。

### 更新バッファ

データを更新する場合,グローバルバッファ上で更新してからデータベースに反映します。こ のとき,データベースに未反映のバッファを更新バッファといいます。

### 更新前ログ取得モード

UAP 又はユティリティを実行するときのデータベースの更新ログ取得方式の一つです。UAP 又はユティリティが RD エリアの内容を更新するときに,ロールバックに必要なデータベース 更新ログだけを取得する方式のことです。

#### 高速系切り替え機能

待機系 HiRDB のサーバプロセスをあらかじめ起動しておいて、系の切り替え時にサーバプロ セスの起動処理をしません。系の切り替え時にサーバプロセスの起動処理がない分、系の切り 替え時間を短縮できます。高速系切り替え機能のほかに,系の切り替え時間を短縮する機能と してユーザサーバホットスタンバイがあります。高速系切り替え機能の方がユーザサーバホッ トスタンバイより系の切り替え時間を短縮できます(高速系切り替え機能はユーザサーバホッ トスタンバイの機能を包括しています)。

### 互換モード

オペランド省略時動作の一つです。次に示す指定を省略した場合に,特定のバージョンの省略 値を仮定するモードです。

- HiRDB システム定義のオペランド
- ユティリティのオプション
- SQL のオペランド
- クライアント環境定義の環境変数
- プリプロセスオプション

なお,バージョン 09-04 の省略値を仮定することを 0904 互換モードといいます。

#### コストベースの最適化

ある表にインデクスが複数作成されている場合, HiRDB は表の検索で指定された探索条件を 基にして、最もアクセスコストの少ないインデクスを選択します。コストベースの最適化とは. このように HiRDB が最適と判断したインデクスを優先して選択する処理のことです。

#### コミット時反映処理

グローバルバッファ上で更新されたページを COMMIT 文発行時にディスクに書き込む処理の ことです。

#### コンシステンシーグループ

S-VOL への更新順序の整合性が維持されて保証されるグループのことです。一つのコンシス テンシーグループにグループ化された複数の非同期ペアボリュームで、P-VOLへのデータ書 き込み順序と,S-VOL へのデータ更新順序が維持されます。

この用語は、Windows 版では使用できない機能に関する用語のため、Windows ユーザには 関係ありません。

#### コンストラクタ関数

抽象データ型の値を生成する関数のことです。

コンパイル

SQL プリプロセサで作成したポストソースプログラムを変換して、機械語のプログラム(オブ ジェクト)を生成する作業のことです。

## (サ行)

サーバマシン

HiRDB サーバが動作するワークステーション,又はパーソナルコンピュータのマシン 1 台の ことです。

サーバモード

系切り替え機能の運用方法にはモニタモードとサーバモードがあります。モニタモードの場合 は系障害だけを監視対象とし,サーバモードの場合は系障害及びサーバ障害(HiRDB の異常 終了など)を監視対象とします。また,サーバモードでは待機系 HiRDB を事前に開始してお くため,モニタモードに比べて系の切り替え時間を短縮できます。また,次に示す機能を使用 する場合はサーバモードでの運用が前提条件になります。

- ユーザサーバホットスタンバイ
- 高速系切り替え機能

• スタンバイレス型系切り替え機能

#### 最大同時接続数

HiRDB サーバ (HiRDB/パラレルサーバの場合は 1 フロントエンドサーバ)に同時に接続で きる接続要求数のことで, pd\_max\_users オペランドで指定します。最大同時接続数を超えた 場合,それ以上の接続要求は CONNECT エラーになります。

#### サイト状態

ログ同期方式でのサイトの状態です。初期,準備,業務,及びログ適用の四つの状態があります。

この用語は,Windows 版では使用できない機能に関する用語のため,Windows ユーザには 関係ありません。

#### 再編成時期予測機能

表,インデクスの再編成,又は RD エリアの拡張は,出力されたメッセージや pddbst コマン ドの実行結果から,ユーザが再編成時期,及び再編成要否を判断する必要がありました。この 場合、再編成の必要がない表を再編成したり、出力されたメッセージを見逃したため、再編成 の必要がある表を再編成しなかったりする可能性がありました。

これらの運用を簡単にするために、HiRDB が再編成時期の予測を行うようにしたのが再編成 時期予測機能です。

#### 作業表用ファイル

SQL 文を実行するときに必要とする一時的な情報を格納するファイルのことです。

#### サブタイプ

ある抽象データ型を基にして,その型を特化した抽象データ型のことです。

#### 差分バックアップ管理ファイル

差分バックアップ機能を使用するときに必要なファイルです。差分バックアップ管理ファイル には差分バックアップ取得時の情報が格納されていて,バックアップの取得時及びバックアッ プを使用したデータベースの回復時に HiRDB が使用します。

### 差分バックアップ機能

差分バックアップ機能とは,前回のバックアップ取得時点からの差分情報だけをバックアップ として取得する機能です。このため,バックアップの取得処理時間を短縮できます。データベー スの容量が多くてデータ更新量が少ない場合に,差分バックアップ機能の使用を検討してくだ さい。

#### 参照制約

表定義時に特定の列(外部キー)に制約を定義し,表間のデータの参照整合性を保つ制約のこ とです。参照制約及び外部キーを定義された表を参照表,外部キーによって,参照表から参照

される表を被参照表といいます。なお,被参照表には外部キーによって参照される主キーを定 義しておく必要があります。

#### 参照専用バックエンドサーバ

共用 RD エリアの共用表や共用インデクスを参照できるバックエンドサーバです。更新はでき ません。

#### 参照バッファ

データを参照する場合,データをグローバルバッファ上で参照します。データを参照するため のバッファ,及びデータベースに更新済みのバッファを参照バッファといいます。

### システムファイル

障害時にシステムの状況を回復するための情報などを格納するためのファイルのことで、次に 示すファイルの総称です。

- システムログファイル
- シンクポイントダンプファイル
- ステータスファイル

### システム用 RD エリア

次に示す RD エリアの総称です。

- マスタディレクトリ用 RD エリア
- データディレクトリ用 RD エリア
- データディクショナリ用 RD エリア

### システムログ適用化

業務サイトとログ適用サイトのデータベースを一時的に同期化することでデータベースの整合 性を取り,ログ適用の実行に必要なファイルの情報を正しい状態にして,ログ適用ができる状 態にすることをいいます。

この用語は. Windows 版では使用できない機能に関する用語のため. Windows ユーザには 関係ありません。

### システムログファイル

データベースの更新履歴情報を格納するためのファイルです。一般的にはジャーナルファイル ともいいます。データベースの更新履歴情報をシステムログといいます。システムログは, HiRDB 又は UAP が異常終了した場合、HiRDB がデータベースを回復するときに使用します。 また,データベースを回復するときの入力情報にも使用します。

### システムログファイルの空き容量監視機能

システムログファイルの空き率が警告値未満になった場合に警告メッセージを出力するか,又 は新規トランザクションのスケジューリングを抑止して,サーバ内の全トランザクションを強 制終了する機能のことです。

#### システムログをアンロードする運用

システムログをアンロードする運用です。データベースを回復するときのデータベース回復ユ ティリティの入力情報として,システムログをアンロードしたアンロードログを使用します。

実表

ビュー表を除く表のことです。実表には,永続実表と一時表があります。

#### 自動再接続機能

サーバプロセスダウン,系切り替え,ネットワーク障害などの要因で HiRDB サーバとの接続 が切断された場合に,自動的に再接続する機能のことです。自動再接続機能を使用すると,ユー ザは HiRDB サーバとの接続の切断を意識しないで,UAP の実行を継続できます。

#### 自動採番機能

採番業務を行う場合に,順序数生成子が生成する順序番号を使用して自動的に採番を行う機能 のことです。

#### 自動ログアンロード機能

システムログをアンロードする運用では、HiRDB 管理者が pdlogunld コマンドでアンロード 待ち状態のシステムログファイルをアンロードする必要があります。このシステムログファイ ルのアンロード作業を自動化する機能を自動ログアンロード機能といいます。

#### 絞込み検索

段階的に対象レコードを絞り込む検索のことをいいます。

絞込み検索をする場合,操作系 SQL の ASSIGN LIST 文でリストを作成します。

ある条件で作成したリストがあれば,そのリストを使用することで処理速度の向上が図れます。 また,複数の条件を指定する場合は,複数のリストを組み合わせた検索もできます。

### 主キー(プライマリキー)

表中の行を一意(ユニーク)に識別するためのキーとして主キーがあります。主キーを定義し た列には,一意性制約と非ナル値制約が適用されます。一意性制約とは,キー(列又は複数の 列の組)中のデータの重複を許さない(キー中のデータが常に一意である)制約のことです。 非ナル値制約とは,キー中の各列の値にナル値を許さない制約のことです。

### 縮退起動

開始できないユニットがあるときに、正常なユニットだけで HiRDB を開始することです。縮 退起動を指定しておくと、あるユニットに障害が発生して起動できなくなっても、残りのユニッ トだけで HiRDB/パラレルサーバを開始できます。

#### 順序数生成子

順序数生成子とは、データベース中でデータを呼び出すごとに一連の整数値(これを現在値と いいます)を返す機能です。例えば,「データを挿入するごとに特定の列の値を自動的にカウン トアップする」といった使い方をします。順序数生成子を使用すれば,ロールバックが発生し ても現在値は変更されないため,トランザクションの状態とは無関係にデータを一意に識別し たり,処理の順序性を確認したりするなどの運用ができます。

### ジョイン

二つ以上の表の突き合わせ処理です。

### 使用中セグメント

表又はインデクスのデータを格納しているセグメントです。データが満杯でセグメント内にデー タを追加できないセグメントを満杯セグメント,それ以外の使用中セグメントを空きありセグ メントといいます。空きありセグメントのうち,データの削除でセグメント内の全ページが空 きページ(使用中空きページ又は未使用ページ)のセグメントを使用中空きセグメントといい ます。

#### 使用中ページ

表又はインデクスのデータを格納しているページです。特に,データが満杯でページ内にデー タを追加できないページを満杯ページといい,データの削除でページ内にデータがなくなった ページを使用中空きページといいます。

#### 除外キー値

インデクス定義時に,余分なインデクスキーを作成しないために除外するキー値のことです。 HiRDB では,すべての構成列の値がナル値で,キー値の重複が多いインデクスに対してナル 値を除外キー値として指定できます。

#### 新規ページ追加モード

HiRDB がデータを格納するとき,格納するための RD エリアの空き領域をサーチする方式で す。セグメントが満杯になると,まず新規に未使用セグメントを確保します。RD エリア中に 未使用セグメントがなくなると、既にその表に割り当てられたセグメント(使用中セグメント) の空き領域を先頭からサーチして空き領域にデータを格納します。

### シンクポイントダンプファイル

HiRDB が異常終了した場合,システムログだけで回復処理をすると,HiRDB 開始からのすべ てのシステムログが必要になって,回復に多大な時間が掛かります。そこで,HiRDB 稼働中

に一定の間隔でポイントを設けて,そのポイントで回復に必要な HiRDB 管理情報を保存する ことで,ポイント以前のシステムログを不要にして回復時間を短縮できます。このポイントで 取得する HiRDB 管理情報を格納するファイルをシンクポイントダンプファイルといいます。

## シンクポイントダンプ有効化のスキップ回数監視機能

システム共通定義の pd\_spd\_syncpoint\_skip\_limit オペランドで,1 トランザクション中のシ ンクポイントダンプ有効化処理のスキップ回数の上限値を指定できます。

UAP の無限ループなどが発生すると,シンクポイントダンプの有効化処理が連続してできな いことがあります(シンクポイントダンプの有効化処理が連続してスキップされることがあり ます)。このスキップ回数がユーザの指定した値以上の回数となった場合,対象トランザクショ ンを強制的に中断してロールバックをします。

## スーパタイプ

特化した抽象データ型(サブタイプ)に対する上位の抽象データ型のことです。

## 推奨モード

オペランド省略時動作の一つです。次に示す指定を省略した場合に,推奨値を仮定するモード です。

- HiRDB システム定義のオペランド
- ユティリティのオプション
- SQL のオペランド
- クライアント環境定義の環境変数
- プリプロセスのオプション

## スキーマ

表、インデクス、抽象データ型(ユーザ定義型),インデクス型、ストアドプロシジャ、ストア ドファンクション,トリガ,及びアクセス権限を包括した概念のことです。

### スキーマ単位の再編成

スキーマ内のすべての表を一括して再編成します。所有する表の再編成を一括して行う場合に スキーマ単位の再編成を実行します。データベース再編成ユティリティの-t オプションで再編 成対象のスキーマの認可識別子を指定します。指定形式は-t 認可識別子.all です。

再編成の処理単位には,スキーマ単位の再編成のほかに次のものがあります。

- 表単位の再編成
- RD エリア単位の再編成

## スキーマ定義権限

スキーマを定義するために必要な権限です。

### スタンバイ型系切り替え機能

業務処理中の HiRDB のほかに待機用の HiRDB を準備して,業務処理中のサーバマシン又は HiRDB に障害が発生した場合,待機用の HiRDB に業務処理を自動的に切り替えます。これを スタンバイ型系切り替え機能といいます。

### スタンバイレス型系切り替え機能

待機系 HiRDB を準備するスタンバイ型系切り替え機能とは異なり,スタンバイレス型系切り 替え機能では待機系 HiRDB を準備する必要がありません。障害が発生した場合は待機系 HiRDB に系を切り替えるのではなく,稼働中のほかのユニットに処理を代行させます。これをスタン バイレス型系切り替え機能といいます。

スタンバイレス型系切り替え機能は,次のように分類できます。

- 1:1 スタンバイレス型系切り替え機能
- 影響分散スタンバイレス型系切り替え機能

### ステータスファイル

HiRDB を再開始するときに必要なシステムステータス情報を格納するファイルのことです。 次に示すファイルから構成されます。

- サーバ用ステータスファイル
- ユニット用ステータスファイル

### ストアドファンクション

SQL, Java, 又は C 言語で記述したデータの加工などのデータ処理を関数としてデータベー スに登録しておく機能です。0個以上の入力パラメタを設定して戻り値を返せるため、SQL 中 の値式として指定して呼び出せます。ストアドファンクションは、CREATE FUNCTION 又 は CREATE TYPE 中の関数本体で定義できます。SQL, Java, 又は C 言語で記述したデータ 加工処理は,定義時にコンパイルされ,処理手順を記述した SQL オブジェクトが作成されて, 定義情報とともにデータベースに格納されます。

## ストアドプロシジャ

SQL, Java, 又は C 言語で記述した一連のデータベースのアクセス手順を手続きとしてデー タベースに登録しておく機能です。0個以上の入力,出力又は入出力パラメタを持ち, SQL の CALL 文で呼び出せます。ストアドプロシジャは、CREATE PROCEDURE 又は CREATE TYPE 中の手続き本体で定義できます。SQL, Java, 又は C 言語で記述されたデータベース 操作は,定義時にコンパイルされ,アクセス手順を記述した SQL オブジェクトが作成されて, 定義情報とともにデータベースに格納されます。

### ストアドルーチン

ストアドプロシジャとストアドファンクションを総称して,ストアドルーチン又はルーチンと いいます。

### 正規 BES

1:1 スタンバイレス型系切り替え機能で障害発生時に処理を代行してもらうバックエンドサー バのことです。また,正規 BES のユニットを正規 BES ユニットといいます。

#### 正規表現

文字列の一部をパターン化して,任意の文字列,文字列の繰り返し,又は幾つかの文字を記述 し,複数の文字列を一つのパターンで表現できる表現方法です。正規表現は,SIMILAR 述語 のパターン文字列で指定します。

### 正規ユニット

影響分散スタンバイレス型系切り替え機能のホスト BES があるユニットのことです。

### 整合性制約

データベースのデータが正しい状態であることを保証するために必要な制約のことです。

整合性制約には,次に示す 2 種類があります。

- 非ナル値制約(指定した列の値に,ナル値を許さない制約)
- 一意性制約(指定した列の値がすべての行で一意であり,列中での重複を許さない制約)

### 正シンクポイントダンプファイル

ログ同期方式で必要となるシンクポイントダンプファイルです。ログ適用サイトでログ適用処 理を行うときに使用します。業務サイトには,正シンクポイントダンプファイルと対になる副 シンクポイントダンプファイルが必要となります。

この用語は、Windows 版では使用できない機能に関する用語のため、Windows ユーザには 関係ありません。

### 正ステータスファイル

ログ同期方式で必要となるステータスファイルです。ログ適用サイトでログ適用処理を行うと きに使用します。業務サイトには,正ステータスファイルと対になる副ステータスファイルが 必要となります。

この用語は、Windows 版では使用できない機能に関する用語のため、Windows ユーザには 関係ありません。

### 静的 SQL

UAP を作成するとき、プログラム中に SQL を記述する方法のことです。これに対し、UAP を実行するときに SQL を組み立てる方法のことを動的 SQL といいます。

### セグメント

データの格納単位の一つで,連続した複数のページから構成されます。表やインデクスを格納 するための割り当て単位です。一つのセグメントには,1 種類の表又は 1 種類のインデクスを 格納できます。

#### 全同期方式

リアルタイム SAN レプリケーションの処理方式の一つです。メインサイトのデータベースファ イル又はシステムファイルに更新が発生した場合,リモートサイトのファイルに同期コピーを 行います。

この用語は. Windows 版では使用できない機能に関する用語のため. Windows ユーザには 関係ありません。

#### 全非同期方式

リアルタイム SAN レプリケーションの処理方式の一つです。メインサイトのデータベースファ イル又はシステムファイルに更新が発生した場合,リモートサイトのファイルに非同期コピー を行います。

この用語は、Windows 版では使用できない機能に関する用語のため、Windows ユーザには 関係ありません。

# (タ行)

### 代替 BES

1:1 スタンバイレス型系切り替え機能で障害発生時に処理を代行するバックエンドサーバのこ とです。また,代替 BES のユニットを代替 BES ユニットといいます。

### 代替可能性

下位の抽象データ型の値が上位の抽象データ型の値としてみなされることです。

#### 多重定義

上位の抽象データ型で定義されたルーチンと同じ名前のルーチンを,下位の抽象データ型を定 義するときに上書きして定義することです。

#### 注釈

注釈には,単純注釈と囲み注釈があります。

単純注釈とは,SQL 文中で,「--」から開始し改行コードで終了する注釈のことをいいます。

付録 F 用語解説

囲み注釈とは,SQL 文中で,「/\*」と「\*/」で囲んで指定する注釈のことをいいます。

抽象データ型

複雑な構造を持つデータとその操作を独自に定義して,SQL で扱えるようにしたデータ型のこ とです。

#### 抽象データ型列構成基表

抽象データ型の列を含む表のうち,抽象データ型の列を除いた部分で構成される表のことです。

### 通信トレース

障害調査に使用するトラブルシュート情報の一種であり、HiRDB のプロセスが通信を行った 際に,関数などのイベント情報を記録したものです。HiRDB の多くのプロセスでは,トラブ ルシュートのために,実行した通信制御用の関数などの情報をプロセス固有メモリに記録しま す。プロセスが異常終了すると,プロセス固有メモリの内容がコアファイルに出力されるため, コアファイルから通信トレースを取得できます。

### ディクショナリサーバ

HiRDB/パラレルサーバの構成要素の一つで、データベースの定義情報であるデータディクショ ナリを一括管理するサーバのことです。

### ディレードリラン

システム回復時に,ロールバックと新規トランザクションの受け付けを同時に開始する方式の ことです。

### データウェアハウス

メインフレーム,UNIX サーバ,PC サーバそれぞれのデータベースを連携して,異なる OS でもその差異を意識しないでアクセスできるデータベースシステムの概念のことです。エンド ユーザが PC の環境からアクセスしたり、システム管理者がシステム分析ツールを使ってアク セスしたり,必要に応じたデータベース管理を提供します。HiRDB では,データウェアハウ スのデータベースに活用できるようにするレプリケーション機能(HiRDB Datareplicator, HiRDB Dataextractor)を使用できます。

#### データ操作言語

適用業務プログラムがデータベースを操作するときの,データベース操作を規定する言語です。

#### データ定義言語

データベースの構成や内容を定義する言語です。

## データディクショナリ

データベースのテーブル構造,列定義,インデクス定義などを含むデータベース設計仕様を格 納したものです。HiRDB/シングルサーバの場合はシングルサーバが,HiRDB/パラレルサー バの場合はディクショナリサーバがデータディクショナリを一括管理します。

### データディクショナリ LOB 用 RD エリア

ストアドプロシジャ又はストアドファンクションを格納する RD エリアのことです。ストアド プロシジャ又はストアドファンクションの定義ソース格納用と,オブジェクト格納用の二つが あります。

### データディクショナリ用 RD エリア

定義系 SQL の解析結果を管理するディクショナリ表及びディクショナリ表のインデクスを格 納するための RD エリアのことです。

### データディレクトリ用 RD エリア

インデクスについての情報(列名,データ型など)を HiRDB のデータ形式で格納するための RD エリアです。

### データベース引き継ぎ

サイト切り替えを行う場合に,ログ適用処理を完了させ,サイト状態を変更してから HiRDB を終了することをいいます。データベース引き継ぎは,pdrisedbto コマンドで行います。

この用語は. Windows 版では使用できない機能に関する用語のため, Windows ユーザには 関係ありません。

### データロード

表にデータを格納することです。データベース作成ユティリティ(pdload)で実行します。

### テープ装置アクセス機能

DAT. DLT. 又は LTO 上にあるファイルをアクセスできます。次に示すファイルに対して テープ装置アクセス機能が適用されます。

- 入力データファイル(pdload コマンドの source 文に指定する入力データファイル)
- アンロードデータファイル(pdrorg コマンドの unload 文に指定するアンロードデータファ イル)
- アンロードデータファイル(pdrorg コマンドの lobunld 文に指定する LOB データのアン ロードデータファイル)
- バックアップファイル(pdcopy コマンド又は pdrstr コマンドの-b オプションに指定する バックアップファイル)

この用語は,UNIX 版では使用できない機能に関する用語のため,UNIX ユーザには関係あり ません。

### デッドロック

複数のトランザクションが複数の資源を競合して,互いに相手のトランザクションが確保して いる資源の解放を待っている状態です。

### デファードライト処理

グローバルバッファ上で更新されたページを COMMIT 文が発行されてもディスクに書き込ま ないで,更新ページ数がある一定の値に達した時点でディスクに書き込む処理のことです。な お,更新ページ数がある一定の値(HiRDB が決定する値)に達した時点をデファードライト トリガといいます。

### デファードライト処理の並列 WRITE 機能

デファードライトの書き込み時間を複数のプロセスで並列に処理する機能です。書き込み処理 を複数のプロセスで並列実行するため,書き込み時間が短縮されます。

#### デフォルトコンストラクタ関数

抽象データ型と同じ名前で識別される,HiRDB で自動的に作成される関数のことです。引数 はありません。

### 同期グループ

同期ペアボリュームだけで構成されているグループのことです。

この用語は,Windows 版では使用できない機能に関する用語のため,Windows ユーザには 関係ありません。

#### 同期コピー

リモートサイトにデータを更新コピーするときの処理方式の一つです。リモートサイトの更新 処理が完了した後にメインサイトの更新処理を完了します(メインサイトの更新処理がリモー トサイトの更新処理を待ち合わせます)。

この用語は、Windows 版では使用できない機能に関する用語のため、Windows ユーザには 関係ありません。

#### 同期点

トランザクションを決着した時点を同期点といいます。トランザクションによる更新処理を有 効にする場合の同期点処理をコミットといい,無効にする場合の同期点処理をロールバックと いいます。

#### 同期点指定の再編成

通常,表の再編成処理では全データの格納処理を完了するまでトランザクションを決着できま せん。このため,データベース再編成ユティリティ実行中はシンクポイントダンプを有効化で きません。したがって、大量データの再編成処理中に HiRDB が異常終了すると、HiRDB の再 開始処理に長い時間を必要とします。これを防ぐために、データ格納時(リロード処理時)に

任意の件数で同期点を設定してトランザクションを決着できます。これを同期点指定の再編成 といいます。

同期点指定の再編成をするには,データベース再編成ユティリティの option 文で同期点行数 (何件データを格納したら同期点を取得するか)を指定してください。大量データを格納した表 を再編成する場合,同期点指定の再編成を実施するかどうかを検討してください。

なお,データベース作成ユティリティでも同期点指定ができます。これを同期点指定のデータ ロードといいます。

#### 同期点指定のデータロード

通常,データロード処理では全データの格納処理を完了するまでトランザクションを決着でき ません。このため,データベース作成ユティリティ実行中はシンクポイントダンプを有効化で きません。したがって,大量データのロード中に HiRDB が異常終了すると,HiRDB の再開始 処理に長い時間を必要とします。これを防ぐために,データロード時に任意の件数で同期点を 設定してトランザクションを決着できます。これを同期点指定のデータロードといいます。

同期点指定のデータロードをするには,データベース作成ユティリティの option 文で同期点 行数(何件データを格納したら同期点を取得するか)を指定してください。大量のデータを表 にロードする場合,同期点指定のデータロードを実施するかどうかを検討してください。

なお,データベース再編成ユティリティでも同期点指定ができます。これを同期点指定の再編 成といいます。

### 同期ペアボリューム

フェンスレベルに data 又は never を指定して作成したペアボリュームのことです。P-VOL へのデータ書き込みと、S-VOL へ反映を同期して行います。ペア状態の場合は、P-VOL の データと S-VOL のデータに差が発生しません。

この用語は,Windows 版では使用できない機能に関する用語のため,Windows ユーザには 関係ありません。

## 統計ログファイル

HiRDB が出力する統計情報(統計ログ)を格納するファイルです。

### 動的 SQL

UAP を実行するときに SQL を組み立てる方法のことです。これに対し,UAP を作成すると きに,プログラム中に SQL を記述する方法を静的 SQL といいます。

### トランザクション

論理的な仕事の単位で,一連のデータベース操作などの集まりです。また,回復や排他制御の 基本単位でもあります。

#### トランザクション欠損なし(データ欠損なし)

トランザクション欠損なしの場合,メインサイトでコミットしたトランザクションの更新処理 をリモートサイトのデータベースに反映することを保証します。

この用語は,Windows 版では使用できない機能に関する用語のため,Windows ユーザには 関係ありません。

トリガ

トリガとは、ある表への操作(更新、挿入、削除)を契機に自動的に SQL 文が実行される動 作のことです。自動的に実行させる SQL 文をトリガ SQL 文といいます。トリガを使用する と,ある表が更新されたときにその更新を契機に関連するほかの表も自動的に更新するなどの 運用ができます。

# (ナ行)

#### ナル値

値が設定されていないことを示す特殊な値のことです。

#### 認可識別子

権限の集合を識別するための名前です。データベースを操作するための権限を認可識別子に対 して付与します。

HiRDB では、HiRDB ユーザを識別する名前が認可識別子となり、データベース操作時には, 実行ユーザの認可識別子に対して,操作に必要な権限があるかどうかがチェックされます。

### ノースプリットオプション

可変長文字列型の実際のデータ長が 256 バイト以上の場合でも,1 行のデータを 1 ページに格 納するオプションです。通常は可変長文字列型の 256 バイト以上のデータ部は異なるページに 格納されます。したがって,ノースプリットオプションを指定すると,データの格納効率が向 上します。ノースプリットオプションを指定するには、CREATE TABLE 又は CREATE TYPE で NO SPLIT を指定します。

# (ハ行)

#### 排他制御

データベースの整合性を保つために HiRDB が管理する制御のことです。

## ハイブリッド方式

リアルタイム SAN レプリケーションの処理方式の一つです。メインサイトのシステムファイ ルに更新が発生した場合,リモートサイトのファイルに同期コピーを行います。メインサイト のデータベースファイルに更新が発生した場合,リモートサイトのファイルに非同期コピーを 行います。

この用語は. Windows 版では使用できない機能に関する用語のため. Windows ユーザには 関係ありません。

#### 配列を使用した機能

配列型の変数を使用すると,一つの SQL の実行で複数回分の処理ができます。この機能を使 用した場合,HiRDB クライアントと HiRDB サーバとの間の通信回数を削減できます。

配列を使用した機能は、FETCH 文, INSERT 文, UPDATE 文, 及び DELETE 文で利用で きます。

### パスワード無効アカウントロック状態

CONNECT 関連セキュリティ機能でパスワードの文字列制限を設定した場合,制限に違反し ているユーザはパスワード無効アカウントロック状態になります。パスワード無効アカウント ロック状態のユーザは HiRDB に接続(CONNECT)できなくなります。

### バックアップ取得モード

データベース複写ユティリティでバックアップを取得中に,バックアップ対象 RD エリアに対 するほかの UAP からの参照及び更新要求を受け付けるかどうかの指定です。バックアップ取 得モードはデータベース複写ユティリティの−Mオプションで指定し、次に示す三つのモード があります。

• 参照・更新不可能モード(-M x 指定)

バックアップ取得中に,バックアップ対象 RD エリアを参照及び更新できません。

• 参照可能モード(-M r 指定)

バックアップ取得中に,バックアップ対象 RD エリアは参照だけできます。更新はできま せん。

• 更新可能モード(-M s 指定)

バックアップ取得中に,バックアップ対象 RD エリアを参照及び更新できます。

### バックアップファイル

障害発生時に備えて,RD エリアを回復するときに必要な RD エリアのバックアップを格納す るファイルのことです。

### バックアップ閉塞

pdcopy コマンド以外(ほかの製品の機能)でバックアップを取得する場合, RD エリアをバッ クアップ閉塞してください。RD エリアをバックアップ閉塞すると,HiRDB の稼働中にほかの 製品のバックアップ機能でバックアップを取得できます。RD エリアをバックアップ閉塞する には,pdhold コマンドで-b オプションを指定します。バックアップ閉塞には次の表に示す四 つの種類があります。

### 表 F-1 バックアップ閉塞の種類

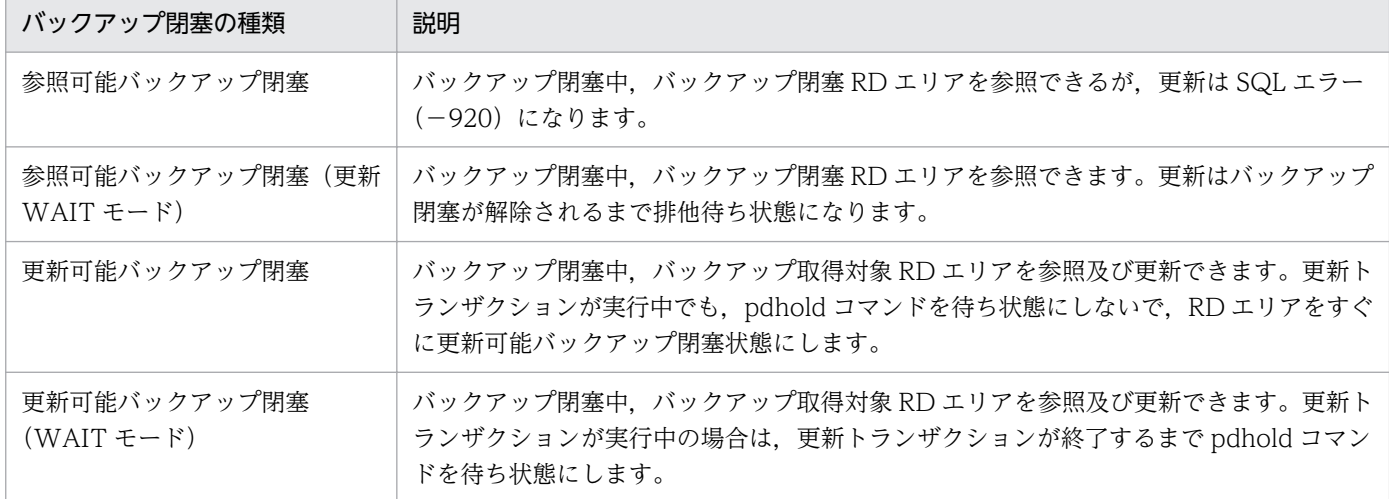

なお,次に示す閉塞を総称してデータベースの静止化といいます。

- 参照可能バックアップ閉塞
- 参照可能バックアップ閉塞(更新 WAIT モード)

### バックエンドサーバ

HiRDB/パラレルサーバの構成要素の一つで,フロントエンドサーバからの実行指示に従って データベースのアクセス,排他制御,演算処理などをするサーバのことです。

#### ハッシュ分割表のリバランス機能

ハッシュ分割表のデータ量が増加したため RD エリアを追加すると(表の横分割数を増やす と), 既存の RD エリアと新規追加した RD エリアとの間でデータ量の偏りが生じます。ハッ シュ分割表のリバランス機能を使用すると,表の横分割数を増やすときにデータ量の偏りを修 正できます。ハッシュ分割表のリバランス機能は,FIX ハッシュ及びフレキシブルハッシュの どちらにも適用できます。

#### バッファ障害

インメモリデータ処理で,インメモリデータバッファに障害が発生した状態です。

### パブリックルーチン

すべての利用者を示す PUBLIC を所有者として定義するストアドルーチンのことです。パブ リックルーチンとして定義すると,他ユーザが定義したストアドルーチンを使用する場合, UAP 中からストアドルーチンを呼び出すときに、所有者の認可識別子を指定する必要がなく なります(ルーチン識別子だけ指定します)。パブリックルーチンは,CREATE PUBLIC PROCEDURE 又は CREATE PUBLIC FUNCTION で定義できます。

### 範囲指定の回復

データベース回復ユティリティでデータベースを回復するときの方法の一つです。バックアッ プ取得時点から障害発生時点までの間の任意の同期点にデータベースを回復することをいいま す。データベース回復ユティリティの-Tオプションで回復する時刻を指定します。

#### 非同期 READ 機能

プリフェッチ機能使用時に一括入力用のバッファを 2 面用意し,DB 処理が一つのバッファを 使用中に DB 処理とは非同期に非同期 READ プロセスがもう一つのバッファに先読み入力を する機能のことです。DB 処理と先読み入力をオーバラップさせることで処理時間を短縮でき ます。

#### 非同期グループ

非同期ペアボリュームだけで構成されているグループのことです。

この用語は. Windows 版では使用できない機能に関する用語のため. Windows ユーザには 関係ありません。

#### 非同期コピー

リモートサイトにデータを更新コピーするときの処理方式の一つです。リモートサイトの更新 処理の完了を待たないでメインサイトの更新処理を完了します。

この用語は、Windows 版では使用できない機能に関する用語のため、Windows ユーザには 関係ありません。

### 非同期ペアボリューム

フェンスレベルに async を指定して作成したペアボリュームのことです。P-VOL へのデータ 書き込みと S-VOL へ反映を同期して行いません。ペア状態であっても、P-VOL のデータと S-VOL のデータに差が発生することがあります。

この用語は,Windows 版では使用できない機能に関する用語のため,Windows ユーザには 関係ありません。

#### 非ナル値制約

非ナル値制約とは,列の値にナル値を許さない制約のことです。

#### ビュー表

実表から特定の行や列を選択して,新たに定義した仮想の表のことです。

#### 表の再編成

表に対して,データの追加や更新を繰り返し実行すると,行の配置が乱れ,むだな空き領域が 生じます。表の再編成とは,このようなむだな空き領域をなくすために,ユーザ用 RD エリア

内の表データ,又はユーザ LOB 用 RD エリア内の LOB データを編成し直すことです。表を再 編成するには,データベース再編成ユティリティ(pdrorg コマンド)を使用します。

#### フェンスレベル

ペアボリュームのコピー方法,及び更新コピー時に障害が発生した場合のペアボリュームのデー 夕整合性を保証するレベルのことです。フェンスレベルには data, never, async がありま す。各レベルの詳細については,RAID Manager のマニュアルを参照してください。

この用語は、Windows 版では使用できない機能に関する用語のため、Windows ユーザには 関係ありません。

### 副シンクポイントダンプファイル

ログ同期方式で必要となるシンクポイントダンプファイルです。ログ適用サイトでログ適用処 理を行っているときのシンクポイントを取るためのファイルです。業務サイトには,副シンク ポイントダンプファイルと対になる正シンクポイントダンプファイルが必要となります。

この用語は、Windows 版では使用できない機能に関する用語のため、Windows ユーザには 関係ありません。

### 複数接続機能

一つの HiRDB クライアントの UAP から,同時に複数の HiRDB サーバに接続できる機能のこ とです。

#### 副ステータスファイル

ログ同期方式で必要となるステータスファイルです。ログ適用サイトでログ適用処理を行って いるときのシステムステータス情報を取るためのファイルです。業務サイトには、副ステータ スファイルと対になる正ステータスファイルが必要となります。

この用語は、Windows 版では使用できない機能に関する用語のため、Windows ユーザには 関係ありません。

### プラグイン

文書,空間データなどのマルチメディアデータを定義した「抽象データ型」及び「複雑なデー タを高速に操作できる機能」を提供する HiRDB のパッケージ製品のことです。

## プラグインインデクス

プラグインが提供するインデクス型を定義したインデクスのことです。

### プラグインインデクスの遅延一括作成

プラグインインデクスを定義した表に行データを追加したとき,プラグインインデクスのデー タ追加処理をしないで,データベース再編成ユティリティ(pdrorg)を使用して,後で一括し てプラグインインデクスのデータ追加処理をする機能です。

プラグインインデクスを定義した表の行データを大量追加(又は大量更新)するときにこの機 能を使用します。

### プリフェッチ機能

グローバルバッファ又はローカルバッファ上に複数のページを一括して入力することです。raw I/O 機能を適用した HiRDB ファイルシステム領域(UNIX 版の場合はキャラクタ型スペシャ ルファイル)を使用して,大量検索をする場合に入出力時間を短縮できます。特にインデクス を使用しない検索,又はインデクスを使用して昇順検索をする表で,データ件数が多い場合に 有効です。

### プリプロセス

言語コンパイラでコンパイルする前の処理のことです。プリプロセスをすると、SQL 文が高級 言語用の記述に変換されます。

### フレキシブルハッシュ分割

表を横分割する方法のことで、表を構成する列の値をハッシュ関数を使用して、均等に RD エ リアに格納し,表を横分割することです。なお,表を横分割するときの条件にした特定の列を 分割キーといいます。フレキシブルハッシュ分割では,表を分割して RD エリアに格納する場 合, どの RD エリアに分割されるか定まりません。このため、検索処理では、該当する表があ るすべてのバックエンドサーバが対象になります。

### フロータブルサーバ

HiRDB サーバ全体の処理性能を向上させるために,処理負荷が高いソートやマージ専用に設 定し,表のデータへのアクセス処理に使用しないバックエンドサーバのことです。フロータブ ルサーバとして設定するバックエンドサーバには、表データを格納しません。また、トランザ クションの内容によってデータアクセスをしないバックエンドサーバができる場合,一時的に フロータブルサーバとして使用されることもあります。フロータブルサーバは HiRDB/パラレ ルサーバにだけ設置できます。

### プロセス

プログラムの実行単位のことです。各プロセス単位に仮想空間、及び時分割された CPU 資源 が割り当てられます。複数のプロセスを並列実行する(マルチプロセス)ことで,スループッ トの向上が図れます。

### プロセス間メモリ通信機能

HiRDB サーバと HiRDB クライアントが同一サーバマシンにある場合,プロセス間の通信にメ モリを使用して HiRDB サーバと HiRDB クライアントとの通信を高速にします。これをプロ セス間メモリ通信機能といいます。プロセス間メモリ通信機能を使用する場合は,クライアン ト環境定義の PDIPC オペランドに MEMORY を指定します。

### プロセスの異常終了回数監視機能

サーバプロセスの異常終了回数が一定時間内に pd\_down\_watch\_proc オペランドに指定した 値を超えた場合,HiRDB(HiRDB/パラレルサーバの場合は該当するユニット)を異常終了さ せる機能です。この機能は系切り替え機能を使用する場合に使用することをお勧めします。サー バプロセスの異常終了が多発した場合、HiRDB を異常終了するため、すぐに系を切り替えら れます。この機能を使用しないと、HiRDB が異常終了しないため、系が切り替わりません。

### ブロック転送機能

HiRDB サーバから HiRDB クライアントにデータを転送するときに、任意の行数単位で転送す る機能のことです。

#### フロントエンドサーバ

HiRDB/パラレルサーバの構成要素の一つで、実行された SQL からデータベースへのアクセス 方法を決定し,バックエンドサーバに実行内容を指示するサーバのことです。

### 分割格納条件の変更

キーレンジ分割※で分割した表の分割格納条件を、ALTER TABLE で変更できます。表の分割 格納条件を変更することで,古いデータを格納していた RD エリアを再利用でき,作業時間を 短くできます。

注※

次に示す分割方法の場合に,表の分割格納条件を ALTER TABLE で変更できます。

・境界値指定

・格納条件指定(格納条件の比較演算子に=だけを使用している場合)

#### 分割キーインデクス

インデクスがある一定の条件を満たすと,そのインデクスは分割キーインデクスになります。 条件を満たさないインデクスは非分割キーインデクスになります。ここでは、その条件につい て説明します。

この条件は、表が単一列分割か複数列分割かによって異なります。表の分割条件に一つの列だ けを使用している場合を単一列分割といい、表の分割条件に複数の列を使用している場合を複 数列分割といいます。

#### ●単一列分割の場合

次に示すどちらかの条件を満たす場合,そのインデクスは分割キーインデクスになります。

〈条件〉

- 表を横分割するときに格納条件を指定した列(分割キー)に定義した単一列インデクス
- 表を横分割するときに格納条件を指定した列(分割キー)を第 1 構成列とした複数列イン デクス

付録 F 用語解説
ZAIKO 表を例にして,インデクスが分割キーインデクスになる場合を次の図に示します。

図 F-2 分割キーインデクスになる場合(単一列分割の場合)

ZAIKO

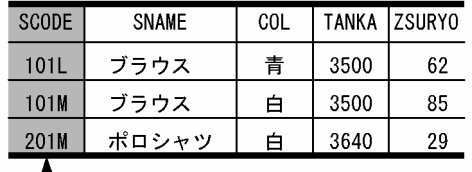

├──<br>└── 分割条件に指定した列(分割キー)

〔説明〕

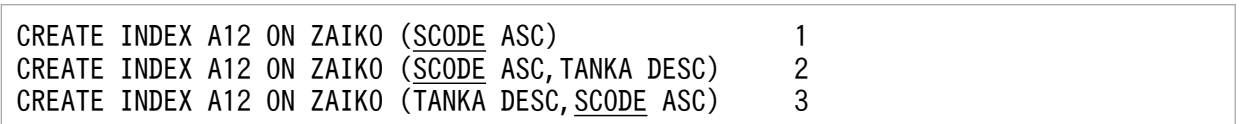

- 1. 分割キーである SCODE 列をインデクスとした場合、そのインデクスは分割キーインデク スになります。そのほかの列をインデクスとした場合、そのインデクスは非分割キーインデ クスになります。
- 2. 分割キーである SCODE 列を複数列インデクスの第1構成列にすると、その複数列インデ クスは分割キーインデクスになります。
- 3. 分割キーである SCODE 列を第1 構成列以外に指定すると、その複数列インデクスは非分 割キーインデクスになります。

### ●複数列分割の場合

次に示す条件を満たす場合,そのインデクスは分割キーインデクスになります。

〈条件〉

• 分割キーを先頭とし,分割に指定した列を先頭から同順にすべて含んで,複数の列に作成し たインデクスです。

ZAIKO 表を例にして,インデクスが分割キーインデクスになる場合を次の図に示します。

# 図 F-3 分割キーインデクスになる場合(複数列分割の場合)

**ZAIKO** 

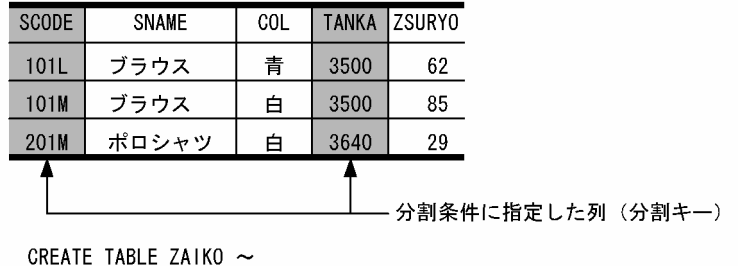

HASH HASH1 BY SCODE, TANKA ~

<span id="page-433-0"></span>〔説明〕

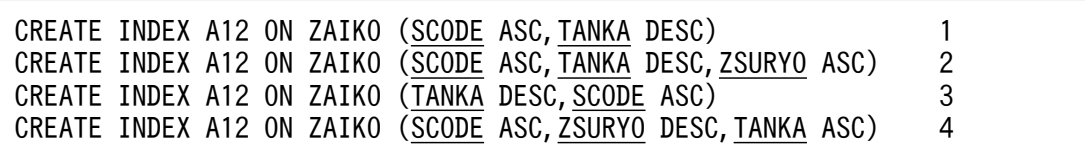

- 1. すべての分割キー (SCODE 及び TANKA 列) を指定し、かつ分割キーの指定順序が表定 義時と同じため、この複数列インデクスは分割キーインデクスになります。
- 2. すべての分割キー(SCODE 及び TANKA 列)を指定し,かつ分割キーの指定順序が表定 義時と同じため、この複数列インデクスは分割キーインデクスになります。
- 3. すべての分割キー(SCODE 及び TANKA 列) を指定しているが、分割キーの指定順序が 表定義時と異なるため,この複数列インデクスは非分割キーインデクスになります。
- 4. すべての分割キー(SCODE 及び TANKA 列)を指定しているが,分割キーの指定順序が 表定義時と異なるため,この複数列インデクスは非分割キーインデクスになります。

#### 分岐行

1 行のデータ長が 1 ページより大きい場合, 別のページに分割して格納されます。また, ノー スプリットオプションを指定していない場合にも,別のページに分割して格納されることがあ ります。このように,基本行とは別のページに格納された行を分岐行といいます。

### ペア状態

ペア論理ボリューム,又はペア論理ボリュームグループがペア化されている状態をいいます。

この用語は. Windows 版では使用できない機能に関する用語のため. Windows ユーザには 関係ありません。

### ペアステータス

ペアボリュームの状態を意味しています。ペアステータスには PAIR, SMPL, PSUS などがあ ります。各状態の詳細については,RAID Manager のマニュアルを参照してください。

この用語は,Windows 版では使用できない機能に関する用語のため,Windows ユーザには 関係ありません。

### ペアボリューム

メインサイトとリモートサイトの日立ディスクアレイシステムで,対となるボリュームのこと です。ペアボリュームには正ボリュームと副ボリュームがあります。

この用語は,Windows 版では使用できない機能に関する用語のため,Windows ユーザには 関係ありません。

### ペア論理ボリューム

サーバ間でペアとなるボリュームを論理的に名前付けし,構成定義したボリュームのことです。

<span id="page-434-0"></span>この用語は,Windows 版では使用できない機能に関する用語のため,Windows ユーザには 関係ありません。

#### ペア論理ボリュームグループ

ペア論理ボリュームをグループ化したものです。ファイルを配置したペア論理ボリュームをペ ア論理ボリュームグループ単位で扱います。

この用語は,Windows 版では使用できない機能に関する用語のため,Windows ユーザには 関係ありません。

### ページ

データの格納単位の一つで,データベースの入出力動作の最小単位です。ページの種類を次に 示します。

- データページ:表の中の行を格納するページです。
- インデクスページ:インデクスのキー値を格納するページです。
- ディレクトリページ:RD エリアの状態の管理情報を格納するページです。

#### 保護モード

リモートサイトへの同期コピーができないときの処理方式を保護モードで選択します。保護モー ドには data と never があり,各モードの処理方式を次に示します。

- data:メインサイトの更新処理(同期コピーができないファイルがあるボリュームの更新 処理)を中止します。
- never:メインサイトの更新処理を続行します。全同期方式又はハイブリッド方式の場合に 保護モードを選択してください。

この用語は,Windows 版では使用できない機能に関する用語のため,Windows ユーザには 関係ありません。

### ホスト BES

影響分散スタンバイレス型系切り替え機能で,該当ユニットに定義されたバックエンドサーバ のことです。また,ホスト BES のユニットを正規ユニットといいます。

#### ポストソース

埋込み型で記述した SQL 文をプリプロセスしたときに生成されるソースプログラムのことです。

### ボリューム属性

ボリュームには,正ボリューム(P-VOL),副ボリューム(S-VOL),シンプレックスボリュー ム (SMPL)の3種類があります。ボリューム属性とはこの3種類の属性のことです。

<span id="page-435-0"></span>この用語は,Windows 版では使用できない機能に関する用語のため,Windows ユーザには 関係ありません。

# (マ行)

### マスタディレクトリ用 RD エリア

ディクショナリ表. ユーザが作成した表やインデクスなどを格納する RD エリアの情報. RD エリアの登録場所(サーバ)の情報などを管理する RD エリアのことです。

#### マトリクス分割

表の二つの列を分割キーとして,分割方法の指定を組み合わせて分割することです。一つ目の 分割キーとなる列を第1次元分割列、二つ目の分割キーとなる列を第2次元分割列といいま す。マトリクス分割は,第 1 次元分割列で境界値指定のキーレンジ分割をし,分割されたデー タをさらに第 2 次元分割列で分割する方法です。マトリクス分割によって分割された表をマト リクス分割表といいます。

### マルチ HiRDB

一つのサーバマシンで複数の HiRDB サーバを稼働させる形態のことです。

#### マルチフロントエンドサーバ

フロントエンドサーバを複数設定した構成のことです。SQL 処理の CPU 負荷が高く,一つの フロントエンドサーバで処理しきれない場合に設定します。

### 未使用セグメント

使用されたことがないセグメントです。このセグメントは RD エリア内のすべての表(又はイ ンデクス)が使用できます。

#### 未使用ページ

使用されたことがないページです。

### メインサイト

リアルタイム SAN レプリケーションで,通常使用しているシステムがあるサイトのことです。

この用語は, Windows 版では使用できない機能に関する用語のため, Windows ユーザには 関係ありません。

### メッセージキュー監視機能

サーバプロセスの沈み込みを監視するための機能です。HiRDB では,サーバプロセスの割り 当て処理でメッセージキューを使用しています。サーバプロセスの沈み込みが発生すると,メッ セージキューからメッセージを取り出せなくなります。HiRDB では、ある一定時間(これを メッセージキュー監視時間といいます)を超えてもメッセージキューからメッセージを取り出 <span id="page-436-0"></span>せない場合,警告メッセージ又はエラーメッセージ(KFPS00888-W 又は KFPS00889-E)を 出力します。このメッセージが出力されると,サーバプロセスが沈み込んでいる可能性があり ます。

### 文字コード

文字コードとは,文字をコンピュータで扱うために個々の文字に割り当てられた符号のことを いいます。また,文字と符号との対応関係(文字コード体系)のことも,文字コードといいま す。UNIX版 HiRDB と Windows 版 HiRDB とで、使用できる文字コードが異なります。使 用できる文字コードを次に示します。

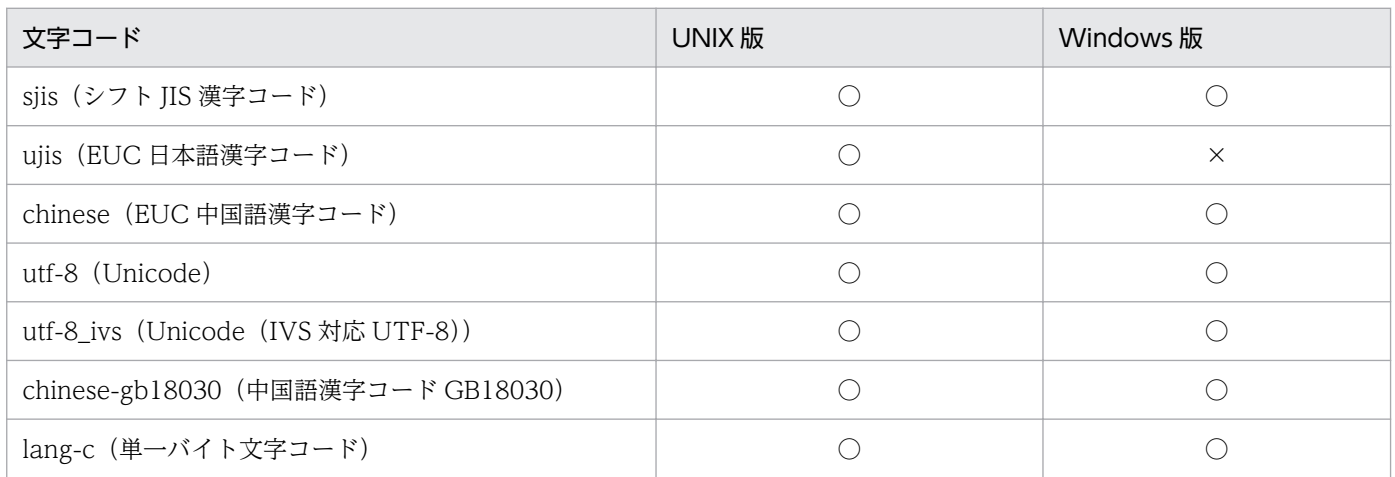

(凡例)

○:使用できます。

×:使用できません。

### 文字集合

文字データに対する属性です。次の三つの属性を持ちます。

- 使用形式(文字を表現する使用規約)
- 文字レパートリ(その文字集合で表現できる文字の集合)
- 既定の照合順(二つの文字列データを比較する場合の規約)

HiRDB で使用できる文字集合を次に示します。

- EBCDIK
- UTF16

モジュールトレース

障害調査に使用するトラブルシュート情報の一種です。HiRDB の多くのプロセスは、実行し た関数やマクロの履歴をプロセス固有メモリ中に記録します。プロセスが異常終了してコアファ イルが出力されると,プロセス固有メモリの内容がコアファイルに出力されるため,コアファ イルからモジュールトレースを取得できます。

### <span id="page-437-0"></span>モニタモード

系切り替え機能の運用方法にはモニタモードとサーバモードがあります。モニタモードの場合 は系障害だけを監視対象とし,サーバモードの場合は系障害及びサーバ障害(HiRDB の異常 終了など)を監視対象とします。また,サーバモードでは待機系 HiRDB を事前に開始してお くため,モニタモードに比べて系の切り替え時間を短縮できます。また,次に示す機能を使用 する場合はサーバモードでの運用が前提条件になります。

- ユーザサーバホットスタンバイ
- 高速系切り替え機能
- スタンバイレス型系切り替え機能

# (ヤ行)

### ユーザ LOB 用 RD エリア

文書,画像,音声などの長大な可変長データを格納するための RD エリアのことです。次に示 すデータをユーザ LOB 用 RD エリアに格納する必要があります。

- BLOB 型を指定した列(BLOB 列)
- 抽象データ型内の,BLOB 型を指定した属性
- プラグインインデクス

### ユーザサーバホットスタンバイ

待機系 HiRDB のサーバプロセスをあらかじめ起動しておいて. 系の切り替え時にサーバプロ セスの起動処理をしません。系の切り替え時にサーバプロセスの起動処理がない分,系の切り 替え時間を短縮できます。

ユーザサーバホットスタンバイのほかに,系の切り替え時間を短縮する機能として高速系切り 替え機能があります。高速系切り替え機能の方がユーザサーバホットスタンバイより系の切り 替え時間を短縮できます(高速系切り替え機能はユーザサーバホットスタンバイの機能を包括 しています)。

#### ユーザ定義型

ユーザが任意に定義できるデータ型のことです。ユーザ定義型には,抽象データ型があります。

### ユーザ用 RD エリア

ユーザが作成する表とインデクスを格納するための RD エリアのことです。

### ユティリティ専用ユニット

次に示すユティリティ実行時に使用する入出力装置だけを設定するサーバマシンのことです。 HiRDB/シングルサーバにだけ設定できます。

- <span id="page-438-0"></span>• データベース作成ユティリティ(pdload)
- データベース再編成ユティリティ(pdrorg)
- ディクショナリ搬出入ユティリティ(pdexp)
- データベース複写ユティリティ(pdcopy)
- データベース回復ユティリティ(pdrstr)

この用語は,Windows 版では使用できない機能に関する用語のため,Windows ユーザには 関係ありません。

### ユニット

一つのサーバマシン内の,HiRDB の動作環境のことです。

#### ユニットコントローラ

ユニット内でサーバの実行制御や監視をしたり,ユニット間での通信制御をしたりするシステ ムのことです。

### 横分割

一つの表,インデクス又は LOB 列を複数のユーザ用 RD エリア又はユーザ LOB 用 RD エリ アに分割して格納することです。表を横分割する場合,この表に作成するインデクスも,横分 割する表に対応させて横分割できます。また,表に LOB 列が含まれる場合,横分割する表に 対応して複数のユーザ LOB 用 RD エリアに分割して格納できます。表を横分割するには、定 義系 SQL の CREATE TABLE で、横分割のための格納条件を指定します。また、インデクス を横分割するには、定義系 SQL の CREATE INDEX で、横分割するインデクスを格納する ユーザ用 RD エリアを指定します。

### 予備列

将来の列追加を見込んで,FIX 表に定義する予備用の列のことをいいます。予備列を定義して おくと,FIX 表にデータを格納したまま列追加ができます。

# 予約語

SQL 文で使用するキーワードとして登録されている文字列を予約語といいます。

表や列などの名前には,予約語と同じ名前を指定できません。ただし,引用符(")で囲んだ場 合は,予約語と同じ名前を指定できます。

SQL 予約語削除機能を使用すると,予約語として登録されているキーワードを削除できます。 ただし,削除すると使用できなくなる機能もあります。

<span id="page-439-0"></span>(ラ行)

### ラージファイル

2 ギガバイト以上の HiRDB ファイルシステム領域のことをラージファイルといいます。通常, HiRDB ファイルシステム領域長の上限は 2,047 メガバイト (約 2 ギガバイト)です。これを 超える HiRDB ファイルシステム領域を作成する場合は,HiRDB ファイルシステム領域をラー ジファイルとして作成する必要があります。ラージファイルとして作成すると,HiRDB ファ イルシステム領域長の上限が 1,048,575 メガバイトとなります。

この用語は、Windows 版では使用できない機能に関する用語のため、Windows ユーザには 関係ありません。

### リアルタイム SAN レプリケーション

通常使用しているシステムが地震,火災などの災害によって物理的に回復困難な状況になった 場合、遠隔地に準備している予備のシステムで業務を続行する機能のことです。

この用語は,Windows 版では使用できない機能に関する用語のため,Windows ユーザには 関係ありません。

### リスト

適当な件数になるまで条件を指定して段階的にデータを絞り込んでいくような情報検索をする ために、その途中段階のデータの集合を一時的に名前(リスト名)を付けて保存したもの、又 は保存したデータの集合を意味します。

### リスト用 RD エリア

リスト用 RD エリアには,ASSIGN LIST 文で作成するリストを格納します。絞込み検索をす る場合に,リスト用 RD エリアを作成します。

#### リモートサイト

リアルタイム SAN レプリケーションで、遠隔地に準備している予備のシステムがあるサイト のことです。

この用語は,Windows 版では使用できない機能に関する用語のため,Windows ユーザには 関係ありません。

#### リンカ

言語コンパイラが作成したオブジェクトモジュールを編集し、実行形式のプログラム(ロード モジュール)を作成するプログラムのことです。

### リンケージ

言語コンパイラが作成したオブジェクトモジュールを編集し、実行形式のプログラム(ロード モジュール)を作成することをいいます。

付録 F 用語解説

# <span id="page-440-0"></span>ループバックアドレス

127.0.0.0~127.255.255.255 の範囲の IP アドレス (例:127.0.0.1) のことです。ループバッ クアドレスとして使用できる IP アドレスは OS の仕様に依存します。また,HiRDB では, localhost を通常のホスト名として扱うため,システム定義などにホスト名として localhost を指定する場合は,名前解決しておく必要があります。

# レジストリ LOB 用 RD エリア

レジストリ情報を管理する表(レジストリ管理表)を格納するための RD エリアです。レジス トリ機能を使用する場合に必要です。ただし,プラグインの種類によっては,レジストリ機能 を使用しないものがあります。登録されるデータの長さによって,レジストリ LOB 用 RD エ リアに格納するかどうかをシステムが自動的に決定します。また,レジストリ管理表に情報を 登録したりする,操作用のストアドプロシジャもこの RD エリアに格納します。

# レジストリ機能

データ操作時にプラグインが使用するためのプラグイン固有の情報を HiRDB が保持する機能 のことです。

# レジストリ用 RD エリア

レジストリ情報を管理する表(レジストリ管理表)を格納するための RD エリアです。レジス トリ機能を使用する場合に必要です。ただし,プラグインの種類によっては,レジストリ機能 を使用しないものがあります。

# レプリケーション機能

日立のメインフレームのデータベースと HiRDB のデータベース又は HiRDB のデータベース と HiRDB のデータベースの表データを連携して,データウェアハウスでデータを有効に利用 できるようにする機能のことです。

### 連続認証失敗アカウントロック状態

不正なパスワードを使用し,ユーザ認証に連続して失敗した場合,そのユーザは連続認証失敗 アカウントロック状態になります。連続認証失敗アカウントロック状態のユーザは HiRDB に 接続(CONNECT)できなくなります。

### ローカルバッファ

ローカルバッファとは,ディスク上の RD エリアに格納されているデータを入出力するための バッファのことで,プロセス固有メモリ上に確保されます。

# ロードモジュール

プリプロセス,コンパイル,及びリンケージまで終わり,UAP ソースが実行できるファイル の状態であることをいいます。

### <span id="page-441-0"></span>ロールバック

トランザクションに何らかの要因で異常が発生したとき、該当するトランザクションによるデー タベース処理を無効にすることです。

### ログ取得モード

UAP 又はユティリティを実行するときのデータベースの更新ログ取得方式の一つです。UAP 又はユティリティが RD エリアの内容を更新するときに,ロールバック及びロールフォワード に必要なデータベース更新ログを取得する方式のことです。

### ログ適用

ログ同期方式で,業務サイトからコピーされたシステムログを基に行う,データベースの更新 処理のことです。ログ適用は,ログ適用サイトで行います。

この用語は、Windows 版では使用できない機能に関する用語のため、Windows ユーザには 関係ありません。

### ログ適用可能状態

業務サイトのデータベースとログ適用サイトのデータベースの整合性が取れていて、かつログ 適用に必要な情報が正しくコピーできる状態のことをいいます。この状態で災害などが発生し, 業務サイトが消失したとしても,データ欠損なしでログ適用サイトに業務を引き継げます。

この用語は、Windows 版では使用できない機能に関する用語のため、Windows ユーザには 関係ありません。

### ログ適用サイト

ログ同期方式で,業務サイトからコピーされたシステムログを基に,データベースの更新処理 を行うサイトです。ログ適用サイトは,業務サイトと同様に常に稼働しておく必要があります。

この用語は,Windows 版では使用できない機能に関する用語のため,Windows ユーザには 関係ありません。

#### ログ適用不可能状態

業務サイトのデータベースとログ適用サイトのデータベースの整合性が取れていない状態、又 はログ適用に必要な情報が正しくコピーできない状態のことをいいます。この状態で災害など が発生し,業務サイトが消失した場合,データ欠損が発生します。

ログ適用不可能状態のときにシステムログ適用化を実行すると,ログ適用可能状態になります。

この用語は、Windows 版では使用できない機能に関する用語のため、Windows ユーザには 関係ありません。

# <span id="page-442-0"></span>ログレスモード

UAP 又はユティリティを実行するときのデータベースの更新ログ取得方式の一つです。UAP 又はユティリティが RD エリアの内容を更新するときに,データベース更新ログを取得しない 方式のことです。

# 索引

### 記号

-M オプション〔pdcopy コマンド〕 [285](#page-284-0)

# 数字

1:1 系切り替え構成 [330](#page-329-0) 1:1 スタンバイレス型系切り替え機能 [323](#page-322-0) 1:1 スタンバイレス型系切り替え機能〔用語解説〕 [394](#page-393-0) 2:1 系切り替え構成 [330](#page-329-0) 24 時間連続稼働 [45](#page-44-0), [240](#page-239-0)

# A

ADO.NET 対応のアプリケーション [55](#page-54-0) ADT〔用語解説〕 [394](#page-393-0) aio ライブラリ〔用語解説〕 [394](#page-393-0) ALTER TRIGGER [197](#page-196-0) AND の複数インデクス利用の抑止 [212](#page-211-0) ASSIGN LIST 文 [93,](#page-92-0) [215](#page-214-0)

# B

BINARY [98](#page-97-0) BLOB [98](#page-97-0) BLOB データ, BINARY データの後方削除更新 [263](#page-262-0) BLOB データ, BINARY データの追加更新 [262](#page-261-0) BLOB データ, BINARY データの部分抽出 [263](#page-262-0) BLOB データ, BINARY データの部分的な更新・検索 [262](#page-261-0) BLOB データ, BINARY データの部分的な更新・検索 〔用語解説〕 [394](#page-393-0) BLOB データのファイル出力機能 [259](#page-258-0) BLOB データのファイル出力機能〔用語解説〕 [395](#page-394-0) BLOB〔用語解説〕 [394](#page-393-0) BOOLEAN [98](#page-97-0) B-tree インデクス [128](#page-127-0) B-tree 構造 [128](#page-127-0)

# C

CALL 文 [186](#page-185-0) CHARACTER [98](#page-97-0) Class ファイル [191](#page-190-0) CLOSE 文 [171](#page-170-0) CLUSTER KEY オプション〔CREATE TABLE〕 [101](#page-100-0) CONNECT 関連セキュリティ機能 [366](#page-365-0) CONNECT 関連セキュリティ機能〔用語解説〕 [395](#page-394-0) CONNECT 権限 [354](#page-353-0) CONNECT 文 [268](#page-267-0) Cosminexus との連携 [89](#page-88-0) CREATE CONNECTION SECURITY [367](#page-366-0) CREATE INDEX [130](#page-129-0) create rdarea 文 [307](#page-306-0) create rdarea 文の指定例 [159](#page-158-0) CREATE SCHEMA [96](#page-95-0) CREATE TABLE [97](#page-96-0) CREATE TRIGGER [197](#page-196-0) CREATE TYPE [98](#page-97-0) CREATE VIEW [119](#page-118-0) C ストアドファンクション [193](#page-192-0) C ストアドファンクション〔用語解説〕 [395](#page-394-0) C ストアドプロシジャ [193](#page-192-0) C ストアドプロシジャ〔用語解説〕 [395](#page-394-0) C ライブラリファイル [194](#page-193-0)

# D.

DABroker [87](#page-86-0) DATE [98](#page-97-0) DBA 権限 [353](#page-352-0) DBMS [39](#page-38-0) DBPARTNER2 [85](#page-84-0) DB アクセス部品 [219](#page-218-0) DB 同期状態〔用語解説〕 [395](#page-394-0) DB 非同期状態〔用語解説〕 [395](#page-394-0) DB メンテナンス予定日 [299](#page-298-0) DECIMAL 型の符号正規化機能 [318](#page-317-0) DECIMAL 型の符号正規化機能〔用語解説〕 [395](#page-394-0) DECLARE CURSOR [171](#page-170-0) DELETE 権限 [355](#page-354-0) DELETE 文 [173](#page-172-0) DISCONNECT 文 [268](#page-267-0) DISTINCT [176](#page-175-0) DocumentBroker [87](#page-86-0) DROP TRIGGER [197](#page-196-0) DTP [70](#page-69-0)

# E

EMPTY オプション〔CREATE INDEX〕 [138](#page-137-0) EXCEPT [177](#page-176-0) EXCEPT VALUES オプション〔CREATE INDEX〕 [138](#page-137-0) EXISTS 述語 [175](#page-174-0) expand rdarea 文 [307](#page-306-0) EX モード [275](#page-274-0)

# F

FETCH 文 [171](#page-170-0) FIX オプション〔CREATE TABLE〕 [100](#page-99-0) FIX 属性 [100](#page-99-0) FIX 属性〔用語解説〕 [395](#page-394-0) FIX ハッシュ分割 [106](#page-105-0) FIX ハッシュ分割〔用語解説〕 [396](#page-395-0) FLOAT [98](#page-97-0) FOREIGN KEY [199](#page-198-0) FROM 句の導出表のマージ適用 [214](#page-213-0)

# G

GROUP BY 句 [176](#page-175-0)

# H

HA グループ [325](#page-324-0) HA モニタ [327](#page-326-0) HA モニタ〔用語解説〕 [396](#page-395-0) HiRDB/Developer's Kit [40](#page-39-0) HiRDB/Run Time [41](#page-40-0)

HiRDB/SD〔用語解説〕 [396](#page-395-0) HiRDB/シングルサーバ [40](#page-39-0) HiRDB/シングルサーバの構成 [46](#page-45-0) HiRDB/パラレルサーバ [40](#page-39-0) HiRDB/パラレルサーバの構成 [47](#page-46-0) HiRDB.ini ファイル〔用語解説〕 [396](#page-395-0) HiRDB Advanced High Availability [58](#page-57-0), [110,](#page-109-0) [114](#page-113-0), [240](#page-239-0) HiRDB Control Manager [76](#page-75-0) HiRDB Dataextractor [65](#page-64-0) HiRDB Datareplicator [65](#page-64-0) HiRDB Spatial Search Plug-in [87](#page-86-0), [371,](#page-370-0) [374](#page-373-0) HiRDB SQL Executer [75](#page-74-0), [170](#page-169-0) HiRDB SQL Tuning Advisor [77](#page-76-0) HiRDB Staticizer Option [59](#page-58-0) HiRDB Text Search Plug-in [87](#page-86-0), [371](#page-370-0), [373](#page-372-0) HiRDB XA ライブラリ [70](#page-69-0) HiRDB XA ライブラリが提供する機能 [71](#page-70-0) HiRDB XML Extension [87,](#page-86-0) [371,](#page-370-0) [374](#page-373-0) HiRDB 管理者〔用語解説〕 [396](#page-395-0) HiRDB クライアント [40](#page-39-0) HiRDB クライアントと HiRDB サーバの接続可否 [390](#page-389-0) HiRDB クライアント〔用語解説〕 [396](#page-395-0)  $H$ iRDB  $H - N^2$  [40](#page-39-0) HiRDB システム [39](#page-38-0) HiRDB システム定義 [237](#page-236-0) HiRDB システム定義ファイルの作成方法 [239](#page-238-0) HiRDB システム定義ファイル〔用語解説〕 [397](#page-396-0) HiRDB システムの概要 [39](#page-38-0) HiRDB システムの構成 [46](#page-45-0) HiRDB データプロバイダ for .NET Framework [55](#page-54-0) HiRDB データプロバイダ for .NET Framework〔用 語解説】 [396](#page-395-0) HiRDB で使える SQL [169](#page-168-0) HiRDB との切り離し [268](#page-267-0) HiRDB のアーキテクチャ [221](#page-220-0) HiRDB の環境設定 [222](#page-221-0) HiRDB の特長 [39](#page-38-0) HiRDB の付加 PP [58](#page-57-0)

HiRDB ファイル [158,](#page-157-0) [224](#page-223-0) HiRDB ファイルシステム領域 [158,](#page-157-0) [224](#page-223-0) HiRDB ファイルシステム領域の最大長 [227](#page-226-0) HiRDB ファイルシステム領域の作成〔作業表用ファ イル〕 [235](#page-234-0) HiRDB ファイルシステム領域の種類 [226](#page-225-0) HiRDB ファイルシステム領域〔用語解説〕 [397](#page-396-0) HiRDB ファイル〔用語解説〕 [397](#page-396-0) HiRDB への接続 [268](#page-267-0) HiRDB を導入するメリット [42](#page-41-0)

### I

inheritance [151](#page-150-0) INSERT ONLY オプション [116](#page-115-0) INSERT 権限 [355](#page-354-0) INSERT 文 [173](#page-172-0) IN SHARE MODE〔LOCK TABLE 文〕 [277](#page-276-0) INTEGER [98](#page-97-0) INTERVAL HOUR TO SECOND [98](#page-97-0) INTERVAL YEAR TO DAY [98](#page-97-0) IP アドレスによる接続制限 [397](#page-396-0) IP アドレス〔用語解説〕 [397](#page-396-0)

# J

JAR ファイル [191](#page-190-0) Java 仮想マシン [192](#page-191-0) Java 仮想マシンの位置づけ [189](#page-188-0) Java ストアドファンクション [188](#page-187-0) Java ストアドファンクション〔用語解説〕 [397](#page-396-0) Java ストアドプロシジャ [188](#page-187-0) Java ストアドプロシジャ〔用語解説〕 [397](#page-396-0) JDBC 対応のアプリケーション [54](#page-53-0) JDBC ドライバ [54](#page-53-0) JDBC ドライバ〔用語解説〕 [397](#page-396-0) JP1/Automatic Job Management System 3 [82](#page-81-0) JP1/Base [80](#page-79-0) JP1/Integrated Management [81](#page-80-0) JP1/Integrated Management によるイベント監視 の概要 [81](#page-80-0)

JP1/NETM/Audit [82](#page-81-0) JP1/NETM/Audit 用監査ログ出力ファイル [84](#page-83-0) JP1/NETM/Audit 用監査ログ出力ユティリティ [83](#page-82-0) JP1/Performance Management - Agent Option for HiRDB [79](#page-78-0) JP1/VERITAS NetBackup Agent for HiRDB License [294](#page-293-0) JP1〔用語解説〕 [397](#page-396-0)

### L

LAN アダプタ〔用語解説〕 [397](#page-396-0) LARGE DECIMAL [98](#page-97-0) LifeKeeper [327](#page-326-0) LOB データ〔用語解説〕 [398](#page-397-0) LOB 用 RD エリア [91](#page-90-0) LOB 用グローバルバッファ [248](#page-247-0) LOB 列構成基表〔用語解説〕 [398](#page-397-0) LOCK PAGE〔CREATE TABLE〕 [275](#page-274-0) LOCK TABLE 文 [277](#page-276-0) LOCK 文 [277](#page-276-0) LRU 管理方式 [254](#page-253-0) LVM [291](#page-290-0) LVM〔用語解説〕 [398](#page-397-0)

# M

MC/ServiceGuard [327](#page-326-0) MCHAR [98](#page-97-0) Microsoft Failover Cluster [327](#page-326-0) move rdarea  $\dot{\nabla}$  [313](#page-312-0) MSFC [327](#page-326-0) MVARCHAR [98](#page-97-0)

# N

NCHAR [98](#page-97-0) NetBackup 連携機能 [294](#page-293-0) NetBackup 連携機能〔用語解説〕 [398](#page-397-0) NO SPLIT オプション〔CREATE TABLE 又は CREATE TYPE〕 [102](#page-101-0) NOT NULL オプション〔CREATE TABLE〕 [198](#page-197-0) NVARCHAR [98](#page-97-0)

n-gram インデクスプラグイン [372](#page-371-0) n-gram インデクス方式 [87](#page-86-0)

# O

ODBC 対応のアプリケーション [52](#page-51-0) ODBC ドライバ [52](#page-51-0) OLE DB 対応のアプリケーション [53](#page-52-0) OLE DB プロバイダ [53](#page-52-0) OLTP 環境での UAP のトランザクション管理 [273](#page-272-0) OLTP 製品との連携 [70](#page-69-0) OLTP 連携の適用可否 [70](#page-69-0) OpenTP1 [70](#page-69-0) OpenTP1/Server Base Enterprise Option [70](#page-69-0) OPEN 文 [171](#page-170-0) ORDER BY 句 [176](#page-175-0) OR の複数インデクス利用の優先 [212](#page-211-0) OS ログインユーザの簡易認証機能〔用語解説〕 [398](#page-397-0) override [152](#page-151-0)

# P

PCTFREE オプション〔セグメント内の空きページ比 率〕 [161](#page-160-0) PCTFREE オプション〔ページ内の未使用領域の比率〕 [166](#page-165-0) pd\_assurance\_table\_no オペランド [164](#page-163-0) pd\_check\_pending オペランド [199](#page-198-0), [203](#page-202-0) pd\_dbbuff\_lru\_option オペランド [254](#page-253-0), [255](#page-254-0) pd\_dbbuff\_rate\_updpage オペランド [254](#page-253-0) pd\_dbsync\_point オペランド [253,](#page-252-0) [254](#page-253-0) pd\_dfw\_awt\_process オペランド [254](#page-253-0) pd\_indexlock\_mode オペランド [139](#page-138-0) pd\_jp1\_event\_level オペランド [80](#page-79-0) pd\_jp1\_use オペランド [80](#page-79-0) pd\_max\_ard\_process オペランド [253](#page-252-0) pd\_max\_list\_count オペランド [217](#page-216-0) pd\_max\_list\_users オペランド [217](#page-216-0) pd\_mode\_conf オペランド [243](#page-242-0) pd\_pageaccess\_mode オペランド [255](#page-254-0) pd\_rdarea\_extension\_file オペランド [308](#page-307-0)

pd\_trn\_commit\_optimize オペランド [271](#page-270-0) pdaudput コマンド [83](#page-82-0) pdbuffer オペランド [249](#page-248-0), [253](#page-252-0) pdbuffer オペランドの-m オプション [252](#page-251-0) pdbuffer オペランドの-p オプション [252](#page-251-0) pdbuffer オペランドの-w オプション [253,](#page-252-0) [255](#page-254-0) pdbufls コマンド [307](#page-306-0) pdbufmod コマンド [249](#page-248-0) pdchgconf コマンド [240](#page-239-0) pdconfchk コマンド [240](#page-239-0) pdconstck コマンド [204](#page-203-0) pddbfrz コマンド [292](#page-291-0) PDDBLOG オペランド [278](#page-277-0) pdfmkfs コマンド [227](#page-226-0) pdlbuffer オペランド [258](#page-257-0) pdlbuffer オペランドの-p オプション [252](#page-251-0) pdloginit コマンド〔システムログファイルの作成〕 [229](#page-228-0) pdloginit コマンド〔シンクポイントダンプファイル の作成〕 [230](#page-229-0) pdlogls コマンド [288](#page-287-0) pdpgbfon [256](#page-255-0) pdplgrgst コマンド [376](#page-375-0) pdplgset コマンド [376](#page-375-0) pdrbal コマンド [109](#page-108-0) pdreclaim コマンド [303](#page-302-0) pdstart コマンド [241](#page-240-0) pdstop コマンド [241](#page-240-0) pdstsinit コマンド〔サーバ用ステータスファイルの 作成〕 [232](#page-231-0) pdstsinit コマンド〔ユニット用ステータスファイル の作成〕 [231](#page-230-0) POSIX ライブラリ版〔用語解説〕 [398](#page-397-0) PowerHA [327](#page-326-0) PRF トレース取得レベル〔用語解説〕 [399](#page-398-0) PRF トレース〔用語解説〕 [398](#page-397-0) PRIMARY KEY オプション〔CREATE TABLE〕 [100](#page-99-0) PRIVATE [154](#page-153-0) PROTECTED [154](#page-153-0) PR モード [275](#page-274-0)

PUBLIC [155](#page-154-0) PURGE TABLE 文 [173](#page-172-0) PU モード [276](#page-275-0)

# R

RAID Manager [344](#page-343-0) RAID Manager インスタンス〔用語解説〕 [399](#page-398-0) raw I/O 機能 [225](#page-224-0) RD エリア [91](#page-90-0) RD エリア障害〔用語解説〕 [399](#page-398-0) RD エリア単位の再編成 [297](#page-296-0) RD エリアと表及びインデクスの関係 [91](#page-90-0) RD エリアの移動 [313](#page-312-0) RD エリアの拡張 [307](#page-306-0) RD エリアのクローズ〔用語解説〕 [399](#page-398-0) RD エリアの作成方法 [94](#page-93-0) RD エリアの自動増分 [307](#page-306-0) RD エリアの自動増分〔用語解説〕 [400](#page-399-0) RD エリアの種類 [91](#page-90-0) RD エリアの追加 [307](#page-306-0) RD エリアのバックアップ閉塞 [291](#page-290-0) RD エリアの閉塞〔用語解説〕 [400](#page-399-0) RD エリア〔用語解説〕 [399](#page-398-0) RD エリア利用権限 [355](#page-354-0) RECOVERY オペランド〔CREATE TABLE〕 [279](#page-278-0) RETURN 文 [186](#page-185-0) RM [70](#page-69-0)

# S

SDB データベース〔用語解説〕 [400](#page-399-0) SDB データベースを操作する API 又は DML〔用語解 説〕 [400](#page-399-0) SEGMENT REUSE オプション [164](#page-163-0) SELECT 権限 [355](#page-354-0) SELECT 文 [171](#page-170-0) SGML 構造化文書データ [143](#page-142-0) SGML プラグイン [372](#page-371-0) SGML 文書の登録 [373](#page-372-0) Shared Nothing 方式 [39](#page-38-0)

SMALLFLT [98](#page-97-0) SMALLINT [98](#page-97-0) SQL [51](#page-50-0), [169](#page-168-0) SQL オブジェクト [92,](#page-91-0) [187](#page-186-0) SQL オブジェクト〔用語解説〕 [400](#page-399-0) SQL 拡張最適化オプション [210](#page-209-0) SQL 拡張最適化オプション〔用語解説〕 [401](#page-400-0) SQL 最適化オプション [210](#page-209-0) SQL 最適化オプション〔用語解説〕 [401](#page-400-0) SQL 最適化指定 [210](#page-209-0) SQL 最適化指定〔用語解説〕 [402](#page-401-0) SQL 実行時間警告出力機能〔用語解説〕 [402](#page-401-0) SQL ストアドファンクション [182](#page-181-0) SQL ストアドファンクション〔用語解説〕 [402](#page-401-0) SQL ストアドプロシジャ [182](#page-181-0) SQL ストアドプロシジャ〔用語解説〕 [402](#page-401-0) SQL セッション固有一時表 [124](#page-123-0) SQL によるデータベースアクセス [168](#page-167-0) SQL の最適化 [210](#page-209-0) SQL プリプロセサ〔用語解説〕 [402](#page-401-0) SQL 予約語定義 [237,](#page-236-0) [239](#page-238-0) SQL を実行する方法 [169](#page-168-0) SR モード [275](#page-274-0) substitutability [151](#page-150-0) subtyping [149](#page-148-0) SUPPRESS オプション〔CREATE TABLE〕 [101](#page-100-0) SU モード [275](#page-274-0)

# T

TIME [98](#page-97-0) TIMESTAMP [98](#page-97-0) TM [70](#page-69-0) TPBroker for C++ [70](#page-69-0) TrueCopy [342](#page-341-0) TUXEDO [70](#page-69-0)

# $\overline{U}$

UAP 環境定義 [237,](#page-236-0) [238](#page-237-0)

UNBALANCED SPLIT オプション〔CREATE INDEX 又は CREATE TABLE〕 [137](#page-136-0) UNION [177](#page-176-0) UNIQUE CLUSTER KEY オプション〔CREATE TABLE〕 [198](#page-197-0) UNIQUE オプション〔CREATE INDEX〕 [198](#page-197-0) Universal Replicator [342](#page-341-0) UNTIL DISCONNECT〔LOCK 文〕 [277](#page-276-0) UPDATE 権限 [355](#page-354-0) UPDATE 文 [172](#page-171-0)

# V

VARCHAR [98](#page-97-0)

# W

WITHOUT LOCK [SELECT 文] [277](#page-276-0) WITHOUT ROLLBACK オプション〔CREATE TABLE〕 [117](#page-116-0) WRITE 指定 [260](#page-259-0)

# X

X/Open XA インタフェース [70](#page-69-0) X/Open に準拠した API [273](#page-272-0) XA インタフェースに準拠したトランザクション制御 [268](#page-267-0) XDM/RD E2 接続機能 [41](#page-40-0) XML 構造化文書データ [143](#page-142-0) XML 文書の登録 [373](#page-372-0)

# あ

アカウントロック期間 [368](#page-367-0) アカウントロック期間〔用語解説〕 [402](#page-401-0) 空きありセグメント [160](#page-159-0) 空きセグメント [160](#page-159-0) 空きセグメント〔用語解説〕 [402](#page-401-0) 空きページ解放ユティリティ [303](#page-302-0) 空きページ再利用モード [162](#page-161-0) 空きページ再利用モード〔用語解説〕 [403](#page-402-0) 空きページ〔用語解説〕 [402](#page-401-0) 空き領域の再利用機能 [162](#page-161-0)

空き領域の再利用機能〔用語解説〕 [403](#page-402-0) アクセス権限 [355](#page-354-0) アクセス権限〔用語解説〕 [403](#page-402-0) アクセス処理方式 [247](#page-246-0) 値式に対する結合条件適用機能 [213](#page-212-0) 値〔用語解説〕 [403](#page-402-0) 圧縮表 [121](#page-120-0) 圧縮表〔用語解説〕 [403](#page-402-0) 圧縮分割サイズ [122](#page-121-0) 圧縮列 [121](#page-120-0) 圧縮列〔用語解説〕 [403](#page-402-0) アンバランスインデクススプリット [136](#page-135-0) アンバランスインデクススプリット〔用語解説〕 [403](#page-402-0) アンロード [296](#page-295-0) アンロード状態のチェックを解除する運用〔用語解 説〕 [403](#page-402-0) アンロード統計ログファイル〔用語解説〕 [404](#page-403-0) アンロード待ち状態 [286](#page-285-0) アンロードレスシステムログ運用〔用語解説〕 [404](#page-403-0) アンロードログファイル [282](#page-281-0) アンロードログファイルの作成 [286](#page-285-0) アンロードログファイルの保管 [288](#page-287-0) アンロードログファイル〔用語解説〕 [404](#page-403-0)

### い

異常終了 [242](#page-241-0) 一意性制約 [198](#page-197-0) 一意性制約〔用語解説〕 [404](#page-403-0) 一時インデクス [124](#page-123-0) 一時表 [124](#page-123-0) 一時表用 RD エリア [93](#page-92-0) 一時表用 RD エリア〔用語解説〕 [404](#page-403-0) 一時表〔用語解説〕 [404](#page-403-0) 位置付け子機能 [265](#page-264-0) 位置付け子機能〔用語解説〕 [404](#page-403-0) 一相コミット [271](#page-270-0) 一相最適化 [71,](#page-70-0) [271](#page-270-0) 意図共用モード [275](#page-274-0) 意図排他モード [275](#page-274-0)

イベント通知〔JP1 との連携〕 [80](#page-79-0) インスタンス〔用語解説〕 [403](#page-402-0) インタフェース領域〔用語解説〕 [404](#page-403-0) インデクス [128](#page-127-0) インデクスキー値無排他 [139](#page-138-0) インデクスの基本構造 [128](#page-127-0) インデクスの効果 [129](#page-128-0) インデクスの再編成 [300](#page-299-0) インデクスの再編成〔用語解説〕 [405](#page-404-0) インデクスの横分割 [130](#page-129-0) インデクスの横分割指針〔HiRDB/シングルサーバの 場合〕 [131](#page-130-0) インデクスの横分割指針〔HiRDB/パラレルサーバの 場合〕 [132](#page-131-0) インデクスの横分割の例〔HiRDB/シングルサーバの 場合〕 [131](#page-130-0) インデクスの横分割の例〔HiRDB/パラレルサーバの 場合〕 [132](#page-131-0) インデクスページ [158](#page-157-0) インデクスページスプリット [135](#page-134-0) インデクスページスプリット〔用語解説〕 [405](#page-404-0) インデクス用グローバルバッファ [247](#page-246-0) インデクス〔用語解説〕 [405](#page-404-0) インデクス用ローカルバッファ [257](#page-256-0) インデクス利用の抑止 [212](#page-211-0) インナレプリカ機能 [59](#page-58-0) インナレプリカ機能〔用語解説〕 [405](#page-404-0) 隠蔽 [154](#page-153-0) 隠蔽〔用語解説〕 [406](#page-405-0) 隠蔽レベル [154](#page-153-0) インメモリ RD エリア [250](#page-249-0) インメモリ RD エリア〔用語解説〕 [406](#page-405-0) インメモリ化 [250](#page-249-0) インメモリ化〔用語解説〕 [406](#page-405-0) インメモリデータ処理 [250](#page-249-0) インメモリデータ処理〔用語解説〕 [406](#page-405-0) インメモリデータバッファ [250](#page-249-0) インメモリデータバッファ〔用語解説〕 [406](#page-405-0)

### う

受け入れユニット [325](#page-324-0) 受け入れユニット〔用語解説〕 [406](#page-405-0) 埋込み型 UAP [170](#page-169-0) 埋込み型 UAP〔用語解説〕 [406](#page-405-0) 運用履歴表 [300](#page-299-0)

### え

影響分散スタンバイレス型系切り替え機能 [324](#page-323-0) 影響分散スタンバイレス型系切り替え機能のシステム 構成例 [333](#page-332-0) 影響分散スタンバイレス型系切り替え機能〔用語解 説〕 [406](#page-405-0) 永続実表〔用語解説〕 [406](#page-405-0) エイリアス IP アドレス〔用語解説〕 [406](#page-405-0)

### お

追い付き反映処理 [61](#page-60-0) オーバロード [186](#page-185-0) オーバロード〔用語解説〕 [406](#page-405-0) オブジェクト操作イベント [363](#page-362-0) オブジェクト定義イベント [362](#page-361-0) オブジェクト〔用語解説〕 [407](#page-406-0) オブジェクトリレーショナルデータベースへの拡張 [143](#page-142-0) オブジェクトリレーショナルデータベース〔用語解 説〕 [407](#page-406-0)

# か

カーソル [171](#page-170-0) カーソル〔用語解説〕 [407](#page-406-0) 改竄防止機能〔用語解説〕 [407](#page-406-0) 改竄防止表 [115](#page-114-0) 開始モード [241](#page-240-0) 解析情報表 [299](#page-298-0) 外部 C ストアドルーチン [193](#page-192-0) 外部 C ストアドルーチンの実行手順 [193](#page-192-0) 外部 C ストアドルーチンの特長 [193](#page-192-0) 外部 Java ストアドルーチン [188](#page-187-0) 外部 Java ストアドルーチンの実行手順 [190](#page-189-0) 外部 Java ストアドルーチンの特長 [188](#page-187-0) 外部キー [199](#page-198-0) 外部キー〔用語解説〕 [407](#page-406-0) 回復〔データベース〕 [282](#page-281-0) 回復不要 FES [340](#page-339-0) 回復不要 FES ユニット [340](#page-339-0) 回復不要 FES〔用語解説〕 [407](#page-406-0) 拡張属性〔JP1 との連携〕 [80](#page-79-0) 格納条件指定 [103](#page-102-0) 片方向代替構成 [333](#page-332-0) 各国文字データ [98](#page-97-0) カプセル化 [145](#page-144-0) 可変長各国文字列 [98](#page-97-0) 可変長混在文字列 [98](#page-97-0) 可変長文字列 [98](#page-97-0) 簡易セットアップツール [44](#page-43-0) 簡易認証ユーザ〔用語解説〕 [407](#page-406-0) 監査権限 [354](#page-353-0), [356](#page-355-0) 監査権限〔用語解説〕 [408](#page-407-0) 監査証跡 [356](#page-355-0) 監査証跡表 [360](#page-359-0) 監査証跡表〔用語解説〕 [408](#page-407-0) 監査証跡ファイル [360](#page-359-0) 監査証跡〔用語解説〕 [408](#page-407-0) 監査対象イベント [361](#page-360-0) 監査人 [356](#page-355-0) 監査人セキュリティイベント [362](#page-361-0) 監査人〔用語解説〕 [408](#page-407-0) 監査ログ〔JP1/NETM/Audit〕 [83](#page-82-0) 監査ログ管理サーバ〔JP1/NETM/Audit との連携〕 [84](#page-83-0) 監査ログ収集対象サーバ〔JP1/NETM/Audit との連 携〕 [84](#page-83-0) 関数 [182](#page-181-0) 関数呼出し [186](#page-185-0)

### き

キー値 [128](#page-127-0) キーレンジ分割 [103](#page-102-0)

キーレンジ分割〔格納条件指定の例〕 [103](#page-102-0) キーレンジ分割〔境界値指定の例〕 [104](#page-103-0) キーレンジ分割〔用語解説〕 [408](#page-407-0) 既定義型 [98](#page-97-0) 既定義型〔用語解説〕 [408](#page-407-0) 基本行〔用語解説〕 [408](#page-407-0) 基本属性〔JP1 との連携〕 [80](#page-79-0) 機密保護機能 [353](#page-352-0) 機密保護機能〔用語解説〕 [408](#page-407-0) 行 [97](#page-96-0) 境界値指定 [104](#page-103-0) 行削除禁止期間 [116](#page-115-0) 行識別子〔用語解説〕 [408](#page-407-0) 強制開始 [241](#page-240-0) 強制終了 [242](#page-241-0) 行単位の排他制御 [275](#page-274-0) 行排他 [275](#page-274-0) 業務サイト [349](#page-348-0) 業務サイト〔用語解説〕 [409](#page-408-0) 共有ディスク装置 [327](#page-326-0) **共用 RD エリア [93](#page-92-0)** 共用 RD エリア〔用語解説〕 [409](#page-408-0) 共用意図排他モード [276](#page-275-0) 共用インデクス〔用語解説〕 [409](#page-408-0) 共用表 [120](#page-119-0) 共用表〔用語解説〕 [409](#page-408-0) 共用モード [275](#page-274-0) 切り出し列〔用語解説〕 [409](#page-408-0)

# く

空間検索プラグイン [87,](#page-86-0) [371,](#page-370-0) [374](#page-373-0) 空間データ [143](#page-142-0) 空白変換機能 [315](#page-314-0) 空白変換機能〔用語解説〕 [409](#page-408-0) クライアントグループの接続枠保証機能〔用語解説〕 [409](#page-408-0) クラスタキー [100](#page-99-0) クラスタキー〔用語解説〕 [410](#page-409-0) クラスタシステム [321](#page-320-0)

クラスタソフトウェア [327](#page-326-0) 繰返し列 [117](#page-116-0) 繰返し列〔用語解説〕 [410](#page-409-0) クリティカル状態のプロセス〔用語解説〕 [410](#page-409-0) グループ分け高速化機能 [208](#page-207-0) グループ分け高速化機能〔用語解説〕 [410](#page-409-0) グループ分け高速化処理 [212](#page-211-0) グローバルデッドロック〔用語解説〕 [410](#page-409-0) グローバルバッファ [247](#page-246-0) グローバルバッファ常駐化ユティリティ [256](#page-255-0) グローバルバッファの LRU 管理方式 [254](#page-253-0) グローバルバッファの先読み入力 [256](#page-255-0) グローバルバッファの先読み入力〔用語解説〕 [411](#page-410-0) グローバルバッファの動的変更 [249](#page-248-0) グローバルバッファの動的変更〔用語解説〕 [411](#page-410-0) グローバルバッファの割り当て方法 [249](#page-248-0) グローバルバッファ〔用語解説〕 [410](#page-409-0)

# け

計画系切り替え [330](#page-329-0) 計画停止 [242](#page-241-0) 系切り替え機能 [321](#page-320-0) 系切り替え機能の形態 [329](#page-328-0) 系切り替え失敗時の自動再起動機能 [337](#page-336-0) 系切り替えの実行時間監視機能 [338](#page-337-0) 継承 [151](#page-150-0) 系障害 [328](#page-327-0) 継承〔用語解説〕 [411](#page-410-0) 系の切り替え時間の比較 [336](#page-335-0) 系の切り戻し [324](#page-323-0) ゲスト BES [325](#page-324-0) ゲスト BES〔用語解説〕 [411](#page-410-0) ゲスト用領域 [325](#page-324-0) ゲスト用領域〔用語解説〕 [411](#page-410-0) 結合方式の SQL 最適化指定 [211](#page-210-0) 権限管理イベント [362](#page-361-0) 言語コンパイラ〔用語解説〕 [411](#page-410-0) 検査制約 [203](#page-202-0) 検査制約表 [203](#page-202-0)

検査制約〔用語解説〕 [411](#page-410-0) 検査保留状態 [204](#page-203-0) 検査保留状態〔用語解説〕 [411](#page-410-0) 限定述語 [175](#page-174-0) 現用系 [322](#page-321-0) 現用ファイル [286](#page-285-0)

# こ

更新 SQL の作業表作成抑止 [213](#page-212-0) 更新可能状態 [293](#page-292-0) 更新可能なオンライン再編成 [60](#page-59-0) 更新可能なオンライン再編成〔用語解説〕 [411](#page-410-0) 更新可能バックアップ閉塞 [292](#page-291-0) 更新可能バックアップ閉塞(WAIT モード) [292](#page-291-0) 更新可能バックエンドサーバ〔用語解説〕 [412](#page-411-0) 更新可能モード [285](#page-284-0) 更新可能列 [116](#page-115-0) 更新コピー [342](#page-341-0) 更新コピーの対象になるファイル [344](#page-343-0) 更新コピー〔用語解説〕 [412](#page-411-0) 更新凍結コマンド [292](#page-291-0) 更新凍結状態 [293](#page-292-0) 更新バッファ [247](#page-246-0) 更新バッファ〔用語解説〕 [412](#page-411-0) 更新前ログ取得モード [278](#page-277-0) 更新前ログ取得モード〔用語解説〕 [412](#page-411-0) 更新ログ取得方式 [278](#page-277-0) 構造化繰返し述語 [118](#page-117-0) 高速系切り替え機能 [336](#page-335-0) 高速系切り替え機能〔用語解説〕 [412](#page-411-0) 候補キー [100](#page-99-0) 公用 RD エリア [92](#page-91-0), [93](#page-92-0), [355](#page-354-0) 互換モード〔用語解説〕 [412](#page-411-0) コストベース最適化モード 2 の適用 [213](#page-212-0) コストベースの最適化 [130](#page-129-0) コストベースの最適化〔用語解説〕 [413](#page-412-0) 固定小数点数 [98](#page-97-0) 固定長各国文字列 [98](#page-97-0) 固定長混在文字列 [98](#page-97-0)

固定長文字列 [98](#page-97-0) コミット [269](#page-268-0), [283](#page-282-0) コミット時反映処理 [254](#page-253-0) コミット時反映処理〔用語解説〕 [413](#page-412-0) コミット処理 [271](#page-270-0) コミットメント制御 [270](#page-269-0) 混在文字データ [98](#page-97-0) コンシステンシーグループ〔用語解説〕 [413](#page-412-0) コンストラクタ関数 [146](#page-145-0) コンストラクタ関数〔用語解説〕 [413](#page-412-0) コンパイル〔用語解説〕 [413](#page-412-0)

# さ

サーバ間横分割 [107](#page-106-0), [133](#page-132-0) サーバ共通定義 [237](#page-236-0), [238](#page-237-0) サーバ障害 [328](#page-327-0) サーバ内横分割 [107](#page-106-0), [132](#page-131-0) サーバマシン〔用語解説〕 [413](#page-412-0) サーバモード [328](#page-327-0) サーバモード〔用語解説〕 [413](#page-412-0) サーバ用ステータスファイル [231](#page-230-0) 再開始 [241](#page-240-0) 最小許容バイト数の設定 [366](#page-365-0) 最大同時接続数〔用語解説〕 [414](#page-413-0) サイト状態〔用語解説〕 [414](#page-413-0) 採番業務 [117](#page-116-0) 再編成〔RD エリア単位〕 [297](#page-296-0) 再編成時期の予測データの解析 [300](#page-299-0) 再編成時期の予測データの取得 [299](#page-298-0) 再編成時期予測機能 [299](#page-298-0) 再編成時期予測機能〔用語解説〕 [414](#page-413-0) 再編成〔スキーマ単位〕 [298](#page-297-0) 再編成〔同期点指定〕 [298](#page-297-0) 再編成〔表単位〕 [297](#page-296-0) 作業表用ファイル [235](#page-234-0) 作業表用ファイル〔用語解説〕 [414](#page-413-0) サブタイプ [149](#page-148-0) サブタイプ〔用語解説〕 [414](#page-413-0) サプレスオプション [101](#page-100-0)

差分バックアップ [290](#page-289-0) 差分バックアップ管理ファイル〔用語解説〕 [414](#page-413-0) 差分バックアップ機能 [289](#page-288-0) 差分バックアップ機能〔用語解説〕 [414](#page-413-0) 差分バックアップグループ [290](#page-289-0) サポート終了 [393](#page-392-0) 参照可能バックアップ閉塞 [292](#page-291-0) 参照可能バックアップ閉塞(更新 WAIT モード) [292](#page-291-0) 参照可能モード [285](#page-284-0) 参照制約 [199](#page-198-0) 参照制約〔用語解説〕 [414](#page-413-0) 参照専用バックエンドサーバ〔用語解説〕 [415](#page-414-0) 参照バッファ [247](#page-246-0) 参照バッファ〔用語解説〕 [415](#page-414-0) 参照表 [199](#page-198-0) 参照・更新不可能モード [285](#page-284-0)

### し

時間隔データ [98](#page-97-0) 時刻印データ [98](#page-97-0) 時刻データ [98](#page-97-0) システム管理者セキュリティイベント [361](#page-360-0) システム共通定義 [237](#page-236-0), [238](#page-237-0) システム構成変更コマンド [240](#page-239-0) システムファイル [228](#page-227-0) システムファイルの構成〔HiRDB/シングルサーバの 場合〕 [233](#page-232-0) システムファイルの構成〔HiRDB/パラレルサーバの 場合〕 [234](#page-233-0) システムファイルの構成単位 [232](#page-231-0) システムファイル〔用語解説〕 [415](#page-414-0) システムマネジャ [49](#page-48-0) システム用 RD エリア [91](#page-90-0) システム用 RD エリア〔用語解説〕 [415](#page-414-0) システムログ [228](#page-227-0) システムログ適用化〔用語解説〕 [415](#page-414-0) システムログのアンロード [286](#page-285-0) システムログファイル [228](#page-227-0) システムログファイルの空き容量監視機能〔用語解 説〕 [416](#page-415-0)

システムログファイルの自動拡張機能 [229](#page-228-0) システムログファイルのスワップ [286](#page-285-0) システムログファイルの二重化 [228](#page-227-0) システムログファイル〔用語解説〕 [415](#page-414-0) システムログをアンロードする運用〔用語解説〕 [416](#page-415-0) 実行系 [322](#page-321-0) 実体化〔一時表〕 [124](#page-123-0) 実表 [119](#page-118-0) 実表〔用語解説〕 [416](#page-415-0) 自動開始 [243](#page-242-0) 自動系切り替え [329](#page-328-0) 自動再接続機能 [273](#page-272-0) 自動再接続機能〔用語解説〕 [416](#page-415-0) 自動採番機能 [218](#page-217-0) 自動採番機能〔用語解説〕 [416](#page-415-0) 自動的な排他制御 [276](#page-275-0) 自動ログアンロード機能〔用語解説〕 [416](#page-415-0) 自バックエンドサーバでのグループ化, ORDER BY, DISTINCT 集合関数処理 [212](#page-211-0) 絞込み検索 [215](#page-214-0) 絞込み検索〔用語解説〕 [416](#page-415-0) ジャーナル [228](#page-227-0) 終了モード [242](#page-241-0) 主キー [100](#page-99-0) 主キー〔用語解説〕 [416](#page-415-0) 縮退起動 [243](#page-242-0) 縮退起動〔用語解説〕 [417](#page-416-0) 手動開始 [243](#page-242-0) 順序数生成子 [218](#page-217-0) 順序数生成子〔用語解説〕 [417](#page-416-0) ジョイン〔用語解説〕 [417](#page-416-0) 私用 RD エリア [92](#page-91-0), [93](#page-92-0), [355](#page-354-0) 使用インデクスの SQL 最適化指定 [211](#page-210-0) 障害発生直前の最新の同期点に回復する場合 [283](#page-282-0) 障害閉塞 [280](#page-279-0) 使用中空きセグメント [160](#page-159-0) 使用中空きセグメントの解放 [161](#page-160-0), [306](#page-305-0) 使用中空きセグメントの再利用 [306](#page-305-0) 使用中空きページ [165](#page-164-0)

使用中空きページが作成される処理 [305](#page-304-0) 使用中空きページの解放 [167](#page-166-0), [303](#page-302-0) 使用中空きページの再利用 [303](#page-302-0) 使用中セグメント [160](#page-159-0) 使用中セグメント〔用語解説〕 [417](#page-416-0) 使用中ページ [165](#page-164-0) 使用中ページ〔用語解説〕 [417](#page-416-0) 使用中満杯ページ [165](#page-164-0) 除外キー値 [138](#page-137-0) 除外キー値〔用語解説〕 [417](#page-416-0) 処理性能の向上 [206](#page-205-0) 新規ページ追加モード [162](#page-161-0) 新規ページ追加モード〔用語解説〕 [417](#page-416-0) シンクポイント [229](#page-228-0) シンクポイントダンプ [229](#page-228-0) シンクポイントダンプ処理 [43](#page-42-0) シンクポイントダンプファイル [229](#page-228-0) シンクポイントダンプファイルの二重化 [230](#page-229-0) シンクポイントダンプファイル〔用語解説〕 [417](#page-416-0) シンクポイントダンプ有効化のスキップ回数監視機能 〔用語解説〕 [418](#page-417-0) シングルサーバ [46](#page-45-0) シングルサーバ定義 [237](#page-236-0)

### す

推奨モード〔用語解説〕 [418](#page-417-0) 数データ [98](#page-97-0) スーパタイプ [150](#page-149-0) スーパタイプ〔用語解説〕 [418](#page-417-0) スカラ演算を含むキー条件の適用 [213](#page-212-0) スカラ演算を含む条件に対するサーチ条件適用 [213](#page-212-0) スキーマ [96](#page-95-0) スキーマ単位の再編成 [298](#page-297-0) スキーマ単位の再編成〔用語解説〕 [418](#page-417-0) スキーマ定義権限 [354](#page-353-0) スキーマ定義権限〔用語解説〕 [419](#page-418-0) スキーマ〔用語解説〕 [418](#page-417-0) スタンバイ型系切り替え機能 [321](#page-320-0) スタンバイ型系切り替え機能〔用語解説〕 [419](#page-418-0)

スタンバイレス型系切り替え機能 [323](#page-322-0) スタンバイレス型系切り替え機能〔用語解説〕 [419](#page-418-0) ステータスファイル [231](#page-230-0) ステータスファイル〔用語解説〕 [419](#page-418-0) ストアドファンクション [92,](#page-91-0) [182](#page-181-0) ストアドファンクションのオーバロード [186](#page-185-0) ストアドファンクションの再作成 [187](#page-186-0) ストアドファンクションの適用 [185](#page-184-0) ストアドファンクションの呼び出し [186](#page-185-0) ストアドファンクション〔用語解説〕 [419](#page-418-0) ストアドプロシジャ [92,](#page-91-0) [182](#page-181-0) ストアドプロシジャの再作成 [187](#page-186-0) ストアドプロシジャの呼び出し [186](#page-185-0) ストアドプロシジャ〔用語解説〕 [419](#page-418-0) ストアドルーチン [182](#page-181-0) ストアドルーチン〔用語解説〕 [420](#page-419-0) スナップショット方式 [255](#page-254-0)

# せ

正規 BES [323](#page-322-0) 正規 BES ユニット [323](#page-322-0) 正規 BES〔用語解説〕 [420](#page-419-0) 正規化 [99](#page-98-0) 正規表現〔用語解説〕 [420](#page-419-0) 正規ユニット [325](#page-324-0) 正規ユニット〔用語解説〕 [420](#page-419-0) 整合性制約 [198](#page-197-0) 整合性制約〔用語解説〕 [420](#page-419-0) 整合性チェックユティリティ [204](#page-203-0) 正常開始 [241](#page-240-0) 正常終了 [242](#page-241-0) 正シンクポイントダンプファイル〔用語解説〕 [420](#page-419-0) 整数 [98](#page-97-0) 正ステータスファイル〔用語解説〕 [420](#page-419-0) 静的 SQL〔用語解説〕 [421](#page-420-0) 静的登録 [74](#page-73-0) セキュリティ監査機能 [356](#page-355-0) セグメント [158](#page-157-0) セグメント内の空きページ比率 [160](#page-159-0)

セグメントの確保と解放 [161](#page-160-0) セグメントの状態 [160](#page-159-0) セグメントの設計 [160](#page-159-0) セグメント〔用語解説〕 [421](#page-420-0) セッションセキュリティイベント [362](#page-361-0) 全同期方式 [345](#page-344-0) 全同期方式〔用語解説〕 [421](#page-420-0) 全非同期方式 [346](#page-345-0) 全非同期方式〔用語解説〕 [421](#page-420-0) 全文検索プラグイン [87,](#page-86-0) [371,](#page-370-0) [373](#page-372-0)

### そ

相互系切り替え構成 [331](#page-330-0) 相互代替構成 [332](#page-331-0) 挿入履歴保持列 [116](#page-115-0) 外結合内結合変換機能 [214](#page-213-0)

# た

第 1 次元分割列 [110](#page-109-0) 第 2 次元分割列 [110](#page-109-0) 待機系 [322](#page-321-0) 代替 BES [323](#page-322-0) 代替 BES ユニット [323](#page-322-0) 代替 BES〔用語解説〕 [421](#page-420-0) 代替可能性 [151](#page-150-0) 代替可能性〔用語解説〕 [421](#page-420-0) 代替中 [324](#page-323-0) 代替部 [324](#page-323-0) 大量データの再編成 [298](#page-297-0) ダイレクトディスクアクセス(raw I/O) [225](#page-224-0) 多重定義 [152](#page-151-0), [153](#page-152-0) 多重定義〔用語解説〕 [421](#page-420-0) 多段系切り替え [325](#page-324-0) 単一文字種の指定禁止 [367](#page-366-0) 単一列インデクス [129](#page-128-0) 単一列分割 [133](#page-132-0) 探索高速化条件の導出 [213](#page-212-0) 探索条件 [174](#page-173-0) 単精度浮動小数点数 [98](#page-97-0)

### ち

中間ページ [128](#page-127-0) 注釈〔用語解説〕 [421](#page-420-0) 抽象データ型 [143](#page-142-0) 抽象データ型の定義 [143](#page-142-0) 抽象データ型のナル値 [147](#page-146-0) 抽象データ型の列の検索 [180](#page-179-0) 抽象データ型の列の更新 [180](#page-179-0) 抽象データ型の列の削除 [180](#page-179-0) 抽象データ型〔用語解説〕 [422](#page-421-0) 抽象データ型列構成基表〔用語解説〕 [422](#page-421-0) 抽象データ型を含む表データの操作 [177](#page-176-0) 長大データ [98](#page-97-0)

# つ

通信トレース〔用語解説〕 [422](#page-421-0) 通信のオーバヘッド [206](#page-205-0)

# て

定義ソース [92](#page-91-0) ディクショナリサーバ [49](#page-48-0) ディクショナリサーバ定義 [238](#page-237-0) ディクショナリサーバ〔用語解説〕 [422](#page-421-0) ディクショナリ表 [92](#page-91-0) ディクショナリ表のインデクス [92](#page-91-0) ディザスタリカバリ [342](#page-341-0) ディレードリラン [245](#page-244-0) ディレードリラン方式 [43](#page-42-0) ディレードリラン〔用語解説〕 [422](#page-421-0) ディレクトリページ [158](#page-157-0) データ圧縮機能 [121](#page-120-0) データウェアハウス〔用語解説〕 [422](#page-421-0) データ型 [98](#page-97-0) データ型としての抽象データ型 [145](#page-144-0) データ型の種類 [98](#page-97-0) データ収集用サーバの分離機能 [212](#page-211-0) データ操作言語〔用語解説〕 [422](#page-421-0) データ定義言語〔用語解説〕 [422](#page-421-0) データディクショナリ LOB 用 RD エリア [92](#page-91-0)

データディクショナリ LOB 用 RD エリア〔用語解説〕 [423](#page-422-0) データディクショナリ表 [386](#page-385-0) データディクショナリ用 RD エリア [92](#page-91-0) データディクショナリ用 RD エリア〔用語解説〕 [423](#page-422-0) データディクショナリ〔用語解説〕 [423](#page-422-0) データディレクトリ用 RD エリア [92](#page-91-0) データディレクトリ用 RD エリア〔用語解説〕 [423](#page-422-0) データの演算 [176](#page-175-0) データの加工 [176](#page-175-0) データの基本操作 [171](#page-170-0) データの検索 [171](#page-170-0) データの検索〔抽象データ型〕 [177](#page-176-0) データの更新 [172](#page-171-0) データの更新〔抽象データ型〕 [177](#page-176-0) データの削除 [172](#page-171-0) データの削除〔抽象データ型〕 [178](#page-177-0) データの挿入 [173](#page-172-0) データの挿入〔抽象データ型〕 [178](#page-177-0), [181](#page-180-0) データ反映方式〔リアルタイム SAN レプリケーショ ン〕 [345](#page-344-0) データページ [158](#page-157-0) データベース回復ユティリティ [282](#page-281-0) データベース管理システム [39](#page-38-0) データベース再編成ユティリティ [296](#page-295-0) データベース抽出・反映サービス機能 [65](#page-64-0) データベースの回復 [282](#page-281-0) データベースの管理 [281](#page-280-0) データベースの更新ログを取得しないときの運用 [278](#page-277-0) データベースの障害に備えた運用 [284](#page-283-0) データベースの静止化 [292](#page-291-0) データベースの物理構造 [157](#page-156-0) データベースの論理構造 [90](#page-89-0) データベース引き継ぎ〔用語解説〕 [423](#page-422-0) データベース複写ユティリティ [284](#page-283-0) データベースへのアクセス形態 [51](#page-50-0) データ有効期間〔一時表〕 [125](#page-124-0) データ用グローバルバッファ [247](#page-246-0) データ用ローカルバッファ [257](#page-256-0)

データ連携製品との連携 [65](#page-64-0) データ連動機能 [65](#page-64-0) データロード〔用語解説〕 [423](#page-422-0) テープ装置アクセス機能〔用語解説〕 [423](#page-422-0) テーブルスキャン強制 [212](#page-211-0) 手続き [182](#page-181-0), [186](#page-185-0) デッドロック [277](#page-276-0) デッドロック回避の例 [139](#page-138-0) デッドロックの例〔インデクスキー値無排他を使用し ない場合〕 [140](#page-139-0) デッドロック〔用語解説〕 [424](#page-423-0) デファードライト処理 [253](#page-252-0) デファードライト処理の並列 WRITE 機能 [253](#page-252-0) デファードライト処理の並列 WRITE 機能〔用語解説〕 [424](#page-423-0) デファードライト処理〔用語解説〕 [424](#page-423-0) デファードライトトリガ [253](#page-252-0) デフォルトコンストラクタ関数 [146](#page-145-0) デフォルトコンストラクタ関数〔用語解説〕 [424](#page-423-0)

### と

同期グループ〔用語解説〕 [424](#page-423-0) 同期コピー [344](#page-343-0) 同期コピー〔用語解説〕 [424](#page-423-0) 同期点 [268](#page-267-0), [283](#page-282-0) 同期点行数 [298](#page-297-0) 同期点指定の再編成 [298](#page-297-0) 同期点指定の再編成〔用語解説〕 [424](#page-423-0) 同期点指定のデータロード [298](#page-297-0) 同期点指定のデータロード〔用語解説〕 [425](#page-424-0) 同期点〔用語解説〕 [424](#page-423-0) 同期ペアボリューム〔用語解説〕 [425](#page-424-0) 統計ログファイル〔用語解説〕 [425](#page-424-0) 導出表の条件繰り込み機能 [213](#page-212-0) 動的 SQL〔用語解説〕 [425](#page-424-0) 動的登録 [74](#page-73-0) 動的トランザクションの登録 [71](#page-70-0) 特定データの探索 [174](#page-173-0) トランザクション欠損なし(データ欠損なし)〔用語 解説〕 [426](#page-425-0)

トランザクション固有一時表 [124](#page-123-0) トランザクション制御 [268](#page-267-0) トランザクションの移行 [71,](#page-70-0) [273](#page-272-0) トランザクションの開始と終了 [269](#page-268-0) トランザクションマネジャ [70](#page-69-0) トランザクションマネジャへの登録 [74](#page-73-0) トランザクション〔用語解説〕 [425](#page-424-0) トリガ [196](#page-195-0) トリガ SQL 文 [196](#page-195-0) トリガ契機となる SQL [196](#page-195-0) トリガ動作の探索条件 [196](#page-195-0) トリガ〔用語解説〕 [426](#page-425-0)

# な

ナル値〔用語解説〕 [426](#page-425-0)

### に

二相コミット [271](#page-270-0) 日間隔データ [98](#page-97-0) 認可識別子の指定禁止 [366](#page-365-0) 認可識別子〔用語解説〕 [426](#page-425-0)

# ね

ネストループジョイン強制 [211](#page-210-0) ネストループジョイン優先 [211](#page-210-0)

### $\boldsymbol{\mathcal{D}}$

ノースプリットオプション [101](#page-100-0) ノースプリットオプション〔用語解説〕 [426](#page-425-0) ノンストップサービスへの対応 [45](#page-44-0)

### は

パーティション [224](#page-223-0) 倍精度浮動小数点数 [98](#page-97-0) 排他資源 [274](#page-273-0) 排他制御 [274](#page-273-0) 排他制御の期間 [277](#page-276-0) 排他制御の単位 [274](#page-273-0) 排他制御モード [275](#page-274-0)

排他制御〔用語解説〕 [426](#page-425-0) 排他モード [275](#page-274-0) バイナリデータ [98](#page-97-0) バイナリデータ列 [98](#page-97-0) ハイブリッド方式 [347](#page-346-0) ハイブリッド方式〔用語解説〕 [426](#page-425-0) 配列を使用した DELETE 機能 [210](#page-209-0) 配列を使用した FETCH 機能 [208](#page-207-0) 配列を使用した INSERT 機能 [208](#page-207-0) 配列を使用した UPDATE 機能 [209](#page-208-0) 配列を使用した機能〔用語解説〕 [427](#page-426-0) パスワードに設定できる制限 [366](#page-365-0) パスワードの文字列制限 [366](#page-365-0) パスワード無効アカウントロック状態 [367](#page-366-0) パスワード無効アカウントロック状態〔用語解説〕 [427](#page-426-0) バックアップ取得時間の短縮〔ユーザ LOB 用 RD エ リア〕 [292](#page-291-0) バックアップ取得時点に回復する場合 [283](#page-282-0) バックアップ取得モード [285](#page-284-0) バックアップ取得モード〔用語解説〕 [427](#page-426-0) バックアップ〔データベースの更新ログを取得しない 運用〕 [280](#page-279-0) バックアップとアンロードログファイルの関係 [288](#page-287-0) バックアップの取得 [284](#page-283-0) バックアップの取得単位 [284](#page-283-0) バックアップファイル [282](#page-281-0) バックアップファイルの格納 [285](#page-284-0) バックアップファイル〔用語解説〕 [427](#page-426-0) バックアップ閉塞 [291](#page-290-0) バックアップ閉塞〔用語解説〕 [427](#page-426-0) バックエンドサーバ [49](#page-48-0) バックエンドサーバ定義 [238](#page-237-0) バックエンドサーバ〔用語解説〕 [428](#page-427-0) ハッシュグループ [109](#page-108-0) ハッシュジョイン,副問合せのハッシュ実行 [213](#page-212-0) ハッシュ分割 [105](#page-104-0) ハッシュ分割表のリバランス機能 [108](#page-107-0) ハッシュ分割表のリバランス機能〔用語解説〕 [428](#page-427-0)

バッチ高速化機能 [64](#page-63-0) バッチファイル [44](#page-43-0) バッファ障害〔用語解説〕 [428](#page-427-0) パブリックルーチン [182](#page-181-0) パブリックルーチン〔用語解説〕 [428](#page-427-0) パラメタを含む XMLEXISTS 述語への部分構造インデ クスの有効化 [213](#page-212-0) 範囲指定の回復〔用語解説〕 [429](#page-428-0)

### $\mathcal{L}$

被参照表 [199](#page-198-0) 日立ディスクアレイシステム [342](#page-341-0) 日付データ [98](#page-97-0) 非同期 READ 機能 [253](#page-252-0) 非同期 READ 機能〔用語解説〕 [429](#page-428-0) 非同期 XA 呼び出し [72](#page-71-0) 非同期グループ〔用語解説〕 [429](#page-428-0) 非同期コピー [344](#page-343-0) 非同期コピー〔用語解説〕 [429](#page-428-0) 非同期ペアボリューム〔用語解説〕 [429](#page-428-0) 非ナル値制約 [198](#page-197-0) 非ナル値制約〔用語解説〕 [429](#page-428-0) 非分割キーインデクス [133](#page-132-0) ビュー表 [119](#page-118-0) ビュー表〔用語解説〕 [429](#page-428-0) 表 [97](#page-96-0) 表単位の再編成 [297](#page-296-0) 表の再編成 [296](#page-295-0) 表の再編成の実行単位 [296](#page-295-0) 表の再編成〔用語解説〕 [429](#page-428-0) 表の正規化 [99](#page-98-0) 表の分割格納条件の変更 [114](#page-113-0) 表のマトリクス分割 [110](#page-109-0) 表の横分割 [102](#page-101-0) 表の横分割の定義 [108](#page-107-0) 表の横分割の例 [107](#page-106-0) 表のリバランス [109](#page-108-0)

### ふ

ファイルグループ〔システムログファイル〕 [228](#page-227-0) ファイルグループ〔シンクポイントダンプファイル〕 [230](#page-229-0) フェンスレベル〔用語解説〕 [430](#page-429-0) 付加 PP [58](#page-57-0) 副シンクポイントダンプファイル〔用語解説〕 [430](#page-429-0) 複数インデクス利用の強制 [212](#page-211-0) 複数接続機能 [72,](#page-71-0) [268](#page-267-0) 複数接続機能〔用語解説〕 [430](#page-429-0) 複数の SQL オブジェクト作成 [211](#page-210-0) 複数列インデクス [129](#page-128-0) 複数列分割 [133](#page-132-0) 副ステータスファイル〔用語解説〕 [430](#page-429-0) 副問合せ [175](#page-174-0) 副問合せ実行方式の SQL 最適化指定 [211](#page-210-0) プライマリキー [100](#page-99-0) プライマリキー〔用語解説〕 [416](#page-415-0) プラグイン [370](#page-369-0) プラグインアーキテクチャ [371](#page-370-0) プラグインインデクス [128](#page-127-0), [377](#page-376-0) プラグインインデクスの遅延一括作成 [377](#page-376-0) プラグインインデクスの遅延一括作成〔用語解説〕 [430](#page-429-0) プラグインインデクス〔用語解説〕 [430](#page-429-0) プラグイン提供関数からの一括取得機能 [213](#page-212-0) プラグインのセットアップ [376](#page-375-0) プラグイン〔用語解説〕 [430](#page-429-0) プラットフォームごとの HiRDB の機能差 [383](#page-382-0) プリフェッチ機能 [252](#page-251-0) プリフェッチ機能〔用語解説〕 [431](#page-430-0) プリプロセス〔用語解説〕 [431](#page-430-0) プリペア処理 [271](#page-270-0) フルバックアップ [290](#page-289-0) フレキシブルハッシュ分割 [106](#page-105-0) フレキシブルハッシュ分割〔用語解説〕 [431](#page-430-0) フロータブルサーバ [49](#page-48-0) フロータブルサーバ候補数の拡大 [212](#page-211-0) フロータブルサーバ対象拡大 [211](#page-210-0)

フロータブルサーバ対象限定 [212](#page-211-0) フロータブルサーバ〔用語解説〕 [431](#page-430-0) プロセス間メモリ通信機能〔用語解説〕 [431](#page-430-0) プロセスの異常終了回数監視機能〔用語解説〕 [432](#page-431-0) プロセス〔用語解説〕 [431](#page-430-0) ブロック転送機能 [206](#page-205-0) ブロック転送機能〔用語解説〕 [432](#page-431-0) フロントエンドサーバ [49](#page-48-0) フロントエンドサーバ定義 [238](#page-237-0) フロントエンドサーバ〔用語解説〕 [432](#page-431-0) 分割格納条件の変更〔用語解説〕 [432](#page-431-0) 分割キー [103](#page-102-0), [105](#page-104-0) 分割キーインデクス [133](#page-132-0) 分割キーインデクス〔用語解説〕 [432](#page-431-0) 分岐行〔用語解説〕 [434](#page-433-0) 分散トランザクション処理 [70](#page-69-0)

### へ

ペア状態〔用語解説〕 [434](#page-433-0) ペアステータス〔用語解説〕 [434](#page-433-0) ペアボリューム〔用語解説〕 [434](#page-433-0) ペア論理ボリュームグループ〔用語解説〕 [435](#page-434-0) ペア論理ボリューム〔用語解説〕 [434](#page-433-0) ページ [158](#page-157-0) ページコンパクション [304](#page-303-0) ページ単位の排他制御 [275](#page-274-0) ページ内の未使用領域の比率 [165](#page-164-0) ページの解放 [167](#page-166-0) ページの確保 [166](#page-165-0) ページの状態 [165](#page-164-0) ページの設計 [165](#page-164-0) ページ排他 [275](#page-274-0) ページ〔用語解説〕 [435](#page-434-0)

# ほ

ホールダブルカーソル [210](#page-209-0) 保護モード〔用語解説〕 [435](#page-434-0) ホスト BES [325](#page-324-0) ホスト BES〔用語解説〕 [435](#page-434-0) ポストソース〔用語解説〕 [435](#page-434-0) ボリューム属性〔用語解説〕 [435](#page-434-0)

### ま

マスタディレクトリ用 RD エリア [92](#page-91-0) マスタディレクトリ用 RD エリア〔用語解説〕 [436](#page-435-0) マトリクス分割 [110](#page-109-0) マトリクス分割表 [110](#page-109-0) マトリクス分割〔用語解説〕 [436](#page-435-0) マルチ HiRDB [50](#page-49-0) マルチ HiRDB〔用語解説〕 [436](#page-435-0) マルチスタンバイ構成 [331](#page-330-0) マルチフロントエンドサーバ [49](#page-48-0) マルチフロントエンドサーバ〔用語解説〕 [436](#page-435-0) マルチメディア情報を扱う製品との連携 [86](#page-85-0) 満杯セグメント [160](#page-159-0)

### み

未完状態のインデクス [138](#page-137-0) 未使用セグメント [160](#page-159-0) 未使用セグメント〔用語解説〕 [436](#page-435-0) 未使用ページ [165](#page-164-0) 未使用ページ〔用語解説〕 [436](#page-435-0)

### め

メインサイト [342](#page-341-0) メインサイト〔用語解説〕 [436](#page-435-0) メッセージキュー監視機能〔用語解説〕 [436](#page-435-0)

### も

文字コード〔用語解説〕 [437](#page-436-0) 文字集合〔用語解説〕 [437](#page-436-0) 文字データ [98](#page-97-0) モジュールトレース〔用語解説〕 [437](#page-436-0) モニタモード [328](#page-327-0) モニタモード〔用語解説〕 [438](#page-437-0)

### ゆ

有効保証世代数 [230](#page-229-0)

ユーザ LOB 用 RD エリア [93](#page-92-0) ユーザ LOB 用 RD エリア〔用語解説〕 [438](#page-437-0) ユーザ権限 [353](#page-352-0) ユーザサーバホットスタンバイ [336](#page-335-0) ユーザサーバホットスタンバイ〔用語解説〕 [438](#page-437-0) ユーザ定義型 [98](#page-97-0) ユーザ定義型〔用語解説〕 [438](#page-437-0) ユーザ定義関数 [186](#page-185-0) ユーザ定義のコンストラクタ関数 [146](#page-145-0) ユーザ用 RD エリア [92](#page-91-0) ユーザ用 RD エリア〔用語解説〕 [438](#page-437-0) ユティリティ専用ユニット [46](#page-45-0) ユティリティ専用ユニット〔用語解説〕 [438](#page-437-0) ユティリティ操作イベント [363](#page-362-0) ユニット [46,](#page-45-0) [48](#page-47-0) ユニットコントローラ〔用語解説〕 [439](#page-438-0) ユニット制御情報定義 [237](#page-236-0), [238](#page-237-0) ユニット〔用語解説〕 [439](#page-438-0) ユニット用ステータスファイル [231](#page-230-0)

#### よ

要素 [117](#page-116-0) 横分割 [102](#page-101-0), [130](#page-129-0) 横分割インデクス [130](#page-129-0) 横分割表 [102](#page-101-0) 横分割〔用語解説〕 [439](#page-438-0) 予測レベル 1〔再編成時期予測機能〕 [300](#page-299-0) 予測レベル 2〔再編成時期予測機能〕 [300](#page-299-0) 予備系 [322](#page-321-0) 予備列〔用語解説〕 [439](#page-438-0) 読み取り専用 [71](#page-70-0) 予約語〔用語解説〕 [439](#page-438-0)

# ら

ラージファイル〔用語解説〕 [440](#page-439-0)

り

リアルタイム SAN レプリケーション [342](#page-341-0) リアルタイム SAN レプリケーション〔用語解説〕[440](#page-439-0)

リーフページ [128](#page-127-0) リスト [215](#page-214-0) リスト用 RD エリア [93](#page-92-0) リスト用 RD エリアの作成 [217](#page-216-0) リスト用 RD エリア〔用語解説〕 [440](#page-439-0) リスト〔用語解説〕 [440](#page-439-0) リストを使用した検索の例 [215](#page-214-0) リソースマネジャ [70](#page-69-0) リバランス機能 [108](#page-107-0) リバランスユティリティ [109](#page-108-0) リモートサイト [342](#page-341-0) リモートサイトへのデータ反映方式 [345](#page-344-0) リモートサイト〔用語解説〕 [440](#page-439-0) リロード [296](#page-295-0) リンカ〔用語解説〕 [440](#page-439-0) リンケージ〔用語解説〕 [440](#page-439-0)

### る

ルーチン [187](#page-186-0) ルートページ [128](#page-127-0) ループバックアドレス〔用語解説〕 [441](#page-440-0)

### れ

レジストリ LOB 用 RD エリア [93](#page-92-0) レジストリ LOB 用 RD エリア〔用語解説〕 [441](#page-440-0) レジストリ管理表 [377](#page-376-0) レジストリ機能の初期設定 [376](#page-375-0) レジストリ機能〔用語解説〕 [441](#page-440-0) レジストリ情報 [93,](#page-92-0) [376](#page-375-0) レジストリ用 RD エリア [93](#page-92-0) レジストリ用 RD エリア〔用語解説〕 [441](#page-440-0) 列 [97](#page-96-0) レプリケーション機能 [65](#page-64-0) レプリケーション機能に必要な製品 [68](#page-67-0) レプリケーション機能の適用例 [66](#page-65-0) レプリケーション機能〔用語解説〕 [441](#page-440-0) 連続認証失敗アカウントロック状態 [368](#page-367-0) 連続認証失敗アカウントロック状態〔用語解説〕 [441](#page-440-0) 連続認証失敗回数の制限 [368](#page-367-0)

連続認証失敗許容回数 [368](#page-367-0) 連動系切り替え [330](#page-329-0)

# ろ

ローカルバッファ [257](#page-256-0) ローカルバッファ〔用語解説〕 [441](#page-440-0) ロードモジュール〔用語解説〕 [441](#page-440-0) ロールバック [269](#page-268-0), [283](#page-282-0) ロールバック処理 [245](#page-244-0) ロールバック〔用語解説〕 [442](#page-441-0) ロールフォワード処理 [245](#page-244-0) ログ取得モード [278](#page-277-0) ログ取得モード〔用語解説〕 [442](#page-441-0) ログ適用 [350](#page-349-0) ログ適用可能状態〔用語解説〕 [442](#page-441-0) ログ適用サイト [349](#page-348-0) ログ適用サイト〔用語解説〕 [442](#page-441-0) ログ適用不可能状態〔用語解説〕 [442](#page-441-0) ログ適用〔用語解説〕 [442](#page-441-0) ログ同期方式 [349](#page-348-0) ログレス閉塞 [280](#page-279-0) ログレスモード [278](#page-277-0) ログレスモード〔用語解説〕 [443](#page-442-0) 論理値 [98](#page-97-0) 論理データ [98](#page-97-0) 論理ファイル [231](#page-230-0)